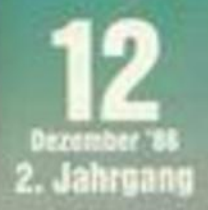

# <u>Joyce</u>

 $\star$  Monitorprogramm<br> $\star$  Neue Software

# Topprogramme

47

\* Tip: Basic-Logo-Translator<br>\* Spiel: Astro

- 
- Anwender: Datei-List

# **FOTTEX**<br>Extingverwaltung<br>Exter-Story

÷

¥

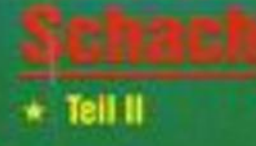

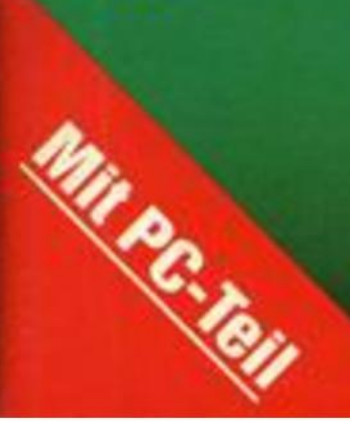

Leicht hat er es sich nicht gemacht,<br>und viele dachten: "Was der vor hat, das geht gar nicht." Thomas Vervost, Autor des Profi Painter CPC, hatte sich ausgerechnet die stärksten Orafikprogramme als Konkurrenz und Maßstab ausgesucht. Sein ehrgeiziges Ziel: Er wollte ein Programm schreiben, das eigentlich unmöglich ist - den Profi Painter CPC. Einfach zu bedienen sollte es sein, schnell sollte es sein, flexibel sollte es sein. Kurz, seinen großen Vorbildern aus der 32Bit-Welt möglichst wenig nachstehen. Nur eben auf einem SBit-Rechner. Und das Ergebnis?,,Die Ceschwindigkeit und die vielen Möglichkeiten, die dem Anwender das Arbeiten erleichtern, machen den Umgang mit Profi Painter CPC zu einem wirklichen Vergnügen." Das schrieb CPC lnternational im Test. Der,Aktuelle SoftwaremarK' schloß mit dem Fazit: ,,Der Firma DATA BECKER sowie dem Autor des Programmes ist nur zu gratulieren." Den einen fasziniert die Einfachheit der Bedienung über Symbole wie Bleistift, Farbeimer, Lineal oder Sprühdose, den anderen die Leistungsfähigkeit, die das Programm bietet:

- o Pinsel mit verschiedenen Strichstärken
- **Sprühdosenfunktion für Farben und Muster**
- o Ausschneiden und Verschieben beliebiger Bildausschnitte
- a lnvertieren, Rotieren, horizontales und vertikales Drehen von ObjeKen
- optionale Rasterunterlegung
- <sup>o</sup>problemloses Zeichnen von Ceraden, Rechtecken, Kreisen, Ovalen usw

PROFI PAINTER CPC DM 99.-

Dazu kommt das ausführliche deutsche Handbuch, das leichtverständlich in den Umgang mit dem Programm einführt.

Packt aus:

Nur eine Frage blieb bei den Profi-Painter-Besitzern dennoch offen: "Wie hat Thomas Vervost das gemacht?" Die Antwort darauf gibt er selbst: mit dem großen Crafik-Buch zum CPC. Zusammen mit Jürgen Steigers, dem

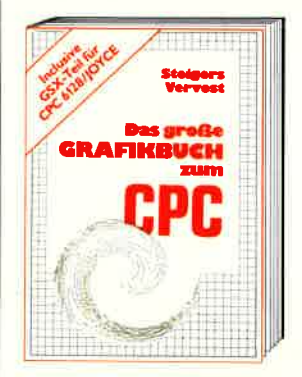

PROFI PAINTER CPC

Co-Autor von 6128 lntern, fand sich ein Top-Team in Sachen Schneider-Grafik: Mir wollten das Schneider-Grafik-Buch schlechthin machen. Ein Buch, in dem Profis Neues lernen und das aus Einsteigern Profis macht." Aus diesem Anspruch ergibt sich schon fast die Cliederung. Der erste Teil widmet sich ausschließlich der Grafikprogrammierung in BASIC. Autoren und Leser entwickeln gemeinsam ein einfaches Malprogramm. Auf diese Weise erhält man nicht nur ein nützliches Utility, sondern es werden wichtige Crundlagen vermittelt. Dann kommt die Spezialitäten-Abteilung: Business- und Vektorgrafik sind hier genauso Themen wie Peripheriegeräte zum

Thema Crafik. Daß Jürgen Steigers zu Recht durch das 6128 lntern als CPC-Kenner bekannt wurde und sich auch durch seine,,Bastelgags" in der DATA WELT als Hardwarespezialist etablierte, zeigt sich im nächsten Kapitel. Hier hat er eine gehörige Portion Arbeit geleistet: er erklärt nicht nur, wie ein Lightpen funktioniert, sondern anhand von Schaltplänen und exakten Bauanleitungen auch gleich, wie man so etwas selber bauen kann. Der große Maschinensprache-Teil schließlich ist ein Leckerbissen für Grafik-Freaks und solche, die es werden wollen. Neben allen Einsprungadressen der Crafikroutinen finden Sie auch eine komplette Abhandlung über GSX. Sie wissen<br>nicht, was GSX ist? Keine Sorge, so geht es den meisten, denn bisher wurde diese grafische System-Eruveiterung noch nie wirklich dokumentiert. Lassen Sie sich von Thomas Vervost und Jürgen Steigers zeigen, wie Sie unglaubliche Crafiken auf lhrem CPC zaubern können. Ubrigens: Alles, was Sie hier gelesen haben, ist natürlich nur ein kleiner Ausschnitt dessen, was Sie in diesem Buch finden werden. Kunststück, bei fast 500 Seiten...

ofi Painter

Das große Grafikbuch zum CPC Hardcover, ca.500 Selten, DM 49.-

 $\frac{1}{2}$ 

51700

a'

Download of the Microsoft of the Book of the Book of the Book of the Book of the Book of the Book

**DOBATESTRATES** 

BECKER SERVICE Merowingerstr. 30.4OOO Düsseldorf .Tel. (0211) 310010

## **VORWORT**

# alNachbestellung

Alle neuen Leser haben die<br>Möglichkeit, die zurück-<br>liegenden Hefte nachzube-<br>stellen. Bestellt wird mit untenstehendem Bestellschein. Die Lieferung er-<br>folgt aber nur gegen Voraus-<br>kasse in Form von Briefmarken oder gegen Scheck.

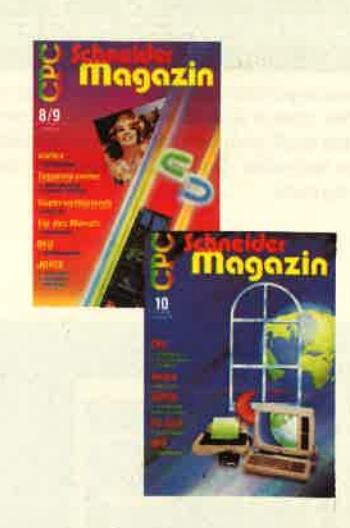

# CPC Schneider Magazin

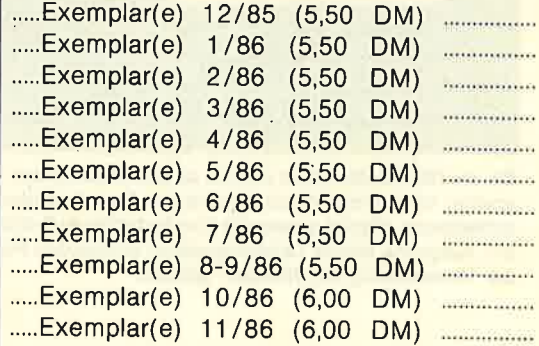

#### Plus Versandkosten

(1 Heft 1,40 DM, 2 Hefte 2,- DM) <sup>3</sup>- 9 Hefte 3,- DM, <sup>10</sup>- 15 Hefte 5,- DM)

**Summe** ...........

PLZ/Ort:

Datum/Unterschrift:

Bestellschein ausschneiden, ausfüllen, Scheck oder Briefmarken beilegen<br>und abschicken an: Verlag Rätz - Eberle Postfach 1640, 7518 Bretten

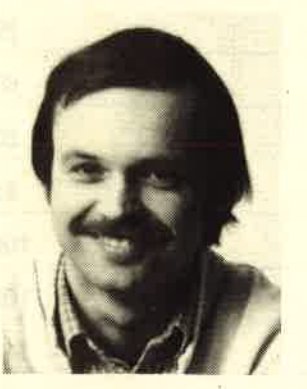

Liebe Leser,

die neue farbige Aufma-<br>
chung ist allgemein<br>
sehr gut angekommen. Das<br>
bestätigen zahlreiche<br>
Leserzuschriften, über die<br>
wir uns sehr gefreut haben.<br>
Es war ein wichtiger und<br>
richtiger Schritt, Farbe<br>
ins Heft zu bringe

ganz im klaren. Die neue grafische Form des<br>Titelbildes wird deshalb noch ein zwei Ausgaben auf sich warten lassen-

Wer schon immer mehr über die Firma vortex wissen wollte, der sollte unsere vortex-<br>Story hier im Heft lesen. Wir waren dort<br>und haben vor Ort recherchiert und mit den maßgeblichen Leuten gesprochen. Uns hat<br>neben der technischen Leistung vor allem<br>die rasante Entwicklung dieser Firma beeindruckt. Fast könnte man in Anlehnung an das<br>kalifornische Silicon-Valley von einem<br>Neckar-Valley sprechen.

Jetzt noch ein wichtiger Hinweis an alle<br>Programmierer unter Ihnen. <u>Im nächsten</u><br>Heft kommen die 1000 DM Honorar für die "Anwendung des Monats" in den Jackpot, so<br>daß es im übernächsten Heft für den<br>Sieger 2000 DM Honorar gibt. Wer uns also<br>schon immer mal sein tollstes Programm zuschicken wollte, hat jetzt die Möglich- keit, die 2000 DM zu gewinnen. Denn gerade bei den Anwendungsprogrammen stehen die Chancen für ein ausgereiftes Programm sehr gut. Also nichts wie ran !

Bis zum nächsten Mal er von de alternative de la production de la production de la production de la production de la production de l<br>Straße: Straße: Straße: Straße: Straße: Straße: Straße: Straße: Straße: Straße: Straße: Straße: Straße: Straße

Thomas Eberle, Chefredakteur

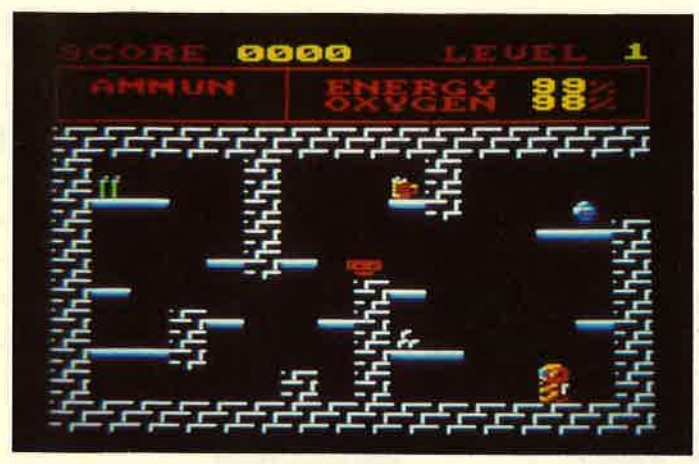

Ein heruorragendes Spiel hat unser Leser Lutz Lubiuhn geschrieben: Astro, der kleine Astronaut, ist bei einem seiner Höhenflüge abgestürzt und muß sich nun mit lhrer Unterstützung aus einem finstoren Gewölbe befreien. Das Spielprogramm des Monats in diesem Heft. Zum Abtippen!

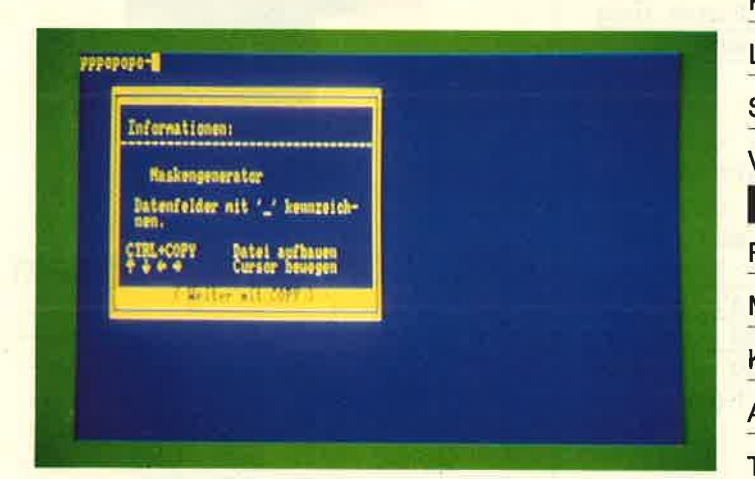

Bis zu 1000 Datensätze mit bis zu 35 Feldem kann dieses Dateiprogramm verwalten. Hinzu kommt die Benutzerführung mit vier verschiedenen Menüs sowie ein komfortabler Full-Screen-Maskeneditor. Aufgrund dieser Leistungsdaten wurde das Programm von uns zur "Anwendung des Monats" gekürt.

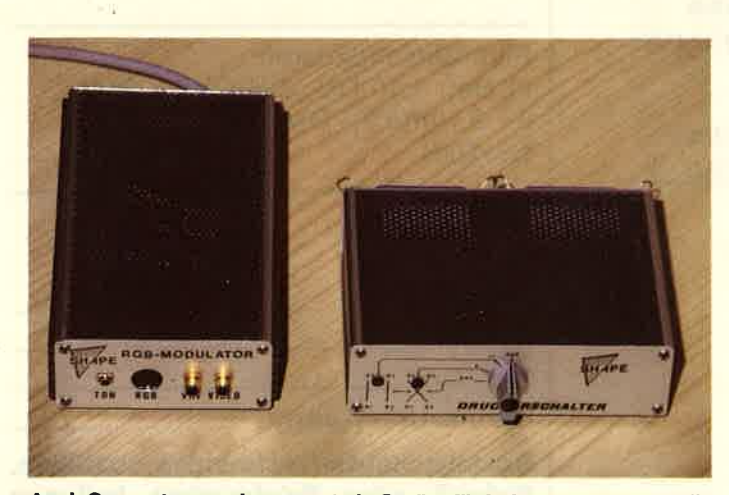

Auch Computer werden zuerst als Geräte für jedermann hergestellt. Für spezielle Wünsche und besondere Anwendungen kommt dann eine Vielzahl von Erweiterungen hinzu, die dem Computor die fehlenden Fähigkeiten verleihen sollen. Wir stellen zwei solche Kästchen vor: einen RGB-Modulator und einen Druckerumschalter.

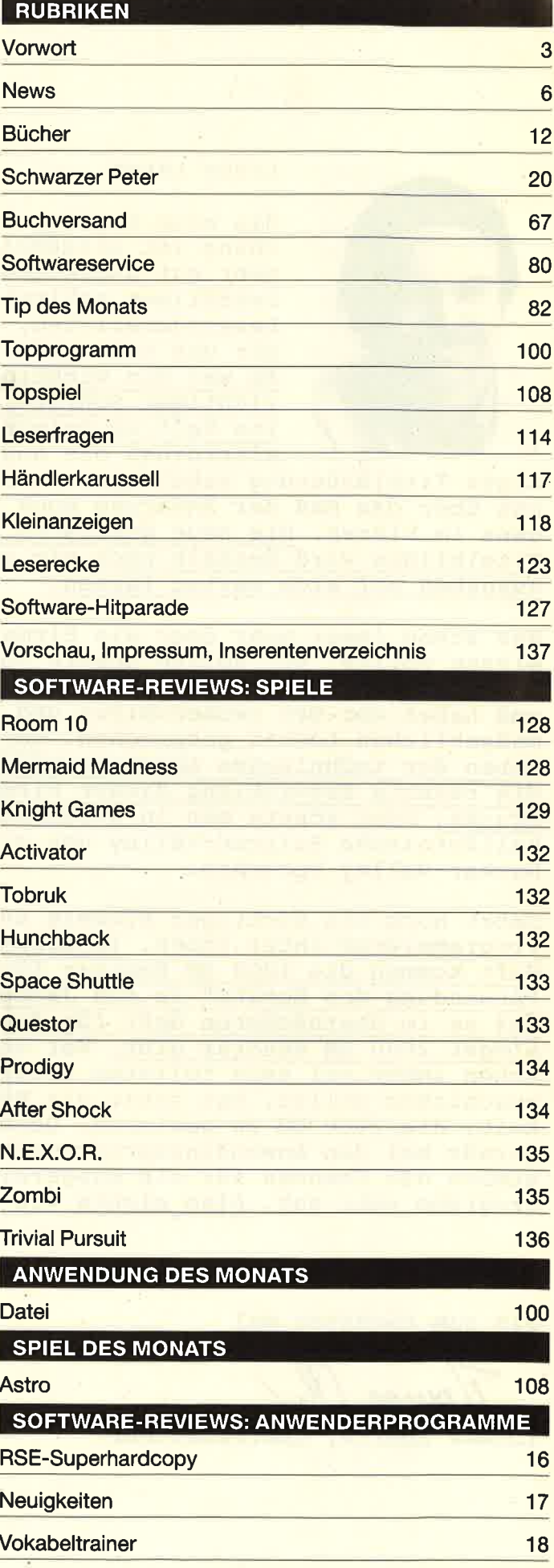

 $\overline{5}$ 

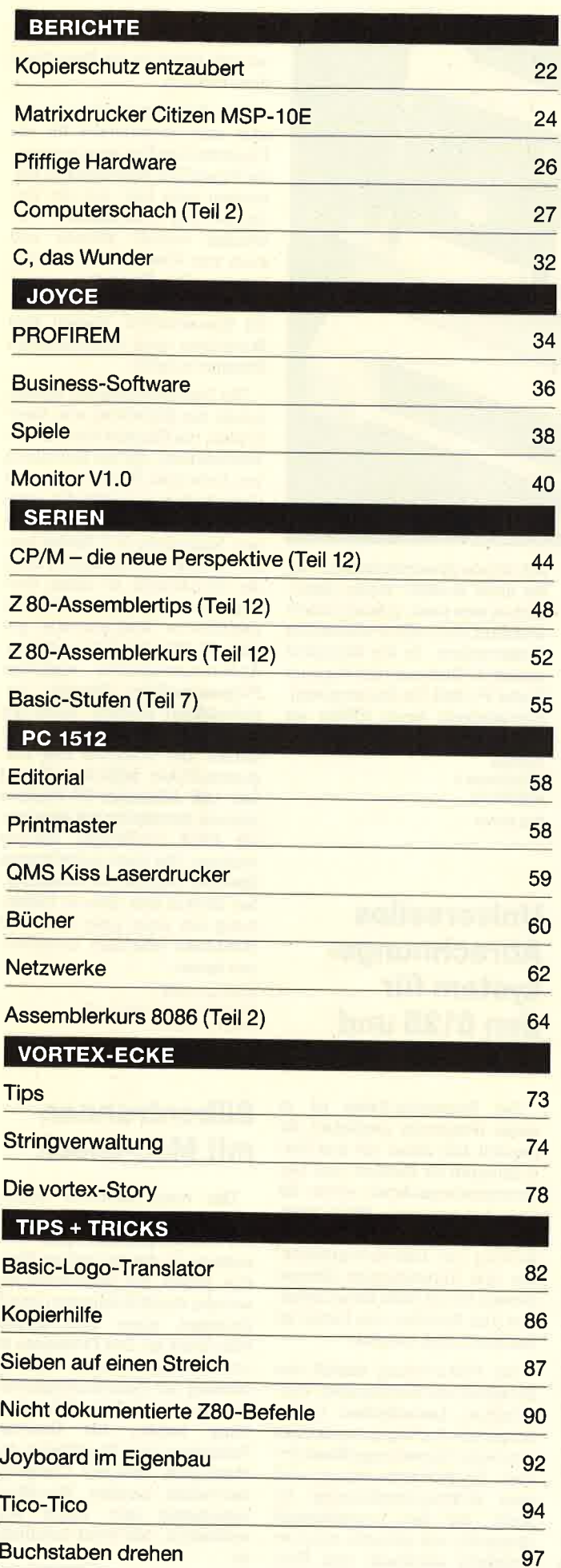

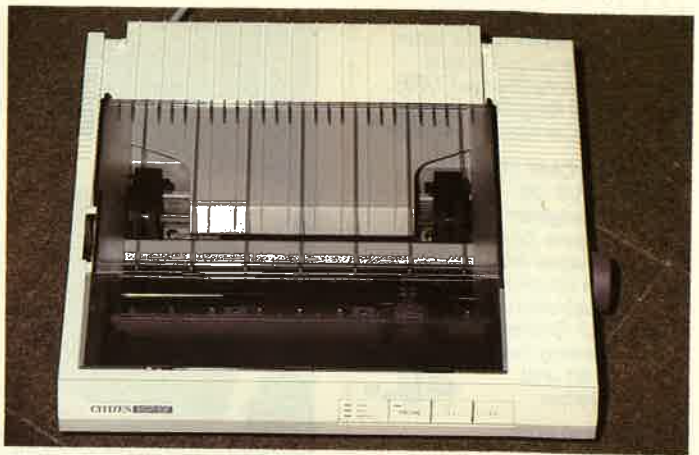

Ein ansprechendes und modernes Design zeichnet den neuen Citizen MSP-10E Matrixdrucker aus. Schließlich will ja keiner ein Monstrum wie aus Großmutters Tagen neben seinem Rechner stehen haben. Dennoch: Was zählt sind die inneren Werte. Wir haben diesen Drucker daraufhin getestet. Lesen Sie unseren Testbericht.

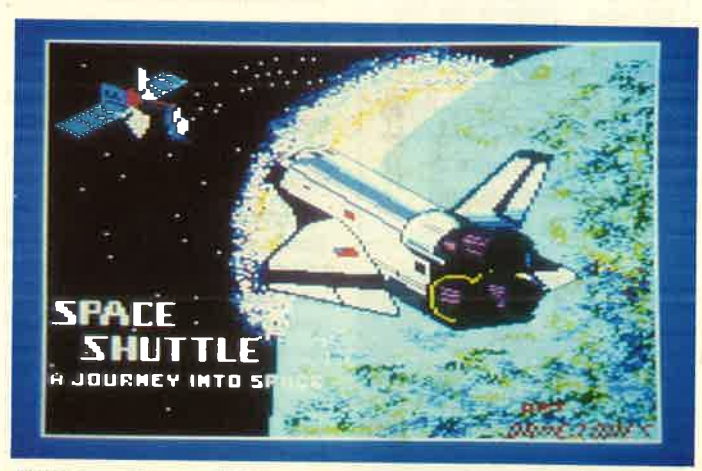

Nahezu zweitausend Interessenten haben sich beworben, um bei der nächsten Shuttle-Mission mit deutscher Beteiligung teilzunehmen. Denen, die abgelehnt werden, können wir dieses Spiel empfehlen: Mit dem Programm "Space Shuttle" werden Sie gleich zum Kapitän des Raumschiffs - und das auf sicherem Boden.

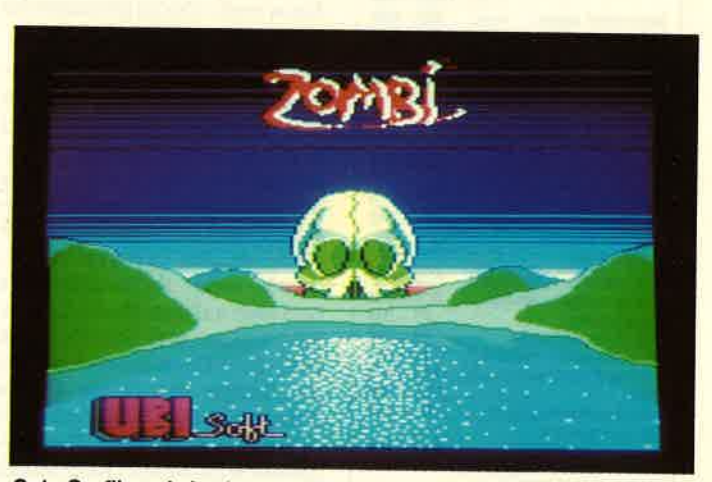

Gute Grafik und eine interessante Idee bescheinigt unser Tester diesem Spiel aus dem Nachbarland Frankreich. Da aber sowohl der beiliegende Comic, der ins Spiel einführt, als auch die Kommentare während des Spiels in Französisch gehalten sind, hatte er gewisse Schwierigkeiten...

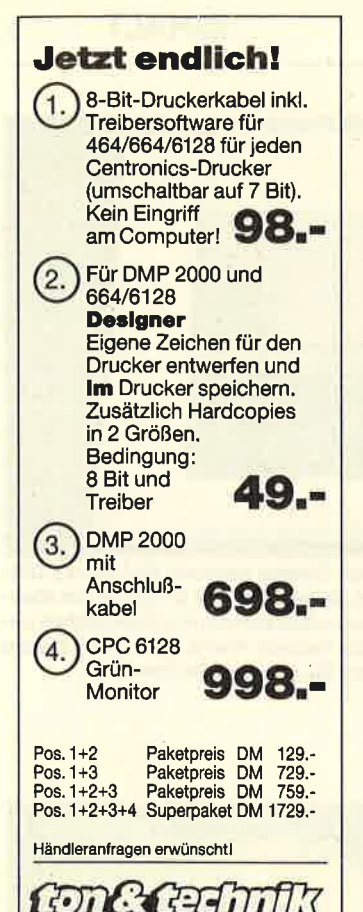

Visbecker Straße 2

2878 Wildeshausen Te!.04431/3888

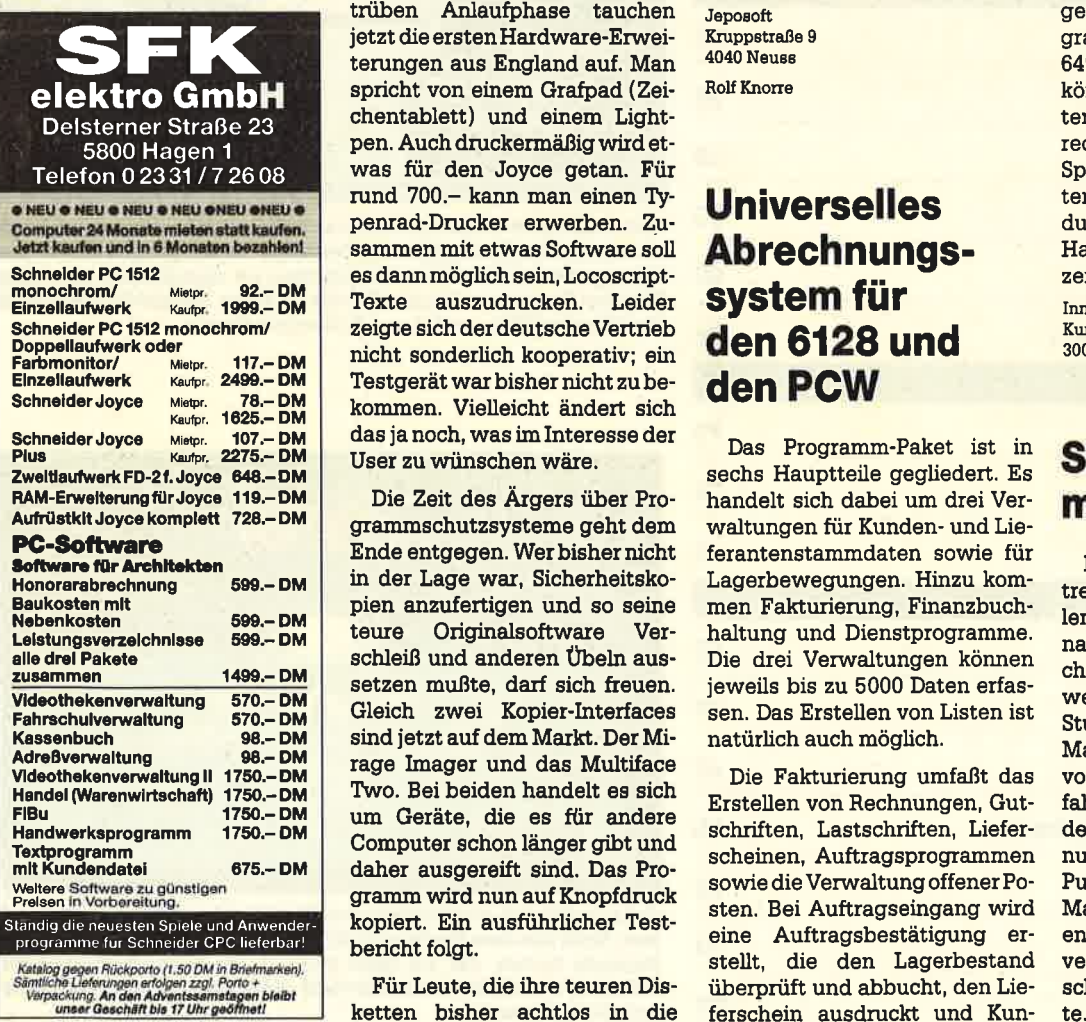

## 6 NEWS

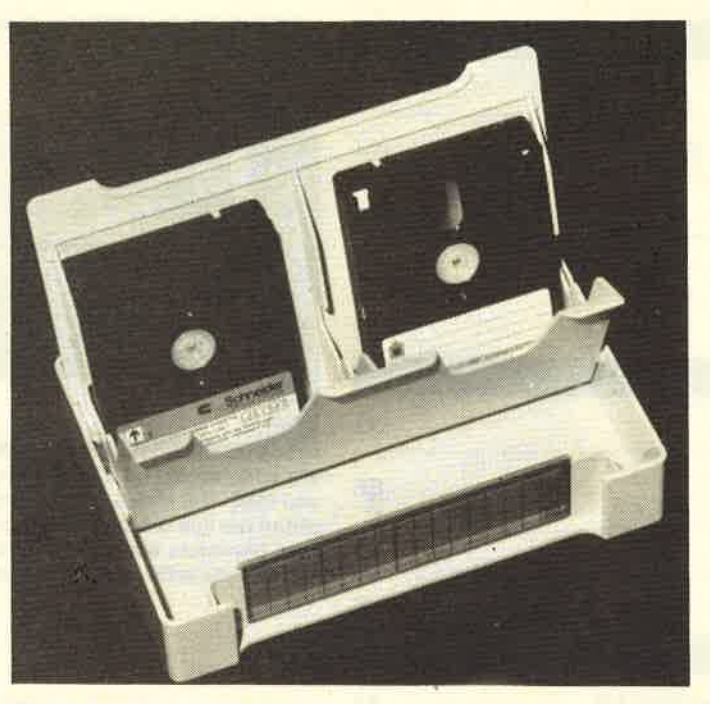

## Hardware-News

Das Somrnerloch ist wohl noch nicht ganz überwunden; besondere Neuigkeiten sind nicht in Sicht.

Joyce-Fans können aber die Ohren spitzen. Nach der etwas trüben Anlaufphase tauchen jetzt die ersten Hardware-Erweiterungen aus England auf. Man spricht von einem Grafpad (Zeichentablett) und einem Lightpen. Auch druckermäßig wird etwas für den Joyce getan. Für rund 700.- kann man einen Typenrad-Drucker erwerben. Zusammen mit etwas Software soll es dannmöglich sein, Locoscript- Texte auszudrucken. Leider zeigrte sich der deutsche Vertrieb nicht sonderlich kooperativ; ein Testgerät war bisher nicht zu bekommen. Vielleicht ändert sich das ja noch, was im Interesse der User zu wünschen wäre.

Die Zeit des Ärgers über Programmschutzsysteme geht dem Ende entgegen. Wer bisher nicht in der Lage war, Sicherheitskopien anzufertigen und so seine teure Originalsoftware Verschleiß und anderen Übeln aussetzen mußte, darf sich fteuen. Gleich zwei Kopier-Interfaces sind jetzt auf dem Markt. Der Mirage Inager und das Multiface Two. Bei beiden handelt es sich um Geräte, die es für andere Computer schon länger gibt und daher ausgereift sind. Das Programm wird nun auf Knopfdruck kopiert. Ein ausführlicher Testbericht folgt.

Fik Leute, die ihre teuren Disketten bisher achtlos in die Schublade geworfen haben, weil sie nicht wußten, wohin damit, gibt es eine neue, platzsparende und dazu noch relativ preiswerte Diskettenbox. In die Schachtel passen 12 Disketten des Formats 3 oder 3<sup>1</sup>/<sub>2</sub> Zoll. Die Box ist zusammengeklappt kaum größer als einBuch.

Jeposoft Kruppstraße 9 **4040 Neuss** Rolf Knorre

# Universelles Abrechnungssystem für den 6128 und den PCW

Das Programm-Paket ist in sechs Hauptteile gegliedert. Es handelt sich dabei um drei Verwaltungen für Kunden- und Lieferantenstammdaten sowie für Lagerbewegungen. Hinzu kommen Fakturierung, Finanzbuchhaltung und Dienstprogramme. Die drei Verwaltungen können jeweils bis zu 5000 Daten erfassen. Das Erstellen von Listen ist natürlich auch möglich.

Die Fakturierung umfaßt das Erstellen von Rechnungen, Gutschriften, Lastschriften, Lieferscheinen, Auftragsprogrammen sowie die Verwaltung offener Posten. Bei Auftragseingang wird<br>eine Auftragsbestätigung erstellt, die den Lagerbestand überprüft und abbucht, den Lieferschein ausdruckt und Kun-

dendaten automatisch über nimmt. Nicht vorhandene Artikel werden gleich in die Bestelliste übernommen.

Die Finanzbuchhaltung be sitzt eine Schnittstelle für ein Finanzbuchhaltungsprogramm der Firma IDA. Besonders zu ver merken wäre hier, daß die Vor drucke des Finanzamtes ver wendet werden können und auch vom Finanzamt anerkannt. werden. Das Programm eignet sich daher auch ausgezeichnet für Steuerberater. Zudem sind Statistiken nach verschiedenen Kriterien möglich.

Die Dienstprogramme ermög- Iichen das Entwerfen von Brief köpfen, die Eingabe von bis zu <sup>7</sup> Werbetexten, die bei Erstellung von Aufträgen, Rechnungen und Gutschriften ausgedruckt wer den können; Des weiteren kön nen Mahntexte in 3 Stufen ver faßt werden. Hinzu kommt noch die Schnittstelle zu einem Son derprogramm der Firma IDA, das gerichtliche Mahnanträge ge mäß §§ 688-692 ZPO anfertigt. Anderungswünsche einzelner Programmkäufer können be rücksichtigrt werden. Auch die Möglichkeit der Schulung ist ge geben. Der Preis für das Pro gramm-Paket beläuft sich auf 649.-DM. Schneider-PC-Besitzer können demnächst mit einer un ter GEM lauffähigen Version rechnen. Die oben aufgeführten Speicher-Grenzen für Stammda ten dürften sich dann in Verbin dung mit einer oder mehreren Harddisks erheblich heraufset zen lassen.

Innowave Data Kurt-Schumacher-Str. 26/28 3000 Hannover <sup>1</sup>

# Silbentrennen mit Mac-Black

Das erste deutsche Silben trennprogramm mit den speziellen Trennungen und Trenn-Aus nahmen in der deutschen Spra che bietet für Maclntosh-An wender die SCS Schwarz GmbH, Stuttgart, unter dem Namen Mac-Black an. Das Progzamm ist von Setzern, die lange Jahre Er fahrung mit Gesetzmäßigkeiten der automatischen Silbentren nung haben, für Desktop-Publishing mit PageMaker auf Maclntosh Personal Computer entwickelt worden. Mac-Black verarbeitet laut Apple aus schließlich MS-Word-Dokumen-

# EISTUN

Adieu den Zeiten, in denen die Hardware der Software um Generationen voraus war. Adieu auch den Zeiten, in denen kostbare Zeit vor dem PC vertrödelt wurde, anstatt ihn das tun zu lassen, wofür er angeschafft wurde: Geld zu verdienen. Und adieu den Zeiten, in denen nach dem Kauf der<br>Hardware der Software-Kosten-Schock kam. letzt gibt es IDA. Das komplette Geschäftssystem. Zum sa- genhaften Preis von -949,- DM für den PC und alle Kompatiblen. Da lohnt sich nicht einmal-das Raubkopieren, weil der Service fehlt.

IDA gibt es in drei Modulen, die über Software-Schnittstellen verbunden sind:

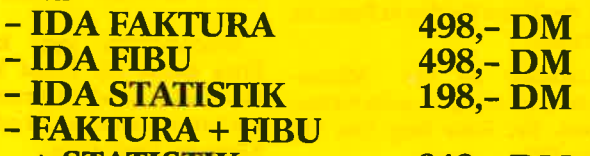

+ STATISTIK 949,. DM IDA gibt es auch für den Joyce, Atari<br>ST und Amiga. Ebenso sagenhaft wie der Preis ist der Leistungsümfang von IDA (Anderungen und Ergänzungen auf Anfrage):

<u>ITT THE THE TIME OF BELLEVILLE BELLEVILLE</u>

**IDA Komplett** 

SUPER-Preise für den Joyce:

**THE R 3,5", 1 MB** 589,- DM<br>489,- DM<br>489,- DM

 $649 - DM$  $589 - DM$ 

Zweitlaufwerk 51/4", 1 MB

Stammdaten, Lagerverwaltung, Rechnungen, Fehl-, Bestell- und Preislisten, Lieferscheine, Auftragsbestätigung, Gut- und Lastschriften,<br>Verkaufskalkulation, Werbetexte, Mahntexte in der FAKTURA.

Vorsteueranmeldung, fahresab- schluß, G+V-Rechhung, variable Kontenrahmen und umfangreiche Hilfsfunktionen. Die FIBU lst für Steuerberater zugelassen.

Verkaufs-, Lager- und Umsatzstati- stik, Rentabilitätsrechnung und Bilanzauswertung, die STATISTIK liefert iederzeit Entscheidungsgrundlagen.

IDA gibt es bei Innowave-Data, Hannover: Coupon ausschneiden und einsenden oder einfach anrufen: (0511) 13050-5e.

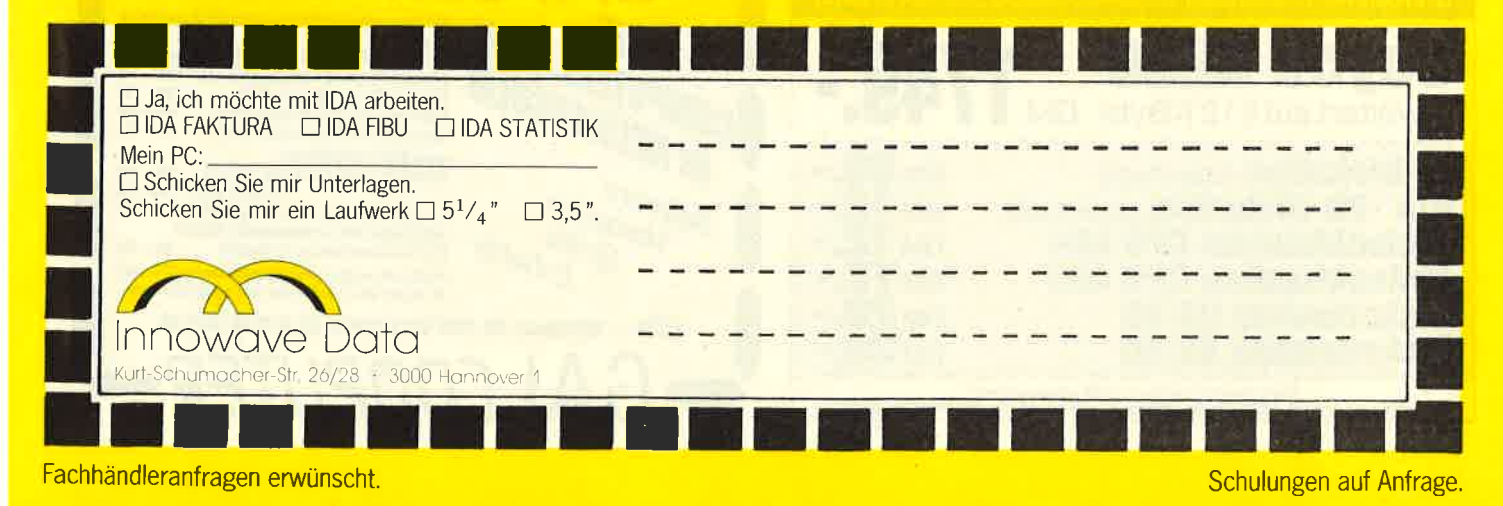

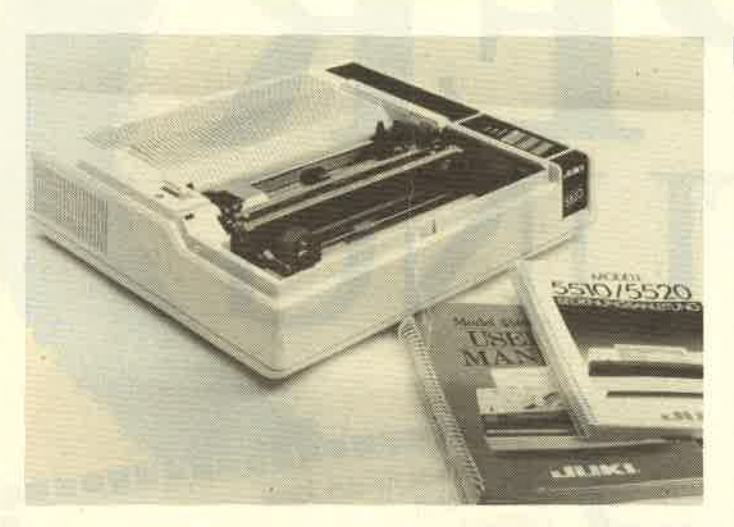

# Schnelle Farben mit dem Matrixdrucker Juki 5520

Eigentlich ist die Entwicklung der Matrixdrucker ausgereizt. Epson-Kompatibilität und IBM-Zeichensatz sind weitverbreitete Standards. Auch der neue Juki-Printer reiht sich in diese KIasse ein. Mit 180 Zeichen pro Sekunde gehört er allerdings schon zu den GTIs und den Turbos. Selbst seine gestochen scharfe Near-Letter-Ouality prasselt er noch mit 30 Zeichen pro Sekunde auf das Endlospapier. Heworstechend sind allerdings seine <sup>7</sup> Farben, die die Höchstgeschwindigkeit kaum mindern können: Schwarz, Magenta, Cyan, Vioin der Farbpalette enthalten. Wer also des öfteren farbig plotten und hardkopieren will, bekommtfür immerhin 1362,30 DM ein Gerät, das die üblichen Wartezeiten der Unter-Tausend-Mark-Drucker doch erheblich verkürzt.

MVB GmbH Brüder-Grimm-Str. <sup>5</sup> 6408 Ebersburg-Weyhers Tel. 0 66 56 / 10 56

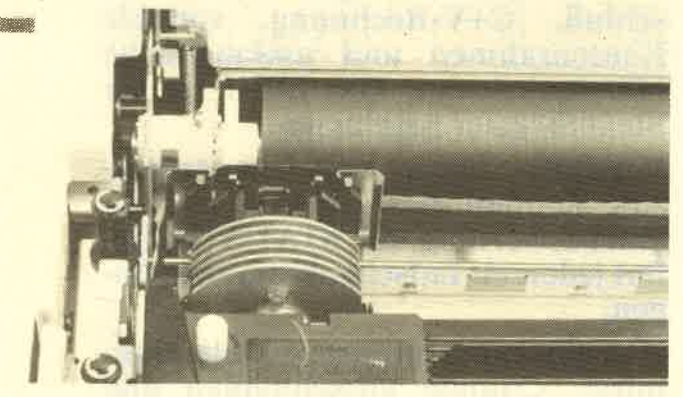

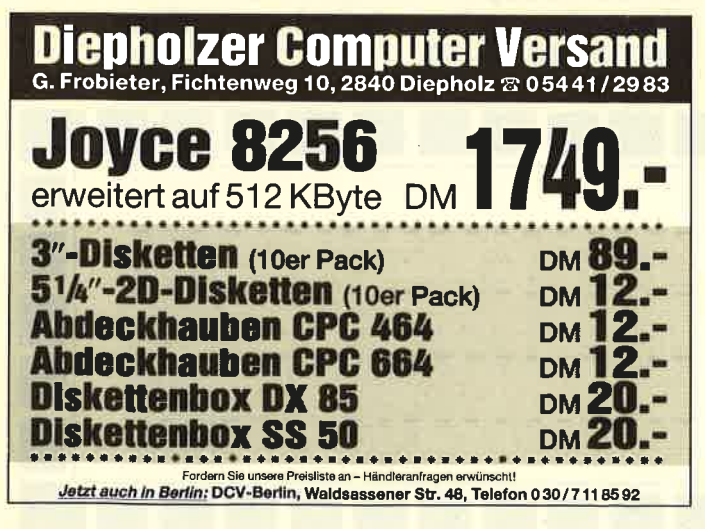

## Der DABERG 640 , : kommt!

Eine neue Palette von PCs steht uns ins Haus : die DABERG-Familie aus dem Hause Data Berger. Es handelt sich dabei um IBM-kompatible Rechner mit <sup>640</sup> KByte RAM, einem 8088-Prozessor sowie dem Betriebssystem MSDOS 3. 1. In der Grundausstattung mit einem 5,25"-Laufwerk und Monochrom-Bildschirm kostet das Gerät 1900.- DM, mit einer 2O-MByte-Festplatte und 5,25"-Laufwerk soll der Preis bei 4000.- DM liegen. Maus und Software schlagen mit ca. 300.- DM zu Buche. Als Liefertermin wurde Dezember'86/Januar'87 genannt.

# Neue Maus!

Den Komfort eines Atari ST auch auf den Schneider-CPC-Computern bietet das "Mouse Pack". Es besteht aus Hard- und Software und bietet die Möglichkeit, die CPCs mit einer Maus und ca. 60 neuen Befehlen zu erweitern. Wir berichteten darüber ausführlich im CPC-Schneider-Magazin Nr. 10/86.

Jetzt gibt es eine neue Version, die softwareseitig erheblich verbessert wurde. So sind jetzt 1:1-Hardcopys und DIN-A4-Ausdrucke möglich. Ebenso wurde die Schwarz-Weiß-Schattierung der Monitorfarben bei Hardcopys verbessert. Auch ein Einsatz des Paketes unter CP/M ist jetzt möglich.

Dieses Update ist ab sofort gegen Einsendung der Originaldiskette und 10.- DM beim Hersteller, der Firma Gerdes in Bonn, zu erhalten.

Lieferbar ist das "Mouse-Pack " jetzt übrigens auch für den Joyce. Der Preis liegt hier bei 248.-DM.

# Richtigstellung !

In unserem Bericht über die seriellen Schnittstellen (CpC-Magazin 10/86, S. 36, Schnittstelle Valc 1) haben wir als Kritikpunkt angemerkt, daß hier keine<br>Dokumentation mitgeliefert Dokumentation wurde. Dies ist nicht richtig. Vielmehr wird jede Schnittstelle mit einem Handbuch ausgeliefert, welches im ersten Teil die mitge- Iieferte DFÜ-software beschreibt. Im zweiten Teil wird das Handbuch dann aber doch recht deutlich, was die RS-232C-Schnittstelle angeht.

Die Programmierung der SIO und der CTCs wird anhand kleiner Beispielprogramme in Basic erklärt. Des weiteren sind verschiedene Kabelverbindungen aufgeführt. Abgeschlossen wird das Ganze mit einem Treiberprogramm für einen seriellen Drukker. Abgedruckt sind Assemblerlisting und Basic-Lader. Obwohl "nur" DIN A5 und etwas dünn, erweckt das Büchlein nicht nur einen positiven Eindruck, sondern vermittelt auch umfangreiche Informationen.

Inzwischen wurden auch die Preise gesenkt. Die VALCOM 1 gibt es jetzt schon ab 169.- DM. MASCOD Digitalsysteme Manfred Mayer Watzmannstr. 7 8233 Aufham Tel.:08656/1?44

# 256 Kilobyte im Kabel

Druckerpuffer zum kleinen Preis bietet die Firma Wiesemann an. Einfach im DruckerkabeI integriert, stehen 64 oder <sup>256</sup> KByte zur Verfügung.

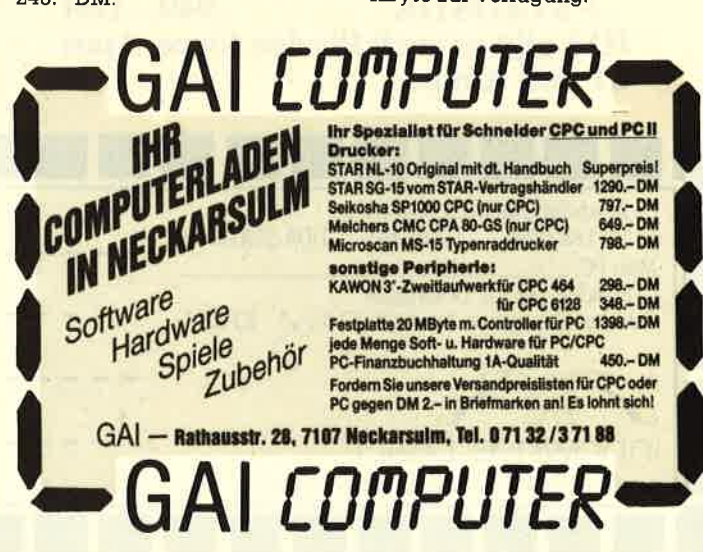

data berger Lapine TITAN mit Controller 1648-0M **ata ber 20-1512-**<br>Schneider-PC-1512-**Testplatten** Mirage Imager **20 MByte SOMBYTS** Noch preiswerter Haben Sie sich auch schon geärgert,<br>für teuer erworbeine Sichen geärgert,<br>eines Kopierschute Sichen geärgert,<br>mit der erworbene Softweitskopie Haben Sie sich auch schon<br>für teuer erworbene Sicherheitskopier<br>mit dem Propierschutzes erstanden keiten einer erworbene Software<br>ketten Frogrammes erstand wegen Wenn Sie sich auch schon geärgert,<br>für teuer eine keine Sicherheitskopie<br>eines Kopierschutzes Gritware wegen<br>kettenfehlers nicht wegen und konntenlers nicht wegen und Noch presst!<br>geht's nicht! 19.90 rur teuer erworbene Sicherheitskopier<br>mit dem Programm vegen erworbene<br>ketten Programm wegen under<br>konntehlers nicht mehren eines Die **Nocht's nicht:**<br>geht's nicht:<br><sup>3"- oder 5.25"-Diskettenbox</sup><br>3"- oder -Drucker GP 500 A eines Kopierschutzes erstellen und<br>Kopierschutzes erstellen und<br>Kettenfehlers nicht ware wegen<br>Konnten ergen in Wegen und<br>Software oder Sie Ihre kopierschien<br>DISKETT von CASS kopierten geht's nichtenbox<br>
3"- oder 5.25"-Diskettenbox<br>
Seikosha-Drucker GP 500 A<br>
Seikosha-Drucker GP 500 A<br>
4.9 mit dem programm wegen eines Librarisko<br>Kettenfehlers nicht mehr eines Librarisko<br>Software von Sie Ihre kroeiten und<br>DISKETTE iur CASSETTE Die Librarischen 4.95 kettenfehlers nicht megen ein und<br>Konnten oder Sie Ihner arbies Dis-<br>Software von CASSETTE niehr arbies Dis-<br>DISKETTE von CASSETTE niesen<br>trotz Ihres erworhen können auf<br>manches erworhen können auf konnten oder Sieht mehr arbeiten<br>Software von CASSETTE geschichten<br>DISKETTE übertragen köpiergeschichten<br>trotz Ihres erwortragen können und<br>manches immorbenen under 3<sup>7</sup>- busha-Drucker<br>Seikosha-Drucker<br>96 Cassetten-Etiketten 4.95 Software von CASSETTE nicht auf<br>DISKETTE übertragen königten<br>trotz Ihres erworbenen könight auf<br>manches erworbenen könight auf<br>laden münsen?<br>Software von Durwerkes<br>Jetzt gibt sen? Soft von Creativerkes 96 Cassetten-Etiketten<br>99 Disketten-Etiketten 4.95 USKETTE übertragen königreiten<br>trotz ihres erworbenen königreischünden<br>laden müssen? noch vaufwerkes<br>Jetzt gibt es de schlung CASSETTE<br>alle subt es de schlung CASSETTE Totz Ihres enworben Können und Sie<br>Inanches enworbenen Können und Sie<br>Jetzt glibtes immer noch von CASSETTE<br>alle Schneider Die Gehluß damit!<br>der per Leider Charage Immit! 99 Disketten-Line  $79$ manches erworbenen können under<br>Jetzt gibt es den Ningen Laufwerk<br>alle Schneiden Mirage Innen under<br>der Schneiden Mirage Image 19.90 laden müssen? Schluß damit!<br>alle Schneider Dinage damit!<br>der per Knopfder CPC für nur 198-19<br>schützten Procuck fastur 198-19 96 Adres-Line Jetzt gibt es den Mirage Imager für<br>alle Schneider CPC für nur 1985<br>der per Knopfdruck fast alle Schützten<br>schützten Programme konik kopierne<br>sich den uns nichtnine kopie kopierne  $39$ alle Schneider CPC für nur 198.<br>Schützten Programme kopiern in der Handels in den uns nicht)<br>Schützten Programme kopiern DM<br>Sich den uns nicht? Dann seiner Sie<br>in der Handelstonischer Sie 10  $\frac{3}{2}$ <br>
Quickshot IX - Joy Ball -<br>
Quickshot IX - Joy Ball der per Knopfdruck fast alle kopier<br>Schützten Programme keine 198. – D<br>Sich den uns nicht? Dann e kleichen uns nicht?<br>Sich den Testicht? Dann e kopiert. Sier  $49 -$ Quickshot IX - 309<br>Competition 5000 transparent 59schützten Programme kopierger für<br>glauben uns nicht? Dann eine kopierger<br>in den Testbericht? Dann sehen Sie<br>in der Happy Computer of 11/86 diauben uns nicht? Dann seher bis der Happy Computer an.<br>
in der Happy Computer an.<br>
1994 Happy Computer an.<br>
1994 Happy Computer an. sich den Testbericht? Dann se

# Wissen Sie, Mariage Contractor Contractor Contractor Contractor Contractor Contractor Contractor Contractor Wissen Sie, warum immer mehr SCHNEIDER-Besitzer auf die POSSO-MEDIA-BOX umsteigen?

In This au Ch In Inc.

Damit

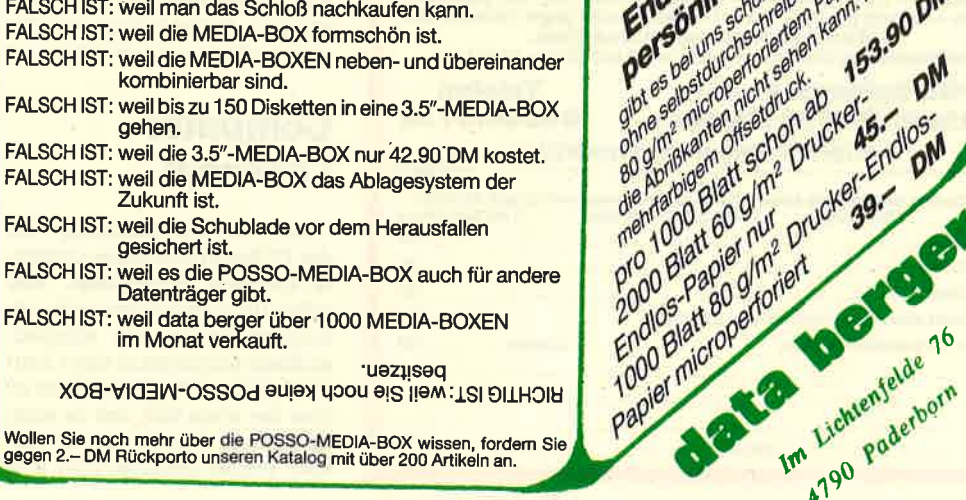

4790 Paderborn

data nerger

Papier micropertone de la Capitalier de la Capitalier de la Capitalier de la Capitalier de la Capitalier de la Capitalier de la Capitalier de la Capitalier de la Capitalier de la Capitalier de la Capitalier de la Capitalie

Was Sie inniner

Mas Sie immer<br>School of Buchten Internet Was Sie immer

**CONTRACTOR MANUSCRIPTION AND READ POSTAGE AND READ PROPERTY AND READ PROPERTY.** 

## die Schneider-<br>Utilities REN

## **DISCOVERY PLUS**

Einzigartiger Tape to Disc Transfer. Jetzt 4 Transferprogramme. Kopiert<br>normale, headerlose, Speedlock und Turboload-Programme von Kassette auf<br>Diskette, auch Programme, bei denen bisher "nichts zu machen" war. Alle Teile kinderleicht zu handhaben, ohne Programmierkenntnisse (auch für Anfänger).<br>Mit 100 Beispielen. Die Zeitschrift AMSTRAD-ACTION schrieb zum alten DIS-COVERY: "Probably the best tape to disc copier" Für CPC 464/664/6128

3 ''-Diskette nur DM 59,90 **DISCUS DISCovery User Service.**<br>Insges. 160 Transferproblemiösungen in DISCUS 1, 2 u. 3.<br>Pro DISCUS DM 5.—. Bei separater Bestellung + DM 1.—

**HANDY MAN - 416 k auf 3''-Diskette!!!** 

60 k mehr auf jeder Diskette. Das Utilitypaket HANDY MAN schafft es. Superschnelles Formatierprogramm für alle Amsdos-Formate plus SUPERMAT 202k **U. SUPERMAT 208k.** Die neuen Formate sind voll softwareninterstützt. SUPERMAT 208k. Die neuen Formate sind voll softwareninterstützt. SUPERMAT 208k. Die neuen Formate sind voll softwareninterstützt. SUPERMAT BURG MAT läuf String-Textsuche etc.) für alle Formate. Superschneller Backup von Diskette auf Kassette. 7 Programme! Ein Wahnsinns-Paket!

Für CPC 464/664/6128 3"-Diskette nur DM 59,90

**MASTERDISC** 

Disketten-Utilities Transfer Editor Backup etc.<br>Backup von Disketten, auch illegale Sektoren, unformatierte Spuren usw. Ge-<br>Iöschte Files retten. Alle Directory-Einträge editieren und verändern. Fast-Formatter, File-Copy,

TAPE UTILITY 3.4 - HIGH SPEED TAPE COPIER Backup von Kassette auf Kassette, normale, headerlose, Speedlock- und Turboload-Programme. 10 Save-Geschwindigkeiten. Nur CPC 464 Kaasette DM 39.90

# **DISC MATE**

Gelöschte Files retten und vor Löschen schützen. USER wechseln, etc. Files verstecken/sichtbar machen. DiRectory-Editor. Sehr komfortables und schnel-<br>les Kopierprogramm, ideal für den schnellen Backup wichtiger Daten. Laufwerks-Speedup um 20%. Ein Muß für den JOYCE-User. 3"-Diskette nur DM 79.90

## **MIRAGE IMAGER**

Die Hardwarelösung für Backup-Koplen. Kopiert alle (III) Programme. Von<br>Kass. auf Disk., Disk. auf Disk., Disk. auf Kass. Kopiert alles, einfach auf Knopfdruck Für CPC 464/664/6128 **MIRAGE IMAGER DM 219,-**

Adapter f. CPC 6128 DM 29,-

# **3"-Zweitlaufwerk AMDRIVE**

**zum Hammerpreis von DM 333,-**<br>(CPC-Typ angeben). Für alle CPC's incl. Netzteil. Qualitätslaufwerk in massivem Aluminiumgehäuse (3 mm stark) farblich passend zum CPC. Wie's funtioniert und bedient wird, können Sie in Ihrem (d.h. voll kompatibel). Für CPC 664 und 6128 Besitzer: AMDRIVE paßt in der Größe genau auf das eingebaute Laufwerk. Der Preis versteht sich inclusive Anschlußkabel!!!

Bei Bestellung CPC-Typ angeben. Preis + DM 8,- Versandkostenanteil.

### **HARDWARE zu Superpreisen!!! SCHNEIDER, VORTEX etc. Preise auf Anfrage.**

Infos gegen DM 1,50 in Briefmarken. Bestellungen unter DM 120,- plus DM 3,-<br>für Porto. Lieferung per Nachnahme (+ Gebühr) oder gegen Vorausscheck. Auslandsbestellungen gegen Vorausscheck.<br>Telefonbestellung und Info von 9.00-10.00 und 15.00-18.30 Uhr.

**PR8-Softwaredienst Telefon** Postfach, D-8702 Eisingen 09306/8735 Händleranfragen erwünscht! ę Stück DM Stück DM Stück DM Versandantell (siehe oben) Nachnahme + 3,20 DM **DM** Absender: (bitte deutlich schreiben) Summe **DM** Name: Straße: PLZ/Ort: Tel.-Nr.: Unterschrift:

# **DEC-High-Tech**

Die Digital Equipement Corporation (DEC), nach eigenen Angaben zweitgrößter Computerhersteller der Welt, eröffnet im holländischen Nijmegen ein High-Tech-Zentrum. Es umfaßt eine 6000 cm große Reparaturzentrale und ein ebenso großes Bürozentrum für das "European **Field Service and Engineering** Material Management".

# **Sperry's voice**

Sperry hat für seinen Personal-Computer eine Sprachsteuereinheit entwickelt. Das System soll dem Benutzer die Bedienung von Anwendungen in natürlicher ermöglichen. Sprache  $7.11<sub>5</sub>$ Sprachsteuerung ist die Definition von maximal 640 Befehlen gestattet, die in zehn Sätzen zu je 64 Befehlen für jedes Anwenderprogramm im Speicher aktiv sind. Die Erkennung erfolgt allerdings sprecherabhängig.

Nach Angaben des Unternehmens kann diese Steuereinheit auch bei Standardpaketen eingesetzt werde, wie z.B. Lotus 1-2-3 oder Wordstar. Hierfür werden vorfabrizierte Sprachmodule gefertigt. Der Anwender muß sie nur noch auf sein Sprachmuster trimmen.

# **Computer als Ferienfach**

Bequemer geht's kaum mehr: Im Rahmen eines kleinen Allgäu-Urlaubs können "Jung und Alt-Vater und Sohn - im Computer-Camp" den Umgang mit Rechnern und die Basic-Grundbegriffe erlernen. Das ermöglicht die Hindelanger Kurverwaltung in Zusammenarbeit mit der Oberallgäuer Volkshochschule. Der nächste Termin: 4. bis 8. August.

# **Computer-Lesesaal**

Mit IBM-Unterstützung hat die TU Berlin jetzt einen Computer-Lesesaal eingerichtet. Hier sollen Uni-Angehörige bei freiem Zugang Gelegenheit erhalten, an Kleincomputern zu üben. Laut TU-Präsident Manfred Fricke ist dies das erste Mal. daß an einer deutschen Hochschule ein solches Projekt getestet wird. IBM

Deutschland hat der Hochschule für 15 Monate 30 Mikros sowie umfangreiche Software zur Verfügung gestellt.

# **FALCON Dust-Off Staubentferner**

Kleine Ursachen haben oft große Wirkung. Dazu gehört Staub und Schmutz, die Feinde Nr. 1, wenn es darum geht. Funktionsstörungen in Laufwerken. Druckern oder Plottern zu beheben oder hartnäckigen Staub in Gehäusen, Tastaturen, Schreibköpfen, Typenrädern etc. zu entfernen. Mit Pusten, Reinigungstüchern oder Staubpinseln erreicht man nicht viel. Denn meistens sitzt der Staub da, wo man am wenigsten drankommen kann, oder man hinterläßt andere unschöne Spuren.

Hier hilft FALCON Dust Off. Ein trockenes sauberes Gas, frei von Rückständen und Feuchtigkeit. Fusseln, Puder, Haare, Sand

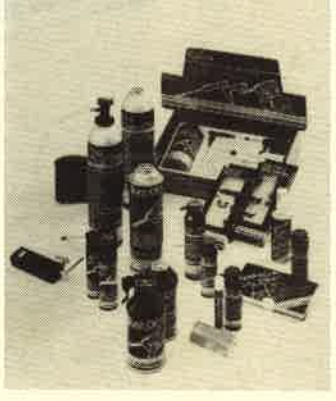

**Falcon Dust-Off Produkte** 

... mit einem Knopfdruck blasen oder saugen Sie mit FALCON Dust-Off alles weg. Schonend und berührungsfrei. FALCON Dust-Off Staubentferner gibt es in 6 verschiedenen Größen und Ausführungen. Vor allem die handliche "Jumbo II"-Ausführung (Inhalt 355 ml) eignet sich besonders für zu Hause oder für den mobilen Service-Einsatz unterwegs. Interessantes Zubehör wie das FALCON Mini-Vac (Absaugvorrichtung) oder der Dual-Extender (ein starres Kapillarrohr mit flexiblem Verlängerungsschlauch) ergänzen das Programm.

FALCON Dust-Off Produkte werden vertrieben durch die ERNO PHOTO GMBH, Dr.-Rudolf-Eberle-Str. 45, 7892 Albbruck 1. Kostenlose Prospekt/Informationsunterlagen ebenfalls durch die ERNO PHOTO GMBH. Telefon 077 53/5005.

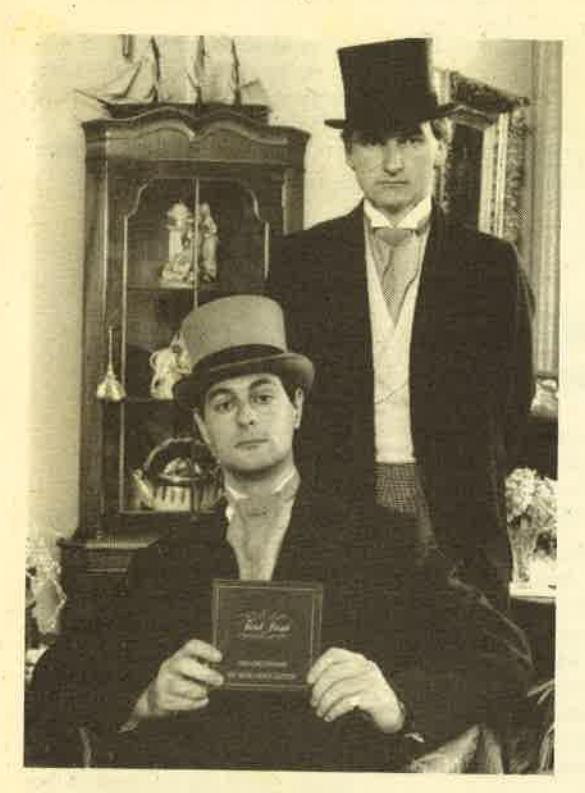

Die beiden Heren werben für ein unterhaltsames Frage- und Anwortsplel. Sehen Sie in unserem Spielteil

nachl

## Grafpad für den **Joyce**

Grafikbretter machen den Computer-Monitor zur Zeichenfläche. Mit einer mehr oder weniger guten Unterstützung durch die Maschine wird der Benutzer in die Lage versetzt, Schaltpläne, Grundriese oder Illustrationen zu gestalten. Grafpad  $\Pi$  ist ein solches Gerät für die CPC-Computer. Wir veröffehtlichten unseren Testbericht im CPC-Schneider-Magazin 5/86. Jetzt ist dieses Tableau auch für den Joyce erhältlich. Auch die Versionen für die CPC-Computer wurden gründlich überarbeitet und mit zusätzlichen Funktionen ausgestattet. Computerkunst soll damit noch einfacher sein.

# Nachtrag zu<br>"Do it yourself – 512KByte RAM fär den Joyce", CPC-Magazin 11/86, Seite 39

Nach Auskunft der Firma Schneider laufen nicht mehr alle Programme (z.B. Multiplan) auf dem Joyce, wenn man zur Aufrüstung des Speichers die Bausteine vom Typ 41256-15 verwendet. Mit dem Typ 41257-15 sollen diese Frobleme nicht auftreten. Es soll auch noch einmal daran erinnert werden, daß bei eigenmächtigen Veränderungen innerhalb des Computers'die Garantie erlischt.

# Siren Utilities und 3".Zweitlaufwerk

Die im CPC-Magazin 8-9/86 besprochenen Utilities von Siren/ England wurden kürzlich von der Firma PR8-Software in den Vertrieb aufgenommen. Unter anderem gibt es Problemlösungen für den Cassette - Disk - Cassette - Transfer. Darüber hinaus wird für das Programm "Discovery" der User-Service "Discus" geboten. ln der ersten Ausgabe werden über 100 Tränsferlösungen für Problemprognarnme geboten.

PR8-Softwarediengt Postfach 8702 Eieingen

# Locoscript-Fibel

Für alle gestreßten Anwender<br>von Locoscript scheint Rettung in Sicht. Walter Ehlers hat ein Nachschlagewerk verfaßt, in dem nach einer Einführung in die ten geordneten Kurzbeschreibungen der Funktionen von Locoscript zusammengefaßt sind. Es handelt sich also um ein schnelles Nachschlagewerk und kein zweites Handbuch. Allerdings wird jeweils darauf hinge- wiesen, auf welcher Seite des Handbuches weiterreichende Informationen zu finden sind. Dadurch dürfte man wohl endlich in der Lage sein , einfach drauflos zu schreiben, ohne ein Handbuch auswendig lemen zu müssen.

Walter Ehlers Aheingoldweg <sup>5</sup> <sup>2000</sup>Henhwg <sup>56</sup> Tel. 0 40 / 81 37 21

# Drucker und Plotter

Im Falken-Verlag gibt es ein Buch, in dem gezielt und in einer auch für den Laien verständlichen Sprache die verfügbaren Druckersysteme behandelt werden. Dies umfaßt Matrix-, Tintenstrahl-, Thermo-, Typenrad- und Laserdrucker sowie Flachbettund Trommelplotter. Zusätzlich werden Leistungsfähigkeit und Einsatzmöglichkeiten dieser Systeme gezeigt.

Im Vordergrund stehen die Er: läuterungen wesentlicher Begriffe der Drucker- und Plotterwelt sowie der unterschiedlichen Einstellverfahren und Anpassungen an vorhandene Computer. Dazu sind auch Listings von Basic-Programmen enthalten.

Falken-Verlag Postfach 1120 6272 Niedernhausen

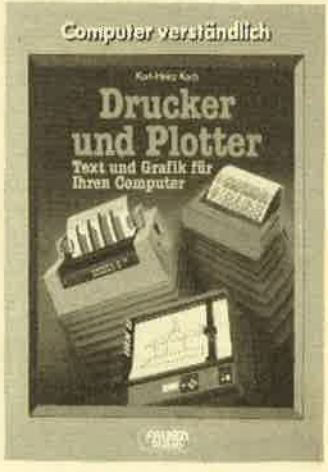

# Die Preise für Software purzeln den Hardware-Preisen hinterher

Der PC 1512 ist ein anschauliches Beispiel für einen Preisknüller aus den Reihen namhafter PC-Anbieter. Für nur 2000 DM bekommt man eine arbeitsfähige Konfiguration auf den Tisch, die zuden bereits mit einigem an Software ausgestattet ist: 2 Betriebssysteme, GEM und ein, neues, Basic. Dieser Preisverfall auf demPC-Markt ist bereits seit längerer Zeit zu beobachten. Dem gegentiber standen bis vor kutzem Software-Preise für professionelle Anwendungen von 1000 bis 2000 DM und darüber.

Spätestens seit Schneiders pC tut sich aber auch hier einiges. Markt & Technik bietet seit einiger Zeit "WordStar 3.3 " inklusive Mailmerge für 300.- DM an. Andere Programme sollen folgen. Microsoft hat seine bekannten Programme "Word" und "Multiplan" um einige Funktionen beschnitten und bietet sie als "Junior-Versionen" zum kleinen Preis an. Eine Variante dieser Strategie peilt Ashton-Tate mit "Framework" und "dBaseII" an. Dort äberlegt man derzeit, ob diese Progrramme so umgeschrieben werden sollen, daß sie nur auf dem PC L5l2 laufen. Bei Borland International ist diese Entscheidung bereits gefallen: "Sidekick" und "Reflex Data Base" werden so modifiziert, daß

sie nur auf dem Schneider-pC laufen. Mit diesem Weg will mari der PC-Software vorbeugen,<br>gleichzeitig aber auch PC-Anwender mit kleinem Geldbeutel gewinnen. Es bleibt abzuwarten, ob die so modifizierten progranme ihrem professionellen Anspruch gerecht werden.

Möglich ist auch ein anderer Weg. Der Sybex-Verlag, bisher Software-Anbieter für kleinere Computer (2.8, "Star Texter"), paßt seine Programme anden PC an und Kindigrt gleich ein ganzes "StarKontor PC"an, das von der Adreßverwaltung bis zur Finanzbuchhaltung reichen wird und dessen 8 Module zwischen 75 DM und 350 DM kosten'werden. Digital Research hat für den Schneider-PC GEM-Applikationen, also Ergänzungen zum .GEM-Deslrtop, vorgestellt. TeiIweise wurden sie für den pC 1512 neu entwickelt. Mit diesen search ein Bonbon für alle Schneider-PC-Besitzer an: Bis zu 20 % Sonderrabatt erhalten diese einmalig beim Kauf von GEM-Software.

Es bleibt abzuwarten, ob bei diesem Aufsteigen und Absteigen brauchbare Programme herauskomnen. Die Preise eind auf jeden Fall in Bewegung geraten.

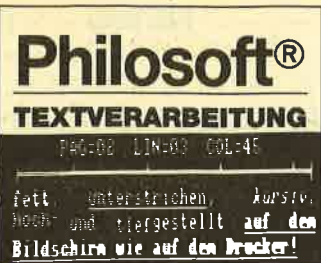

96 Kommandos: Blockbefehle, Absatz/Seitenumbruch, Suchen/Ersetzen, Druckeranpassung, perfekt, su-<br>perschnell!

#### **KOMMUNIKATION**

Mailboxbetrieb, Textspeicher, Sen-<br>den und Empfangen mit und ohne<br>Prüfprotokoll (MODEM7 und XMO-**DEM** kompatibell)

#### **ASSEMBLER**

sehr schneller Assembler für Z80,<br>8080, 8085 und 8048 (!) Opcodes, 26<br>Pseudo-Opcodes, 11/else, dseg/ cseg, rept...

**Z80-TESTER** 

symbolischer Tester mit 26 Funktio-<br>nen incl. Multi-BP, Datentransfer, **EPROM** progr.!

**AUF EINER KARTE:** 

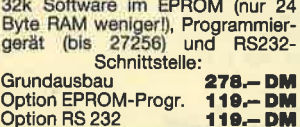

Philosoft 8000 München 80

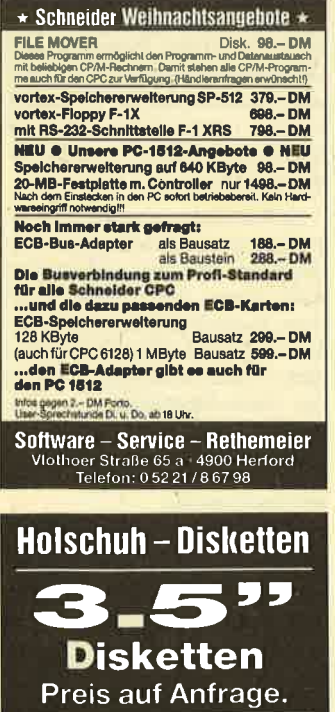

10 Disketten 5,25 HC/PC in Plastikbox (transparent oder farbig). Preis auf Anfrage

#### 5 25 Diskettenkopien auf Anfrage.

**Datencassetten** Preis auf Anfrage. Holschuh Tapes Keltenstr 67

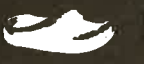

6140 Bensheim<br>13 06251/62665

# **BÜCHER**

 $12$ 

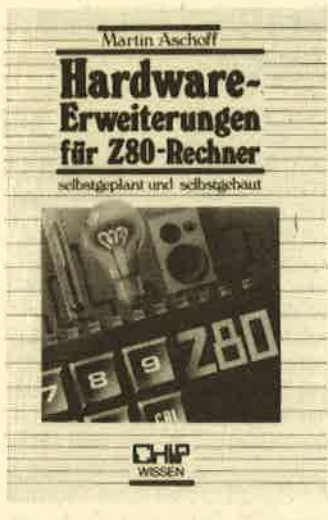

# **Hardware-Erweiterungen** für Z80-Rechner

Von Martin Aschoff **Vogel Buchverlag** 236 Seiten, 38.-DM ISBN 3-8023-0849-2

Das vorliegende Buch beschäftigt sich mit preiswerten Hardware-Zusätzen, die jeder mit etwas Geschick selbst nachbauen kann. Die Schaltungen wurden zwar nicht speziell für die CPC-Computer entwickelt, Anpassungsschwierigkeiten treten jedoch nicht auf, da der CPC ja bekanntlich auch mit dem Z80-Prozessor bestückt ist.

Der Autor hat neben zahlreichen Schaltungen mit Layout und Bauteileliste auch an die Elektronikeinsteiger gedacht. So nehmen grundlegende Erklärungen des Aufbaus und der Arbeitsweise viel Raum ein. Hierzu eine Themenübersicht:

- Erläuterung der Hardware eines Z80-Computers
- Anschluß an die Außenwelt
- Techniken der Datenein- und ausgabe
- Selbstgebaute Ein- und Ausgabeeinheiten (z.B. Dauerfeuer mit dem Joystick, Lichtgriffel, Meßfühler, optische und akustische Signalgeber, Tongenerator, Spracherzeugung)
- D/A und A/D-Wandler

Im Anhang stehen Erklärungen zu Abkürzungen, Umrechnungen und eine Formelsammlung.

Wer sich für diese Thematik interessiert und auch schon an den Selbstbau von Peripheriegerä-

ten gedacht hat, sollte sich dieses Buch zulegen. Interessenten, die sich nur mal einen Überblick verschaffen wollen, was man so alles bauen kann, werden mit diesem Buch ebenfalls zufrieden sein.

#### **Rolf Knorre**

# **Das Mailbox Jahrbuch '86**

**Von Wolfgang Spindler Eichborn Verlag** 127 Seiten, 10.-DM ISBN 3-8218-1043-2

Datenfernübertragung ist seit etwa einem Jahr auch mit dem Schneider-CPC möglich. Was tun Sie aber, wenn die fertige DFÜ-Ausrüstung vor Ihnen steht und Sie nicht wissen, wie und bei welcher Mailbox der Anruf erfolgen soll? All diese Fragen werden im vorliegenden Taschenbuch geklärt.

Ungefähr die Hälfte des Buches nimmt die Beschreibung von ca. 100 alphabetisch geordneten Mailboxen ein, die selbstverständlich auch getestet wurden. Sie finden nicht nur die Nummer, sondern auch eine kurze, etwa 30 zeilige Beschreibung, den Namen des Betreibers, auf welchem Rechner diese Box läuft und noch einiges mehr. Die Mailboxen wurden in einer Liste nach Postleitzahl und Rechnertyp geordnet. Der restliche Teil des Buches widmet sich Themen wie Datex-P, Parametereinstellung, Umgang mit einer Mailbox usw.

Für Bastler wurde noch der Bauplan für ein Modem mit Beschreibung abgedruckt. Dieses Gerät darf aber nach den Bestimmungen der Deutschen Bundespost nicht eingesetzt werden! Sie können es höchstens für Ihre Haustelefonanlage verwenden.

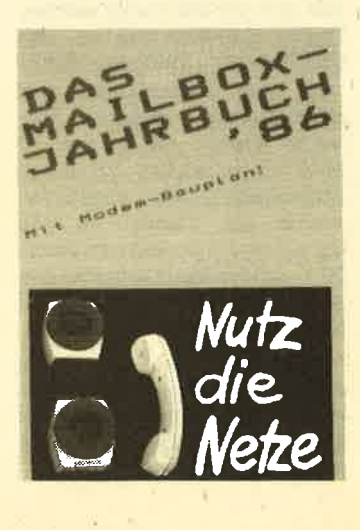

Das Mailbox Jahrbuch '86 bietet ein erstaunliches Preis-/Leistungsverhältnis und kann jedem DFÜ-Hasen oder -Einsteiger eigentlich nur empfohlen werden. Christian Eissner

# CPC-464/664 **Praxis III Bd. 3: CP/M**

Von Manfred Walter Thoma Hüthig-Verlag 163 Seiten, 34.-DM ISBN 3-7785-1316-8

Nach Band I (Grafik) und Band II (Datenverwaltung) legt uns Manfred W. Thoma nun seinen dritten und letzten Band der CPC-Praxis-Reihe vor. Auf 163 Seiten hat es der Autor verstanden, nicht nur die schon in vielen anderen (meist teureren) Büchem beschriebenen Möglichkeiten des Disketten-Betriebssystems CP/M erschöpfend zu behandeln, sondern auch noch die speziellen Tricks zu zeigen, die die Schneider-Rechner 464 und 664 ihren Artgenossen voraushaben. Wer denkt schon daran, daß alle Steuerzeichen (Kap. 9.1 des Handbuches) auch unter CP/M funktionieren? Gleich auf den Seiten 17 bis 20 finden Sie alle mit Funktionserläuterungen aufgelistet. Auch daß sich das System nach der Ausführung mit einem Fragezeichen beschwert, ist wohl kaum störend.

Das Buch ist in sieben Kapitel unterteilt. Hier ihre Überschriften mit Kurzkommentar.

- 1. Grundsätzliches über CP/M (Laden, Tastatur, Kommandos, Fehlermeldungen)
- 2. Eingebaute Kommandos (Jeweils mögliche Syntax, Erklärungen, Beispiele)
- 3. Dienstprogramme (Nach dem gleichen Muster wie zuvor; sehr ausführlich)
- 4. Das CP/M-Betriebssystem (Welcher Formalismus beim Prog.-Eigenbau zu beachten ist)
- 5. Interne Organisation (Zusammenspiel von BDOS, BIOS, CCP usw.)
- 6. Die BDOS-Funktionen (Hier geht's ans Eingemachte; 38 Funktionen)
- 7. CP/M-Programme (Vier nützliche Programme zum Abtippen)

Die Kapitel 2 und 3 sind vor allem für diejenigen unter unseren

#### Lesern interessant, die nur gelegentlich mal CP/M in Anspruch nehmen, sei es zum Formatieren, Kopieren, Überprüfen und dergleichen mehr. Nunsind dieAuskünfte des Diskettenhandbuches zwar lesbar, aber nicht vollständig. Fachbücher sind vollständig, aber nicht lesbar (und teuer). Bei Thoma ist alles vollständig vorhanden und vollständig lesbar, mehr noch, begreifbar. Durch die immer eingehaltene Reihenfolge - Syntax (im Kästchen), Formate, Fehlermeldungen und Beispiele - entfällt die sonst oft notwendige Spurensuche und Beweissicherung auf Zetteln, bis man anhand von Querverweisen endlich die gewünschte Information hat - oder auch nicht,

Wer die in den Abschnitten <sup>4</sup> und 5 dargestellten Zusammenhänge verstanden hat, kann sich getrost an das Kapitel 6 machen. Allerdings scheint es mir notwendig, weniggtens die Grundzüge der Assemblersprache der CPU 8080 zu verstehen und eine übersetzertabelle der Mnemonics 8080/280 zur Hand zu haben; sonst bekommen Sie bei ANI, ADI, INX und MW doch Schwierigkeiten. Der Autor hat sich aber erfolgreich bemüht, die zu fast ellen BDOS-Routinen gebrachten MC-Beispiele durch reichliches Einstreuen von erklärenden Kommentaren auch für Laien verständlich zu machen, Wenn Sie über Kenntnisse in Ma-

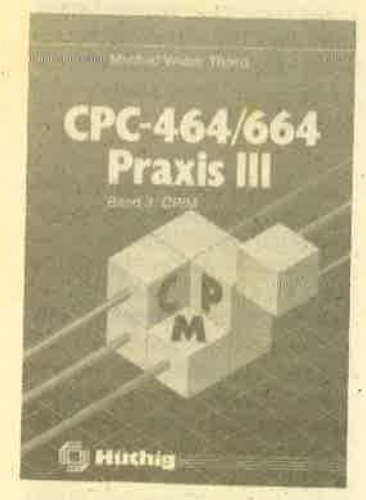

schinensprache verfügen, wird es Ihnen aufgrund der guten Dokumentation aller BDOS-Routinen nicht schwerfallen, auch Ihren Wünschen entsprechende CP/M-Prognamme zu erstellen.

Der Verfasser hat sich bei der Beschreibung der Dienstpro grarnme ED und ASS erfreulich kurzgefaßt, .so daß hoffentlich viele Leser vor ihrer Verwendung zurückschrecken werden. Es ist nur schade um die Zeit, die Schneider aufwendet, um sie auf die Systemdisketten zu' kopie ren.

Im letzten Kapitel werden vier Dienstleistungsprogramme des Autors abtippfertig vorgestelltaber wieder für den ASS! Als Ausgleich ist jedem programm ein Hexdump angehängt, aus dem Sie einen Basic-Lader ba steln können. Die programme tragen die Namen HELPER, HEXDUMP, XDIR und DISC- MON. HEXDUMp bringt Ihnen mehr Informationen als das'mit gelieferte DUMP, XDIR kann mehr als das eingebaute Kom mando DIR, und DISCMON ist ein echter Diskettenmonitor, mit dem Sie in jeden Sektor Ihrer Dis ketten hineingchauen und ihn eventuell reparieren können. Wenn Sie aber nicht nur Wert auf einen Einblick legen, sondern echten Durchblick über das Dis kettenwesen haben wollen, so sollten Sie zu Band 2 dieser Reihe greifen.

Wenn ich meine Besprechung bis hierhin durchlese, stelle ich zu meinem Erstaunen fest, daß mir eigentlich nichts Negatives aufgefallen ist. Die äußere Auf- Qualität. Die Programme sind fehlerfrei. Ein Tippfehler ist mir im Text aufgefallen, das ist aber, belanglos. Allerdings finde ich kein Wort über vortex. VDOS-<br>Freunde aufgepaßt! Alle allgemeingültigen Aussagen gelten auch für ein CP/M, das mit einem das 62-K-CP/M notwendigen Verschiebungen von Einsprungadressen und die sonstigen vortex-Ergänzungen zu den File-Control- und Allocation-Blöcken, \$OSC-File etc. werden jedoch nicht behandelt. Beim transienten Programm pIp.COM fehlt auch der Hinweis, daß unvollständige Namen (Wildcards) ebenfalls zulässig sind!

. Der dritte Band von CpC-464/ 664 Praxis bietet wiederum das, was seine Vorgänger schon aus-<br>zeichnete. Er ist in einer klaren, auch für Anfänger verständlichen Sprache geschrieben, gut bebildert und mit vielen Beispielen versehen. Die drei Bände ergeben ein in sich geschlossenes und abgerundetes Bild der Fähigkeiten der Rechner CpC <sup>464</sup> und 664, ohne sich in Tricks und Detailfragen zu verlieren. Bei einem Preis von 34.- DM pro Band wird man lange suchen müssen, um Gleichwertiges zu finden.

## BÜCHER<sub>13</sub>

Sämtliche Programme wurden auf einer Diskette zusammengefaßt. Es sind immerhin 26 Einzelprogramme mit zusammen rund 340 KByte, woran man schon recht lange tippen kann, die Feh-Iersuche nicht mitgerechnet. Die Diskette kann für 92.- DM beirn Hüthig-Verlag oder über den Buchhandel bezogen werden, Prof. Walter Toeberg

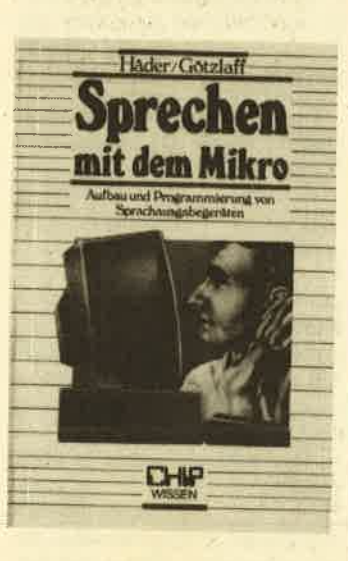

# Sprechen mit dem Mikro

Von Häder/Götzlaff Vogel Buchverlag 270 Seiten, 43.- DM ISBN 3-8023-0882-4

Den " sprechenden Computer" gibt es schon seit einiger Zeit, Informationen für Homecomputer gibt es dazu jedoch nur wenige, und die verschiedenen Sprachmodule können noch lange nicht überzeugen. Erst mit einer Ausstattung wie beim Amiga ist überhaupt an eine annehmbare Realisation zu denken.

Wer sich nun umfassend informieren will, sollte den Band "Sprechen mit dem Mikro" anschaffen. Hier werden die hardund softwaremäßigen Grundlaggn im Detail erläutert, wozu auch die Beschreibung der gehört. Die Autoren lassen es aber nicht bei der grauen Theorie bewenden; durch Programmierbeispiele und Bauanleitungen erlauben sie dem Leser, noch tiefer in die Materie einzudringen. Als Erfolgserlebnis kann er dann eventuell ein fertiges Sprachmodul an seinen Computer stecken. Die rund 270 Seiten des Buches sind allerdings nicht immer leicht zu verstehen. Rolf Knorre

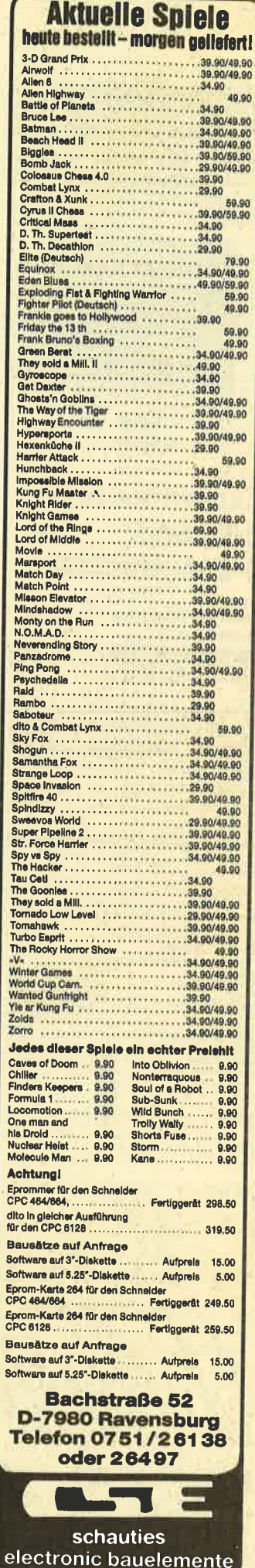

## 14 BÜCHER

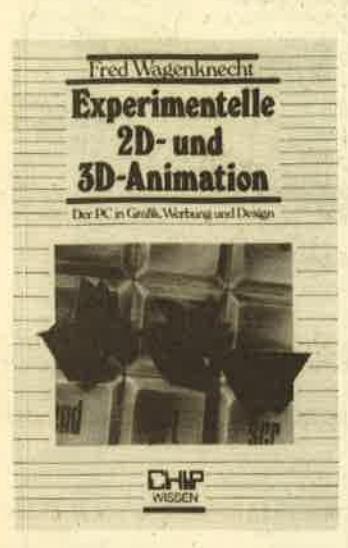

# Experimentelle 2-D- und 3-D-Animation

Von Fred Wagenknecht Vogel Buchverlag 180 Seiten, 36.- DM rsBN 3-8023-0877-8

Zu den faszinierendsten Themen im Computerbereich gehört sicherlich die Grafik. Bedingrt durch immer leistungsfähigere

Rechner mit immer größerem Speicherplatz sind heute animierte Grafiken möglich, die selbst Zeichentrickfilme voll ersetzen. Die Entwicklung geht sogar noch weiter. In Amerika wird zur Zeit an einem Spielfilm gearbeitet, dessen Darsteller nur im Computer existieren, auf der Leinwand aber einen sehr redistischen Eindruck machen. Auch in der Industrie ist Computergra fik unentbehrlich geworden; als Stichwort sei hier nur CAD/CAM genannt.

Einen tieferen Einblick in diese Materie bietet das vorliegende Buch. Der Autor, selbst Filmer urid Grafiker, hat mit seinem CPC 464 eine Fülle an Beispielen erarbeitet, die er auf anschauliche Weise vermittelt. Dabei spielt es keine Rolle, ob derleser nun selbst Grafikzaubereien progranmieren möchte oder lediglich die abgedruckten Listings einsetzt; in jedem Fall ist dieses Buch eine Bereicherung. Der Autor versteht es, einen sanften Einstieg in die nicht einfache Thematik vorzunehmen, um sich von Kapitel gu Kapitel näher an das echwierige Thema der bewegten 3-D-Grafik heranzuwa-

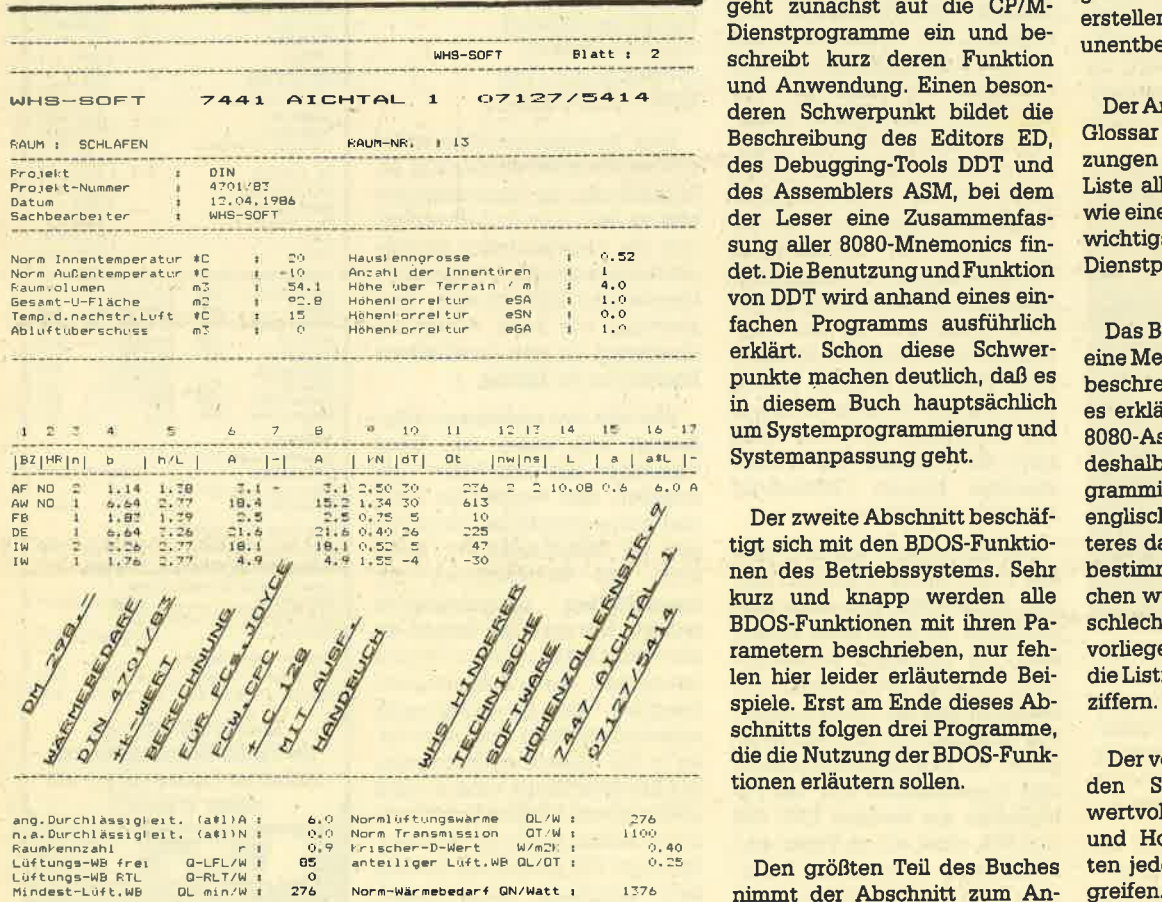

DE . W IU  $,40,26$  $r, 52 = 5$ <br>1.: 55 : -4 I SURVEY OF SEARCH ST. 4? -30  $rac{0}{100}$ <br>276 ) Normlüftungswärne - OL/W :<br>9 Norm Tränsmission - OT/W ;<br>9 Krischer-D-Wert - W/m2K : anterliger Luft.wB OL/OT ?76 Ililian, 10 (1991)<br>Ililian, Alburchlässigleit, (ätl)A n.e.Dr. h.e.Drrchlässigleit, (ätl)A n.e.Dr. (all )N Faunfennz (all )N Faunfennz<br>Eaunfennzahl – Filiph C-lei O-LFL/W iindert-Luft.he du/DT iindert-Luft.<br>Lüftungs-HB FTL

gen. Das Nachvollziehen der Beispiele und Anregungen stellt ein aufregendes Abenteuer dar und kann fast süchtig machen. Auch wer sich bisher noch nicht mit<br>Grafik-Programmierung be-Grafik-Programmierung schäftigrt hat; wird mit diesem Buch,sehr schnell auf den Ge schmack kommen. Rolf Knorre

# Das Handbuch des CP/M 2.2-Betriebssystem

Von Digital Research Verlag Markt & Technik 350 Seiten, 38.- DM rsBN 3-89090-369-X

Durch die große Verbreitung der CPC-Computer hat auch das 8-Bit-Betriebssystem CPIM 2.2 einen enormen Aufschwung er lebt. Der Münchner Verlag Markt & Technik hat deshalb das engli' sche Original-Handbuch von Digital Research (CP/M Operating System Manual) nachgedruckt.

Das Buch ist in drei Abschnitte und einen Anhang unterteilt. Es geht zunächst auf die CP/M-Dienstprogramme ein und beschreibt kurz deren Funktion und Anwendung. Einen besonderen Schwerpunkt bildet die Beschreibung dee Editors ED, des Debugging-Tools DDT und des Assemblers ASM, bei dem der Leser eine Zusammenfassung aller 8O8O-Mnemonics findet. Die Benutzung und Funktion von DDT wird anhand eines einfachen Programms ausführlich erklärt. Schon diese Schwer' punkte machen deutlich, daß es in diesem Buch hauptsächlich um systemprograrnmierung und systemanpassung geht.

Der zweite Abschnitt beschäftigt sich mit den BDOS-Funktionen des Betriebssystems. Seht kurz und knapp werden alle BDOS-Funktionen mit ihren Parametern beschrieben, nur fehlen hier leider erläutemde Beispiele. Erst am Ende dieses Ab' schnitts folgen drei Programme, die die Nutzung derBDOS-Funktionen erläutern sollen.

Den größten Teil des Buches nimmt der Abschnitt zum Anpassen bzw. Erstellen des BIOS ein. Da das BIOS nicht Bestand-

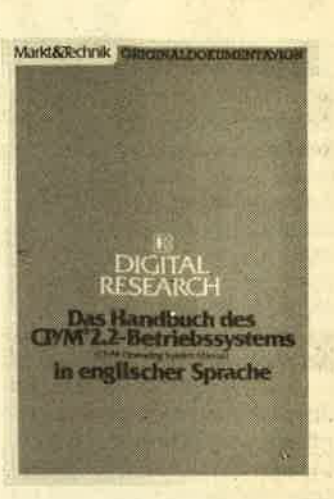

teil des CP/M.Betriebssystems ist, sondern für jedes spezielle Computersystem angepaßt bzw. neu geschrieben werden muß, findet der Leser hier Informatio nen, wie und wo es zu installie ren ist. Anhand eines Programm gerüsts (MDS-BIOS) wird ge zeigrt, wie ein BIOS aussehen kann und welche Komponenten zu berücksjchtigen sind. Bei den Schneider-CPC-Computern (deren BIOS natürlich bereits ge schrieben ist) befindet es sich im (Disketten-) ROM und kann des halb nicht verändert werden. Dieser Abschnitt ist nur fär Pro grammierer, die ein neues BIOS erstellen müssen, sinnvoll und unentbehrlich.

Der Anhang besteht aus einem Glossar (Erklärung von Abküt' zungen und Fachwörtem), einer Liste aller Fehlermeldungen so' wie einer Zusammenfassung der wichtigsten Kommandos und Dienstprogramme.

Das Buch enthält ohne Zweifel eine Menge an Informationen. Es beschieibt allerdings mehr, als es erklärt, setzt Kenntnisse des 808O-Assemblers voraus und ist deshalb dem erfahrenen Pro gnammierer vorbehalten. Die englische Sprache trägt ein weiteres dazu bei, daß es nur einen bestimmten Leserkreis anspre' chen wird. Enttäuschend ist die schlechte Druckqualität. Beim vorliegenden Exemplar waren die Listings zurn Teilnicht zu ent ziffem.

Der vorliegende Band stellt ffil den Systemspezialisten eine wertvolle Hilfe dar. Anwender und Hobbyprogrammierer sollten iedoch zu anderen Büchem

Manfred Walter Thoma

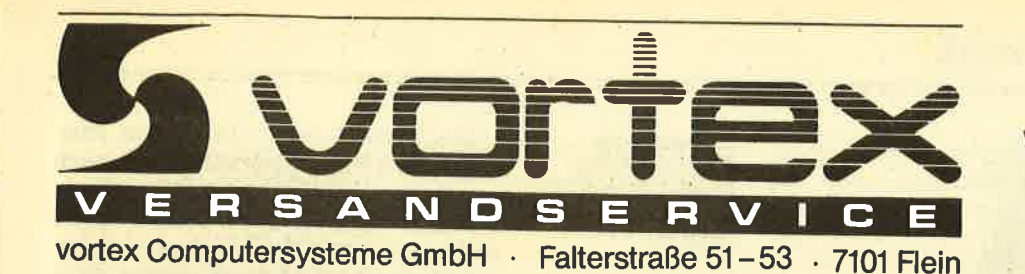

Kompetente Hard- und Software sowie Zubehör aus einer Hand! Alle Produkte sind von uns getestet und entsprechen unserem hohen Qualitätsstandard

**Telefonische Bestellung** 

**JO** Scl<br>Scl

RA<br>Spis<br>8 ×<br>Che

FD<br>Kar<br>(70  $803$ 

por

Sch<br>Mit<br>Sch<br>Sch **Bild** 

und Fart

Joy<br>Inkli

Pap<br>Dun<br>Pap<br>Anfa

**Dist**  $5St$ **DF** 

und<br>d.h.<br>schl SON

**VER** 

Joyst<br>Reco<br>Reco<br>CPC-

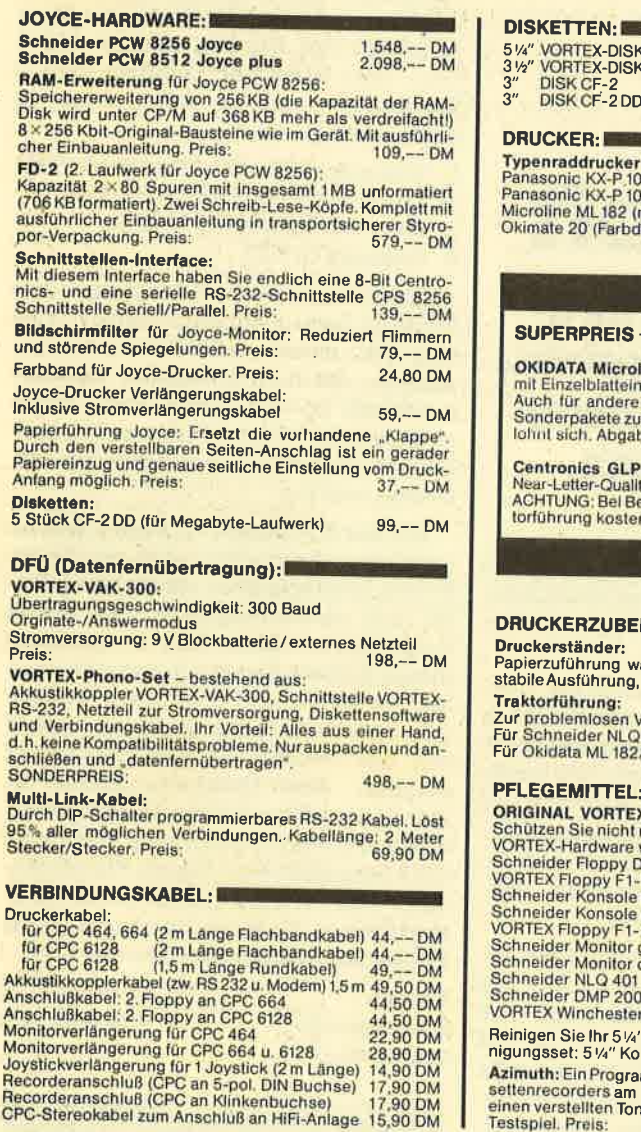

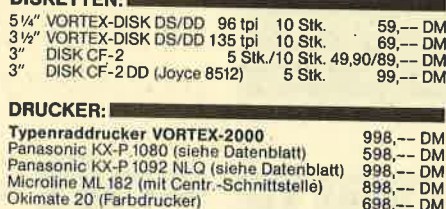

#### - SUPERPREIS - SUPERPREIS

# line ML192 Plus nzug<br>• OKIDATA-Drucker haben wir für Sie<br>• Sammengestellt, Rufen Sie uns an. Es<br>• De nur solange Vorrat reicht!!!<br>• De nur solange Vorrat reicht!!!

, (baugleich Schneider NLQ 401) mit<br>ty. Unser Weihnachtspreis: 399,-- DM<br>estellungen bis 31.12.86 wird die Trak-<br>nlos mitgeliefert.

#### HÖR:

vahlweise von unten oder hinten, sehi<br>,Nutzfläche:40×32 cm.Preis:55,−– DM  $-<sup>5</sup>$ 

Jerarbeitung von Endlos-EDV-Papier.<br>1401: 69,90 DM<br>192: 79,-- DM

#### ADDECKHAUDEN

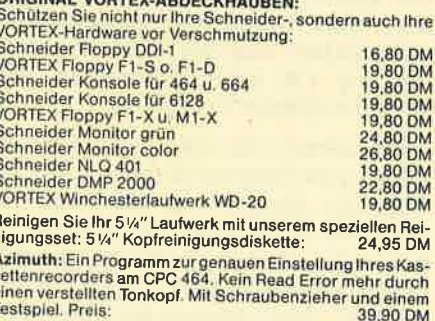

#### Tel. 0 71 31/5 20 65

SOFTWARE · SOFTWARE · SOFTWARE · SOFTWARE

SPIELE-

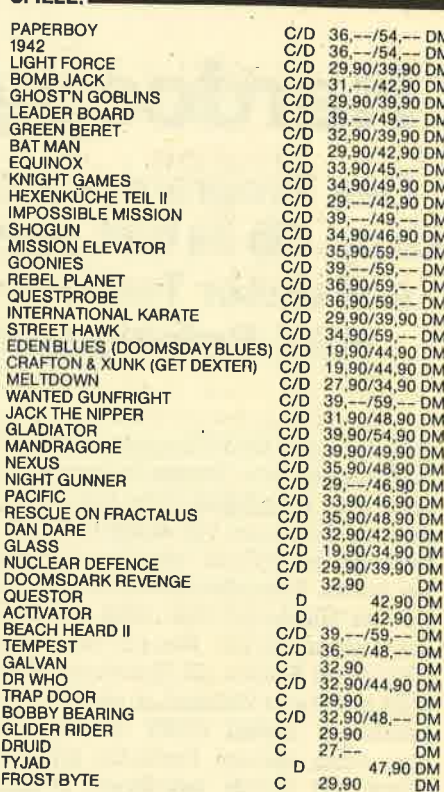

#### **ANWENDUNGEN:**

Bei Bestellung bitte Rechnertyp und Diskettenformat angeben:

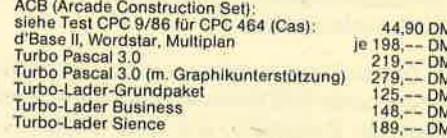

# Selbstverständlich erhalten Sie über den VORTEX-Versand-Service auch alle VORTEX-Produkte

#### **NÜTZLICHES ZUBEHÖR:**

VÖRTEX-Monitorständer: Dreh- und schwenkbar in allen<br>Richtungen, Für alle 12" Monitore. Solide Ausführung aus<br>Bruchfestem Kunststoff, Preis: 39,90 DM

Monitorentspiegelungspray; Beseitigen Sie 1899 DM<br>
Monitorentspiegelungspray; Beseitigen Sie 18stige Re-<br>
flexionen sofort und dauerhalt. Die Augen werden spürbar<br>
Bilderglas, Alubarmaturen, Fernsehgeräte und ähnliche<br>
Bil 29,90 DM

Fildschirmfilter: Vorsatz-Filter, reduziert störende Spiege-<br>Iungen und Filmmern, wird mit einem Klebeband-Klettver-<br>schluß am Gehäuse befestigt. Filter aus Gewebe auf Kunst-<br>stoffrahmen.

# stormanmen.<br>Für Farbmonitor CTM 640/644:<br>Für Grünmonitor GT 64/65 (bis 12/85):

 $79, - - DM$ <br>59.--DM For Statemeorder: Zum Laden und Specielern von Kasselten-<br>software auf dem CPC664 und CPC6128. Im Preis ist das Da-<br>tenübertragungs- und das Netzkabel enthalten. Auch für<br>Batterieberieb: geeignet und als normaler Musikecor

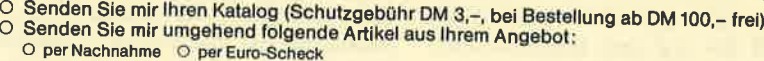

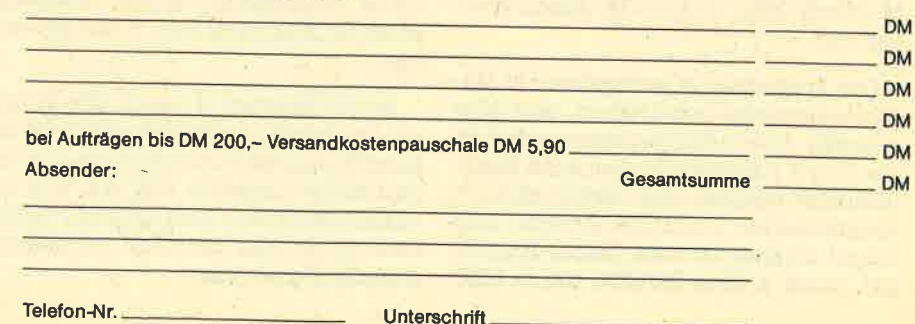

Alle Lieferungen erfolgen auf Grund unserer Allgemeinen Geschäftsbedingungen

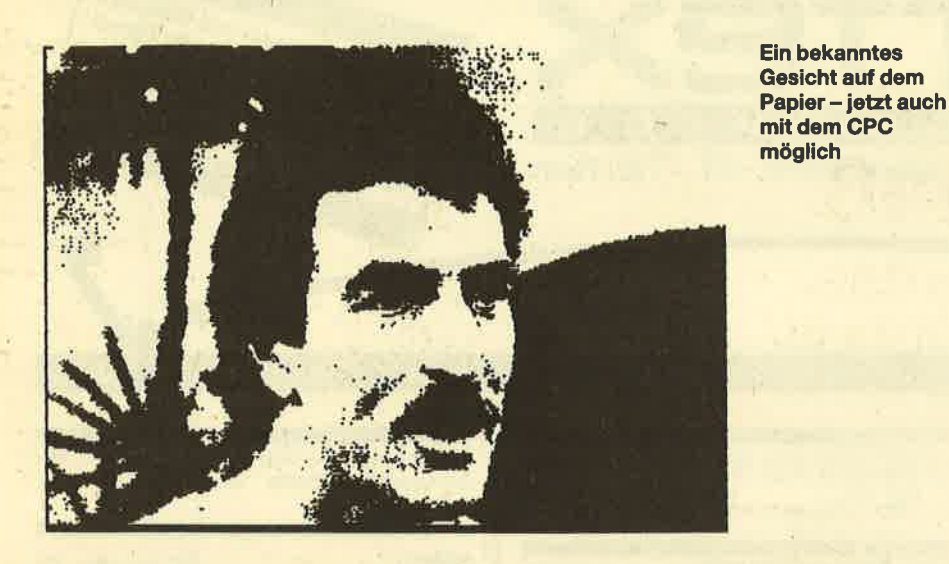

# **Hardcopy ganz soft**

Das Programm nennt sich Super-Hardcopy. Ob es hält, was der Name verspricht, soll unser Testbericht zeigen. Vier neue Rsx-Befehle stehen zur Verfügung.

Awohl die CPC-Computer dem An- \./wender eine Mengä bieten, reicht auch dies manchrnal nicht aus. Besonders als Umsteiger von anderen Computermodellen vermißt man hin und wieder etwas. Besonders deutlich wird dies bei der Hardcopy, also dem Ausdruck der Computergrafik. Wer z.B. vor seinem CPC einen Sinclair ZX Spectrum besaß, wird mit etwas Wehmut an den dort vorhandenen Befehl COPY denken, mit dem ohne weitere Probleme ein Ausdruck auf einem beliebigen Drucker möglich ist. Es tauchen zwar immer wieder Programme auf, die beim CPC Abhilfe schaffen sollen, gelungen ist das aber noch nicht optimal.

Das soll nun anders werden. Die deutsche Firma RSE Software hat vor einiger Zeit ein Programm auf den Markt gebracht, dqs die Bezeichnung "Super-Hardcopy" trägt und damit schon viel verspricht. Es soll auf den CPCs 464/ 664/6128 laufen; getestet wurde es mit einem CPC 464 und dem Matrixdrucker Melchers GMC CPA 80 GS (Epson-kompatibet).

Das Programm ist weitgehend in Maschinensprache geschrieben, was eine schnelle Abarbeitungsgeschwindigkeit garantiert (theoretisch sind auch Basic-Lösungen möglich, dann dauert aber ein komprimierter Ausdruck bereits sehr lange). Eingesetzt wird " Super-Hardco py" durch 4 neue Befehle, die in RSX- Form angesprochen werden. Diese Be fehle stellen dem Anwender verschiede ne Möglichkeiten der Hardcopy zur Ver fügung.

Als erste option bietet sich die Text copy an, die noch nichts mit Grafik zu tun hat. Sie ermöglicht den Ausdruck des Bildschirminhalts, sofern sich dieser auf Text beschränkt. Als Besonderheit kann man neben dem gesamten Bild schirminhalt auch ein Window definie ren, um z.B. einen bestimmten Aus schnitt zu Papier zu bringen.

Die nächste Option kommt dem An spruch des Programms schon näher. Sie trägrt die Bezeichnung Hardcopy und wird wie alle anderen Befehle als RSX aufgerufen. Es genügü, die zu druckende Grafik zu laden und dann den Befehlein zugeben. Schon beginnt der Drucker sei ne Arbeit. Man erhält ein Bild mit den ungefähren Maßen  $10 \times 7$  cm, das mit dem Bildschirminhalt identisch ist. In der deutschen Anleitung wird diese Hardcopy als komprimiert bezeichnet. Unter Verwendung eines Parameters kann der Ausdruck auch invertiert erfol gen.

Befehl Nummer 3 nennt sich Farbco py. Der Inhalt des Bildschirms wird hier farblich abgestuft ausgedruckt. Die Grö ße beträgt ungefähr DIN A4. Vier verschiedene Farben sind möglich. Voraus setzung ist hier natürlich ein entspre-

- 
- 
- 
- 

Encontempts and the specifical single and the specifical single and the specifical single and the specifical single and the specifical single and the specifical single and the specifical single and the specifical single a

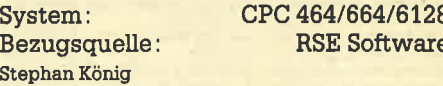

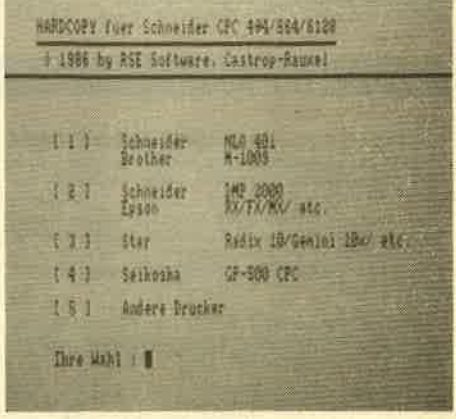

#### ANWENDERSOFTWARE  $17$

# Verwalten macht Spaß

Vier Programme von RSE-Software auf dem Prüfstand.

**F**ast jedes Softwarehaus hat mittler-<br>I'weile für die CPC-Computer eine ganze Palette Anwenderprogramme, die sich, wenn überhaupt, nur in Details das im Bereich der Dateiverwaltung. Hier gibt es bereits sehr viele Programme, und doch reißt die Kette der Neuerscheinungen nicht ab. Um dem Kaufinteressenten einen Überblick zu geben, haben wir bereits zahlreiche Programme dieser Art vorgestellt. Auch in Zukunft soll das so bleiben. Heute möchte ich kurz auf vier neue Produkte aus dem Hause RSE Software eingehen.

#### **Adreßverwaltung**

Bevor man mit diesem Programm arbeitenkann, muß eine Datendiskette angelegt werden. Auf ihr lassen sich dann bis zu 900 Adressen speichern und verwalten. Das Programm erlaubt die Eingabe, Korrektur, den Ausdruck, das Sortieren und das Abspeichern von Adressen.

#### **Karteikarten**

Wie schon der Name sagt, simuliert dieses Programm einen Karteikasten. Auf der Datendiskette können bis zu 400 Karteikarten angelegt und mit jeweils bis zu 400 Zeichen beschriftet werden. Neben den Funktionen, die auch die Adreßverwaltung bietet, können hier

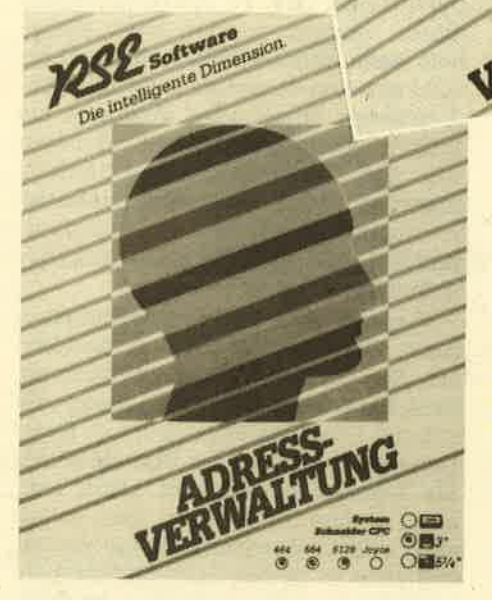

die Karteikarten auch als Hardcopy ausgegeben werden.

#### Unidatei

Im Gegensatz zu den beiden vorhergehenden Programmen kann man "Unidatei" selbst gestalten, also universell einsetzen. Dazu ist neben dem Hauptprogramm ein Maskengenerator abgespeichert, mit dem auf einfache Weise eine gewünschte Bildschirmmaske erstellt werden kann. Natürlich sind damit auch eine Adreßverwaltung oder ein

Karteikasten möglich. Die spätere Anwendung entspricht den anderen Dateiprogrammen.

Software **Software**<br>intelligente Dimension

#### I.ageruerualtung

Etwas aus dem Rahmen fällt die Lagerverwaltung. Zwar handelt es sich hier auch um ein Dateiprogramm, für pri vate Belange ist es aber sicher nicht ge-Datendiskette angelegt werden, auf der sich bis zu 1350 Artikel verarbeiten lassen. Der Anwender kann den Bestand in bis zu 15 Warengruppen unterteilen.<br>Weitere Features sind Periodenabschluß, Lagerstatistik, Ausdruck von Artikeletiketten, Artikelpreisliste, Bestelliste, Bestandsliste etc. Für Gewerbetreibende stellt dieses Programm sicher eine Hilfestellung im täglichen Geschäft dar<sup>\</sup>

Alle vier Programme sind voll menügesteuert und mit einer deutschen Anleitung versehen. Ein schneller Einsatz ist somit gewährleistet. Im Test traten keinerlei Probleme auf.

Stephan König

System: CpC 464/664/6128 Hersteller: RSE Software

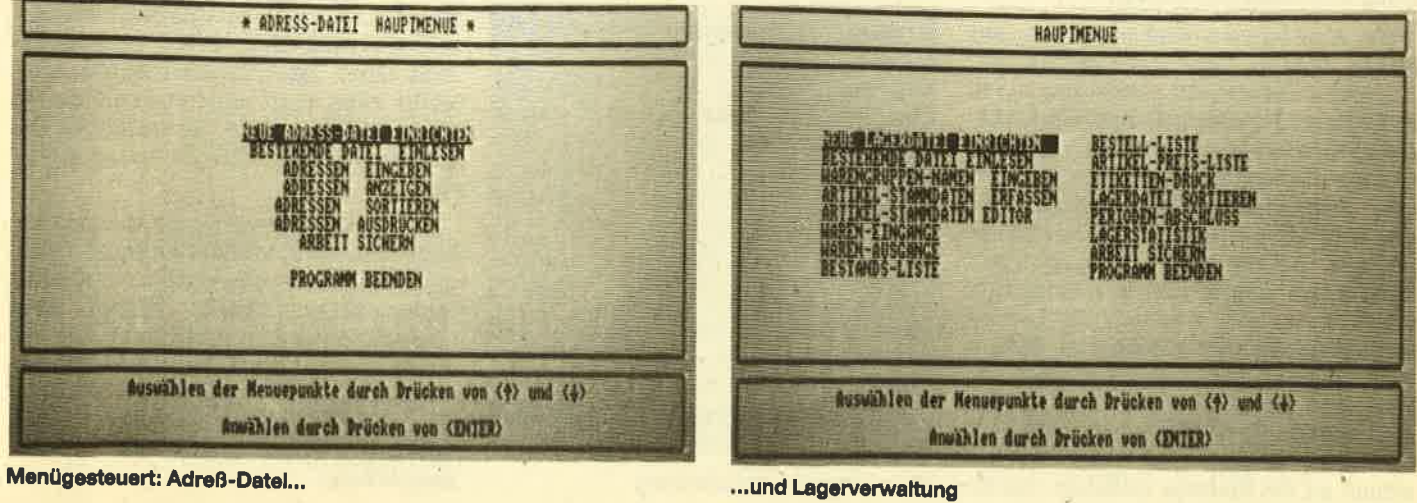

# Zu empfehlen: der Vokabeltrainer von RSE-Software

# Vokabeltrainer gibt es wie Sand am Meer. Wir testeten einen, den man sogar empfehlen kann.

Tn Händen halte ich eine weiße Plastik-Ibox mit einer regenbogenfarbenen Kopfsilhouette und den Aufdrucken "RSE Software" sowie "Die intelligente Dimension", Erfreulich fallen die kleinen Kreise in der unteren rechten Ecke auf, über denen die Schneider CPC9 und der Joyce aufgezählt sind, ebenso die Symbole für Cassette und Diskette 3" sowie 51/a". Ein schwarzer Punkt im Kreis gibt dem Interessenten deutliche und schnell erfaßbare Informationen über Datenträger und verwendbare Computer. Ich wollte, alle Firmen gäben so übersichtlich Auskunft. Jetzt aber wollen wir die Innereien ans Tageslicht ho' Ien!

Die Packung enthält eine Diskette und eine Programmbeschreibung. Letztere ist kleiner als DIN A5, auf hellblauem Papier gedruckt und ganze 4 Blätter lang. Das klingt zwar enttäuschend, doch bei näherem Hinsehen entdeckt man eine Beschreibung, die wirklich nichts zu wünschen übrig läißt! Sauber gedruckt, gut lesbar und klar gegliedert, werden dem Benutzer alle notwendigen Informationen vermittelt. Auf Seite 2 findet er Ladeanweisungen für Cassette und Diskette, auch Hinweise, was beim Scheitern der Ladeversuche zu tun ist, sind enthalten. Als Service wird auch angeboten, daß man beim Umsteigen auf Diskette oder bei Programmverbesserungen die jeweils neuen Versionen gegen einen geringen Unkostenbeitrag erhalten kann. Dies ist eine lobenswerte Einrichtung, die andere Softwarehäuser ruhig übemehmen könnten.

Die Anleitungen sind in kurzen und klaren Sätzen sehr verständlich geschrieben und dem Benutzer eine große Hilfe. Es sind die für Vokabeltrainer üblichen Funktionen vorhanden, der gesamte Ablauf erfolgt menügesteuert und ist sehr bedienerfreundlich. Daniber hinaus sind einige Besonderheiten zu erwähnen. Bei der Vokabeleingabe kann man einem Begriff mehrere Schlüsselwörter zuweisen, wodurch das Lernen an Variabilität und Effektivität bedeutend gewinnt. Mit 100 Datensätzen pro Unit wird auch für große Stoffmengen ausreichend Platz geboten. Das Abspei chern der Wörter wird gleich im Anschluß an die Eingabe erläutert. Die Sicherung der Dateien erfolgt auf der User-1S-Ebene, was einem unbeabsich tigten Löschen vorbeugen soll. Das ist eine sinnvolle Schutzmaßnahme. Auch Dateinamen, die zu Diskettenfehlern führen würden, werden nicht akzep tiert. Beim Andern von Dateien sind so wohl einzelne Buchstaben als auch Zei chenketten oder ganze Vokabeln als Suchstring erlaubt. Daneben kann man sich das Disketten-Inhaltsverzeichnis ausgeben lassen oder den gesamten Speicherinhalt löschen - selbstverständlich erst nach Beantwortung der Sicherheitsabfrage !

Kommen wir jetzt zum wichtigsten Punkt eines Vokabel-Trainers, dem Ler nen. Es wird in zwei Stufen angeboten. Zunächst werden Vokabeln gezeigt, die sich der Lernende einprägen soll. Es ist vorteilhaft, daß hier der übende selbst das Lemtempo bestimmt, denn erst, wenn er eine Taste dräckt, geht es mit einer direkt folgenden Abfrage weiter, und zwar in beiden Sprachrichtungen. Ich hdlte diese Methode für sehr effek tiv, da sie eine unmittelbare Wiedergabe des soeben Aufgenommenen erfordert. Auf Wunsch erhält man am Ende eine prozentuale Ergebnisauswertung. Das Programm bietet dann an, die fehlerhaften Vokabeln sofort noch einmal zu wie derholen. Man kann jedem Übenden nur raten, von dieser Möglichkeit Gebrauch zu machen! Als zweite Stufe folgt das eigentliche Prüfen, bei dem man die Rich tung wählen kann und der CPC ein Wort chemung der Dateien erfolgt auf der Ismatiste weiter. Das Laden und Speiner auf der Terstenen und Speiner Instehten von Units ist sehr komfordabel, vor einer meis meis auf allem muß man bein allem nur den Nach auf allem m

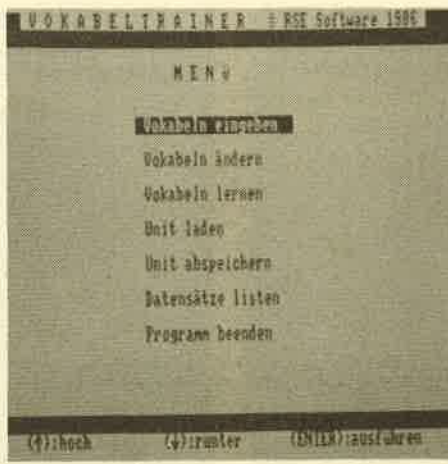

Übersichtliche Menüführung Berthold Freier

tet. Ein Verwechseln von Buchstaben bewirkt, daß das Wort denFehlern zuge rechnet wird, ebenso ein versehentli ches Groß- oder Kleinschreiben. Viel leicht kann man zumindest in diesen leichten Fäillen dem Lernenden in Zu kunft noch mehr Unterstützung anbie ten.

Das Programm efüllt die an einen Vo kabel-Trainer zu stellenden Anforderun gen. Es ist von einer außerordentlichen Bedienerfreundlichkeit. Nimmt man noch die hohe Kapazität hinzu, die nur durch die Cassetten- bzw. Diskettenauf nahmefähigkeit begrenzt ist, so kann man es dem ernsthaft am Vokabellernen Interessierten nur empfehlen.

R. Lindenschmidt Computer-Soft-

Schulstr. 14, Postfach 1328, 4972 Löhne 2, & 05732/72849

# Für lange, naßkalte Winterabende:

Spaß, Geselligkeit, Unterhaltung und sinnvolle Freizeitgestaltung

**Johnny Reb II** 

#### 38.95 C 58.95 D

Ein spannendes Strategiespiel für 1-2 Spieler. Im amerikanischen Bürgerkrieg muß eine strategisch wichtige Brücke gehalten werden. Dazu kann die Landschaft verändert sowie die Einsatzstärke Ihrer Armeen bestimmt werden. Ein Superspiel für gute Denker - und lange Winterabende.

## **Tau Ceti**

#### C 33.95 D 47.95

Ein ganzer Planet muß von Ihnen nach 20 Kühlkörpern für den zentralen Kernreaktor abgesucht werden. Dabei stellen sich Ihnen Ufos und Roboter entgegen. Ein wirklich tolles Action-/Strategiespiel mit super 3-D-Grafik.

## **Hanse**

#### C 44.75 D 67.95

Sie leben im 14. Jahrhundert in der Hansestadt Lübeck und haben ein Grundkapital von 10000 Goldstücken. Hiermit können Sie nun Schiffe bauen lassen, neue Kontore in anderen Städten errichten, Speicher bauen, an der Börse handeln, Ware einkaufen und verkaufen. Aber dies alles reicht nicht, um Bürgermeister zu werden. Evtl. sollten Sie einem kleinen Schmuggelgeschäft nicht abgeneigt sein, auch wenn der Schuldturm droht. Denn der Gewinn kann riesig sein. Auch eine reiche Heirat oder eine Audienz beim Sachsenkönig kann nicht schaden. Falls Ihnen ein Konkurrent zu hart zusetzt, sollten Sie sich für einen kleinen Seekrieg entscheiden. Dieses Wirtschaftssimulationsspiel ist voll menügesteuert und mit gelungenen Grafiken versehen. Ein Superspielspaß für 1-8 Spieler und damit ein echtes Gesellschaftsspiel.

Unsere Lieferbedingungen:

Sie bestellen - wir liefern!

Und zwar ohne zusätzliche Portokosten, ohne Nachnahmegebühr, ohne umständliches Hinzuaddieren irgendweicher Kosten, ohne Mindestbestellmenge. Denn unsere<br>Preise sind Endpreise: Sie wissen also sofort, wieviel ein<br>Spiel kostet und haben keinen Ärger, daß ein Programm mehr kostet, als Sie dachten. Unser großes CPC-Lager ermöglicht uns eine schnelle Lieferung und somit zufriedene Kunden.

# **Samantha Fox Strip Poker**

C 37.95 D 49.95

Bei diesem 7-Karten-Stud-Poker, nach bekannten Regeln gespielt, verliert Samantha nur ihre Hüllen, wenn Sie Ihr eine Unmenge an Geld abnehmen. Das Besondere an diesem Programm ist, daß keine gezeichneten Bilder verwendet werden, sondern digitalisierte Videos. Ein Spiel zum Anschauen.

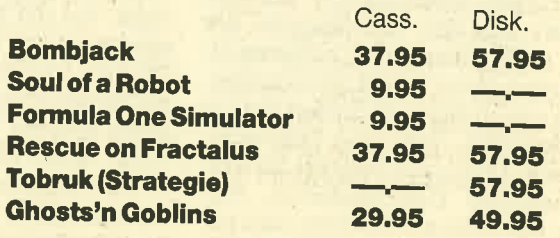

# **Anwenderprogramme**

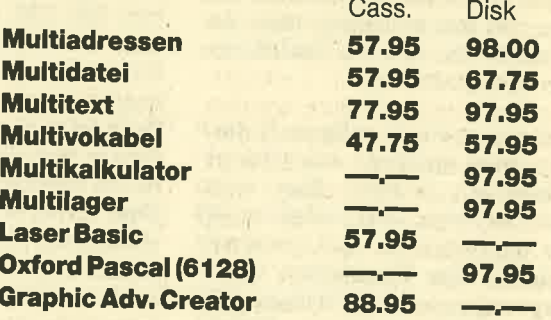

# **Hardware**

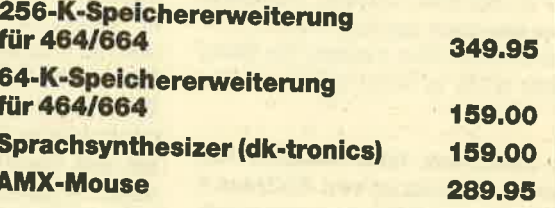

Fordern Sie unser mehrseitiges, kostenioses info anili Bitte Computertyp angeben, da wir für 8 verschiedene<br>Computer - CPC = C64 = C128 = C16 = Amiga = Atari ST Atari - MSX - Software und Zubehör liefern.

## 20 SCHWARZER PETER

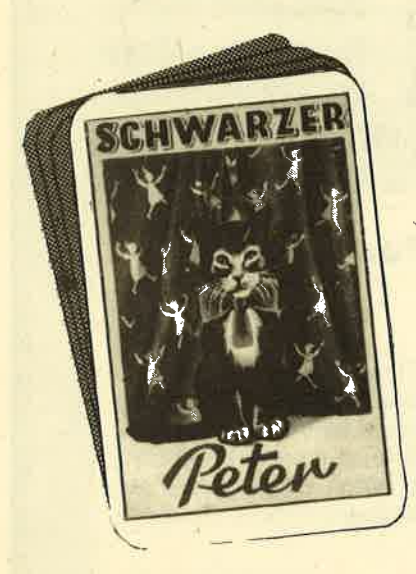

# Softwareärger!

Eine Reihe von Mißverständnissen führte zu einem Kuriosum, das wir uns einmal näher betrachten wollen. Es zeigt das Problem aus der Sicht der Beteiligten.

Es ist ja schon beachtlich, wie viele Eleserbriefe aufgmrnd des Schwarzen Peters aus dem CPC-Magazin 8/9 (Was ist professionell an "professioneller" Software, Seite 79) bei mir eintrafen. Das ging von bitterbösen Briefen über irgendwelche Sch...-Software, Schwierigkeiten beim Umtausch defekter Software, mangelnder Dokumentation, Pro oramme, die nicht das konnten, was angeKindigrt war, bis hin zu gerichtlichen Auseinandersetzungen. Es gab aber auch Zuschriften, die Händler für ihre Unterstützung und Hilfsbereitschaft lobten. Bei fast dlen Leserbriefen war allerdings die Enttäuschung äber Anspruch und Wirklichkeit der Oualität von Software herauszuhören.

Speziell dieser Punkt sollte m.E. noch einmal in einer späteren Ausgabe genäuer diskutiert werden. Zum einen stellt sich die Frage, was professionelle Software eigentlich ist und inwieweit sich professionelle Programme auf ei neri Homecomputer vom Schlage CPC überhaupt realisieren lassen. Welche Erwartungshaltung erweckt doch die Werbung, wenn sie vor Professionalität nur so strotzt. Zum anderen müssen sich die CPC-Anwender darüber im klaren sein, was sie unter professioneller Software verstehen. Was meinen Sie dazu? Doch dazu mehr in einer späteren Ausgabe.

Einen besonders interessariten Fall, der in einem Leserbrief von Andreas S. aus Wolfsburg geschildert wurde, möchte ich Ihnen heute unbedingt vorstellen. Andreas S. liegrt seit längerer Zeit mit der Firma ZS=Soft aus Berchtesgaden im Streit. Die Auseinandersetzung war inzwischen soweit gediehen, daß ihm eine Schadensersatzklage in Höhe von 50000.- DM ins Haus stand'

Ich bin diesem Fall genauer nachgegangen und habe mit beiden Beteiligten geaprochen. Dieges Beiapiel zeigt sehr deutlich, was von beiden Seiten alles falsch gemacht werden kann. Doch fangen wir am Anfang an.

Andreas bestellte ein Programm und legte, um die Nachnahmegebühren zu sparen, gleich einen Scheck über 125.- DM bei. Das Programm kam kurze Zeit später dennoch per Nachnahme. Da Andreas glaubte, daß er den Scheck vielleicht falsch ausgeffillt hätte, bezahlte er das Prognamm noch einmal per Nachnahrne. Später stellte er fest, dafl aber auch der Scheck von seinem Konto abgebucht war. Er rief sofort bei der Firma an und bat um Rückzahlung des zuviel gezablten Betrags. An Stelle von Bargeld wurde ihm jedoch ein Gutschein in Höhe von 125.-DM zugesandt. Da Andreas aber das Geld wollte, schickte er den Gutschein zurück und bat um Überweisung auf sein Konto. So weit, so gut. Doch jetzt begann das Ärgemis. Nachdem er einen Monat gewartet hatte und nichts geschah, schrieb er wieder einen Brief. Daraufhin erhielt er aber statt des erwarteten Bargelds wieder einen Gutschein. Nun nahm alles seinen Lauf. Andreas rief den Geschäftsfährer an, der versprach, die Sache sofort zu klären. Doch auch hierauf tat sich eine ganze Weile nichts. Da Andreas nun immer mehr den Eindruck hatte, daß hier irgendwas nicht stimmen könnte, glaubte er, einem Software-Hai aufgesessen zu sein. Er schickte noch weitere Einschrei ben an die Firma und drohte im letzten Brief, in einer Kleinanzeige im CPC-Magazin (siehe CPC 8/9, Seite 116) die Leser auf die Firma aufmerksam zu machen. Andreas, inzwischen bitterböse, gab also eine Kleinanzeige auf. Dochbevor sie erschienen war, traf bereits das Geld von der Firma öin (es war seit der Bestellung etwa ein Vierteljahr vergangen). Kurze Zeit später flatterte Andreas aufgrund der Kleinanzeige eine Klage wegen Verleumdung und übler Nachrede ins Haus. Andreas nahm sich nun ebenfalls einen Anwalt.

Soweit zur Vorgeschichte aug der Sicht von Andreas. Ich eetzte mich mit

der Firma ZS-Soft in Verbindung und sprach mit dem Geschäftsführer, Herrn Müller. Die Firma ZS-Soft selbst zählt zu den großen renommierten Software-Versendern speziell für CPC-Software. Daher war es sehr interessant, den Vorfall aus ihrer Sicht zu erfahren. Herr Müller konnte sich an diesen Vorfall sehr gut erinnem und sprach daniber sehr offen mit mir.

Bei einer versehentlichen Zusendung per Nachnahme , wie es bei Andreas S. geschehen war, wird dem Kunden selbstverständlich der zuviel gezahlte Betrag zurückerstattet.Allerdings muß hierbei zunächst überprüft werden, ob das Geld bereits abgebucht wurde, wo es sich zur Zeit befindet und ob es schon dem Konto der Firma gutgeschrieben wurde. Um den Rückzahlungsvorgang zu beschleunigen und zu vereinfachen, wird dem Kunden dann ein Gutschein geschickt, für den er entweder weitere Produkte beziehen oder aber auf Wunsch das Geld auch bar erhalten kann. Der gesamte Prüfvorgang dauert immer eine gewisse Zeit.Im Falle Andreas S. traten leider einige Schwierigkeiten auf, so dall dieser Vorgang liegen blieb. Als Herr Müller telefonisch über die ausstehende Zahlung informiert wurde, beauftragte er seine Mitarbeiter mit der sofortigen Zahlung. Inzwischen lag aber der Gutschein nicht meht vor, weil er bereits wieder an Andreas gegangen war, so daß eine Auszahlung vorerst nicht erfolgen konnte

Es sind hier ohne Zweifel sehr viele Dinge schief gelaufen, das berechtigt aber Andreas S. nicht, eine Kleinanzeige zu veröffentlichen und damit den Anschein zu erwecken, daß ZS-Soft eine Gangsterfirma sei. Hätte er den gängigen Rechtsweg gewählt, was sein gutes Recht gewesen wäre, hätte man diesen unerfreulichen Vorfall vermeiden können. Gerade in einer Zeitschrift wie dem CPC-Magazin, die von vielen CPC-Benutzern gelesen wird, kann sich ZS-Soft derartige Verleumdungen nicht gefallen lageen. ZS-Soft beauftragrte deshalb ihre

SCHWARZER PETER<sub>21</sub>

Rechtsanwälte, eine Klage gegen Andreas S. einzuleiten.

Zwei Seiten stehen sich hier gegenüber, und beide glauben, recht zu haben. Bis zu diesem Zeitpunkt war eine nend nicht möglich. Nach meinem Gespräch mit Herrn MüIler von ZS-Soft könnte sie nun vielleicht doch zustande<br>kommen. ZS-Soft und Andreas S. sprechen mittlerweile wieder miteinander. Bis zur nächsten Ausgabe werden wir Genaueres wissen.

Was hätte Andreas in seinem Fall unternehmen sollen, um zu seinem Geld zu kommen? Am einfachsten wäre es für ihn gewesen, die Firma zweimal anzumahnen (Einschreiben!) und die Zahlung zu fordern. Reagiert die Firma nicht (aus welchem Grund auch immer), sollte er sich an die öffentliche Rechtsauskunft wenden, die für etwa 8.-DM einen juristischen Rat erteilt, damit er nichts falsch macht. Dann sollte man (je nach<br>Rat der Rechtsauskunft) eine Zahlungsvollstreckung beim Amtsgericht beantragen. Fertig ist die Angelegenheit.

Der Weg, den Andreas eingeschlagen hat, ist zweifelhaft. Eine solche Kleinanzeige kann den Tatbestand der Verleumdung und übler Nachrede erfüllen. In der Regel wird sie ein Verfahren nach sich ziehen.

Doch auch die Firma ZS-Soft muß aus<br>diesem Vorfall – wie viel oder wie wenig Schuld sie auch immer trifft - Lehren ziehen. Gerade die Käufer von CpC-Software sind zum großen Teil unter Schtilem und Lehrlingen zu finden, die mit jeder Mark rechnen müssen. Oftmals genügt es, den Kunden mit einem kurzen Schreiben darauf hinzuweisen, daß es mit der Prüfung eines Vorganges etwas dauem kann, und um etwas Geduld zu bitten. Dadurch entsteht zumindest nicht der Eindruck, hier einem Software-Hai auf den Leim gegangen zu gein. Auf diese Weise lassen sich viele Mißverständnisse vermeiden. Auch wüd ZS-Soft in Zukunft noch pedantischer arbeiten, um seine Kunden wie gewohnt zufriedenzu-<br>stellen. Bei den guten Erfahrungen, die das CPC-Magazin seit langem mit ZS-Soft in Berchtesgaden gemacht hat, kann die Firma seinen Lesern als zuverlässiger und emsthafter Partner emp-<br>fohlen werden.

Wie geht es weiter? Ich hoffe, dall der Konflikt ohne Schaden für beide Seiten so bald als möglich geklärt wird. Ich werde daniber weiter berichten. Dieser Artikel geht als Kopie an Andreas S. und Herrn Müller von ZS-Soft mit der Bitte um eine Stellungnahme, die wir im näch\_ sten "Schwarzen Peter" veröffentlichen wollen. Manfred Walter Thoma

**Leserbriefe** 

Seit der ersten Nummer verfolge ich mit Interesse die Entwicklung Ihres Magazins. Obwohl als letztes der speziellen CPC-Hefte herausgekommen, steht es quantitativ und auch qualitativ durchaus nicht an letzter Stelle. Leid

-Wir beurteilen die eingereichten Programme auch nach ihrem Programmaufbau, primär aber nach der Gesamtleistung

Als regelmäßiger Leser des Schneider-CPC-Magazins wende ich mich auf diesem Wege an Sie, um<br>meinen Unmut und meine Enttäuschung allen Lesern mitzuteilen. Ich habe mir die Cassettenversion von<br>"Winter-Games" gekauft. Aber w Entgegen der von außen gut sichtbaren Spielbeschreibung befindet sich auf der Cassettenversion keiner "Prunk der den Schlußzeremonie sowie keine Medaillenverleihung mit Nationalhymnen. Um diesen "Prunk der immen beiliggend

Heinz Mankowaki, Kraehnockenstraße 31, 5800 Hagen 1

Zuerst einmal möchte ich Ihnen zu Ihrer Zeitschrift ein Lob aussprechen. Ihr Magazin steht in einem Zuten Preis<br>guten Preis-/Leistungsverhältnis. Sehr erfreulich ist die vortex-Ecke und Ihr Z80-Assemblerkurs. Das Beste ist natürlich die Listing- und die Tips-und-Tricks-Ecke. Aber es gibt auch Kritik, z. B. die Spieletests.<br>Sie schreiben zwar gute Berichte, doch könnte man mal näher auf ein Spiel eingehen und Vergleiche anstellen. Ich

besonders einzugehen. Es gibt so viele Spiele und jeden Monat kommen neue dazu. Da ist es schwer, auf ein einzelnes Spiel

Als großer Spiele-Fan warte ich schon immer sehr ungeduldig auf Ihre Zeitschrift. Die Spiele und die Tips, die darin enthalten sind, finde ich sehr gut. Nur die Programmteile in Maschinensprache sind meistens in einer solc Wäre dann wesentlich einfacher, sie abzutippen. Ein weiteres Plus für die Zeitschrift sind die jeweiligen<br>Serien wie "Grafikgags", "Pascal", "Logo", "Z80-Maschinensprache" sowie "CP/M – die neue Perspek-<br>tive ". Aus diesen

Um Speicherplatz zu sparen, sind viele Maschinenprogramme sehr komprimiert programmiert. Durch den sauberen Abdruck ist die Lesbarkeit - so meinen wir - aber immer gewährleistet.

# Wir suchen einen Redaktionsvolontärl

Innerhalb eines Jahres hat das Schneider-Magazin neben dem Markt-<br>führer einen stabilen zweiten Platz erreicht und befindet sich weiter im<br>Aufwind. Nicht zuletzt verdanken wir diesen Erfolg unseren hervorragen-<br>den Mitarbe uns an den bestehenden Objekten arbeiten und auch neue Ideen angehen<br>will.

Wir stellen uns einen Computerfreak mit Begabung zum Schreiben vor.<br>Er sollte gute bis sehr gute Kenntnisse in Basic, Assembler und MS-DOS<br>vorweisen können oder sich zumindest zutrauen, fehlende Bereiche<br>schnell zu erlerne

Das ideale Alter unseres neuen Redaktionsvolontärs wäre ca. 25<br>Jahre, er kann aber auch älter oder jünger sein. Was zählt, ist die Qualifikation. Beginnen könnte unser neuer Mann sofort bei uns, in unseren<br>Büroräumen ist genug Platz. Die Stelle wird nach Tarif vergütet.

wenn sie diese Aufgabenstellung reizt und sich vorsteilen können, lhr Hobby zum Beruf zu machen, so üenden sie sicrr sörriniiöi, an uns.

Verlag Rätz-Eberle, Postfach 1640, 7518 Bretten

# Kopien mit Knöpfchen!

Früher war es nur den professionellen Grackern vorbehalten, geschützte Programme zu knacken. Heute muö der Freak nur den richtigen Knopf finden.

# Disk-Wizard

 $\bigcap$ ie Diskussion um Programmknacker kann man nun getrost zu den Akten legen. Diese gefürchteten Spezialisten in punkto Kopierschutz sind arbeitslos geworden. Für die. Softwarefirmen ist das allerdings kein Grund zur Freude, denn mit den sog. "Knackmodulen" kann jeder, der ein paar Schalter umlegt und Knöpfe drückt, Originalprogramme kopieren.

Knackmodule kamen zunächst für den C 64 heraus, der in Sachen Kopiererei ja schon immer ein trauriges Vorbild war. Sie arbeiten nach folgendem Prinzip: Nachdem ein Programm geladen wurde, hat es die tiblichen Schutzmethoden auf Diskette und Cassette bereits hinter sich gebracht und steht dem Anwender voll zur Verfügung. Zu diesem Zeitpunkt drückt man einfach einen Knopf und das Modul speichert den gesamten Inhalt des Speichers mit allen Parametern ab. Es sucht also nicht etwa das Programm und versucht dann irgendwelche Tricks, sondern geht ganz einfach davon aus, dalj beim erneuten Laden des gesamten Speichers der alte Zustand wiederhergestellt ist, so daß genau der gleiche Bildschirminhalt wie beim Drücken des Knopfes erscheint. Deshalb nützt auch<br>die vielgelobte Lens-Lock-Methode nichts, wo der Spieler zuvor einige verschlüsselte Buchstaben mit einer speziellen Linse lesen muß. Man lädt das

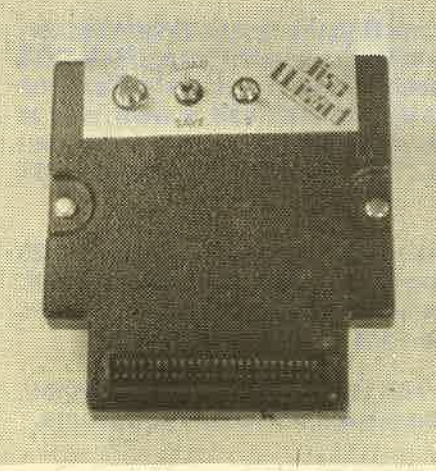

Original, führt die Fummelei mit der Linse einmal durch und speichert danach ab. Nun kann man immer sofort spielen, ohne von einem Kopierschutz belästigrt zu werden.

Nachdem Sie das Gesagrte erst einmal verdaut haben, machen Sie sich bitte klar, was das für die Softwareschützer bedeutet. Ein trickreicher Diskettenschutz, Codeabfragen mit Farbtabellen oder Lens-Lock, alles ist bedeutungslos geworden. Disk-Wizard knackt sie alle.

Wie arbeitet dieses unscheinbare schwarze Modul, das in den Expansionsport des CPC 464 gesteckt wird. Zunächst benötigt man ein Diskettenlaufwerk, dessen Controller auf das Modul gesteckt wird. Dann formatiert man eine Diskette im "Data only"-Format und hat jetzt Platz für zwei Programme, denn es werden jeweils 64 KByte abgespeichert. Als nächstes stellt man den Schalter am Modul auf Save - es soll ja ein Programm abgespeichert werden und den anderen Schalter äuf 1 oder 2 für den Speicherbereich auf Diskette. Nun lädt man das bewußte Programm in den Speicher und führt eventuelle Codeabfragen in dem Bewußtsein durch, daß es die letzten sein werden. Befindet es sich dann in dem Zustand, dall man praktisch loslegen könnte, drückt man den roten Knopf am Modul. Das Bildschirmgeschehen wüd eingefroren, die Musik verstummt, und das Diskettenlaufwerk beginnt zu arbeiten. Danach geht es in der Regel weiter, als wäre nichts geschehen; das Programm setzt an der Stelle wieder ein, an der der Knopf gedrückt wurde. Das ist zwar nicht bei allen Spielen so, hat aber mit dem Ergebnis des Kopiervorgangs an<br>sich nichts zu tun. Ob wir Erfolg hatten, wollen wir natürlich auch gleich ausprobieren.

Wir schalten den Rechner aus, stellen den Schalter am Modul auf Load und drücken nach der Systemmeldung wiederum den roten Knopf. Das Programm wird wieder geladen und präsentiert sich kurz danach genauso, wie Sie es vom Abspeichern her in Erinnerung haben. Sie können jetzt gerne Tage und Nächte damit verbringen, das Pro-Disketten-Zauberer abspeichern. Die ersten durchzutesten, aber es sind Programm abspeichern.

wirklich alle Teile vorhanden, und nichts ist verlorengegangen.

Bei der Besprechung sind Ihnen sicher zwei sehr wichtige Punkte aufgefallen, die bisher nicht erwähnt wurden. Zunächst einmal können Programme, die mit Disk-Wizard geknackt wurden, nur von jemandem geladen werden, der das Modul ebenfalls besitzt. Und das sollte nicht irgendein Kopierkollege, sondern der Anwender selbst sein. Das Modul ist näimlich nicht dazu da, Kopien unter die Leute zu bringen, sondern es ist vorrangig zur Anfertigung von Sicherheitskopien der eigenen Prograrnme gedacht.

Auch andere Anwendungen außer dem legalen Kopieren sind denkbar. So kann man sich <sup>z</sup>. B . durch ein mitgeliefertes Prograrnm Bilder aus dem Code heraussuchen, diese separat abspeichern und dann in eigene Programme einbinden. Weiterhin ist nun das Führen einer High-Score-Liste möglich, die auch wirk-Iich mit abgespeichert wird. Haben Sie also einen Rekord vollbracht, der die gesamte Computerspielwelt erschüttern wird, so speichem Sie das Programm einfach an dieser Stelle ab, und Ihr High-Score ist für immer und ewig in dieser Programmversion vorhanden. Machen Sie dies nach jedem Spiel, so können Sie eine recht aktuelle High-Score-Liste führen. Auch die Weiterführung von Spielen an bestimmten Stellen ist kein Problem. Häben Sie einen Level erreicht, auf den Sie höchstwahrscheinlich nur alle paar Monate kommen werden, oder klingelt mitten in einem High-Score-verdächtigen Spiel das Telefon, drücken Sie einfach den roten Knopf, und beim späteren Laden können Sie genau an der entsprechenden Stelle weiterspielen.

Der zweite wichtige Punkt ist nach den bisherigen Ausführungen eigent-Iich selbstverständlich. Das vollständige Abspeichern von Programmen, die von Zeit zu Zeit nachladen, ist nicht möglich. Man muß entweder auf das Kopieren verzichten oder die Programmetappen einzeln abspeichern. Wenig Sinn hat auch der Einsatz von Disk-Wizard bei Programmen mit mehreren Codeabfragen, denn theoretisch müßte man für jeden Augenblick nach der Abfrage ein<br>Programm abspeichern.

Disk-Wizard ist eine der interessantesten Neuerungen für den CPC, die es in letzter Zeit gegeben hat. Von 20 getesteten Programmen speicherte das Modul alle ohne Probleme ab. Führt man sich noch einmal die erwähnten Anwendungsgebiete vor Augen und bedenlt, daß es bestimmt noch weitere Einsatzmöglichkeiten gibt, kann man eigentlich nur zum Kauf des Moduls raten. Es muß allerdings noch einmal ganz klar gesagrt werden, daß das Schwarzkopieren nicht im Interesse des Herstellers liegt. Die

Tatsache, daß nur Besitzer von Disk-Wizard Programme tauschen können, ist ein kleiner, aber nicht besonders gravierender Hemmschuh für die Copy-Brüder.

System: CPC 464; 664 und <sup>6128</sup>

nur durch einen speziellen Adapter, der noch in Arbeit

ist Hersteller.: DraySoft Bezugsquelle: Waldeck-Software Delmenhorst

Thomas Tai

# Kopien auf Knopfdruck

 $\mathbf{B}$ isher war es unter Umständen extrem schwierig, wenn nicht gar unmöglich, von einem Originalprogramm eine , Sicherheitskopie zu machen. Aufwendi- ge Kopierschutzmechanismen haben das immer wieder verhindert. Auch die zahlreich angebotenen Back-Up-Kopierprogramme konnten nicht immer helfen. Der Arger soll nun ein Ende haben. Mit dem Mirage lmager wüd ein Hardwarezusatz angeboten, der auf Knopfdruck Sicherheitskopien erstellt

Das Gerät wird auf den Floppyport

des CPC gesteckt. Der Port ist an der Rückseite zum Anschluß des Diskettenlaufwerks durchgeführt. Damit wäre das Gerät auch schon installiert. Die Arbeit mit dem Mirage Imager ist denkbar einfach. Auf der Oberseite des Moduls befindet sich ein roter Taster zur Akti vierung des Imager. Bevor er betätigrt wird, sollte natürlich das zu kopierende druck wird es dann eingefroren, unabhängig von der aktuellen Spielposition. Ratsam ist dies aber, bevor man mitten im Spiel ist. Die Kopie startet nämlich dort, von wo an sie erstellt wurde.

Doch kommen wir zurück zum Kopier\_ vorgang. Nachdem das Programm eingefroren ist, erscheint auf dem Bildschirm ein kleines Menü zum Anwählen einiger Optionen. Das Abspeichern der<br>Kopie kann wahlweise auf Cassette (mit 3 verschiedenen Geschwindigkeiten) oder auf Diskette erfolgen. Dabei wird<br>das Programm nach Möglichkeit komprimiert, um Speicherplatz zu sparen.

Obwohl das Kopieren tatsächlich so einfach ist, wie es hier beschrieben wurde, gibt es auch einige Nachteile. Die angefertigrten Kopien laufen z.B. nur, wenn der Mirage Imager aufgesteckt ist. Jetzt kann das Programm überhaupt erst geladen werden, was auch über das Menü erfolgt. Die Firma Mirage macht es also Raubkopierern nicht gerade leichter;

An dieser Stelle soll auch darauf hingewiesen werden, daß nur wenige programme getestet wurden. In keinem Fall traten Probleme auf, Die Frage, ob aber nicht beantwortet werden.

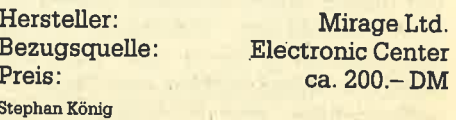

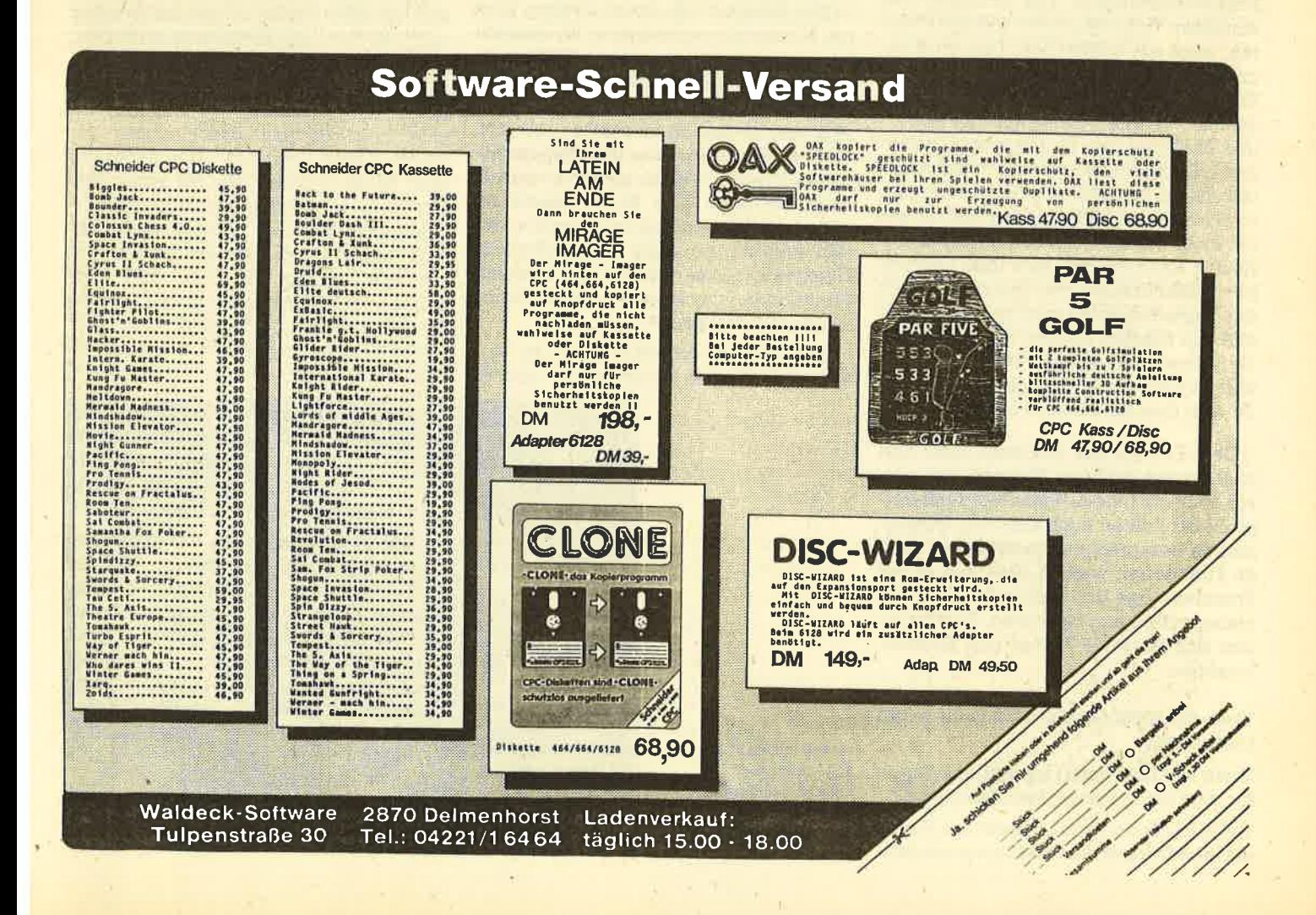

# Der Citizen MSP-I OE-Matrixdrucker macht Druck

Zwar gehört er nicht zu den preiswerten Geräten, aberwie unser Test zeigt, ist er sein Geld wert.

 $\mathbf{TM}$ er in der glücklichen Lage ist, rund V V1000.- DM für einen Drucker ausgeben zu können, sollte den Citizen MSP-108 (der große Bruder MSP-ISE unterscheidet sich lediglich durch die zu verarbeitende Papierbreite DIN A4 quer, alle anderen Daten sindidentisch) nicht unbeachtet lassen.

Schon der erste Eindruck nach dem Auspacken ist recht positiv. Mit einer Höhe von nur 9 cm und den Maßen 403 x 344 mm sieht das Gerät trotz eines Nettogewichts von 5 kg.sehr schlank und modern aus. Auch das Zubehör bestätigrt diesen gruten Eindruck. Neben der rund 20Oseitigen deutschen Bedienungsanleitung findet man ein Farbband; ein Papierleitgitter, eine Papierabreißmaschine, eine Abdeckplatte und Ersatzsicherungen! Die Montage der einzelnen Teile dauert nur wenige Minuten; auch ein technischer Laie wird damit keine Probleme haben. Das gilt auch für die Papierbestückung. Der Anwender hat die Wahl zwischen Einzelblattund Endlospapier. Im Gegensatz zu anderen Geräten, die über einen halbautomatischen Einzelblatteinzug verfügen, muß manbeim MSP einzelne Blätterwie bei einer Schreibmaschine mahriell einführen. Endlospapier wird über verstellbare Stachelrollen transportiert. Durch das Papierleitgitter wird gewährleistet, daß sich frisches Endlospapier nicht mit dem Ausdruck verheddert. Sehr vorteilhaft ist auch die Abdeckplatte, die einen Teil der Druckgeräusche auffängt.

Dem Einsatz des Druckers steht nun nichts mehr im Wege. Wer will, kann zuvor noch die beiden Selbsttestmodi ausprobieren,'damit auch alles den Vorstellungen entsprechend funktioniert. Beide Funktionen werden über das an der Frontseite des Druckers installierte Bedienungsfeld angesprochen. Hier befinden sich folgende Tasten und Kontrollleuchten:

Taste ON IINE schaltet den Drucker betriebsbereit.

Taste LF (Line Feed) schiebt das Papier um eine Zeile weiter (Zeilenvorschub).

Taste FF (Form Feed) schiebt das Papier um eine Seite weiter (Seitenvorschub).

Leuchte POWER gribt an, ob der Drucker mit Strom versorgt wird.

Leuchte READY signalisiert, ob der Drucker ON LINE ist.

Leuchte PAPER OUT spricht wohl für sich selbst.

An der linken Seite des Druckers befindet sich der Netzschalter. Die Tasten im Bedienungsfeld haben aber noch weitere Aufgaben. Folgende Kombinationen sind möglich:

LF + POWER ON = Selbsttest <sup>1</sup>

 $LF + ON$  LINE + POWER ON = Selbsttest 2

LF + ON LINE = Schönschrift (NLO) ein/ aus

Neben den Bedienungstasten verfügt fast jeder Drucker auch über sogenannte Dip-Schalter. Mit ihnen können über die Hardware verschiedene Voreinstellungen dgr Betriebsart ausgeführt werden (z.B. Seitenlänge, Perforationsübersprung, Line Feed etc.). Auch der MSP-108 besitzt eine Reihe solcher Schalter, die man aber leider nur bei offenem Gehäuse erreicht. Warum sie nicht, wie z.B. beim Melchers CPA 80 GS, leicht zugänglich auf die Gehäuseoberseite verlegt wurden, ist völlig unverständlich. Glücklicherweise können die meisten Funktionen jedoch auch softwaremäßig eingestellt werden.

Über die Dip-Schalter kann der Anwender zwischen einem Epson- oder einem lBM-kompatiblen Drucker wählen. Gerade in der heutigen Zeit ist diese Op tion sehr wichtig. Wer sich z.B. den Citi zen-Drucker heute kauft, um ihn über seinen CPC zu betreiben, kann ihn zu ei nem späteren Zeitpunkt (vielleicht mit dem Schneider PC) weiterhin einsetzen, Allerdings stand mir beim Test kein IBM-kompatibler Rechner zur Verfü gung; ich halte das Handbuch aber für glaubhaft.

Bei der Schnittstelle zum Computer handelt es sich um die Centronics-Stan dard-Ausführung der meisten Home und Personalcomputer. Mit dem ent sprechenden Kabel kann der CPC also sofort eingesetzt werden

Kommen wir nun aber zu der Haupt aufgabe eines Druckers. Der MSP-108 kann mit EDV- und NlQ-Qualität druk ken. Im EDV-Modus bringt der Drucker rund 160 Zeichen pro Sekunde zu Papier, wobei der 9-Nadel-Druckkopf ein sehr sauberes Schriftbild erzeugt. Im NLQ-<br>Modus (NLQ = Near Letter Quality) wird jede Zeile doppelt übereinander gedruckt, beim zweiten Druckvorgang aber leicht versetzt. Die für einen.Ma trix-Drucker typische Punktierung ver schwindet dadurch weitgehend. Ob wohl diese Art des Ausdrucks vibl Zeit benötigrt, gelingrt es dem MSP, die Schönschrift immerhin noch mit rund 40 Zeichen pro Sekunde zu realisieren. Wer einige Jahre zurückdenkt, wird sich si cher noöh an Drucker erinnern, die im

Kompatibilität per Dip-Schalter: Es kann zwischen Epson- und IBM-Modus umgeschaltet werden

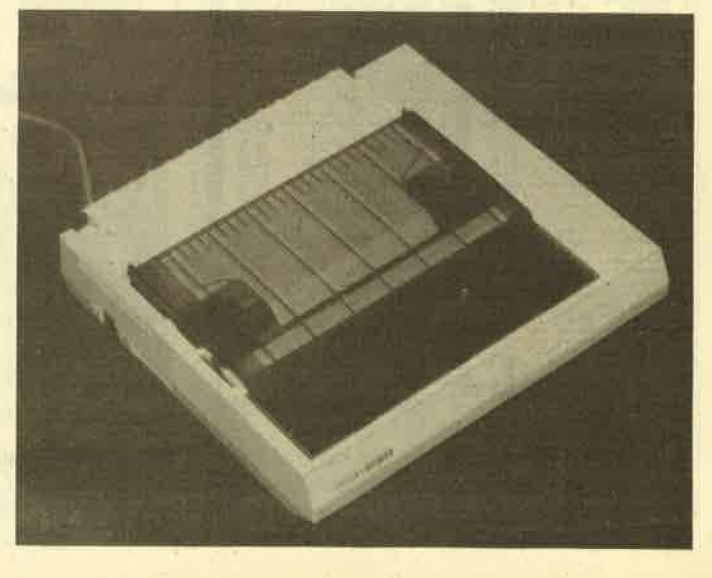

EDV-Modus nicht viel schneller waren. ist aber mit dem eines Typenraddrukkers nicht zu vergleichen. Dafür hat man neben der schönen Schrift noch die vielfältigen Möglichkeiten eines Matrix-Druckers zur Verfügung, die dem heutigen Standard in dieser preisklasse entsprechen. Die Schriftarten pica, Elite, Italic kursiv und NLO sind über die von Epson eingeführten Escape-Sequenzen<br>anzusteuern. Darunter versteht man die Übersendung von Steuercodes an den Drucker in der Form CHR\$(22); "A" etc.

Für den Anfänger ist es zunächst schwierig, damit klarzukommen. Hat man sich aber erst einmal eingearbeitet, funktioniert alles reibungslos. Die einzelnen Schriftarten können gedehnt oder komprimiert werden, auch Hoch-

und Tiefstellen von Zeichen ist möglich.<br>Fast alle Steuercodes können miteinander kombiniert werden, was eine große Anzahl verschiedener Schriftarten er-<br>laubt. Mit ein wenig Geduld und Übung lassen sich fantastische Ergebnisse erzielen. Selbstverständlich ist der MSP-10E auch voll grafikfähig. Das Ansteuern der Grafik (in verschiedenen Dichten möglich) nimmt einen großen Teil des Handbuchs in Anspruch, doch soll auf diese Technik hier nicht näher einge-<br>gangen werden. Die Grafikfähigkeit wurde mit einem entsprechenden Hardcopy-Programm getestet. Die Ergebnis se waren allerdings von unterschiedli cher Oulatiät. Mit dem programm von RSE wurde eine etwas gedrungene Hardcopy zu Papier gebracht, das Programm von H.-J. Herbert arbeitete je doch einwandfrei. Besonders hervorzuman intertenent von Zeinen ist moglich. genen Arbeitsspeicher von 8 KByte hat.<br>Fast alle Steuercodes können miteinan-<br>Fast alle Steuercodes können miteinan-<br>der kombiniert werden, was eine große ren Geräten nachgekauft we

 $\leq$  C I T I Z E N > MSF-1 O E +++ MAINTENANCE MODE +++ COPYRIGHT (C) 1984,1985 CITIZEN WATCH CO., LTD. TOKYO JAPAN<br>\* ROM VERSION (PROGRAM GENERATOR) : H720-00-0 DEC-26-85<br>(CHARACTER GENERATOR) : G700-011 DEC-11-1985<br>\* DIP SWITCH SETTING : 12345678 (0=OFF, \*=ON)  $SW-1$  : 0000000-SW-2 : 0000 HFIHI{}'II"II{I.IHHHHHHHHHHHHHI-IHHHHI.iHHHHFIHHHHHHHHI..IH}{HHHHHHHHHHHHHHHHHHHHHHHHHHHHHHHHHHHHH HHHHI"IHHI.IHHHHHHHHHHHHHHHHHHHTTHTTHHHHITHHHHHHHHHHHHHHHHHHHHHHHHHHHHI.,IHHHHHHHHHHHHHHHH <CIITIZEN>MSP-10E \*\*\* SELF TEST PRINTING \*\*\*<br>"#\$%"()\*+,-./0123456789:;<=>?@ABCDEFGHIJKLMNOPQRSTUVWXYZ[\]^\_'abcdefghijklmno<br>"#\$%"()\*+,-./0123456789:;<=>?@ABCDEFGHIJKLMNOPQRSTUVWXYZ[\]^\_'abcdefghijklmnop<br>"#\$%"()\*+,-./0123456 Test im CPC Magazin: abcdefghijklmnopgrstuvwxyz Die beiden Selbsttestmodi des Test im CPC Magazin: abcdefghijklmnopqrstuvwxyz<br>Test im CPC Magazin: abcdefghijklmnopqrstuvwxyz<br>Test im CPC Magazin: abcdefghijklmnopqrstuvwxyz Citizen MSP-IOE Test in CPC Test in CPC Test in CPC Magnet abcefatiklenopestuvwyz<br>Test im CPC Magnetic abcdefghijklenoperstuvwxyz<br>Test im CPC Magazin: abcdefghijklenoperstuvwxyz<br>Test im CPC Magazin: abcdefghijklmnoperstuvwxyz Test in CPC Magazin: abcdefghijklmnopgrstuvwxyz<br>Test is CPC Magazin: abcdefghijklmnopgrstuvwxyz Test in CPC Test in<br>Fest in C Test im CPC Magazin: abcdefghijklmnopqrstuvwxyz<br>Test im CPC Magazin: abcdefghijklmnopqrstuvwxyz<br>Test im CPC Magazin: abcdefghijklmnopqrstuvwxyz Test im CFC Hagazin: abcderghijkimnopqrs<br>Test im CFC Hagazin: abcdefghijkimnopqrstuvwxyz Einige Möglichkeiten<br>der Textgestaltung Test in CPC Magazin: abcdefghijklanopqrstuvwxyz Test in CPC Hagazin: abcdef ghi jklmnopqrstuvvryz Test in CPC Magazin: abcdefghijklunopqrstuvuxyz Test in CPC Magazine abcdefghijklunopqrstuvuxyz mit dem Matrixdrucker Test im CPC Magazin: abcdef9hijklmnoP9rstuvwxY2 MSP-10E

# Pfiffige Hardware!

# ZumTest standen ein Druckerumschalter und ein Modulator an. Ob die Geräte hielten, was das Aussehen versprach, zeigt unser Bericht.

l/wei Zusatzgeräte, die einige Proble- äme von CPC-Benutzern aus der Welt schaffen könnten, hat die Firma EDV-Partner jetzt auf den Markt gebracht. Wir haben sie beide getestet und möchten sie hier kurz vorstellen.

#### Der Modulator

Da die Schneider-Rechner über ihre Monitore mit Strom versorgt werden, ist der Anschluß an ein TV-Gerät nicht ohne weiteres möglich. Man benötigt dazu eine separate Stromversorgung und einen HF-Modulator, der das Videosignal des Computers aufbereitet. Wir haberi vor einiger Zeit das entsprechende Schneider-Gerät bereits vorgestellt. Die Möglichkeiten, die dem Anwender geboten werden, entsprechen weitgehend denen des Schneider-Modulators. Durch die Bereitstellung beider Spannungen (5/12 Volt) können alle CPC-Modelle an (ein Verbindungskabel liegt bei). Vom Modulator aus wird jetzt über ein entsprechendes Kabel (liegrt nicht bei) das Bild des CPC auf den Fernsehschirm transportiert. Seine Wiedergabe ist klar und störungsfrei, große Unterschiede zum Schneider-Farbmonitor sind nicht zu erkennen. Wer ein TV-Gerät mit AV-Buchse hat, kann das Signal auch ohne HF-Modulation weiterleiten. Mit einem Schalter am Modulator wählt man die Betriebsart, ein weiterer dient der Stromversorgung.

Als Besonderheit wird der Computerton ebenfalls separat zur Verfügung gestellt. Hier muß der Schneider-Modulator passen. Auch das Innenleben des Geräts von EDV-Partner macht einen besseren Eindruck, wozu vor allem das Netzteil mit dem stabilen Ringkerntransformator beiträgt. Das kompakte Gerät im Blechgehäuse hat die Abmessungen  $110$  mm  $\times$  50 mm  $\times$  180 mm und wiegt 1250 g.

#### Der Druckerumschalter

Das zweite getestete Gerät ist nicht Schneider-spezifisch. Jeder, der mehr als einen Computer und einen Drucker<br>besitzt, wird daran seine Freude haben. Mit dem elektronischen Umschalter kann man nämlich zwei Drucker und zwei Computer verbinden und per Schalterdrehung zusammenbringen. Möglich sind folgende Kombinationen :

- Ein Computer steuert z.B. einen Matrix- und einen Typenrad-Drucker an.
- Zwei Computer steuern zwei Drucker an.
- Zwei Computer steuern nur einen Drucker an.

Bedingung ist allerdings, daß die Computer und Drucker über Centronics-<br>Schnittstellen verfügen. Der Umschalter mit den Abmessungen 150 mm $\times$ 50 mm x 180 mm ist mit den entsprechenden Steckerbuchsen ausgnistet. Auf Wunsch sind aber auch serielle oder andere Anschlüsse möglich. An der Vorderseite des Geräts befinden sich der Drehschalter und zwei Leuchtdioden, die die jeweilige Betriebsart anzeigen, Wer einen IBM oder kompatiblen Rech ner besitzt, kann die Umschaltung soft waremäßig vornehmen, wozu ein Spe zialkabel nötig ist. Als angenehmen Ne beneffekt kann man bei Verwendung des Umschalters auch längere Drucker kabel benutzen, da das ankommende Signal im Gerät aufgefrischt wird. Beide Geräte arbeiteten im Test einwandfrei.

Bezugsquelle: EDV-Partner G. Turba Rolf Knorre

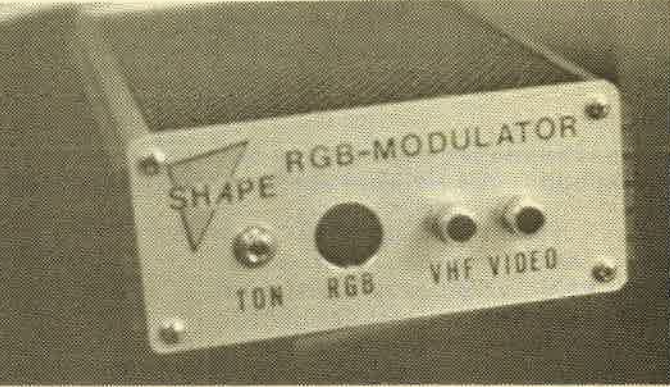

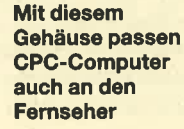

Die 4 Centronics-

Stecker an der Rückseite...

...können per Schalterdrehung elegantkombiniert werden

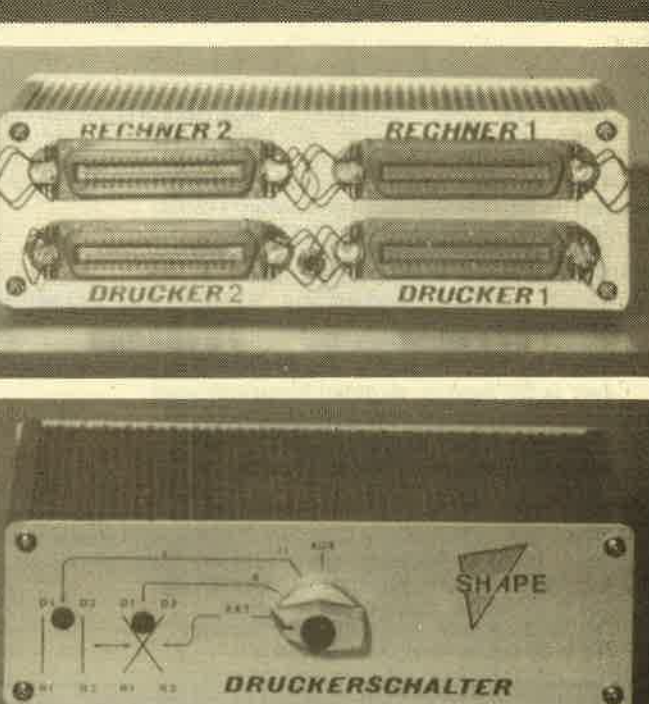

# Jetzt geht's ans Eingemachte

Teil 2 unserer Qomputerschach-Serie befaßt sich mit der allge- meinen Problematik und der programmiertechnik.

In der letzten Ausgabe des Schneider-<br>ICPC-Magazins haben wir einige berühmte Persönlichkeiten kennenge-. lernt, die durch theoretische Forschungsergebnisse oder spielstarke Programme Computerschach-Geschichte geschrieben haben. Dabei standen die beteiligrten Personen, ihre Programme und die bedeutenden Turniere der letzten 15 Jahre im Vordergrund.

Heute nun wollen wir damit beginnen, uns ein Bild davon zu machen, welche Möglichkeiten sich bieten, eine Rechenanlage fär das Schachspiel zu programmieren. Dabei werden wir feststellen, daß der Programmierer häufig unter mehreren alternativen Verfahren auswählen und die jeweiligen Vor- und Nachteile sorgfältig gegeneinander ab wägen muß.

Noch zwei Bemerkungen, bevor wir zum eigentlichen Inhalt kommen. Die folgenden Seiten sollten nicht als direk- te Prognammigranleitung aufgefaßt werden, auch wenn an manchen Stellen zur Verdeutlichung Programmtext auftauchen wird. Im Rahmen dieser kleinen Artikelserie ist eine vollständige Abim Computerschach natürlich nicht möglich. Vielmehr soll den Besitzern von Schachcomputern bzw. solchen Pro-, grammen für Homecomputer etwas Wissen über die Arbeitsweise der "Schachmaschinen" vermittelt werden. Falls Sie sich jedoch mit dem Gedanken beschäftigen, ein eigenes Programm zu schreiben, können Sie diese Ausführungen als Einstiegslektüre benutzen, die Ihnen das Verständnis der im Novem. ber-Heft angegebenen Literatur erleichtemwird.

Es entspricht generell guter Programmiermethodik, sich zunächst einen Uberblick über das gesamte zu bewältigende Problem zu verschaffen; erst dann geht man daran,'den Rechner zu füttem. Diese Vorgehensweise gewinnt mit wachsendem Umfang und größerer<br>Kompliziertheit der gestellten Aufgabe zunehmend an Bedeutung. Wenn die Programmentwicklung in verschiedene, mehr oder weniger voneinander unab-<br>hängige Teilbereiche (Module) zerlegt wird, für die getrennt Lösungsansätze<br>realisiert werden können, gewinnt man

einige Vorteile. Zunächst behält man einen besseren Überblick über die gesamte Arbeit; und falls doch einmal Anderungen am festgelegten Konzept erforderlich werden, lassen sich diese durchführen, ohne daß sie sich infolge sogenannter Seiteneffekte durch sämtliche Programmteile fortpflanzen. Erfahrungsgemäß fähren solche nachträglich vorgenommenen .Korrekturen sehr schnell zu unleserlichen, nicht mehr nachvollziehbaren Programmen.

Analog zu dieser modularen Vorgehensweise werden auch dieser und die folgenden Artikel aufgebaut sein. Wir werden zuerst untersuchen, welche Aufgaben ein Schachprogramm bewältigen muß, um daraus seine wichtigsten Bestandteile (Unterprogramme) und die zu benutzenden Datenstrukturen ableiten zu können. Diese werden dann in selbständigen Abschnitten einzeln behandelt.

Zu Beginn unserer Betrachtung wol- len wir uns ganz einfach fragen, was passiert,'wenn eine Partie Schach gespielt wird. Die Aufstellung der Figuren zu Spielbeginn ist vorgegeben; die Farbauswahl muß dagegen noch getroffen werden. Falls eine Partie unter Turnierbedingrungen gespielt wird, kommt noch die Festsetzung der durchschnittlich für einen Zug zur Verfügung stehendenBedenkzeit hinzu. Beide Spieler führen abwechselnd einen Zug auf dem Brett aus, wobei Weiß die Partie eröffnet. Dies wüd solange fortgesetzt, bis entweder einer der beiden Kontrahenten matt- oder pattgesetzt wurde, ein Spieler seine Bedenkzeit äberschritten hat (wird jeweils nach einer Reihe von Zügen äberprüft), ein technisches Remis vorliegrt (2.8. bei alleinstehenden Königen kann kein Spieler mehr gewinnen) oder es zu einer Einigung zwischen den Spielern auf Remis kommt.

Diese Aufzählung der bei einer Schachpartie ablaufenden Alrtionen mag den meisten Lesern trivial oder sogar überflüssig erscheinen, sie gibt jedoch schon Aufschluß tiber die wesentli- chen Bausteine eines Schachpro-Teilaufgaben lassen sich aus dem eben Geschilderten ableiten.

#### Initialisierung der Anfangssituation

Gleich zu Beginn unserer Arbeit stodie rechnerinterne Darstellung des<br>Bretts und der Figuren. Weiterhin sind noch Informationen wie z.B. über die Rochade-Rechte erforderlich, um eine Situation voll erfassen zu können. Auf die<br>Bedeutung und die möglichen Organisationsformen all dieser Daten kommen wir später zu sprechen.

In der Initialisierungsphase findet lediglich eine Belegung dieser Variablen mit konstanten Werten statt. Farbverteilung und eventuelle Bedenkzeiteinstellung werden dabei äber Kommunikationsroutinen abgewickelt. Diese bilden die Schnittstelle zwischen Benutzer und Rechner und erledigen auch noch andere Ein-/Ausgabefunktionen.

#### Partieverwaltung

Dieser Programmteil sorgrt sozusagen für einen reibungslosen Ablauf der partie, indem er abwechselnd von einem.<br>Unterprogramm und vom Gegner Züge anfordert, diese evtl. auf Korrektheit bezüglich der Spielregeln überprüft (z.B. Beachtung von Schachgeboten) und dann ausführt, d.h. die zur Stellungsdarstellqng gehörenden Variablen analog zum gespielten Zug aktualisiert,

Hinzu kommen als Randaufgaben die Protokollierung der Partie (in einer externen Datei oder in programminternen Variablen), Behandlung von Remisangeboten und Feststellung des partieendes (matt, patt). Problematisch ist die Durchführung der Zeitkontrolle, die in den Rechnern eine Echtzeituhr erfordert. In Computerschachturnieren wird es so gehandhabt, daß das Reklamieren von gegnerischen Bedenkzeitüberschreitungen vom Operator des Programms übemommen wird, da neben für beide Parteien die verbrauchte Bedenkzeit mißt. Dafür, daß das eigene Programm das Zeitlimit einhält, muß der Such-und-Entscheidungsalgorithmus sorgen. Wie dies geschieht, erfahren Sie in der nächsten Ausgabe.

Auch die Partieverwaltung benötigt Ein-/Ausgaberoutinen, um gegnerische Züge einzulesen und dem Benutzer eigene Züge, die neue Partiestellung und evtl. zusätzliche Informationen mitzuteilen. Der Aufwand, mit dem diese Unterprogramme realisiert werden, ist vom Verwendungszweck abhängig, So bieten kommerzielle Produkte, z.B. für die CPC-Rechner, meistens eine grafische Stellungsausgabe und ewl. besonders leicht handzuhabende Möglichkeiten der Zugeingabe (Maus, Lightpen, Cursor-Tasten u.a.). Des weiteren wird der Benutzerkomfort durch Zusatzfunktionen gesteigert, wie z.B. Zugrücknahme, Farbwechsel, Vorschläge, Veränderungen des Bedenkzeitlimits während der Partie, Partieunterbrechung mit Stellungsabspeicherung. Forschungs- und Demonstrationsprogramme leisten auf diesem Gebiet meistens erheblich weniger.

#### Zugauswahl

Unter diesem Punkt sind alle Komponenten zusammengefaflt, die einen Anteil an der ZugauswaN des Programms in der jeweils aktuellen Partiestellung haben. Die wichtigsten sind der Zuggenerator, der Such- und Entscheidungsalgorithmus sowie die Bewertungsfunktion.

Zunächst tritt der Zuggenerator in Aktion, der für die vorgegebene Position alle Zugmöglichkeiten bestimmt. Aus diesen soll anschließend der Such- und Ent. scheidungsalgorithmus den nächsten Schritt auswählen, der dem Programm die bestep Aussichten bietet. Um die Siegchancen der einzelnen Zugmöglichkeiten abschätzen zu können, wird die Bewertungsfunktion benötigt. Sie soll die Schachpositionen daraufhin untersuchen, welche sogenannten Stellungsmerkmale auf Vorteile für einen der beiden Spieler hinweisen, die im weiteren Verlauf zum Sieg führen können. Diese drei Unterprogramme sowie der Test auf Matt- und Pattstellungen in der Partieverwaltung enthalten das eigentliche Wissen des Programms. Der Zuggenerator gibt daniber Auskunft, welche Züge in der aktuellen Stellung jeweils erlaubt sind und welche nicht. Dieser Teil der Programmierung ist - ebenso wie die Matt-/Patt-Abfrage - durch die Spielregeln eindeutig festgelegt und muß entsprechend implementiert werden. Das Verfahren zur Zugauswahl und die Stellungsbewertung basieren dagegen auf Schachwissen, das nicht durch klare Definitionen beschrieben werden kann. In diesen Bereich spielen Faktoren hinein, die man beim Menschen mit Spielpraxis und Erfahrung bezeichnet. Probleme, die sich aus dieser nicht fest umrissenen Aufgabenstellung ergeben, werden wir bei der Beschreibung von Such- und Bewertungsverfahren in den beiden nächsten Folgen kennenlernen.

Zum Abschluß des Überblicks über die Bestandteile eines Schachprogramms sei noch kurz auf die Methode hingewiesen, wie im Anfangsstadium der Partie die Zugauswahl zu umgehen ist. Es handelt sich dabei um die sogenannte Eröffnungsbibliothek. Darunter ist in den meisten Fällen eine externe Datei zu verstehen, in der Paare von jeweils einem Stellungscode und einem Zug abgespeichert sind. Wenn nun in der Eröffnungsphase für die aktuelle Partiestel-<br>lung ein Eintrag in der Datei vorhanden list (Vergleichskriterium ist der Stellungscode), braucht nicht das Such- und Entscheidungsverfahren aufgerufen zu werden, um den Zug zu bestimmen, sondern es wird ohne weitere Analyse die gespeicherte Fortsetzung ausgeführt.

Praxis und **Erfahrung** Dieses Vorgehen hat zwei Vorteile. Zum einen wird (u.U. in erheblichem Maße) Bedenkzeit für spätere Entschei dungsvorgänge eingespart. Zum ande ren kann durch die vom Menschen vor gegebenen Varianten vermieden wer den, daß das Programm ein Opfer von

Ersatz für

Dabei wäre der Aulbau eines Schach programms kurz skizziert. Zur Verdeutli chung - insbesondere der Partieverwaltung - haben wir eine grafische Übersicht in Form eines Flußdiagramms abgedruckt.

Eröffnungsfallen wird.

#### Wesentliche Datenstrukturen

Bisher sind wir bei der Beschreibung der Arbeitsweise von Schachprogrammen eher an der Oberfläche geblieben. Nun wollen wir aber die Verwendung ei- niger wesentlichen Datenstrukturen und Verfahren etwas detaillierter unter suchen. Beginnen wir mit der rechnerin ternen Darstellung der Partiesituation, weil die dazugehörigen Variablen von praktisch allen wichtigen Unterpro grammen benutzt oder verändert wer den. Bevor wir also auf die Algorithmen (2,8. ftir den Zuggenerator) eingehen, müssen wir uns entscheiden, mit wel chen Daten diese operieren sollen.

Zunächst benötigen wir eine Aufstel lung, welche Informationen in einer voll ständigen, eindeutigen Stellungsbe schreibung vorhanden sein müssen. Es sind dies:

- 1. Das Brett und die Figurenstandorte,
- 2. Das Anzugsrecht (Angabe, welcher ' Spieler am Zug ist).
- 3. Die Rochade-Rechte. Angaben, ob Weiß oder Schwarz noch lang bzw. kurz rochieren darf, d.h., ob die beteiligten Figuren (Könige, Türme) im Verlauf der bisherigen Partie noch nicht gezogen worden sind. Das aktuelle Rochaderecht, das den Spielre, geln entsprechend z.B. durch ein vorliegendes Schachgebot vorübergehend aufgehoben sein kann, wird in den Variablen zur Stellungsdarstellung dagegen nicht gespeichert, sondern vielmehr durch den.Such- und Entscheidungsalgorithmus (beim Programmzug) bzw. den Test auf Korrektheit (des gegnerischen Zuges) jeweils explizit überpnift.
- 4. Die Möglichkeit des "En passant"- ScNagens ( den Regeln entsprechend jeweils den unmittelbar folgenden Zug des Gegners).
- 5. Evtl. eine Bedenkzeitregelung (Variablen für die Anzahl der noch zu spielenden Züge bis zur nächsten Zeitkontrolle und die verbleibende Bedenkzeit).
- 6. Die Codierungen für die Partiestellungen nach dem letzten Bauernoder Schlagzug. Dieses Stellungscodes sind für die Uberprüfung erforderlich, ob während der Partie zum dritten Mal die gleiche Position aufgetreten ist, wonach jeder Spieler das Recht hat, ein Unentschieden zu fordern. Da sich nach Bauern- und nach Schlagzügen eine Stellung nicht mehr wiederholen kann, reicht es, anstelle der Codierungen sämtlicher Stellungen seit Partiebeginn nur diejenigen zu speichern, die nach einem solchen Zug für die Folgepositionen berechnet wurden. Die Partie wird auch für remis erklärt, wenn 50 Züge lang kein Bauer gezogen und kein Stein geschlagen wurde. Für die Überprüfung dieser Regel werden die Codierungen ebenfalls benötigt.

Der Inhalt der für die Beschreibung der Stellung bereitzuhaltenden Variablen ist damit geklärt. Offen bleibt noch die Frage ihrer Organisation. Sie ist für die Punkte 2.-6. recht einfach zu beantworten, da es sich hier nur teils um logische, teils um numerische Angaben handelt, die allesamt in Integer-Variablen abgespeichert und z.T, in Arrays zusammengefaßt werden können (z.B. DIM rochade% (4) für die Rochaderechte oder DIM codes% (50) für die unter (vi) aufgeführten Stellungscodes). Die Benutzung von Integer-Variablen für logische Werte ist in Basic die gängige Me-

thode, um direkt auf logische Sachverhalte zugreifen zu können. Dieser Vorgehensweise liegt die rechnerinterne Codierung der Wahrheitswerte wahr (=  $-1$ ) und falsch (= 0) zugrunde.

Etwas mehr Überlegung ist nötig, um eine geeignete Darstellung für das Brett finden, da sich hierfür gleich zwei grundsätzliche Möglichkeiten anbieten. Die erste ist die Abspeicherung "aus der Sicht des Brettes". Bei dieser Datenorganisation wird für jedes Feld des Schachbretts eine Integer-Variable reserviert, die in codierter Form die Information aufnimmt, welcher Figurentyp sich aktuell auf dem entsprechenden Feld befindet. Die Codierung der Figurentypen könnte dann beispielsweise so aussehen:

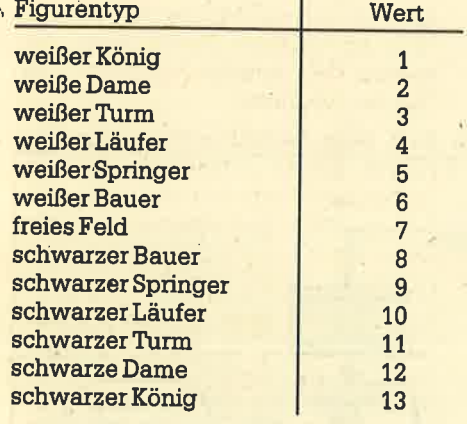

. daß auch für unbesetzte Felder ein Wert Bei Betrachtung der Tabelle fällt auf, vorgesehen werden muß, damit die Stellung eindeutig im Rechner dargestellt werden kann. Wenn wir jetzt noch die Integer-Variablen für das Brett zu einem Array zusammenfassen (DIM brett%<br>(64); dadurch werden die Felder des Bretts z.B. in der Reihenfolge a1, bl, c1, ..., h1, a2, b2, ..., g8, h8 durchnumeriert), so haben wir eine Repräsentation der<br>Partiestellung im Rechner gewählt, mit der viele im Ablauf des Schachprogramms auftretende Abfragen bzgl. der<br>Figurenstandorte effizient behändelt .werden können. Die Alternative zu dieser Abspeicherungsform ist die Darstöllung "aus der Sicht der Figuren". Diesmal werden sogenannte Materiallisten angelegrt, und zwar je eine für Weiß und für Schwarz. In ihnen müssen zwei Informationen gespeichert werden, nämlich Figurentyp und der Standort. Eine Datenstruktur, die das Gewünschte leistet, könnte dann folgendermaßen aus5ehen: DIM figuren% (2, 16, 2).

Dazu noch einige Erläuterungen. Der erste Index bezeichnet die Farbe der Figuren  $(z.B. = 1$  für Weiß, = 2 für<br>Schwarz). Der zweite Index sorgt für die Durchnumerierung der Figuren. Dabei sollte man jeweils den ersten Eintrag fär

den König resenrieren, da er einerseits die einzige Figur ist, die in jeder Schachposition vorhanden sein muß, und sich andererseits Abfragen im Schachprogramm häufig auf ihn beziehen (2.8. Matt-Test). Die Indexgrenze 16 ist so gewählt, daß das gesamte Material der Anfangsstellung abgespeichert werden kann. Diese Anzahl wird sich im Verlauf der Partie reduzieren, wenn Figuren geschlagen werden. Dadurch treten in den Materiallisten Lücken auf. In regelmäßigen Abständen sollten diese geschlossen werden, indem die hinter der Eintragstelle der geschlagenen Figur abge-

Brett- oder figurenorientiert?

speicherten Werte um jeweils einen Platz nach vorn geschoben werden. Zusätzlich sollten zwei Variablen, je eine für Weiß und für Schwarz, geführt werden, die angeben, über wie viele Steine jeder Spieler verfügt, und damit den je-<br>weils letzten gültigen Eintrag in den Materiallisten bezeichnen. Der dritte Index schließlich dient der Unterscheidung von Figurentyp (= 1) und Standort (= 2). Die Einträge dieser Informationen können analog zu der Tabelle (für den Figurentyp) bzw. der obigen Numerierung der Felder des Bretts (für den Standort) getätigt werden.

Noch eine Anmerkung zur programmierpraxis. Da es ziemlich rechenzeitin-<br>tensiv ist, viele Indizierungen in mehrdimensionalen Arrays vorzunehmen, könnte man die dreidimensionale Liste figuren% auflösen und stattdessen vier eindimensionale Arrays zu je 16 Einträgen benutzen. Dann müßten wir die Di mensionsanweisungen DIM figurentypweiß% (16) usw. ins Programm schreiben. In Turnierprogrammen, in denen es sehr auf Zeit ankommt, wird es tatsächlich so gemacht.

Welche der beiden Speicherungsmethoden für das Brett und die Figuren ist<br>nun für die Zwecke der Schachprogrammierung besser geeignet? Zunächst können wir feststellen, daß für beide Darstellungsarten ungefähr der gleiche Speicherplatz aufgewendet werden  $* 16 * 2 = 64$  Plätzen für figuren% plus 2 Variablen für die Figurenanzahlen). An zwei Beispielen aus dem Bereich der Bewertungsfunktion wollen wir nun untersuchen, welche Vor- aber auch Nachteile sich jeweils aus der Arbeit mit diesen Datenstrukturen ergeben.

- 1. Wir wollen feststellen, welcher Spie-<br>ler eine Bauernmehrheit im Zentrum<br>(den Feldern d4, e4, d5 und e5) besitzt. Bei Benutzung des Arrays brett% kann gezielt über die Indizes<br>28. 29. 36 und 37 auf die benötigte Information zugegriffen werden. Bei Materiallisten müssen maximal 32 Figurenstandorte überprüft werden.
- 2. Falls wir dagegen wissen wollen, ob noch die Damen im Spiel sind, ist der<br>Analyseaufwand gerade umgekehrt verteilt. Den maximal 64 Zugriffen auf das Array brett% stehen maximal 32 Tests der eingetragenen Figurentypen gegenüber.

Wir können aus diesen beiden Beispielen die Schlußfolgerung ziehen, daß beide Datenstrukturen ihre Vorteile haben, je nachdem, ob wir uns über be-Bretts oder über spezielle Figuren bzw. Figurentypen Informationen verschaffen wollen. Da beides im Ablauf eines Schachprogramms häufig vorkommt, bietet es sich an, auch beide Darstellungsformen im Programm nebeneinan-<br>der zu benutzen. Der etwas erhöhte Speicherplatzbedarf und der Mehraufwand für die Aktualisierung von zwei<br>Arrays beim Ausführen der Züge wird durch die Rechenzeitersparnis beim Verwenden der jeweils besser geeigneten Variablen mehr als aufgewogen.

#### Der Zuggenerator

Wir kommen nun zum letzten Teil des heutigen Beitrags, in dem wir uns mit dem Aufbau des Zuggenerators be- schäftigen wollen. Was dieser programmteil leisten soll, wurde bereits erläutert: Er soll für den Spieler am Zug die 'der Stellung entsprechenden Zugmög- Iichkeiten ermitteln. Dazu benötigt er als Eingangsdaten die aktuellen Werte der Stellungsrepräsentation. Als Ergebnis seiner Berechnungen soll er uns eine sogenannte Zugliste liefern, in der die ausführbaren Züge jeweils mit Ursprungs- und Zielfeld und bei Bauernumwandlungen zusätzlich mit Angabe der eingetauschten Figur abgespeichert werden. Daniber hinaus sind noch weitere Eintragungen pro Zug in die Liste denkbar und für deren Weitewerarbeitung z.B. durch den Such- und Eirtsche! dungsalgorithmus nützlich. Diese Zusatzinformationen betreffen beispiels-<br>weise die Zugart (Schlagzug, Bauernumwandlung, Rochade, En-passant-Schlagzug, normaler Zug) oder Angaben über die geschlagene Figur. Da diese Erweiterungen der Liste aber die Arbeit des Zuggenerators nicht entscheidend beeinflusssen, wollen wir hier auf eine genaue Festlegung des Datentyps für die Zugliste verzichten. Es sei lediglich

angemerkt, daß häufig statt einer Zugliste zwei angelegrt werden, von denen eine die Schlagzüge und Bauernumwandlungen aufnimmt, während die andere für die restlichen Züge bestimmt ist. Der eine Grund für dieses Vorgehen ist die Speicherplatzersparnis. Für die letztgenannte Zugliste sind zwei Einträge ausreichend (die Feldangaben); es braucht kein Platz für evtl. umgewandelte Figuren reserviert werden. Auch kann der Such- und Entscheidungsalgorithmus aus dieser Trennung der Züge Nutzen ziehen - doch mehr hierzu in der nächsten Folge.

. Wir wollen uns nun fragen, wie wü den Zuggenerator effizient programmieren können. Da er die Zugmöglichkeiten für eine Seite bestimmen soll, bietet es sich an, in einer Schleife über die zugehörige Materialliste zu laufen, um abhängig von dem jeweils vorgefundenen Figurentyp zu einem Programmstück zu verzweigen, das ganz speziell für diesen<br> Typ die Züge generiert. Damit tragen<br> wir der Tatsache Rechnung, daß den Spielregeln entsprechend jeder Figurentyp über eine eigene Gangart verfügt.<br>Um die Wirkungsweise dieser Programmstücke kennenzulernen, greifen wir uns exemplarisch den Teil für die Berechnung der Damenzüge (und damit irnplizit auch der Turm- und Läuferzüge) heraus.

Die Dame verfügt unter allen Figuren über den größten Aktionsradius, kann sie doch horizontal, vertikal und diagonal über das Brett ziehen, und zwar so weit, bis sie auf eine eigene oder gegnerische Figur oder den Brettrand stößt. Damit vereinigrt sie in sich die Gangarten von Turm und Läufer. Wir können bei geschickter Programmierung eine Routine entwickeln, die für alle drei Figurentypen die Zuggenerierung übernimmt. Dazu müssen wir vom Standort der Dame ausgehend das Brett in 8 Richtungen absuchen, bis wir entweder auf das erste besetzte Feld treffen oder der Brettrand erreicht ist. Hier werden wir allerdings mit der ersten Schwierigkeit konfrontiert. Das Feststellen, ob ein Feld, z.B. d2, frei oder von einer eigenen bzw. gegnerischen Figur belegt ist, gestaltet sich noch einfach. Die Abfrage von brett% (12) gibt uns. darüber Aufschluß. Aber wie stellen wir fest, ob wir den Brettrand erreicht haben? Betrachten wir das Feld d8. Für die Bewegungen nach links oben sowie rechts oben (aus der Sicht von Weiß) geht es von hier aus nicht mehr weiter; Züge in die anderen 5 Richtungen sind dagegen möglich. Für weitere Felder gelten andere Einschränkungen, so daß die Prognammierung des Zuggenerators nicht gerade leichter wird. Wir müssen uns deshalb entscheiden, ob wir das Problem mit zusätzli chem Rechenzeit- oder Speicherplatz aufwand lösen wollen. Bleiben wir bei der bisherigen Brettdarstellung, sind umfangreiche, von der aktuell betrachteten Bewegungsrichtung abhängige Abfragen erforderlich, um den "Brett' rand-Test" durchzufähren. Können wir dagegen etwas Speicherplatz zur Verfü gung stellen, gibt es eine elegante Möglichkeit, die Arbeit des Zuggenerators wesentlich zu beschleunigen. Wir definieren einen künstlichen Brettrand, in den wir die eigentliche Spielfläche ein betten. Die DlM-Anweisung lautet dann DIM brett% (144). Die Zuordnung zwi den, ob wir das Problem mit zusatzli-<br>
den Feldern des Brettes zeigt Abbildung<br>
hehen Rechenzeit- oder Speicherplatz-<br>
unfwand lösen wollen. Bleiben wir bei<br>
ler bisherigen Brettdarstellung, sind<br>
unfangreiche, von der akt

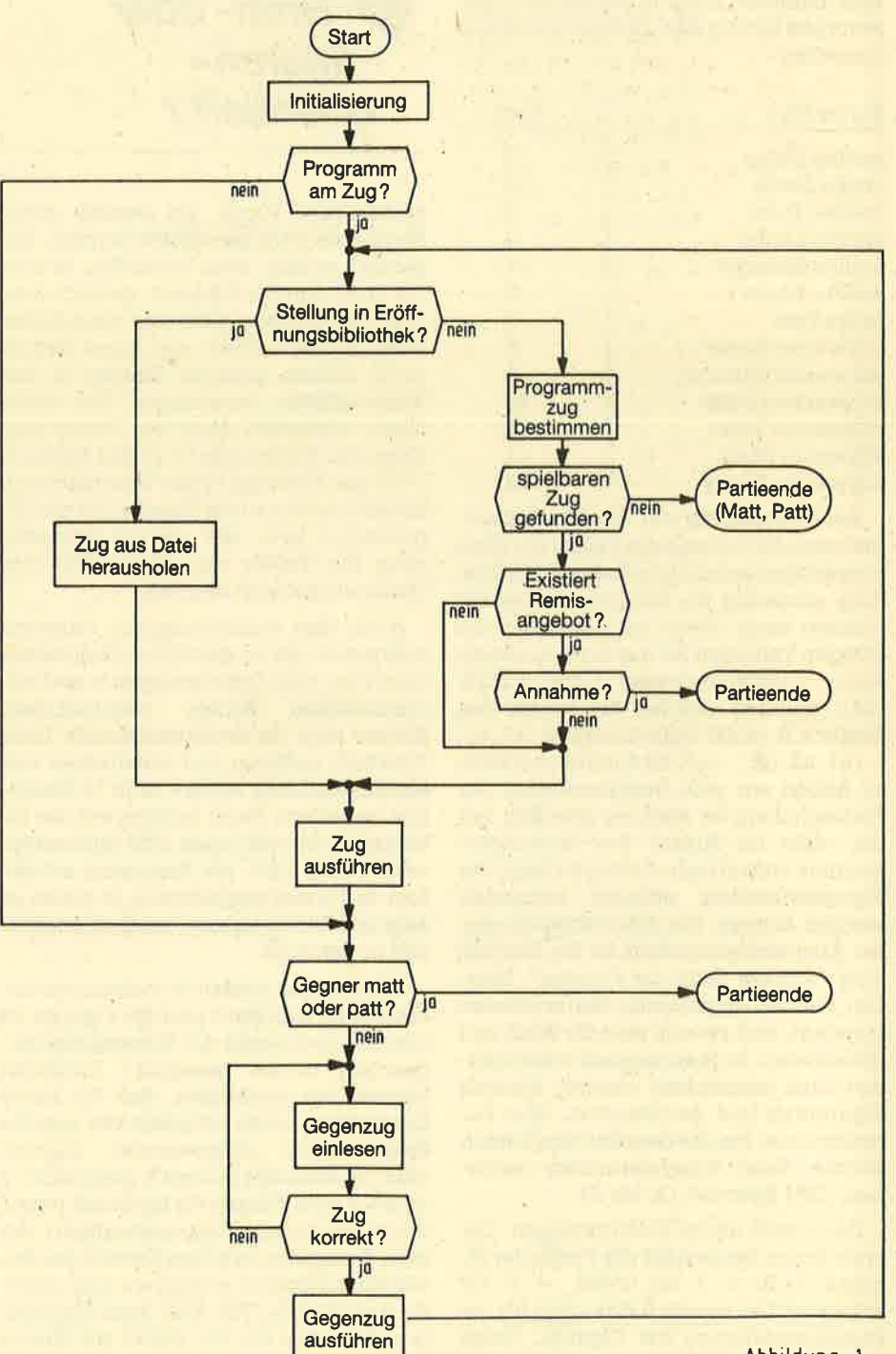

In einem Punkt ist die Generierung der Damenzüge allerdings immer noch von der Richtung abhängig. Es handelt sich dabei um die Schrittweite, d.h. den Abstand, den zwei in der betreffenden Richtung benachbarte Felder bezüglich der gewählten Brettdarstellung haben. Anders ausgedrückt gibt die Schrittweite an, um welchen Wert wir den Index (bezüglich des Arrays brett%) des momentanen Standorts erhöhen oder erniedrigen müssen, um zum nächsten Feld in der entsprechenden Richtung zu gelangen. Die folgende Tabelle enthält die Werte für alle Richtungen (bezogen auf die Brettdarstellung gemäß Abbil $dung 1)$ :

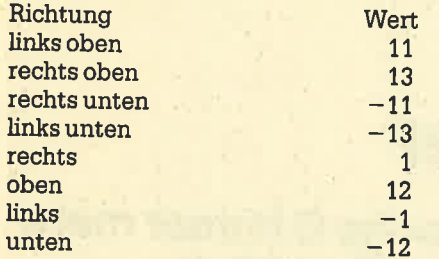

In dieser Reihenfolge in einem Array (DIM schrittweise% (8)) abgespeichert, gibt die obere Hälfte die Feldabstände für die Läuferrichtungen und die untere Hälfte für die Turmrichtungen an.

Somit haben wir unser Rüstzeug für die Programmierung des Zuggenerators für Damen-, Turm- und Läuferzüge komplett und können den Programmcode aufschreiben (siehe Listing 1).

Zu diesen Programmzeilen noch einige Kommantare. Es werden u.a. die Variablen standort% und figurtyp% verwendet. Wir wollen annehmen, daß diese während der Abarbeitung der oben beschriebenen Schleife des Zuggenerators über die gesamte Materialliste auf die Werte entsprechend der aktuellen Figur gesetzt werden, bevor zu dem Programmteil 10-110 verzweigt wird.

Nun zu den Zeilen selbst:

- $10:$ Setzen einer Hilfsvariablen auf "wahr", wenn es sich um eine Figur von Weiß handelt, ansonsten auf "falsch". Da die Zuggenerierung für Weiß und Schwarz gleich verläuft (mit einem kleinen Unterschied bei den Schlagzügen), sollte auch nur ein Programmstück für diese Aufgabe geschrieben werden.
- $20 40:$ Setzen der Laufgrenzen für die Schleife über alle Bewegungsrichtungen in Abhängigkeit vom betrachteten Figurtyp.
- 50-110: Schleife über alle Bewegungsrichtungen zur Überprüfung der Felder.
- 60-70: Testrichtung: Standort Brettrand/Figur
- $80:$ **Abfrage auf Brettrand**  $90:$
- Abfrage auf freies Feld  $100:$ Abfrage auf eigene/gegneri-

sche Figur

Die Kürze des Listings zeigt uns, daß man mit wenig Aufwand und mit entsprechend geringer Rechenzeit auskommt, wenn man sich vor der eigentlichen Arbeit einige Gedanken über eine effiziente Implementierung macht.

Leider leistet das angegebene Programmstück nicht im vollen Umfang das Gewünschte bzw. von den Spielregeln Geforderte. Schuld daran ist die Regel, daß nach Ausführung eines Zuges der König sich nicht (mehr) im Schach befinden darf. Aber genau diese Bestimmung wird von einem Zuggenerator nach obiger Konstruktion ignoriert, da er auch z.B. für gefesselte Figuren, die nicht oder nur eingeschränkt ziehen können, ohne den eigenen König zu gefährden, sämtliche Zugmöglichkeiten in die Zug-

liste einträgt bzw. für den König auch Züge auf vom Gegner kontrollierte Felder berechnet. Entsprechende Tests, die dieses verhindern, lassen sich ohne weiteres in den Zuggenerator einbauen. Warum man dies jedoch nicht macht. liegt einmal mehr am Zeitgewinn. Es nämlich im Programmablauf geht. schneller, ab und zu einen nicht erlaubten Zug auszuführen, in der Folgestellung dann die Schlagmöglichkeit gegen den König festzustellen und den illegalen Zug rückgängig zu machen, als von vornherein alle Züge auf ihre Korrektheit zu überprüfen.

Wie nun der Such- und Entscheidungsalgorithmus damit fertig wird. daß ihm der Zuggenerator die sogenannten pseudo-legalen Zugmöglichkeiten liefert, und was er eigentlich leistet, das erfahren Sie in der nächsten Ausgabe des Schneider-CPC-Magazins. H.J. Kraas

# **Abbildung 3**

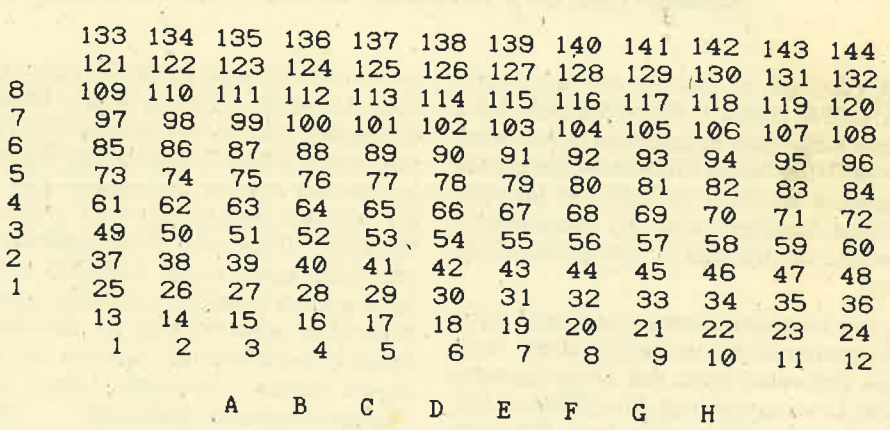

## **Listing 1**

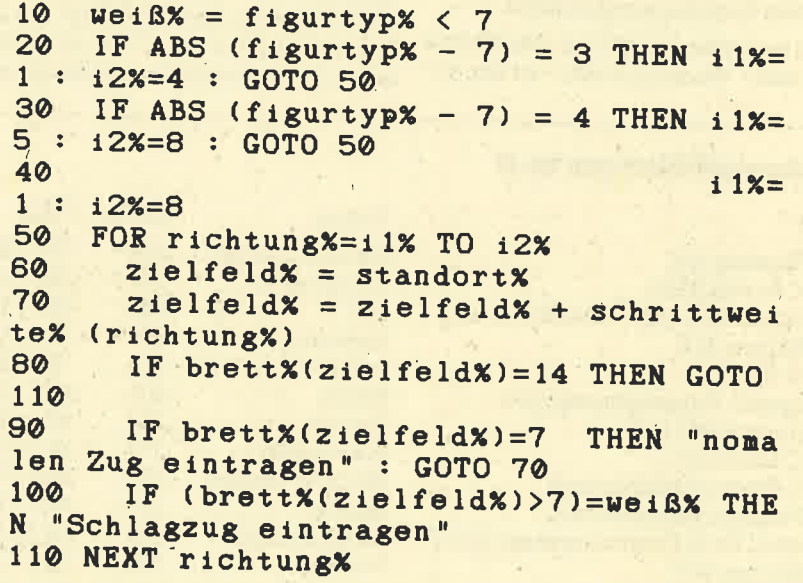

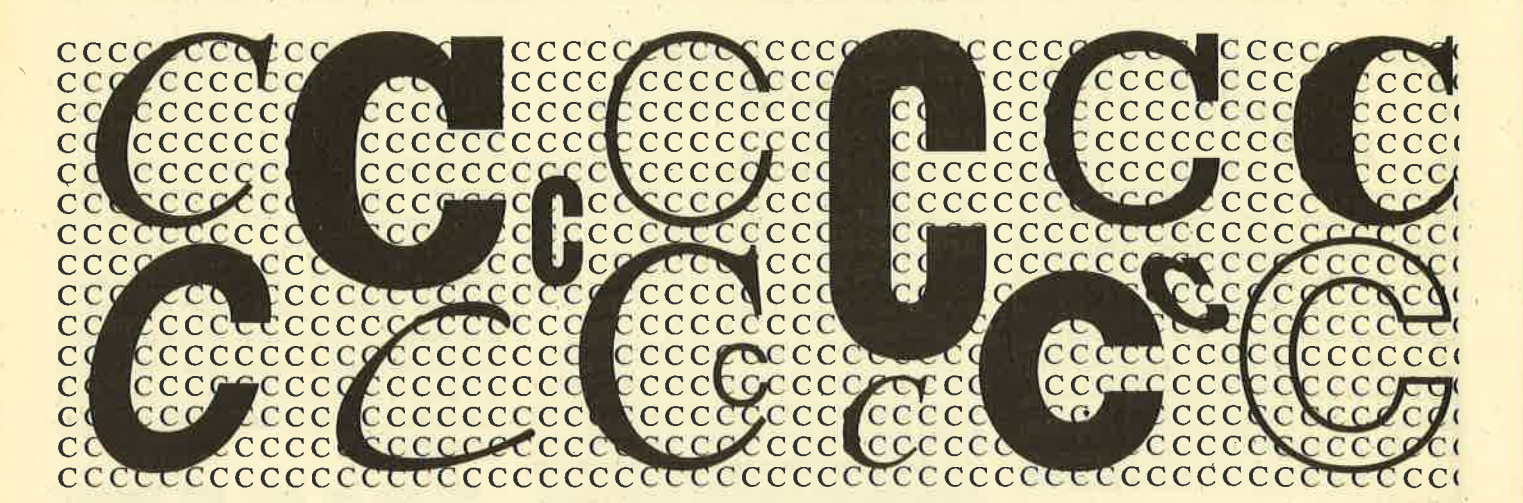

# **C, das Wunder**

# In der letzten Zeit findet die Programmiersprache C immer mehr Liebhaber. Unser Bericht schaftt einen Uberblick.

 $\sum$ achdem es jetzt für den Schneider- IQC einige C-Compiler gibt, kann man sich schon einmaldie Frage stellen, was C überhaupt für eine Programmiersprache ist, bzw, ob sich das Erlernen dieser Sprache lohnt. All diese Fragen wollen wir auf den nächsten Seiten klären.

Die Programmiersprache C wird unter Programmierern immer,beliebter. Auch die Industrie setzt auf diese Sprache. Der Löwenanteil des Atari GEM ist z.B, in C geschrieben, aber auch die sogenannte "Intuition" des Commodore Amiga wurde wie die meisten gehobenen Anwenderprogramme (Textverarbeitungen oder Netzwerk-Software) in der neuen Sprache programmiert.

Doch beginnen wir mit der Geschichte von C, das - wie auch Forth - zu den so-

genannten Medium-Level-Sprachen gehört. Es wurde 1973 von Dennis Ritchie entwickelt und ist die verbesserte Version von B, die 1971/72 von Ken Thompson kreiert wurde. C-Compiler gibt es für fast alle Betriebssysteme, wie z.B. MS-DOS, UNIX und CP/M (selbstverständlich auch unter AMSDOS u.a.). Aber warum gerade C und nicht Pascal, Assembler oder Modula 2? Um diese Frage zu beantworten, müssen wir uns' züerst einmal überlegen, was eine<br>"Traum-Programmiersprache" alles "Traum-Programmiersprache" können sollte. Das Wichtigste wäre die Kompatibilität, d.h., es ist völlig egal, ob das Programm auf einem IBM-AT oder einem CPC programmiert wurde. Es sollte auf allen Rechnern ohne Probleme lauffähig sein. Natürlich muß die Sprache (der abgelieferte Code) auch schnell sein, damit Probleme, bei denen es auf

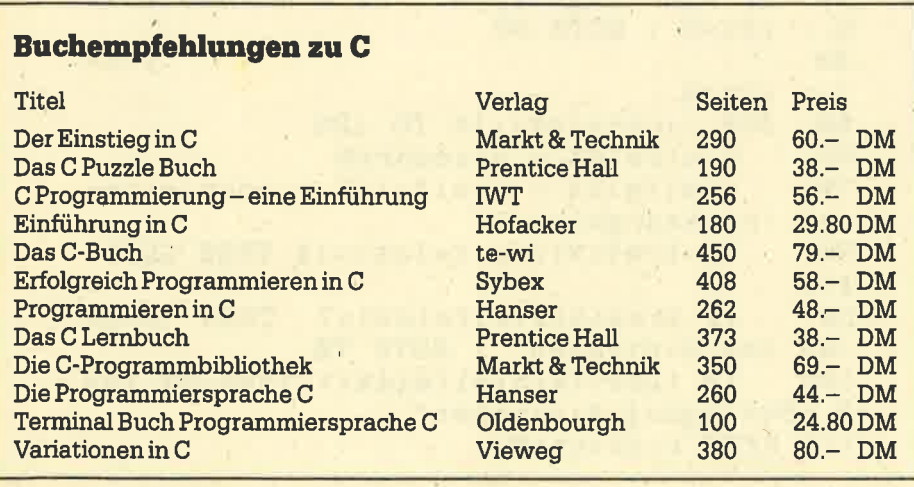

Geschwindigkeit ankommt, ebenso gelöst werden können, wie das unter Assembler möglich ist. Das nächste wäre eine superintelligente Fehlererkennung; die Sprache sollte nicht nur Syntax-Fehler exakt und genau analysieren.

C beherrscht nun zwei der drei angesprochenen Punkte, den letzten haben die Programmierer offensichtlich vergessen. Stellen Sie sich einmal vor, daß Sie ein Programm zur Division schreiben und aus Versehen keine Zahl in ihrer Variablen steht, sondern ein Buchstabe. Normal wäre, daß der Compiler jetzt eine Fehlermeldung ausgibt (Basic: Type mismatch), was bei C jedoch nicht der teres durch, so daß manchmal die tollsten Sachen herauskommen. Weshalb hat der Schöpfer von C diesen Punkt aber so vernachlässigrt? Ohne komplexe , Fehlererkennung kann der C'Compiler kurz gehalten werden, was nicht zuletzt zu einer schnelleren Verbreitung der Sprache beiträgt.

Doch zurück zum ersten Punkt, der Kompatibilität. Grundsätzlich ist C vom Rechner unabhängig, d.h., Programme, die unter dieser Sprache programmiert wurden und im Source-Code vorliegen, laufen auf einem stickstoffgekühlten Großrechner ebensowie auf einemC 64. Hier spielt einzig und allein der Speicher eine Rolle. Programme müssen nicht mehr stundenlang angepallt werden; sie<sup>-</sup>laufen zu 99% auf jedem Computer. Diese große Kompatibilität kann nur auf Kosten. des Sprachschatzes erreicht

werden, Er ist beim Laden des Compilers auch entsprechend gering, weshalb es unter C keine Ein-/Ausgabe-Befehle, Dateizugriffstechniken oder Multiprogrammierung gibt. Dies alles muß zuvor in Libraries programmiert werden, Je der handelsübliche Compiler verfügt aber schon über eine große Zahl an Bi, bliotheken, so daß Sie nicht erst C-Profi werden müssen, um ein Zeichen auf dem Bildschirm ausgeben zu können. Libraries enthalten von Programmierern zusammengesteUte Funktionen wie Grafik- oder Ein-/Ausgabe-Befehle, deren Namen identisch sind, Auch hiergibt es keine Kompatibilitätsprobleme.

 Der nächste Punkt unserer programmiersprache betraf das Thema Schnelligkeit. Das ist ebenfalls ein Vorteil von C. Der vom Compiler erzeugte Code kann sehr schnell werden, wenn Sie effizient programmieren.

Folgendes Beispiel soll verdeutlichen, wie komplex C sein kann: Es sollen Variablen von A-F auf den Wert NuU gesetzt werden. In Basic würden Sie schreibenA=0 : B=0 : C=0 : D=0 : F=0, inC hingegen nur A=B=C=D=F=0; wie Sie sehen, also wesentlich kürzer. Ich könnte noch viele solcher Beispiele aufzählen.

Die Sprache hat jedoch den großen Nachteil, daß es sehr lange dauert, bis das erste kleine Programm erstellt werden kann. Sie läßt dem Anfänger in der Lernphase keine Chance. Das ist mit ein Grund, weshalb so viele versucht haben, C zu erlernen, dieses jedoch schnell wieder aufgaben. Denken Sie deshalb immer daran: Wenn Sie erst einmal über dem Berg sind, werden Sie sehen, wie schön C sein kann. Es ist eine komfortable Assembler-Sprache.

 $\overline{C}$ 

 $\overline{ }$ 

t

 $\mathbf{\mathcal{Z}}$ ]

 Damit Sie sehen, worum es sich handelt, studieren Sie bitte folgendes C-pro\_ gramm, eine einfache Bubble-Sort-Routine zum Sortieren eines eindimensiona.len Arrays. Ein Remark erkennen Sie an dem Schrägstrich mit Stemchen (\*/).

Einiges wird Ihnen von pascal oderBasic sicherlich bekannt vorkommen. Vielleicht ist Ihnen auch schon klar, warum die eine oder andere Zeile gerade diese Syntax hat.

 Ich hoffe, daß auch Sie jetzt vom C-Fie-\_ ber angesteckt wurden, denn C gehört zu den ganz großen Favoriten unter den Programmiersprachen. Christian Eissner

Wenn Sie jetzt sofort loslegen wollen, können Sie Ihren persönlichen C-Compiler für CPC, Joyce und PC gleich bei Herbert Rose<br>EDV, Bogenstraße 230, 4390 Gladbeck be stellen. Sollten Sie jedoch noch weitere In\_formationen benötigen, so warten Sie doch ganz einfach unseren Testbericht über den C-Compiler ab.

## Bubble-Sort

l/\* Sortierprogramm (Bubble-Sort) in 'C' \*/ /\* Copyright 1986 by Christian Eissner \*/ #include <stdio.h> #include <stdlib.h) /\* Das sind die Befehle zum Aufrufen der Libaries \*/ naln ( )t.  $\frac{\text{int } \text{tab}[511, i, j, n, c]}{h}$ char zahl[6]; /\* Spaicharklassen fastlagen \*/ printf("Sortierprogramm in C"): prlntf("\nBitte Zahlen elngaben : ");for  $(i=1;1 \leq -50;1++)$ /\* Eina typische Schleife in C \*/ gets(zahl);  $if$  zahl[O] -- '\O')  $\epsilon$  $n = 1 - 1$  braak; $\overline{\phantom{a}}$  Else(<br>tab[i]-atoi(zahl)<br>}  $\mathbf{P}$ 3ort (tab,n)/r Das lst dle nau Funktlon zum Sortleren. elnss Arraug r/ /r Dlese Funktlon u,ird Jetzt auFgeruFen )//\* Hiar arfolgt dia Ausgaba des Sortiertan Arrays \*/ for  $(1-1; 1 \le m; 1++)$ printf("Taballenelement Nr %d = %d\n",i,tabEiJ); /\* Das ist die neue Funktion Sort \*/ sort  $(x,m)$  lnt x[J, m;int  $i, j, h$ ilf; for (i-1;i <=  $m-1;$ i++) for  $(j-i+1,j \le -m, j++)$ tor (j=1/1;) <=<br>{<br>if (x[i] > x[j]; -- ------ -<br>{<br>hilf=x[i]; xCll-xtJl ;xCij-hilf x[j]=hilf;<br>} ] $\overline{ }$ /\* Programmeende \*/

# Geballte Ladung

Van der Zalm bringt eine nordisch frische Brise in die deutscher Büros. Mit diesem Programm bleibt kein Lager voll.

er Joyce-Computer hat als Zielgrup-<br>pe ja nicht nur die Textverarbeiter im Auge, sondern soll auch für Kleinbetriebe zur Abwicklung anderer kleiner Aufgaben geeignet sein. PROFIREM ist ein Programmpaket, das für diese Betriebe entwickelt wurde. Es besteht aus einem Fakturierungsprogramm, einerLager- und einer Adreßverwaltung.

Die drei Komponenten werden von einem Hauptmenü aus aufgerufen, zu dem man jederzeit wieder zurückkehrenkann, um einen anderen Teil von PROFI-REM anzuwählen. Beginnen wir mit der Lagerverwaltung. Sie stellt eine festeEingabemaske zur Verfügung. Dies ist für einige Spezialanwendungen sicherlich nicht besonders sinnvoll, für den Ge' brauch im kleineren Rahmen dürfte es indessen genügen. Die Eingabe der Artikel ist hauptsächlich für die spätere Arbeit mit der Fakturierung gedacht, doch die Lagerverwaltung bietet von sich aus noch einige Funktionen. So kann nachbestimmten Artikeln gesucht werden,

# Fakturierung mit<br>Lager- und<br>Adreßverwaltung

um den Bestand zu überprüfen oder neu zu bearbeiten. Leider ist dabei der Suchindex, die Artikelnummer, schon vergeben, wab sich vor allem bei Firmen, die ohne diese Nummer arbeiten, sehr lästigbemerkbar machen wird. Wenigstens

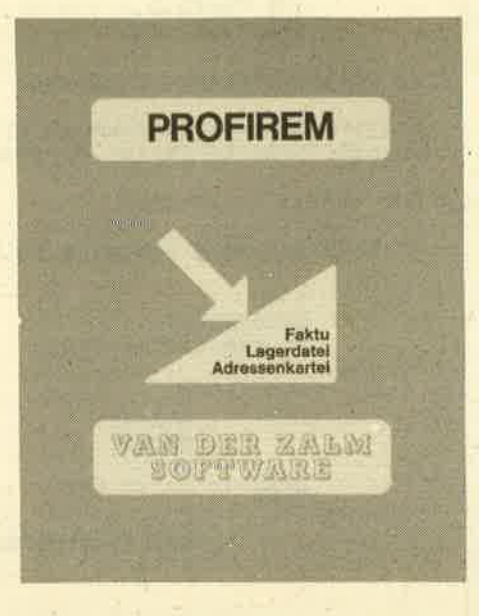

die Suche nach dem Artikelnamen hätte noch implementiert werden müssen.

Die Lagerverwaltung erstellt auf Tastendruck eine Statistik des gesamten Einkaufs- und Verkaufswertes des Lagers, wobei es die Differenz gleich er' rechnet und ausgibt. Selbstredend ist auch der Ausdruck des gesamten Bestandes möglich. Weiterhin kann eine Liste der Artikel erstellt werden, bei denen der Ist-Bestand unter dem Soll-Bestand liegrt, die also bestellt werdenmüssen.

Nun zur Adreßverwaltung. Sie ist hauptsächlich dazu gedacht, die Kundenadressen parat zu haben, sie in die Fakturierung zu übernehmen und Adreßetiketten drucken zu können. Auch hier wird eine feste Eingabemaske vorgegeben. Das bringrt wieder die erwähnten Vor- und Nachteile mit sich: Wemdie Angaben genügen, darf zufrieder sein. Ansonsten nützt ihm das Programm nichts. Für diejenigen, die mit den Daten etwas anfangen können, ist das Programm insofern flexibel, als mandas Indexfeld, nach dem Datensätze gesucht werden, ändem kann. Weiterhin ist der Ausdruck aller oder beliebig wählbarer Adressen in einer Liste oderim Etikettenformat möglich.

Die Fakturierung nutzt alle Daten der Lager- und Adreßverwaltung, um die jeweilige Rechnung zu erstellen.,Als erstes wird man seiner Rechnung ein individuelles Aussehen geben wollen undwählt zu diesem Zweck die Anderung der Stammdaten an. Diese werden aufder Diskette abgelegt und brauchen nur einmal eingegeben zu werden, sofemsie immer gleich bleiben. Der Rechnungskopf wird mit einer Überschrift im Breitdruck versehen, wobei negativ auffällt, daß das Programm hier mehr Zeichen annimmt, als eigentlich in die Zeile passen, Ein Manko, das zwar nach mehreren Experimenten überwunden ist, aber trotzdem Unannehmlichkeitenbringt, die mit nur einer Programmzeil $\epsilon$ vermieden worden wären.

Weiterer Bestandteil der Stammdaten ist natürlich der Absender der Rechnung und seine Bankverbindungen.

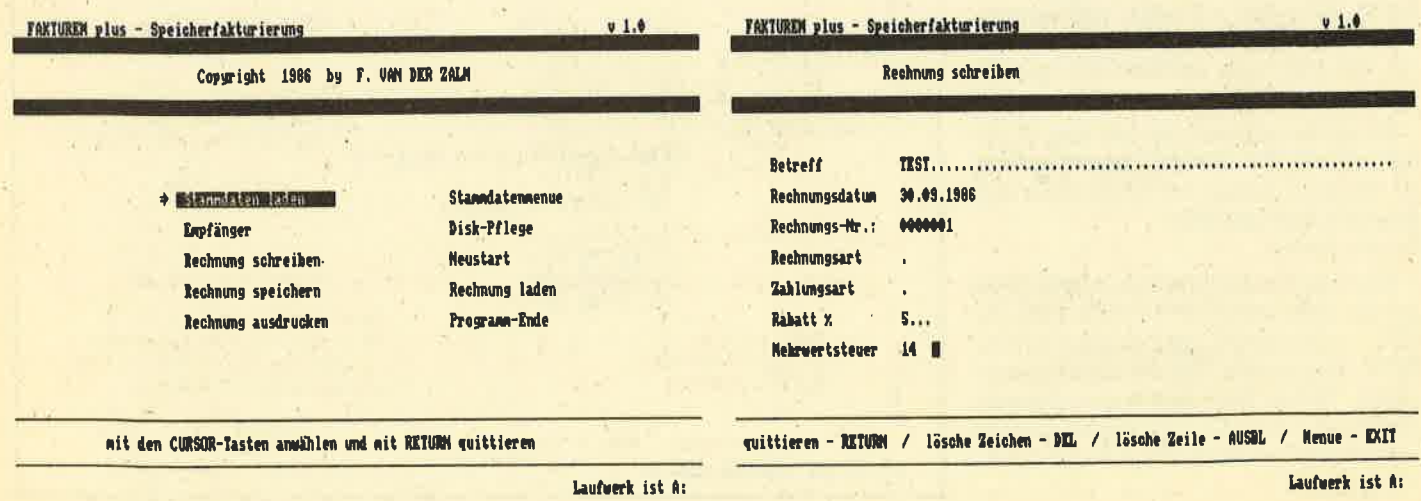

#### **JOYCE** 35

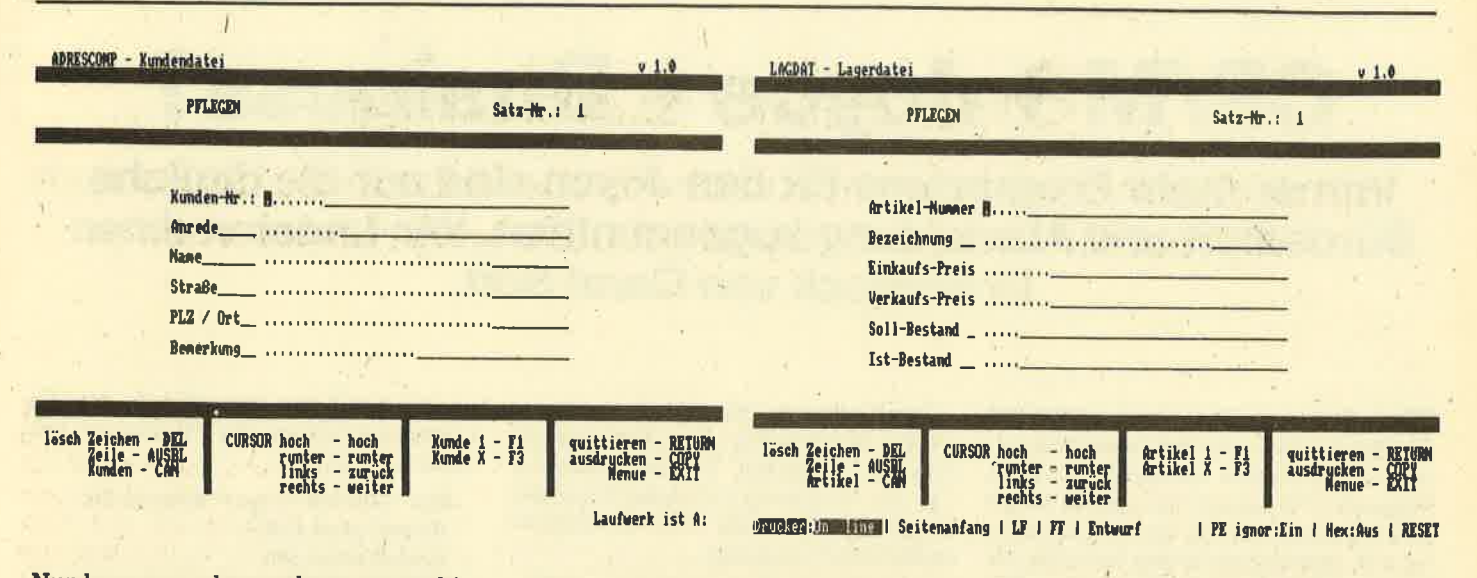

Nun kann man aber noch neun verschiedene Zahlungsbedingungen vorsehen, die bei der Rechnungserstellung durch einfache Eingabe der jeweiligen Nummer automatisch eingefügt werden. Au-**Berdem stehen die Funktionstasten F1** und F3 als Floskeltasten für häufig gebrauchte Zeichenfolgen zur Verfügung. Diese Daten werden nun gespeichert und man kann sich daran machen, die Rechnung zu schreiben: Es erscheint als erstes eine Eingabemaske mit den wichtigsten Angaben zur Rechnung, Man beachte, daß bei der Rechnungsart folgende Möglichkeiten gegeben sind: Rechnung, Lieferschein, Erinnerung, Gutschrift, Mahnung, Angebot. Sie werden durch einen simplen Buchstaben gekennzeichnet und der Ausdruck erhält dann automatisch das entsprechende Aussehen.

Sind die Eingaben getätigt, müssen noch die verkauften Artikel mit Mengenangabe aberufen werden. Hierbei ist es nun möglich, nur die Artikelnummer ein-

zugeben und die restlichen Daten aus der Lagerverwaltung zu übernehmen. Negativ zu bemerken ist, daß nur 20 Artikel aufgenommen werden können und eine Weiterführung auf einem separaten Blatt ebensowenig möglich ist, wie nachträgliche Korrekturen nach dem Ausdruck der Rechnung. Zu diesem Zweck muß man nämlich den Menüpunkt verlassen und "Rechnung ausdrucken" anwählen. Entdeckt man dann einige Schreibfehler, muß die Liste komplett neu eingegeben werden, was dem Anwender kaum zumutbar ist.

Bevor die Rechnung aber wirklich schwarz auf weiß vor uns erscheint, müssen wir natürlich noch den Empfänger angeben, der wieder aus der Adreßverwaltung übernommen werden kann. Nun sind alle Einstellungen getätigt und der Ausdruck kann beginnen. Wenn wir alles richtig eingestellt und eingegeben haben, sehen wir eine Rechnung mit der gewählten Überschrift, Adresse, Absender, Datum, Zahlungsbedingungen, Artikelauflistung mit Einzel- und Gesamtpreis, den Rechnungsbetrag und die automatisch hinzugefügte Mehrwertsteu $er$ 

# **Einige Schwachpunkte**

Zusammenfassend läßt sich sagen. daß PROFIREM einige gravierende Schwachpunkte aufweist, die es für den Einsatz in größeren Betrieben ungeeignet machen. Schon Anwender, die mehr als 20 Artikel verschicken, können mit dem Programmpaket nichts anfangen. Das gleiche gilt für Joyce-Benutzer, denen die festen Eingabemasken nicht genügen. In punkto Bedienungsfreundlichkeit gibt es aber nichts zu meckern, wenn man einmal von einigen vermeidbaren Svstemabstürzen bei Diskettenfehlern absieht.

System: Hersteller: Preis<sup>.</sup> **Thomas Tai** 

**Joyce PCW 8256/8512** van der Zalm Software  $178 - DM$ 

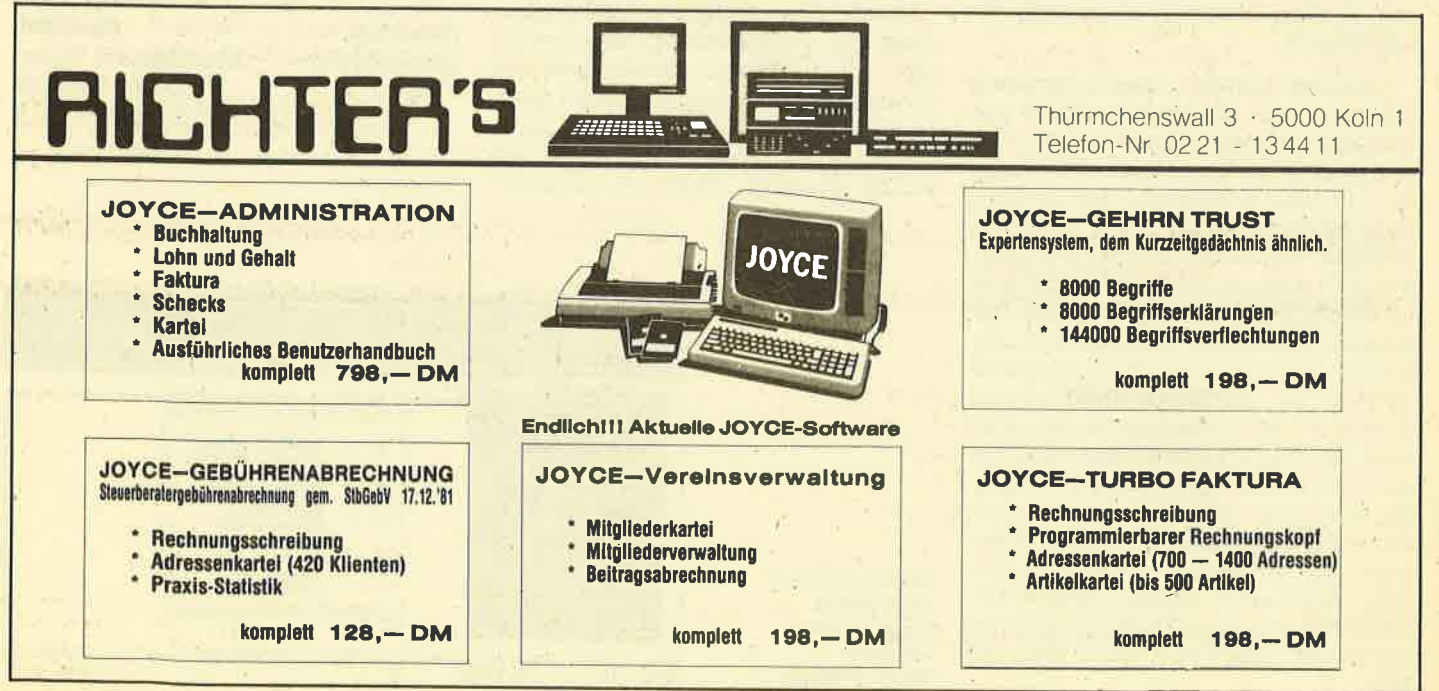

# CP/M + Joyce = Business?

 lmmer mehr Programme für den Jgyce sind auf die tägliche Büroarbeit und Abwicklung zugeschnitten. Wir testeten einenDreierpack von Garat Soft.

as Software-Label Carat hat sich im Bereich der Anwendersoftware be reits einen Namen gemacht. Im CPC-Magazin 4/86 stellten wir bereits einige dieser Programme für die CPC-Computer vor. Inzwischen liegen auch für die Joyce-Modelle ähnliche Programme vor, die sich für alle Joyce-Ausführungen eignen.

 Um die Bedienungsfreundlichkeit zu erhöhen, sind die drei Programme in, Aufbau und Arbeitsweise weitgehend identisch. Das beginnt bereits mit der Erstinstallation, wie sie unter CP/Mmeist notwendig ist. Hat man diese kleine Hürde, die in den Handbüchern ausführlich und klar beschrieben ist, genommen, steht einer problemlosen Arbeit nichts mehr im Wege..

"Window-Adress" bietet, wie man dem Titel schon entnehmen kann, eine Adressendatei unter Verwendung der Window-Technik. Nach dem Programmstart erscheint das Hauptmenü. Zur Eingabe der Adressen steht eine vordefinierte Bildschirmmaske zur Verfügung; in die folgendes eingetragen werdenkann:

Adreß-Nummer, Anrede, Name, Straße, Land-PLZ-Ort, Telefon, Telex, Bran' che, Sachbearbeiter, Kennzeichen, Bemerkungen.

"Window-Adress" erlaubt demnach nicht nur das Abspeichern reiner Anschriften, sondern ersetzt vielmehr einen kompletten Karteikasten. Die weiteren Programm-Optionen entsprechen dem heutigen Standard für Datei-Programme. Die Daten können geändert,gelöscht, gesucht und ausgedruckt werden. Beim Ausdruck ist die Eingabe verschiedener Sortierkriterien möglich. Außerdem kann das Programm als Adreßlieferant für die WordStar-Mailmerge-Funktion dienen. Die Speicherkapazität wird nur durch das Speichermedium begrenzt. Wer mit einer Festplatte arbei tet, kann also recht viele Einträge yornehmen, doch reicht eine normale Diskette für die meisten Anwendungen aus. Die Einarbeitungszeit ist dank des einfachen Programmkonzepts kur2, die Arbeit mit "Window.Adress" sehr einfach.

Das Programm "Window-Kasse" wurde zur Bearbeitung einer Kassenbuchführung entwickelt. Das nach dem Laden zur Verfügung stehende Hauptmenü gibt den Überblick über die Möglichkeiten des Programms.

Option 1 (Einnahmen erfassen) ruft ei' ne Bildschirmmaske auf, in die folgendeEinträge gemacht werden können:

Beleg-Nummer, Datum, Buchungstext, Bruttobetrag, MwSt., Nettobetrag,Summe Einnahmen, Summe Ausgaben Saldo.

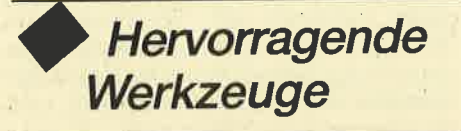

, Diese Maske findet auch unter Option 2 (Ausgaben erfassen) Verwendung. Die Menüpunkte 3 (Kassenbuch anzeigen) und 4 (Kassenbuch drucken) ermöglichen das Auflisten auf Bildschirm oder Druckei. Damit übernimmt das Programm alle bei der Führung eines Kassenbuchs anfallenden Arheiten. Durchdie gute Benutzerführung entfällt die Einarbeitungsphase fast völlig.

Vergleichbar einfach ist die Anwendung des 3. Programms "Window-Lager". Auch hier wird mit Windows und vordefinierten Bildschirmmasken gearbeitet. Eine falsche Anwendung ist sogut wie ausgeschlossen. Ohne die einzelnen Optionen näher zu erläutern,

**MIt Window und** Menü kaum Elngabefehlermögllch:**Window-Kasso** 

nachstehend das Hauptmenü, das die. Leistungsfähigkeit des Programms gut dokumentiert

Mit "Window-Lager" können Sie

- Artikel verwalten
- Artikel anzeigen
- Artikelliste drucken
- Artikelumsatzliste erstellen
- Artikelumsätze nach Kennzifferordnen
- Artikel reorganisieren
- Lieferanten verwalten
- Lieferanten anzeigen
- Lieferantenliste drucken
- Lieferantenumsatzliste erstellen
- Lieferanten reorganisieren
- Wareneingänge buchen
- Warenausgänge bucher
- Bewegungen anzeigen
- Bewegungen drucken
- Bewegungen reorganisieren

Die 3 Programme aus dem Hause Carat Soft sind trotz der professionellen Ausführung einfach zu bedienen, stellen dabei aber hervorragende Werkzeuge im täglichen Geschäft dar. Es handelt sich also um eine Bereicherung des Software-Marktes, die alle Joyce-Benutzerbegrüßen werden.

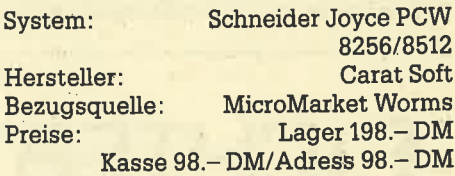

Rolf Knorre

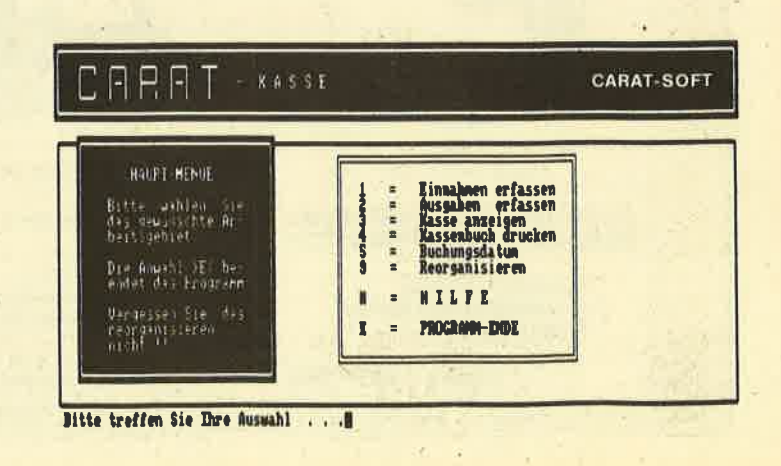
# TG-SoftPreisgünstige **Hadware Hadware** Hadware Hadware Hadware Hadware Hadware Hadware Hadware Hadware Hadware Hadware H<br>Hardware Hadware Hadware Hadware Hadware Hadware Hadware Hadware Hadware Hadware Hadware Hadware Hadware Had

# **Software**

#### Der neue Schneider-Pc

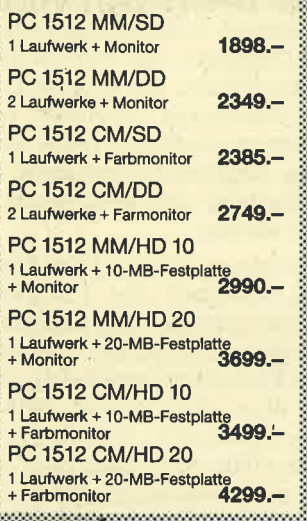

#### Zubehör für Joyce

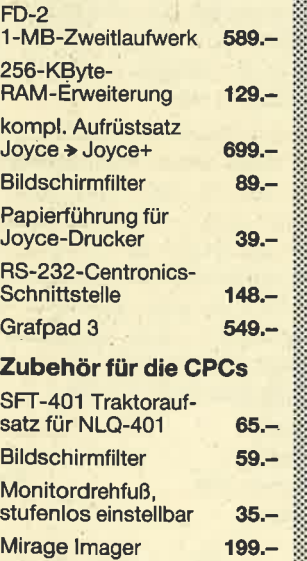

#### Disketten

Datenrecorder fürCPC 664/6128

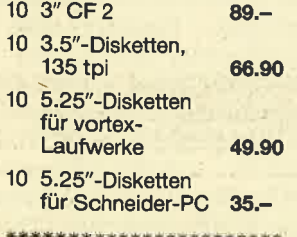

89.-

10 3"-CF2-DD-Disketten, 1 MByte für Joyce+ 148.-

#### CPC MousePack

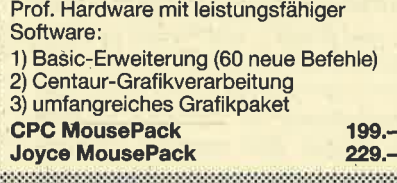

#### vortex

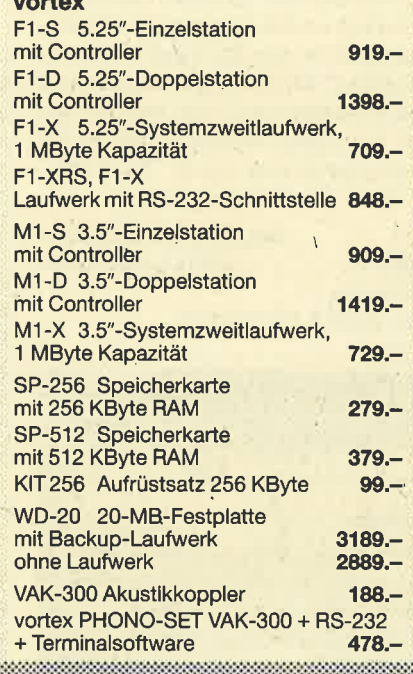

#### Panasonic-Drucker

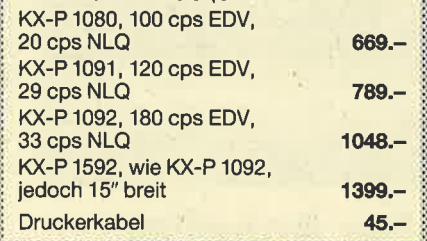

#### Ler<mark>nsoftwar</mark>e <sub>i</sub>

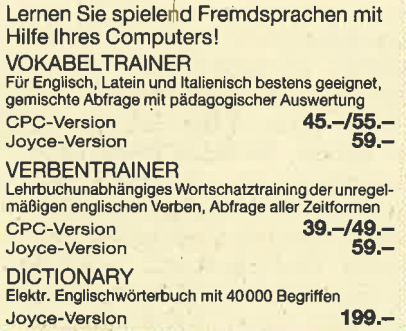

#### Profisoftware für Handwerkund Gewerbe CARAT-AUFTBAGGeschäftslösung mit Kundenverwaltun<br>Lagerverwaltung, Einkauf-Bestellwese<br>Auftragsabwicklung, Mahnwesen Joyce-Version 488.-Schneider-PO-Vorsion ' 979.- $488 - 979 -$ CARAT-I AGER

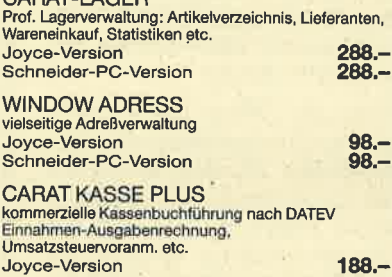

Wir haben viele spezielle Branchenlösungen für Joyce und Schneider-PC;

z. B. Buchhandel, Versicherungsagentur etc.

#### Software für CPC und Joyce

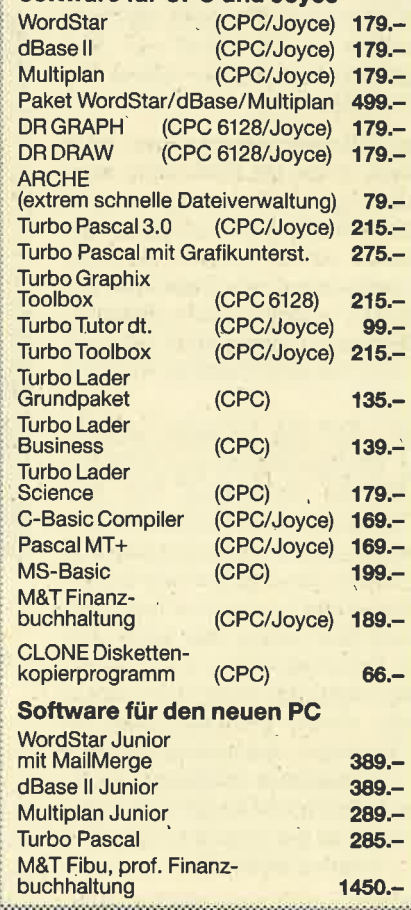

# Der Versand erfolgt per Nachnahme<br>oder Vorauskasse (2 % Skonto)<br>Alle Preise zzgl. Versandkostenantei

#### tt  $TG\text{-}Soft\cdot Offersdorf$  5  $\cdot$  8491 Rimbach  $\cdot$   $\varpi$  0 99 41 / 37 65

# lord of the Rings

Lange genug haben Sie warten müssen, die rund 50 000 Joyce-Benutzer, die neben Textverarbeitung, Tabellenkalkulation, Datenverwaltung und ähnlichen Anwendungen auch Spiele auf ihrem Computer sehen wollten. "Lord of the Rings" ist eines der ersten dieser heiß ersehnten Programme, die von den englischen Softwarehäusern angekündigrtwurden. Es handelt sich dabei-wiesollte es auch anders sein – um die Umsetzung eines CPC-Spiels.

Doch schon das Öffnen der Packung bringrt die erste Enttäuschung mit sich. Aus unerfindlichen Gründen verzichteteman bei der Joyce-Version auf die Beilage des ersten Teils von "Der Herr der Ringe", der literarischen Vorlage des Programms. Hat man sich damit abge' funden, kommt auch schon die nächste, herbere Enttäuschung. Nachdem sichder Spieler aus dem Hauptmenü weiter durchgekämpft hat, sucht er vergeblich das geringste Stückchen Grafik. Nach ei niger Zeit wird er den kleinen, in Klammern gedruckten Satz auf der Pro' grammpackung entdecken: Does not contain Graphics.

Ja, liebe Softwareumsetzer, wie wäre es gewesen, wenn Ihr Euch noch zwei Monate Zeit gelassen und dann eine Version mit Grafik auf den Markt gebracht hättet? Am Speicher kann es jedenfalls nicht liegen. Im Gegenteil, der Joyce besitzt selbst in der kleinsten Ausbaustufe mehr Speicher als der CPC 464, auf dem die prächtigsten Grafikenzu sehen sind.

Das Spiel an sich ist recht ansprechend. 11 Programmierer und 6 Texter waren mit der Erstellung des Programms beschäftigt, das aus zwei Teilen und einem Einführungsspiel für An' fänger besteht. Der Wortschatz ist mit 800 Wörtern überdurchschnittlich groß, so daß man fast schon von einer sog.Electronic Novel sprechen kann, einem Roman, den man mit Hilfe des Computers selbst erlebt. Beeindruckend ist auch die Tatsache, daß man in die Rolle von drei Charakteren schlüpfen kann, die alle verschiedene Fähigkeiten besit' zen und daher in der richtigen Situationeingesetzt werden müssen.

Doch worum geht es in diesem Spiel eigentlich? Im Land Mittelerde bahnt sich der entscheidende Kampf des Guten gegen das Böse an. Der dunkle Herrscher Sauron will mit seinen Horden das Land überfallen und erobern. Ihm gegenüber steht eine kleine Gruppe von Hobbits, die der Spieler lenkt und leitet. . Sie besitzen einen der Zauberringe, dieSauron für seinen Sieg unbedingt benö-

tigt. Wird das Böse vernichtet, können die Kreaturen der Hölle zurückgeschla gen werden, und das Land wäre geret tet.

Handlung, Sprachverständnis und Texte des Adventures sind in Ordnung. Was nicht so ganz zu einem Spitzenspiel pa3t, ist das FeNen von Grafik und die langsame Ausgabe der Texte. Wer dar- über allerdings hinwegsehen kann, darf mit Unterhaltung für mehrere Monate rechnen. Soviel Zeit vergeht nämlich mindestens, bis Mittelerde wieder vom Bösen befreit ist. Wem das nicht genug ist, der sei auf die Zukunft vertröstet. Angekündigrt und schon in einer Vower sion gesichtet wurde das Action-Adventure "Batman" für den Joyce. Sobald das Programm fertiggestellt ist, werden wir darüber berichten. Daneben gibt es als neues Spielprogramm noch "Fairlight", über das wir ebenfalls berichten.

System: Joyce PCW 8256/8512<br>Hersteller: Melbourne House **Melbourne House**  Bezugsquelle:Profisoft GmbH, Osnabrück

Thomas Tai

# Per Anhalterdurch die Galaxis

Science-fiction-Fans werden diesen Titel kennen. Es handelt sich um die deutsche Übersetzung des Buches "The Hitchhiker's Guide to the Galaxy" von Douglas Adams. Die darin beschriebe' nen haarsträubenden Abenteuer des Erdlings Arthur Dent und seiner außer galaktischen Freunde Ford Perfect, Tril- Iian, Zaphod Beeblebrox und natürlich dem unvergleichlichen Marvin haben weltweit eine riesige Anhängerschar gefunden. Die Buchtrilogie, die mittler weile aus vier Bänden (!) besteht,er reichte astronomische Aüflagen, wurde'verfilmt und, was für uns interessant ist

The disc associated the formula and the health and in the formula and the state of the state of the state of the state of the state of the state of the state of the state of the state of the state of the state of the stat

#### JOYCE $\overline{2}$  39

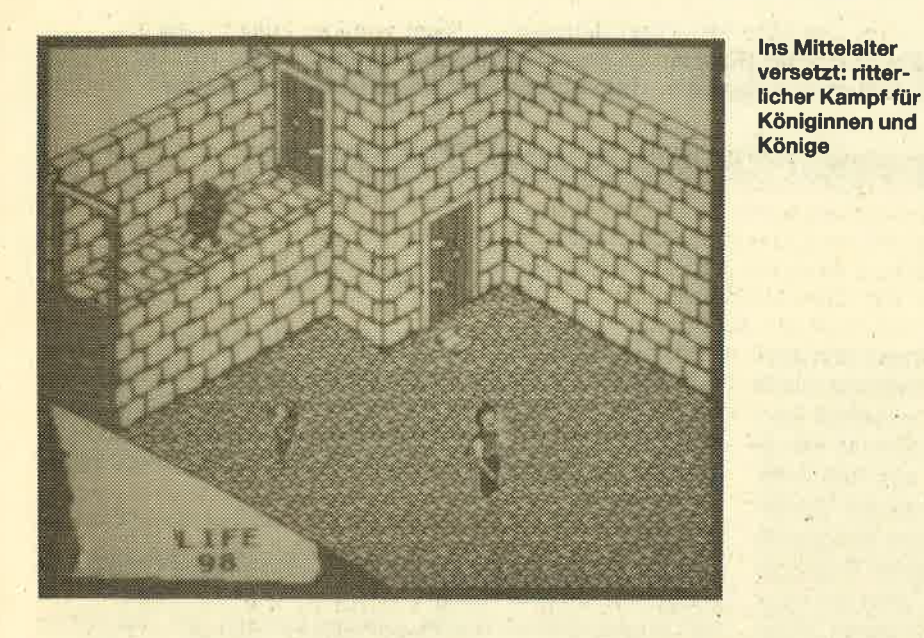

kommen. Das ist auch gut so, denn nur diese -Entwicklung kann die Joyce-Modelle vor dem Absturz in die Bedeutungslosigkeit bewahren. Jeder Interessent wird sich nach dem Erscheinen des Schneider-PC die Anschaffung einesJoyce sowieso überlegen

Doch Schluß mit der langen Vorrede,kommen wir zum Spiel "Fairlight – a Prelude". Dieses Programm gibt es bereits für andere Computermodelle (2.8. Spectrum). Es handelt sich bei "Fairlight" um ein sogenanntes Action- oder Arcade-Adventure. Darunter versteht man ein Ä,benteuerspiel, bei dem auf Texteingaben völlig verzichtet wurde; alle Aktionen werden direkt über die Tastatur gesteuert. Nach dem Booten von Cp/M Plus und dem folgenden Laden des Spiels meldet sich "Fairlight" mit einem grafisch sehr gut gestalteten Titelscreen. Daräuf folgrt ein kleines Schaubild, das die Tastaturbelegung darstellt. Bevorich nun näher auf das Spiel eingehe möchte ich kurz die Rahmenhandlung erwähnen, die man der englischen Anleitung entnehmen kann.

Fairlight war einmal ein wunderschönes Land, regiert von mächtigen und würdigen Königen und Königinnen. Leider wurden die Führer des Landes im mer schwächer und schwächer, undFairlight wurde in einen grausamen<br>Krieg getrieben, in dessen Verlauf das magische Dunkel immer stärker wurde.Diesen schrecklichen Zustand soll der Spieler nun beenden. Er wird als edler Ritter in die Burg der neuen Herrscher geschickt, um dort endgültig aufzuräumen. Soweit ein Auszug aus der Geschichte.

Mit dem Auftauchen des Ritters be gimt das Spiel. Die Burg, von der manauf dem Monitor immer nur einen Raum,

Keller oder Gang sieht, ist unglaublich groß und unübersichtlich und wird an fast jedem Eingang bewacht. Wem dasnoch nicht ausreicht, der darf sich mit zahlreichen Magiewesen herumschlagen, die überraschend auftauchen. Glücklicherweise haben die Programmierer den Spieler mit 100 Leben und einem Schwert ausgestattet. Außerdem kann er bis zu fünf Gegenstände aufheben und eventuell benutzen. Wie diese Gegenstände wirken, weiß er aber immer erst hinterher und muß also auf negative Überraschungen gefaßt sein.

Die grafische Darstellung der Burg mit den darin lebenden Gestatten ist gut gelungen. Nachteilig macht sich nur der Bildwechsel bemerkbar, wenn z.B. ein Raum verlassen wird. Auf das nächste Bild muß unter Umständen schon einige Sekunden gewartet werden. Auch der Sound (ein leichtes Klicken beim Gehen)gibt nicht viel her.

Insgesamt gesehen bietet "Fairlight" gute Unterhaltung ohne besondere Höhepunkte.

System: Joyce PCW 8256/8512 Hersteller: The Edge Bezugsquelle:Sunshine Software, Gummersbach Rolf Knorre

lhr direkter Drahtzur Redaktion: **807252/42948** 

#### **Profi-Software** für Joyce PCW 8256/8512

Adreßverwaltung 3"-Disk 29.- DM 600 Adressen, Etikettendruck, Serienbriefe mitLocoscript-ASCII-Texten, div. Schriftarten, su-<br>perschnelles Sortieren/Suchen, da in C programmiert.

#### Faktura Standard 3"-Disk 94.- DM

 Komfortäbles Programm zur Erstellung vonRechnung / Gutschrift / Lieferschein / Auftragsbest., kombiniert mit Adreßverwaltung zum Einblenden der Rechnungsanschriften und Serienbrieffunktion für bis zu 600 Adressen, Rabatt/ MwSt. frei wählbar und gespeichert, Kopf und<br>Fußtexte, Werbetexte. Beliebige Texte zwischen den Fakturierzeilen.

#### Faktura-Gontrol

Plus<br>
Plus 3"-Disk 139.- DM<br>
Fakturieren mit Adreß-Verw., Artikeldatei und<br>
Mahnprogr., Offene-Pösten-Liste, 500 Adres-<br>
994, 709 Artikel, 2000 Rechnungen, direktes<br>
Einblenden der gespeicherten Adressen und Artikel in Rechnung/Gutschr./Liefersch., Lagerbestandsfortschreibung beim Fakturieren, Umsatz- u. Mindestbestandskontrolle.

Baufinanzierung 3"-Disk 189.- DM Für Finanzierungsberater/Makler, neues Steu-enecht, Ein- u. Mehrfamilienhäuser, Hypotheken, Bausparvertr., Lebensversicherungen.

Joyce-Schachuhr 3"-Disk 29.-DM Alle Progr. mit ausführlicher Benutzeranleitung in Deutsch.<br>Individuelle Programme zum Festpreis. Versand per NN zuzüglich 5.- DM Porto/Verp,

Hashagen-EDV a06073/61993Eckstraße 11, 61 13 Babenhausen 3

## KABEL-weg

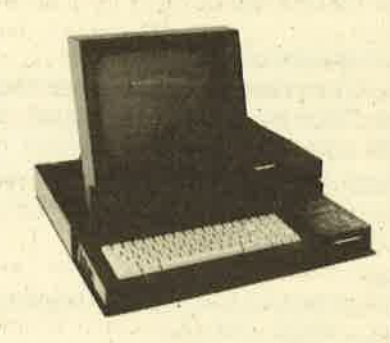

KABEL-weg macht Ihren Schneider PC zu einem richtigen PC. Anschlußkabel, lnterface und was sonst herumhängt verschwindet im Kabeltunnel. Oben stehen Bildschirm und zusätzliche Diskettenlaufwerke. KABEL-weg schafft Platz auf Ihrem Arbeitstisch. Und die ganze Anlage wird mit 1 Schalter eingeschaltet.

Maße: 52 x 49 cmLackierung: matt-schwarz

 Lieferung gegenVorkasse: DM 114,- (PSch-Konto Köln 593 79-501 oderScheck)Lieferung gegen Rechnung: DM 124,-Preise incl. Versandkosien

Prospekt KM gratis

#### PLAN

 Datenverarbeitung GmbH.Friedrich-Ebert-Str. 134 5600 Wuppertal 1

# 40 JOYCE

# **Joyce-Monitor Version 1.0**

# Ein Monitor speziell für die Joycg-Gomputer

Bisher gab es - soweit mir bekannt - keinen auf den Joyce speziell zugeschnittenen Monitor. Dieser Mißstand soll mit dem hier vorgestellten "Joyce-Monitor" beseitigt werden. Den Grundaufbau dieses Programms bildet der schon früher von mir beschriebene "Mini-Monitor" aus Heft 3/86. Die einzigen Gemeinsamkeiten sind die einfache Bedienungsweise und die Namen der ersten Befehle; ansonsten hat sich sehr viel geändert. Jede Taste, die einen Buchstaben des Alphabets von A-Z darstellt, ist z.B. jetzt mit einer Funktion belegt. Der Hauptunterschied zu anderen Monitoren besteht darin, daß Speicheränderungen sowie die Speicheranzeige nicht nur hexadezimal und im ASCII-Code vorgenommen werden können, sondern auch dezimal und - im Gegensatz zum "Mini-Monitor" - sogar oktal. Alle Adressenangaben sind in diesen drei Modi möglich und werden auch in dem jeweils eingestellten Modus ausgeführt. Bei Eingabe von Hexadezimalzahlen können auch Kleinbuchstaben benutzt werden. Auf REM-Zeilen wurde vezichtet, damit das Programm nicht unnötig Speicherplatz verbraucht. Um die Eingabe des Programms zu vereinfachen, wurde es vor dem Abdruck umnumeriert, d.h., Sie geben zunächst AUTO 1000 ein; das lästige Tippen der Zeilennummern entfällt dann . Kommen wir nun zu den Befehlen des Monitors.

#### ASGII-Modification

 Nach Eingabe der Startadresse kann der Speicher direkt durch Eintippen von Zeichen (auch Steuercodes wie RE-TURN oder TAB) verändert werden. Nach Drücken der jeweiligen Taste wird auch der ASCII-Code im jeweils eingestellten Modus angezeigt. Mit STOP kann jederzeit abgebrochen werden.

#### **Basic**

 Dieser Befehl bewirkt eine Rückkehr in den Direkt-Modus des Mallard-Basic.

#### Ghange Memory

Hier wird der Speicher ab der eingegebenen Adresse in dezimal, hexadezimal oder oktal abgeändert. Ein Abbrucherfolgt durch Eingabe des Buchstaben's M. \.

#### Dump

 Ab der eingegebenen Adressewerden 20 Reihen zu je 1 <sup>6</sup> Bytes (also 20 sogenannte Words) im eingestellten Modus sowie im ASCII-Code dargestellt. Die ASCII-Zeichen kleiner CHR\$ (32) werden dabei als Punkt ausgegeben. fin Abbruch erfolgt bei Frage nach der Startadresse durch Eingabe von M, ansonsten jederzeit mit STOP.

#### Everything in decimal

Weitere Eingaben und Anzeigen erfolgen dezimal.

#### File-Save

 Dies ist bei Mallard-Basic ein Problem, denn es ist hiernicht – wie bei anderen CPC-Rechnern – möglich, ein Binär-File abzuspeichem; deshalb wurde eine Extra-Routinegeschrieben. Sie müssen nur darauf achten, immer das

ebenfalls abgedruckte Ladeprogramm für ein selbstgeschriebenes Maschinenspracheprogramm einzusetzen. Dafür startet es dann aber automatisch. Nach Eingabe von Start-, End- und Einsprungsadresse wird das Maschinenprogramm abgespeichert. Ein Abbruch erfolgt durch Eingabe von M.

#### Get File

 Nach Eingabe des Namens wird gefragt, ob ein normales Programm oder ein Programm, das mit dem "Joyce-Monitor" abgespeichert wurde, gelesen werden soll. Bei letzteren werden später noch Start-, End- und Einsprungsadresse angezeigt. Ein Abbruch erfolgt durch Eingabe von M.

#### Hex-mode

Alles hexadezimal ausführen.

#### Ignore

 Durch diese Funktion wird der nächste Block der Funktion DUMP im eingestellten Modus angezeigt. Ein Abbrucherfolgt mit STOP.

#### Jump

 Aufruf einer Maschinenspracheroutine ab der angegebenen Adresse durch einen CALL-Aufruf. Ein Abbruch erfolgt durch Eingabe von M.

#### Key-hole

Blick in das allwissende Inhaltsverzeichnis der Diskette Nach dem Aktivieren der Funktion wird nach einer DIREG-TORY-MASK gefragt. Wird hier nur RETURN gedrückt, so werden alle Dateien angezeigt. Es besteht aber auch die Möglichkeit, durch die Universalzeichen (Wildcards) \$ und x eine sogenannte Schablone anzufertigen. So werdenzum Beispiel durch die Eingabe von " $\ast$ .BAS" nur alle Basic-Dateien angezeigt. Ein Abbruch erfolgt durch Eingabe von M.

#### **Look at two numbers**

Nach Eingabe von zwei Zahlen werden die Zahlen selbst ihre Summe, ihre Differenz und ihrQuotient in allen drei Rechensystemen angezeigt. Ein Abbruch erfolgt wie oben.

#### **Memory fill**

 Von derangegebenen Start- biszur Endadressewird der Speicher mit dem angegebenen Byte gefüllt. Die Rückkehr zum Kommando-Modus erfolgt auch hier durch Eingabe von M.

#### Nowthe printer is...

 Ein- beziehungsweise Ausschalten des Druckers für die Funktionen DUMP und IGNORE. Wenn der Druckereingeschaltet ist, wird der Speicherinhält bei Aktivieren der Funktionen auf dem Drucker dargestellt.

#### Octal acting now

 Dieser Befehl bewirkt, daß im Oktal-Modus gerechnet wird.

#### Push memory

 Der Speicherbereich von der Start- bis zur Endadressewird in den Zielbereich ab der angegebenen neuen Adresse geschoben. Die Bereiche können sich dabei auch überlappen.

#### Quit and reset the monitor

Bewirkt einen Kaltstart des Monitors und die Standardeinstellung für alle Funktionen. Zur Sicherheit wird nochgefragt, ob diese Funktion wirklich ausgeführt werden soll.

#### Return to System

 Rückkehr zu CP/M Plus. Auch hier findet eine Sicherungsabfrage statt.

#### **Status**

Angabe über alle gerade eingestellten Funktionen.

#### The paper...

 Umstellung des Druckers von Einzelblatt- auf Endlospapier bzw. umgekehrt.

#### Use the memory and look for...

 Ab der angegebenen Adresse wird ein bestimmtes Byte gesucht. lst es gefunden, wird es angezeigt und gefragt, obweitergesucht werden soll oder nicht.

#### Verify and compare memory

 Von der Start- bis zur Endadresse wird der Speicher mit dem anderen angegebenen Speicherbereich verglichen. Abweichungen werden angezeigt. Ein Abbruch erfolgt mitSTOP.

#### Write in...

 Jeweilige Umstellung zwischen CONDENSED- und ELI-TE-Schrift auf einem Drucker.

#### Xerox

Angaben über Autor und Programm.

#### Yeah - I clear the screen

Löschen des Bildschirms.

#### Zero like...

 Umstellung zwischen Ausgabe der Null mit und ohneSchrägstrich auf einem Drucker.

Durch Drücken von SHIFT, EXTRA und PTR wird eine Hardcopy des Bildschirms ausgegeben. Fehler werden durch das Programm abgefangen. Es ist aber ratsam, die Zeile 1030 erst dann einzugeben, wenn man sicher ist, den Rest richtig abgeschrieben zu haben, da bei einem vielleicht auftretenden SYNTAX ERROR nicht abgebrochen wird. Auch kann das Programm durch die OPTION-RUN-Anweisung sonst nicht mit STOP unterbrochen werden. Der gesamte Kommandoblock wird durch eine Taste ausgelöst. Auf unbekannte Kommandos wird durch die Fehlermeldung UNKNOWN COMMAND aufmerksam gemacht. Eine Befehlsenveiterung kann jederzeit durch Anderungder Zeilen 1 160 und 1 180 vorgenommen werden. Markus Zietlow

# Lieber Joyce-Benutzer!

Wenn Sie sich das Abtippen des Programms ersparen wollen, können Sie es auch auf Diskette bei uns bestellen. Bitte legen Sie lhrer formlosen Bestellung einenScheck über 19.- DM bei.

Unsere Anschrift: Verlag Rätz-Eberle, Kennwoft"Joyce", Postfach 1640, 7S1B Bretten

# **Lauter Anwendungs**programme

#### PROFIREM

#### Das Geschäftspaket

 Fakturierung, Adressendatei, Lagerdatei,jetzt neue, erweiterte Version!

- O universelle Einsatzmöglichkeiten
- O Einlesen von Adressen in die Faktura
- $\bullet$  Einlesen von Lagerartikeln in die Rechnung mit automatischer Bestandskorrektur
- O Speicherung von Rechnungen
- O komfortable Eingabemasken
- **O** Ausdruck sortierter Adressenliste
- O Berechnung des Lagerwertes
- O Lieferung: 3"-Diskette inkl. Anleitung
- O für Joyce 178.- DM, für CPC 136.- DM

#### ](ALKUREM

**Tabellenkalkulation mit Grafik** 

- 40\*40 Felder, auch für Text verwendbar
- ' O umfangreiche Berechnungsmöglichkeiten mitallen Möglichkeiten des CPC-Basic
- O Speichern und Laden des Arbeitsfeldes
- O Ausdrucken von Teilen des Arbeitsfeldes
- O Kopieren von Zeilen
- $\bullet$  zusätzliche grafische Auswertung
- O Balkengrafik, Kurvengrafik, Kuchengrafik
- Speicherung von Grafiken
- O 3"-Diskette für CPC nur 78.- DM

#### FIBUKING

#### Die preiswerte Finanzbuchführung

- O bis zu 60 Konten
- O einfache oder doppelte Buchführung
- O Bilanzierung von Grundbuch und Kontenblätter
- O ideal für Kleingewerbe und Freiberufler
- O Lieferung: 3"-Diskette inkl. Anleitung
- O für Joyce oder CPC nur 136.- DM

# ETATGRAF

#### Das Haushaltsbuch mit Grafik

Verwalten Sie lhre Ausgaben mit dem Computer. Die grafischen Ausweftungsmöglichkeiten verschaffen lhnen jederzeit einen guten Gesamtüberblick.

- O bis zu 18 verschiedene Kostenaden
- O Bearbeitung von 12 Monaten
- O Tabellen, Balken- und Kurvengrafiken
- O persönlicher Benutzercode
- O ETAGRAF läuft auf allen CPC-Computern
- O 3"-Disk nur 58.- DM, Cas 48,- DM

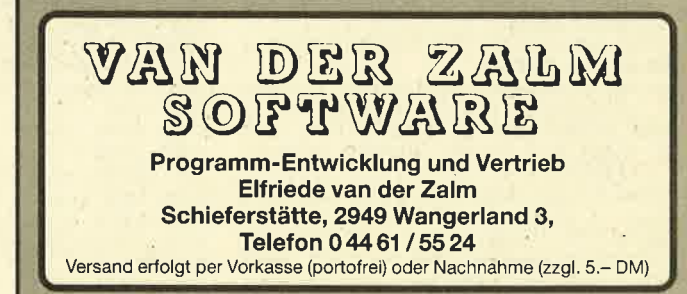

**JOYCE** 42

> **Monitor V1.0** 1000 cls\$=CHR\$(27)+CHR\$(69)+CHR\$( 27) +CHR\$ (72)  $1010$  adresse=-1 1020 LPRINT CHRS (27) CHRS (64) CHRS ( 27) CHR\$ (77) 1030 ON ERROR GOTO 2500: OPTION RU 1040 PRINT cls\$; SPC(31)" \*\*\* Joyce -Monitor V 1.0 \*\*\*": PRINT: PRINT " (C) Markus Zietlow, Wilhelm-Kr aft-Straße 14, 4322 Sprockhövel 2 Telefon: 02339/3442": PRINT: PRIN T: PRINT  $1050$  bex =  $-1$ 1060  $\texttt{ascil=0:PRINT ">";:flag=0}$ T # # 1070 PRINT CHR\$ (8) ">"; 1080 FOR q=1 TO 100 1090 a\$=INKEY\$: IF a\$<>"" THEN fla  $g=-1:q=100$ 1100 NEXT: IF flag THEN 1150 1110 PRINT CHR\$ (8)">"; 1120 FOR q=1 TO 100 1130 a\$=INKEY\$: IF a\$<>"" THEN fla  $g=-1:q=100$ 1140 NEXT: IF flag THEN 1150 ELSE  $1070$ 1150  $a$=UPPRR$(a$)$  $sse$ ); 1160 IF  $(ASC (a$) < 65) OR (ASC (a$))$ 90) THEN PRINT "Unknown Command":  $GOTO:1060$ 1170 PRINT a\$; 1180 ON ASC(a\$)-64 GOTO 1190,1200 , 1210, 1220, 1510, 1520, 1620, 1740, 17 50, 1760, 1800, 1840, 2200, 2280, 2300, 2310, 2530, 2550, 2570, 2630, 2650, 284 0,2990,3010,3030,3040 1190 PRINT "SCII-MODIFICATION": as cii=-1:GOTO 2030<br>1200 PRINT "ASIC":LPRINT CHR\$(27) CHR\$(64): PRINT: PRINT "OK. ARRIVID ERCI !": PRINT: PRINT: PRINT: END 1210 PRINT "HANGE MEMORY": GOTO 20 30 1220 PRINT "UMP": PRINT: PRINT" FROM ADRESS "::LINE INPUT anfang\$:anf ang\$=UPPER\$(anfang\$): PRINT: IF anf ang<sup>\$="</sup>M" THEN 1060 1230 IF hex =- 1 THEN anfang=VAL("& H"+anfang\$) ELSE IF hex =- 2 THEN a nfang=VAL<sup>("&O"+anfang\$)</sup> ELSE anfa ng=VAL(anfang\$) 1240 IF anfang<0 THEN anfang=6553 6! +anfang: GOTO 1240 ELSE IF anfang>65535! THEN fehler 1250 IF LEN (STR\$ (ANFANG)) >6 THEN 535! fehler 1260 PRINT cls\$; "DUMP (ASCII & "; : IF hex=-1 THEN PRINT "HEX-MODUS)<br>" ELSE IF hex=-2 THEN PRINT " OC ehler  $\mathcal{D}^{\mathbf{H}}$ ELSE PRINT " DECIMAL )" 40 TAL. 1270 PRISE PRIMI "DECIMAL )"<br>1280 IF dr THEM LPRIMT; LPRIMT; LPR<br>INT "DUMP (ASCII & ";; IF hex=-1 T<br>HEM LPRIMT "HEX-MODUS)" ELSE IF h  $OCTAL \rightarrow$  " EL ex =- 2 THEN LPRINT " SE LPRINT " DECIMAL )" 1290 IF dr THEN LPRINT STRINGS (24  $"="$ ): LPRINT 1300 FOR q=anfang TO anfang+400 S **TEP 16** 1310 a\$=INKEY\$: IF a\$="" THEN 1320 ELSE IF ASC(a\$)=3 THEN PRINT: PRI NT: GOTO 1060 1320 adresse=q: IF q>65535! THEN a  $d$ resse= $q-65536$ ! 1330 IF hex=-1 THEN PRINT " "HEX" HEN PRINT OCTS (adresse, 6)":"; ELS<br>E PRINT " "; USING "#####"; adresse :PRINT":";<br>1340 IF dr THEN LPRINT "  $\text{``}:$  IF hex =- 1 THEN LPRINT " "HEX\$ (adres se, 4)":"; ELSE IF hex =- 2 THEN LPR INT OCTS (adresse, 6)": "; ELSE LPRI<br>NT " "; USING "#####"; adresse; : PRI **#####";a(0)**

 $NT'' : "$ 

1350 FOR q2=q TO q+15 1360 a\$=INKEY\$: IF a\$="" THEN 1370 ELSE IF ASC(as)=3 THEN PRINT: PRI NT: GOTO 1060 1370 adresse=q2: IF q2>655351 THEN adresse=q2-65536! 1380 IF hex =- 1 THEN PRINT " "; HEX \$(PEEK(adresse), 2);" "; ELSE IF h ex=-2 THEN PRINT OCTS (PEEK (adress e), 3)" "; ELSE PRINT USING" ###"; P EEK(adresse); : PRINT ""; 1390 IF dr THEN IF bex=-1 THEN LP<br>RINT " ";HEX\$(PEEK(adresse),2);" "; ELSE IF hex = - 2 THEN LPRINT OCT<br>\$ (PEEK (adresse), 3)" "; ELSE LPRIN T USING"###"; PEEK(adresse); : LPRIN 1400 NEXT q2 1410 PRINT  $" => "$ 1420 IF dr THEN LPRINT "=> "; 1430 FOR q2=q TO q+15<br>1440 a\$=1NKEY\$: IF a\$="" THEN 1450 ELSE IF ASC(a\$)=3 THEN PRINT: PRI NT: GOTO 1060 1450 adresse=q2: IF q2>65535! THEN adresse=q2-65536! 1460 IF PEEK (adresse) <32 THEN PRI NT "."; ELSE PRINT CHR\$ (PEEK (adre 1470 IF dr'THEN IF PEEK (adresse) < 32 THEN LPRINT CHRS (27)"-1. "CHRS ( 27)"-0"; ELSE IF PEEK(adresse)>12 7 AND PEEK (adresse) <160 THEN LPRI NT CHR\$ (27) "-1="CHR\$ (27) "-0"; ELS E LPRINT CHR\$ (PEEK (adresse)); 1480 NEXT q2: IF dr THEN LPRINT 1490 NEXT q 1500 PRINT: GOTO 1060 1510 PRINT "VERYTHING IN DECIMAL" : hex=0: GOTO 1060 1520 PRINT "ILE SAVE": PRINT: LINE INPUT "FILE NAME "; name\$: name\$=UP PER\$(name\$): IF name\$="M" THEN PRI<br>NT: GOTO 1060 1530 PRINT: INPUT "START "; a\$ (0): I F UPPERS  $(a\text{$\text{\texttt{\$}}(0)) = "M"$  THEN PRINT: GO TO 1060 ELSE INPUT "END "; a\$ (1)<br>: IF UPPER\$ (a\$ (1) = "M" THEN PRINT:<br>GOTO 1060 ELSE INPUT "JUMP "; a\$ ( 2):  $q2=0$ : IF UPPER\$ (a\$(2))="N" THEN PRINT: GOTO 1060 1540 a\$ $(q2)$ =UPPER\$ $(a$ \$ $(q2))$ : IF hex =-1 THEN  $a(q2) = VAL$  ("&H" +a\$ (q2)) E LSE IF hex=-2 THEN  $a(q2) = VAL$  (" $aO$ " +a\$(q2)) ELSE a(q2)=VAL(a\$(q2)) 1550 IF a (q2) <0 THEN a (q2) =655361<br>+a (q2) : GOTO 1550 ELSE IF a (q2) >65 THEN fehler 1560 IF LEN (STR\$ (a (q2)))>6 THEN f 1570 IF q2<2 THEN q2=q2+1:GOTO 15 1580 OPEN "O", #1, name\$: PRINT #1, a  $(0)$ : PRINT #1, a $(1)$ : PRINT #1, a $(2)$ 1590 FOR q=a(0) TO a(1): PRINT #1, PEEK(q): NEXT 1600 CLOSE: PRINT 1610 GOTO 1060 1620 PRINT "ET FILE": PRINT: LINE I NPUT "FILE NAME "; name\$: name\$=UPP ER\$(name\$): IF name\$="M" THEN PRIN T: GOTO 1060 1630 PRINT: PRINT" (J) OYCE-MONITOR-FORMAT OR (N) ORMAL FORMAT" 1640 a\$=INKEY\$: IF a\$="" THEN 1640 ELSE a\$=UPPER\$(a\$) 1650 IF a\$="J" THEN 1680 1660 IF a\$="N" THEN LOAD name\$: PR INT: GOTO 1030 1670 GOTO 1640<br>1680 OPEN "I", #1, name\$: INPUT #1, a (0): INPUT #1, a(1): INPUT #1, a(2) 1690 FOR q=a(0) TO a(1): INPUT #1, wert: POKE q, wert: NEXT: CLOSE<br>1700 PRINT: PRINT" START : "; USING"

 $; a(1)$ 

 $; a(2)$ 1730 PRINT: GOTO 1060 1740 hex = - 1: PRINT "EX-MODUS": GOTO 1060 1750 PRINT "GNORE": anfang=adresse +1: GOTO 1260 1760 PRINT "UMP": PRINT: PRINT "TO WHICH ADRESS ";: LINE INPUT sprung \$: PRINT: sprung\$=UPPER\$ (sprung\$) : I<br>F sprung\$="M" THEN 1060 1770 IF hex=-1 THEN sprung=VAL("&<br>H"+sprung\$) ELSE IF hex=-2 THEN s prung=VAL("&O"+sprung\$) ELSE spru ng=VAL(sprung\$) 1780 IF sprung<0 THEN sprung=6553 6! +sprung: GOTO 1780 ELSE IF anfan<br>g>65535! THEN fehler 1790 CALL sprung: GOTO 1060<br>1800 PRINT "EY-HOLE" 1800 PRINT: INPUT "DIRECTORY-MASK<br>1810 PRINT: INPUT "DIRECTORY-MASK<br>: "; inhalt\$: inhalt\$="PPER\$(inhalt<br>\$): IF inhalt\$="M" THEN PRINT: GOTO 1060 1820 PRINT: IF inhalts="" THEN FIL ES ELSE FILES inhalt\$ 1830 PRINT: GOTO 1060 1840 PRINT "OOK AT TWO NUMBERS" 1850 PRINT: INPUT "1. NUMBER "; a\$( 0): a\$(0)=UPPER\$(a\$(0)): IF a\$(0)="  $M''$ THEN PRINT: GOTO 1060 ELSE INPU T "2. NUMBER "; a\$(1):  $q2=0$ : a\$(1)=U PPERS  $(a\$ (1)): IF  $a\$ (1) = M'' THEN PR INT: GOTO 1060 1860 a\$(q2)=UPPER\$(a\$(q2)): IF hex  $= -1$  THEN  $a(q2) = VAL$  ("&H" +a\$ (q2)) E LSE IF hex=-2 THEN  $a(q2)=VAL$  ("&O" +a\$(q2)) ELSE a(q2)=VAL(a\$(q2))<br>1870 IF a(q2)<0 THEN a(q2)=65536!<br>+a(q2):GOTO 1870 ELSE IF a(q2)>65 535! THEN fehler<br>1880 IF LEN(STR\$(a(q2)))>6 THEN f ehler 1890 IF q2<1 THEN q2=q2+1:GOTO 18 60 1900 PRINT: PRINT" DECIMAL EXAD. OCTAL" 1910 PRINT STRING\$ (30, "=") 1920 summe=a(0)+a(1):differenz=a(  $0$ )-a(1): quotient=INT(a(0)/a(1)) 1930 IF summe>65535! THEN summe=s umme-65536!: GOTO 1930 1940 IF differenz<0 THEN differen z=differenz+65536!: GOTO 1940 ELSE IF differenz>65535! THEN differe nz=differenz-65536!: GOTO 1940 1950 IF quotient>65535! THEN quot ient=quotient-65536!: GOTO 1950 1960 PRINT"1 : "; USING"####";<br>(0); : PRINT" "; HEX\$(a(0), 4); " "; USING"#####"; a "; OCTS (a(0), 6) ";USING"#####";a  $"$ ; OCTS (a(1), 6) 1980 PRINT STRING\$ (30, "-") 1990 PRINT"1+2: "; USING"#####"; s<br>umme; : PRINT" "; HEX\$ (summe, 4); 2010 PRINT"1/2: "; USING" #####"; q uotient;:PRINT" ";HEX\$(qu<br>nt,4);" : ";OCT\$(quotient,6) "; HEX\$ (quotie  $nt, 4$ ;" 2020 PRINT: GOTO 1060 2030 PRINT: PRINT" FROM ADRESS "; : L INE INPUT anfang\$: PRINT: anfang\$=U PPER\$ (anfang\$): IF anfang\$="M"  $\mathsf{THE}$ N 1060 2040 IF hex =- 1 THEN anfang=VAL ("& H"+anfang\$) ELSE IF hex =- 2 THEN a nfang=VAL <"&O" +anfang\$) ELSE anfa ng-van \aniang\$)<br>2050 IF anfang<0 THEN anfang=6553<br>6!+anfang:GOTO 2050 ELSE IF anfan<br>g>65535! THEN fehler ng=VAL(anfang\$) 2060 IF LENGSTR\$ (ANFANG))>6 THEN 1710 PRINT"END : "; USING"#####"

fehler

1720 PRINT"JUMP : "; USING"#####"

2070 IF have -1 THEN PRINT HEX\* CAR TARK, 4); ELSE IF hex -- 2 THEN PRIN T OCTS (anfang, 6); ELSE PRINT USIN G"####";anfang;<br>2080 PRINT ": ";:IF NOT ascii THE N 2140 2090 a\$=INKEY\$: IF a\$="" THEN 2090 2100 IF ASC(a\$)=3 THEN PRINT: PRIN T: GOTO 1060 ELSE IF ASC(a\$)>31 TH EN PRINT CHR\$(34); a\$; CHR\$(34); EL 2110 PRINT "  $(ASCII-CODE: ";: IF$ hex =- 1 THEN PRINT HEXS (ASC(a\$), 2 ): ELSE IF hex =- 2 THEN PRINT OCTS (ASC(a\$), 3); ELSE PRINT USING "## #"; ASC(a\$);<br>2120 PRINT ")": POKE anfang, ASC(a\$ 2130 GOTO 2180 2140 LINE INPUT wert\$: wert\$=UPPER \$(wert\$): IF wert\$="M" THEN PRINT: GOTO 1060 2150 IF (LEN(wert\$)>3) OR (VAL(wert\$)<br/><br/>>2 OR (hex AND (LEN(wert\$)>2 )) THEN fehler<br>2160 IF hex=-1 THEN wert\$="&H"+we rt\$ ELSE IF hex =- 2 THEN wert\$="&O "+wert\$ 2170 POKE anfang, VAL (wert\$) 2180 anfang=anfang+1: IF anfang>65 535! THEN anfang=0<br>2190 GOTO 2070 2200 PRINT" EMORY FILL" 2210 PRINT: INPUT "FROM "; a\$(0): IF UPPERS (a\$(0))="M" THEN PRINT: GOT 0 1060 ELSE INPUT "TO O 1060 ELSE INPUT "TO "; a\$ (1) : I<br>F UPPERS (a\$ (1) ) = "M" THEN PRINT: GO TO 1060 ELSE INPUT "WITH "; a\$(2):<br>q2=0: IF UPPER\$(a\$(2))="M" THEN PR INT: GOTO 1060 2220 a\$(q2)=UPPER\$(a\$(q2)): IF hex =-1 THEN  $a(q2)=VAL$  ("&H" +a\$ (q2)) LSE IF hex-2 THEN  $a(q2)=VAL$  ("80"+<br>a\$(q2)) ELSE  $a(q2)=VAL$  (a\$(q2))<br>2230 IF  $a(q2) < 0$  THEN  $a(q2)=65536!$ +a(q2): GOTO 2230 ELSE IF a(q2)>65 535! THEN fehler 2240 IF LEN (STR\$ (a (q2)))>6 THEN f ehler 2250 IF q2<2 THEN q2=q2+1: GOTO 22 20 2260 FOR q=a(0) TO a(1): POKE q, a(  $2$ : NEXT 2270 PRINT: GOTO 1060 2280 PRINT"OW THE PRINTER IS ";: I F NOT dr THEN  $dr = -1$ : PRINT"ACTIV" ELSE dr=0: PRINT" NOT ACTIV" 2290 GOTO 1060 2300 PRINT "CTAL ACTING NOW" : hex=  $-2: GOTO 1060$ 2310 PRINT"USH MEMORY": PRINT 2320 INPUT "FROM  $" ; a$ (0) : IF$ UPPERS (a\$(0))="M" THEN PRINT: GOT 0 1060 ELSE INPUT "TO  $$(1):$  IF UPPERS (a\$ $(1))$ ="N" THEN PR INT: GOTO 1060 ELSE INPUT "NEW ADR ESS "; a\$(2): q2=0: IF UPPER\$(a\$(2)) ="M" THEN PRINT: GOTO 1060<br>2330 a\$(q2)=UPPER\$(a\$(q2)): IF hex<br>=-1 THEN a(q2)=UPPER\$(a\$(q2)): IF hex<br>LSE IF hex=-2 THEN a(q2)=VAL("&O" +a\$(q2)) ELSE a(q2)=VAL(a\$(q2)) 2340 IF a(q2)<0 THEM a(q2)=65536! +a(q2): GOTO 2340 ELSE IF a(q2)>65 535! THEN fehler 2350 IF LEN (STR\$ (a (q2)))>6 THEN f ehler 2360 IF q2<2 THEN q2=q2+1:GOTO 23 30 2370 IF  $a(2)$  >=a(0) AND  $a(2)$  <=a(1) **THEN 2430** 2380 POKE a(2), PEEK(a(0)) 2390 IF  $a(0)=a(1)$  THEN PRINT: GOTO 1060

2400  $a(2)=a(2)+1$ :  $a(0)=a(0)+1$ : IF a

 $(2)$ >65535! THEN a(2)=0

2470 schluss=schluss-1: $a(1)=a(1)$ -1: IF schluss<0 THEN schluss=65535 2480 IF a(1)(0 THEN a(1)=65535! 2490 GOTO 2450 2500 PRINT: PRINT "ERROR": PRINT 2510 CLOSE 2520 RESUME 1060 2530 PRINT"UIT & RESET THE MONITO 2540 GOSUB 3060: IF ja THEN RUN EL SE PRINT: GOTO 1060 2550 PRINT" ETURN TO SYSTEM" 2560 GOSUB 3060: IF ja THEN SYSTEM ELSE PRINT: GOTO 1060<br>2570 PRINT"TATUS": PRINT: IF hex =-1 THEN PRINT"HEX-MODUS"; ELSE IF h<br>ex=-2 THEN PRINT"OCTAL"; ELSE PRI NT"DECIMAL";<br>2580 PRINT" - PRINTER ";: IF dr TH EN PRINT"ACTIVE"; ELSE PRINT"NOT ACTIVE" 2590 PRINT"  $-$  "; : IF CO THEN PRINT "CONDENSED MODE"; ELSE PRINT "EL ITE MODE": 2600 PRINT" - PAPER: ";: IF en THE<br>N PRINT "ENDLESS"; ELSE PRINT "SI  $NGLER$ " 2610 PRINT" - ZERO LIKE ":: IF ze THEN PRINT "A CROSSED O" ELSE PRI NT "AN O" 2620 PRINT: GOTO 1060 2630 PRINT"HE PAPER: ";: IF en THE N en=0: PRINT" SINGLE" : LPRINT CHR\$ ( 27)"\$"; ELSE en=-1: PRINT" ENDLESS" : LPRINT CHR\$ (27) "c"; 2640 GOTO 1060 2650 PRINT"SE THE MEMORY AND LOOK FOR THE" 2660 PRINT: INPUT "BYTE  $$(0):a$(0)=UPPERS(a$(0)):IF a$(0)$ ="M" THEN PRINT: GOTO 1060 ELSE IN PUT "FROM ADRESS "; a\$(1):  $q2=0$ : a\$(<br>1)=UPPER\$(a\$(1)): IF a\$(1)="M" THE N PRINT: GOTO 1060 2670 PRINT 2680 a\$(q2)=UPPER\$(a\$(q2)): IF hex =-1 THEN  $a (q2) = VAL$  ("&H" +a\$ (q2)) E LSE IF hex = - 2 THEN  $a(q2) = VAL$  ("&O" +a\$(q2)) ELSE a(q2)=VAL(a\$(q2))<br>2690 IF a(q2)<0 THEN a(q2)=65536! +a(q2): GOTO 2690 ELSE IF a(q2)>65 535! THEN fehler 2700 IF LEN(STR\$(a(q2)))>6 THEN f ehler 2710 IF q2<1 THEN q2=q2+1:GOTO 26 80 2720 IF a(0)>255 THEN fehler  $2730$  an=a(1) 2740 IF PEEK(a(1))<>a(0) THEN 281  $\Omega$ 2750 PRINT"FOUND AT ":: IF hex =- 1 THEN PRINT HEXS (a(1), 4); ELSE IF hex=-2 THEN PRINT OCTS(a(1), 6); E LSE PRINT USING"#####";a(1); 2760 PRINT " KEEP LOOKING ? (Y) ES OR (N)O" 2770 a\$=INKEY\$: IF a\$="" THEN 2770 ELSE a\$=UPPER\$(a\$) 2780 IF a\$="N" THEN PRINT: GOTO 10 60 2790 IF a\$="Y" THEN 2810 2800 GOTO 2770 2810 a(1)=a(1)+1: IF a(1)>65535! T

HEN  $a(1)=a(1)-65536!$ 

2410 IF a(0)>65535! THEN a(0)=0

2430 IF a(1)(a(0) THEN differenz=

 $65536! - a(0) + a(1)$  ELSE differenz=a

2440 schluss=a(2)+differenz: IF sc

2450 POKE schluss. PEEK(a(1))

2420 GOTO 2380

 $(1)-a(0)$ 

 $-65536!$ 

OTO 1060

2820 IF a(1)=an THEN PRINT: PRINT" I LOOKED FOR IT": PRINT: GOTO 1060 2830 GOTO 2740 2840 PRINT" ERIFY AND COMPARE MEMO RY": PRINT 2850 INPUT "FROM "; a\$(0): IF UPPER  $\begin{array}{cccc}\n\text{2555} & \text{1M51} & \text{FROR} & \text{2556} & \text{1F} & \text{971} & \text{188} \\
\text{$\$ (a$^s(0)) = "M" & \text{7HEN} & \text{PRINT: GOTO 1060} \\
\text{ELSE } & \text{1NPUT} & \text{TO} & \text{7} & \text{7} & \text{7} & \text{8} & \text{8} & \text{1} & \text{1} & \text{1} & \text{1} & \text{1} & \text{1} & \text{1} & \text{1} & \text{1} & \text{1} & \$ hluss>65535! THEN schluss=schluss R\$ $(a$ \$ $(1))$  = "M" THEN PRINT: GOTO 106<br>0 ELSE INPUT "WITH "; a\$ $(2): q2=0:1$ 2460 IF schluss= $a(2)$  THEN PRINT: G F UPPER\$  $(a\text{*}(2)) = M''$  THEN PRINT: GO TO 1060 2860 PRINT 2870 a\$(q2)=UPPER\$(a\$(q2)): IF hex  $=-1$  THEN a (q2)=VAL ("&H" +a\$ (q2)) E LSE IF  $hex=-2$  THEN  $a(q2)=VAL$  ("&O" +a\$(q2)) ELSE a(q2)=VAL(a\$(q2)) 2880 IF a(q2)<0 THEN a(q2)=65536! +a(q2): GOTO 2880 ELSE IF a(q2)>65 535! THEN fehler 2890 IF LEN(STR\$(a(q2)))>6 THEN f ebler 2900 IF q2<2 THEN q2=q2+1:GOTO 28 70 2910 IF PEEK (a(0))=PEEK (a(2)) THE N 2950 2920 a\$=INKEY\$: IF a\$="" THEN 2930 ELSE IF ASC(a\$)=3 THEN PRINT: GOT 0 1060 2930 IF hex=-1 THEN PRINT HEX\$(a(0),4)": "HEX\$(PEEK(a(0)),2)" "<br>HEX\$(a(2),4)": "HEX\$(PEEK(a(2)),2 > ELSE IF hex=-2 THEN PRINT OCTS (<br>a(0),6)": "OCTS(PEEK(a(0)),3)" "OCT\$(a(2),6)": "OCT\$(PEEK(a(2))  $3)$ 2940 IF NOT hex THEN PRINT USING" #####"; a(0); : PRINT": "; USING"##"; PEEK $(a(0))$ : PRINT"  $"$ ; USING"### ##"; a(2);: PRINT": "; USING" ##"; PEE  $K(a(2))$ 2950 IF  $a(0)=a(1)$  THEN PRINT: GOTO 1060 2960 a(0)=a(0)+1: IF a(0)>65535! T HEN  $a(0)=a(0)-65536!$ 2970 a(2)=a(2)+1: IF a(2)>65535! T HEN  $a(2)=a(2)-65536!$ 2980 GOTO 2910 2990 PRINT "RITE IN ";: IF co =- 1 T HEN CO=0: PRINT "ELITE MODE": LPRIN T CHR\$(27)"M"; ELSE co =- 1: PRINT " CONDENSED MODE": LPRINT CHR\$(15); 3000 GOTO 1060 3010 PRINT "EROX: THE INCREDIBLE AUTHOR: Markus Zietlow, Wilhelm-K raft-Straße 14, 4322 Sprockhövel 2": PRINT SPC(17)"Telefon: 02339/3 442, PROGRAM: Joyce-Monitor Versi on 1.0" 3020 GOTO 1060 3030 PRINT"EAH - I CLEAR THE SCRE EN": FOR q=1 TO 1000: NEXT: PRINT cl s\$: GOTO 1060 3040 PRINT "ERO LIKE ";: IF ze=-1<br>THEN ze=0: PRINT "AN O": LPRINT CHR \$(27)"o"; ELSE ze = - 1: PRINT "A CRO SSED O": LPRINT CHR\$ (27) "X"; 3050 GOTO 1060 3060 Ja=0; nein=0; PRINT; PRINT" REAL<br>LY ? (Y)ES OR (N)O 3070 a\$=INKEY\$: IF a\$="" THEN 3070 ELSE a\$=UPPER\$(a\$) 3080 IF a\$="Y" THEN ja=-1: RETURN<br>3090 IF a\$="Y" THEN nein=-1: RETURN N 3100 GOTO 3070 1000 REM Ladeprogramm für Frogram<br>me, die mit dem "Joyce-Monitor Ve rsion 1.0" abgespeichert worden s ind; dabei gilt: name\$=Name des Pr ogramms 1010 OPEN "I", #1, name\$: INPUT #1, a (0): INPUT #1, a(1): INPUT #1, a(2)<br>1020 FOR q=a(0) TO a(1): INPUT #1, wert: POKE q, wert: NEXT: CLOSE 1030 CALL a(2)

# CP/M – die neue Perspektive<br>(Teil 12) **(Teil 12)**

 $\mathbf{H}$ eine der zentralen Aufgaben des CP/<br>M-Betriebssystems ist die Zugriffsorganisation auf die Diskettenlaufwerke. CP/M stellt dazu eine Vielzahl von mehr oder minder komfortablen BDOS-Funktionen zur Verfügung. Bevor wir uns mit der Anwendung dieser Funktionen beschäftigen, müssen zuvor die Mechanismen der Datenübertragung unterCP/M genauer untersucht werden.

#### Datenübertragung

Die Übertragung von Daten zwischen dem Computer und den Laufwerken funktioniert bei CP/M genau wie beifast allen Betriebssystemen über einen internen Zwischenspeicher (Puffer). Daten, die auf ein Laufwerk zu sichern sind, werden zunächst vom Programm in diesen Datenspeicher geschrieben. Danach wird das Betriebssystem beauftragt, die Daten des Puffers auf die Diskette zu schreibeq, Da der Puffer nur eine begrenzte Datenmenge aufnehmen kann (128 Byte), müssen die Daten in mehreren Blöcken nacheinander übertragen werden. Beim Laden ist der Datenweg umgekehrt: Daten werden in den Puffer geladen und per Programmvon hier ausgelesen und bearbeitet.

Die Größe des Puffers von genau 128 Byte entspricht der Größe eines logi: schen Sektors auf der Diskette. Der Zugriff auf Daten ist daher immer an einen Record von 128 Byte gebunden. (In einer späteren Folge werden wir uns genauermit dem Diskettenaufbau beschäfti gen.) Der Zugriff findet also immer auf <sup>128</sup>Byte gleichzeitig statt. Dieser Datenpuffer befindet sich standardmäßig in der Zero-Page in den Adressen 0080H bis 00FFH und nennt sich DMA (Direct Memory Access). Dies ist nach einem Kalt- uhd Warmstart des Systems der Fall. Allerdings kann dieser Speicher an einen beliebigen Ort des adressierbarenArbeitsspeichers gelegt werden, was dem Betriebssystem aber explizit mitzuteilen ist (siehe weiter vorne im Text).

Bisher wurde nur geklärt, wo sich die Daten für den Transfer zwischen Rechner und Laufwerk befinden müssen. Volkommen unklar bleibt allerdings die Frage, auf welches File oder auf welchen Teil eines Files zugegriffen werden soll? Hierfür dient der sogenannte "File Control Block" (FCB). Dieser 36 Bytegroße Bereich dient ausschließlich zur Kennzeichnung, auf welches File (Datei) zugegriffen werden soll. Der Standard-FCB befindet sich ebenfalls in der Zero-Page, und zwar ab Adresse 005CH. Nach einem Kalt- oder Warmstart wird der Speicherbereich ab 005CH automatisch als FCB reserviert. Wie auch der DMA-Puffer kann der FCB an eine beliebige Stelle des Arbeitsspeichers (TPA) gelegt werden.

Im FCB befinden sich die Informationen,'urh welches File es sich handelt, wo es sich befindet sowie auf welchen Teil (Record) des Files zugegriffen wird. Einige Bereiche des FCB müssen vom Benutzer (Programm bzw. Programmierer)mit eindeutiger Information gefüllt werden, andere sind für das CP/M reserviert und werden von diesem eigenständigversorgt und verwaltet.

Der FCB besitzt folgenden Aufbau:

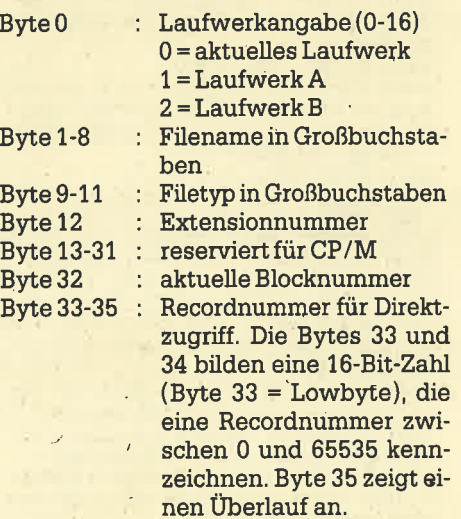

Byte 0 bestimmt, auf welchem Laufwerk sich das File befindet, das in denBytes 1 bis 16 gekennzeichnet ist. In der Regel wird das aktuelle Laufwerk genommen (Byte <sup>0</sup>= 00H). Die Bytes 1 bis 11 müssen vom Benutzer mit eindeutigen ASCII-Werten gefüllt werden. Hier wird bestimmt, auf welches File später zuzugreifen ist. Der Filename und der Filetyp müssen in Großbuchstaben angegeben sein! Alle anderen Bytes des FCB sind normalerweise auf 00H zu setzen.

Von besonderer Bedeutung sind die Bytes 33 bis 35. Sie dienen bei Direktzugriffs-Dateien zur Auswahl eines bestimmten Records (Byte 33 und 34). Derdirekte Zugriff wird in einer späteren

Folge gesondert behandelt. Wird während eines Programms gleichzeitig auf zwei oder mehrere verschiedene Files zugegriffen, so muß für jedes File eigensFCB und DMA zur Verfügung gestell<sup>.</sup> werden! Die Bytes 12 bis 32-werden automatisch vom CP/M verwaltet und organisiert. Es handelt sich hierbei um einen Bereich, in dem konkrete Informationen über den tatsächlichen physikalischen Ort des gewünschten Files abge' legrt und gleichzeitig der Zugriff auf denersten Record der Datei vorbereite wird. Dieser Bereich ist für die konekte Abwicklung des Datentransfers von großer Bedeutung. Da er vom'CP/Mselbständig verwaltet wird, braucht sich der Programmierer allerdings nicht darum zu kümmern und sollte diesen Bereich auch nicht eigenständig verändern.

#### Der Übertragungsvorgang

 Um den gesamten Vorgang noch einmal zu verdeutlichen, soll ein Zugriff aufeine vorhandene Textdatei als Beispiel dienen:

- 1. FCB (Standard-FCB) ab Adresse 005CH mit Laufwerk, Filename undFiletyp füllen.
- 2. Standard-DMA für die Aufnahme derDaten ist automatisch reserviert.
- 3. File mit einer BDOS-Funktion eröffnen. Ist die Datei vorhanden (wird vor der Funktion gemeldet), befinden sich automatisch konkrete Informationen für den Zugriff in den FCB-Bytes 12 bis 32 (hier der Zugriff aufden ersten Record der Datei).
- 4, Einlesen des ersten Records, derdurch die Bytes 12 bis 32 bestimm<sup>.</sup> ist, in die Standard-DMA. Gleichzei tig wird der FCB für den Zugriff auf den nächsten Record der Datei vorbereitet.
- 5. Auslesen und Ausgabe der Daten der DMA auf dem Bildschirm.
- 6. Solange Records der Datei einlesen, bis där letzte Record erreicht ist. Wirddurch eine BDOS-Funktion gemeldet.

Alle Funktionen zum Lesen oder Schreiben in einer Datei werden durch diverse BDOS-Funktionen unterstützt. Bevor wir ein Beispielprogramm behandeln, sollen zunächst drei BDOS-Funktionen vorgestellt werden.

#### Eröftnen elnervorhandenen Datei

Die BDOS-Funktion OFH (open file) eröffnet eine auf der Diskette vorhandene Datei und bereitet den Zugriff auf diese vor. In einem korrekt angelegrtenFCB, 'der durch das DE-Register adressiert wird, befinden sich die Informationen, um welche Datei es sich handelt (Name, Typ). Nach dem Aufruf der BDOS-Funktion OFH wird zunächst geprüft, ob sich die Daten auf der Diskette befinden. Sind sie gefunden, werden'alle notwendigen Informationen für den Zugriff auf den ersten Record in die DMA übertragen. Der Akkumulator enthät dann einen Wert zwischen 00H und 03H (gefunden!). Ist die gewünschte Datei nicht vorhanden, gnthält der Akkumulator den Wert 0FFH (nicht vorhanden!). Ist dies der Fall, sollte kein Zugriff auf dieseDatei stattfinden. Dazu ein Beispiel:

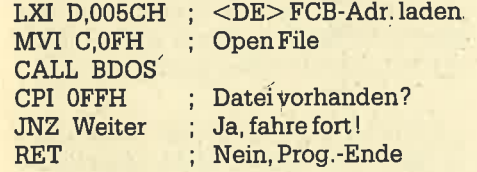

Ist die Datei vorhanden, können aus ihr Daten in die DMA übertragen werden. Werden als Filename oder FiletypWildcards (\* oder ?) benutzt, so wird das erste zutreffende File ausgewählt.

#### Sequentielles Lesen

 Aus einer Datei (FCB), die entweder mit der BDOS-Funktion OFH (open file) eröffnet oder mit der BDOS-Funktion 16H kreiert wurde, kann der nächste Record in die DMA gelesen werden. Dazu dient die BDOS-Funktion 14H (sequential read). Nach diesem Zugriff wird automatisch der FCB für den nächstenvorbereitet, indem er auf den nächstfolgenden Record zeigt. War das Auslesen erfolgreich (Daten befinden sich in derDMA), besitzt der Akkumulator den Wert 00H. Ist das Ende der Datei erreicht, steht im Akkumulator ein Wertungleich 00H.

Beim Aufruf der Funktion muß das DE-Register auf den FCB zeigen. .

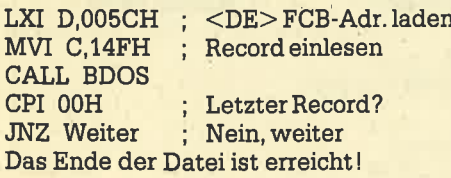

#### Schließen einer Datei

Jede Datei muß nach der Bearbeitung mit der BDOS-Funktion 10H (close File)wieder ordnungsgemäß geschlossen werden (End-of-File setzen). Obwohl das Schließen einer Datei, aus der nur gelesen wurde, nicht unbedingt not-

wendig ist, sollte dies trotzdem aufgrund derbesseren Ubersicht immer ge schehen. Beim Schließen wird automa tisch der Directory-Eintrag aktualisiert. Der Akkumulator enthält dann einen Wert zwischen 00H und 03H. War das Schließen nicht möglich, zeigt dies der Akkumulator mit 0FFH an. Das DE'Register zeigt auf deri FCg.

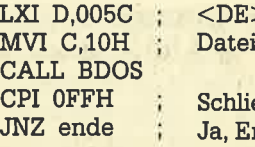

> FCB-Adr. laden schließen

Ben erfolgreich? nde

Nein, es konnte nicht geschlossen werden.

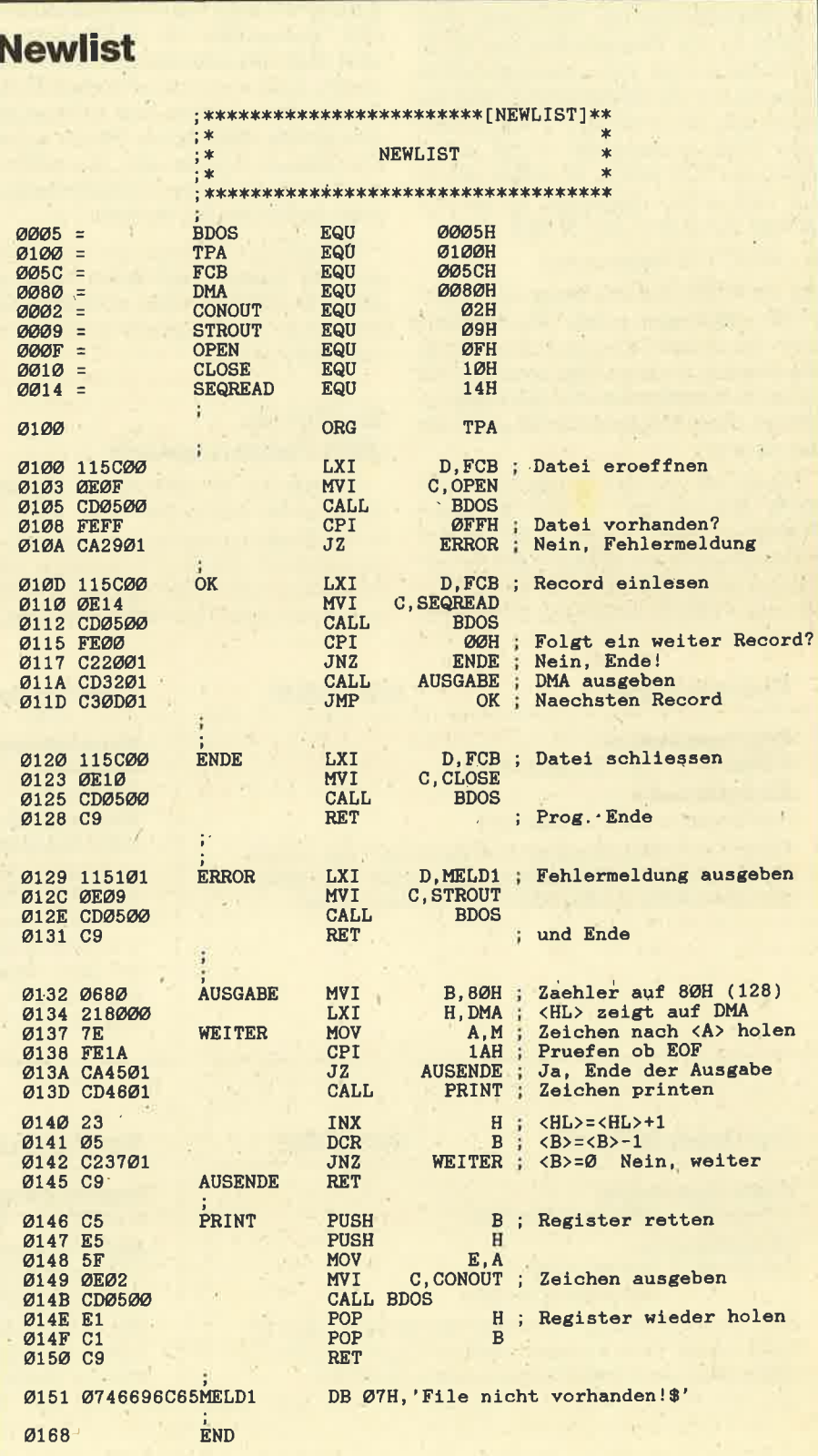

#### NEWI YPE - Programmbeispiel

Mit den bisher beschriebenen Funktionen wollen wir das erste Programm realisieren. Es soll ein ASCII-File eröffnen und die Daten als ASCII-Zeichen auf dem Bildschirm anzeigen. Im Prinzip ist es nichts anderes als ein neues TYPE-Programm.

Als FCB und DMA werden die Standardbereiche benutzt. Besonders interessänt ist eine Besonderheit des CP/M-Betriebssystems. BeimAufruf eines Programms aus der Systemebene wird der Ausdruck, der nach dem Programmnamen folgt, automatisch in die ersten Bytes des FCB gelegt. Es lassen sich so z.B. sehr einfach Parameter an das Programm übergeben. Der Aufruf

#### A> NEWTYPE filename.typ

 hat zur Folge, da3 das Programm NEW-TYPE aufgerufen sowie der Filename und -typ in den FCB geschrieben wird. Gleiehzeitig ist damit aber auch der FCB für einen Zugriff auf die Datei koriekt angelegrt. Diese Möglichkeit läßt sich setugut nutzen.

Sehen wir uns das Programm NEW-TYPE genauer an: In den Adressen 0100H bis 010AH wüd die Datei eröffnet und geprüft, ob sie auf der Diskette vorhanden ist. Ist das nicht der Fall (Akkumulator = 0FFH), wird nach ERROR gesprungen, eine Fehlermeldung ausge geben und das Programm beendet. Andernfalls wird der erste Record eingele sen, Ist es nicht der letzte Record, wird die DMA im Unterprogramm AUSGABE komplett ausgegeben. Das Unterpro gramm PRINT gibt jeweils ein Zeichen aus. War es der letzte Record, so wird die Datei ordnungsgemäß geschlossen(ENDE). Zu beachten ist unbedingt, daß als letztes Zeichen eines Files immerdas EOF (End-of-File, ^2, 1AH) steht. Es wird aber nicht mit ausgedruckt, denn sonst würde es als Steuerzeichen für das Window interpretiert, was zu einer Zer störung des Bildschirms führen würde. Aus diesem Grunde wird das EOF zu sätzlich mit abgefragrt und nicht mit ausgedruckt (0137H bis 013AH).

Mit wenigen Anderungen können Sie sich mit diesen Funktionen auch ein neues DUMP-Programm erstellen. Das wäre doch eine reizvolle Aufgabe biszum nächsten Mal?

#### So wird einDMA-Puffer angelegt

Oftmals ist es notwendig, mehrere DMA-Puffer anzulegen oder den ur sprünglichen an einen anderen Ort zu verschieben. Die BDOS-Funhtion 1AH (set DMA) zeigrt dem Betriebssystem,wo ab sofort der neue DMA-Puffer liegt.

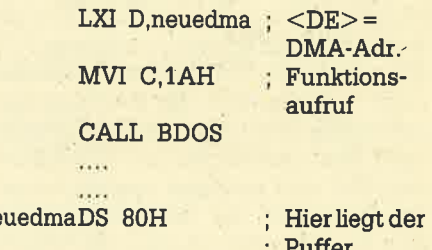

Bei Aufruf der Funktion muß das DE-Register auf die Anfangsadresse des Puf-<br>
fers verweisen. Hier ein kleines Bei-<br>
spiel:<br>
LXI D, neuedma ;  $\angle$ DE>=<br>
DMA-Adr.<br>
MVI C, 1AH ; Funktions-<br>
aufruf CALL BDOS<br>  $\therefore$  Hier liegt

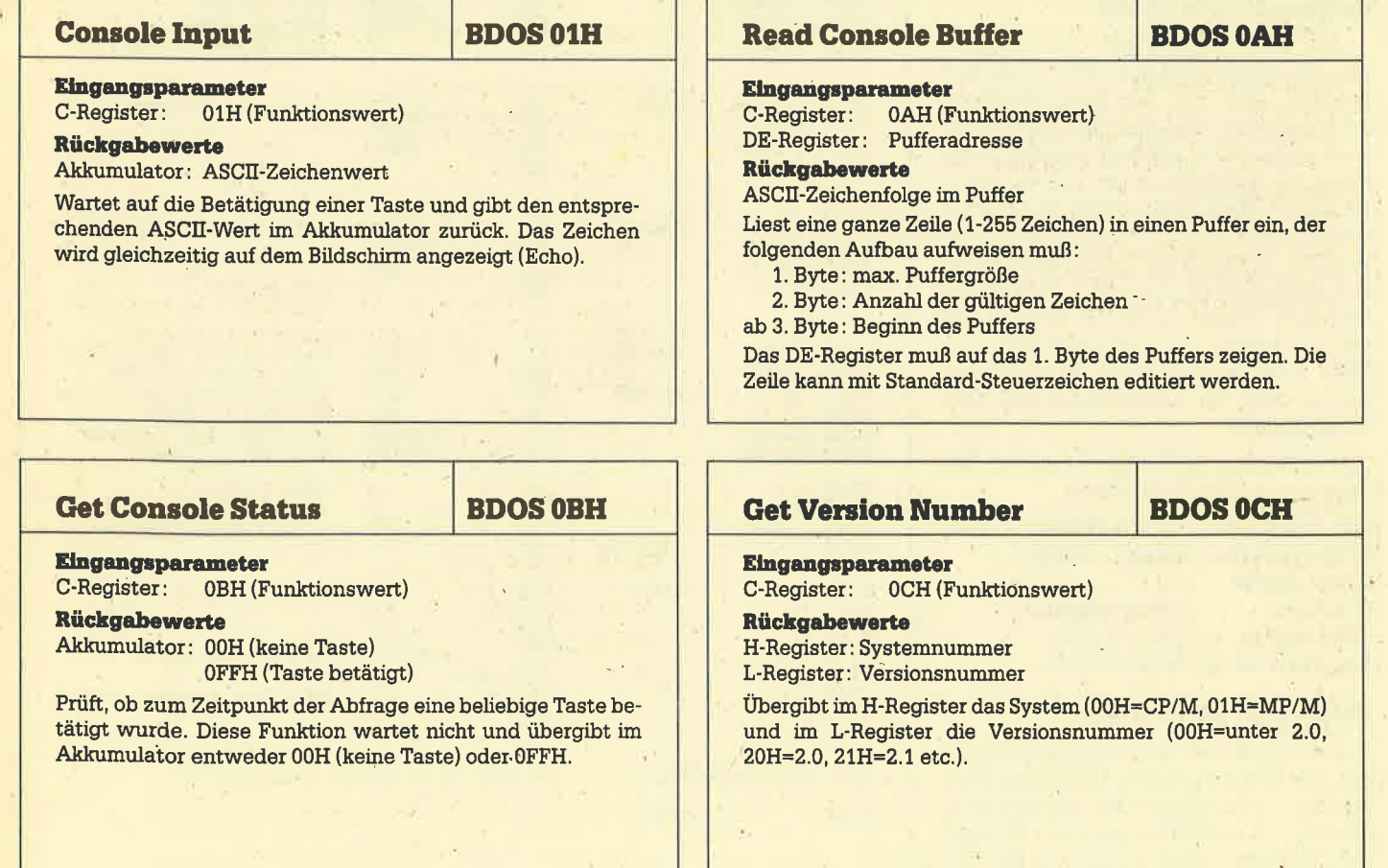

# SERIE 47

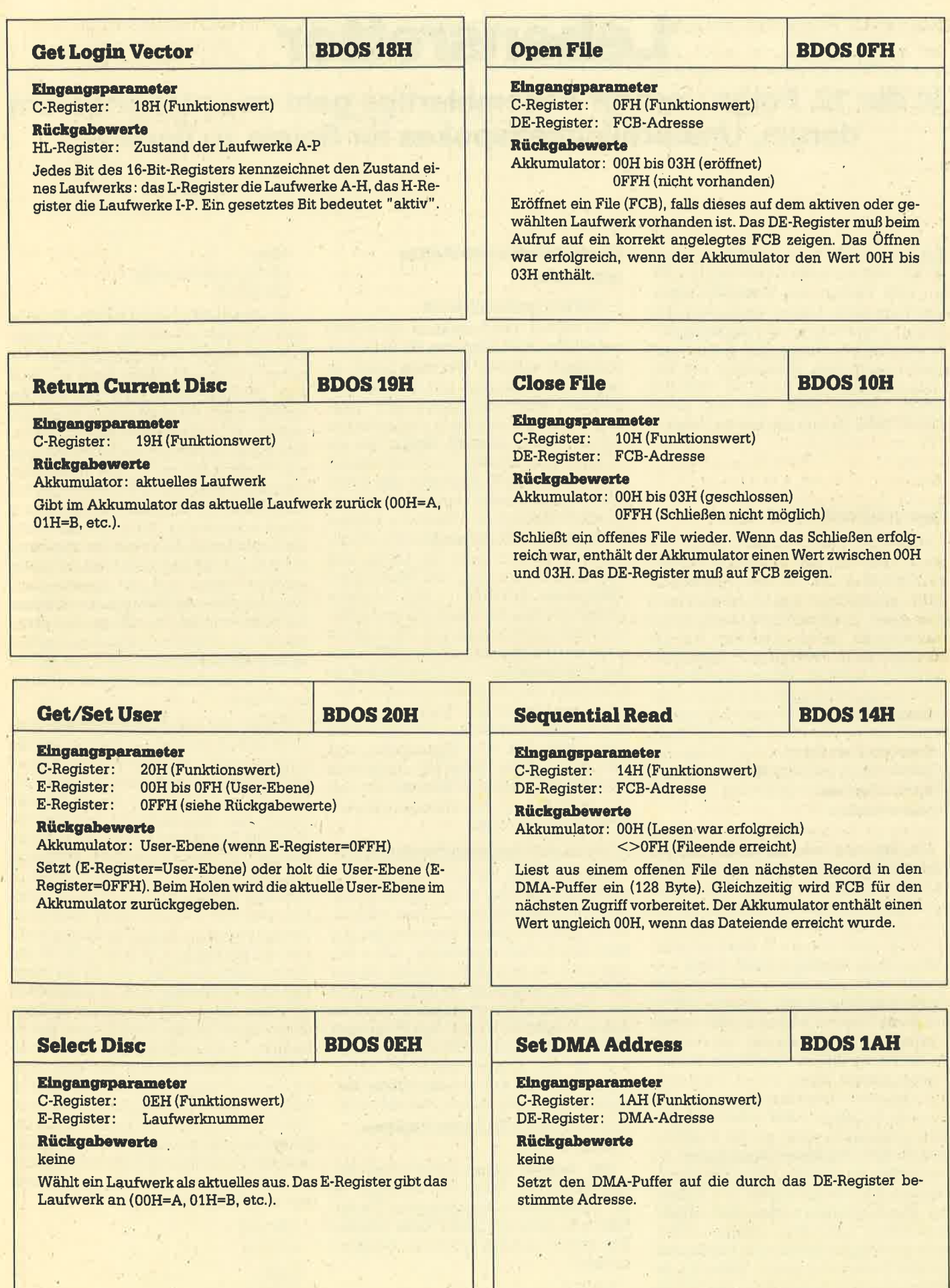

ł,

, e  $\bar{z}$ 

# **Lebensretter**

In der 12. Folge unserer Assemblertips geht es unter anderem darum, Unsterblichkeitspokes für Spiele zu finden.

 $\bm{V}$ ie angekündigt, werden in dieser Fortsetzung der Assemblertips Hilfen zum Finden voq Unsterblichkeits-Pokes gegeben. Ferner werden die restlichen Cassettenverwaltungseinsprünge aufgeftihrt. Einige der Einsprünge greifen nach dem Umschalten auf Diskette auch auf diese zu, so z.B. CAS OUT OPEN, andere nicht, wie z.B. CASTSTART MOTOR aus der letzten Folge. .

#### Unsterblichkeits-Pokes

Was sind Unsterblichkeitspokes? In vielen Zeitschriften, so auch im Schneider-CPC-Magazin, werden diese des öfteren abgedruckt. Leider bezieht sich aber diese Unsterblichkeit nicht auf das menschliche Leben, sondern auf dieSpielfiguren in Programmen. Der Poke-Befehl ist lediglich Mittel zum Zweck. Viäle Computerprogramme sind relativ schwer und Otto Normalverbraucher schafft es kaum, diese bis zum Ende durchzuspielen. Da pber dort oft eine besondere Uberraschung auf den Spieler wartet, würde jeder geme das Ende desSpiels erreichen.

Mit Hilfe von Poke-Befehlen wird dasMaschinenprogramm nun so verändert dall beispielsweise keine Leben mehrverlorengehen oder der Spieler zu Be ginn gleich mit mehr Leben ausgestattet wird. Auch wenn z.B, das Herunterzählen eines Zeitlimits durch Pokes verhindert wird, fällt dies unter die Rubrik Unsterblichkeits-Pokes, obwohl natürlich keine Unsterbllchkeit an sich erzielt wurde. Als Voraussetzung, um derartige Pokes zu finden, benötigen Sie zunächst einmal einen guten Disassembler und zwar möglichst einen, der sich an jede beliebige RAM-Adresse laden läißt. Außerdem sollte er die Funltion zum Suchen von Byte-Folgen bieten. Zu empfehlen ist hier der Mona-Disassembler aus dem Devpac-Paket von Schneider. Das Programm, zu dem Unsterblichkeits-Pokes gefunden werden sollen, muß unbedingrt ungeschützt auf Cassette oder Diskette vorliegen. Nähere Ausführungen dazu finden Sie in denletztenbeiden Teilen des Kurses.

#### Unsterblichkeits-Pokes ermitteln

#### 1. Programmuntersuchun

 Sie sollten das Programm zuerst einmal spielen. Dabei müssen Sie sich wichtige Dinge notieren. Wie viele Leben erhalten Sie zu Beginn, und ist das Spiel beendet, wenn kein Leben mehr angezeigt wird oder erst nach dem erneuten Verlust eines Lebens? Wollen Sie ein Zeitlimit beeinflussen, so müssen Sie ermitteln, in wieviel Einheiten das Zeitlimit heruntergezählt wird oder dies zumindest abschätzen. (Meistens werden Zeitlimits ja in Form von Qtreifen dargestellt,) Ferner müssen Sie Länge und Startadresse des oder der Maschinenprogranrme feststellen: Auf Cassettekönnen Sie dies mit einem Vorspann-Untersuchungsprogramm tun, Ein solchessteht im CPC-Magazin, Heft 10/86. Liegt das Spielprogramm auf Diskette vor, so benötigen Sie ein entsprechendes Diskettenprogramm (2.8. Transmat). Auch wir w.erden demnächst ein Programmabdrucken; das u.a. Startadresse und Länge des Files ermittelt. Außerdem muß die Aufrufadresse bekannt sein, an der per CALL ins Maschinenprogrammeingesprungen wird.

#### 2. Laden verschiedener Programmteile

 Zuerst sollten Sie alle Teile des Maschinenprogramms laden und anschließend den Disassembler. Dieser sollte in einen Speicherbereich kommen, der von den Maschinenprogrammen nicht belegrt wird. Ist dies nicht möglich, da das .Maschinenprogramm zu lang ist, sollte der Disassembler so geladen werden, daß er möglichst wenig vom Programm überschreibt. Da aber das Programm zuerst ab der Einsprungadresse untersucht wüd, darf sich gerade dort der Disassembler auf gar keinen Fall befinden.3. Speicherzelle für Leben/Zeitlimit ermitteln

 Bei diesem Arbeitsgang disassemblieren Sie das Programm zunächst ab der Startadresse, Angenommen, Sie haben zu Beginn fünf Leben. Dann müssen Sie nach folgenden typischen Befehlensuchen:

LDA,5

LD (Speicherzelle), **A** 

oder LD HL,Speicherzelle $LD(HL), 5$ 

Im allgemeinen wird nämlich zur Speicherung der Anzahl der noch verblei benden Leben eine Speicherzelle benutzt, in seltenen Fällen auch ein Register. Denkbar wäre auch das vom Betriebssystem nicht benutzte Interruptregister (I). Ott steht die Anzahl der Leben gleiqh innerhalb der Initialisierung, also recht bald nach dem Einsprung. Deshalb untersuchen Sie dort alles besonders genau. Schreiben Sie sich alle in Frage kommenden Speicherzellen oder die Register auf. Beachten Sie allerdings bei CALLS, daß dort eventuell der Disassembler stehen und das ursprüngliche Programm überschrieben haben könnte.Sie müßten dann das Programm nochmal und anschließend den Disassembler an eine andere Adresse laden, so daß Siesich den Programmteil genau anschau<sub>j</sub> en können.

Finden Sie keine Speicherzelle oder stellt sich im nachhinein heraus, daß dierichtige nicht gefunden wurde, so muß das Programm von vorne bis hinten untersucht werden. Dazu setzen Sie den Zeiger des Disassemblers auf den Beginn des Programms (nicht auf den Ein. sprung) und lassen ihn nach typischenBefehlen wie z.B. LD A,5 oder LD (HL),5 (bei fünf Leben) suchen. Dies ist mög-Iich, wenn Ihr Disassembler nach einer Bytefolge suchen kann. FürLD A,5 stehtz.B. die Bytefolge #3E #05. #3E ist der Opcode für LD A,Wert und 05 der Wert,' mit dem A geladen wird. Anschließendermitteln Sie per Disassembler die Speicherzelle, in die der Wert 5 bzw. das A-Register' geschrieben wird, Diese Speicherzelle müssen Sie sich notieren. Ach'ten Sie aberdarauf, daß Sie sichwirklich innerhalb des Programms befinden und nicht in einem Bereich, in dem Grafik abgelegrt ist. Dies erkennen Sie beim Disas'semblieren daran, daß ziemlich unsinnige Befehlskombinationen auftauchen, wie zum Beispiel:

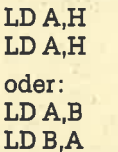

Diese Speicherzellen sollten Sie aufschreiben und entsprechend kennzeichnen. Falls sich keine andere Speicherzelle als richtig herausstellt, können Sie dise auch noch untersuchen, da man sich oft nicht hundertprozentig sicher sein kann, ob ein Bereich Programm oder beispielsweise abgelegte Grafik ist. Anschließend suchen Sie ab der Adresse hinter dem Befehl LD A,5 weiter. Sollten Sie einen passenden Befehl innerhalb des Bereichs finden, in dem sich der Disassembler befindet, so können Sie diesen vernachlässigen. i

Ist das gesamte Programm durchsucht, laden Sie den Disassembler an eine andere Adresse, so daß Sie jetzt den vorher durch den Disassembler überschriebenen Teil des Programms nach typischen BefeNsfolgen untersuchen können. Auch die so neu ermitteltenSpeicherzellen sollten Sie herausschrei ben. Finden Sie keine passenden Speicherzellen oder stellen sich alle nachher als falsch heräus, so müssen Sie auch nach LD (HL);s suchen. Führt auch das nicht zum Erfolg, gibt es eine wöitere Chance. Haben Sie näimlich noch ein Leben zur Verfügung, obwohl keine mehr angezeigt werden, so ist es ziemlich wahrscheinlich, daß die Speicherzellefür die Lebenanzahl mit dem Wert 6 geladen wird. Ist der Wert größer als 256,so vergessen Sie nicht, daß von einem 16-Bit-Wert zuerst Low- und dann Highbyte abgelegt werden.

Sehr schwierig wird die Geschichte natürlich, wenn Sie einen Wert nur abschätzen können. Dann müssen'Sieeventuell mehrere Werte ausprobieren.

#### 4. Mehr Leben und Zeit

Sie können nun beispielsweise denBefehl LD A,5 durch LD A,7 ersetzen, um sieben Leben zu erhalten. Dies geschieht am besten durch einen Poke-Befehl. Dazu schreiben Sie dieAdresse auf, wo diese Zahl Fünf steht (nicht wo LD A,5 steht) und fügen im Basic-Programm nach dem Laden des oder der Maschinenprograrnme einen Poke-Befehl ein, der diese Speicherzelle auf ei: nen höheren oder niedrigeren Wert setzt. Dann starten Sie das Programm und können sofofi sehen, ob es sich bei der Speicherzelle um die richtige han delt. Wenn Ihnen nun die durch den Poke-Befehl eingegebene Anzahl vonLeben zur Verfügung steht, so haben Sie die richtige Adresse gefunden. Wenn Ihnen mehr Leben oder mehr Zeit reichen, so können Sie sich än das nächste programm wagen.

Sollte es jedoch nicht funktionieren, so ist dies kein sicherer Beweis dafür, daß die Adresse falsch war. Z.B. kann dieAnzahl der Leben vom Rechner noch

einmal auf den vorgesehenen Wert gesetzt worden sein. Probieren Sie aberauf jeden Fall – wenn vorhanden – Spie-Ier 2 aus, da es ja sein kann, daß Sie dessen Anzahl an Leben verändert haben.

5. Wo werden die Leben vermindert?

 Dies geschieht meistens durch diesebeiden BefeNsfolgen:

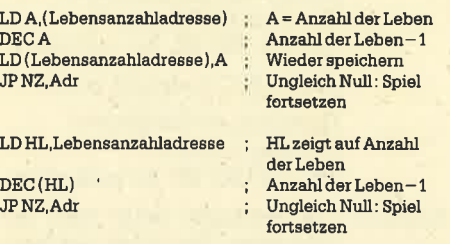

Am einfachsten spüren Sie diese auf, {venn Sie nach der Adresse der Lebenszahl suchen, von der Sie ja bereits einige mögliche herausgeschrieben haben. Wie oben erläutert, müssen Sie auch hier nach einer Bytefolge suchen. Umbeispielsweise die Adresse #7FE0 zu finden, müssen Sie nach der Bytefolge $\pm \mathrm{E0}$   $\pm 7\mathrm{F}$  suchen, da ja zuerst Low- und dann Highbyte abgelegt ist. Haben Sie eine solche Adresse gefunden, so müssen Sie den Zeiger des Disassemblers um einige Bytes Vermindern, da dieser ja auf der Adresse und nicht auf dem Befehls-Opcode steht. Finden Sie eine dieser typischen Befehlsfolgen, so können Sie sich glücklich schätzen, denn ein Erfolg ist dann ziemlich wahrscheinlich. Allerdings ist es auch hier möglich, in einem Bereich mit Grafik oder ähnlichem zu landen. Vergessen Sie aber auch hier nicht, den Disassembler an eine andere Adresse zu laden, damit der vom Disassembler überschriebene Teil des Pro gramms ebenfalls untersucht werdenkann.

Um eine Reduzierung zu verhindern, müßte ja der DEC-A-Befehl ersetzt werden. Ein NOP-Befehl wäre dazu ungünstig, da das Zeroflag eventuell gesetzt sein könnte und der Rechner dann glauben würde, alle Leben seien verbraucht und das Spiel dann nicht mehr fortsetzen würde. Deshalb bietet sich der Befehl OR A [bei DEC A] oder OR (HL) [bei DEC (Ht)l an. Die Opcodes lauten beiOR A #B7 und bei OR (HL) #B6. Dieses Byte müßte anstelle des Opcodes für DEC A / DEC (HL) eingesetzt werden, und genau dies geschieht durch einen Unsterblichkeits-Poke. Sollte an Adresse #7FE0 ein DEC A stehen, so lautet der Poke:

POKE &7FE0,&B7

'Diese Pokes müssen Sie sich notieren.

6. Einbau der Pokes im Basic-Programm Der Poke muß im Basic-Programm direkt vor dem CALL zum Maschinenprogramm eingefügrt werden. Aber im Au-

genblick wissen Sie ja noch gar nicht, welcher Poke die gewünschte Ande rung herbeiführt. Also fügen Sie den ersten Poke an entsprechender Stelle ein und starten Sie das Programm. Darauf hin wird das Maschinenprogramm gela den und gestartet. Testen Sie jetzt das Spiel, um festzustellen, ob der Poke zum Erfolg geführt hat. Dabei sollten Sieebenfalls wieder Spieler 2 überprüfen, denn es könnte ja sein, daß Sie hier den Unsterblich\eits-Poke herausgefunden haben. Führt dies alles nicht zum Eriolg, so niuß man den nächsten Poke ausprobieren.

Funktioniert alles zufriedenstellend, so können Sie ja auch noch eine kleine Abfrage, ob Unsterblichkeit gewünscht wird, einbauen und dann das Programmmit Abfrage und Poke abspeichern. Alle obigen Angaben sind nattirlich nur Bei spiele. Manche Spiele mögen die Ver minderung der Leben oder der Zeit ganz anders durchführen, aber im allgemei nen funktioniert sie wie oben beschrie ben. Manchmal wird die Kontrolle derLeben auch vom Basic-Programm aus geführt, Dann müssen Sie dieses unter suchen und den entsprechenden Befehl, der die Anzahl. der Leben vermindert,entfernen.

#### Einige wichtige Tips

Beginnen Sie möglichst bei einfachenProgrammen. So ist es logischerweise einfacher, kürzere und vor allem einfa cher aufgebaute Programme nach Un sterblichkeits-Pokes zu untersuchen. Am Anfang ist es sicher auch besser, Programme zu nehmen, bei.denen der Disassembler keine Programmteile überschreibt. Sehr sinnvoll ist es, wenn die Programme auf Diskette vorliegen, da beim Ausprobieren der Pokes jedes mal das gesamte Programm geladen werden muß, was doch ein erheblicherZeitaufwand ist.

#### **Cassetteneinsprünge**

 Nachdem im letzten Heft schon dieCassetteneinsprünge für das Einlesen von Cassette sowie allgemeiner Art abgedruckt wurden, folgen an dieser Stelle die Einsprünge, die zur Ausgabe auf Cassette/Diskette.notwendig sind. Daes sich um Vektoren handelt, sind die Einsprünge auf allen drei CPC-Rechnern absolut identisch.

Zum Format der Einsprünge: Zuerstwird der Standardname der Routine an gegeben, daneben die Einsprungadres se in hex. Die Ein- und Aussprungbedingungen folgen. Anschließend wird die Funktion des Einsprungs genauestensbeschrieben.

#### 50 SERIE

#### 15. CASOUTOPEN  $#BC8C$

 Input: HL: Adresse des Dateinamens DE: Adresse des Cassettenpuffers

B : Länge des Dateinamens

Output: Wenn die Datei ordnungsgemäß geöffnet werden konnte:

> Carryflag gesetzt Ht :Adresse des CassettenvorspannsDE, BC,IX, A, Flags verändert

Wenn die Datei bereits eröffnet war:

Carryflag zurückgesetzt Ht, DE, BC, IX, A, Flags verändert

Funktion: Eine Datei wird zum Abspei- - chern eröffnet. Der Dateiname wird automatisch auf 16 Zeichen gekürzt, ansonsten auf <sup>16</sup>Zeichen mit Null'Bytes er' weitert. Kleinbuchstabenwerden in Großbuchstaben umgewandelt. Der Dateiname darf überall im RAM stehen, auch unter dem ROM, genauso der Puffer. Dieser wird durch die Routine nicht beschrieben. Wird nachher die Datei zeichenweise abgespeichert, so werden die Zeichen in den Puffer geschrieben und dieser, wenn er gefüllt ist, auf .Diskette oder Cassette abge' speichert. Dann wird er'geleert und kann erneut beschrieben werden. Er bleibt bis CAS OUT CLOSE aktiv. Bei einer Abspeicherung im Block wird der Puffer überhaupt ' nicht benutzt, so daß die Übergabe des DE-Registers überflüssig ist.

> In HL wird die Adresse des Cassettenvorspanns überge: ben. Der Benutzer darf lediglich Dateiart, Dateilänge, Aufrufadresse und die Anwenderfelder beschreiben. Diese werden beim Öffnen der Datei zunächst auf Null gesetzt, . ebenso alle anderen vom Benutzer veränderbaren Felder mit Ausnahme der Dateiart. Diese steht am Anfang auf ungeschütztem ASCII (Version 1).Wird die zeichenweise Abarbeitung gewählt, dann müssen Dateiart und Aufrufadresse selbst verändert werden. Beim blockweisen Abspeichern geschieht dies in Formder übergebenen Parametern.

16. CASOUT CLOSE  $Input: - -$ 

Output: Wenn die Datei ordnungsgemäß geschlossen wurde:

> Carryflag gesetzt Zercflag zurückgesetztHL, DE, BC, IX, AF verändert

Wenn die Datei überhauptnicht geöffnet war:

Carryflag zurückgesetzt Zeroflag zurückgesetztHL, DE, BC, IX, AF veränder

Zeroflag gesetzt HL, DE, BC, IX, AF verändert

Funktion: Die eröffnete Datei wird geschlossen. Bei einer zeichenweisen Abspeicherung wird der letzte Puffer noch auf Band geschrieben, danachwird der Puffer geschlossen Wurde ESC gedrückt, so bleibtdie Datei geöffnet.'

17. CASOUT ABANDOM #BC92

Input: $\overline{\phantom{a}}$ 

- Output: HL, DE, BC, AF verändert
- Funktion: Diese Routine sollte man im Falle eines Fehlers verwenden. Der Cassettenpuffer und die Eingabedatei werden aufjeden Fall sofort geschlossen.

#### 18. CAS OUT CHAR

- Input: A : zu schreibendes Zeichen
- Output: Wenn das Zeichen ordnungs-. gemäß geschrieben wurde:

Carryflag gesetzt Zeroflag zurückgesetzt. AF, IX verändert

Wenn die Datei überhauptnicht eröffnet war:

Carryflag zurückgesetzt Zercflag zurückgesetztAF, IX verändert

Wenn ESC gedrückt wurde:

Carryflag zurückgesetztZeroflag gesetzt AF, IX verändert

Funktion:Das sich in A befindenda Zeichen wird in die eröffnete Datei geschrieben. Falls der Puffer geffiLllt ist, wird dieser abgespeichert und dann wieder geleert. Nach dem Übersenden aller Zeichen muß die Datei mit CAS OUT OPEN geschlossen werden, damit der Puffer mit den letzten Zeichen noch auf Cassette/Diskette abgelegt wird. Ist erst einmal ein Zeichen auf diese Art geschrieben, muß die ganze Da- ' tei so folgen. Es ist nicht möglich, nachher noch auf CAS

OUT DIRECT (Einsprung 19)umzusteigen

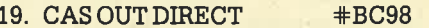

- Input: HL: Startadresse derabzuspeichernden Daten
	- DE : Länge der abzuspeichern den Daten
	- BC: Aufrufadresse (kommt inCassettenvorspann)
	- A :Dateiart (kommt in Cassettenvorspann)

Output: Wenn die Datei ordnungsge-.mäß geschrieben wurde :

,

Carryflag gesetzt Zeroflag zurückgesetzt HL, DE, BC, IX, AF veränder

Wenn die Datei überhauptnicht eröffnet war:

Carryflag zurückgesetzt Zeroflag zurückgesetztHL, DE, BC, IX, AF veränder

Wenn ESC gedrückt wurde:

Carryflag zurückgesetzt Zeroflag gesetzt HL, DE, BC, IX, AF verändert

Funktion: Die gesamte Datei wird aufeinmal abgespeichert und muß vorher durch CAS OUT OPEN eröffnet und nachher mit CAS OUT CLOSE bzw. im Fehlerfall mit CAS OUT ABENDOM geschlossen werden. Der Puffer wird durch diese Routine nicht benutzt.

Dateiart,:

- Bit0: Wenn gesetzt, dann ist das Programm geschützt.
- Bit  $1-3: 0 =$  Basic

 $1=$  binär (MC) <sup>2</sup>= Bildschirm (Screen)

 $3 = ASCII$ 

- Bit  $4-7$ : Version (ASCII = 1, sonst 0)
- 20. CASCATALOG +BC9B
- Input: DE: Adresse des 2 KByte großen Cassettenpuffers

 Output: Wenn der Catalog ordnungsgemäß eingelesen wurde:

Carryflag gesetzt

HL, DE, BC, AF, IX veränder

 ' Wenn eine Eingabedatei eröffnet war:

Carryflag zurückgesetzt HL, DE, BC, AF, IX veränder

Funktion: Es wird von Band gelesen und die Kopfdaten der Files werden genauso wie beim Befehl CAT auf dem Bildschirm dargestellt (weitergehende Informationen stehen im Hand- +BC8Fbuch unter dem CAT-Befehl).

Wenn ESC gedrückt wurde:

Carryflag zurückgesetzt

Die Routine ruft CAS NOISY auf. Cassettenmeldungen werden zugelassen. Nach der ordnungsgemäßen Ausführung ist die Eingabedatei geschlossen

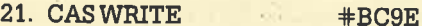

Input: **HL:Startadresse des Satzes** DE:Länge des Satzes A :Satztyp

Output: Wenn der Satz ordnungsgemäß geladen wurde:

> Carryflag gesetzt HL, DE, BC, AF, IX verändert

Wenn ESC gedrückt wurde oder ein Fehler auftrat:

Carryflag zurückgesetzt A: Fehlerart HL, DE, BC, IX Flags verändert

Funktion: Mit dieser Routine können headerlose Daten von beliebiger Länge am Stück abgespeichert werden. Auch ist es möglich, einen Vorspann (Satztyp #2C) oder einen Datensatz (Satztyp #16) zu speichern. Die Daten können im RAM an einer beliebigen Stelle stehen, auch unter dem ROM. Eine Länge von 0 wird als Länge von 65536 interpretiert.

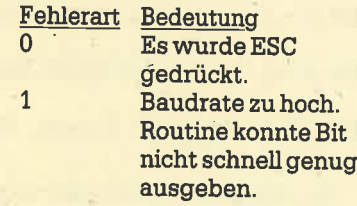

**#BCA4** 

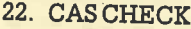

Input: **HL**: Startadresse des Satzes DE: Länge des Satzes A : Satztyp

Output: Wenn der überprüfte Satz korrekt ist:

Carryflag gesetzt

HL, DE, BC, AF, IX verändert Wenn ESC gedrückt wurde oder ein Fehler auftrat:

Carryflag zurückgesetzt A: Fehlerart HL, DE, BC, IX, Flags verändert

**SERIE** 

51

............

i

t

ĕ

F

é

Funktion: Der spezifizierte Datensatz wird mit einem auf der Cassette verglichen. Ansonsten gelten die Ausführungen zum Satztyp wie bei Einsprung 21. Es können auch weniger Bytes überprüft werden, als auf Cassette am Stück abgespeichert wurden. Mehr sind allerdings nicht möglich, dies erzeugt einen Fehler (normalerweise Fehlertyp 1). Eine Länge von 0 wird als 65536 interpretiert.

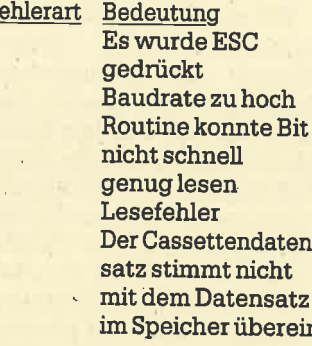

Damit wären sämtliche Cassettenroutinen vorgestellt.

 $\mathbf{F}$ 

 $\overline{0}$ 

 $\mathbf{1}$ 

 $\overline{2}$ 

3

#### **Der Aufbau des Cassetten**vorspanns

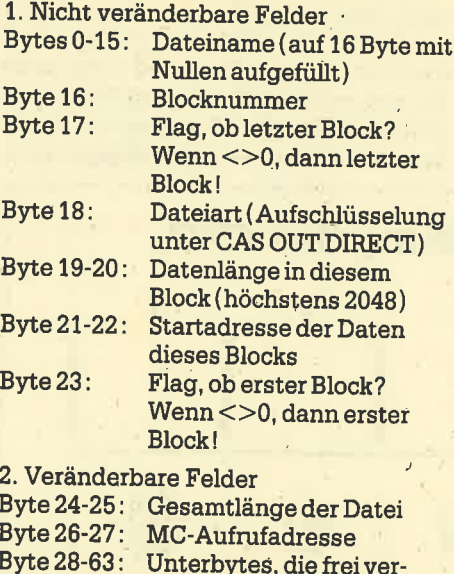

#### Im nächsten Heft

Eine Fortsetzung dieser Serie wird es in dieser Form nicht geben. Der Kurs wird mit dem Z80-Assemblerkurs weiterlaufen. Interessant wird es aber auf jeden Fall bleiben. Andreas Zallmann

wendet werden können

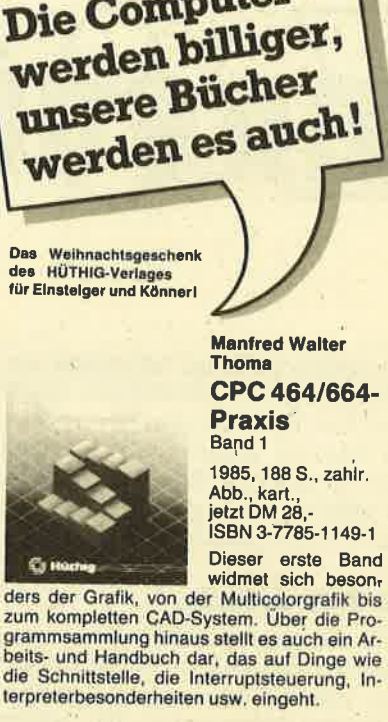

**Die Computer** 

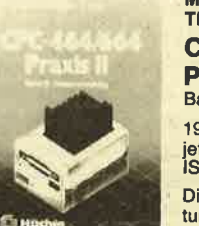

**Manfred Walter** Thoma CPC 464/664-**Praxis** Band<sub>2</sub>

.............

1986, 164 S., kart., jetzt DM 28,-<br>jetzt DM 28,-<br>JSBN 3-7785-1209-9 Die

Datenverwal. tung mit leistungsfä-

The Hoster Higgs HASIC-Programmen steht im Zentrum dieses Buches.<br>Diskettenlaufwerke und RAM-Floppy werden ebenso besprochen wie Such- und Sortierverfahren

#### **Manfred Walter** Thoma CPC 464/664-**Praxis** Band 3

1986, 163 S., kart., **AC MO tshai** SBN 3-7785-1316-8

Da die Schneider-<br>Rechner CP/M-fähig

........

......................

dem Benutzer neue Einsatz- und Programmiermöglichkeiten. Neben einer Beschreibung aller Kommandos und Dienstprogramme wird die Benutzung von BDOS-Routinen<br>mit praktischen Anwendungen gezeigt.

## BESTELLCOUPON

einsenden an: Dr. Alfred Hüthig Verlag, Im Weiher 10, 6900 Heidelberg

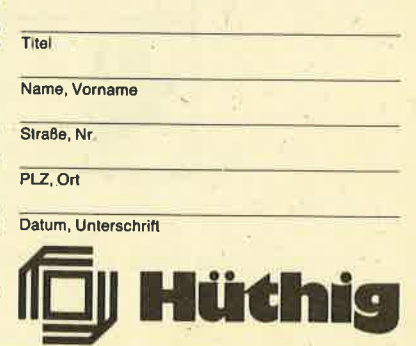

**Teil 12** 

In diesem zwölften Teil wollen wir die<br>In Erklärung der Z80-Befehle abschließen. Was danach folgt, zielt vor allem auf die bessere Ausnutzung der Befehle und auf eine gute Programmiertechnik. Es werden dann verstärkt Programme geschrieben und analysiert.

#### **Die RST-Befehle**

Da die meisten RST-Befehle mit der Auswahl von RAM und ROM zu tun haben, möchte ich noch einmal kurz die Speicheraufteilung des CPC eingehen (Abb. 1). Die mittleren beiden 16-K-Bänke lassen sich nicht umschalten; sie sind immer auf RAM geschaltet. Will man bestimmte Routinen unabhängig vom jeweiligen ROM-Status immer erreichen, sollten sie in diesen zentralen beiden RAM-Bänken liegen. Die unteren 16 KByte können entweder auf RAM oder auf das Betriebssystem-ROM geschaltet werden. Auch bei der oberen Bank ist zwischen RAM und ROM eine Selektion möglich. Bei RAM handelt es sich übrigens um den Bildschirmspeicher. Außerdem kann man zwischen dem Basic-ROM oder einem der bis zu 252 Erweite-

#### rungs-ROMs wählen, z.B. ist das Floppy-ROM ein solches.

RST steht für Restart. Die RST-Befehle sind Ein-Byte-CALL-Befehle. Wenn man bedenkt, daß normalerweise ein CALL-Befehl drei Byte braucht, bedeutet dies nicht nur eine enorme Speicherplatzersparnis, sondern auch einen spürbaren Zeitgewinn. Der RST-Befehl verbraucht inklusive Adresse nur ein Byte. Dazu die Zeitbilanz der beiden Befehle: Ein RST-Befehl benötigt 2.75 Microsekunden, ein CALL-Befehl 4.25. Dieser superschnelle Befehl hat allerdings ein paar kleine Einschränkungen. Erstens kann man ihn an keine Bedingungen knüpfen wie z.B. CALL NZ, adr, und zweitens lassen sich lediglich acht Adressen durch den Befehl anspringen. Diese lauten in hex  $#00, #08, #10, #18, #20, #28, #30,$  $#38.$ 

Damit diese Befehle möglichst oft genutzt werden, sollten in diesen Bereichen wichtige Unterprogramme und Routinen stehen. Da aber 8 Byte kaum für eine wichtige Routine reichen, wird in diesen auf ein ROM umgeschaltet und dort die Routine weiter abgearbeitet.

Damit die RST-Befehle jederzeit, unabhängig von der Freischaltung des Betriebssystem-ROM oder der ersten 16-K-RAM-Bank, angesprungen werden können, werden die RST-Patches aus dem ROM auch ins RAM kopiert. Selbstverständlich lassen sich in diese Bytes Sprünge auf eigene Routinen schreiben, vergessen Sie aber nicht, den vorherigen Inhalt vor dem Sprung ins Basic wieder zurückzukopieren. Die acht Befehle können Sie der Befehlstabelle entnehmen. Die Flags werden nicht beeinflußt.

#### **Die RST-Patches**

1. RST 00 - Reset

Dieser RST-Befehl führt einen vollständigen Reset durch, wie er auch durch gleichzeitiges Drücken von CTRL-SHIFT und ESCAPE erfolgt.

#### 2. RST 08 - Low Jump

Dieser Befehl dient zum Aufruf einer Routine in der unteren 16-K-Speicherbank. Da man zur Auswahl einer Adresse von 0 bis 16383 nur 14 Adreßbits benötigt, dienen die beiden anderen zur Auswahl des ROM-Status:

- Bit 15=0 obere 16-K-Bank, Betriebssystem-ROM gewählt
- Bit 15=1 obere 16-K-Bank, Video-RAM gewählt
- Bit 14=0 untere 16-K-Bank, Basic-ROM qewählt
- Bit  $14 = 1$  untere 16-K-Bank, RAM gewählt.

Die RAM/ROM-Auswahl und die 14-Bit-Adresse wird direkt hinter den RST-Befehl angehängt, das Ganze wirkt dann wie ein CALL. Die Abarbeitung des Programms wird nach Abarbeitung der Routine hinter den beiden Adreß-/ ROM-Select-Bytes weitergeführt. Mit diesem Befehl kann man also auch gleich den oberen RAM-/ROM-Status mit auswählen. Um z.B. die Routinen ab Adresse 12000 im Betriebssystem-ROM aufzurufen und das Basic-ROM zu sperren, dient beispielsweise diese Befehlsfolge:

RST<sub>8</sub>

DEFB 12000 + &1000000000000000 ; Adresse + ROM-Select

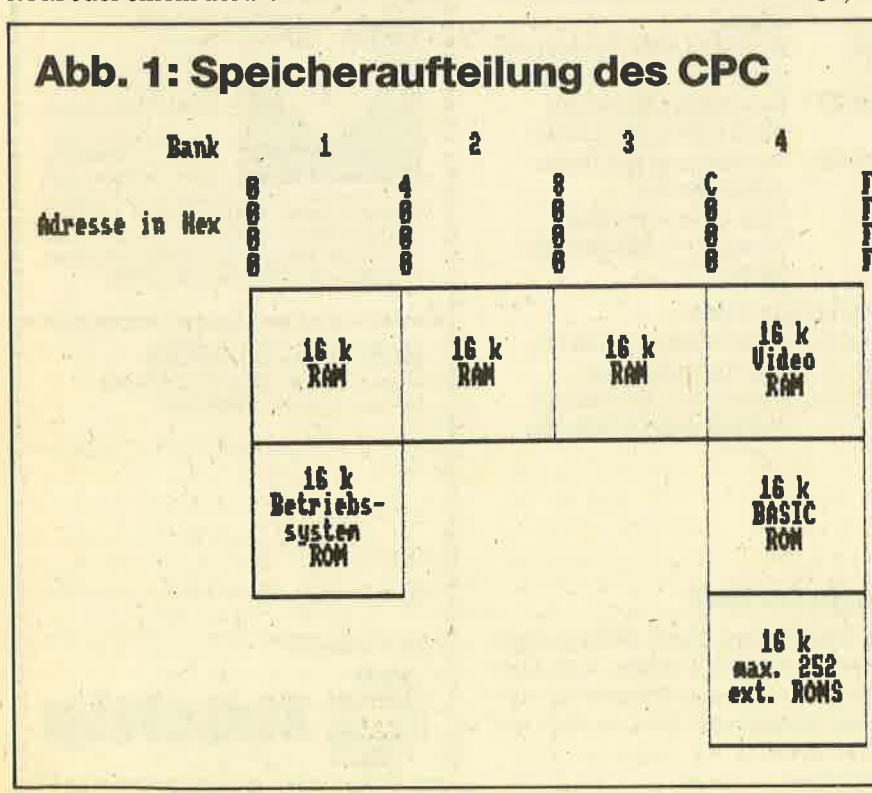

#### 3. RST 10 - Side CALL

 Dieser Patch dient zum Aufruf einer Routine von einem Erweiterungs-ROM in ein anderes. Die unteren 14 Bit selektieren wieder die Adresse im neuen ROM. Die oberen beiden Bit wäNen das andere ROM aus. Es sind aber nur Sprünge zwei ROMs zunick oder nachvorhe erlaubt.

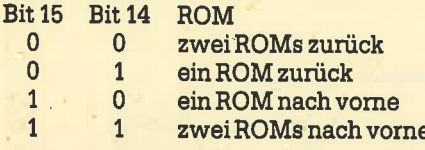

 Das angewählte ROM wird dann aktiviert. Durch diesen Befehl lassen sich Programme, die tiber 16 KByte lang sind, in ROMs ablegen. Wichtig ist dabei auch, daß zwischen ROMs hin- und her. gesprungen werden kann, ohne die absolute Nummer des ROMs zu kennen. Die zwei Bytes werden wieder direkthinter den RST-Befehl angehängt.

#### 4. RST 18 - Far CALL

 Durch dieden Patch kann eine Routine in irgendeinem ROM oder im RAM aufgerufen werden. Hinter dem RST-Befehl muß die Adresse eines drei Byte langen Parameterblocks stehen. Diese drei Bytes sollten im zentralen 32-K-RAM-Bereich liegen, da man ja nie genau weiß, ob in den oberen oder unteren 16KByte gerade RAM oder ROM selektiert ist. Weiß man aber genau, daIS beispielsweise in der unteren Bank RAM selektiert ist, kann man den Parameterblock nattirlich auch dorthin legen. Wie gesagt, die Adresse dieses Parameterblocks ist hinter den RST.Befehl abzulegen und nicht der Block selbst.

Die ersten beiden Bytes des Blocks enthalten die Adresse der aufzurufenden Routine. Das dritte und letzte Byteist das sogenannte ROM-Select. Werte von 0 bis 251 wählen das Erweiterungs- ROM mit derselben Nummer an. Der ROM-Status der unteren Bank wird in diesem Fall nicht geändert. Mit den Werten 252bis 255 kann man den ROM, Status der unteren und oberen Bank festlegen. Die Werte haben folgende Bedeutung:

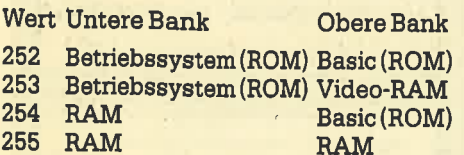

#### 5. RST 20-RAM Lam

 Dieser Befehl ist enorm wichtig. Mit ihm können Sie die RAMs auslesen, egalob im Bereich der ausgewählten Adresse das ROM oder das RAM freigeschaltet ist. Die Routine liefert in A den Wert des Bytes, auf das HL zeigt, simuliert also den Befehl LD A,(HL). Dabei wird allerdings sichergestellt, dall aus dem

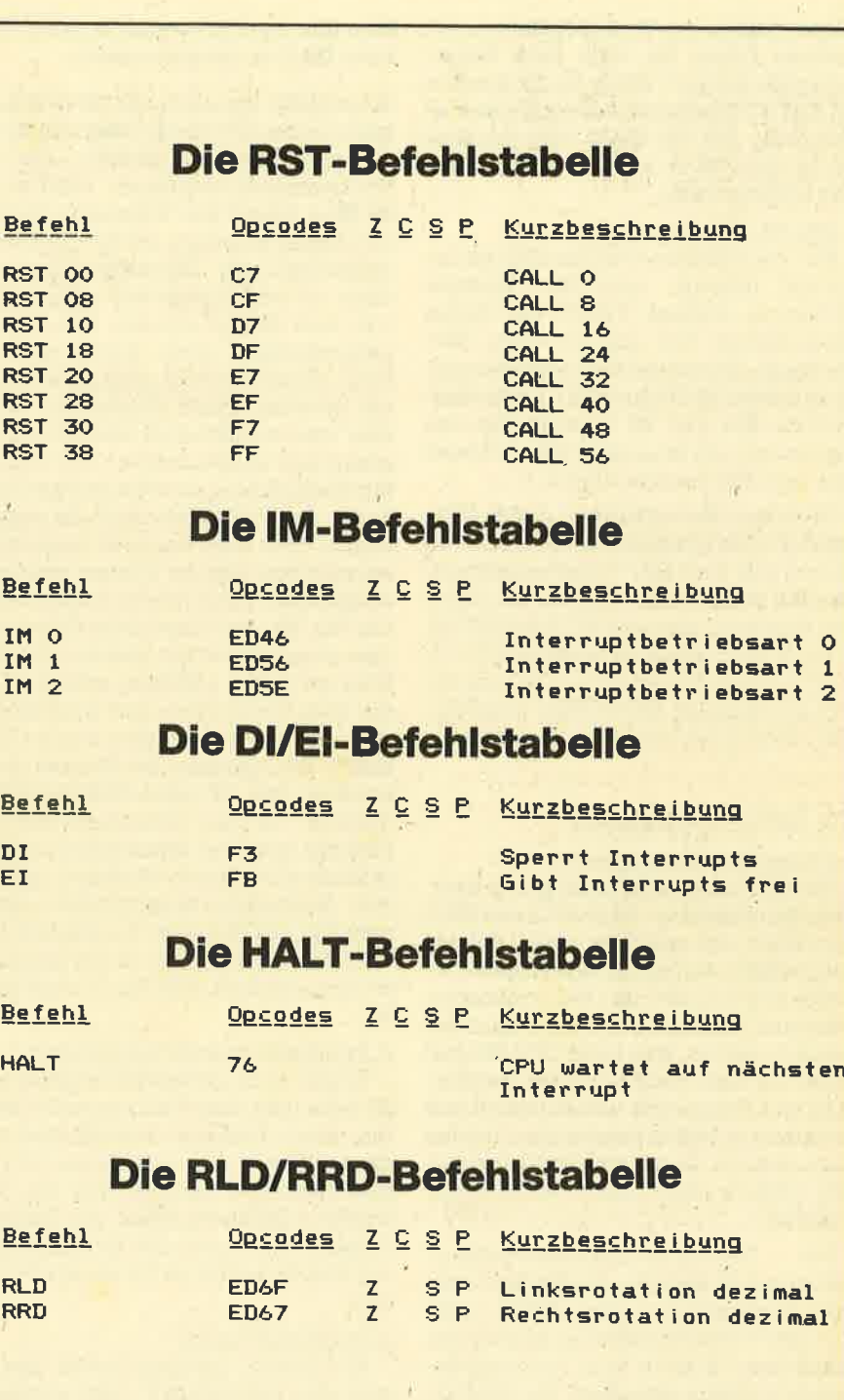

RAM gelesen wird. Hinter diesem Befehl ist keine Adresse notwendig, lediglich muß HL die richtige Adresse enthal.ten.

#### RST 28 - Firm Jump

 Dieser Patch dient zum Aufruf einer Routine im unteren ROM, also im Be.triebssystem-ROM. Es wird vor dem Sprung freigeschaltet und nach Abarbeitung der Routine im Betriebssystem-ROM wieder auf RAM geschaltet. Hinter dem RST-Befehl muß die Adresse der Betriebssystemroutine folgen. Diesen Patch benötigen die Basic-Routinen häufig, wenn sie eine Betriebssystemroutine aufrufen, aber vorher im RAMein Programm untersucht haben. Es

wird auf ROM geschaltet, die Routine ausgeführt, dann wieder auf RAM, umdas Programm weiter zu interpretieren.

#### 7. RST 30 -User

Dieser Patch scheint keine besondere Funktion zu haben. ln keinem Buchsteht etwas über ihn, anscheinend ist er für den Benutzer vorgesehen. Zumindest führt eine Anderung zu keinen ersichtlichen Wirkungen. Sie können sich also Ihr eigenes kleines Programm von Adresse hex #30 bis \*37 schreiben oder auch einen Sprung auf eine eigene Routine. Bedenken Sie dabei, daß Sie statt eines CALL-Befehls einen RST- und einen JP-Befehl ausführen müssen, waseinen Geschwindigkeitsnachteil von 1

Micorsekunde pro Aufruf bedeutet. Al-Ierdings haben Sie zwei Byte Sicherheitsplatz gespart. Wenn Sie die Routine mit RST \*30 aufrufen, sollten Sie aber sicher sein, daß das RAM freigeschaltet ist, da im ROM an Adresse #30 ja ganzwas änderes steht.

#### 8. RST 38 - Interrupt Entry

 Pro 1/soo Sekunde wird im CPC ein Interrupt erzeugt, und der Rechner springt zu Adresse #0038, um diesen abzuarbeiten. Das gilt bei allen 280- Rechnern, die wie der CPC normalerweise im Interrupt-Modus (IM) 1 betrieben werden. Ein RST 38 bewirkt also das gleiche wie ein Interrupt. Eine Adressemuß dem Befehl nicht folgen.

Noch zwei Bemerkungen zu den RST-Befehlen. Bei manchen Assemblern sind sie von RST 0 bis RST 7 durchnumeriert, manche akzeptieren auch nur die richtigen Adressen, also von RST 0 bis RST 38. Diese Schreibweise ist jedenfalls die offiziell richtige. Die Adressen sind wie immer im normalen Z80-Format abgelegt,also zuerst Low- und dann Highbyte.

#### Die Interruptbefehle

<u>l. Die Interruptbetriebsart</u>

 Der 280 hat standardmäßig drei Interrupt-Betriebsarten: IM 0, IM 1 und IM 2, die durch die gleichnamigen Befehle ausgewählt werden. Normalerweise befindet sich der CPC im IM 1 (nicht maskierbarer Interrupt). Hier wird dann bei einem Interrupt, was beim CPC 300 mal in der Sekunde der Fall ist, die Bearbeitung des Programms unterbrochen undzur Adresse #0038 gesprungen, um ihn abzuarbeiten. Durch den Zweitregistersatz bleiben alle Register unverfälschterhalten.

Die CPC-Betriebssystem-Programmierer haben sich eine für den Benutzer sehr bequeme Art ausgedacht, interruptgesteuerte Routinen zu verwenden. Diese kann man in eine Interrupt-Behandlungskette einreihen. Die Bearbei tung dieser Reihen und ähnlichem ist abAdresse #03CA (CPC 464) im ROM abgelegt. Ab Adresse #0038 steht nur ein Sprung auf diese Adresse. Wie eigene Routinen in diese Kette einzureihensind, wird bei den Z80-Assemblertips Teil 2, CPC-Magazin 1/86, Seite 44 ff näher beschrieben.

Im maskierbaren Interrupt-Modus 2 kann man sich die Adresse, zu der bei einem Interrupt gesprungen wird, beinahe aussuchen. Diese Art der Programmierung ist allerdings recht umständ lich und unkomfortabel. Auf anderen Z80-Rechnern war diese Art der Programmierung unbedingt notwendig, aber uns ist ja durch die Interrupt-Behandlungskette die Möglichkeit gege-

ben, über den nicht maskierbaren Interrupt (IM 1) zu programmieren.

Jetzt bleibt nur noch der IM 0 (Bus Re quest Interrupt)übrig. Dieser ist für Ma schinenprogramme gedacht, die eine Endlosschleife ausführen. Wird an Pin 40 (Bus Reset) des Expansion-Connec tors Masse angelegt, erfolgt ein Bus-Re quest-Interrupt. Normalerweise wird dann in den Interpreter gesprungen, z.B. zum READY-Modus. Das Maschi nenprogramm wäre damit abgebro chen, die im Rechner gespeicherten Da ten gerettet. Diese Möglichkeit wurde aber von den CPC-Entwicklern nicht er schöpfend ausgearbeitet. Der Rechner führt lediglich einen vollständigen Reset durch, auch die Daten sind alle weg. Da könnte man den Rechner genausogut ausschalten. Bastler können sich allerdings einen Reset-Taster bauen, indem sie Pin 40 des Expansion-Connectors über einen Taster mit Masse verbinden. Wird der Taster gednickt, erfolgt ein Re set. Dies funktioniert auch bei Program men, bei denen der Reset durch CTRL/ SHIFT/ESC gesperrt ist. Dies ist insbe sondere bei CPC-664/6128-Benutzern nützlich, da hier zusammen mit demRechner auch das Laufwerk mit ausgeschaltet wird. Dieser Umstand macht es aus Datensicherheitsgninden unum gänglich, die Diskette vor dem Aus- oder Anschalten des Rechners aus dem Lauf werk zu nehmen, was immer recht lästigist.

2. Interrupts sperren/freischalten

 Es gibt noch weitere Interruptbefehle. So kann män dem Rechner auch verbie ten, einen Interrupt auszuführen oder die Interrupts mit dem Befehl DI (Dis able Interrupt) sperren. Um sie dann wieder zuzulassen, dient der Befehl EI (Enable Interrupts). Die Interrupts können allerdings nur im IM 1 gesperrt werden.

#### 3. Der HALT-Befehl

 Als letzten Interruptbefehl gibt es noch den Befehl HALT. Hier wartet die CPU bis zum nächsten Interrupt. Mitdiesem Befehl kann man beispielsweise ein Programm mit einem Interrupt synchronisieren.

Damit wären die Interruptbefehle ab geschlossen. Es bleiben aber noch zweiBefehle offen, und zwar die beiden Dezi mal-Rotierbefehle RLD und RRD. Im letz ten Teil wurde in Zusammenhang mit dem DAA-Befehl auf die Abspeicherung von Zahlen im 4-Bit-Ziffer-Format eingegangen. Dafür sind die beiden Befehl vorgesehen. Ihre Funktion entnehmen Sie am besten den beiden Abbildungen (Abb. 2 und Abb. 3). Dabei steht (HL)für den Inhalt der Speicherzelle, auf die HLzeigt. Entsprechend dem Ergebnis des Akkumulators. nach der Ausführung

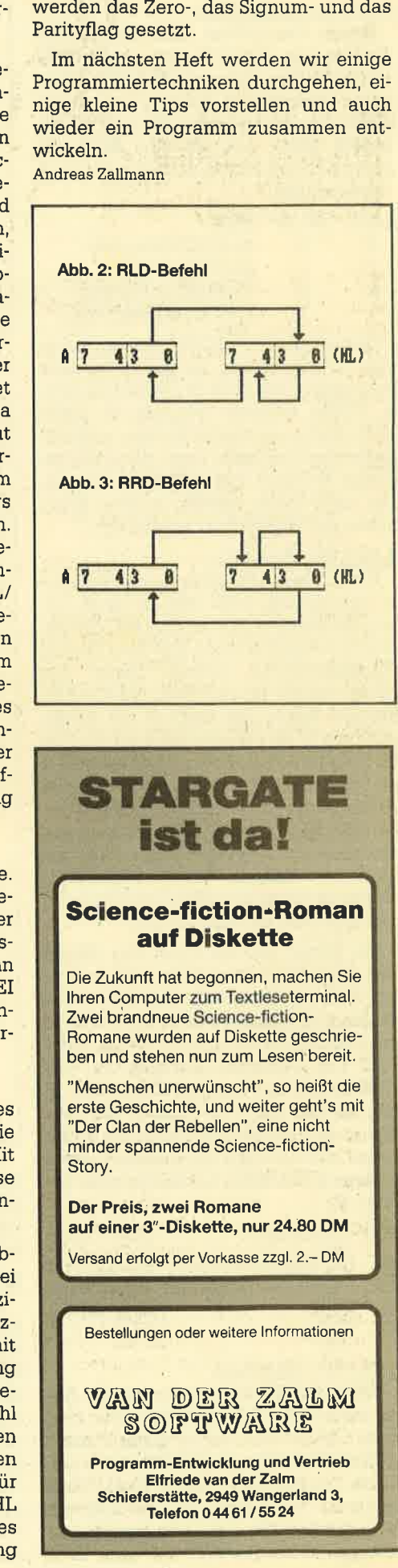

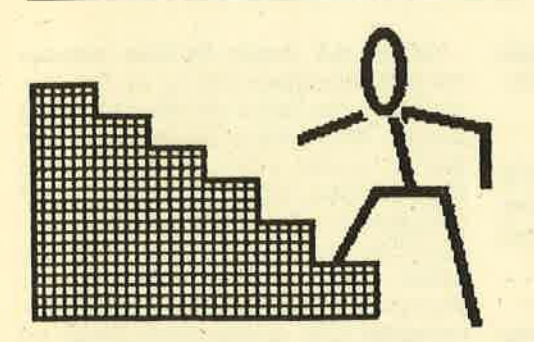

Toffentlich hatten Sie in der Zwischen-**T**zeit seit unserer letzten Lektion den gewünschten Basic-Spaß. Die Lösung der am Ende gestellten Aufgabe einer Wiederholungsfrage sollte in etwa so aussehen:

- 620 PEN 1
- 621 LOCATE 1,24
- 622 PRINT "Noch ein Spiel (J/N)?"
- $623$  eingabe $$=$  INKEY\$
- 624 IF eingabe\$ = "J" OR eingabe\$ = "j" THEN RUN
- 625  $\mathbb F$  eingabe\$ = "N" OR eingabe\$ = "n" THEN END ELSE GOTO 623

Heute wollen wir uns, wie versprochen, den Befehlen mit dem \$-Zeichen zuwenden. Also wird diesmal die Taste 4 stärker belastet. Treue Leser unseres Kurses ahnen schon, daß jetzt erst einmal grundsätzlich geklärt wird, was dieses \$-Zeichen bewirkt. In Handbüchern ist da von Stringverarbeitung und Zeichenketten die Rede, wir aber sehen uns das lieber an einem Beispiel an:

- 10 CLS
- 20  $a = 123 : a\$  = "123"
- $30 b = 456 : b\$  = "456"
- $40 c = a + b : c\$ {5} = a\
- 50 PRINT c
- 60 PRINT c\$
- **70 END**

Beim Probelauf wird für c der Wert 579 ausgegeben, das war zu erwarten, da ja  $123 + 456 = 579$  ist. c\$ hingegen wird als 123456 geprintet. Der CPC hat also keine Rechenoperation durchgeführt, sondern a\$ und b\$ einfach als eine Folge von Zeichen aufgefaßt und sie hintereinander geschrieben. Somit ist klar, daß der Computer keinen Wert zuweist. Folglich kommen als Bestandteile von mit dem \$-Zeichen gekennzeichneten Strings alle Buchstaben, Zahlen, Satzzeichen und Leerstellen in Frage. Solche Zeichenketten müssen immer mit Anführungszeichen beginnen und enden; das sind Signale für den Computer.

Was aber ist zu tun, wenn man einen Wert in eine Zeichenkette umwandeln will? Dafür stellt Ihr CPC die Funktion STR\$ zur Verfügung. Ändern Sie dazu Zeile 20 in  $a = 123$ :  $a\$  = str\ $(a)$ . Für die umgekehrte Richtung Zeichenkette-Wert gibt es das VAL-Kommando, allerdings mit einer sehr wichtigen Bedin-

qung: Die Zahl muß am Anfang des Textausdrucks stehen! Wir ändern also noch Zeile 30 in  $b$ \$ = "456":  $b = val(b$ \$). Ein Testlauf, bei dem Sie sich auch a, a\$, b und b\$ ausgeben können, bestätigt unsere Arbeit.

Nach diesen grundsätzlichen Dingen wollen wir jetzt mit Worten und Buchstaben umgehen. Uns ist dazu folgendes Spiel eingefallen: Der CPC liest den Namen eines europäischen Landes ein, tauscht die Buchstaben wild durcheinander und gibt diesen Buchstabensalat auf dem Bildschirm aus. Der Spieler muß dann den Begriff finden und richtig eingeben. Wir werden dieses Spiel in Teilen besprechen, wobei der erste sich mit dem Einlesen der Namen befassen muß und folgendermaßen aussieht:

- 10 REM<sup>\*\*\*</sup> Datenzuweisung \*\*\*
- 20 CLEAR
- $30$  anzahl = 17
- 40 DIM land $$($  anzahl $-1)$
- 50 RESTORE 100
- 60 FOR  $zahl = 0 TO (anzahl-1)$
- 70 READ land\$ (zahl)
- 80 PRINT land\$ (zahl)
- 90 NEXT zahl
- 100 DATA Finnland, Norwegen, Schweden, Daenemark, Irland, England, Schottland, Holland, Belgien
- 110 DATA Luxemburg, Frankreich, Deutschland, Schweiz, Oesterreich, Italien, Spanien, Portugal

Der CLEAR-Befehl in Zeile 20 löscht alle bisherigen Variablen und Daten. Er sollte stets am Beginn eines neuen Programms stehen, damit nicht Daten vorheriger Arbeiten den Durchlauf stören. Im Verlauf eines Programms kann man nicht mehr benötigte Variablen durch **ERASE** mit nachfolgender Angabe des Variablennamens löschen und somit Speicherplatz freimachen.

In Zeile 40 folgt eine DIM-Anweisung. Bisher war jede unserer Variablen genau einmal vorhanden. Nun wollen wir denselben Variablennamen land\$ mehrfach benutzen und geben die jeweilige Nummer in der vorgeschriebenen Klammer an. Dadurch können wir später mit land\$ (zahl) arbeiten und sprechen je nach dem Wert der Variablen zahl einen anderen Begriff an. Die DIM-Zeile veran-

laßt, daß der CPC in seinem Speicher uns den Platz für 17 Strings mit land\$() zur Verfügung stellt. 17 deshalb, weil Computer immer ab 0 zählen.

**Buchstabensalat** 

**Teil 7 der Basic-Stufen befaßt sich mit** Zeichenketten und den

Manipulationsmöglichkeiten in Basic.

Die Zeilen 50. 70 und 100 mit den Befehlen RESTORE, READ und DATA gehören als Block zusammen. RESTORE 100 weist den CPC an, die Daten ab Zeile 100 zu verwenden. READ liest in Zeile 100 die hinter DATA angegebenen Wörter und Werte, und zwar jeweils bis zum nächstfolgenden Komma! Achten Sie bitte darauf, daß hier keine Leerzeichen stehen und nachher das Spiel stören. DATA als Kommando am Zeilenanfang teilt dem Computer mit, daß in dieser Zeile nur Daten stehen. Ist der CPC beim Lesen, so wertet er die Zeile aus, ansonsten geht er sofort zur nächsten weiter.

Damit dürfte dieser Teil geklärt sein. Wir löschen nun mit 70 <ENTER> die Ausgabezeile, die lediglich zur Kontrolle diente. Wer will, kann den Rest mit RE-NUM 450 <ENTER> umnumerieren und für später absaven. Damit kommen wir zum heutigen Hauptpunkt, den Stringmanipulationen, zu denen uns eine ganze Reihe von Befehlen zur Verfügung stehen. Löschen Sie bitte alles durch NEW und geben Sie die folgenden Kommandos jeweils im Direktmodus (ohne Zeilennummer) ein.

 $a$ = "CPC-Magazin"$ 

print left\$ (a\$,3)

Es erscheint der Schriftzug CPC auf dem Bildschirm, denn der LEFT\$- Befehl liest aus dem in der Klammer bezeichneten String so viele Buchstaben aus, wie die Zahl hinter dem Komma ihm mitteilt. Probieren Sie auch einmal die Werte 1, 0 oder 15! Sehr ähnlich wirkt

#### print right $$(a$, 7).$

Hier wird am Wortende beginnend von rechts nach links gezählt und dementsprechend ausgegeben. Testen Sie auch hier wieder die Werte wie oben.

Was mit links und rechts geht, das soll der Mitte billig sein:

#### print mid\$ (a\$,3,5).

Allerdings sind hier zwei Zahlenangaben erforderlich, wobei die erste angibt, ab der wievielten Stelle ausgelesen werden soll, während die zweite für die An56 SERIE

zahl der gewünschten Zeichen steht. Wird dieser Wert auf 1 gesetzt, so erhält man einzelne Buchstaben, die man z.B. vertauschen kann. Vergleichen Sie hierzu im Listing des Spiels Zeile 130. Pro.bieren wir jetzt aus:

print upper\$ (a\$)

und schon steht CPC-MAGAZINganz in Großbuchstaben auf dem Bildschirm.Der Gegenbefehl

#### print lower\$ (a\$)

läßt es zum cpc-magazin schrumpfen, womit die Funktion geklärt sein dürfte. Beachten Sie, daß die Umwandlung nur Buchstaben betrifft, Zahlen und Satzzeichen.(wie der Bindestrich) sind davonsinnvollerweise ausgenommen.

Als Suchbefehl läßt sich die Anweisung INSTR benutzen, die als ZusätzeAngaben darüber verlangt, in welchem String nach welcher Zeichenfolge gesucht werden soll.

printinstr(a\$, "Mag")

meldet den Wert 5 zurück, da in unserem String der Ausdruck "Mag" ab der5. Stdlle steht.

'Als letztes Kommando zur Untersuchung von Zeichenketten wird der Längenausgabefehl LEN erklärt :

#### print len (a\$)

gibt den Wert 11 zurück, da unser String aus 11 Zeichen besteht. Achtung: Hierwerden auch eventuell vorhandene Leerzeichen mitgezählt. Verwendung

#### findet dieser Befehl im Listing in Zeile 100 zur Begrenzung des Vertauschungsspielraums.

Abschließend sollen noch zwei Befehle mit dem \$-Zeichen besprochen werden, die aber der Erzeugung von neuen Zeichenketten dienen.

#### print string  $(40, "="")$

 gibt eine Reihe von 40 Gleichheitszeichen aus. Beachtet wird aber nur das jeweils erste angegebene Zeichen, wasSie mit

#### print string\$ (20, "CPC" )

ruhig ausprobieren können.

#### print space\$ (20); a\$

bewirlt zuerst die Ausgabe einer Zeichenkette mit 20 Leerstellen, dann folgtder Begriff CPC-Magazin. Auf den er sten Blick mag dies sinnlos erscheinen, aber beachten Sie einmal, wo jetzt dieAusgabe des Wortes erfolgt. Sie werden bestimmt einsehen, daß man auf diese Weise in einigen Fällen LOCATE-Kommandos umgehen kann. Das gleiche Ergebnis erhalten Sie übrigens mit dem im Handbuch zum CPC 464 zwar erwähnten, aber nicht eigens beschriebenenBefehl SPC:

print spc (20); a\$

Der SPC-Befehl läißt sich aber nur in verbindung mit dem PRINT-Kommando verwenden, während mit SPACE\$ auchStringvariablen definiert werden können.

Genug der neuen Befehle, wenden wir uns dem Spiele-Listing zu. Den Einleseteil in den Zeilen450-560 kennen Sie bereits, den Vertauschungsteil mit denZeilen 110-230 müßten Sie nach dem Durcharbeiten dieser Lektion problemlos verstehen. Zeile 190 schließt ein Vertauschen des Buchstabens mit sichselbst aus. In 200 bis 220 wird der Tausch durch Hinzuziehung einer Hilfsvariablen hilf\$ durchgeführt. Diese erhält den Buchstaben von Stelle x, dann wird nach x der Buchstabe von y geladen, und y erhält den x-Buchstaben aus der Hilfsvariablen zurück. Diese Konstruktion ist nötig, da ja y die Stelle xüberschreibt.

Die Teile mit den lNK-Anweisungen, mit dem Titelbild und der Schlußanzeige haben wir nur durch REM-Zeilen markiert, die können Sie ganz näch Ihrem Geschmack aufbauen.. Ebenso sind keine PENs angegeben, bitte setzen Siehier das bisher Gelernte um. Selbstver ständlich können Sie in den DATA-Zeilen andere oder mehr Begriffe unterbringen. Sie müsen dann nur den Wert anzahl in Zeile 460 anpassen. Sollte eines Ihrer Wörter mehr als 20 Zeichen lang sein, so müssen Sie auch die DIM-Anweisung für die Buchstabenanzahl inZeile 480 dementsprechend erhöhen.

So werden hoffentlich aus diesem einen Spiel viele, viele verschiedene und unterhaltsame Versionen entstehen. Besonders gut gelungene Beispiele können Sie uns zusenden.Berthold Freier

### Wortmix

```
10 REM *** Wortmix (Kern) ***
20 REM *** Copyright by Berthold Freie
1986 ***

50 CLEAR
4O CLSTBOBUB 45O50 REM *** Auswahl ***
 60 cLa70 auswahl=INT(RND*anzahl)
70 auswahl=INT(RND#anza<br>80 wort$=land$(auswahl)
90 wort$=UPPER$ (wort$)
100 laenge=LEN(wort#)
110 REM +++ Stringmanipulationen ***
120 FOR zahl=1 TO laenge
 130 buchstabe$(zahl)=MID$(wort$,zahl,1)
140 buchstabe$(zahl)=LOWER$(buchstabe$(z<br>ahl))
ahl)) ahli kalendari kalendari kalendari kalendari kalendari kalendari kalendari kalendari kalendari kalendari
150 NEXT zahl
 160 FOR zahl=1 TO 30
 170 x = INT (RND+1)awnge)+1180 y=INT (RND+1aenge) +1
190 IF x=y THEN GOTO 170200 hilfs=buchstabe$(x)
210 buchstabe$(x)=buchstabe$(y)
220 buchstabe$(y)=hilf$
230 NEXT zahl
240 REM *** Aufgabenstellung ***
```

```
250 LOCATE 1, 3: PRINT "Das gemischte Wort
 lautet:"
260 LOCATE 9,5
270 FOR zahl=1 TO laeng
280 PRINT buchstabe$(zahl) |
290 NEXT zahl
SOO LOCATE 1,11: PRINT "Das richtige Wort
 lautet:"
310 LOCATE 9, 13: INPUT antwort$
320 REM *** Auswertung ***
330 antwort$=UPPER$ (antwort$)
340 LOCATE 9,20
350 IF antworts=worts THEN PRINT "Das s'
immt !!":00TO 370 ELSE PRINT "Das war fr
lsch!!"
360 LOCATE 9,221PRINT "Richtig War:"|
tt (film) and the set of the set of the set of the set of the set of the set of the set of the set of the set
370 REM *** Weiter **
SEO LOCATE 9,25 PRINT "Weiter mit Tast<br>"
390 WHILE INKEY ** " I WEND
{oE EOTO 50410 REM *** Schlussanzeige ***
 42O END430 REM *** Inkzuweisung ***
440 REM *** Titelbild ***
450 REM *** Datenzuweisung **
460 anzahl=17
470 DIM land$(anzahl-1
```
#### **SERIE**

57

 $\sin \theta$  compared to  $\cos \theta$ 

 $ms<sub>n</sub>$ 

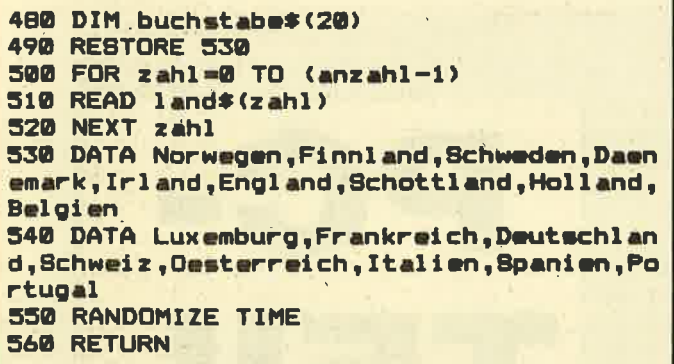

## **Eine Bitte an alle Programmeinsender**

Diese Bitte betrifft alle, die Maschinenprogramme in Basic-Lader packen. Bei jedem Programm sollte in einer REM-Zeile die genaue Ladeadresse und die Länge angegeben werden. Des weiteren die Relozierbarkeit beziehungsweise die Stellen, die gegebenenfalls geändert werden müssen. Den geplagten Nachtippern würde so massenweise Zeit und Mühe erspart.

**Multiface Two** 

Sicherheitskopie ? Mit dem Multiface Two kein Problem!

#### *PERMITTING INC.*

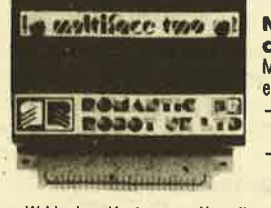

Multiface das Koplerprogramm

Multiface 2 - das heißt für Sie 3 Funktionen in einemilill - Vollständige Kopiereinrichtung für Kassetten und **Disketten.** 

Besteht aus 8K-Ram und 8K-Rom Erweiterung und wird lediglich auf Expansionsport Ihres CPC<br>(464, 664, 6128) aufgesteckt.

-Wahlweises Kopieren von Kassette auf Diskette und umgekehrt, sowie von Kassette zu Kassette und Diskette zu Diskette.

- -Kopiert jede im Spelcher stehende Programm auf Kassette oder Diskette.
- -Einslchtmöglichkeit in Programme und Hardware über Bildschirm
- -"Friert" sowohl Bild als auch Programm an jedem beliebigen Punkt ein, speichert es ab und macht späteren Zugriff möglich (hervorragend geeignet für Grafikanwendungen)<br>- Menügesteuert und vollständige Fehlerabsicherung<br>- Komprimierte Datenabspeicherung, dadurch geringer Bedarf an Speicherplatz auf
- Ihrer Kassette oder Diskette.
- Ladezeit von 64K Programmen: Diskette unter 20sec. /Kassette unter Min.

**GmbH** 

-Reset-Taste eingebaut, beeintracnuge mean with the set of A8, - DM

Ausfühliche Info erteilen wir auf Anfrage. **PiZie Data** 

Mittelstraße 61 4322 Sprockhövel 2 Tel. 02339/7191

Wir sind die Verbindung zwischen Mensch und Computer! Inhaber Hans-Jürgen Piorreck

Versand per Vorsuskasse zuzügl. DM 15,- Versandkosten.

# **Augen auf beim Computerkauf**

Die NEUEN Schneider PCs jetzt ab Lager lieferbar. PC 1512, 1 Laufwerk, Monochrom-Bildschirm 1999.- PC 1512, 1 Laufwerk, Colc PC 1512, 2 Laufwerke, Monochrom-Bildschirm 2499.- PC 1512, 2 Laufwerke, Co r-Monitor<br>or-Monitor

Hardware CPC: Liste, Stand Oktober 1986

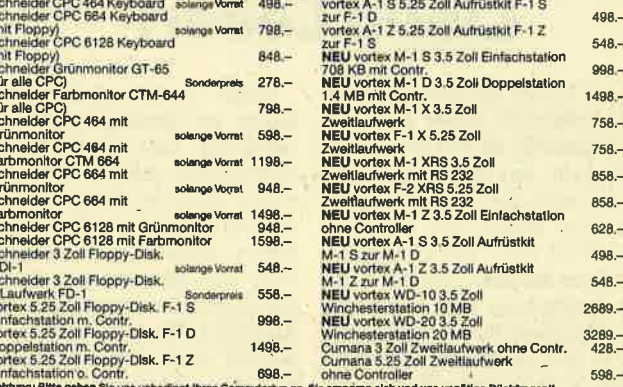

#### Wichtiges Zubehör für Ihren CPC

Staubischutzhauben aus weichen Kunstleder,<br>
(Schneidergrau)<br>
- Montfor Güy/Fatbe<br>
- Montfor Güy/Fatbe<br>
- Montfor Güy/Fatbe<br>
- Montfor Güy-Fatbe<br>
- Schutzhauben für Vortex F-1 S/F-1 D,<br>
- Phyle-H. XV-H. XV-H. V,<br>
- Divider atenrecorder Sony mit eingebautem<br>etzteil CPC 664/6128<br>-Zoll-Disketten Panasonic / Maxeil CF 2 Nextrain CPC 664/9128<br>
and CPC 664/9128<br>
and CPC 664/9128<br>
and CPC 664/9128<br>
and TO Stuck te 10.50<br>
and TO Stuck te 10.50<br>
and TO Stuck te 10.50<br>
and TO Stuck te 10.50<br>
and TO Stuck te 10.50<br>
and TO Stuck te 10.50<br>
and To  $98 -$ DMP 2000<br>
Schutzhalde Rauchglas für Konsole<br>
CPC 464/664/6128<br>
RS-222-C, septelle Schnittstelle<br>
CPC 464/664<br>
Akustikkoppler Dataphon S 21 d<br>
Strafpad II für CPC 464/664, 1280×1024 Blidpunkte,<br>
DINA din CPC 464/664, 1280×1 24.95 Shift and The Case of the Case of the Case of the Case of the Case of the Case of the Case of the Case of the Case of the Case of the Case of the Case of the Case of the Case of the Case of the Case of the Case of the Case  $\frac{278}{298}$ 278.<br>79.95<br>19.95<br>49.95 39.95 34.95 Die Software-Wende... **Star-Writer, V2.0**<br>
Star-Writer, V2.0<br>
Creation-Star<br>
Fisu-Star-Writer, V2.0<br>
Date Star<br>
Mathe-Star<br>
Mathe-Star<br>
Mathe-Star<br>
Composer-Star<br>
Star-Mon<br>
Star-Grames I<br>
Composer-Star<br>
Star-Grames I<br>
Composer-Star<br>
Star-Grames Turbo-Lader Science<br>
Turbo-Graphix Toolbox<br>
Passca/MT +<br>
C-Basic-Compiler 80<br>
Small-C Entwickl.-Syst.<br>
Multiplan V, 1.06<br>
Multiplan V, 1.06<br>
JOHN: 2.41<br>
DR DRAPH<br>
DR DRAPH<br>
DR DRAPH<br>
DR DRAW **RH-Disco<br>Einstelgerpaket**<br>**BYTE ME**  $50 - 70 225 - 174 - 174 - 174 -$ Einsteigengeket 50.–770.<br>
Einsteigengeket 50.–770.–<br>
Einsteigengeket 50.–770.–<br>
Einsteinung 5.01 398.–<br>
Vereinsseurentung 5.01 398.–<br>
Vereinsseurentung 198.–<br>
Demogramme an Antonian vereinsteinung 198.–<br>
Demogramme an Anto  $\begin{array}{r} 98 - \\ 59\,9079.90 \\ 39.90 \\ 39.90 \\ 39.90 \\ 39.90 \\ 39.90 \\ 39.90 \\ 39.90 \end{array}$ Data-Becker-Progra<br>Gutes muß nicht teu  $\frac{99}{99}$ **Budget Manager** Profi Painte<br>Mathemat<br>Profimat  $\frac{99}{99}$ <br> $-$ <br> $\frac{99}{99}$ GfA-Systemtechnik<br>RH-BUERO  $69 -$ CPC Vektor 79.-<br>RH-DAT Datelverw. 89.-<br>Turbo-ADRESS (700 Adr.) 149.-Sybex-Verlag<br>Star Texter<br>Star Datel<br>Assembler-Kurs Cass<br>Assembler-Kurs Disk 85.-<br>85.-<br>64.-<br>75.-Turbo-ADRESS (T00 Adr.) 149.~<br>Vereinsverwaltung 09.<br>MICA-CAD-Programm 198.~<br>RH-DMON Diskmonitor 49.~ Rund um den Joyce **Rund um den Joyce**<br>
Schnieder PCW 8255 Joyce plus<br>
Schnieder PCW 8512 Joyce plus<br>
22<br>
mini 2. Lustwirk 1 MB<br>
22<br>
23 Joyce plus<br>
22<br>
24 Joyce Plus<br>
22<br>
24 Joyce PCW 8512 Joyce 1 MB<br>
23<br>
24 Joyce PCW 8512<br>
26<br>
28 Rederligh FIBU-Star Plus<br>Joyce-Mailing-System<br>Datei-Star<br>Business-Star<br>Auftragsbearbeitung<br>dRase II<br>dRase II<br>WordStar<br>Multiplan  $1048 2298 \begin{array}{r} 580 \text{ck} & 98. - \\ 698. - \\ 148. - \\ 148. - \\ 148. - \\ 148. - \\ 24.95 \end{array}$ WordStar<br>Multiplan<br>DR GRAPH<br>DR GRAPH<br>Star-Mail V.2.0<br>Star-Base<br>Star Graph<br>Das große Joyce Buch<br>Das große Joyce Buch<br>Schachprogramm 3-D Clock Chess 199.<br>199.<br>199.  $\frac{98}{198}$ 549.-<br>89.-<br>198.-<br>149.-<br>225.-<br>", die v  $\frac{98-}{128-}$ <br> $\frac{59-}{69.95}$ en gerne zusendert, Gebühr 1.60 DM in Briefn Chidata Einzelblatteinzug 449-<br>
16: Michael Einzelblatteinzug 449-<br>
Nor ML 162/ML 192<br>
NEC P 3, 200 Zeichen/Sekunde, Breit 1649-<br>
NEC P 7, 200 Zeichen/Sekunde<br>
1649-<br>
Star NL-10, 120 Zeichen/Sekunde<br>
1648-<br>
Star NL-10, 120 **Druckerparade** Epson LX-80, 100 Zeicher/Sekunde<br>Epson FX-85, 160 Zeicher/Sekunde<br>Epson FX-105, 160 Zeicher/Sekunde, Breit<br>Epson LQ-800, 200 Zeicher/Sekunde,<br>24 Nadeln  $\frac{898-1248}{1698-1698}$ 24 Nadeln<br>Epson LQ-1000, 300 ZeichervSekunde,<br>24 Nadeln<br>Epson Hi-80, 4-Farb-Plotter<br>Epson Hi-80, 4-Farb-Plotter<br>Eparasonic 1090, 100 ZeichervSekunde<br>Panasonic 1092, 180 ZeichervSekunde<br>Pranasonic 1092, 180 ZeichervSekunde<br>  $1698 \begin{array}{r} 2198 - \\ 1298 - \\ 698 - \\ 849 - \\ 1098 - \\ \end{array}$  $1598$ anasonic 1595, 240 Zeichen/Sekunde, 1998.--<br>1398.--<br>749.--<br>798.--<br>1298.--Breit<br>Panasonic 3151, Typenraddrucker<br>Okinate 20, Farbplotter<br>Okidata ML 192, 120 Zeichen/Sekunde<br>Okidata ML 193, 160 Zeichen/Sekunde, Breit<br>Okidata ML 193, 160 Zeichen/Sekunde, Breit Alle Geräte mit FTZ und deutschem Handbuch. Technische Unter<br>in die Schweiz und nach Österreich, einfachste Abwicklung der Be<br>erforderlich! Versandbedingung innerhalb der BRD: per Nechnahr schäftszeiten: Montag≔Freitsg von B−12 und von 14−18 Uhr, Mittwochnachmittag geschlossen!<br>mstags von 8−13 Uhr, kein langer Samstag. Sie finden uns im Schuhhaus Mayer, 2. Stock. Bachstraße 52 schauties D-7980 Ravensburg

electronic bauelemente Telefon 0751/26138 **PC 1512** 

58

# **Liebe Leser!**

Auch dieses Mal haben wir es nicht geschafft, einen Test der Schneider-PCs zu erstellen. Was nicht geht, das geht halt nicht. Bei Redaktionsschluß teilte uns Schneider jedoch mit, daß nun endlich der PC - wenn auch nur in kleinen Mengen und nur in einer Ausführung (ein Laufwerk mit Farbmonitor) - verfügbar sei. In den nächsten Tagen erhalten wir also hoffentlich unsere PCs. Er wird dann bei uns in einem Dauertest auf Herz und Nieren geprüft. Sie können also den großen Bericht in der nächsten Ausgabe mit Spannung erwarten. Neben den allgemeinen Eigenschaften wollen wir speziell die IBM-Kompatibilität des Rechners in Punkto Hard- und Software unter Beweis stellen. Doch auch die ersten Kontakte zu GEM und dem Basic-Interpreter unter GEM finden natürlich ihren Platz.

Ab dem nächsten Heft beginnen wir mit einer Einführung in das Betriebssystem MS DOS. Diese ist nicht als Kurs im eigentlichen Sinne gedacht, sondern mehr als eine lose Folge von Artikeln zu bestimmten MS-DOS-Kommandos und Dienstprogrammen.

Einen kleinen Schwerpunkt haben wir diesmal auf die Anwendung und Funktion von Netzwerken gelegt. Dabei geht es uns nicht um eine tiefgreifende Analyse des Problems Netzwerke, sondern um eine Erklärung der Netzwerke schlechthin. Neben dem zweiten Teil des Assembler-Kurses finden Sie wieder einen OK-Softwaretest und einige Rezensionen.

Da wir uns natürlich auch mit den Möglichkeiten des Schneider-PCs unter GEM und DOS Plus auseinandersetzen werden, fordern wir noch einmal alle interessierten Leser zu einer tatkräftigen Mitarbeit auf. Hier noch einmal die Anschrift der PC-Redaktion:

Manfred Walter Thoma Fährstraße 99 2102 Hamburg 93 Tel. 040/7522748

Bis zum nächsten Mal.

# **Außergewöhnlich!**

Sicherlich kennt fast jeder Computerbesitzer diese Situation: Man hat einen Text und will diesen durch grafische Zusätze optisch aufwerten. Die herkömmlichen Textprogramme leisten zwar auf ihrem Gebiet Erstaunliches, müssen aber bei solchen Wünschen die Segel streichen. Diese Lücke, die sich vor allem den Heimanwendern auftut. wird nun durch "Printmaster" gefüllt. Es handelt sich hier um ein Programm, das den Entwurf und den Druck von Grafiken auf einem Matrixdrucker ermöglicht. Im einzelnen lassen sich mit "Printmaster" Glückwunschkarten, Schilder, Briefköpfe. Kalenderblätter und Spruchbänder entwerfen und zu Papier bringen. Das Programm wurde zunächst für den C64 entworfen, gibt es nun aber auch unter MS-DOS, also beispielsweise auch für den Schneider-PC.

"Printmaster" ist dank der voll menügesteuerten Benutzeroberfläche sehr einfach zu bedienen, so daß man das Handbuch fast nie benötigt. Gleich nach dem Programmstart erscheint das Hauptmenü, das dem Benutzer sieben Auswahlmöglichkeiten bietet. Der erste Menüpunkt erlaubt das Design von Glückwunschkarten. Jeweils für die Vorder- und eine Innenseite muß der Benutzer Grafik, Beschriftung und Umrandung festlegen, die aus 11 verschiedenen Formen gewählt werden kann. Hier reicht die Palette vom Holzrahmenmuster über ein spezielles Weihnachtsmotiv bis hin zum etwas unruhigen Ameisenmuster. Für die Grafik stehen über hundert vordefinierte Motive zur Verfügung. In einem Auswahlmenü erscheinen dazu die Namen der Bilder. Mit den Cursor-Tasten läßt sich jeder beliebige

Bildername anwählen, während in einem kleinen Fenster die derzeit gewählte Grafik erscheint.

Nachdem man sich für eine der Darstellungen entschieden hat, müssen Häufigkeit und Plazierung der Grafik auf der Glückwunschkarte festgelegt werden.

くくくくくくくくくくく

Nun fordert das Programm dazu auf, die Schriftart zu wählen und schließlich den Text einzugeben. Insgesamt stellt "Printmaster" acht Schriften von Altenglisch bis zum Computerzeichensatz zur Auswahl. Für jede dieser Schriftarten stehen die drei Darstellungsarten Schattenschrift,

PC

PC

DD

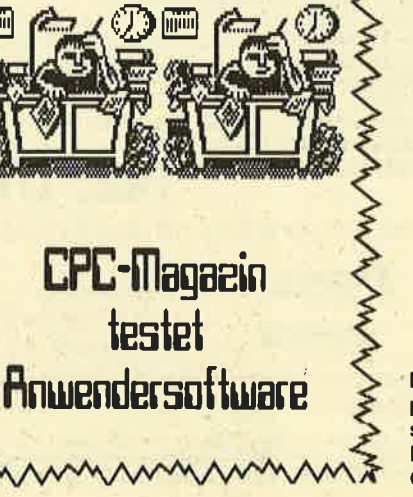

PC

TE

**Hier ein Selbst**portrait unseres **streßgeplagten Mitarbeiters Oskar Schleimann**  umrandete Schrift oder gefüllte Schrift zur Verfügung. Nachdem alle erforderlichen Angaben gemacht sind, beginnt "Printmaster" mit derArbeit und setzt dieEinzelteile zur Glückwunschkar te zusammen. Das Ergebnis wird auf dem Bildschirm dargestellt, so daß man vor der Druckerausgabe noch die Möglichkeit zu Änderungen hat. Die fertige Glückwunschkarte wird auf einem DIN-A4-Blatt ausgegeben, und zwar so, daß durch zweimaliges Falten die fertige Karte mit bedruckter Vorder- und Innenseiteentsteht,

Unter dem zweiten Menü'punkt lassen sich kleine Plakate und Schilder im DIN-A4-Forma erstellen. Die Methode ist ähnlich wie bei den Glückwunschkarten. Eine weitere nützliche Option bietet der dritte Menü' punkt, unter dem man Briefbogen mit Kopf- und Fußzeilen herstellen kahn. In einem solchen Kopf bzw. Fuß können bis zu zwei Grafikmotiveund 3 Textzei'len untergebracht werden.

I Etwas abweichend von diesenermöglicht Anwendungen Punkt 4 des Hauptmenüs dem Benutzer die Herstellung einesKalenders, der ganz auf die persönlichen Anforderungen abgestimmt werden kann. Zunächst gibt man den Zeitraum an, für den der Kalender erstellt werden soll, und wählt danach aus, obein Kalender mit wöchentliche oder monatlicher Darstellung pro Kalenderblatt gewünsch wird. Daß man aus den über hundert Grafikmotiven eines im Ka-Ienderkopf darstellen kann, ver' steht sich genauso von selbst wie die Tatsache, daß für die Beschriftung eine der acht vorhandenen Schriftarten benutzt werden kann. Wichtige Termine, Geburtstage und andere Kommentare lassen sich für jeden Wo chentag eintragen, wodurch sich ein ganz persönlicher Kalenderergibt.

Wer seine Meinung gern auf meterlangen Transparenten oder Spruchbändern zum bestengeben möchte, der kann dies auf einfachste Weise mit dem fünften Punkt des Hauptmenüs erle digen. Einfach den Text einge ben, die Schriftart wählen und hoffen, daß das Farbband desDruckers nicht scNappmacht.

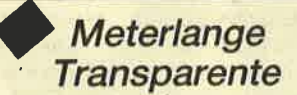

Eigene Grafikmotive erstellen oder die bereits vorhandenen verändern, kann der eingebaute Grafik-Pixeleditor, der komfortable Möglichkeiten bietet. Neben den üblichen Zeichenfunktionen wurden folgende Funktionen realisiert : Invertieren des Bildes, Spiegeln in der horizontalen oder vertikalen Achse sowie Bildaus' schnitte ( Windows ) verschiebenoder kopieren. Die so erzeugten Motive können selbstverständlich gespeichert werden und tauchen fortan in dei Auswahllisteder Grafikmotive auf.

Unter dem letzten Menüpunkt läßt sich das Programm an der verwendeten Drucker anPassen.

Insgesamt unterstützt "Print' master" fünf verschiedene Druk' kerarten, wobei mit den diversen Epson-Druckern und dem IBM-Parallel-Printer die meisten anderen Drucker bereits abgedeckt sind, da ja fast jedes Modell zu mindest einen I8M-Parallel-Mode besitzt oder aber zumindestEpson-kompatibel ist:

"Printmaster" ist ein Programm, das vom Preis-/Leistungsverhältnis auf die Gruppe der Heimanwendgr zielt. Die einfache Bedienung und der hohe Komfort ermöglichen es dem Anwender, in kürzester Zeit mit dem Programm vertraut zu werden und ansprechende Ergebnisse zu erzielen. Das einzige,was uns negativ auffiel, waren die fehlenden Umlaute, ein Umstand der in den nächsten Versionen unbedingt abgestellt werden muß. Ansonsten lautetdas Urteil: sehr empfehlenswert. Lassen Sie sich dieses Programm bei Ihrem Händler unbedingt einmal vorführen. H.-P. Schwaneck

# QMS Kiss Lowcost-Laserdrucker

Auf der CeBIT'86 wurde er zum ersten Mal in der Bundesrepublik vorgestellt: der Laserdrucker QMS Kiss. Zu einemPreis von ca. 8000 DM bietet er eine Druckgeschwindigkeit von 6Seiten pro Minute mit einer Punktdichte von 300\*300 PunktenproZoll, das entspricht 14000 Punlrten pro cm2 bei einem Arbeitsgeräusch von 55 dB.

Das System basiert auf einem 68000-Prozessor und ermöglichtmit der implementierten und umfangreichen Firmware Codekompatibilität zum Epson FX80 und Diabolo 630. Es bietet 12 residente Zeichensätze und internationale Sonderzeichen. Zudem ist das Mischen von Texten und Grafik innerhalb einer Zeile möglich. Hinzu kommen noch 2 die Schriftorientierungsarten, Darstellung der residenten Zeichensätze in Negativ-, Fett-, Schatten- und Kursivdruck, automatische Zeilenzentrierung und Randjustierung, Kopiertunktionund diverse andere Utilities.

Die selektierbaren Codes gewäbrleisten den Betrieb mit fast allen populären Softwareprodukten, z.B. WordStar, Lotus und anderen. Auf dem Tastenfeld an der Vorderseite des Druk kers können parallel zu den Steuerbefghlen verschiedene Betriebsarten und Druckfunktionen selektiert werden. Die Wartung wird durch einfachen Austausch einer Patrone, in der die Fotoleiter und der Toner enthalten sind, stark vereinfacht.

Bindor DatsntechnikPostfach 70047250 Leonberg 7

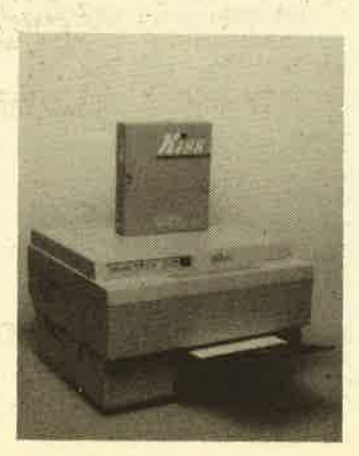

# lhrSchneiderPG 1512wird BTX-fähig398.

mit BTX-Life für DM

#### Schnellster Bildaufbau durehAusgabe im ASCII-Zeichensatz für **Monochrom- und Farbbildschirme**

#### Zur Beachtung:

BTX-Life ist ein Softwaredecoder. Das bedeutet daß Sie keine Veränderung an lhrem PC vornehmen müssen. Das bedeutet aber auch, daß es für das Programm keine FTZ-Nr. gibt, die für technische Geräte vergeben wird. Sie benötigen lediglich einen von der Post zugelassenen Akustikkoppler mit FTZ-Nummer (2.8. AK 2000 S, CTKoder Dataphon 21-23d o.a.), der das Senden unc Empfangen der Daten über das normale Telefon ermöglicht. (Auf Wunsch liefern wir lhnen gerneentsprechende Akustikkoppler.)

# -Schönbohm-Audiolive

Kyffhäuserstraße 10, 5000 Köln 1 Telefon: 02 21 / 23 09 10 oder 4 30 14 25 Btx: 02 21 23 23 42

60 PC 1512

 $\frac{2}{\Box}$ 

D

t

## TextverarbeitungMICROSOFT**WORD**

Hanser Verlag 118 Seiten, 48.- DM,ISBN 3-446-14571-0

Unter dem Reihentitel "Das Softwarg Colleg" bringrt der Carl Hanser Verlag in Zusammenarbeit mit Microsoft eine didaktisch aufbereitete Serie heraus, die dem Interessenten die jeweiligen Microsoft-Programme näherbringen soll. Diese Serie umfaßt bis jetzt folgende Werke: "Word" (1Band), "Multiplan" (2 Bäride) und "Chart" (1 Band, erscheint voraussichtlich Herbst 1986). Zu jedem Band dieser Serie gehören das Buch mit durchschnittlich ca. 120 Seiten, eine Diskette mit dem Programm (Speichern und Drucken sind nicht möglich) und den übungstexten sowie einer Referenzkarte zum Nachschlagen der wichtigsten Befehle. Außerdem kann man für den Unterricht noch Folien zu jedem dieser Bände bestellen (der Preis ist z.Zt. noch nicht bekannt).

Das gebundene Lehrbuchwendet sich an den interessierten Laien, der sich das Programm vielleicht zulegen möchte. Arbeitet er dieses Lehrbuch einmal vollständig durch, so weiß er,was dieses Programm zu leisten vennäg, und er ist in der Lage, mit dem Programm gleich zu arbeiten. Es entfällt also die Einarbeitungszeit nach dem Kauf des Programms. Hilfteich ist dabei das Software-Pröbchen, was in Wirklichkeit das vollständigeProgramm als Demo-Version ist Mit dieser Diskette kann der Interessent dann nach Herzenslust das Programm testen.

Natürlich ist die Reihe auch für denjenigen interessant, der das Programm schon besitzt, aber noch nicht mit ihm arbeiten kann. Das Software-Pröbchen kann auch als Datendiskette ftirdas Originalprogramm benutzt werden, d.h,, man kann die Beispieltexte von dieser Disketteauch mit dem Originalprogramn laden, bearbeiten, neu abspeichern und drucken. Nach dem Durcharbeiten hat man dann also einen praktischen Kurs durch das Programm mitgemacht. Eine dritte Möglichkeit sehen die Autoren in der Verwendung dieser Reihe zu Unterrichtszwecken.Dafür sind die Folien gedacht.

Das Lehrbuch gliedert sich infünf Hauptabschnitte, die noch weiter.unterteilt sind. Der erste Hauptabschnitt führt' den Lesererst einmal in das Programm ein Es wird kurz zusammengefaßt,um was für ein Programm es sich handelt, was es bietet und wie man mit dem Buch arbeiten sollte. Danach wird dem Leser Schritt fär Schritt gezeigt, wie das Prognamm gestartet wird. Hierbei gehen die Autoren auf die unterschiedlichen Gerätekonfigurationen (mit 2 Diskettenlaufwerken oder Festplatte) ebenso ein wie darauf, ob man mit dem Software-Pröbchen oder mit der Original-Version arbeitet. Jeder Schritt, der ausgefrihrt werden muß, wird durch einen kleinen roten Pfeil hervorgehoben.

Ist das Programm geladen, werden der Bildschirmaufbau und die allgemeine Handhabungder Maus erklärt. Diese ist allerdings kein Muß, denn es wird auch die einfache Bedienungüber Tastatur erklärt.

Mit dem nächsten Hauptabschnitt lemt derleser die Grundbegriffe der Texterstellung und -bearbeitung kennen. Diesegwird anhand eines praktischen Beispisls durchgeftihrt, d.h,, erbekommt einen Text mit Fehlern

den er abschreiben soll. Anhand dieses Textes werden jetzt dieeinzelnen Befehle erklärt, und der Leser muß sie danach selbständig ausfähen.

Die Befehlsbeschreibung ist sehr übersichtlich. Eine hervorgehöbene Überschrift zeigt, welcher Befehl erklärt werden soll. Danach folgen drei rote Kästchenmit den Bezeichnungen WAS WO, WIE, mit denen der Befehl erklärt wird. Zum Schluß folgt ein Bildschirmausdruck, der den Text nach der Ausführung desBefehls zeigrt.

Hat man die Befehle zur Erstellung und Bearbeitung eines Textes gelernt, werden die einzelnen Befehle kurz wiederholt. Danach sollte man mit dem HILFE-Befehl die behandelten Kapitelnoch einmal durcharbeiten.

Die folgenden Hauptabschnitte sind vom didaktischen Aufbau her identisch. Der dritte beschäftigrt sich mit der Textgestaltung, und im vierten lernt der Leser die Textorganisation kennen, d.h. die Anlage und Benutzung vonTextbausteinen und Druckfor matsvorlagen. Der letzte Abschnitt enthält das vollständige Verzeichnis und die Inhalte der Beispieltexte. Durchgehend durch das ganze Buch wird dieBearbeitung des Programms für Benutzer mit und ohne Maus erklärt.

Diese Reihe wurde vom Bundesministerium für Forschungund Technologie gefördert, was sie meiner Meinung nach auch verdient hat. Die einzelnen Kapitel sind sehrübersichtlich gegliedert und leicht verständlich erklärt. Sie machen es dem absoluten Neuling im Bereich Textverarbeitung mit "Word" sehr einfach, sich in dieses sehr komplexe'Programm einzuarbeiten. Sehr positiv ist, daß der Leser die Befehle eelbst am Beispiel ausführen muß; diese somit praktisch lernt und die Befehle nichtnur aufgelistet bekommt. Auch

kann er durch die Demo-Version seine Kaufentscheidung besserfällen, als wenn er nur ein Buch über das Programm lesen würde oder sich im Laden von einem Verkäufer beraten ließe. Leider fehlt am Ende des Buches einRegister. So ist es etwas schwieriger, eineri bestimmten gesuchten Punkt zu finden. Für Einsteiger ist das Buch aber auf jedenFall zu empfehlen, besonders wenn sie sich im Selbststudiumweiterbilden wollen.Monika Ohlfest

## Auswahl und Einsatz lokalerNetzwerke

VonU. Gollub/D. AhlersHüthig-Verlag 115 Seiten, 34.- DMISBN 3-7785-1089-4

Dieses Buch wendet sich anden Einsteiger und interessier ten Laien und nicht an einen Netzwerkspezialisten. Es gibt auf nur 115 Seiten einen umfasseriden Einstieg in die Welt derlokalen Netzwerke. Besonders Iobenswert sind die vielenGrundlageninformationen.

So beginnt es im ersten Kapitel mit der Frage : "Ist elektronische' Datenverarbeitung wirtschaftlich?" Hier findet eine sehr kritische Analyse über Sinn und Zweck von Netzwerken statt.. Maßgeblich werden dazu Methoden zur Informationsflußanalyse beschrieben. Anhand vonkonkreten betrieblichen Dater ( Informationsfluß ) versuchen die Autoren an Beispielen die Entscheidung für oder gegen Netze zu klären. Sehr deutlich zeigen sie, daß nicht in jedem Fall ein Netzwerk die Lösung aller Probleme ist. Hier wird deutlich, daß erst nach einer umfassenden Analyse des Betriebes und desDatenflusses eine Entschiedung

#### PC 1512 61

gefällt werden kann. Dieser Abschnitt ist besonders fät Unternehmer interessant, die vorhaben, sich ein Netzwerk anzuschaffen.

In einem größeren Abschnitt beschreiben die Autoren die theoretischen Grundlagen von Iokalen Netzen. Neben der Darstellung der verschiedensten Netzstrukturen wird auch auf dieArten der Datenübertragung und die Übertragungsmedie eingegangen. Alternativ werder die Zugangsverfahren auf das Netz beschrieben. Wie bei allen Punkten stellen die Autoren auch hier die Vor- und Nachteile der einzelnen Verfahren, Methoden und Medien gegenüber.

Im letzten Drittel findet eine Kosten-Nutzen-Analyse statt, in der verschiedene Netzwerk-Konzepte alternativ untersucht werden. Lobenswert ist es, daßdiese Beispiele an realen Syste men stattfinden.

Das Buch bietet für den interessierten Laien oder den Computemutzer, der sich grundlegend über'Netzwerke informieren will, einen gelungenen Einstieg. Das Buch zeigrt deutlich, daß eine Problemlösung ohne fundamentale Analyse nicht erreichbar ist.Manfted Walter Thoma

## IBM und dieglobale**Herausforderung**

Von Robert Sobel Verlag OreII Füssli 262 Seiten, 39.80 DMISBN 3-280-01658-4

Mit diesem Buch versucht der Autor die Geschichte der amerikanischen Computerfirmen bisin die heutige Zeit darzustellen. Seinen Schwerpunkt legt er dabei nicht auf die technischen Aspekte der Entwicklung, sondem auf die Marketinginstrumente der einzelnen Firmen. Sein Hauptaugenmerk richtet der Amerikaner Robert Sobel auf den Computergiganten International Business Machines (IBM). Die Entwicklungsgeschichten der anderen Firmen (amerikanische sowie die HerausfordererJapan und Europa) stehen immer im Vergleich zu IBM.

Die ersten Kapitel beschäftigen sich mit der amerikanischen Geschichte der Computerindustrie. Robert Sobel geht dabei bis

in das Jahr 1895 zurück, wo Tom Watson sen., der Gründer von IBM, als Verkäufer bei NCR (Na' tional Cash Register) anfing. Er beschreibt dessen Aufstieg und FalI bei NCR, bis er 1914 entlassen wurde und bei C-T-R (Computing-Tabulating-Recording) anfing, der Firma, die in den 20er Jahren in IBM umbenannt wer' den sollte.

Nach einer Beschreibung der Entwicklung von IBM in den 30er Jahren bis andie Spitze der Büromaschinenfirmen geht der Autor auf die amerikanischen Konkurrenten ein. Auf solche, die es ge' schafft haben, sich einen Platz neben IBM zu erobern, und auf solche, die es nicht geschafft ha' ben. Er beschreibt deren Gründungsgeschichten und die Managementfehler von denjenigen, die die Möglichkeit gehabt hätten. IBM zu überholen. Er zeigt, welche Firma welche Gerätewann auf den Markt gebracht hat, wie sie sich verkauften und wamm sie sich so verkauften. Dabei vergleicht er immer die Marketing-Methoden von IBMmit denen der Konkurrenten.

Die folgenden Kapitel zeigen, wie sich'in der Nachkriegszeitdie Computerfirmen in Europa und Japan entwickelten, wobei Sobels Hauptaugenmerk auf Japan liegrt. Diesen Unternehmen traut Sobel aufgrund der Erfahrungen im Bereich der Unterhaltungs- und Autoindustrie am ehesten eine ernsthafte Konkurrenz zu. Deshalb beschreibt erdie Vorgehensweise der Japaner auf diesen Gebieten sehr aus' führlich (bessere Ware zu niedrigeren Preisen).

Die letzten Kapitel befassen sich mit der gegenwärtigen Situation und den Aussichten in der nahen Zukunft. Abgerundet wird das Buch durch Literaturangaben, wobei der Verlag es allerdings versäumt hat, darauf hinzuweisen, welche Titelbereits inDeutsch erschienen sind.

Leider wechselt der Autor häufig die beschriebenen Zeitspannen, so daß es für den Leser sehr schwierig ist, sich zürecht' zufinden. Welche Maschine ist parallel mit welcher anderen aufden Markt gekommen und welche später? Wer hat wann zu. wem gewechselt? Wem das wichtig ist, dem sei geraten, sich von Anfang än eine Skizze zu erstellen, in der er die Jahreszah-Ien mit den entsprechenden Er' eignissen festhält.Monila Ohlfest

# QUALITÄT FÜR JOYCE und cFc

 Reizen Sie lhren JOYC9+ voll aus! WINDOW-KASSE, WINDOW-ADRESS und WINDOW-LAGER sind bewährte deutsche Qualitäts-Software:

- $\bullet$  in dBase erstellt und compiliert daher selbständig lauffähig
- Test: Schneider-Magazin Nr. 12, Schneider International Nr. 11

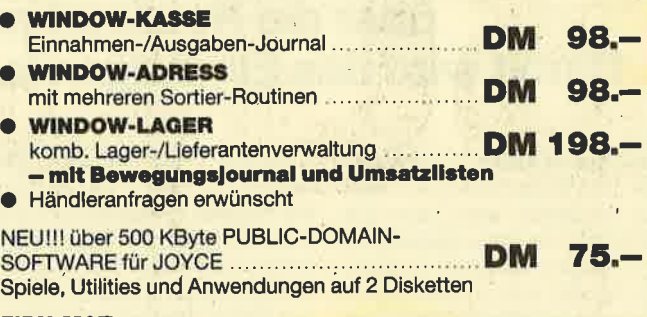

#### **FIBU-M&T**

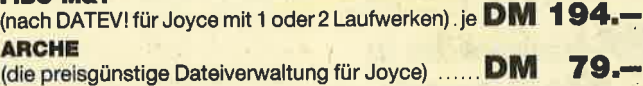

 Weitere Software wie WordStar, Multiplan, DR Graph, DR Draw, MS' Basic-Compiler, CBasic-Compiler a.A.

Echte Hammerpreise bel CPC-Software, nur solange vorrätig!! +++ TASWORD 464.

dt. Textverarbeit., alle CPCs .................. Disk nur DM 59.90 (+++ Rückseite mit über 160 KByte OP/M-Publ.-Domain-Software, gratis!) (+++ Golf, Schach, Biorhythmus, Utilities, Kopierprogramme...)Restposten CPC-Cass.-Spiele, Lightpens, Utilities, Joyst. günstig

# **CroM**

4780 Lippstadt, Joh.-Westermann-Platz 1,  $\textcircled{2}$  0 29 41 / 5 92 90

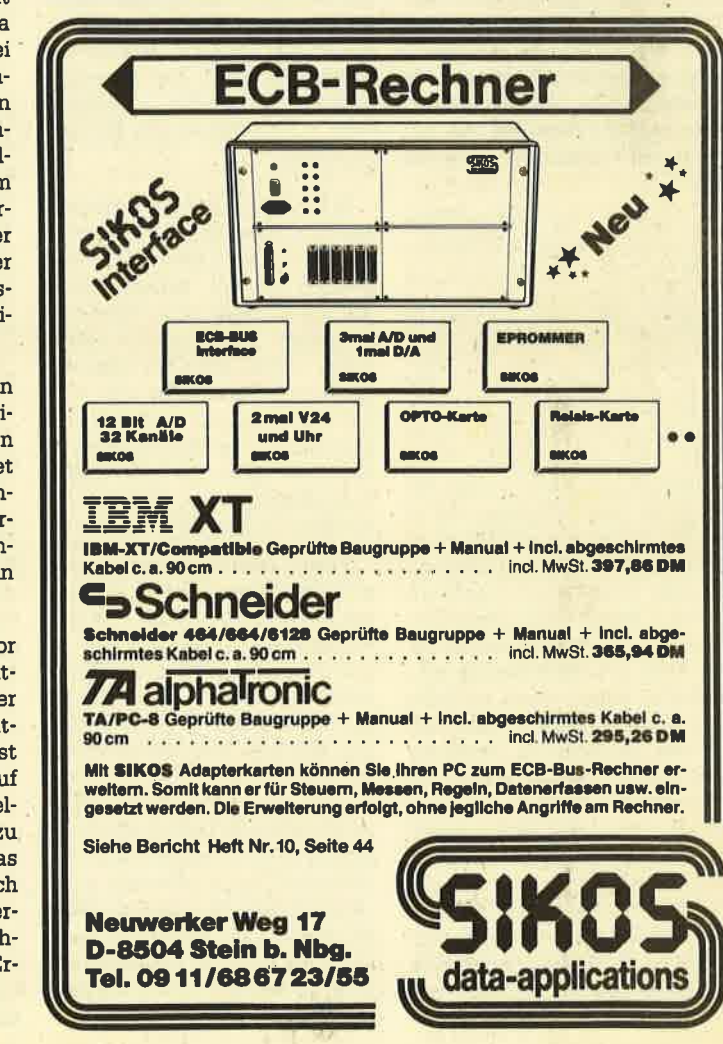

# **Network total**

# Dieser Bericht vermittelt lhnen einen Uberblicküber die Netzwerkpraxis. Damit wird das Einsteigen leicht gemacht.

MitdemEinstiegindenMarkt hört ein Druckerspoolet (Zvn' will Schneider wohl nicht nur te). Folglich installiert EDV & Co Aufsteiger aus dem eigenen Lager, sondern auch den etablierten Markt des Industriestandards ansprechen. Das bedeutet

# Netzwerke in der täglichen

schicken. Doch dafür hat EDV & Co einen teuren Schönschreibdrucker. Zu jedem Netzwerk geein Netz, und die Angestellten tragen nicht mehr die Disketten von ihrem zum Schönschreib-PC. um dort zu warten, bis der Drukker frei ist.

Eine Abteilung von EDV & Coentwickelt Programme auf PCs. Da diese Abteilung jedoch kei nen Zugrriff auf den Drucker be nötigt, ist sie auch nicht am Netz angeschlossen. Alierdings bemerkt der Abteilungsleiter, daß sein Diskettenverbrauch an steigrt und seine Mitarbeiter dau ernd unterwegs sind: Die Abtei lung arbeitet-modernwie sie ist - mit einer eigenen Software-Bi bliothek. Jedesmal wenn ein Modul der Bibliothek korrigiert wur de, holen sich die anderen Mitar beiter die neueste Version ab.Außerdem wird der Entwick- IUngsstand häufig gesichert (wer traut schon einem Floppylaufwerk).

In jedem Netzwerk ist deshalbnoch ein sogenannter File-Server implementiefi . AlIe am Netz hän genden Rechner können damit auf die Dateien einer Harddisk zugreifen. Also wird die Abtei lung vernetzt, alle Abteilungsan gehörigen verwenden die eine Bibtiothek auf der Harddisk und speichem ihre Entwicklungen auf dieser Platte. Die Datensiche rung erledigrt man jetzt zentral mit einem Bandgerät ( Streamer).

Unser Abteilungsleiter wird auch feststellen, daß er sich mit seiner zentralen Platte weitere Vorteile eingehandelt hat: Er muß Programme, die seine Mitar' beiter benötigen, nur noch ein mal installieren. Zusätzlich Iäßt sich mit dem Netz ein gewisser Datenschutz erreichen. Wohlge' merkt: Einmalige lnstallation dedeutet nicht, daß sie auch nureinmal gekauft werden muß. Im Gegenteil, normalerweise müs' sen Lizenzen für jeden am Netz hängenden PC erworben wer den. (Ausnahmen bilden einigeProgramme, die für Netzwerkbenutzung konzipiert wurden. )

Logischerweise benötigen wir zur Verbindung der Rechner ein Kabel, das wieder an einem Interfäce hängt. Die V24-Schnittstelle mag wohl vom Prinzip her ein mögliches Interface darstellen, ist aber in der Realität dazu ungeeigmet, da die Übertragungsgeschwindigkeit zu gering ist (Netzwerke verwenden Übertragnrngsraten von ca. <sup>800</sup>KByte/sec an aufwärts). Daher ist für jeden PC eine Netzwerkkarte notwendig. Zum Treiben der Karten und für die Funktionen des Netzes (Spooler sowie Datei-Verwaltung auf der Platte )brauchen wir dann noch entsprechende Software, die selbst wiederum Hardware benötigt (zumindest Speicherplatz). Somit ergeben sich für die Hardware im Netz gewisse Mindestanforde' rungen.

In einem Netzwerk, das wie in obigen Beispielen hauptsächlich der Verwaltung von teurer Peripherie dient, wird als Verwalter im allgemeinen ein IBM-AT-ähn-Iiches Gerät mit 80186-Prozessor, 512 KByte, einer Harddiskmit mehr als 20 MByte und möglichst kleiner Zugriffszeit sowie mit einer Floppystation eingesetzt. Ob dieser Sewer einen Bildschirm braucht oder nicht, bestirnmt die Art des Netzwerks. Von der Peripherie und der Grundausstattung des Servers hängrt es ab, welche Optionen noch notwendig sind (Centro' nics-Schnittstellen usw.).' Als Netzwerkrechner, die nur "be' dient" werden wollen, können normalerweise Minimalkonfigu' rationen eingesetzt werden (ab128 KByte RAM). Abhängig vom eingesetzten Netz brauch€n die' se Rechner noch ein Floppylaufwerk zum Booten. Ansonsten ist die Konfiguration dieser Rechner nur noch davon abhängig, Wel' che Programme auf ihnenlaufen sollen, und da ein großer RAM-Speicher noch nie geschadet hat, scheint der einfachste Schneider-PC als Rechner im Netzwerk ideal zu sein. Ob er allerdings die Karteh verkraftet (Kompatibili' tät) muß wohl noch geklärt wer- $\begin{minipage}[t] {\small \begin{tabular}{0.99\textwidth}\begin{tabular}{0.99\textwidth}\$ 

den. Diese Karten kosten - je nach verwendetem Netzwerk - 500.- DM bis über 2000.-DM. Die Netze mit zugehöriger Hard' bzw. Software sind untereinander nicht unbedingt kompatibel d.h., man muß sich einen Anbie'ter aussuchen und mit ihm leben.

An Software für den Betrieb des Netzwerkes braucht man entweder ein entsprechendesBetriebssystem mit zusätzlichem Netzwerkteil öder eben ein Betriebssystem, in dem die Netzwerkfähigkeit integriert ist. Im ersten Fallwäre dies das MS/PC.' DOS ab Version 3.1 plus Netzwerksoftware, im zweiten Fall eine Eigenentwicklung, die MS/ PC-DOS kompatibel sein sollte. Mit dieser Ausrüstung können auch ganz normale Programme im Netz verwendet werden. Je' der der PCs hat seinen eigenen Prozessor mit RAM, und da lau' fen die Programme ab. Für den Rechner ist es egal, ob das Programm von Band, Floppy oder über das Netz geladen wurde.Auch das Netzwerkprogramm kann nicht feststellen, ob die Bits, die es über die Leitung schiebt, eine normale Datenda' tei oder'ein Programm darstel-Ien.

Jetzt zum Datenschutz. Hierzu muß erst einmal erwähnt wer den, daß der einzige Daten schutz auf einem PC darin be steht, nur aufFloppy zu arbeiten und die Platte (nebst allen Ko'pien) nicht aus der Hand zu ge ben. Es gibt zwar File-Attribute ( ähnlich wie bei CP/M), aber kei' ne Paßwörterwie bei CP/M+. Al so kommt mit etwas Arbeit ein geübter Benutzer an alle Daten. 'Mit einem Netzwerk ist es mög lich, den Benutzem Bereiche(Pfade) auf der Festplatte zuzu ordnen, auf die sie zugreifen dür fen, wobei zusätzlich noch spezi' fiziert werden kann, ob der Be nutzer dort nur lesen oder auch schreiben darf. Femer müssen sich die Benutzer "einloggen", und es kann ein Paßwort ver' Iangrt werden. Wenn jetzt amzentralen Rechner (Server) keiner arbeiten darf (was sowieso sein sollte, da erstens der Rech' ner für's Netz da ist und zweitens ein Ausstieg dieses Rechners das ganze Netz erst mal lahm' legrt), ist das für den Hausge' brauch ein akzeptabler Schutz(ATs haben ein Schloß).

Die Firma EDV & Co hat jetztalle ihre PCs vemetzt und eine ordendiöhe Festplatte ange schlossen. Da aber auf der Plattenoch Platz ist, will sie zusätzlich

ihre Lagerhaltung online betreiben. Also kommt ein PC in den Warenausgang, und ein Drucker für Lieferscheine wird angeschlossen.Im Netzwerkist es natürlich möglich, an einen PC die normale Peripherie anzuschließen und sie nur für diesen PC zu reseryieren (lokal). Dann wird noch ein entsprechendes Programm gekauft, und alles ist bestens. Also bekommt der Wareneingang auch noch einen PC; und in dem Moment, in dem gleichzeitig im Wareneingang und -ausgang jemand etwas eingibt, spielt einer von den beiden PCsnicht mehr mit

EDV & Co hat ganz einfach ein Programm erworben, das nicht für Mehrbenutzerbetrieb gedacht war. Vereinfacht gesagt muß immer dann, wenn mehrere Benutzer gleichzeitig eine Dateieröffnet haben und in dieser lesen sowie schreiben dürfen, von der Software dafür gesorgt werden, daß sich diese Benutzer nicht gegenseitig in's Gehegekommen. Wenn bei EDV & Co im Wareneingang sechs Lieferungen kommen, wird in den dortigen PC der entsprechende Satz der Datei übertragen (die Verarbeitung der Daten geschieht ja lokal), dort geändert und dann wieder auf die Festplatte gespeichert. Während dieser Zeit darf kein anderer Benutzer auf den Satz mit diesen Lieferungen zugreifen. Die Netzwerkprogramme sorgen ziemlich konsequent dafür, daß diese Forderung erfüllt wird: Sie geben entweder ganze Plattenbereiche oder zumindest die komplette Datei nur für einen Benutzer zum Schrei ben frei. Sobald ein'zweiter Benutzer auf die Datei zugreifenwill, bekommt er eine Meldung und das Programm wird abgebrochen. Es wüd noch nicht einmal immer abgewartet, ob der Benutzer nicht nur lesen will.

Bei Programm-Dateien geht man diesem Problem dadurch aus dem Wege, daßman den entsprechenden Bereich und dieProgramme selber nur zum Lesen freigibt. Bei Daten-Dateien, die mehrere Benutzer ändern müssen, ist das aber ja keine Lösung. Also bieten Netzwerke für derartige Probleme Funktionen an, mit denen Dateien im Mehrbenutzerbetrieb bearbeitet werden können. Sie erlauben 2.8., in einer Datei einen Satz für einen Benutzer zu resewieren, die restliche Datei bleibt davon unberührt (record locking). Wenn alsoim Wareneingang eine Lieferung

eingetragen werden muß, können trotzdem am Warenauegang andere Waren ausgebucht werden. Diese Funktionen sind Anforderungen, die man an ein netzwerkfähiges Programm stellenmuß. WennEDV& Cosichdie Software nicht selbst erstellt, muß sie sich ein Programm kaufen, das netzwerkfähig ist. Auf diesem Sektor werden die Softwareanbieter allmählich aktiv und bieten die ersten Pakete an(2. B. Datenbanksysteme).

Der Einsatz eines Netzwerks eröffnet noch mehr Möglichkeiten, GeId auszugeben. So bietet zumindest ein Hersteller ein System an, bei dem eine zweite Festplatte zum Einsatz kommt, die nur dazu dient, eine Kopie der Daten der ersten Festplatte zu halten. Für den FaIl des Falles hat man'dann eine Platte mit den Daten auf dem neuesten Stand. Eine andere Erweiterung ist der Anschluß an eines der Netze der . Großrechner. Das geht dann aberschon in größere Dimensionen.

Bisher haben wir nur die Vorteile eines Netzwerks erwähnt, Aber es gibt auch ein paar Nachteile. Die schöne Welt derdezentralisierten Datenverarbeitung gerät etwas aus den Fugen,wenn der Benutzer vor seinem Schirm sitzt und wartet. Ihm ist es schließlich egal, ob der Großrechner nicht spurt oder das PC-Netz überlastet ist. Wenn alle Teilnehmer am Netz gleichzeitig auf die Platte wollen, gibt's Wartezeiten. Mit den Übertragungsraten des Netzes gibt es bis jetzt keine schlechten Erfahrungen. Wenn ein Engrpaß besteht, ist er nicht auf den eigentlichen Datentransfer zurückzuführen. Probleme gibt es bei Programmen, die von Natur aus langsam sind 'und den Benutzer zu der Vermutung verleiten, das Netz sei schuld (Textverarbeitung). Ein Problem ist auch die Zentralstation. Da sie im Normalfall der schnellste Rechner ist, besteht eine unwiderstehliche Verlokkung, damit zu arbeiten. Obwohl man aber für das Gerät am meisten bezahlt hat, muß darauf geachtet werden, daß dort außerdem Netz nichts läuft.

Es ist klar geworden, daß die Konfiguration des Netzes (Softund Hardware) sorgfältig durchgeftihrt werden muß. Dazu ein Beispiel für PC-DOS 3.1: DerAnschluß eines Druckers an der V 24-Schnittstelle mit der Umlenkung der Centronics-Ausgabe auf diese (MODE) ist gefährlich.Bei nicht bereiter Schnittstelle

wartet das DOS, bis die Schnittstelle wiedet bereit ist. So Iange steht dann das Netz. Das passiert 2.8., wenn das Papier aIIe ist. Vermutlich besteht das Problem bei jeglicher Verwendung der V24-Schnittstelle. was abernoch zu testen wäre.

Abschließend noch einige Angaben über die Kosten der Netzwerk-Hard- und -Software. Die Zahlen sollen allerdings nur die Größenordnung für eine Grundausstattung andeuten und sind

dementsprechend auch nur ungefähre Preise.

Grundausstattung:  $2 \times$  Karte,  $2 \times$  Software und sonstiges (Kabel, Frequenzumsetzer, Verteiler etc.): 7000.- DM, für jedenweiteren Platz 2500.- DM.

Große Grundausstattung : Server mit Harddisk und Streamer, eingerichtet für 16 Benutzer:20 000.- DM, Karte für jeden Benutzer 500.- DM.

Thomas Bosselmann

# Hinter den Kulissen:**Netzwerke**

Netzwerke gliedern sich generell in zwei verschiedene Gruppen: 1. LAN (lokal area network, Iökdes Netz), 2. WAN (wide area network, Fernnetzwerk). Lokale Netze sind in der Regel auf ein Haus oder eine Etage beschränkt. Fernnetzwerke sind hingegen z.B. über das Telefon netz "weltweit" verbunden (nicht zu verwechseln mit Teletex oder DATEX). Von besonderer Bedeutung sind die lokalen Netze, die zwei bedeutende Vorteile bieten:

- 1. Zugriff auf gemeinsame zentrale Daten.
- 2. Gemeinsame Benutzung von teuren peripheren Geräten (2.8. Laser-Drucker, Plotter,Streamer etc.).

Die Steuerung und die Verwaltung des Netzes übernehmen der sogenannte Server (einschneller Rechner mit großen Massenspeicher) und die ent- . sprechende Netzwerk-Software. Andere Rechner (Workstationen) werden über entsprechende Hardware (Karte) und ein Kabel mit dem Server verbunden. Als Anschlußleitung werden heute hauptsächlich noch Koaxial-Kabel (Antennenkabel)verwendet. Bei den wesentlich leistungsfähigeren Lichtleitern (Glasfaserkabet) gribt es hoch Probleme mit den Abzweigstel-Ien. Die Entfernung zwischen den Workstationen und dem Server kann ohne Zwischenverstärker etwa 20m betragen. Die Daten werden über das Kabel seriell (hintereinander) mit einer übertragungsrate zwischen 1 MBit/sec und 400 MBit/sec( Glasfaser) übertragen.

Bei derAnordnung des Netzes(Topologie) unterscheidet man zwischen Ring-, Stem- und Bus-

struktur. Der Zugriff auf das Netzwerk geschieht wieder in zwei grundlegenden Verfahren,entweder in einer festgelegten Reihenfolge (mit Prioritäten, z. B. Token-Ring) oder über einen Zugriff ohne festgelegte Reihenfol ge (wer zuerst kommt, mahlt zu erst, z.B. CSMA/CD). Wie lange ein Benutzer Zugriff hat, ist ent scheidend vom Netzwerksystemabhängig: Entweder greift ein Benutzer auf eine Einheit (Gerätoder Datei) zu und sperrt für die gesamte Zeit den Zugriff der anderen Benutzer auf diese Einheit (paket-switching), oder aber er hat nur für eine begrenzte ZeitZugriff (im Millisekundenbe reich). Nach diesem kurzen'Zu griff kann ein anderer Benutzer auf diese Einheit ebenfalls kurzzugreifen.

Die Leistungsfähigkeit des Netzes ist nicht nur abhängig von der Netzwerk-Software, son dern auch von der benutzten An wender-Software. Nicht jedes Anwenderprogramm läßt sich ohne weiteres in einem Netz be treiben - es muß netzwerkfähig sein! Gerade bei Datenverwal tungsprogrammen treten Probleme auf.

Für die Ausgabe von Daten auf Druckern werden Spooler verwendet. Das sind Programmtei Ie, die parallel (Multi-Tasking) zu anderen Prozessen arbeiten. Al le Daten, die über das Netz zu ei nem Drucker gesendet werden, kommen zunächst in eine Spool- Datei (Zwischenspeicher) und werden dann nacheinander ausgedruckt (ggrf. ohne Priorität).

Netzwerke haben im speziel len dort ihre Berechtigung, wovon vielen Benutzern auf einen gemeinsamen Datenstamm zugegriffen werden muß.Manfred Walter Thoma

# Maschinensprache auf dem PC

 Am Ende dieses 2. Teils unseres Kurses können Sie auf lhrem Schneider-PGein erstes kleines Programm schreiben.

In der letzten Folge schlossen wir mit der Zusammenstellungder Schritte, die für die Erstel lung eines Assemblerprogranrms bis zur ablauffähigen Version nötig sind. In dieser Folge wollen wir uns mit dem Aufbau eines Programmrumpfes sowie eines Befehls unddenersten Befehlen selbst beschäftigen. Am Ende wird ein einfaches ablauffähiges Programm stehen.

#### Befehl ist nicht gleich Befehll

Bei Assembler müssen wir zwischen Befehlen unterscheiden, die den Prozessor anweiseri, etwas zu tun, und solchen,die den Assembler als Programm anweisen, etwas zutun(2.8. das Programm linken). Wir werden im folgenden beide Arten ken. nenlernen. In der letzten Folgehaben wir uns mit der segmentierten Adressierung befaßt und dabei gesehen, daß zur Adressierung eines Speicherplatzes sowohl das Segment als auch der Offset angegeber! werden müssen. Man sollte nun dem Assembler ebenfalls mitteilen, in welchem Segment der eingegebene Ouellcode stehen soll. Das weißman aber im Normalfall nicht. Bekannt ist aber, ob es sich um ein Code-, Daten- oder Stacksegment handelt. Nur diese Information teilt man dem Assemblermit. Der Assembler weist nur den Offset zum Segmentanfang aus, während der Linkerletztlichdem Lader die Festlegung der Segmentanfangsadresse ermöglicht.

Für alle Segmente ist der Aufbau identisch: Manwählt einen Namen für das Segrment (es ist günstig, wenn Name und Segment ähnlich sind), das vom Assembler als symbolische Adresse angesehen wird und gibt an, daß es sich um ein Segment handelt. Beispiel:

#### code SEGMENT

Dadurch wird der symbolischen Adresse code ein Segmentanfang zugeordnet. Weiter muß man dem Assembler mitteilen, wo das Segment zu Ende ist.Das läuft entsprechend :

#### code ENDS

 (ENDS bedeutet ENDe des Segments).

Achtung: Der Name "code" bedeutet nicht, daß es sich um das Codesegrment handeln muß;es ist aber zweckmäßig, dieses Segment so zu bezeichnen.

Unser Rumpfprogramm, das alle drei Segmente benutzt, siehtdann folgenderniaßen aus :

Stapel SEGMENT. . . . . . . . . .

Stapel ENDS

Daten SEGMENT

Daten ENDS

Code SEGMENT. . . . . . . . . . . . . . .

Code ENDS

Damit sind alle Segmente festgelegt. Der Assembler weiß jetzt aber noch nicht, welcher Namezu welchem Segment gehören soll. Unsere Namensgebung legrt es zwar nahe, wir hätten aberz.B. statt "code" ebenso gut "Schornstein" oder etwas anderes schreiben können. Dem Assembler wird jetzt bekanntgegeben, welcher Name zu welchem Segemt gehört. Dazu dient derBefehl ASSUME (= nimm an). Die Syntax sieht folgendermaßenaus:

ASSUME segmentregister: Name

Mehrere Segmente werden, durch Kommas getrennt, hintereinandergeschrieben. In unserem Fall also

 ASSUME CS: code, DS: Daten; SS: Stapel

Damit wird dem Code-Segmentregister CS das Segment code zugewiesen, dem Daten-Segmentregister DS das Segment Daten und dem Stapel-Segmentregistei SS das Segment Stapel. Auch eine entsprechende Zuweisung für das Extrasegment ist möglich. ber BefeN AS-

STIME ist kein Befehl, der den Prozessor angeht, sondern er ist nur für den Assembler und den Linker notwendig. Solche Befeh le nennt man Pseudobefehle, da sie keine echten Progessorbefeh le sind. Dazu gehören auch die Befehle SEGMENT und ENDS. Wir werden im Laufe der Zeit noch etliche Pseudobefehle kennenlernen. Nehmen wir gleich den nächsten, der dem Assem bler mitteilt, wo der Quelltext zu Ende ist. Er heißt END und ist im mer der letzte Befehl im Ouelltext.

Damit weiB der Assemblerzwar, wo das Programm zu Ende ist, aber wo er es beginnen soll, das weiß ernochnicht. Was fehlt, ist die Startadresse. Da aber noch nicht feststeht, wo sich dasProgramm zur Ausführungszeit - oder wie man sagt "zur Lauf zeit" - tatsächlich im Speicher befindet, kann man hier keine feste Adresse angeben, sondern muß sich mit einer Marke (einem LABEL) begnügen. Man kenn zeichnet diese genau wie diesymbolischen Adressen mit ei nem Namen. Dieser Name wüdnach dem END angegeben:

END Name

 Achtung: Werden Hex-Zahlen zugewiesen, die mit den Ziffern A bis E beginnen, so muß dieser Ziffer eine NuII vorangestellt werden. Der Grund liegt in der Tatsache, daß der Assembler alle Werte oder Namen, die mit ei nem Buchstaben beginnen, als symbolische Adressen auffaßt.Z.B. 08000H und nlcht 8000H!

Mit diesem Befehl MOV lassen sich nun alle Universalregister, Zeiger und Indexregister unmit telbar mit einem Wert laden. Bei den Segmentregistern geht das jedoch nicht! Ein solches läßt sich nur mit dem Inhalt 6ines Uni versalregisters laden. Auf das Code-Segmentregister hat man jedoch keinen Zugriff, da sich sonst bei einer Veränderung auch die Adresse des nächsten Befehls ändern würde, was in der Regel zum Absturz des Systems führt.

kein Beichl, der dem Dei Art der Wertzuweisung<br>Ranght, sondern erist von der wir her Wertzuweisungen<br>Mageht, sondern erist von der wir hier sprechen, mann anderssörung, in massenheir und dem mann Adressörung. Im unsernern

MOVAX, DatenMOVDS, AX

 Mit der ersten Zeile laden wir deri Akkumulator mit dem Inhalt der symbolischen Adresse "Daten" und bringen diesen Inhalt mit der zweiten Zeile in das Segmentregister DS. Dieses zeigrt nun auf den Anfang unseres Datensegments, das wir mit "Daten" bezeichnet haben.

Genau dieser Name muß imCodesegment wieder auftau chen und den Anfang eines Programmteils bezeichnen. Weildort ein Programm oder Programmteil beginnt, macht man das dem Assembler durch den Pseudobefehl PROC bekannt.Wie bei der Festlegung der Segmente schreibt man auch hier

#### Name PROC

#### und beendet diesen Teil mit

Name ENDP

PROC steht als Abkürzung von PROCedure und ENDP für Endeder Procedure. Nach dem Befeh PROC können.jetzt noch die Befehle FAR oder NEAR stehen, jenachdem, ob die Prozedur von einem anderen Segment oder innerhalb des gleichen Segmentsaufgerufen wird. Diese Angaben sind wichtig für den Aufruf vonUnterprogrammen und dem Rücksprung aus dieserl.

Damit ist unser Rumpfprogramm fast fertig. Der Assembler weiß nun, welche Segmentezu welchen Segmentregistern gehöten, welches der Startpunkt des Programms ist, und wo es aufhört. Wir müssen den Assembler nur noch dazu überreden, das Daten-Segmentregister auf unsere symbolische Adresse"Daten" zu initialisieren.

An dieser Stelle kommen wir zum ersten Mal mit.einem Prozessorbefehl in Berührung. Es ist der Befehl zum Laden eines Registers oder einer Speicherstelle mit einem Wert. Bevor wir ihn uns genauer ansehen, noch einige Aninerkungen zur Syntax der Assemblerbefeile. Sie haben alle einen prinzipiell gleichen Aufbau:

#### Befehlskürzel Ziel, Ouelle

Wüd ein Wert von A nach B verschoben, so würde der Befehl lauten:

#### verschiebe B, A

 Also erst das Ziel und dann dieOuelle!

Als Ziel können Register oder Speicherstellen, als Ouelle außerdem noch unmittelbare Werte auftreten. Wählen wir ein Beispiel: Es soll der Akkumulator(AX) mit dem Wert 41H (das ist der ASCII-Wert von A) geladen werden. D.h., das ZielistAXund die Ouelle ist 41H. Das Befehls-Kirzel kommt von dem englischen Wort move = bewegenund lautet MOV. Der,ganze Befehl schreibt sich nun folgendermaßen:

#### MOVAX,0041H

 Er bewirkt also, daß nach derAusführung im AX-Register der Wert 0041H steht. Wü schreiben0041H, da ein 16-Bit-Register zu Iaden ist und 41H nur ein Byte in Anspruch nimmt. Häufig ist auch die Angabe 41H ausreichend; eskann aber nicht ausgeschlosser werden, daß sich ein Assemblerdabei beschwert.

#### Der erste Versuch!

Wir wollen jetzt versuchen, in der oberen linken Ecke des Bildschirms ein A zu schreiben. Dazu müssen wir nur in die Speicherstelle 08000: 0000H ein 41H schreiben. Naheliegend wäre nun der Befehl MOV 08000:0000H, 41H. Allerdings erkenntder Assembler einen solchen Be-

fehl nicht an. Er bemängelt dabei ein fehlendes Segrment. 08000H wird also nicht als Segment er kannt, und wir müssen folglich ein Segmentregister mit 0B000H Iaden. Dafür nehmen wir das bis her nicht benutzte Extra-Seg mentregister ES. Wie obenschreiben wü:

#### MOVAX,08000HMOVES, AX

 Kann man nun MOV ES: 0000H, 41H schreiben? Ja! Auf diese Weise wird genau eine Speicherstelle adressiert. Wenn sie imDatensegment steht, wirdman DS: xxxxH schreiben bzw CS: xxxxH, wenn das Codeseg ment gemeint ist. Unser Befehl würde dann also folgenderma' ßen aussehen:

#### MOV ES: 0000H, 41H

 Schreibt man das so hin und führt es aus, so meldet sich der Assembler mit der Fehlermel dung "Operand must have size" (Operand mqß eine Größe zuge wiesenwerden). Das liegt daran, daß dem 32-Bit-Wert ES:0000H nur ein Byte zugewiesen wird, der Assembler aber nicht weiß, ob hier ein Byte, zwei BYtes (Word), eine Adresse oder sonstetwas zugewiesen werden soll. Wir müssen dies dem Assembler mitteilen. Das geschieht durchdie Angabe BYTE PTR vor dem Wert. Unser Befehl sieht dannfolgendermaßen aus:

#### MOV ES: 0000H, BYTE PTR.41H

 Nach der Ausführung diesesBefehls soll ins DOS zurückge kehrt werden. Hierfür benutzt man die DOS-Funktion 4CH desINT 21H. Auf diese Interrupts kommen wir noch ausführlicher zurück. Im Augenblick stehen die beiden folgenden Zeilen ohne weiteren Kommentar als Rückkehrbefehl ins DOS:

#### MOV AH, 4CH  $INT 21H$

 Wü erinnern uns: AH ist das Highbyte des AX-Registers. Da mit sieht unser Programm folgendermaßen aus:

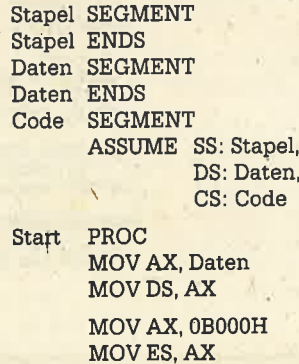

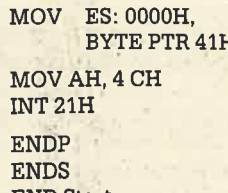

ingelit datei MOV ES: 0000H, HW (FIGRE 2000H)<br>
inent. 03000H<br>
inent. 03000H<br>
ment ent. 03000H<br>
ment ent. 03000H<br>
ment ent. MOV Ait 4 CH<br>
seen folglich<br>
ment ent man mundises<br>
is for the matheman mundises<br>
We oben MOV ESS

und zum anderen kann diese Adresse auf keinen Fall 0000H:0000H sein, da hier die Interrupt vektoren des DOS überschrieben und das System abstürzen würde. Wir benötigen also noch ein Programm, das die Segmentanfänge entsprechend der Segmentlänge und def Anzahl der vorausgegangenen Segmente berechnet und eine Tabelle anlegt. Dieses Programm hennt man Linker oder Binder. Wü rufen das Prognamm mit LINK BEI-SPIEL; auf. Bezüglich des Semi kolon gilt das gleiche wie bei MASM, Wü werden später sehen, daß man mit dem Linker auch mehrere Object-Files zu einem ausführbaren Programm zusammenbinden (ünken) kann.

Auch derLinkerkannWarnungen und Fehler melden. Tut er das jedoch nicht, so finden wir auf der Diskette ein File mit dem Namen BEISPIEL.EXE vor. DieErweiterung EXE kommt vom englischen "executable", was soviel wie "ausführbar" heißt. Das Besondere an diesem Programm-File ist die Tatsache, daß der Code im Speicher frei verschiebbar (relokatibel) ist. Das ist von Vorteil, dä man nicht im voraus weiß, wo der freie Speicherbereich beginnt, denn das DOS kann unterschiedlich konfiguriert sein. Erst beim Laden in den Speicher werden von einem Ladeprogramm (Loader), der ein DOS-eigenes Programm darstellt, die endgültigen Adressenberechnet und zugewiesen.

'Der Aufruf unseres Programms erfolgt durch Eingabe von A<BEISPIEL und RETURN. Die Erweiterung EXE muß nicht mit eingegeben werden! Wurdealles korrekt äusgeführt, so muß jetzt in der linken oberen Ecke des Bildschirms ein A erscheinen. Nur ein Buchstabe auf dem Bildschirm ist sehr wenig Schreiben wir doch gleich den ganzen Bildschirmvoll! KIar, das können wü, denndazu brauchen wir nur zweitausendmal die Anweisung MOV ES: xxxxH, 41H hinzuschreiben. Dabei mußxxxxH jeweils um zwei erhöht werden, da im Bildwiederholspeicher jedes zweite Byte für die Bildschirmattribute verwandt wird. Dabei sind die "ge' raden" Bytes die Zeichen und die "ungeraden" die Attribute. Natürlich ist das eine Menge Schreibarbeit, aber doch machbar. Viel eleganter wäre jedoch eine Schleifenkonstruktion. So etwas gibt es auch in Assembler. Vorher wollen wir uns aber mit demErhöhen des Offsets befassen.

#### Wir schreiben den Bildschirm voll!

 Wie erhöht man den Wert? Nun, man kann z.B. etwas aufaddieren. Dazu gibt es in Assembler den Additionsbefehl. Da aber das Erhöhen eines Wertes um eins sehr häufig vorkonimt, hat man dafür einen separatenBefehl geschaffen. Er lautet

#### INC Ziel

, wobei Ziel genau der Wert ist, der erhöht, oder wie wü jetzt sagen wollen, inkrementiert wird. Da eine Quelle nicht vorhanden ist, kann sie auch nicht angegeben werden. Aber was macht der Befehl genau? Nehmen wir an, das Register BX enthielte den Wert 001AH. Jetzt wenden wir INC BX an. Danach enthält BX den Wert 0018H also 001AH +0001H. Bei jedem INC BX wird folglich der Wert um eins größer.

Genau analog verhäIt sich der Befehl zum Vermindern oder Dekrementieren:

#### DEC Ziel

Er dient zum Herunterzählenres Wertes.

Wie wollen wir nun ES: 0000H cementieren? Nun, indem rn INC ES:0000H schreibt,ht das leider nicht. Wir müsn für den Offset auch ein Regier benutzen, und zwar einesuer Zeiger- und Indexregister

Nehmen wir dazu BX. Jetzt müssen wir für die nun "indizierte Adressierung" die Schreibweiseumstellen. Wü schreiben:

#### MOV ES: [BXl, BYTE PTR 41H

 Vorher haben wir mit MOV BX, 0H das Register BX auf 0000H gesetzt. Um das nächste Zeichen zu schreiben, müssen wir BX zweimal inkrementieren. Unser Programmausschnitt lautet dann:

MOVBX,0H MOV ES: [BX], BYTE PTR 41HINC BX INC BXMOV ES: [BXl, BYTE PTR 41H

Setzen wir das ein, assemblieren und linken das Programm, so erscheinen zwei As nebeneinander. Um den Bildschüm vollzuschreiben, müssen wir das Ganze wiederholen. Es reicht dabei aus, an die Stelle vor dem INC zu springen. Dazu brauchen wir einen Sprungbefehl. Er ist die Abkürzung des englischen Jump und lautet: JMP Marke, wobei'Marke" eine symbolische Adresse ist. Solche hatten wir bisher bei der Angabe der Segmente und Prozeduren kennen-

gelernt. Um dem Assembler an zuzeigen, daß diese Marke ein Sprungziel innerhalb einer prozedur in einem Segment ist schreibt man hinter den Namender Marke einen Doppelpunkt. Wir erhalten dann:

HIER: MOVES: [BX], BYTE PTR 41H INC BX INC BX**JMP HIER** 

All Assembler and Donald folgt die Rückkehr instandendes Bildschirms zum<br>diese Marke ein DOS.<br>
Laufen zu bringen, auch wenn<br>
segment ist, Sie werden bemerkt haben, Sie es nur über die Tastenkombi-<br>
inter den Namen daß wir

I

#### Listing 1;\*\*\*\*\*\*\*\*\*\*\*\*\*\*\*\*\*\*\*\*\*\*i\*\*\*\*\*\*\*\*\*\*\*\*\*\*\*\*\*\*\* g. Jaguttls \*\*\*\*\*\*\*\*\* <sup>i</sup>\* BEISPI EL. ASI{ \*if the contract of the contract of the contract of the contract of the contract of the contract of the contract of the contract of the contract of the contract of the contract of the contract of the contract of the contra  $\frac{1}{2}$ \* Schreiben eines 'A' in die linke obere Ecke des Bildschirmes \* i \*\*\*\*\*\*\*\*\*\*\*\*\*\*\*\*\*\*\*\*\*\*\*\*\*t\*\*\*\*\*\*\*\*\*\*\*\*\*\*\*\*\*\*\*\*\*\*\*\*\*\*\*\*\*\*\*\*\*\*\*\*i\*\***SEGMENT** Stape I Stape IENDSDaten**SEGMENT** ENDSDater CodeSEGMENTASSUME CS:Code, DS:Daten, SS:Stape Start PROC FAR**; PROGRAMMSTART, FAR, DA AUFRUF** ; VON AUSSERHALB DES CODESEGMENTS MOV AX, Daten ,DATENSEGIIENTREGISTER. AUF DIE ,SYIIBOLISCHE ADRESSE DATEN SETZENMOV DS, AX G HOV AX,OBooOH**; EXTRASEGHENT AUF ANFANG BILDSCHIRM** MOV ES, AX  $1'$ A' NACH LINKE OBERE ECKE IM l{OV ES:oOOOH,BYTE PTR 4lHBILDSCHIRM SCHREIBEN. tMOV <mark>AH,4CH</mark><br>INT 21H **: RUCKKEHR INS DOS** ENDPStart**: ENDE DES PROGRAMMES** Code**iènde des codesegmentes<br>Ende des Quelltextes und Angab**e ENDS END Start,DES STARTPUNKTES

# Listing 2

<sup>i</sup>\*\*r\*t\*\*l\*\*\*\*\*\*\*\*\*t\*t\*\*r\*\*rr\*\*\*\*\*\*\*\*\*\*t\* p. J tgu t t I s r\*\*t\*\*i\*t\*\* t\*\*t x i\* i\*;\*<br>;\* i \*l\*\*t\*\*\*t\*\*\*\*\*\*\*t\*\*\*\*i\*\*\*\*\*\*\*\*\*\*\*\*t\*t\*\*\*\*\*\*\*\*\*t\*\*\*\*\*t\*t\*t\*\*\*\*\*\*\*Vollschreiben des Bildschirmwiederholspeicher mit dem<br>Zeichen 'A' , Das Zeichen erscheint auf dem Bildschir<br>ACHTUNG : Wegen der endlosen Schleife Abbruch nur mi<br>KAIt>-(Ctrl>-(Del> i el> ( Stapc I Stape IDaten Daten CodeSEGMENT ENDSSEGHENT ENDS**Start SEGMENT** ASSUME CS:Code, DS:Daten, SS:Stape<br>PROC FAR MOV AX, Daten üov Dg,AXMOV BX, OH HOV AX,OB000H<sup>,</sup> BX AUF O SETZEN<br>EXTRASEGHENT AUF<br>ANFANG BILDSCHIRI NAECHSTER:MOV ES,AX<br>MOV <mark>ES:[BX],BYTE PTR 4</mark>1H  $A'$  NACH LINKER OBERER ECKE IN BILDSCHIRM SCHREIBEN.<br>
SINGLE STREET hochzählen.<br>
BILDSCHIRM SCHREIBEN. INC BX **IOFFSET** hochzahle JMP NAECHSTER<br>Mov AH,4CH<br>INT 21H ENDP ends endo<br>END Star ISPRUNG NACH DER MARKE 'NAECHSTER' StartCode **;ZURUCK INS DOS** 

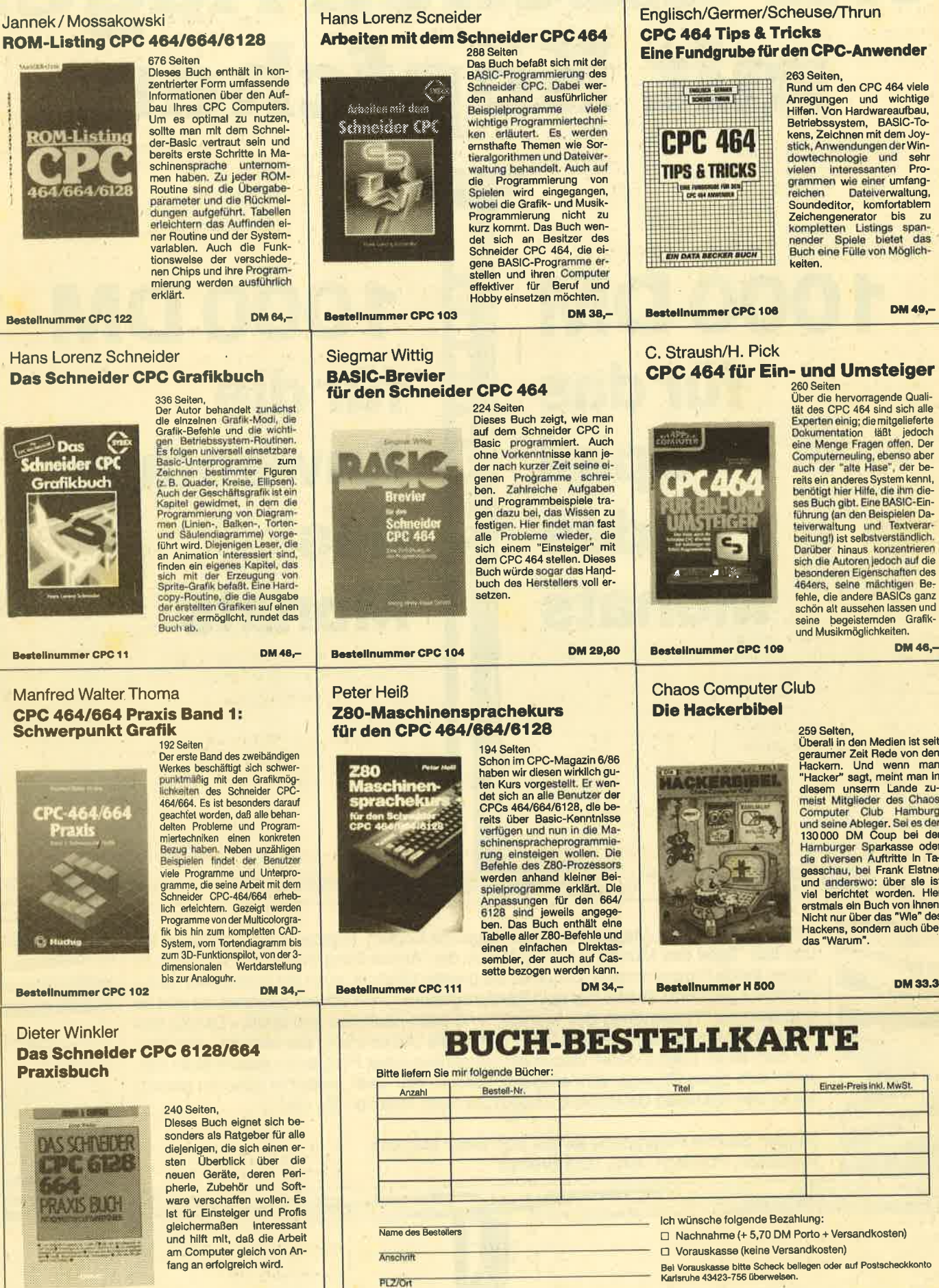

Bestellnummer CPC 110

**DM 29.80** 

Telefor

259 Selten,<br>
Ciberall in den Medien ist seit<br>
geraumer Zeit Rede von den<br>
Hacker" sagt, meint man in<br>
Hacker" sagt, meint man in<br>
diesem unserm Lande zu-<br>
meint Mitglieder des Chaos<br>
meint Mitglieder des Chaos<br>
Computer Cl vier benchtet worden: Then<br>erstmals ein Buch von Ihnen.<br>Nicht nur über das "Wie" des<br>Hackens, sondern auch über

Datum/Unterschrift

Coupon ausschnelden, auf Postkarte kleben und einsenden: Schneider Magazin, Buchversand, Postfach 1640, 7518 Bretten.

**DM 33.33** 

# CPC 464 für Ein- und Umsteiger

Dokumentation täßt jedoch<br>eine Menge Fragen offen. Der<br>Computerneuling, ebenso aber<br>auch der "alte Hase", der beauch der "alte Hase", der be-<br>reits ein anderes System kemin,<br>benötigt hier Hilfe, die Ihm die-<br>ses Buch gibt. Eine BASIC-Ein-<br>thivaring (an den Beispielen Da-<br>teiverwaltung und ... Textverar-<br>beitung!) ist selbstverständl fehle, die andere BASICs ganz

DM 46.-

DM 49.-

# Wir machen Nägel<br>mit Köpfchen

I

t<br>L

TI A

Tirk<br>Tirk

I t

> I t I

I

i I I I II

# 1000DM für das **Spiel** des **Monats**

# **1000DM** für die Anwendung des **Monats**

=#:5

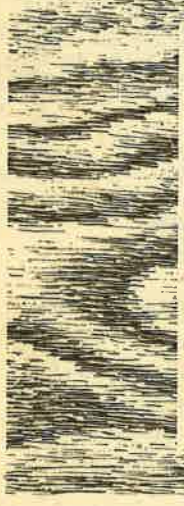

Wir beim Schneider-Magazin machen Nägel mit Köpfen. In jeder Ausgabe gibt es bei uns das "Spiel des Monats" und zusätzlich die "Anwendung des Monats". Dadurch haben beide Programmierer-Gruppen die gleiche Chance, auch ein eventueller Jackpot bleibt getrennt. lst also mal kein Spielprogramm zum Abdruck geeignet, so gibt es trotzdem die "Anwendung des Monats" und beim nächsten Mal 2000.- DM für das "Spiel des Monats" und wieder 1000.- DM für die "Anwendung des Monats". Wer also auf dem einen oderanderen Gebiet ein besonders gutes Programm geschrieben hat, sollte sich diese Chance nicht entgehen lassen. Wer weiß, vielleicht gehören gerade Sie zu den nächsten Gewinnern. Zögern Sie nicht, machen Sie mit!

Senden Sie lhre Programme an das Schneider-Magäzin, Redaktion, Postfach 1640, 7518 Bretten

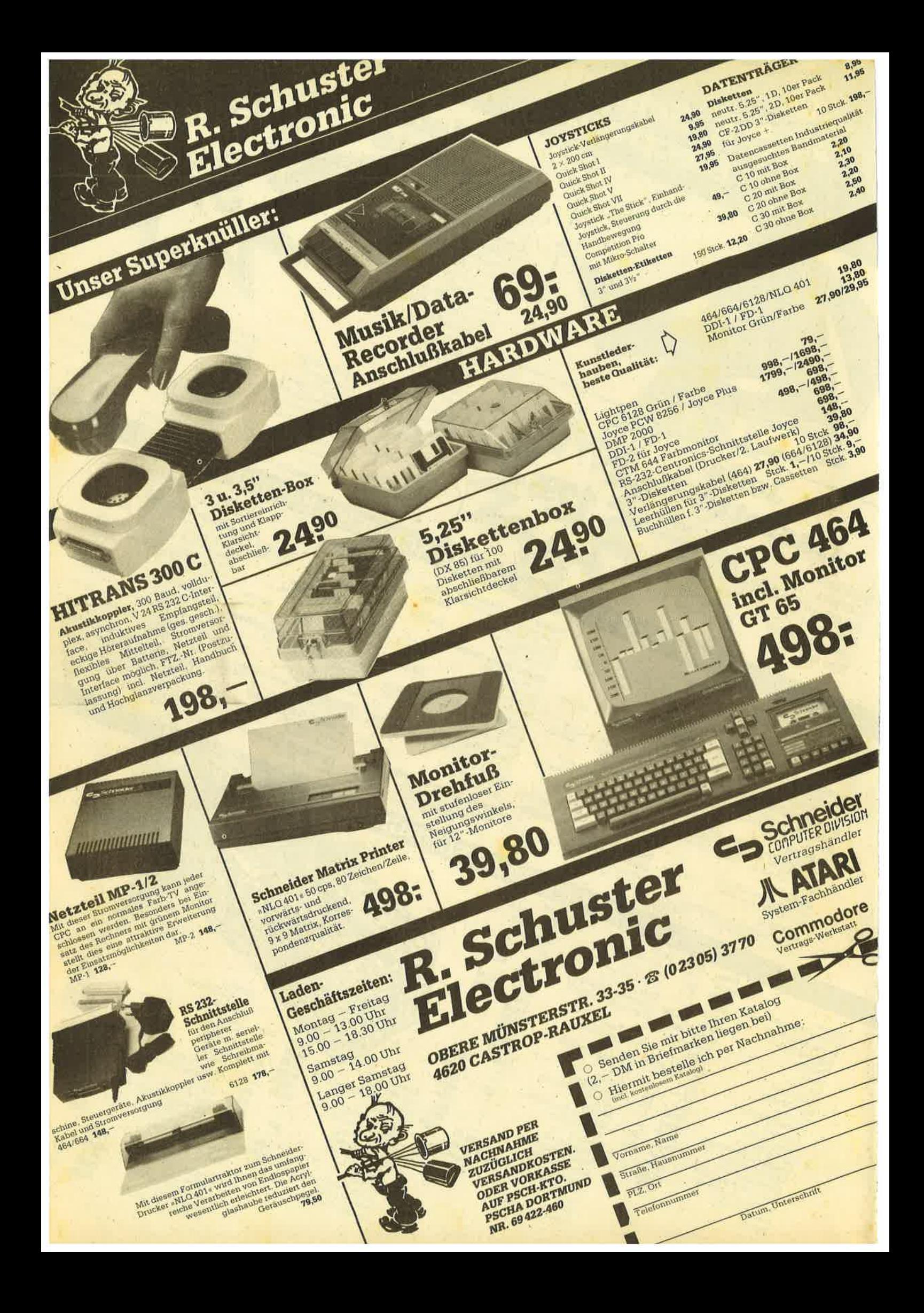

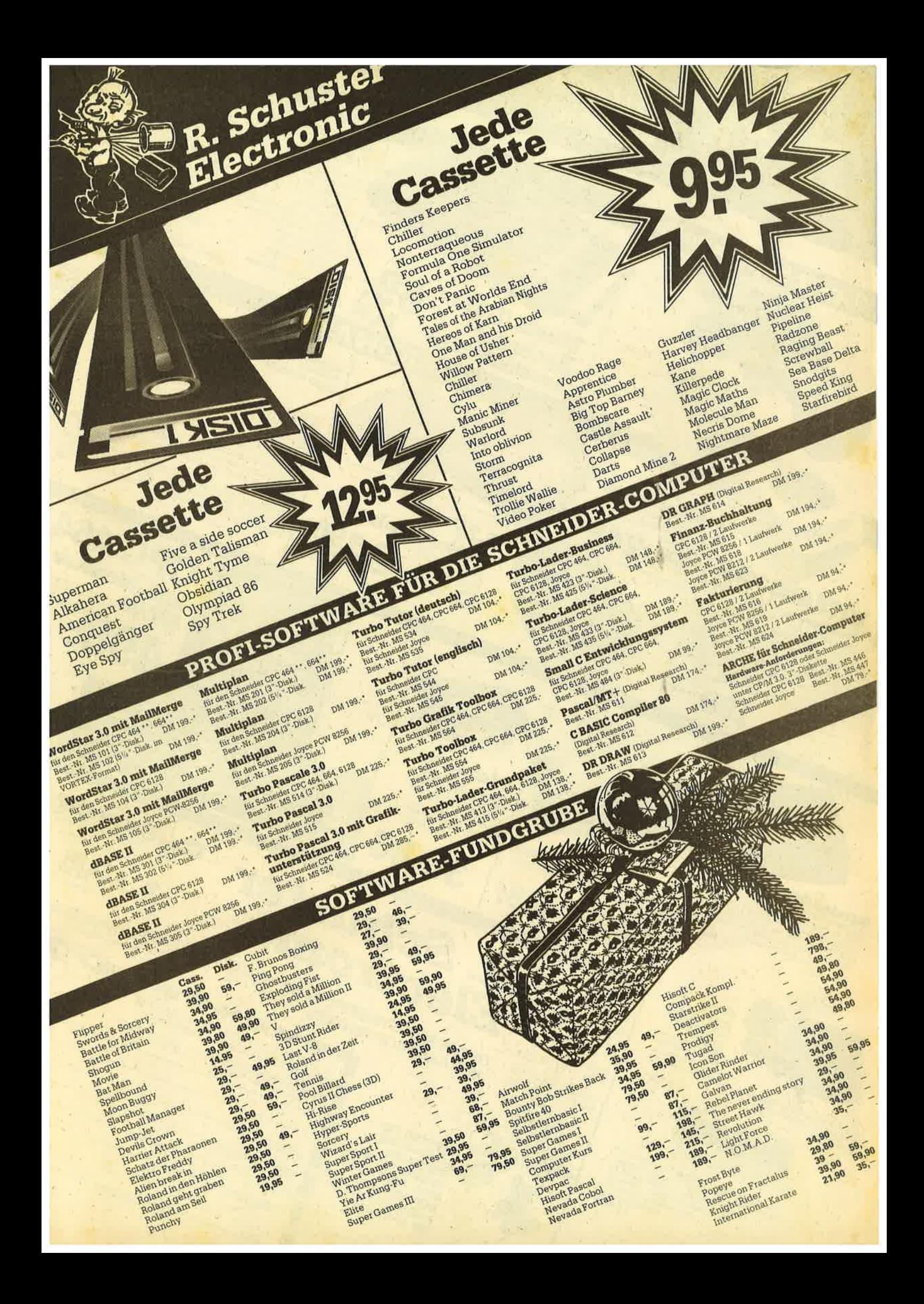

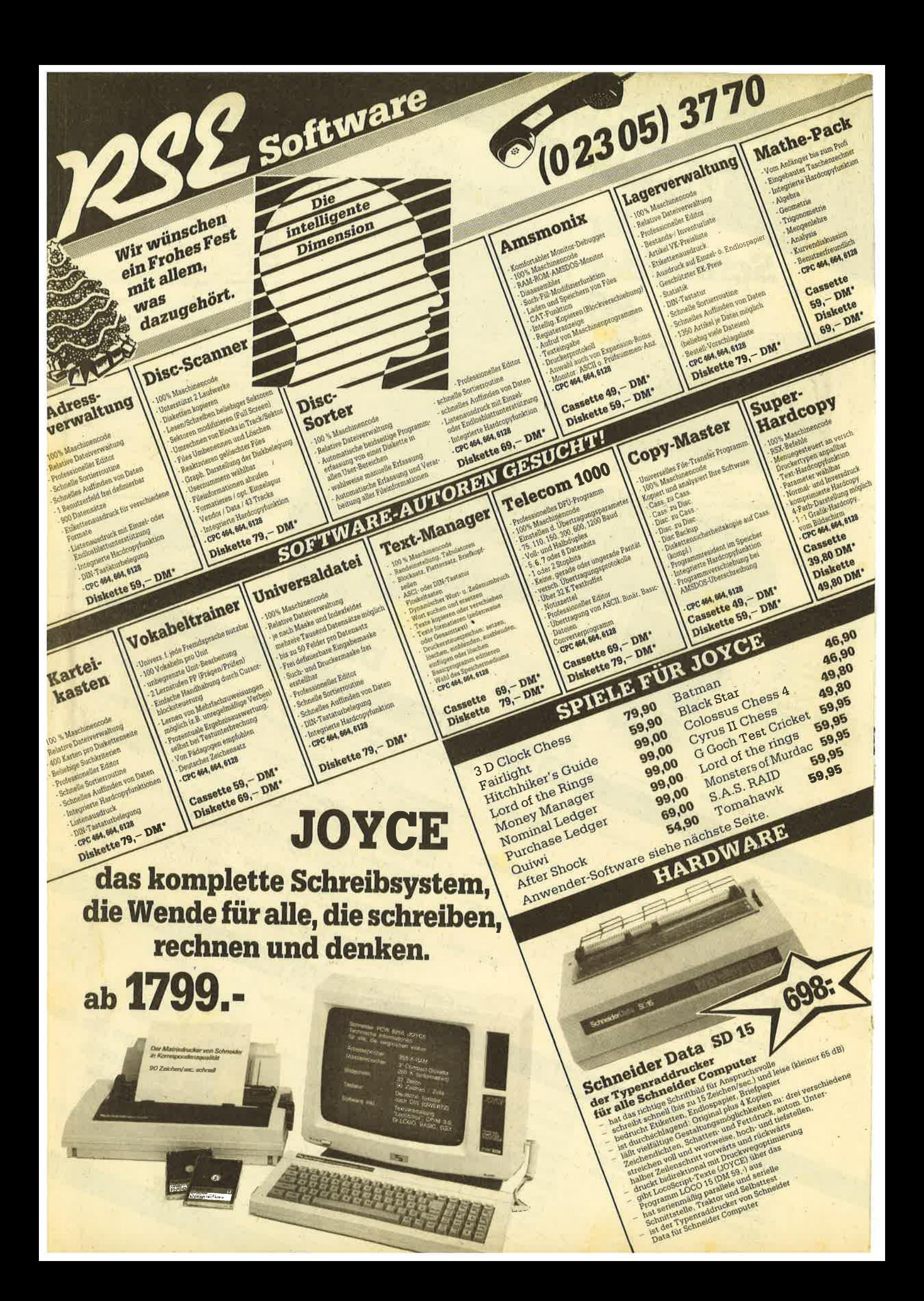

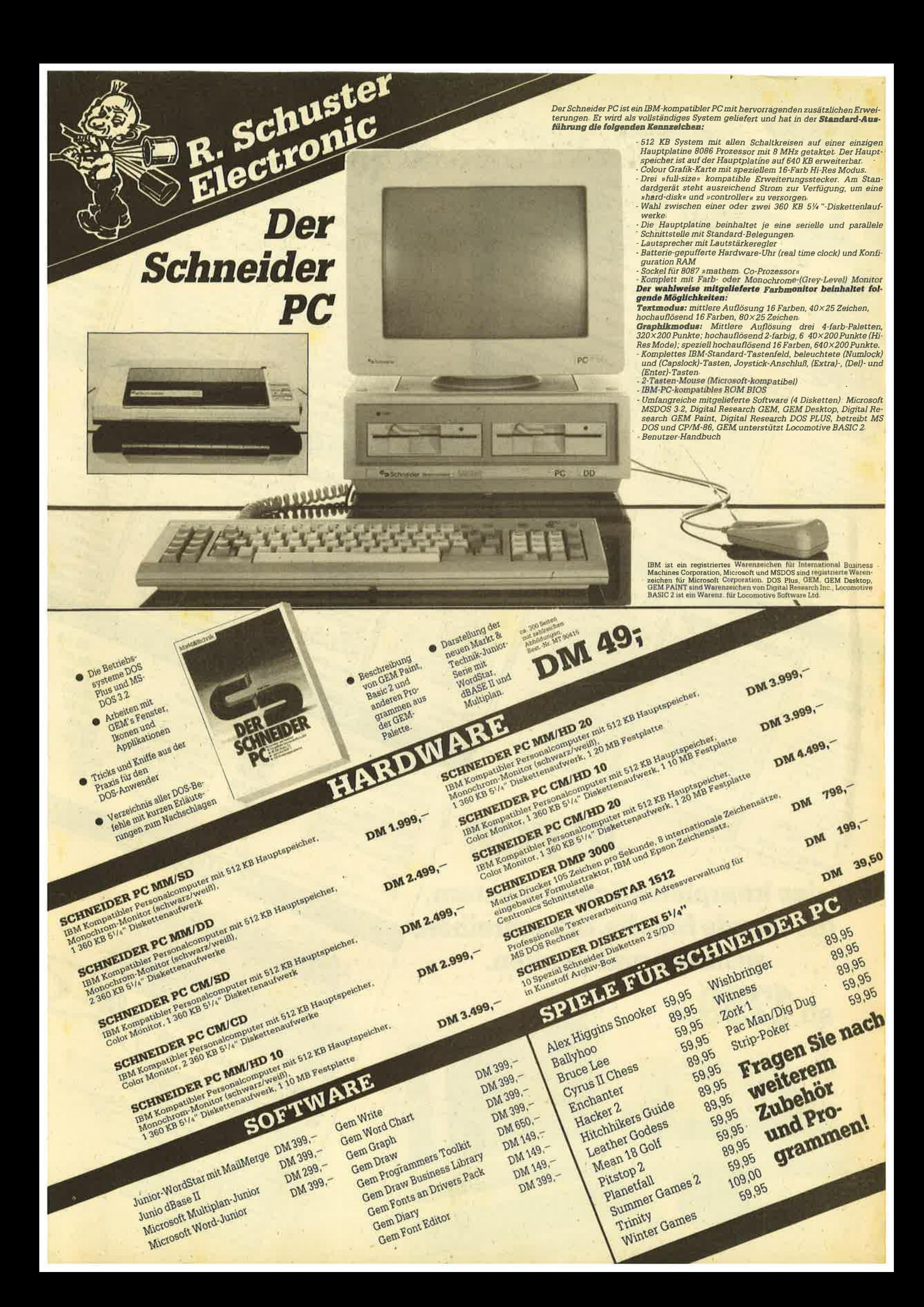
# ErsteAdressen

 Mit diesen Peeks und Pokes holen Sie noch mehr aus lhrervortex- Diskettenstation heraus.

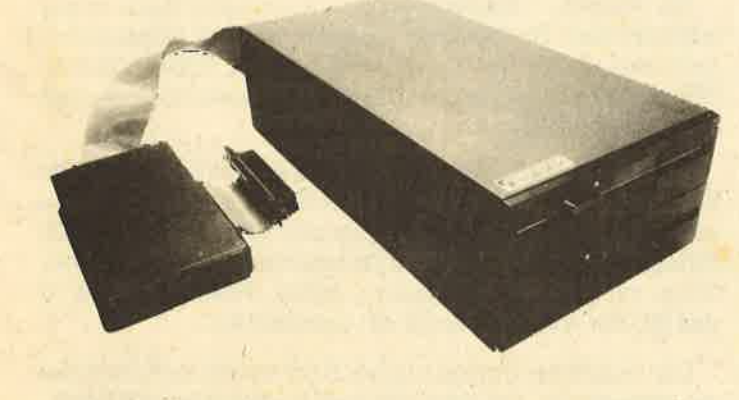

## Peekadressen

- &9E4A -Anfang des Cat-Putfers (mit vorlex-Speicherer- weiterung und VDOS 2.0)
- &9E4E Anfang des Cat-Puffers (ohne vortex-Speichererweiterung, mit VDOS 2.0)
- &9E78 -Anfang des Cat-Puffers (mit vortex-Speichererweiterung und VDOS 2.1)
- &9E7C -Anfang des Cat-Puffers (ohne vortex-Speichererweiterung, mit VDOS 2.1 )

lm folgenden die Adressen, die sich mit der Speichererweiterung und VDOS 2.0 ergeben. Ansonsten muß zu den genannten Werten 4, mit VDOS 2.1 46 hinzugezählt werden.

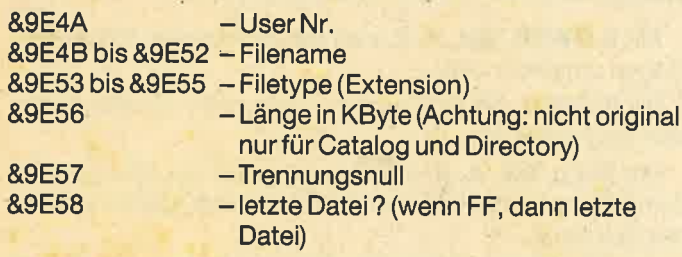

 $<$ ADR. > 00 01 02 03 04 05 06 07 08 09 0A 0B 0C 0D 0E 0F 0 1 2 3 4 5 6 7 8 9 A B C D F F 9E40 <sup>000000000000000000000043</sup>4F 4E54 50. . , . . CONTp9E50 2020204241530200FF0000000000000000 BAs,..

Es folgen nun weitere Adressen, die mit oder ohne Speicherenrveiterung stimmen (beiVDOS 2.1 + 46). Zuvor mußeinmal CAT eingegeben werden.

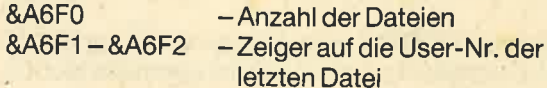

Adressen nach LOAD "PROG.XXX"

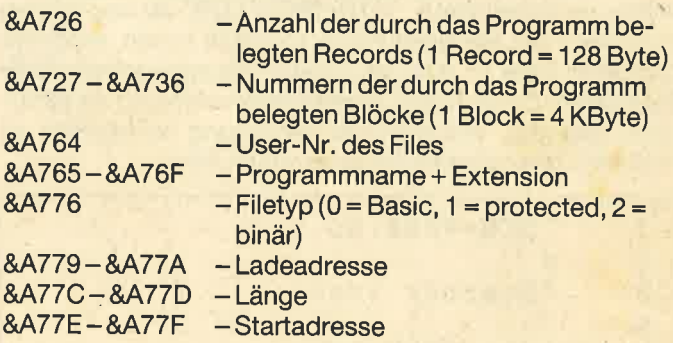

 Als nächstes ein POKE, um versehentlich gelöschte programme zurückzuholen. Nach dem Löschen darf aber kein neues Programm gespeichert worden sein. Die POKE-Adresse lautet &A6D7. Um jetzt ein Programm zurückzuholen, müssen folgende Schritte durchgeführt werden:

- 1. POKE &AOD7, &ES:CAT
- 2. LOAD "PROG.XXX''
- 3. POKE&A6D7,O
- 4. SAVE "PROG.XXX"

Nun steht das versehentlich gelöschte Programm wiederzur Verfügung. Somit ist es möglich, mehr als 16 Userbereiche zu belegen.

Dieser Tip bezieht sich auf den Disketten-Monitor V1.3von M. W. Thoma (CPC-Magazin 3/86, Seite 41). Mit Ände rung von nur vier Programmzeilen läßt sich dieser Monitorauch für die vortex-Stationen verwenden.

1080 leer=1:flag=&A16C:drive=0:format=2:puffer=&A200 Das vortex-Laufwerk erkennt nur das IBM-Format an (for $mat = 2$ ).

1150 PRINT+2, "SEKTOR <++> FORMAT <I>''Diese Zeile ist nur der Form halber zu ändern.

 $3860 \text{ sp} = \text{INT } ((b\cdot * 8 + 18)/9)$ :se = (bl $*8 + 18) \text{MOD } 9$ 

 Unter AMSDOS entspricht 1 Block = 1 KByte, unter VDOS entspricht 1 Block = <sup>4</sup>KByte. Hieraus ergibt sich die neue Formel zur Berechnung von Spur und Sektor, die ein Programm auf der Diskette belegt. Block 03 wäre laut Formel Spur 04 Sektor 06.

## 9560 DATA 7E,04,FE,A0,D2,44,A1,32,64,A1

Da die vortex-Laufwerke 2 $*80$  und die Schneider-Laufwerke nur 1\*40 Spuren verwalten, muß der Wert von &28 (40) auf &A0 (160) erhöht werden.Uwe Just

# **Text ins RAM**

Diese komfortable Stringverwaltung für die vortex-Erweiterung erleichtert die Arbeit mit Strings ganz erheblich.

## 464

Das Programm realisiert eine Stringverwaltung für die vortex-RAM-Erweiterung und arbeitet im normalen Modus, also nicht unter BOS.

Nachdem Sie das Programm abgetippt haben, speichern Sie es mit SAVE "STR-VERW.LDR" ab und starten mit RUN. Falls Sie einen Fehler gemacht haben, erscheint "Fehler in Zeile..", und Sie müssen die angegebene Zeile korrigieren. Danach wird die Befehlserweiterung als Binärdatei abgelegt. Will man die Verwaltung verwenden, so muß man dieses kleine Programm benutzen:

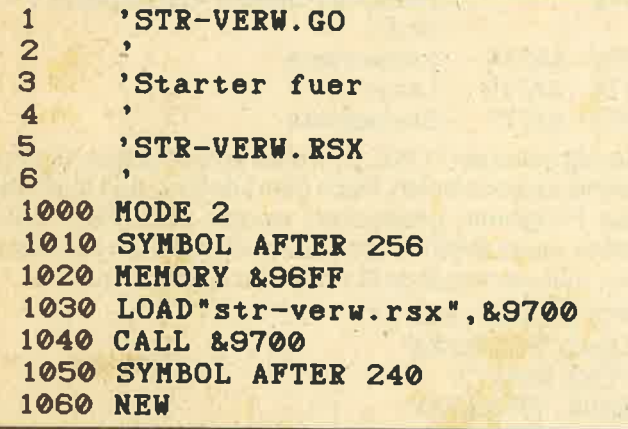

Die eingeklammerten Symbolbefehle sind dann notwendig, wenn ein anderes MC-Programm den Platz ab &A000 braucht. Dieses Programm kann nach der obigen Sequenz mit Symbolbefehlen ohne MEMORY-Befehl eingelesen werden. Ist kein zweites Programm vorhanden, sollte vor dieser Sequenz ohne die Symbolbefehle ein normales SY-BOL AFTER 32 kommen. In diesem Fall kann maximal nur bis zum 32. Zeichen ins RAM kopiert werden. Danach stehen insgesamt 22 RSX-Befehle zur Verfügung.

Die Verwaltung arbeitet mit der RAM-Erweiterung von vortex zusammen. Der Grad des Ausbaus spielt keine Rolle. Die Speichererweiterung besitzt max. 8 Banks mit 64 KByte, die in zwei Blöcke zu je 32 KByte gespalten sind. Jeder dieser Blöcke läßt sich in den normalen RAM-Bereich einblenden. Die Stringverwaltung benutzt nur den unteren Teil der Banks in dem unter BOS die Basic-Programme stehen. Der obere kann von anderen Programmen genutzt werden. Wer interne Information über die Speichererweiterung haben möchte, kann sich mit einem frankierten Rückumschlag (DIN A4) direkt bei vortex ein Informationsblatt anfordern. In ca. einem Monat wird es auch ein Buch über die Steuerung der Karte geben.

Nun aber zu den Befehlen. Die Verwaltung spaltet jede Bank in gleich große Strings auf, die von 0 bis zur max, Anzahl, die sich nach der Stringlänge richtet, durchnumeriert sind. Dadurch wird eine Garbage Collection verhindert. Ein String ist also mit seiner Stringnummer (Abkürzung: SN) und der Banknummer genau definiert. Es gibt hier keine Variablennamen, sondern nur Nummern, die wie bei dimensionierten Strings verwaltet werden.

Mit IBANK, <Banknummer> kann eine Bank angewählt werden. Die Banknummer geht von 0-X, wobei sich X nach der Größe der Karte richtet (64=0, 128=1, 256=3, 320=4, 512=7). Alle anderen Befehle beziehen sich nun auf die angewählte Bank.

Mit IINIT, <Stringlänge>, <Füllwert> wird die aktuelle Bank, die durch das IBANK-Kommando definiert ist, neu initialisiert. Dabei wird die gesamte Bank gelöscht. Alle Strings erhalten die Länge <Stringlänge> und werden anfangs mit Zeichen <Füllwert> gefüllt. Normalerweise ist das 32, der ASCII-Code für ein Leerzeichen.

Die Anzahl der Strings in einer Bank richtet sich nach deren Stringlänge. Sie kann mit dem Kommando IANZAHL, <Klammeraffe Integervariable> ausgelesen werden. Die Variable, in die die Anzahl kommen soll, muß vom Typ Integer und schon mit einem Wert gefüllt sein. Nach dem Kommando steht die Anzahl der Strings in der übergebenen Variablen.

Mit ICLEAR kann die aktuelle Bank gelöscht werden.

Mit IPEEK, <Adresse>, <Klammeraffe Integervariable> wird der Inhalt der Adresse in der aktuellen Bank in die Integervariable eingelesen.

Mit IDRUCK, <Stringnummer (SN)>, <Anfang>, <Ende> wird der Stringteil, der mit Anfang und Ende definiert ist, auf dem Drucker ausgegeben. Die Definition mit <Anfang> und <Ende> entspricht der des MID\$-Befehls. Somit wird ein genauer Stringteil mit <Stringnummer>, <Anfang>, <Ende> definiert. Abgekürzt mit SN, A, E. (Bei **IDRUCK wird kein Vorschub ausgegeben!)** 

Mit ILOWER, SN, A, E, wird der Stringteil in Kleinbuchstaben umgewandelt.

Mit IUPPER, SN, A, E wird der Stringteil in Großbuchstaben umgewandelt.

Mit IFILL, SN, A, E, <Füllwert> wird der Stringteil mit dem Füllwert aufgefüllt. Der Füllwert ist der ASCII-Code eines Zeichens.

Mit IBCOPY, <Klammeraffe Stringvariable>, SN, <Anfang> wird die Stringvariable in die aktuelle Bank, Stringnummer SN ab <Anfang> kopiert.

Mit ISTRING, <Klammeraffe Stringvariable>, SN, A, **E** wird der Stringteil (SN, A, E) in die Stringvariable kopiert. Mit IDREHE, SN, A, E wird der Stringteil umgedreht.

**Svortex-FCKF** 

Mit ISEEK, SN, <Stelle>, <Klammeraffe INT-Variable > wird der ASCII-Wert der Stringstelle SN, A (= Stelle) in die Variable eingelesen.

Mit ISOKE, SN, <Stelle>, <ASCII-Wert> wird in die Stringstelle SN, A der ASCII-Wert geschrieben.

Mit ISWAP, SN, SN werden die beiden Strings SN und SN untereinander ausgetauscht. Der eine enthält dann den Text des anderen.

Mit IREIN, SN1, SN2 werden alle Strings zwischen SN1 und SN2 nach unten verschoben. Der String n, der zwischen den beiden Werten liegt, bekommt den Inhalt des Strings n+1. Dadurch wird eine Zeile an der Position SN1 eingeschoben.

Mit **IRAUS, SN1, SN2** geschieht das gleiche, nur bekommt diesmal n den String n-1. Zusätzlich wird an der Stelle SN1 der String gelöscht und der Rest nachgezogen.

Mit IUNTEN, SN1, SN2, <Int-Var> wird von unten her ab SN2 bis zu SN1 nach einem anderen String gesucht. Wird er nicht gefunden, d.h., alle Strings sind gleich, so erhält die Variable den Wert -1. Ansonsten hat sie den Wert, bei dem zum ersten Mal ein anderer String auftritt. (Sie hat dann dessen Stringnummer.) Damit kann man z.B. das Textende bei einem Textprogramm recht schnell bestimmen.

Mit IVERGLEICH, SN, SN, <Int-Var> werden die beiden Strings verglichen. Die Integervariable hat folgende Werte:

0 Beide Strings sind gleich.

1 Der 1. String ist größer.

2 Der 2. String ist größer.

Mit IVERSCHIEB, SN, A, E, SN, <Stelle> wird der Stringteil SN, A, E in den String mit der 2. Stringnummer ab <Stelle> kopiert.

Mit IVORNE. SN. <Stelle>, <ASCII-Wert>, <Int-Var> wird von vorne ab <Stelle> nach einem anderen Wert als angegeben gesucht. Trifft die Verwaltung auf einen anderen Wert, so enthält die Variable die Stelle. Kommen nur gleiche vor, ist die Variable=0.

Mit IHINTEN, SN, <Stelle>, <ASCII-Wert>, <Int-Var> geschieht das gleiche, nur von hinten. Hiermit läßt sich eine Art LEN-Befehl simulieren.

Eventuelle Fehlermeldungen werden in Deutsch ausgegeben. Mit den Befehlen läßt sich z.B. eine gute Textverarbeitung für die Erweiterung schreiben. Auch andere Anwendungen sind denkbar. Wer schon immer mit BOS und dessen Variablenverwaltung nicht so ganz zufrieden war, kommt hier voll auf seine Kosten. Autor ???

## **MC-Generator**

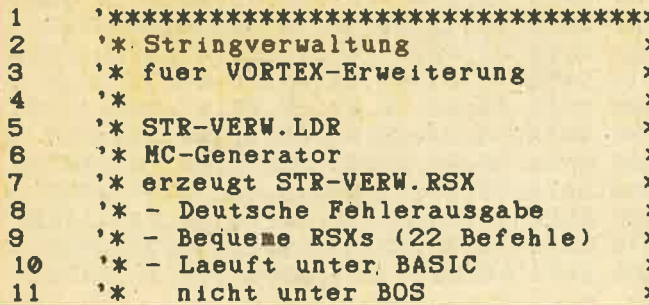

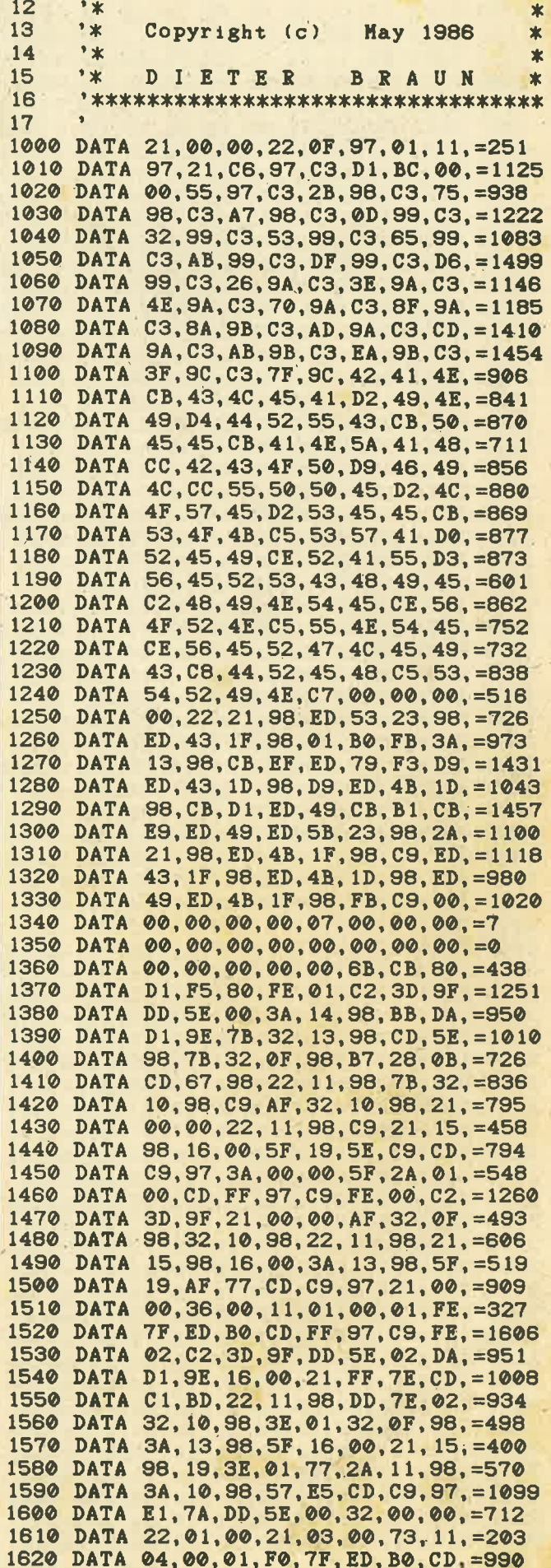

 $\frac{1}{2}$ 

 $\mathbb{R}$ 

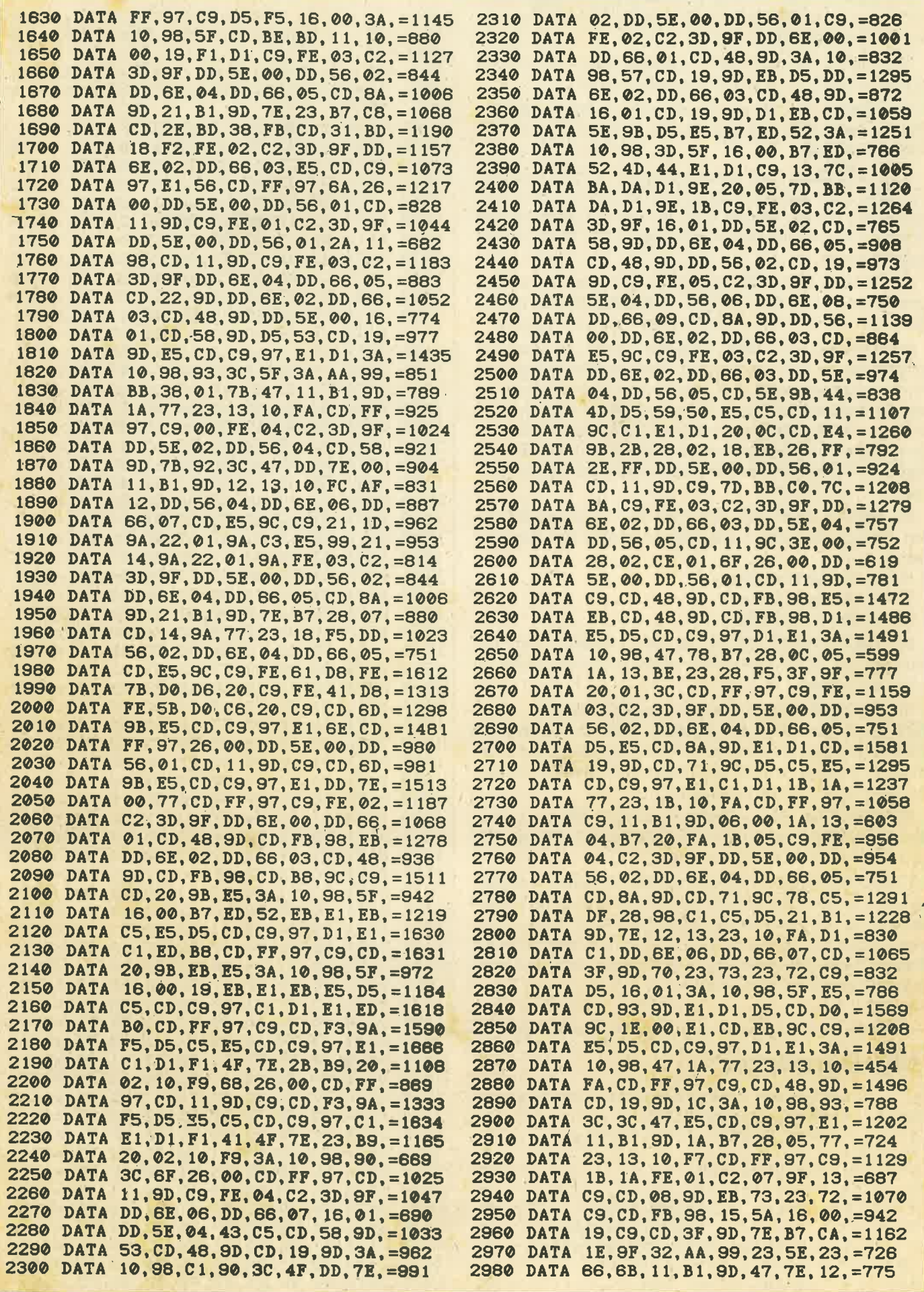

平

**Svortex-ECKE** 

77

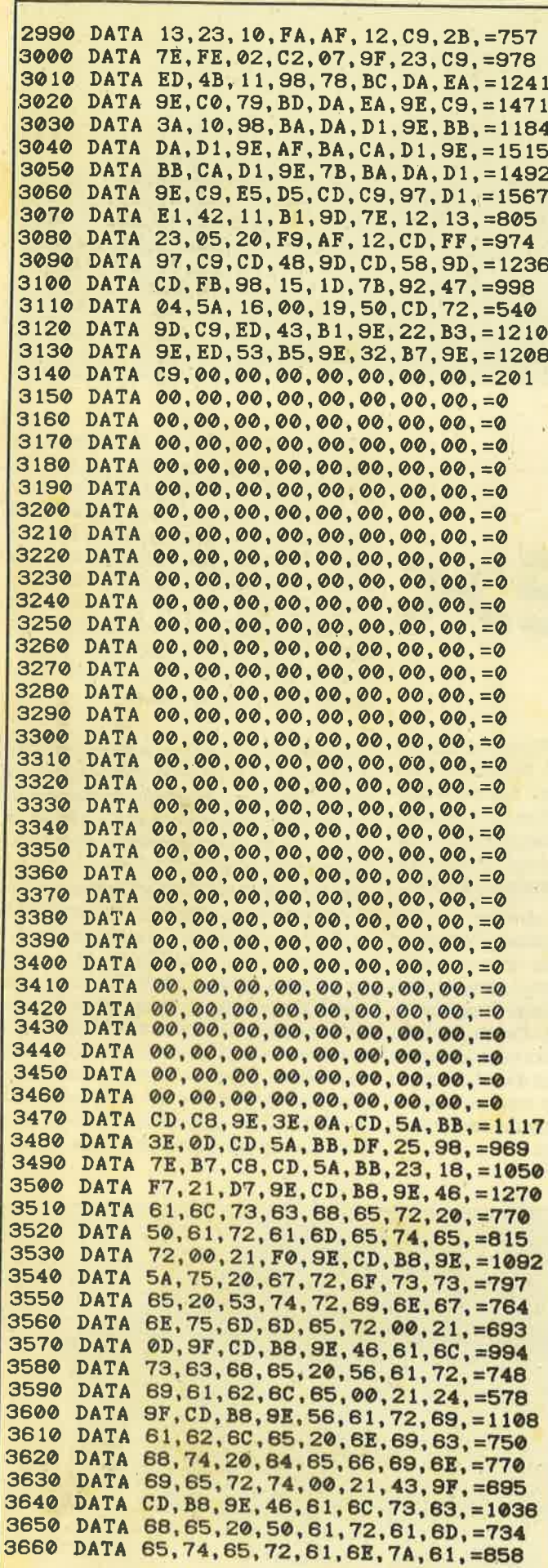

3670 DATA 68, 6C, 00, 21, 61, 9F, CD, B8, =890 3680 DATA 9E, 46, 61, 6C, 73, 63, 68, 65, =852 3690 DATA 20, 42, 61, 6E, 6B, 6E, 75, 6D, =748 3700 DATA 6D, 65, 72, 00, 00, 00, 00, 00, =324 3710 3720 MEMORY & S6FF 3730 zeile =  $1000$  : schritt =  $10$ 3740 adr =  $&9700 : \text{last} = &9777$ 3750 FOR 1=1 TO 8 3760 READ byte\$ 3770 POKE adr, VAL("&"+byte\$) 3780  $s$ um =  $s$ um + PEEK(adr) 3790  $adr = adr + 1$ **3800 NEXT** 3810 READ checksum\$ : checksum = VAL(HID \$(checksum\$,2)) 3820 IF sum = checksum THEN PRINT "Zeil e:" zeile "korrekt." 3830 IF sum <> checksum THEN PRINT "Zeil e:" zeile "falsch !" 3840 IF adr < last THEN sum =  $0:$  zeile  $=$  zeile + schritt : GOTO 3750 3850 3860 PRINT"Alles OK.... Die Datei 'STR-V ERW. RSX' wird abgelegt." 3870 PRINT"Sie ist mit 'MEMORY & 96FF: LOA  $D'' + CHR*(34) + "STR-VERW. RSX" + CHR*(34) + "e1$ nzuladen.' 3880 PRINT"Die Befehle stehen nach einem 'CALL & 9700' bereit." 3890 PRINT: PRINT "Welche RAM-Erweiterung haben Sie (64/128/256/320/512) ?" 3900 INPUT b: IF b<>64 AND b<>128 AND b<> 256 AND b<>320 AND b<>512 THEN 3890 3910 POKE 38932, (b/64)-1: REM Max. Bankza hl ablegen 3920 SAVE"str-verw.rsx", B, 38656, 2165, 0 3930 END

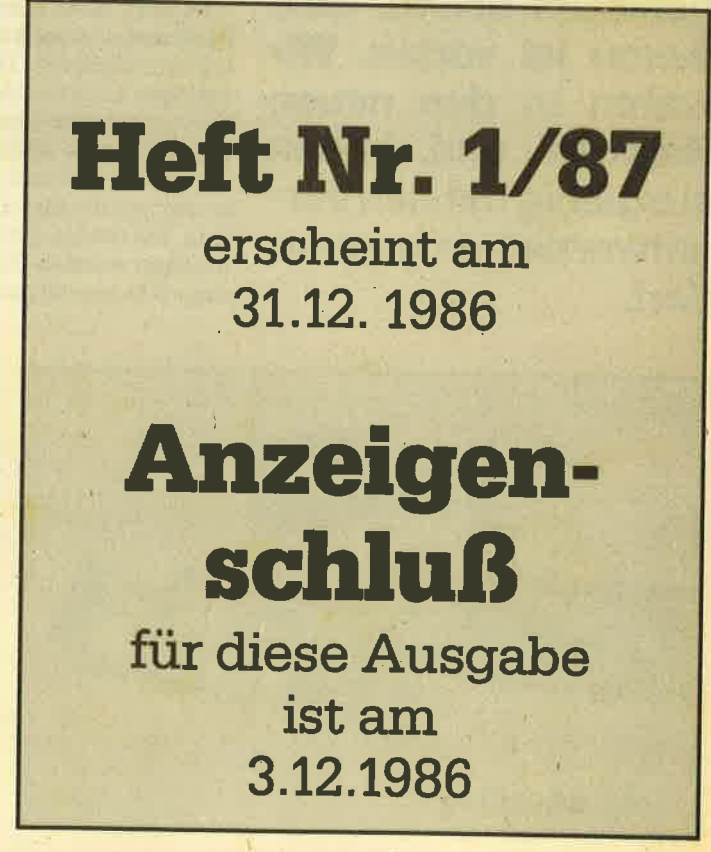

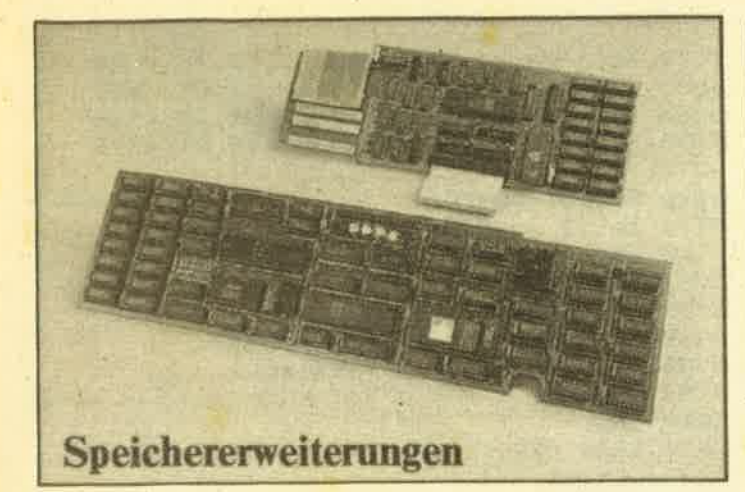

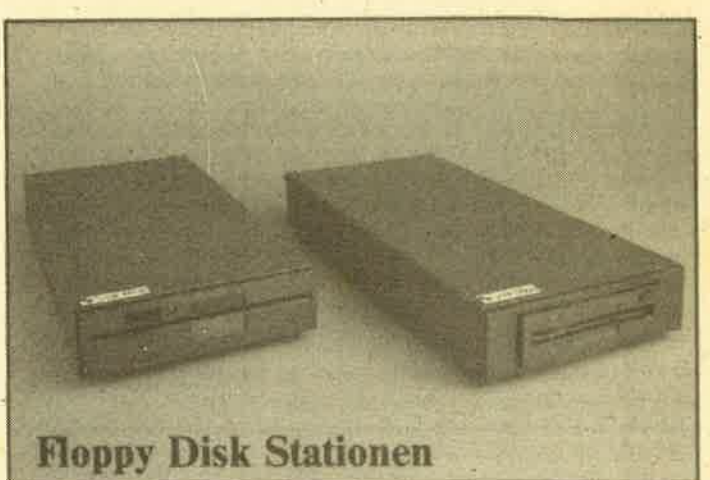

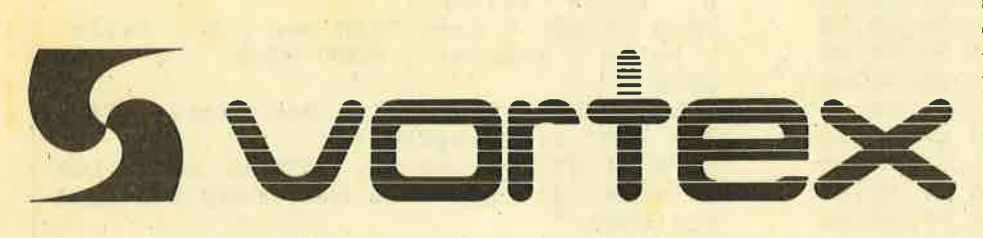

Es gibt nicht sehr viele Firmen in der Computerbranche, die sich als Newcomer durchgebissen haben. Eine davon ist vortex. Wir waren in den neuen Räumen und haben ausgiebig mit den Verantwortlichen geplaudert.

\ /ortex (griech. derWirbel) ist ein Na- Vme, den wohl jeder Schneider-User schon einmal gehört hat. Vor zwei Jahren schickte sich eine Handvoll Studenten an, eine Firma mit diesem Namen zu gründen und den neuen Schneider-Markt kräftig durcheinanderzuwirbeln.

Es fing alles ganz harmlos an. Ein Restposten amerikanischer Computer wurde aufgekauft. Diese hatten nur ein 4zeiliges LCD-Sichtfenster, was viel zu wenig war, um komplexe Programme tiberblicken zu können. Es lag deshalb auf der Hand, einen Videoeontroller zu bauen und die Maschine damit auszurüsten. Die Geräte gingen weg wie die berühmten wannen Semmeln. Der Grundstein war hiermit gelegt.

Zu diesem Zeitpunkt entschloß man sich am Neckar, die Firma vortex zu gründen. Hen Michel studierte Luftund Raumfahrttechnik, sein Bruder ist Diplomphysiker. Herr Majer, der auch zu den Initiatoren gehört, kommt aus der Elektronikbranche. Frau Armbruster, eine Pädagogin, hält die vielschichtigen Angelegenheiten mit weiblichem Geschick zusammen. Somit hatte Baden-Württemberg zwar kein Silicon-, aber immerhin ein Neckarvalley.

Innerhalb von nur einem Jahr wuchs die Firma von 4 auf 30 Mitarbeiter. Hinzu kamen noch ca. 45 Heimarbeiterinnen. Da sich der Erfolg so rasch - vielleicht sogar etwas überraschend - einstellte, waren zu Beginn Entwicklung, Versand und Management räumlich getrennt. Inzwischen bezog man neue Firmenräume in Flein bei Heilbronn, wo alles unter einem Dach untergebracht ist. Nun wird es auch ein bißchen einfacher sein, eine freie Telefonleitung anzutreffen. Vielen Leserbriefen, die unsere Redaktion erreichten, konnte man entnehmen, daß dies bisher äußerst schwierig war. Aber hier muß einfach einmal eine Lanze fär die Schwaben gebrochen werden. Uns sind nur wenige Firmen bekannt, die so-

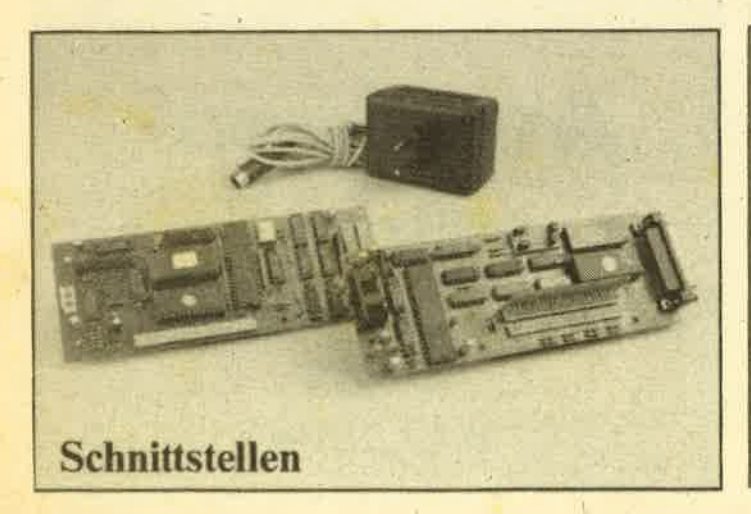

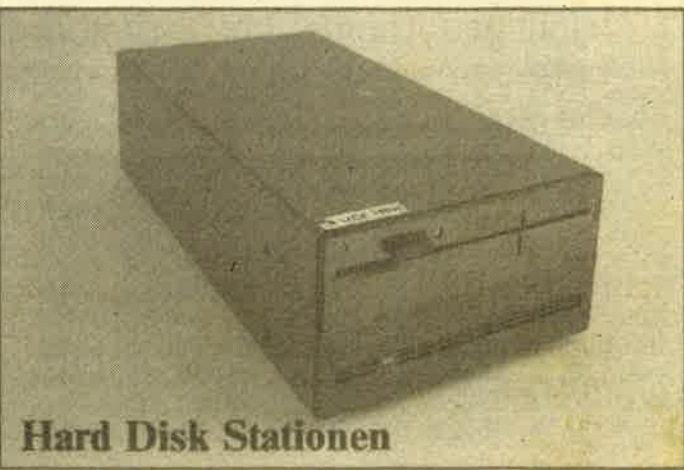

**Sivortex -ECKE** 79

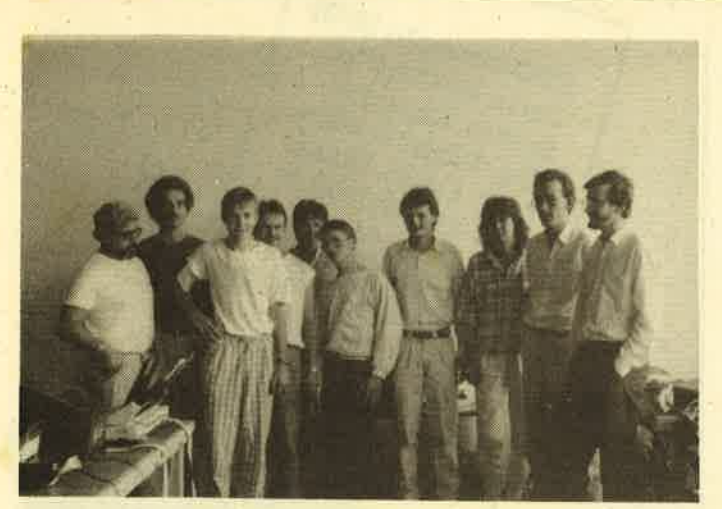

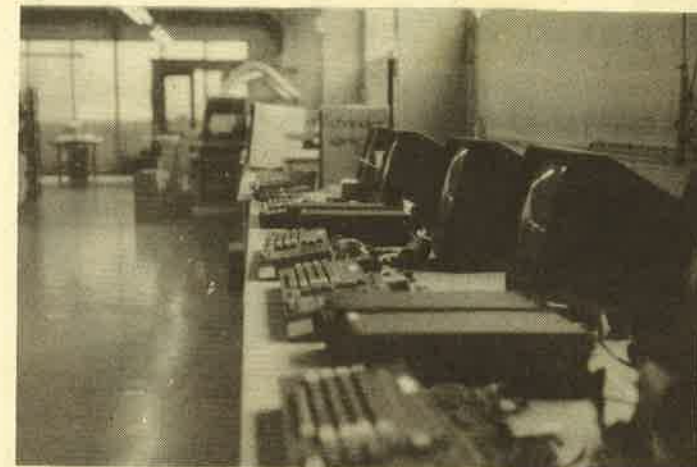

Die Kemmannschaft

viel für ihre Kunden tun. So wurde z.B. extra eine User-Stunde eingerichtet.

Zü Beginn des Jahres 1985 beschäftigte sich Herr Majer mit einem CPC 464. Er war von diesem Gerät begeistert, doch störte ihn die geringe Speicherkapazität. Eine solch kompakte Einheit sollte mehr bieten als die Konkurrenz. Von der Trägheit der Amstrad-Leute profitierend, wurde die Entwicklung von Speichererweiterungen angekurbelt und erlangte binnen weniger Monate Marktreife. Fast parallel dazu machte man den zweiten Schritt, das vortex-Laufwerk für 5,25"-Disketten. Spätestens hier zeigrte sich, daß vortex keine blinde Innovation betrieb, die über das Ziel hinausschießt, sondern sich auf spezielle Zielgruppen einstellte.

Während die Konkurrenz mit legalen und illegalen Mitteln versuchte, den Schwaben zu schaden, zogen sie unbeirrt allen davon. Von alten Hasen belächelt, bot vortex weiterhin Geräte an, die nicht zu Ladenhütern wurden. Man legte keinen Wert auf supermodernes Design, sondern auf ausgefeilte Geräte und Programme. Schnell hatte das Laufwerk F1-X den Kosenamen "Brikett" weg, zweifellos ein Vergleich, der nicht an den Haaren herbeigezogen ist. Was

#### Hier wird getestet

der schwarze Kasten jedoch - speziell in Verbindung mit der Speichörerweiterung - leistete, beeindruckte die gesamte Branche, insbesondere Alan Sugar von Amstrad. Ihm haben wir es zu "verdanken';, daß die CPCs mit 3"-Laufwerken ausgerüstet wurden. Er kaufte einen riesigen Restposten dieser Exoten zu einem äußerst günstigen Preis auf, und Hunderttausende müssen die passenden Disketten heute teuer bezahlen.

vortex hingegen setzte auf Standard. 5,25" und 3,5" sind nun einmal die gebräuchlichen Diskettenformate. Wie man so hört, wird es Amstrad/Schneider auch allmählich zuviel, ständig in Japan um 3"-Disketten zu betteln. Der CpC 6128 und der Joyce sollen in absehbarer Zeit nicht mehr mit den herkömmlichen Laufwerken ausgestattet werden.

Oualität setzt sich nun mal durch. Zwar sind die User in Deutschland nicht ganz so verspielt wie z.B. in Großbritannien, aber nicht nur bier ist die Gebrauchsperipherie von vortex auf dem Vormarsch. Während in Deutschland<br>schon die ersten Programme "vortexgerecht" auf 5,25"-Disketten angeboten<br>werden, setzte in England der Siegeszug ein. Innerhalb weniger Wochen hatte man sich mit Hilfe eines Distributors auf der Insel einen Namen gemacht.

Nach einer einzigen Amstrad-Messe in Paris rissen sich die Franzosen um die von vortex vorgestellten Geräte. Gleichzeitig stieß man auch auf den skandinavischen und iberischen Markt vor. In Frankreich und Spanien sind die CpCs übrigens ähnlich beliebt und verbreitet wie bei uns. Innerhalb eines Jahres gab es in Europa kein einziges Land mehr, in dem neben Amstrad- nicht auch vortex-Produkte verkauft wurden. Das zeigt deutlich, daß nicht nur stilles Herumexperimentieren, sondern auch ein ausge- klügeltes Management und eine ordentliche Verkaufsstrategie zum Erfolg gehören. Zu Entwicklung und Vertrieb gesellte sich vor kurzem ein Versandhandelszweig der Firma vortex. In nächster Zeit wird in Flein auf dem vortex-Gelände auch ein Ladengeschäft eröffnet. Doch nicht Größenwahn, sondern der sorgfältige Ausbau des Geschaffenen steht auf dem Plan. Mittlerweile beschränkt man sich nicht mehr nur auf die Schneider-Geräte; auch für den Atari ST stehen Neuerungen bevor, die mögli- cherweise wieder konkurrenzlos sein werden. Oskar Schleimann

#### Neckar-Valley intern

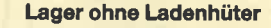

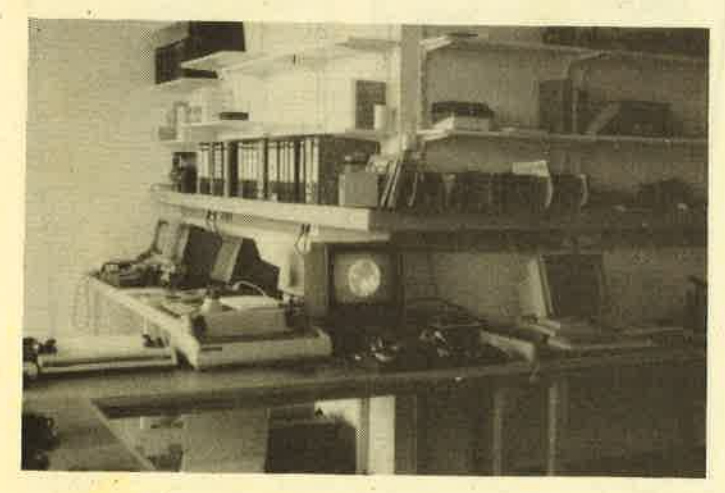

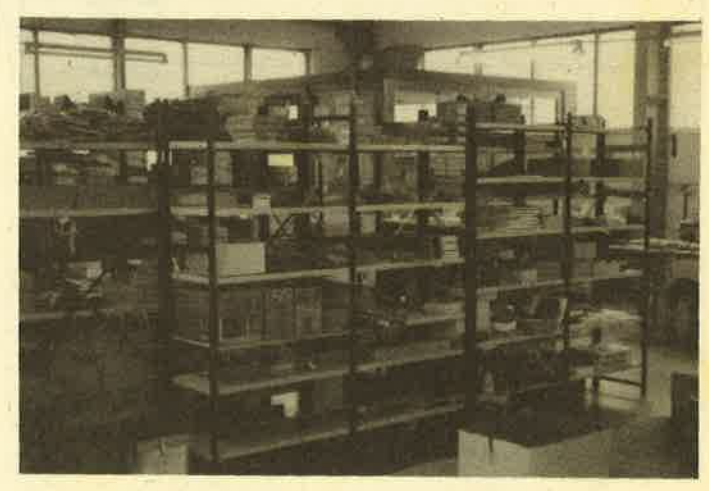

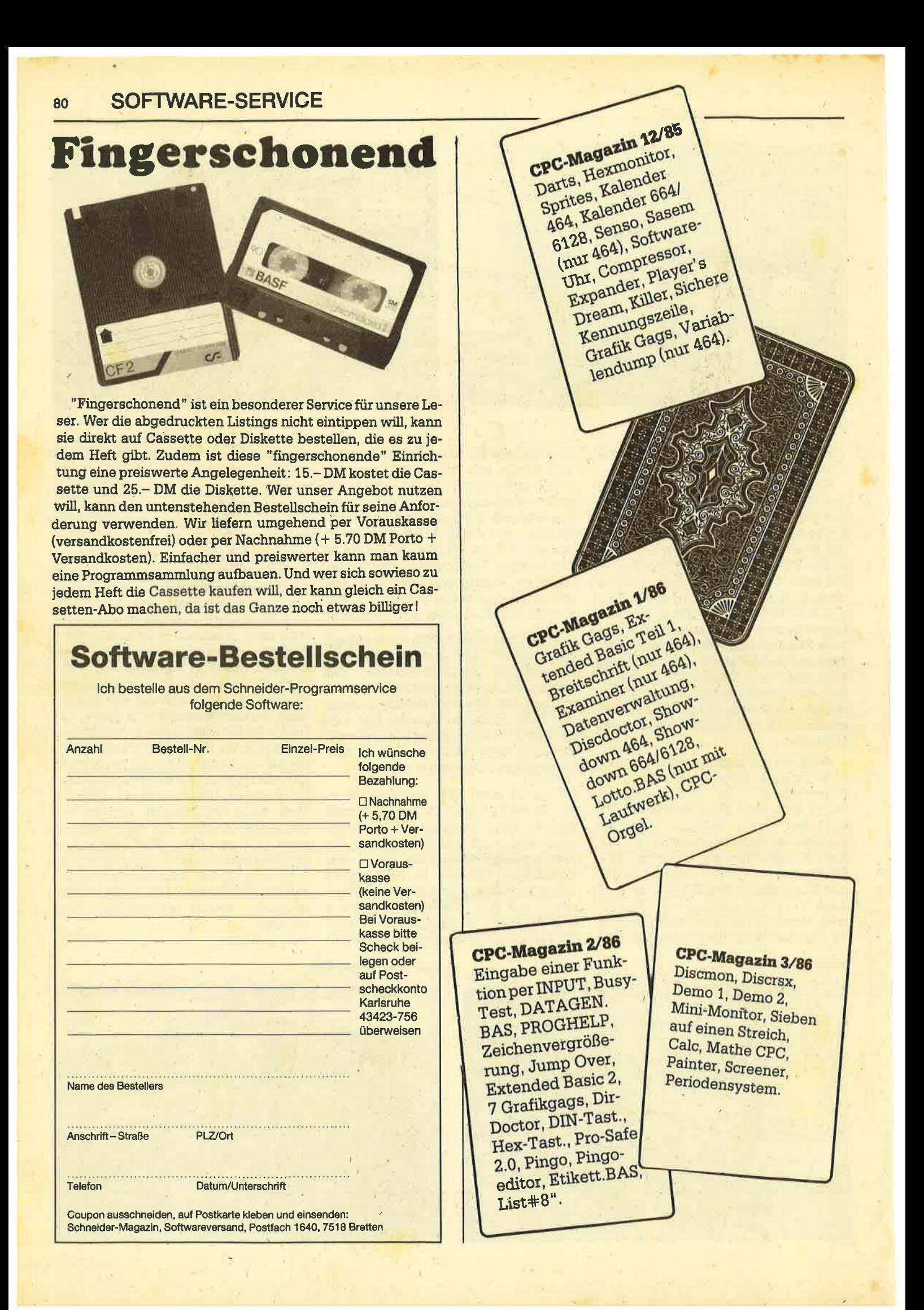

## SOFTWARE-SERVICE 81

CPC-Magazin 4/86 **CPC-Magazinen**<br>Sieben auf einen Sieben auf einer<br>Streich, Statistik, Sieben a<br>Streich, Statistik,<br>Tape cleaner, String-<br>Tape Unzialschrift, Tape cleaner, String<br>Fape cleaner, String<br>suche, Unzialschrift, suche, Unzialscher<br>Input, Baudcopy, Input, Baudcopy, routine, Sepp im routine, Sepp im<br>routine, Sepp im<br>Paternoster, Puzzle.

# CPC-Magazin 5/86

CPC-Magazin by Steben Bücherdatel, Dieser<br>auf einen Streich, auf einen Streich,<br>FQuader, Window, FQuader, Window<br>XBOS, Trickfilm-<br>XBOS, TrickfilmxBOS, Trickfilm<br>xBOS, Trickfilm<br>grafik + Demo (läuft<br>grafik + Demo (läuft) grafik + Demo (laure<br>grafik + Demo (laure<br>auf 464 und 664 mit auf 464 und 604 miles<br>vortex-Speicherervortex-Speicheron<br>weiterung), Sort<br>weiterung), Elektri weiterung), Son<br>(nur 464), Elektra-(nur 464), Elektra<br>CAD, Life, Zentus.

**CPC-Magazin 7/86**<br>D. Processor United<br>D. Processor United **CPC Magazin 7/8**<br>3D Processor, Centibus,<br>igitalisierer, *Hallsierer*, 2009<br>ben averer, 2009 Minigolf, Central<br>Digitalisies Son<br>Chalisierer, D. Processor<br>Sightalisierer,

Digitalisiessor,<br>Sieben auf einen<br>Streich (Teil einen)<br>Le Puzzi 9), Sieben auf einer<br>Meues Puzzlehren<br>Meues Puzzlehren<br>Lace Puzzlehren

Streich auf einer

Bos.Dat.Bas (464 x Voltexspeicher 464 x

(Puztace)

vortexspeicher

erweiterung)

## CPC-Magazin 6/86

Asso, Sieben auf einen Streich, Scrollbremse (464), Scrollbremse (664/6128) Notizblock, Supergrafik, Copy?? Right!!  $V.2.0$ , Hello  $(464 +$  Vortexlaufwerk), Puzzle (mouth), MI-NIBOS, Listings zumFloppykurs; CAT-Routine, Steinschlag.

CPC-Magazin 10/86 CPC-Magazin 10/60

Examiner,<br>Sieben auf einen<br>Sieben auf einen

Sieben auf eil 10),<br>Streich (Teil 10),

Streich (Tenta)

Windows, Windows,<br>Disassembler,

Quader malen,<br>Symbol-Definition,

Disassembler,<br>Neues Puzzlebild<br>Neues Puzzlebild Disasson<br>Neues Puzzlebild<br>(Puzpsy), Fastroutine,<br>trilities für die

(Puzpsy), radio<br>Utilities für die vortex-Floppy,

vortex-Floppy,<br>vortex-Floppy,<br>Pyramide, HighTerm.

Längenauser,

Examiner,

## CPC-Magazin 11/86 Blumenspiel,

Sieben auf einen<br>Streich auf einen<br>Streich (Teil 11) Streich (Teil 11), Schach (Teil 11)<br>Mini-Texter<br>Mini-Texter Mini-Texter, Window Creator,<br>Neues Puzzlot, Window Creator,<br>Meues Puzzlebild<br>Madonna)  $(M_{\text{adonna}})$ <br> $Funkti$ *Funktionstasten für<br>den vortex-Monitur<br>Jatsportex-Monitur* den vortex-Monitor<br>Catsuch Forthonitor,<br>Catsuch, Forth, Catsuch, Forth-Compiler, Tennis,

## **CPC-Magazin 8-9/16**<br>Sieben auf einer 9/16 Sieben auf einen Streich (Teil 9),<br>Blinkendo-Blinkender Cursor<br>und Tastencijski<br>Multimastencija und Tastenclick, Musikgraph, RSXINFO, Basic-Compiler, *vortex.Comp.*<br>Mini-M.com, Mini-Movie, Neues Puzzlebild<br>(Hamster)<br>[Climater]  $(Hamster)$ <br>Jolly  $\bar{x}$ Jolly Jumper.

## CPC-Magazin 12/86 Stringverwaltung (vortex), Basic-Logo-Translator, 7 auf einen Streich, Tico-Tico, Buchstaben drehen, Datei, Astro.

anknote

4330 J

# Tip<br>des **Monats**

## **Basic-Logo-Translator-MK.1**

500

664 464

Um in Logo programmieren zu können, benötigt man entweder die Schneiderfloppy oder ein teures Programm. Logo und Basic zu mischen, war bisher unmöglich. Der Basic-Logo-Translator-MK.1 macht diese Träume wahr. Das Programm funktioniert unter Verwendung einer kurzen Maschinenspracheroutine, die auf ROM-Routinen zurückgreift und deshalb nur auf dem CPC 464 läuft. Umgeht man diese Routine, läuft das Programm auf allen CPCs.

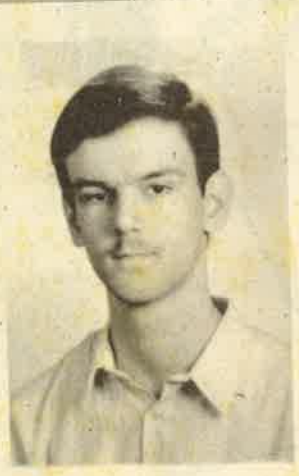

6128

Das Programm arbeitet nach folgendem Prinzip:

- 1. Ein Source-Programm in Pseudo-Logo (Pseudo deshalb, weil die Syntax etwas abgeändert wurde) wird eingegeben.
- 2. Das Programm erfragt den Bereich, in den das übersetzte Programm geschoben werden soll. Dabei ist der Bereich bis Zeile 2000 gesperrt, da hier der Translator liegt.
- 3. Der Translator übersetzt das Programm und schreibt es in den angegebenen Bereich.

## **Der Editor**

Er kennt zwölf Befehle, die nur ihn betreffen, und führt außerdem einen einfachen Befehls-Check durch, ob die benutzten Logo-Befehle überhaupt im Befehlsvorrat enthalten sind. Ist das der Fall, wird der Befehl übernommen, ist er nicht vorhanden, erscheint eine Fehlermeldung.

#### Hier die zusätzlichen Editor-Befehle:

list n (220-240) listet alle Source-Zeilen ab Zeile n. Der Listvorgang kann durch einen beliebigen Tastendruck unterbrochen werden.

edit n (250-260) listet die angegebene Source-Zeile so, daß sie mit COPY zeichenweise übernommen oder verändert werden kann.

delete n (270-280) löscht Source-Zeile n.

new (290) löscht sämtliche Source-Zeilen und startet das Programm neu.

bye (300) beendet das Programm.

translate (430-540) überträgt das Source-Programm in ein Basic-Programm (wird noch näher erläutert).

trun (550-560) startet das übersetzte Programm. Achtung: Dabei wird das Source-Programm vollständig gelöscht. Wer dies ändern will, muß den RUN- durch einen GOTO-Befehl ersetzen.

ssave (570) speichert das Source-Programm ab.

sload (580) lädt ein Source-Programm zu einem eventuell schon im Speicher befindlichen hinzu. Damit können mehrere Source-Programme verknüpft werden. Ist keine Verknüpfung erwünscht, sollte zuvor new eingegeben werden.

save (590-610) speichert den übersetzten Programmteil als ASCII-Datei ab. Hier muß zweimal die kleine ENTER-Taste gedrückt werden.

comand (810) gibt alle vorhandenen Editor- und Logo-Befehle auf dem Bildschirm aus.

Der letzte Befehl ist einfach ein der Eingabe vorangestelltes Leerzeichen. Dieses bewirkt, daß die Eingabe keinem Syntax-Check unterworfen und die eingegebene Zeile bei TRANSLATE direkt als Basic-Zeile übergeben wird. Es ist auf diese Weise möglich, Basic-Zeilen direkt in das Logo-Programm einzubauen.

## **Der TRANSLATE-Befehl**

Zunächst wird erfragt, in welchem Zeilenbereich und mit welchem Zeilenabstand Basic-Zeilen generiert werden sollen. Als Untergrenze erlaubt das Programm keine Eingabe kleiner 2000, da es sich sonst selbst zerstören würde (430-470). Dann wird eine Logo-Initialisierungszeile eingefügt (480-500). Diese befindet sich in DATA-Zeile 1160. Es sind auch mehrere solcher Initialisierungszeilen möglich. Dazu muß nur die 1 in Zeile 1160 in die neue Anzahl geändert und die neuen Zeilen in DATAs ab Zeile 1160 abgelegt werden. So könnte z.B. noch eine Routine zur Darstellungder Turtle eingefügt werden.

ln Zeile 510 beginnt dann die eigentliche Übersetzarbeit. Zunächst wird eine Source-Zeile eingelesen und, falls das erste Zeichen ein Leezeichen sein sollte, direkt übergeben (520). Wenn nicht, wird die Nummer des Befehls gesucht (530). Dann wird die entsprechende Übersetzerrouline angesprungen (540). ln den Übersetzerroutinen wird ein Syntax-Check durchgeführt und dem String bb\$ die entsprechende Basic-Zeile übergeben.

Weiter geht es mit Zeile 960. Hier wird sowohl die Source- als auch die Basic-Zeile auf dem Bildschirm ausgegeben und die Basic-Zeile mittels der Maschinencoderoutine erzeugt. Dann wird noch.die Source-Zeilennummer um eins erhöht sowie die nächste Basic-Zeilennummerfestgelegt und geprüft, ob eine der Nummern bereits das Ehde überschreitet. lst dies der Fall, so geht es zurück zum Editor, wenn nicht, wieder zu Zeile 52O.

#### Die Error-Routine

 Die Error-Routine befindet sich in den Zeilen 860-920.Um einen Error auszuführen, muß man nur der Variablen erro die Nummer des entsprechenden Errors übergeben und dann nach 860 springen. Will man einen zusätzlichen Erroreinbinden, so muß man hier nur ON erro GOTO um die Zeilennummer der neuen Error-Routine erweitern. Es empfiehlt sich, für den neuen Error entweder eine Zeile zwischen den vorhandenen Errors (2. B. 915) oder aber eine imfreien Zeilenbereich von 1170-1199 zu wählen.

Wie einfach es ist, einen neuen Befehl einzufügen, zeigt folgendes Beispiel: Es soll der Befehl ct eingefügt werden, der nur das Textfenster löscht.

- 1. ln Zeile 840 wird an das Ende der DATA-Zeile ct (mitKomma abgetrennt) ängehängt.
- 2. lnZeile 540 kommt an das Ende die neue Zeilennummer(in unserem Fall 802).
- 3. Die neue Routine wird ab der angegebenen Zeile (802)angefügt. Sie lautet in unserem Fall:802 GOSUB 930: IF lan 2 THEN erro=1: GOTO 860 804 bb\$="CLS": GOTO 960

lnZeile 802 wird zunächst die Routine bei 930 aufgerufen. Diese vernichtet unnötige Leerzeichen, stellt dann fest,wie viele Leerzeichen (und damit wie viele Wörter) die Befehlszeile noch besitzt und wie lang sie ist. ln'unserem Fallmuß die Länge 2 betragen (nur ct), sonst ist der Befeh falsch eingegeben und kann nicht übersetzt werden, die Fehlerroutine wird angesprungen. ln Zeile 804 wird der Befehl ct in den Basic-Befehl CLS übersetzt bzw. dem Basic-Befehlsstring bb\$ übergeben und dann die Einbauroutinein Zeile 960 angesprungen.

Sollte einmal eine Variable bzw. ein Wert übergeben werden - was ja beides möglich ist -, so schauen Sie bitte bei einem Befehl wie z.B. fd nach, wie dies zu realisieren ist. Sie werden feststellen, daß es ebenfalls sehr einfach geht. ln der Variablenliste sind die Namen und die Verwendungder Variablen angegeben.

- 1000 'Funktionstastenpuffer auf 300 Zeichen erweitern
- 1010 MEMORY &A3FF: RESTORE 1000: sum=O: FORnn=&A400TO &A40F
- 1060 CALL &A400: RETURN: 'Funktionstastenpuffer neuinitialisiert
- 1070 DATA 01, 10, A4, 21, 2C, 01, CD, 15, BB, C9, 00, 00 00, 00, 00,00,0369

Die Zeilen 1040, 1O5O und 1080 bis 1 180 sind zu löschen.

Das folgende kleine Beispiel zeigt eine Anwendung. Starten Sie es nach der Übersetzung mehrfach mit GOTO. (Den Translator kann man dann wieder mit GOTO 130 starten.)

pd<br>fd 100 It <sup>45</sup>bk (100\*sqr(2)) rt 45 fd <sup>100</sup> It <sup>90</sup> fd <sup>100</sup> It <sup>45</sup>bk  $(50*sqrt(2))$  rt 90bk (50 $\ast$ sqr(2))<br>It 90 fd (100\*sqr(2))  $rt$  45 bk 100

Markus Kohm

#### **Variablenliste**

Variablen des ÜberSetzerprogramms (a-y lnteger, z Real)

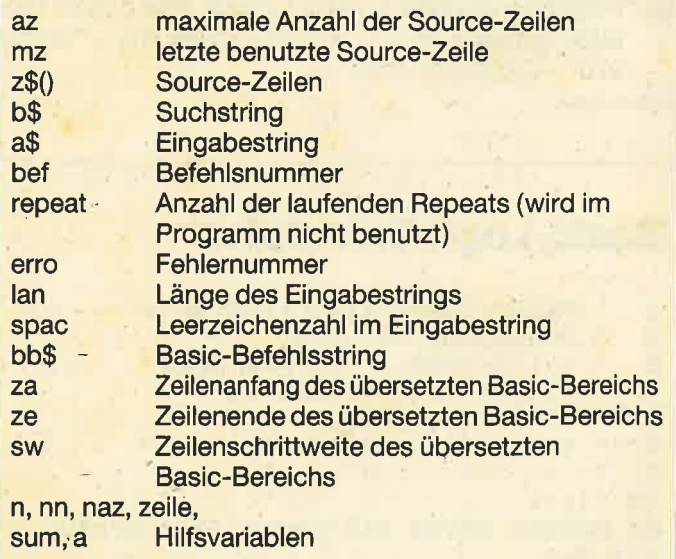

#### Variablen im übersetzten Programm

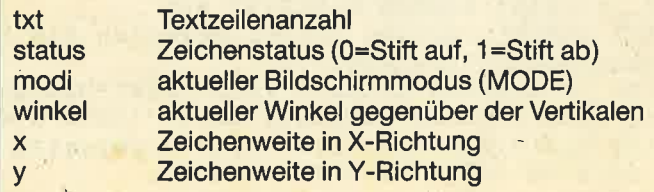

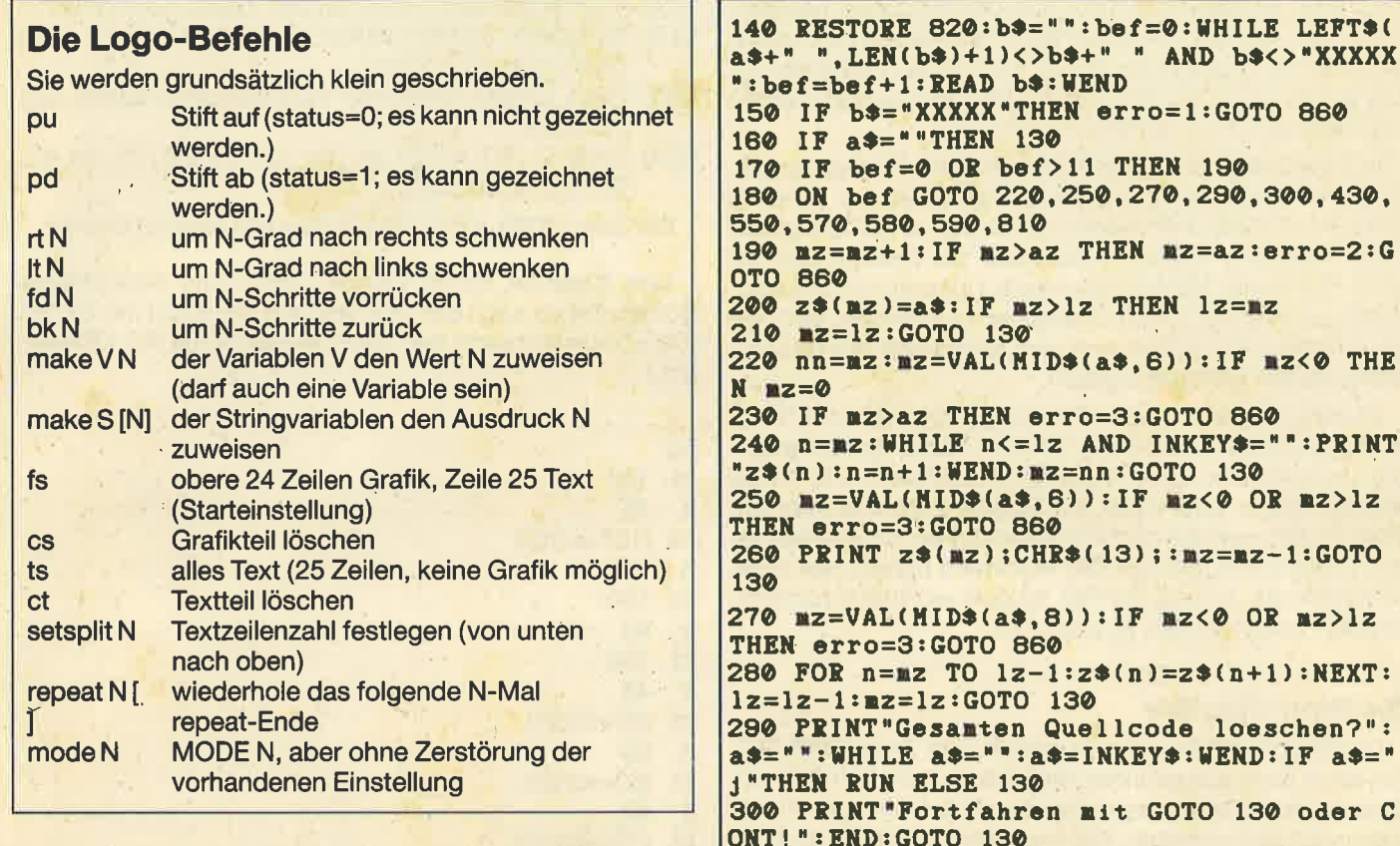

Mit folgenden Änderungen funktioniert das Programm auch auf dem CPC 664 und dem CPC 6128. Dann ist allerdings jede Zeile beim Übersetzen mit der kleinen ENTER-Taste zu bestätigen.

- 490 nn=nn+1: READ bb\$: PRINT "<enter>": PEN 0: KEY 139, MID\$ (STR\$(z), 2) + " " + bb\$ + CHR\$ (13) + "GOTO 500" + CHR\$ (13): END
- 500 PEN 1: z=z+sw: IF z<ze THEN IF nn<n THEN 490

960 PRINT nn; a\$: PEN 3: PRINT z; bb\$: PEN 0: KEY 139, MID\$  $(STR$(z), 2) + " " + bb$ + CHRS (13) + "GOTO$ 970" + CHR\$ (13): END

Markus Kohm

#### **Basic-Logo-Translator**  $\bullet$ BASIC-LOGO-TRANSLATER-MK. 1  $\overline{\mathbf{z}}$ Schneider CPC 464 (c) 4/1986 by Markus Kohm 3 ' Schlossbachstrasse 41  $\ddot{\phantom{a}}$  $\bullet$ 5 7590 Achern/Oberachern \* Tel. 07841/21664 6 'Init 70 80 SYMBOL AFTER 256:GOSUB 1000:SYMBOL AF **TER 240** 90 HODE 1: PRINT" BASIC-LOGO-TRANSLATER-H K.1": PRINT: BORDER 6: DEFINT a-y 100 INPUT Wieviele Zeilen gedenken Sie h oechstens einzugeben";az 110 IF az>1000 OR az<1 THEN PRINT"Das wi rd leider nicht moeglich sein!": GOTO 100 120 CLS: DIM  $z*(az):_1z=-1:1z=-1:repeat=0$ 130 LINE INPUT a\$:GOSUB 930

10.  $:G$ HE. NT  $\overline{z}$ 'n  $\overline{z}$  $T:$  $\mathbf{H}$   $\mathbf{r}$  $=$   $^{\prime\prime}$  $\mathbf C$ 310 GOSUB 930: IF lan<>2 THEN erro=1:GOTO 860 320 bb\$="status=0":GOTO 960 330 GOSUB 930: IF lan<>2 THEN erro=1:GOTO 860 340 bb\$="status=1":GOTO 960 350 GOSUB 930: IF spac<>1 THEN erro=1:GOT  $Q$   $B$  $B$  $\odot$ 360 x\$=HID\$(a\$, INSTR(a\$," ")+1):bb\$="win kel=(winkel+"+x\$+") nod 360":GOTO 960 370 GOSUB 930: IF spac<>1 THEN erro=1:GOT 0 860 380  $\infty$  = MID\$(a\$, INSTR(a\$, " ")+1): bb\$= "win<br>kel=(winkel-"+x\$+") mod 360": GOTO 960 390 GOSUB 930: IF spac<>1 THEN erro=1:GOT 0 860 400 x\$=MID\$(a\$. INSTR(a\$." ")+1):bb\$="x=" +x\*+"\*sin(winkel)"+":y="+x\*+"\*cos(winkel  $1 + 1$ : if status=1 then drawr x, y else nov er x, y ": GOTO 960 410 GOSUB 930: IF spac<>1 THEN erro=1:GOT  $0.860$ 420 x\$=MID\$(a\$, INSTR(a\$, " ")+1):bb\$="x=-"+x\*+"\*sin(winkel)"+":y=-"+x\*+"\*cos(wink el)"+":if status=1 then drawr x, y else m over x, y ": GOTO 960 430 IF repeat<>0 THEN erro=5:GOTO 880 EL SE NODE 1: PRINT"TRANSLATE QUELLCODE!": PR **INT** 440 PRINT"In welchen Basiczeilenbereich uebertragen werden?"  $sol1$ 450 INPUT Anfangszeile, Endzeile, Schrit ",za,ze,sw tweite 460 IF ze<za OR za<0 OR sw<0 OR INT(sw)< >sw THEN 450 470 IF za<2000 THEN PRINT"In diesen Bere ich liegt das Uebersetzer-programm!": GOT  $0450$ 

s (

480 RESTORE 1160: READ n:nn=0:z=za 780 bb\*="NEXT":repeat=repeat-1:IF repeat 490 nn=nn+1:READ bb\$:CALL &A002, z, Sbb\$ <0 THEN erro=1:GOTO 860 ELSE GOTO 960 500 z=z+su: IF z<ze THEN IF nn<n THEN 490 790 GOSUB 930: IF spac<>1 THEN erro=1:GOT 510 IF z>ze THEN erro=4:GOTO 860 ELSE nn  $0.860$ 800 x\$=MID\$(a\$, INSTR(a\$, " ")+1):bb\$="MOD 520  $a*=z*(nn):IF$  LEFT $*(a*,1)=$ " "THEN bb\* E "+x\*+":nodi="+x\*+":ORIGIN 320, 200+"+x\* =MID\$(a\$, 2): GOTO 960 +"\*8,0,640,16\*"+MID\$(STR\$(txt),2)+",400: 530 RESTORE 820: b\$="": bef=0: WHILE LEFT\$( WINDOW  $1, 2^(modi+1)*10, 1, "+MID*(STR*(txt$ a\$+" ", LEN(b\$)+1)<>b\$+" " AND b\$<>"XXXXX ": bef=bef+1:READ b\$: WEND 1,2) ":goto 960 810 RESTORE 820: READ b\$: WHILE b\$<> "XXXXX 540 ON bef-11 GOTO 310, 330, 350, 370, 390, 4 ":PRINT b\$, :READ b\$:WEND:GOTO 130 10,620,650,670,690,710,730,770,790 820 DATA list, edit, delete, new, bye, transl 550 IF za<1 THEN erro=3:GOTO 860 560 KEY 139, "key 139, chr\$(13): RUN"+STR\$( ate, trun, ssave, sload, save, comand za)+CHR\$(13):PRINT"<enter>":STOP 830 'LOGO-Befehle 570 INPUT"Filename";a\$:OPENOUT a\$:PRINT# 840 DATA pu, pd, rt, lt, fd, bk, make, fs, cs, ts 9,  $lz:FOR$   $n=0$  TO  $lz:PRINT*9$ ,  $z*(n): NEXT:CL$ setsplit, repeat, I, mode OSEOUT:GOTO 130 850 DATA XXXXX 580 INPUT "Filename"; a\$: OPENIN a\$: INPUT#9 860 ON erro GOSUB 880, 890, 900, 910, 920 , naz: IF 1z+naz+1<=az THEN FOR n=1z+1 TO 870 GOTO 130 naz+1z+1:LINE INPUT#9,z\$(n):NEXT:CLOSEIN 880 PRINT"I don't know how to ";CHR\$(34) :1z=1z+naz+1:GOTO 130 ELSE CLOSEIN:PRINT +a\$+CHR\$(34): RETURN "Source memory full": END 890 PRINT"Sorce space full. ": RETURN 900 PRINT"Line does not exist. ": RETURN 590 IF za<1 THEN erro=5:GOTO 860 910 PRINT"Line space too short. ": RETURN 600 INPUT "Filename"; a\$: OPENOUT a\$: KEY 13 920 PRINT"You didn't end all repeats. ": R 9, "key 139, "+CHR\$(34)+"GOTO 610"+CHR\$(34 )+"+chr\$(13):list "+STR\$(za)+"-"+STR\$(ze **ETURN** )+",#9"+CHR\$(13):PRINT"<enter>":STOP 930 IF RIGHT\$(a\$, 1)=" "THEN a\$=LEFT\$(a\$, LEN(a\$)-1):GOTO 930 610 CLOSEOUT: GOTO 130 620 GOSUB 930: IF spac<>2 THEN erro=1:GOT 940 n=INSTR(a\$," "):IF n THEN a\$=LEFT\$( 0 860 a\$, n)+MID\$(a\$, n+2):GOTO 940 950 lan=LEN(a\$): spac=0:n=1: WHILE INSTR(n 630 x\$=MID\$(a\$, INSTR(a\$, " ")+1): MID\$(x\$, , a\$, " ")>n:n=INSTR(n, a\$, " ")+1:spac=spac INSTR(x\$, " "), 1)="=": IF INSTR(x\$, "[") TH EN HID\$(x\$, INSTR(x\$, "["), 1)=CHR\$(34):HID +1:WEND:RETURN 960 PRINT nn;a\$:PEN 3:PRINT z;bb\$:PEN 1: \$(x\$, INSTR(x\$, "]"), 1)=CHR\$(34): bb\$=LEFT\$  $(x*,$  INSTR( $x*,$ "=")-1)+"\*"+MID\*( $x*$ , INSTR( $x$ CALL &A002, z, @bb\$ 970 nn=nn+1:IF nn>1z THEN PRINT"Alles ue \$, "=")) ELSE bb\$=x\$ bertragen!": PRINT"Letzte Basiczeile";z:z 640 GOTO 960 650 GOSUB 930: IF lan<>2 THEN erro=1:GOTO e=z:GOTO 130 980 z=z+sw: IF z>ze THEN PRINT"Endzeile e 860 860 bb\*="ORIGIN 320, 208, 0, 640, 16, 400: win rreicht!": PRINT"Letzte Sourcezeile"; nn-1 **:GOTO 130** dow  $1, 2^(modi+1)*10, 25, 25:txt=1":GOTO 96$ 990 GOTO 520 670 GOSUB 930: IF lan<>2 THEN erro=1:GOTO 1000 'Maschinenprogramm einpoken 1010 MEMORY &A000: RESTORE 1000: zeile=107 860 0:FOR n=&A000 TO &A07F STEP 18:sum=0:FOR 680 bb\*="CLG:MOVE 0,0":GOTO 960 690 GOSUB 930: IF lan<>2 THEN erro=1:GOTO  $nn=n$  TO  $n+15$ 1020 READ a\$:a=VAL("&"+a\$):sun=sun+a:POK 860 700 bb\*="ORIGIN 320,-1,0,640,-1,-1:WINDO E nn, a: NEXT: READ a\* 1030 IF VAL(a\*)<>sum THEN PRINT"DATA-Feh W 1,2^(modi+1)\*10,1,25:txt=25":GOTO 960 710 GOSUB 930: IF spac<>1 THEN erro=1:GOT ler in"zeile: END 1040 zeilę=zeile+10 0 860 **1050 NEXT** 720 x\*=HID\*(a\*, INSTR(a\*, " ")+1):bb\*="ORI 1060 RETURN GIN 320, 200+"+x\*+"\*8, 0, 640, 16\*"+x\*+", 400 1070 DATA 00,00, DF, 05, A0, 08, A0, FD, FE, 02, : WINDOW  $1, 2^(modi+1)*10, 1, "+x*+":.txt = "+x$ 28,05,1E,02,C3,94,1485 \$:GOTO 960 1080 DATA CA, 2A, 8B, BO, 22, 00, AO, DD, 66, 03, 730 GOSUB 930: IF spac<>2 AND spac<>1 THE DD, 6E, 02, CD, 0D, FF, 1885 N erro=1:GOTO 860 1090 DATA CD. 82, EE, E5, 0E, 00, 7E, B7, 28, 04, 740 IF RIGHT\*(a\*, 1)<>"["THEN erro=1:GOTO 23, OC, 18, F8, E1, 06, 1719 860 1100 DATA 00, 11, A4, AC, ED, B0, 3E, 20, 12, 13, 750 a\$=LEFT\$(a\$,LEN(a\$)-1):GOSUB 930:IF DD, 66, 01, DD, 6E, 00, 1552 spac<>1 THEN erro=1:GOTO 860 1110 DATA E5, DD, E1, DD, 4E, 00, DD, 66, 02, DD, 760 x\$=MID\$(a\$, INSTR(a\$, " ")+1):repeat=r 6E, 01, ED, BO, AF, 12, 2237 epeat+1:bb\*="FOR laufv"+HEX\*(repeat)+"=1 1120 DATA 21, F1, C9, 22, 3A, BD, 21, A4, AC, CD, TO "+x\$:GOTO 960 B8, C0, 21, CF, 98, 22, 2132 770 GOSUB 930: IF lan<>1 THEN erro=1:GOTO 1130 DATA 3A, BD, 2A, 00, A0, 22, 8B, B0, ED, 7B, 77, AE, 2A, 75, AE, C3, 1979

#### **TIPS + TRICKS A<sub>6</sub>**

1140 DATA 8E, DD, 00, 00, 00, 00, 00, 00, 00, 00, 00,00,00,00,00,00,0360<br>1150 'Logoinitialisierungszeile(n) 1160 DATA 1, "DEG: MODE 1:txt=1:status=0:m odi=1:window 1,40,25,25:origin 320,208,0 ,640, 16, 400: plot -10, -10, 1: move 0, 0: clg  $\boldsymbol{0}$ "

## **Anpassung: 664/6128**

490 nn=nn+1:READ bb\$:PRINT"<enter>":PEN 0:KEY 139, MID\$(STR\$(z), 2)+" "+bb\$+CHR\$(1 3)+"GOTO 500"+CHR\$(13):END

500 PEN 1:z=z+sw: IF z<ze THEN IF nn<n TH **EN 490** 

960 PRINT nn:a\$:PEN 3:PRINT z;bb\$:PEN 0: KEY 139, MID\$(STR\$(z), 2)+" "+bb\$+CHR\$(13) +"GOTO 970"+CHR\$(13):END

1000 'Funktionstastenpuffer auf 300 Zeic hen erweitern

1010 HEMORY &ASFF: RESTORE 1000: sum=0: FOR nn=&A400 TO &A40F

1060 CALL &A400: RETURN: 'Funktionstastenp uffer neu initialisiert

1070 DATA 01, 10, A4, 21, 2C, 01, CD, 15, BB, C9, 00,00,00,00,00,00,0369

## **Kopierhilfe**

Was machen, wenn man ein Programm von Cassette auf Diskette kopieren will und dieses den Speicherbereich für das Disketteninterface-Betriebssystem überschreibt? Hier eine kleine Hilfe:

1. Das folgende kleine Maschinenprogramm ab Adresse &A000 einpoken:

&21, &10, &AA, &11, &40, &00, &3E, &2C, &CD, &A1, &BC, &C9

- 2. Auf Cassette umstellen, PLAY drücken und das Maschinenprogramm aufrufen
- 3. PEEK (&AA29) = msb und PEEK (&AA28) = lsb der Dateilänge
- 4. PEEK (&AA26) = msb und PEEK (&AA25) = lsb der Ladeadresse
- 5. PEEK (&AA2B) = msb und PEEK (&AA2A) = lsb der Einsprungadresse
- 6. PEEK (&AA10 bis &AA1F) Filename
- 7. Programm laden
- 8. Eine günstige Zieladresse für das Programm suchen (Speicherbeginn &170 und mindestens &800 Speicherplatz für den Cassetten-Ausgabe-Puffer).
- 9. Folgende Verschieberoutine an einen günstigen Platz poken und aufrufen:
	- 821, Isb (Zieladr), msb (Zieladr)
	- &11, Isb (Quelladr), msb (Quelladr)

&01, Isb (Dateilänge), msb (Dateilänge) &ED, &B0

- **&C9**
- 10. Das geladene Programm auf Cassette abspeichern: SAVE"filename", b, Zieladr, Länge
- 11. Den Rechner ausschalten.
- 12. Das verschobene Programm von Cassette laden und auf Diskette abspeichern.

So kopierte Programme müssen nach dem Laden in den ursprünglichen Bereich verschoben werden. Handelt es sich um ein Ladeprogramm, so muß erst festgestellt werden, welche Länge der Filename des so zu ladenden Programms hat. Ist er länger als 8 Zeichen, so muß er in der Kopie geändert werden.

**Gregor Borchardt** 

## **Beliebig viele Hard**copies mit HIDUMP

Im CPC-Magazin 4/86 erschien meiner Meinung nach die bisher beste Hardcopyroutine für CPCs. Daß man allerdings den Drucker nach jedem Durchgang aus- und wieder einschalten muß, paßt nicht ganz zu der Qualität des Programms. Daher nun mein Vorschlag in Form eines kleinen Listings.

**Wolf-Rainer Strauß** 

## **HIDUMP-Starter**

- 10 'LOADPIC-HIDUMP fuer NLQ401
- 20 NEMORY & 9000-1: LOAD "HIDUMP. BIN". & 9000 30 POKE & 9000+&145, 0: 'Ausdruck ab 1ster Tabulatorposition
- 40 MODE 1: BORDER 0: 'Hier den gewuenschte n Modus setzen
- 50 PRINT#8, CHR\$(27)CHR\$(60): 'Druckkopf i n Ausgangsstellung fahren
- 60 LOCATE 1, 25: INPUT "Bildname: ", i\$
- 70 LOAD i\$, &C000 : 'Bild einladen
- 80 PLOT 0, 0: DRAW 639, 0: DRAW 639, 399: DRAW 0,399:DRAW 0,0:'Rahmen zeichnen
- 90 WHILE INKEY\$="": WEND: CALL & 9000, 7, 3, 1

: 'Variabel. Siehe CPC Magazin 4/86 S.76 100 GOTO 40

## **Nachtrag zum Forth-Compiler,** CPC-Magazin 11/86, **Seite 113**

Folgende Zeilen müssen umgeändert werden, damit der Forth-Compiler tatsächlich auf den CPC-Computern 664 und 6128 läuft.

2400 POKE & 5441, & B4: POKE & 5442, & B8 2410 POKE & 5450, & B7: POKE & 5451, & B8 2460 POKE &5441,&B4:POKE &5442,&B8 2470 POKE & 5450, & B7: POKE & 5451, & B8

# **Sieben auf einen Streich**

Neben den "Altbewährten" von unserem Mitarbeiter Christoph Schillo haben wir diesmal auch ein etwas längeres Listing von A. Meyer dabei.

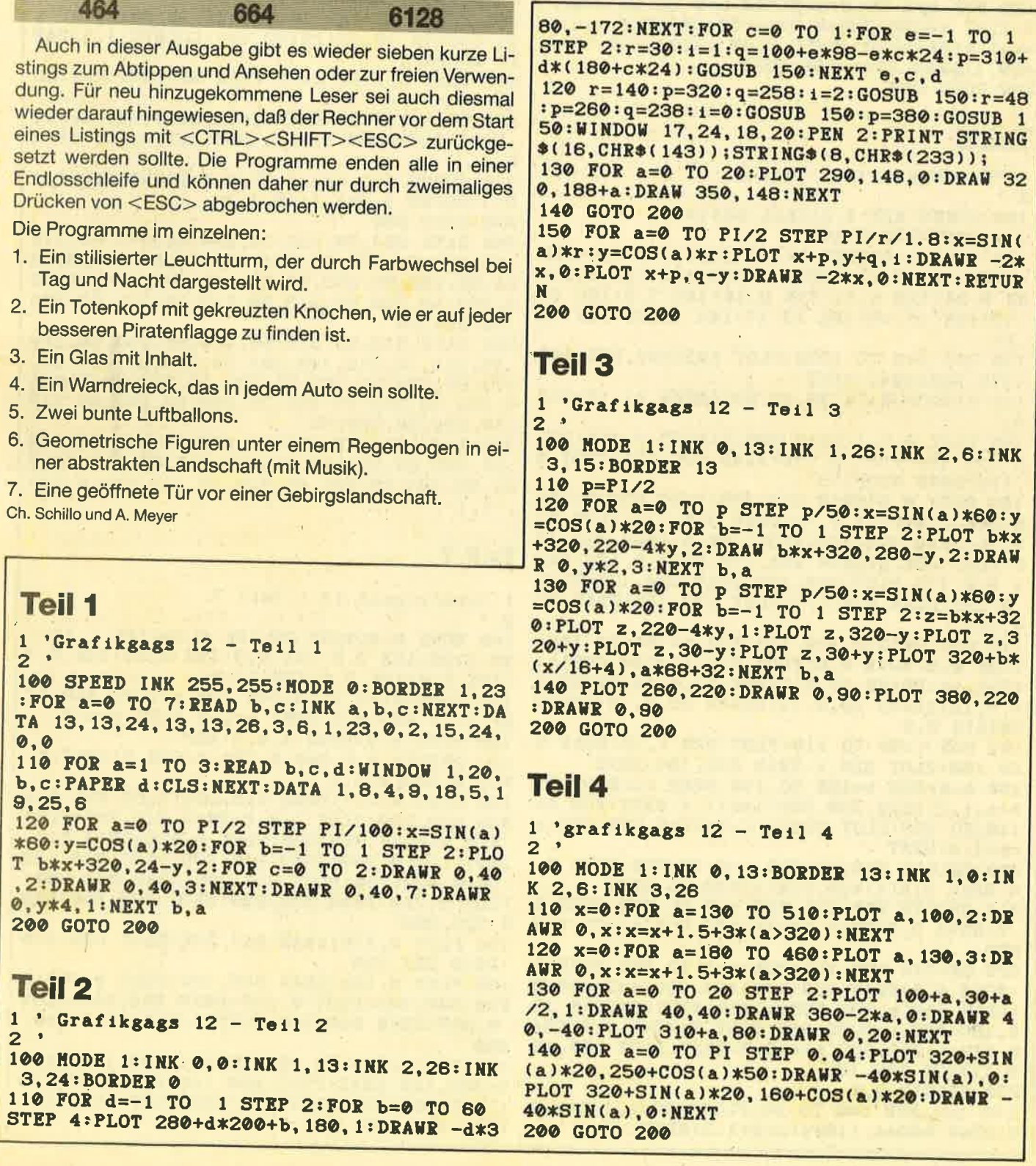

## **Teil 5**

1 'Grafikgags  $12$  - Teil 5

100 MODE 1: INK 0, 23: BORDER 23: INK 1, 0: IN K 2,6: INK 3,2

110 FOR a=0 TO PI/2 STEP 0.02: x=SIN(a)\*1 00:y=COS(a)\*100:FOR b=2 TO 3:PLOT x+b\*20 0-200,  $150+y+b*50: DRAWR -2*x, 0, b:PLOT x+b$  $*200 - 200, 150 - y + b*50 : DRAWR - 2*x, 0, b : NEXT$  $<sub>b</sub>$ ,  $a$ </sub>

120 FOR  $a=2$  TO 3:  $x=0$ : FOR  $b=0$  TO 40 STEP 2: PLOT a\*200-220+b, 30+a\*50: DRAWR 0. x.a:x  $=x+1.5+3*(b>20):NEXT:PLOT a*200-200,50+a$ \*50, 1: DRAW 320, -200: NEXT 200 GOTO 200

## **Teil 6**

 $1$  'Grfikgags  $12$  - Teil 6  $2<sup>1</sup>$ 

100 SPEED KEY 1, 2: CALL &BD19

110 POKE &B939.&C9

120 HODE 0: BORDER 2: INK 15, 0: INK 0, 0: INK 1,26: INK 2, 14: INK 3, 1: INK 4, 3: INK 8, 6: I NK 9,24: INK 5,21: INK 8,18: INK 7,9: INK 14 , 13: INK 11, 15: INK 12, 17: INK 13, 20: INK 14  $, 24$ 

130 FOR t=0 TO 1000: PLOT RND\*640, RND\*400  $+175.$  RND  $*10+1:$  NEXT

140 WINDOW #1, 1, 20, 15, 25: PAPER #1, 13: CLS #1

150 PLOT 0,5,1:DRAW 639,5:PLOT 0,100:DRA W 639, 100: PLOT 0, 150: DRAW 639, 150: PLOT 0 175: DRAW 639, 175

160 PLOT 0,5:DRAW 316, 175: PLOT 639, 5:DRA W 324, 175: PLOT 0, 75: DRAW 318, 175: PLOT 63 9,75:DRAW 324,175:PLOT 160,5:DRAW 316,17 5: PLOT 480, 5: DRAW 324, 175: PLOT 0, 120: DRA W 316, 175: PLOT 639, 120: DRAW 324, 175: PLOT 0, 155: DRAW 316, 175: PLOT 639, 155: DRAW 32 4.175

170 DEG: ORIGIN 300, 175: FOR t=-94 TO 100 STEP 0.5: MOVE 0.0: PLOT SIN(t) \*200. COS(t) \*200.14:DRAWR 20.0:DRAWR 20.0.13:DRAWR 2 0,0,12:DRAWR 20,0,11:DRAWR 20,0,10:NEXT: ORIGIN 0,0

180 FOR t=90 TO 110: PLOT 320, t, 15: DRAW 2 50, 160: PLOT 320, t: DRAW 390, 160: NEXT

190 a=0:FOR t=160 TO 110 STEP -1:PLOT 25 0+a, t, 2: DRAW 320, 360: a=a+1.4: NEXT: FOR t= 110 TO 160: PLOT 250+a, t, 3: DRAW 320, 360: a  $= a+1.4: **NEXT**$ 

200 ORIGIN 216, 90: FOR t=0 TO 360: MOVE 0, 0: DRAW SIN(t)\*90, COS(t)\*20, 15: NEXT<br>210 ORIGIN 200, 150: FOR t=0 TO 360 STEP 0

.5: HOVE  $0, 0:DRAW$  SIN(t)\*76, COS(t)\*76, 4: N **EXT** 

220 ORIGIN 198, 152: FOR t=0 TO 360 STEP 8 :MOVE 0,0:DRAW SIN(t\*2)\*60, COS(t\*2)\*60,8 :DRAW SIN(t)\*60, COS(t)\*60:NEXT:ORIGIN 18 0, 180: FOR t=0 TO 360 STEP 8: MOVE 0, 0: DRA W SIN(t)\*16, COS(t)\*16, 9: NEXT: PLOT 180, 18 0.1: PLOT 182, 182

230 ORIGIN 0,0

240 a=0:FOR t=0 TO 28:PLOT 400+a, 110+t, 1 5: DRAW 500+a, 110+t: a=a+1.2: NEXT

250 FOR t=0 TO 50: PLOT 400, 120+t: DRAW 50 0, 120+t, 5: NEXT: a=0: FOR t=170 TO 190: PLOT 400+a, t: DRAW 500+a, t, 6: DRAW 500+a, 120+a  $7: a=a+1.5: NEXT$ 260 POKE &B939, &F3 270 SYMBOL AFTER 159: SYMBOL 160.255.128. 152, 164, 188, 165, 128, 255: SYMBOL 161, 224, 0 , 108, 84, 68, 69, 0, 128: SYNBOL 162, 0, 0, 0, 0, 0 .0.127.0:SYMBOL 163.128.128.128.187.170. 171, 186, 0: SYMBOL 164, 0, 0, 0, 184, 16, 16, 16, 280 a\$=CHR\$(160)+CHR\$(161):b\$=CHR\$(162)+ CHR\$(163)+CHR\$(164) 290 PAPER 13: PEN 15: LOCATE 18, 24: PRINT a \$;:LOCATE 18,25:PRINT b\$;:LOCATE 1,1:PAP ER Ø: PEN 1 300 READ e,  $f:IF$  e=-1 THEN RESTORE: $g=1:GO$ **TO 300** 310 IF g=1 THEN ENV 1, =11, 9000: ENV 4, =11 ,5000 ELSE ENV 1, = 11, 1900: ENV 4, 10, -10, 1 320 SOUND 1, 0.5\*e, f, 15, 2, 7: SOUND 2, e, f, 1 5, 1: SOUND 4, 2\*e, f, 15, 1, 2 330 GOTO 300 340 DATA 253, 50, 253, 50, 239, 50, 213, 50, 213 , 50, 239, 50, 253, 50, 284, 50, 319, 50, 319, 50, 2 84, 50, 253, 50, 253, 85, 284, 15, 284, 100, 253, 5 0, 253, 50, 239, 50, 213, 50, 213, 50, 239, 50, 253 50,284,50 350 DATA 319, 50, 319, 50, 284, 50, 253, 50, 284 , 85, 319, 15, 319, 100, 284, 50, 284, 50, 253, 50, 319, 50, 284, 50, 253, 25, 239, 25, 253, 50, 319, 5 0, 284, 50, 253, 25, 239, 25, 253, 50, 284, 50, 319 , 50, 284, 50, 426, 75 360 DATA 253, 75, 253, 50, 239, 50, 213, 50, 213 , 50, 239, 50, 253, 50, 284, 50, 319, 50, 319, 50, 2 84, 50, 253, 50, 284, 85, 319, 15, 319, 100, 0, 200

## **Teil 7**

 $2<sup>1</sup>$ 

 $, -1, 1$ 

'Graficgags 12 - Teil 7  $\mathbf{1}$ 

100 HODE 0: BORDER 25: INK 0, 23: INK 1, 14: I NK 2, 20: INK 3, 6: INK 4, 3: INK 5, 21: INK 6, 1 : INK 7, 9: INK 8, 8: INK 15, 0

110 RANDOMIZE PI: m=340: FOR a=0 TO 640 ST EP 2:1F RND<0.5 THEN  $m=m+2$  ELSE  $m=n-2$ 120 PLOT a, 0: DRAW a, m, 6: NEXT

130 ORIGIN 0,0,640,0,290,0:CLG 5:ORIGIN  $0, 0, 0, 640, 400, 0$ 

140 PLOT 0.0.7: DRAW 318, 290: PLOT 639, 0: D RAW 322, 290: PLOT 210, 0: DRAW 318, 290: PLOT 420, 0: DRAW 322, 290: PLOT 0, 128: DRAW 318, 290: PLOT 0, 200: DRAW 318, 290: PLOT 639, 126 :DRAW 322, 290: PLOT 639, 200: DRAW 322, 290: PLOT 0, 250: DRAW 318, 290: PLOT 639, 250: DRA W 322,290

150 PLOT 0, 276: DRAW 318, 290: PLOT 639, 276 :DRAW 322,290

160 PLOT 0, 120: DRAW 640, 120: PLOT 0, 200: D RAW 640, 200: PLOT 0, 240: DRAW 640, 240: PLOT 0.260:DRAW 640.260:PLOT 0.280:DRAW 640. 280

170 FOR t=350 TO 360: PLOT t, 100, 15: DRAW t+100, 140: NEXT: PLOT 460, 140: DRAW 498, 140 :PLOT 460, 138:DRAW 498, 138:PLOT 458, 136: DRAW 498, 136

88

 $\overline{2}$ 

89

**Bruce Lee** Centre Cou

Colossus C

Combat Ly Crafton

**Daley Thon** dBase II

Deactivator Der blaue k

Die Erbscha

**Eden Blues** Elite-Deuts

**Fighter Pilo** Fighting Warn Finanzbuch<br>Football Ma Frank Brun Frankie goe Friday the 1 Galvan Ghosts'n G Gladiator Goonies Graphic Ad Hacker Hanse Heavy on th Hexenküch Hollywood **Hyper Spor** mpossible Infiltrator Internationa It's Knock C<br>Jack the Nig Jump Jet Kaiser Knight Gam Knightrider

Kung Fu Ma Laser Basic Laser Comr

Laser Geniu Leaderboar Lord of the I

**Macadam** E Meltdown Merlyn-Ko Mindshado **Mission Ele** Moon Crest

Movie<br>Multiplan Nexor **Nexus** 

**Nick Faldos** 

 $N.O.M.A.D.$ 

**Oxford Pase** Paperboy<br>Pascal MT+ Ping Pong Protennis **Rebell Plane** 

Equinox<br>Fairlight

180 FOR t=100 TO 300: PLOT 350, t, 1: DRAW 3 60, t: PLOT 500, t: DRAW 510, t: NEXT 190 FOR t=304 TO 314: PLOT 350, t: DRAW 510 .t:NEXT 200 FOR t=100 TO 300: PLOT 516, t, 2: DRAW 6 20, t-10: NEXT: PLOT 514, 120, 15: PLOT 514, 12 2: PLOT 514, 280: PLOT 514, 282 210 PLOT 610, 190: DRAWR -10, 2: PLOT 610, 18 6 220 ORIGIN 434, 170: FOR a=0 TO PI STEP 0. 02: x=SIN(a)\*40: PLOT x, COS(a)\*18, 15: DRAWR  $-2*x$ , 0: NEXT: ORIGIN 424, 200: FOR a=0 TO P I STEP 0.02: x=SIN(a)\*40: PLOT x, COS(a)\*40 .3: DRAWR -2\*x, 0: NEXT: ORIGIN 0, 0 230 ORIGIN 108, 260: FOR a=0 TO PI STEP 0. 02:x=SIN(a)\*20:PLOT x, COS(a)\*8, 15:DRAWR  $-2*x$ , 0: NEXT: ORIGIN 100, 270: FOR a=0 TO PI STEP 0.02: x=SIN(a) \*20: PLOT x, COS(a) \*20, 4: DRAWR -2\*x, 0: NEXT: ORIGIN 0, 0 240 DEG:FOR a=0 TO 90 STEP 0.5:MOVE 0,0: DRAW SIN(a)\*180, COS(a)\*180, 8: NEXT 250 SYMBOL AFTER 159: SYMBOL 160, 255, 128, 152, 164, 188, 165, 128, 255: SYMBOL 161, 224, 0 , 108, 84, 68, 69, 0, 128: SYMBOL 162, 0, 0, 0, 0, 0 .0.127.0:SYMBOL 163.128.128.128.187.170. 171, 186, 0: SYMBOL 164, 0, 0, 0, 184, 16, 16, 16, 260 a\$=CHR\$(160)+CHR\$(161):b\$=CHR\$(162)+ CHR\$(163)+CHR\$(164) 270 PAPER 5: PEN 15: LOCATE 18, 24: PRINT a\* ::LOCATE 18, 25: PRINT  $b\$ ; :LOCATE 1, 1: PEN  $1: PAPER$  0 300 GOTO 300

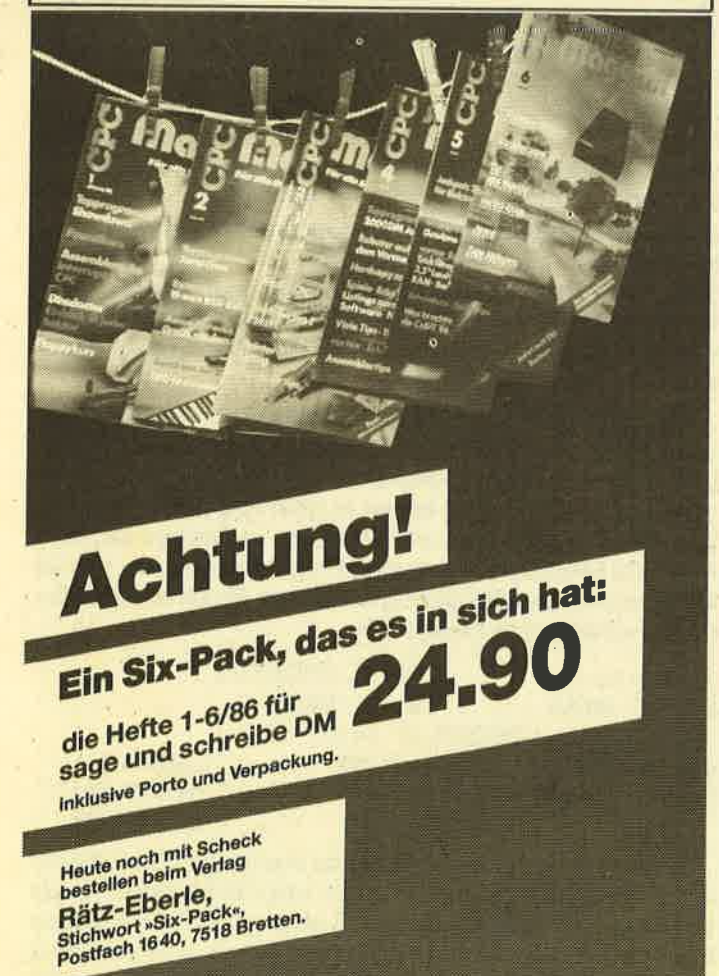

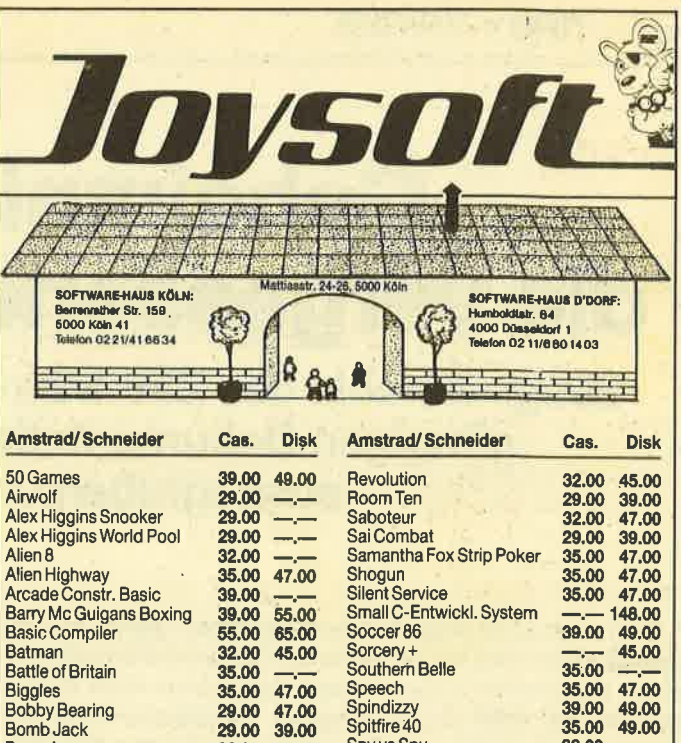

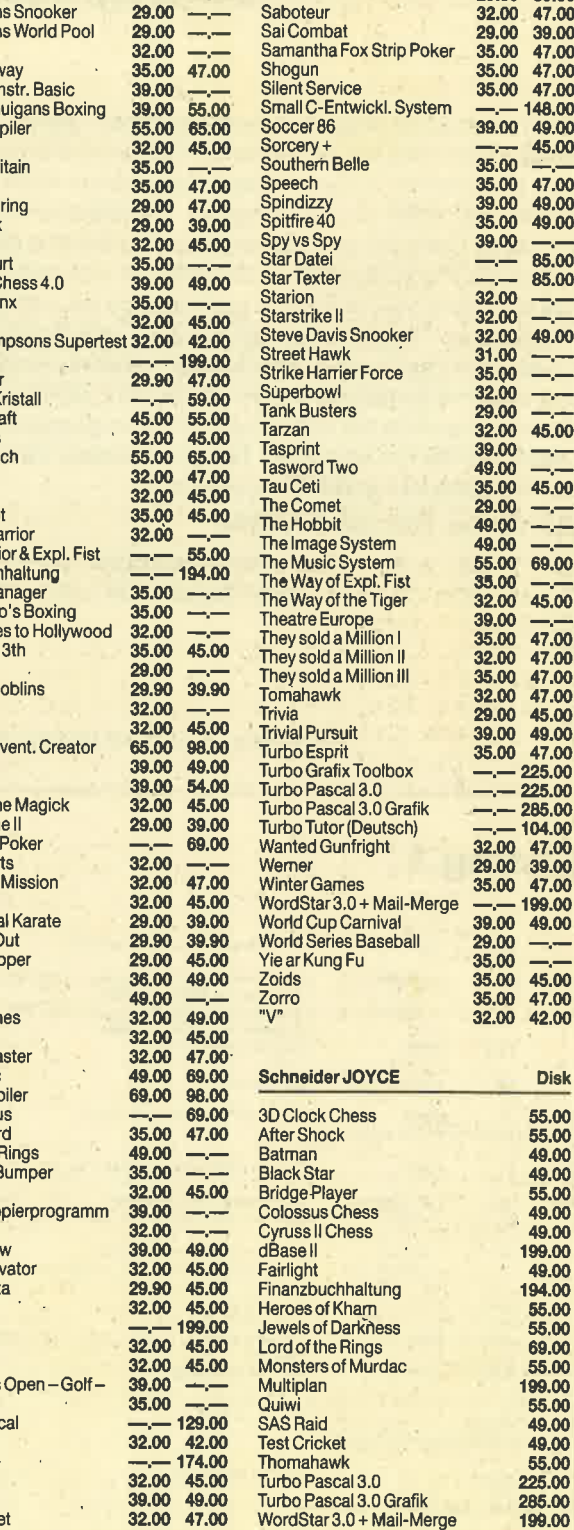

# Geheimnis gelüftet: die vergessenen Z80-Befehle

Einige Befehle des Z80-Mikroprozessors existieren für die gängigen Dokumentationen nicht. Wir haben sie ausgegraben und stellen sie vor.

So manch einer mag ja schon von ihnen gehört haben, aber kaum jemand hat sie bisher zu Gesicht bekommen, da sie im allgemeinen in den meisten Assemblern nicht implementiert und auch in der gängigen Fachliteratur nicht erwähnt sind. Gemeint sind die vergessenen Befehle des Z80, die auch die Index-Register in zwei Hälften unterteilen. Allerdings sind nicht solche Befehle gemeint, wie sie zum Beispiel im Handbuch "Programmierung des Z80" von Rodnay Zaks auf Seite 594 durch einen Dreckfuhler gebildet werden. Der sicher seltener benötigte Befehl OTDR wird dort in der Tabelle versehentlich mit dem Code ED8B angegeben. Richtig wäre EDBB. Im vorderen Teil des Buches bei der genauen Besprechung stimmt's allerdings.

#### Zur Sache. Hier sind sie also:

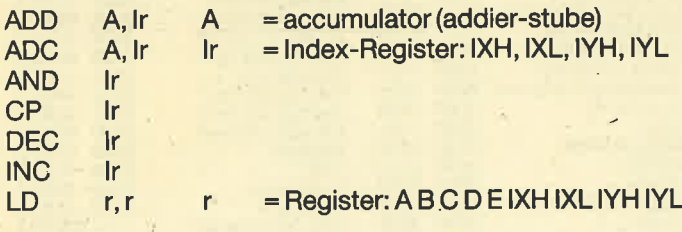

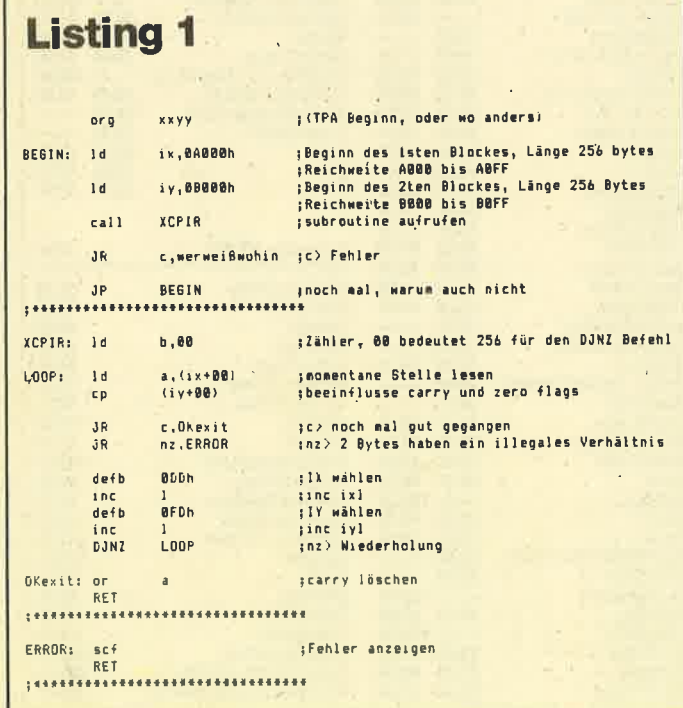

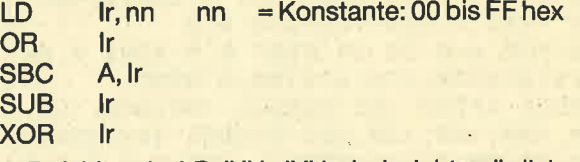

Befehle wie LD IXH, IYH sind nicht möglich. Will man aber zum Beispiel den Befehl LD IXH, IXL realisieren, erstellt man folgenden Source-Code:

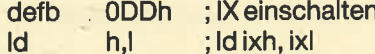

Listing 1 zeigt, wie man einen Speicherbereich in mehrere Blöcke aufteilen kann, ohne die anderen 16-Bit-Register zu verändern. Außerdem ist ersichtlich, wie ein erweiterter CPIR Befehl zu simulieren ist. Der CPIR Befehl vergleicht ja bekanntlich immer nur ein und dasselbe Zeichen mit dem Speicher. XCPIR lädt dagegen aus dem einen Block ein Zeichen und vergleicht es mit dem Zeichen im nächsten Block. So kann man zum Beispiel einen mehrbuchstabigen Befehl, der über die Tastatur eingegeben wurde, in einer Befehlstabelle suchen (Interpreter) oder mal so eben zwei Sectoren einer Diskette miteinander vergleichen (Verify im Diskmonitor). Listenverarbeitung wird somit komfortabler. Man kann das Ganze aber auch mit nur einem Index-Register durchführen, wenn man das IXH oder IYH Register, je nachdem ob IX oder IY als Zeiger benutzt wird, abwechselnd mit A0 und B0 lädt. Dann bleibt sogar noch ein Index-Register frei.

Man könnte meinen, das sei nichts Besonderes, ist es auch nicht, aber die Verwendung von INC IXL ist sicherer und schneller als zum Beispiel der 16-Bit-Befehl INC IX. Sicherer deshalb, weil IX immer in dem 256 Byte Abschnitt von Adresse xx00 bis xxFF verbleibt. Außerdem ist diese Methode EPROM fähig, da eine Programmierweise, wie sie in folgendem Beispiel gezeigt wird, zum Glück entfällt. Wer macht schon gerne sowas wie

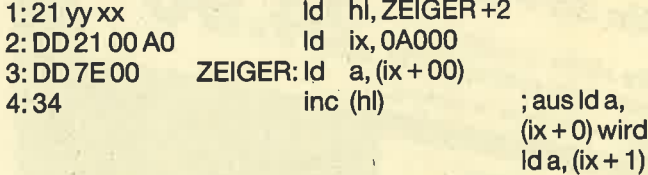

Hier wird der Zeiger im Speicher manipuliert, und das ist in xxROMs unmöglich. Außerdem wird HL blockiert, das ja immer auf die 3. Stelle in Zeile 3 zeigen muß. Oder wildes PUSHen und POPen wird notwendig oder was einem sonst noch Grausliges einfallen kann. Des weiteren kann der

0) wird

.Block immer an einer xx00 Adresse beginnen. Der etwas unhandliche Offset von -128 bis 127 entfällt. (Eine komfortable Fehlerbehandlungsroutine sehen Sie in Listing 2).

Strukturiertes Programmieren wird somit forciert und die Speicheraufteilung wird übersichtlicher. Die Indexregister können lästige Pointer aufnehmen, die man dann nicht<br>ständig im Auge behalten muß, obwohl sie oft benötigt werden. Die Register BC DE und HL bleiben für wichtigere Dinge frei, was gerade beim CPC wichtig ist, da der zweite Registersatz nur unter Qualen zur Mithilfe überredet werden kann.

Wenn män noch folgendes Schema als Gedächtnisstütze einhält, kann's überhaupt keine Schwierigkeiten mehr geben.

BC =Zähler (counter) DE=Zwischenspeicher (help) HL=Zeiger (pointer) IX = Dauerzeiger (global pointer)<br>IY = Dauerzeiger (global pointer) 16-Bit-Rechnungen möglichst nur HL

und DEverwenden

## Listing 2

Transfer 8-Bit Werte in A.

## 16-Bit-Werte in DE

Eine Subroutine fängt dann also grundsätzlich mit push bc und push hl an, auch wenn in BC oder HL mal nichts Wichtiges steht. DE steht auf jeden Fall frei zur Verfügung. Verlassen wird die Routine mit pop hl und pop bc vor ret. Die anfallenden Rückmeldungen stehen in AF und DE. Hat man dann erstmal alle notwendigen Unterprogramme ge-<br>schrieben, kann man in aller Ruhe an das Steuerprogramm herangehen. Die Unterprogramme funktionieren jetzt wie Basic-Befehle.

. Natürlich gibt es auch hier Ausnahmen, z. B. der Zeiger in<br>HL soll manipuliert werden. Aber wenn man dieses<br>Schema wann immer nur möglich einhält, wird man eine bis zu 50 Prozent verminderte Anforderung an das Gehirn fest-<br>stellen, die dann gut und gerne für wichtigere Dinge zur Verfügung steht. Diese Ersparnis an geistigem Potential zahlt sich gerade bei komplexeren Programmen, so ab 4 Kilobyte Maschinensprache aufwärts, aus. Spiele werden dann um ein Vielfaches schneller und attraktiver.

H. H. Fischer

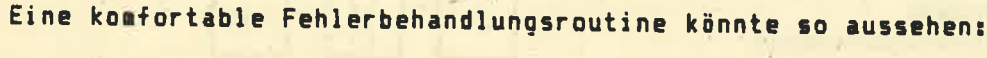

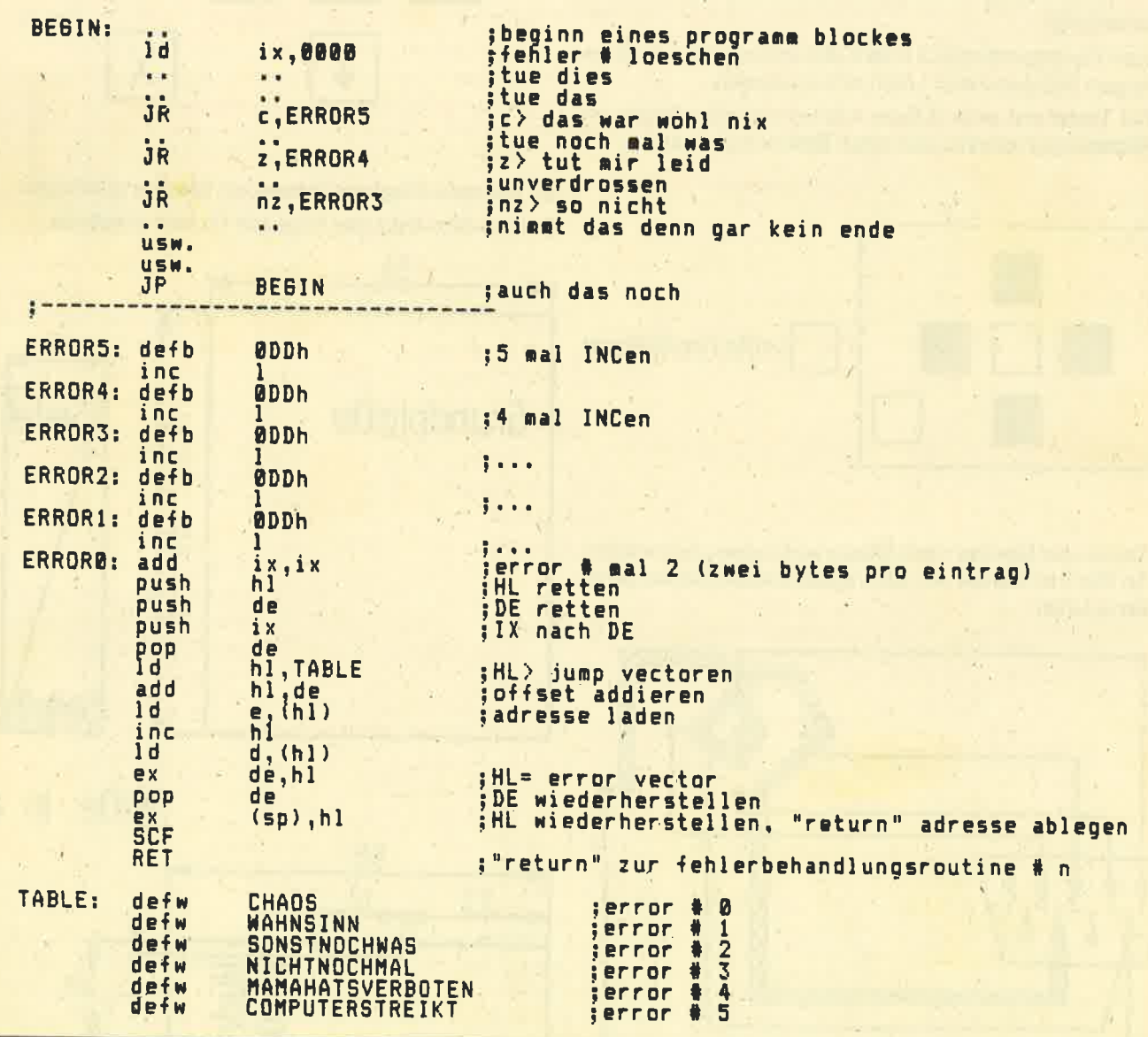

# 5-Finger-System

## Mit unserem Joyboard können Sie endlich einmal Fingerspitzengefühl beweisen. Vorher muß allerdings noch gebastelt werden.

Hier eine kleine Bastelei, die sowohl für Spieler mit kleinem Geldbeutel als auch für Peripherie-Millionäre interessant ist, unter anderem auch aufgrund der für Löt-Novizen unproblematischen Konstruktion.

#### Materialliste:

- Anz. Bezeichnung
- schwarzer Taster (Digitast) 4
- roter Taster (Digitast) 2
- 9poliger Joystick-Eingangsstecker 1
- Joystick-Steckergehäuse 1
- lOadriges Flachbandkabel (Länge nach Belieben) 1
- Sperrholzplatte (0,3 cm dick) 1
- Lochrasterplatine (2,54 mm Lochabstand) 1

#### Bauanleitung:

- 1. Vom Flachbandkabel 3 Adern abtrennen und in ca. 5 cm langen Stücken beim Löten mitverwenden.
- 2. Die Taster auf einer 6,5 cm  $\times$  5,1 cm großen Platine im Abstand von einem Loch nach Skizze anordnen.
- 4. Test am Computer durchführen:
	- a) Joyboard anschließen und Computer anschalten. b) Auf Tastendruck soilten nun Pfeile in die entspre-
	- chenden Richtungen und ein X für die Feuertasten erscheinen.
	- c) Bei Fehlern: Lötstellen überprüfen!

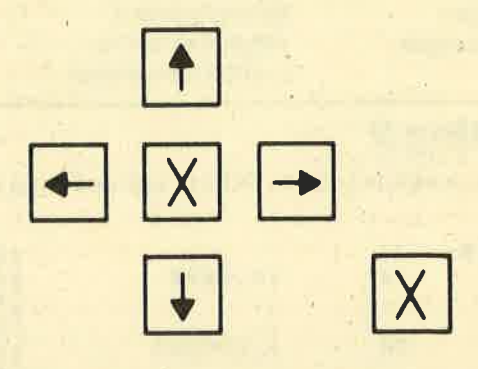

- 5. Joystick-Steckergehäuse am Stecker anbringen.
- 6. Aus dem.Holz das folgende Muster aussägen.

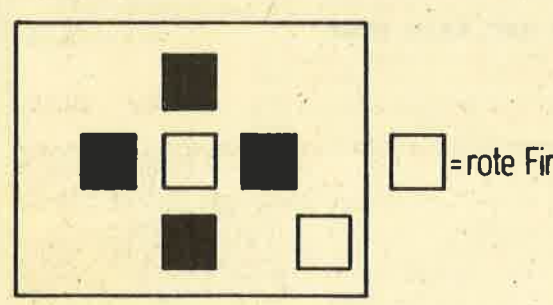

=rote Fire-Buttors

3. Taster und Stecker nach Skizze verbinden und verlöten. ' An Pin 8 ist Masse Joy (0) angeschlossen (hervorgehobene Linie).

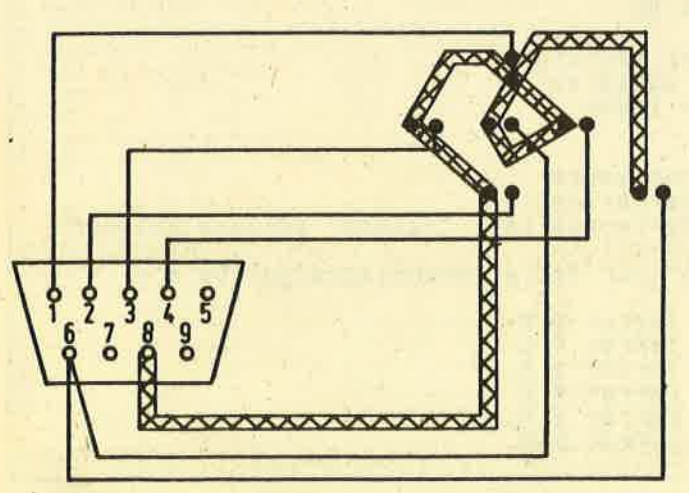

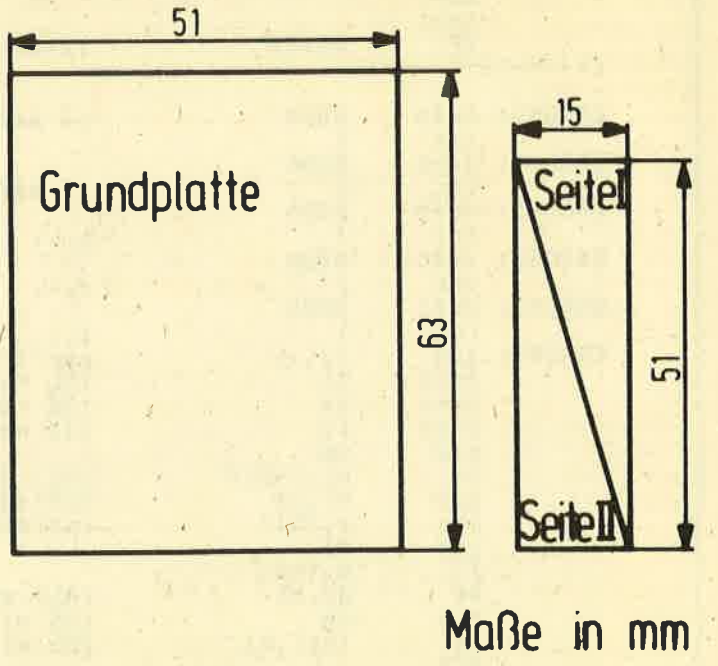

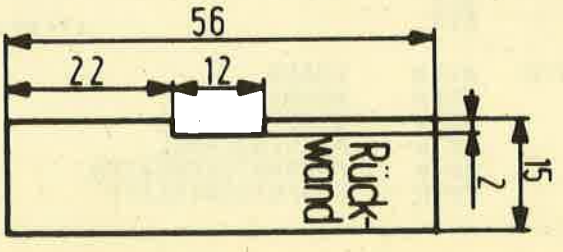

7. Die einzelnen Teile nach Skizze mit Holzleim zusammenkleben. (Durchziehen des Kabels durch die Rückwand nicht vergessen!)

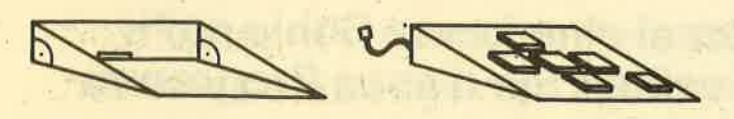

8. Die fertige Platine mit Pattex oben aufkleben - fertig ist das Jovboard.

Christian Österwind

## 3-D-Prozessor entwackelt

Ich habe den "3-D-Prozessor" aus dem CPC-Magazin, Heft 7/86, abgetippt und bin begeistert. Gestört hat mich nur das Löschen mit CLS, da das Bild dadurch sehr verwackelt wirkte. So habe ich ein wenig mit dem Video-Chip (Register 12) und der Speicherstelle &B1CB herumexperimentiert. In dieser Speicherstelle (&B7C6 beim 664 und 6128) ist nämlich das High-Byte des Screen-RAM-Beginns abgelegt (normalerweise &C0). Der RAM-Bereich ab Adresse &C000 bis &FFFF ist damit als Bildschirmspeicher definiert. Obwohl auch noch &00, &40 und &80 möglich sind, ist nur noch &40 sinnvoll, da in den anderen RAM-Bereichen Teile des Betriebssystemes liegen, die durch Bildschirm-Manipulationen überschrieben würden und den Computer unweigerlich abstürzen ließen.

Plötzlich klappte es dann. Das Bild war nicht mehr verwackelt. Wenn man das erste Beispiel im Heft folgendermaßen umändert, kommt man in den Genuß einer nahezu vollkommenen 3-D-Darstellung. Natürlich kann man auch das zweite Beispiel verbessern. **Frank Andersohn** 

```
70
  MEMORY & SFFF
80 MODE 2:durch=0:bildad=&B1CB
90 POKE bildad, &40
700 IF durch=0 THEN durch=1:0UT &BC00, 12
:OUT &BD00, &10: POKE bildad, &C0 ELSE durc
h=0:POKE bildad, &40:OUT &BC00, 12:OUT &BD
00,830
710 CLS
720 : DISPLAY, gmax, @pnx%(0), @pny%(0), @g%(
\boldsymbol{\omega}730 NEXT
740 NEXT
          \mathbf{1}750 WEND
760 REM
```
## **CPC-Kurztips**

Gibt man bei den CPC-Computern den POKE 0,201 ein, so wird dadurch CALL 0 unwirksam. Michael Sauter, Burgau

Der Befehl für reverse Zeichen auf den Schneider-Computern lautet CALL &BB9C. Ulrich Iske, Twistetal

## dktronics

64-K/256-K-Speichererweiterung Erhöht den Speicherbereich auf 128 bzw. 320 KByte. Zusätzliche RSX-Befehle ermöglichen<br>das Abspeichern von Screens, Windows und Variablenfeldern. TPA-Bereich unter CP/M wird auf 61 KByte erhöht. 64 K CPC 464/664 **PARADO AC** 

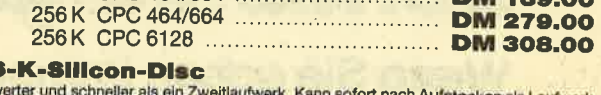

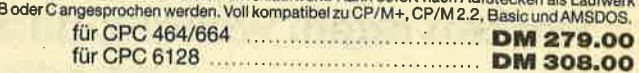

#### **Sprachsynthesizer**

Nach der üblichen Methode der Phonemsynthese ermöglicht dieses Gerät Sprachprogram-<br>Nach der üblichen Methode der Phonemsynthese ermöglicht dieses Gerät Sprachprogramkung des CPC-Tons geeignet.

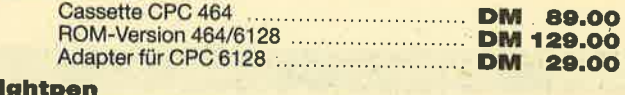

 $2R$ Prelsy

Ein Grafikpaket für Profis. Pixelgenaues Zeichnen. Softwareunterstützung für Linlen, Recht-<br>ecke, Kreise, Fill u.v.m. Option für Vergrößerung und Verkleinerung. Ausdruck für Schneider-/ ecke, Kreise, Fill u.v.m. Opt<br>Epson-kompatible Drucker

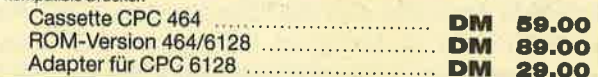

## AMX MOUSE

Oft kopiert, nie erreicht. Mit einer Auflösung von weniger als 1 mm/Pixel ist die Maus die ideale Zeichenhilfe. Lieferung mit Interface, Grafikprogramm und Icon-Editor.

#### nur DM 238.00

## **Panasonic**

Alle Panasonic-Drucker zeichnen sich durch robusten Aufbau und hohe Bedienungsfreundlichkeit aus. Die wichtigsten Schriftarten sind auch manuell schaltbar. Stachelrad- und Friktionstrieb - daher auch für Einzelblattverarbeitung geeignet. Selbstverständlich mit deutschem Handbuch!

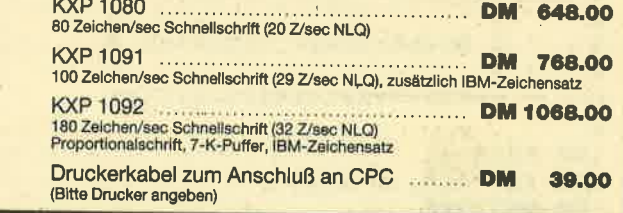

## **DIRKET** EN

3-Zoll-Disketten Jetzt zu erschwinglichen Preisen! Maxell CF-2 o.ä. 1 Stück DM 9.90 10 Stück DM 95.00 Unser Angebot für Clubs oder Sammelbesteller:

In Kürze auch Soft- u. Hardware für den PC-1512 Fordern Sie die "PC-Liste" an!

100 Stück für DM 899.00 (8,99 pro Diskette)

## Software-Räumungsverkauf

Alle angebotenen Programme sind nur für CPC 464/664 und in begrenzten<br>Stückzahlen erhältlich. Also schnell zugreifen! Hier ein Auszug aus unserer<br>Räumungsliste, die wir ihnen gerne zuschicken: Für 8.00 DM: Fire Ant, Hi Rise, Wild Bunch, CPC-Computing 1, CPC-Comp. II

Für 14.00 DM: Survivor, Jet Set Willy, Snooker, ErBert, Punchy, Use It, Sprite<br>Pack, House of Usher, Manic Miner, Air Traffic Control, Dark Star, Pyjamarama Für 18.00 DM: Space Hawks, Covenant, Graf Spee, Rocky Horror Show, Sorcery, Jammin, Technician Ted, Frank N'Stein, Fighter Pilot, Football Manager Für 22.00 DM: Decathlon, Ghostbusters, Defend or Die, Kong Strikes Back, Dun Durach, Neverending Story

Außerdem WordStar und dBase II auf 3-Zoll-Diskette für CPC 464/664

**ZU ie 129.00 DM** 

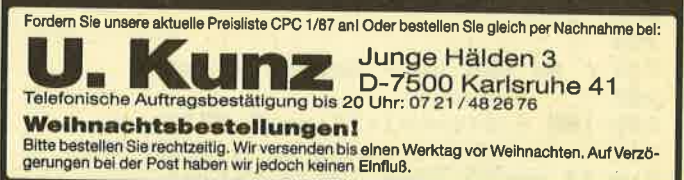

# Schubiduha-cha-cha-cha...

Wenn Sie schon immer einmal eine kesse Sohle auf's Parkett legen wollten, dann sollten Sie dieses Programm unbedingt abtippen.

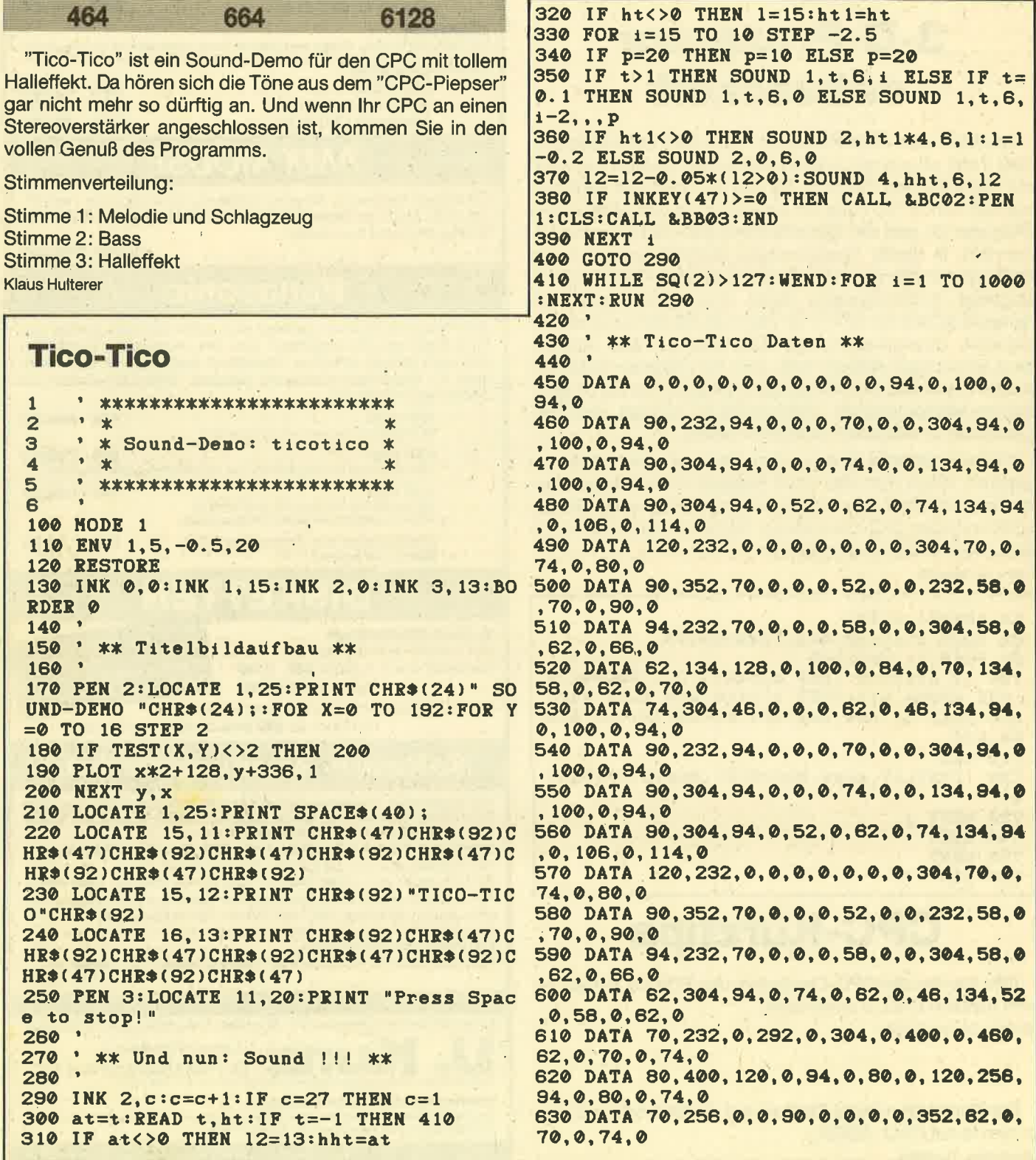

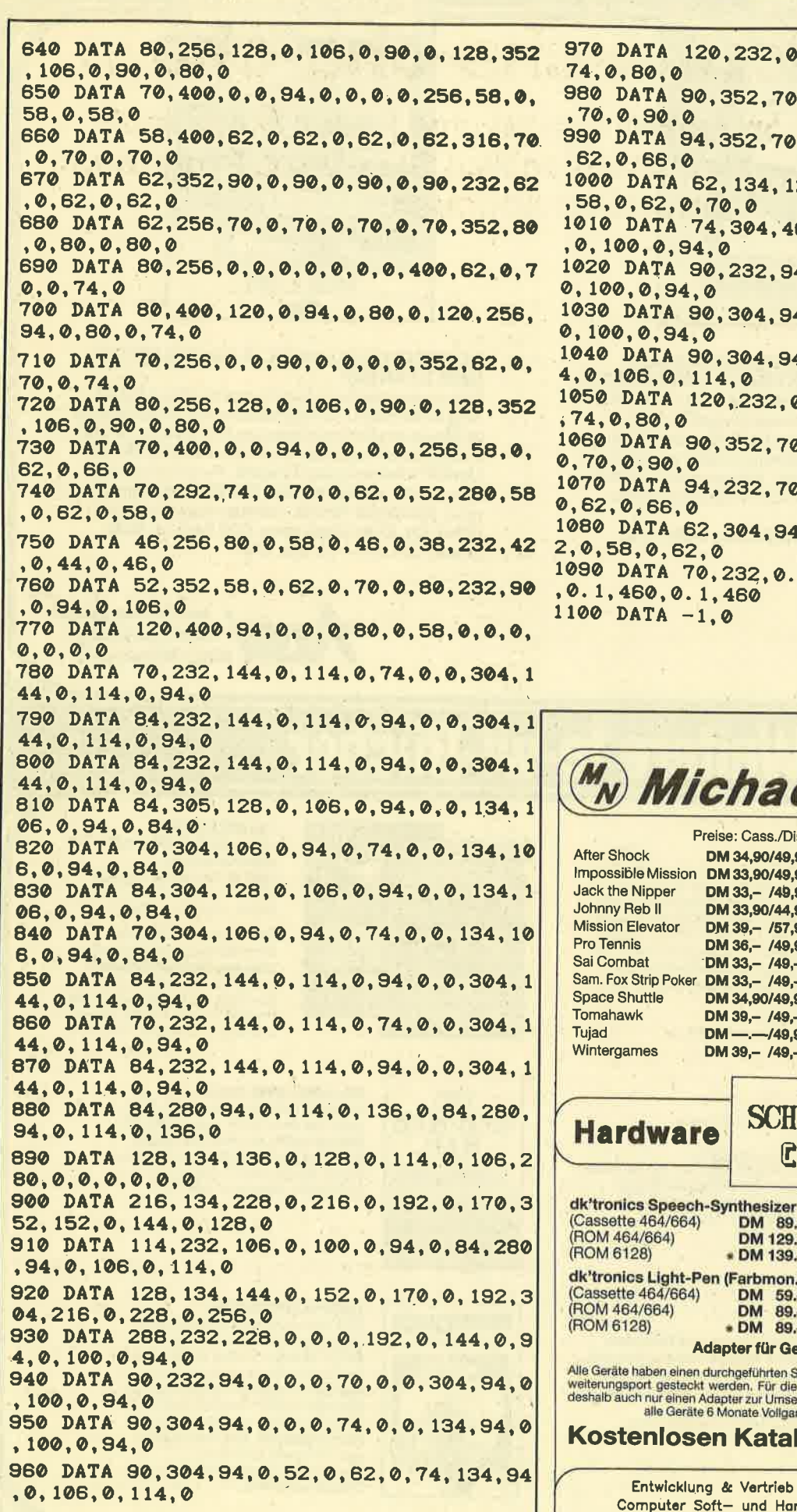

 $, 0, 0, 0, 0, 0, 0, 304, 70, 0,$  $, 0, 0, 0, 52, 0, 0, 232, 58, 0$  $, 0, 0, 0, 58, 0, 0, 304, 58, 0$ 28, 0, 100, 0, 84, 0, 70, 134  $6, 0, 0, 0, 62, 0, 46, 134, 94$  $4, 0, 0, 0, 70, 0, 0, 304, 94,$  $4, 0, 0, 0, 74, 0, 0, 134, 94,$ 4, 0, 52, 0, 62, 0, 74, 134, 9 0,0,0,0,0,0,0,304,70,0 0,0,0,0,52,0,0,232,58, 0,0,0,0,58,0,0,304,58, 1, 0, 74, 0, 62, 0, 46, 134, 5 1,292,0.1,304,0.1,400

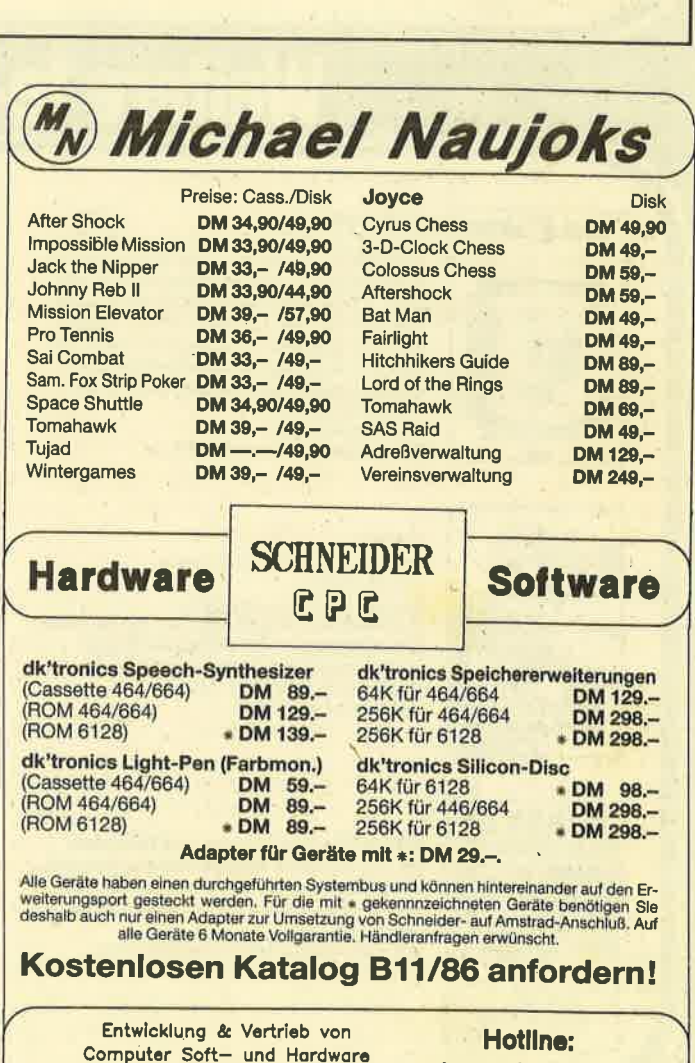

Rottmannstr. 40, 6900 Heidelberg

(06221) 46885

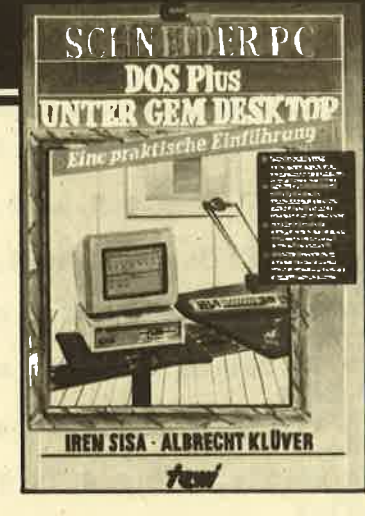

## **SCHNEIDER PC: DOS Plus UNTER GEM<br>DESKTOP. EINE PRAKTISCHE EINFÜHRUNG.**

Eine Beschreibung des Betriebssystems DOS Plus im SCHNEIDER PC nach Anwendungsfällen. Be-<br>schreibt die Installation von DOS Plus und GEM DESKTOP, einfache Diskettenoperationen, Organisation von Daten und Dateien, Anlegen von Directories, Datenschutz, Installieren von Programmen unter DOS Plus, Testhilfen.

(Sisa/Klüver) etwa 200 Seiten, Softcover, DM 49.-

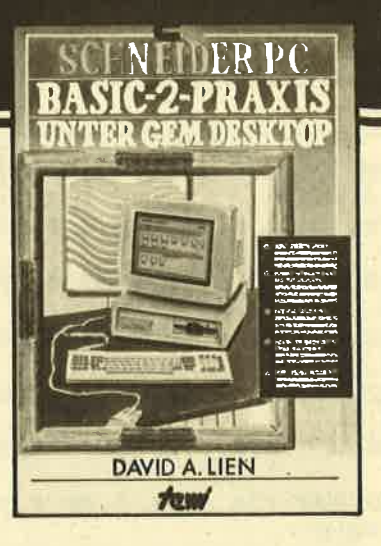

## **SCHNEIDER PC: BASIC-2-PRAXIS UNTER<br>GEM DESKTOP**

Eine systematische, lebendig geschriebene Einfüh-<br>rung in die BASIC-2-Programmierung. Durchgehend an Musterprogrammen gezeigte Anwendung. BASIC-2 unter dem Programmierkomfort GEM DESKTOP. Umfaßt Tonerzeugung, Graphik, Peripherieansteuerung, Mittel anspruchsvoller BASIC-Programmierung. Ein idealer Text für Selbststudium und Kurse. (Prof. Dr. D.A. Lien) etwa 400 Seiten. Softcover, DM 59, - (4. Qu. 86)

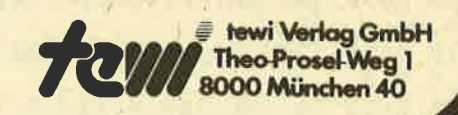

# Weitere te-wi-Bücher

**NEU** 

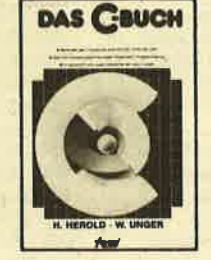

**DAS C-BUCH** 

Textbuch für C-Kurse und C-Anwendungen Faxious and PCs. Beschreibt sämtliche Konstrukte der<br>C-Sprache unter den Betriebssystemen MS<br>DOS, CP/M, ISIS, UNIX und für die C-Compiler von MS, DR, LATTICE, INTEL. Didaktisch und typografisch außergewöhnlich. Mit<br>über 100 lauffähigen Beispielprogrammen<br>für PCs. Zeigt Realisierungen neuester Softwarestrategien in "C' Von Herold/Unger.

576 Seiten, Softcover, DM 79,-

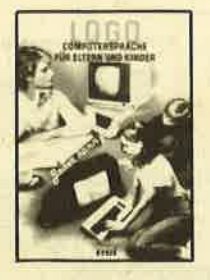

LOGO-Jeder kann programmieren<br>(Daniel Watt) Buch des Jahres in den USA. Best-rezensiert von Pädagogen und deutschen Kultusministerien. Ein bildreicher Führer durch Gedankenexperimente in LOGO.<br>Von Papert's Schüler D. Watt. 384 Seiten, A4, DM 59, -

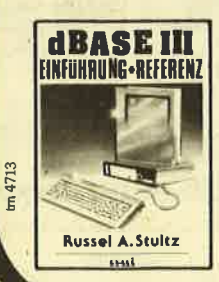

#### dBase III - Einführung und Referenz Ein anschaulicher Mehrzwecktext mit doppel-Lindhamilton: Einführung und alphabeti-<br>sches Befehlslexikon. Mit Übungs-/Demobeispielen.<br>Von R.A. Stultz, 464 Seiten, Softcover. DM 79. -

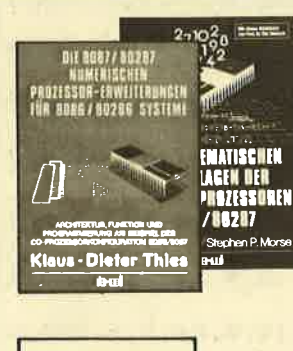

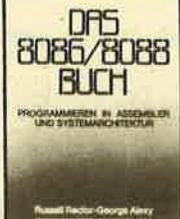

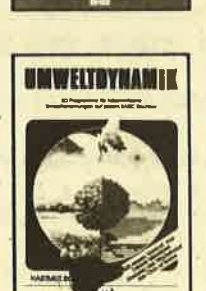

Die 8087/80287 numerischen Prozessor-<mark>erweiterungen</mark><br>Ideal für Entwickler und Ausideal fur Entwickler und Aus<br>bilder, Von K.-D. Thies, 360<br>Seiten, Softcover, DM 69, --

Die mathematischen **Che mattematischen**<br>**Grundlagen der Numerik-<br>prozessoren 8087/80287**<br>Die INTEL-Entwickler des 8087 ble in the Entwickler des soon<br>beschreiben das Konzept dieses<br>Prozessors. Von Palmer/Morse.<br>190 Seiten. Softcover. DM 49,-

#### Das 8086/8088 Buch

Es wendet sich an Leser, deren Com puter mit einer 8086- oder 8088 CPU arbeitet und ist unbestrittenes Stan-<br>dardwerk für Entwickler und Ausbilder. Von R. Rector und G. Alexy 560 Seiten, Softcover. DM 79, -

#### **UMWELTDYNAMIK**

30 Programme für kybernetische Umwelterfahrungen auf allen BASIC-Rechnem. Das Buch enthält beides: Ein Programmsystem zur<br>Simulation eigener Problemformulierungen und 29 kommentierte Modellbeispiele wie Baumsterben,<br>Heizungsbedarf, Nahrungsketten usw. Prospekt anfordern Von Hartmut Bossel, 480 Seiten, Softcover, DM 59,-

# Rotationsprinzip

## Dieses Programm vermittelt lhnen die tollsten Schwindelgefühle.

6128

 $\mathbf{p}_\alpha$ Mit den abgedruckten Programmen ist es möglich,<br>Buchstaben um ihre vertikale Achse zu drehen. Auch jedes andere, eine Printposition große Zeichen läßt sich rotieren.<br>Die verschiedenen Stellungen berechnet der Computer selbst, so daß kaum Speicherplatz verschwendet wird.

664

Für jeden Bildschirmmodus gibt es ein kurzes Maschinenprogramm und sozusagen als Zugabe noch ein kleines Demo. Das Programm läuft selbstverständlich auf allen CPO-Rechnern mit und ohne Floppy.

464

Die Eingabe der Programme<br>Wählen Sie sich einen Bildschirmmodus aus und tippen Sie das entsprechende Programm ein. Das Mode-0-Pro-<br>gramm stellt Listing 1 dar, das Mode-1-Programm Listing 2 und das Mode-2-Programm Listing 3. Natürlich können Sie auch alle drei Listings eintippen. Die Programme sollten Sie beispielsweise mit den Namen "DREH-6ST.LDO", "DREH-BST.LD1" oder "DREH-BST.LD2" abspeichern, je nachdem, ob Sie Modus 0, 1 oder 2 gewählt haben.

Anschließend starten Sie das programm mit RUN. Zuerst werden Sie nach der Startadresse gefragt, da das Programm frei im Speicher verschiebbar ist. Allerdings dürfen Sie nicht über die obere RAM-Grenze gelangen. Zu diesem Zweck steht hier eine Tabelle mit Länge und größtmöglicher Startadresse mit oder ohne Disk:

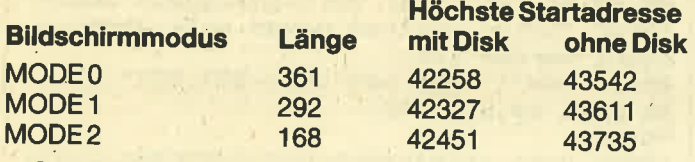

Geben Sie eine zu kleine Startadrese ein, kommt die Fehlermeldung MEMORY FULL.

Nachdem Sie die Startadresse des Programms eingege-<br>ben haben, kontrolliert der Rechner die Richtigkeit der DA-<br>TAs ab Zeile 10000. Taucht dabei ein Fehler auf, zeigt der<br>Rechner die falsch abgetippte Zeile an, die Sie ver müssen. Anschließend starten Sie erneut mit RUN.

Sind alle Zeilen fehlerfrei, speichern Sie den Basic-Teil erneut ab. Sie benötigen ihn, um die Programme anderen Adressen anzupassen. Das Programm wird anschließend automatisch an die eingegebene Startadresse angepaßt und fragt, unter welchem Namen das angepaßte Maschinenprogramm abgespeichert werden soll. Geben Sie dann einen Namen ein. Das Abspeichern vollzieht der Computer anschließend. Notieren Sie sich aber den Namen, den Bildschirmmodus und die Startadresse, da das Maschinenpro-<br>gramm nur an dieser Adresse lauffähig ist.

Sie können es sich leichter machen, indem Sie Programmteile für das zweite Listing übernehmen. Achten Sie aber genau auf veränderte Teile.

## Die Bedienung des Programms

fen: Das Programm wird mit folgendem Call-Befehl aufgeru-

#### CALL adr, x, y, wartezeit, anzahl

Startadresse, auf die das Programm angepaßt worden ist Dabei bedeuten die Parameter folgendes: adr ist die <sup>x</sup>und y sind die Bildschirmkoordinaten. Diese sind mit de\_ nen des LOCATE-Befehls kompatibel. Nach dem dritten Parameter richtet sich die Umlaufgeschwindigkeit der Buchstaben. Je höher der Wert, desto langsamer die Rota-<br>tion. Ein Wert zwischen 10000 und 20000 ist zu empfehlen. Anzahl gibt schließlich an, wie oft sich der Buchstabe oder ein sonstiges Zeichen um seine eigene Achse drehen soll.

Werden unzulässige Koordinaten eingegeben (Koordinaten passen z.B. nicht zum entsprechenden Mode), bei den anderen beiden Parametern der Wert 0 oder zuviel. oder zuwenig Parameter, erfolgt keine Programmausführung. Bei anzahl und wartezeit sind Werte zwischen 1 und 65535 erlaubt.

Werden negative Werte eingegeben, so sind diese zwar erlaubt, sie werdeh aber nach folgender Formel umgerechnet:

Neuer Wert = 65536 + negativer Wert

Nach dem Aufruf wird das Zeichen schließlich rotiert und nach Beendigung dieses Vorgangs bekommt Basic die Kontrolle zurück.

Jetzt noch einige Bemerkungen:

- 1. NurZeichen und Buchstaben, die in pEN 1 geschrieben wurden, werden beim Drehen richtig dargestellt. Achten Sie darauf!
- 2. Nach dem letzten MODE-Befehl darf der Bildschirm<br>nicht mehr gescrollt werden, da sich sonst die Anfangsadresse des Bildschirmspeichers verschieben und nicht die richtigen Zeichen gedreht würden:
- 3. Bei Mode 2 wird der nicht benutzte Teil des Bildschirmspeichers von Adresse 51 152 bis 51 1gg zur Zwischenspeicherung verwendet. Dieser Bereich wird durch das Programm überschrieben. Es sollten sich dort also keine wichtigen Daten befinden.

#### Das Demoprogramm

Listing 4 ist eine Anwendung der Listings 1 bis 3. Zu diesem Zweck sollten sie funktionstüchtig auf Diskette oder Cassette vorliegen.

^ Tippen Sie das vorliegende Listing 4 ab und speichern Sie es unter dem Namen "DREH-BS1.BSP" ab. Änschlie-Bend laden und starten Sie Listing 1 und geben die Startadresse 40000 und den Namen DREH-BST.MCO ein. Sorgen Sie nun dafür, daß dieses spezielle Programm hinter Listing 4 abgespeichert wird (oder auf die gleiche Diskette wie Listing 4).

Genauso verfahren Sie mit Listing 2 und 3, nur mit fol-<br>genden Startadressen und Namen:

**Listing** Listing<sub>2</sub> 40500 Listing 3 41000

**Startadresse Name** DREH-BST.MC1 DREH-BST.MC2

Anschließend können Sie die Cassette zurückspulen und das Demo mit RUN "DREH-BST.BSP" laden.

Demnächst werden wir im CPC Magazin ähnliche Programme vorstellen, die Buchstaben um ihre horizontale Achse rotieren lassen. Andreas Zallmann

## **Spiel-Starthilfe**

<CTRL><SHIFT><ESC> Cassette 1 einlegen

Listing 1 abtippen Abspeichern mit SAVE "PYRAMIDE.GO" Cassette 2 einlegen

Listing 2 abtippen Abspeichern mit SAVE "PYRAMIDE.LD1" Cassette 1 einlegen **RUN** Nach "Ready" <CTRL><SHIFT><ESC> Cassette 2 einlegen

**Listing 3 abtippen** Abspeichern mit SAVE "PYRAMIDE.LD2" Cassette 1 einlegen **RUN** Nach "Ready" <CTRL><SHIFT><ESC> Cassette 2 einlegen

**Listing 4 abtippen** Abspeichern mit SAVE "PYRAMIDE.LD3" Cassette 1 einlegen **RUN** 

Nach "Ready" <CTRL><SHIFT><ESC>

**Start** Cassette 1 zurückspulen bis PYRAMIDE.GO Dann RUN"

## **MC-Generator 1**

10 REM ================================== **20 REM** DREHBUCHSTABEN - MODE Ø 30 REM ================================== 40 MODE 2: PRINT "DREHBUCHSTABEN MODE 0": PRINT: INPUT "Startadresse"; pc 50 p=pc:PRINT:MEMORY pc-1 60 FOR ze=10000 TO 10020 STEP 10: PRINT z  $e$ : sum=0: READ  $x$ \$, s 70 FOR a=1 TO LEN(X\$) STEP 2: a\$=MID\$(x\$, a, 2): POKE pc, VAL ("&"+a\$): sum=sum+VAL (" &"+a\$):pc=pc+1:NEXT a:IF sum<>s THEN PRI NT "ERROR...": END 80 PRINT "OK": NEXT ze: PRINT: GOSUB 20000: INPUT "Unter welchem Namen soll abgespei chert werden"; n\$ 85 IF n\*="" THEN n\*="DREH-BST.MC0"

90 SAVE n\$, b, p, 361 **95 END** 

10000 DATA "FE04C0DD5E02DD5603ED53A79D7A B3C8DD4E00DD4601ED43A59D78B1C8DD7E05B7C0 DD7E07B7C0DD7E04B7C8FE1AD067DD7E06B7C8FE 15D06FEB2100C0015000152B04091520FC1DCB23 CB2319E5DD21259D11259D0680AF121310FC0E08 11FC0706047E", 11433

10010 DATA "23DD7760DD2310F72BDD2B7E0603 2BB610FC2810DD36FE40DD36FF80DD363E40DD36 3F8006047EDD362000CB27DDCB201ECB27DDCB20 1EDD2B2310EA19DD23DD23DD23DD23DD230D20B3 E10E04DD21259DE506081604DD7E00DD23772315 20F611FC0719", 10393

10020 DATA "10EEE1ED5BA79D1B7AB320FB0D20 DEED4BA59D0BED43A59D78B120CBC9", 4013 19999 ' Relocator

20000 READ anz: FOR a=1 TO anz: READ adr: a dr=adr-40000+p:wert=PEEK(adr)+256\*PEEK(a  $dr+1$ )

20010 wert=wert-40000+p:POKE adr+1, INT(w ert/256):POKE adr.wert-256\*INT(wert/256) **: NEXT: RETURN** 

20020 DATA 8,40011,40024,40080,40083,401 79,40205,40217,40222

## **MC-Generator 2**

**20 REM** DREHBUCHSTABEN - MODE 1 30 REM SENERENBERGERSERFERENBERGEREN 40 MODE 2: PRINT "DREHBUCHSTABEN MODE 1": PRINT: INPUT "Startadresse"; pc 50 p=pc:PRINT:MEMORY pc-1 60 FOR ze=10000 TO 10020 STEP 10: PRINT z e::sum=0:READ x\$,s 70 FOR a=1 TO LEN(X\$) STEP 2:a\$=MID\$(x\$, a, 2) : POKE pc, VAL ("%"+a\$) : sum=sum+VAL (" &"+a\$):pc=pc+1:NEXT a:IF sum<>s THEN PRI NT "ERROR...": END 80 PRINT "OK": NEXT ze: PRINT: GOSUB 20000: INPUT "Unter welchem Namen soll abgespei chert werden";n\$ 85 IF n\$="" THEN n\$="DREH-BST.MC1" 90 SAVE n\$, b, p, 292 **95 END** 10000 DATA "FE04C0DD5E02DD5603ED53629D7A B3C8DD4E00DD4601ED43609D78B1C8DD7E05B7C0 DD7E07B7C0DD7E04B7C8FE1AD067DD7E06B7C8FE 29D06FEB2100C0015000152804091520FC1D1919 E5110008DD21209D0E087EDD773023B62012DD36 0000DD360100", 10979 10010 DATA "DD362000DD3621001810DD360010 DD360180DD362010DD3621807EDD7731DD361000 0604CB27DDCB101E10F82B7EDD3611000604CB27 DDCB111E10FB19DD23DD230D20ACE10E04DD2120 9D11FF07E50608DD7E00DD237723DD7E00DD2377 1910F0E1ED5B", 9624 10020 DATA "629D1B7AB320FB0D20DDED4B609D 0BED43609D78B120CAC9", 2997 ' Relocator 19999. 20000 READ anz: FOR a=1 TO anz: READ adr: a dr=adr-40000+p:wert=PEEK(adr)+256\*PEEK(a  $dr+1$ ) 20010 wert=wert-40000+p:POKE adr+1, INT(w ert/256): POKE adr, wert-256\*INT (wert/256) **: NEXT: RETURN** 20020 DATA 7,40011,40024,40080,40173,402 00,40212,40217

99

## **MC-Generator 3**

```
10 REM ============================
  20 REM
             DREHBUCHSTABEN - MODE 2
  30 REM ==================================
  40 MODE 2: PRINT "DREHBUCHSTABEN MODE 2":
  PRINT: INPUT "Startadresse"; pc
  50 p=pc:PRINT:MEMORY pc-1
  60 FOR ze=10000 TO 10010 STEP 10: PRINT z
  e;:sum=0:READ x$,s
  70 FOR a=1 TO LEN(X$) STEP 2: a$=MID$(x$,
  a, 2) : PDKE pc, VAL ("&"+a$) : sum=sum+VAL ("
 &"+a$):pc=pc+1:NEXT a:IF sum<>s THEN PRI
 NT "ERROR...": END
 80 PRINT "OK":NEXT ze:PRINT:GOSUB 20000:
 INPUT "Unter welchem Namen soll abgespei
 chert werden";n$
 85 IF n*="" THEN n*="DREH-BST.MC2"
 90 SAVE n$, b, p, 168
 95 END
 10000 DATA "FE04C0DD5E02DD5603ED53E69C7A
 B3C8DD4E00DD4601ED43E49C78B1C8DD7E05B7C0
DD7E07B7C0DD7E04B7C8FE1AD067DD7E06B7C8FE
 51D06FEB2100C0015000152804091520FC1D19E5
0E08110008DD21D0C77EDD77180618B7200147DD
 7000DD701006", 11637
10010 DATA "08CB3FDDCB081610F819DD230D20
E0E10E04DD21D0C7110008E50608DD7E00DD2377
1910F7E1ED5BE69C1B7AB320FB0D20E4ED4BE49C
0BED43E49C78B120D1C9", 7681
19999 ' Relocator
20000 READ anz: FOR a=1 TO anz: READ adr: a
dr=adr-40000+p:wert=PEEK(adr)+256+PEEK(a
20010 wert=wert-40000+p:POKE adr+1, INT(w
ert/256): POKE adr, wert-256*INT(wert/256)
: NEXT: RETURN
20020 DATA 5,40011,40024,40140,40152,401
```
## **Beispiel**

```
100 REM
         uebnassztelesztekent szeriel
 110 REM
 120 REM
                DREHBUCHSTABEN-DEMO
 130 REM
 140 REM
          (C) 1986 by Andreas Zallmann
 150 REM
 160 REM ==================================
 170 MEMORY 39999
 180 LOAD "dreh-bst.mc0" : 'mode 0
 190 LDAD "dreh-bst.mc1" : 'mode 1
 200 LOAD "dreh-bst.mc2" : 'mode 2
210 MODE 1:LOCATE 9,12:PRINT "Dies ist e
 ine kurze DEMO."
220 FOR i=9 TO 32: CALL 40500, i, 12, 18000,
230 MODE 0: PRINT "Das Zeichen wird
                                         i<sub>m</sub>mer. langsamer."
240 LOCATE 10, 15: PRINT "b"
250 FOR i=1 TO 10: CALL 40000, 10, 15, i*300
0, 12 - i : NEXT260 MODE 2: LOCATE 4, 12: PRINT "Selbstvers
taendlich ist es auch moeglich, Buchstab
en in Mode 2 zu bewegen."
270 FOR 1=4 TO 77: CALL 41000, 1, 12, 20000,
280 MODE 2: END
```
## **COMPUTER**

Joyce Plus PCW 8512 DM 2.098 .-**CPC 464 + DDI-1** 898. **DM** 

Der NEUE Schneider-PC zu unseren Superpreisen

**PC-1512 SD** mit 20-MB-Festplatte und Grünmonitor

DM 3.498.-

**PC-1512 SD** mit 20-MB-Festplatte und Farbmonitor

DM 3.998.-

## NEU: 20-MB-Festplatte (3.5"-Slimline) inkl. Controller

für alle Schneider-PCs  $DM1.500 -$ 

Die angegebenen Preise sind keine Druckfehler!

## **DISKETTEN**

**NAGAOKA** 

3"-Disketten CF 2 DD 10er Pack DM 75.

**NASHUA** 3.5"-Disketten MF1DD 10er Pack DM 39.95

**NASHUA** 

3.5"-Disketten MF 2 DD 10er Pack DM 45.90

**NASHUA** 

5.25"-Disketten MD 1 D 10er Pack DM 9.90

**NASHUA** 

5.25"-Disketten MD 2D 10er Pack DM 12.50

Alle angebotenen Disketten haben einwandfreie und geprüfte Qualität und sind sofort ab Lager Münster lieferbar.

**DISKETTENBOXEN** 

**Diskettenbox SS 50** für 50 3"-od. 3.5"-Disketten, abschließbar/ tragbar, Rauchglas

**DM19.90** 

**Diskettenbox DX 85** für 5.25"-Disketten. abschließbar/tragbar, **Rauchglas** 

DM 19.90

Ferdi's Computer Software Ω **EDV-Service**  $\Omega$ Inh. Ferdinand Göddeker Ő Höftestraße 32 · 4400 Münster Õ Tel. 02 51 / 61 98 81

#### **TOPPROGRAMM** 100

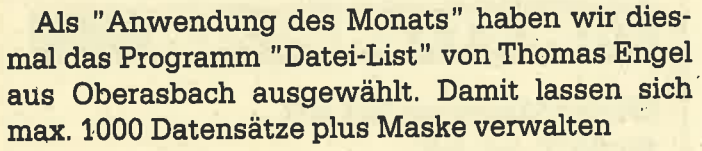

Thomas Engel ist erst 13 Jahre jung - alle Achtung, kann man da nur sagen! Er geht in die 9. Klasse am Gymnasium in Oberasbach und kaufte sich seinen CPC 464 Ende 1984. Hauptsächlich programmiert er in Basic, aber auch ein bißchen in Assembler.

Thomas hat eine große Liedersammlung und da brauchte er ein passendes Dateiprogramm. Also fing er einfach an, dieses selbst zu schreiben, und so entstand dann "Datei-List". Als weitere Hobbys betreibt Thomas Sport und interessiert sich für Musik. Für die 1000 DM Honorar will er sich übrigens einen Drucker kaufen.

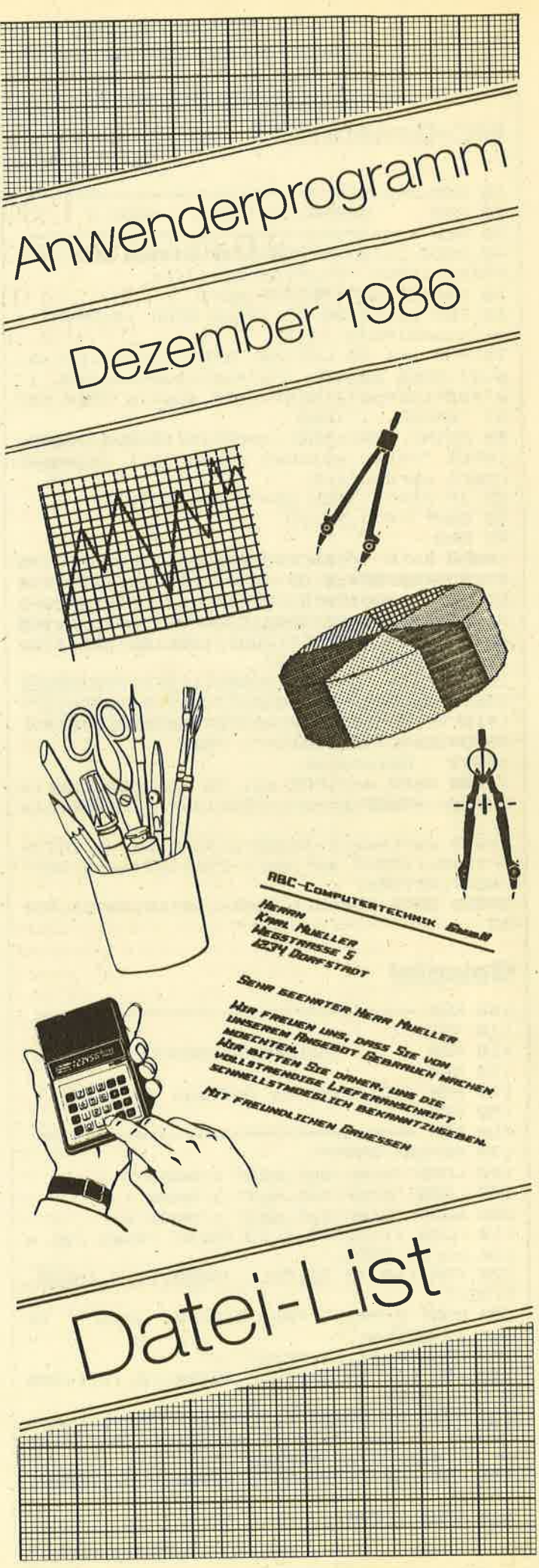

## **Datei-List**

## 1260 Byte

## auf Datensätze und 35 Felder verteilen. Vier verschiedene Menüs machen die Arbeit mit diesem Programm zur reinen Freude.

6128

Dieses Programm stellt ca. 12600 Byte zur Verfügung, die auf max. 1000 Datensätze und max. 35 Felder verteilt werden können. Die Maske ist frei wählbar und erstreckt sich über den gesamten Bildschirm. Weiterhin können alle über die Tastatur erreichbaren Zeichen verarbeitet werden (außer den CTRL-Zeichen). Da keine Openout-Routinen und nur wenige Strings vorhanden sind, ergeben sich praktisch keine Wartezeiten. Eine Ausnahme ist das Sortieren großer Dateien, was aber normalerweise selbstverständlich ist. Trotz des klein erscheinenden Datenspeichers können durch optimale Ausnutzung viele Datensätze bearbeitet werden. Eine Datumangabe kann dann aus folgenden drei Feldern bestehen: \_\_\_\_\_\_\_\_\_\_ (Tag.Monat.Jahr). Diese Aufteilung beansprucht nur den allernötigsten Speicherplatz.

664

464

Insgesamt gibt es vier verschiedene Menüs, das Eingangs-, Haupt- und Diskmenü sowie eines im Maskengenerator. In diesen kann mit den Cursor-Tasten nach oben und unten der Auswahlpfeil bewegt werden. COPY veranlaßt den Sprung zum ausgewählten Menüpunkt. Mit +/wird die Usernummer erhöht/erniedrigt, und durch Drükken der Taste D kann zwischen Drive A und B gewechselt werden. Im Hauptmenü werden mit CTRL+COPY weitere Funktionen eingeblendet. Außerhalb der Menüs und Windows kann man sich mit COPY ein Informationswindow zeigen lassen.

Im allgemeinen wird eine Maske mit Name.msk, die Daten aber mit Name.da1 und .da2 gekennzeichnet. (Diese Anhängsel werden vom Programm automatisch erzeugt.) Beim Laden einer ganzen Datei müssen nacheinander die Maske und dann die Daten eingelesen werden. Kommt es im Ladevorgang zu Fehlern (z.B. Name.msk not found), so wird je nach Art der Folgen entweder der Programmablauf am vorherigen Programmpunkt fortgesetzt oder ein Warmstart der Datei durchgeführt. Aus dem Diskmenü heraus besteht auch die Möglichkeit, Daten zu mergen. Dazu muß man den Menüpunkt "Neue Daten laden" anwählen, vorausgesetzt, daß die Daten mit der Maske übereinstimmen.

## **Der Maskengenerator**

Das Generatormenü wird durch die Funktion "Neue Datei erstellen" aus dem Eingangsmenü angesprungen. Hier kann eine bereits vorhandene Maske geladen und anschließend verändert oder eine neue Maske erstellt werden. Der Generator ist eine Art Bildschirm-Editor, mit dem der Bildschirm nach Belieben beschrieben werden kann. Das einzig Wichtige ist das Zeichen "\_". Es wird benötigt,

um die später gewünschten Felder an der richtigen Stelle auf dem Bildschirm mit der entsprechenden Länge zu kennzeichnen. Jedes einzelne "\_" und jede zusammenhängende Kette dieses Zeichens steht für ein Feld (siehe auch die Angabe für Tag/Monat/Jahr).

Jetzt noch einige Erklärungen zu speziellen Ausdrücken und Funktionen.

Anfangsnummer: Diese Zahl gibt die Nummer des Datensatzes an, ab welchem die Anzeige- bzw. Suchfunktion beginnt.

Einsortieren: Damit kann man beim Erweitern oder Erstellen einer Datei ein nachträgliches langwierigeres Sortieren umgehen. Die Datensätze werden dabei schon nach der Eingabe entsprechend dem vorher bestimmten Einsortierfeld in alphabetischer Reihenfolge sortiert. Die Bestimmung des Feldes geschieht wie folgt: Cursor auf das gewünschte Feld fahren und mit CTRL+TAB bestätigen. Dieser Vorgang entspricht der Wahl des Sortier- und Suchfeldes

Alter Feldinhalt: Immer wenn Daten verändert oder eingegeben werden, steht die Funktion "Alter Feldinhalt" zur Verfügung. Diese wird durch die Tastenkombination CTRL+SHIFT+TAB aufgerufen. Hat man ein Feld aus Versehen gelöscht, wird damit der alte Inhalt wiederhergestellt. Das betreffende Feld darf dazu aber vorher nicht verlassen werden.

Block: Er ist ein Ausschnitt aus der gesamten Datei, der entweder ausgedruckt, gelöscht oder abgespeichert werden kann. Im Hauptmenüpunkt "Gesamte Datei anzeigen" kann er mit Hilfe der Taste B definiert werden. SHIFT+B bestimmt den augenblicklich angezeigten Datensatz zum Blockanfang, CTRL+B dagegen zum Blockende. Ein Block mit Endpunkt 0 wird nicht bearbeitet. Beim Bestimmen des Blocks ist auf den Piepston zu achten. Nur wenn dieser ertönt, wurde die Eingabe angenommen, ansonsten liegt ein logischer Fehler vor (z.B. Blockende kleiner als Blockanfang). Nach dem Löschen des Blocks wird dieser wieder auf 0 gesetzt.

Noch einige wichtige Tips: Nach präzisem Abtippen des Listings sollte man die REM-Zeilen und Blanks löschen. (Die Blanks werden durch SAVE "NAME", A: POKE & AC00, 1: LOAD "NAME": SAVE "NAME" gelöscht.) Damit kann eine leichte Steigerung der Arbeitsgeschwindigkeit erreicht werden. Hat man das Programm mit Break unterbrochen, kommt man mit GOTO 520 ohne Datenverlust wieder zurück ins Hauptmenü.

**Thomas Engel** 

252

1280 SYMBOL 224, 63, 31, 31, 15, 7, 1, 0, 0 **Starter** 1290 SYMBOL 225, 255, 255, 255, 255, 255, 255, 127, 15  $1 + -$ ---------------'\* Starter von \* 1300 SYMBOL 226, 255, 255, 255, 255, 255, 127,  $\overline{2}$ 127, 127 3  $*$  $\ast$ \*\* DATEI.PRG 1310 SYMBOL 227, 0, 0, 0, 0, 0, 128, 128, 128  $\blacktriangle$ ж  $*$ 1320 SYMBOL 228, 127, 127, 127, 63, 63, 63, 63, 5 63 **B** 1330 SYMBOL 229, 128, 128, 128, 192, 192, 192, 1000 GOSUB 1200 192, 192 1010 SYMBOL AFTER 254: MEMORY 25199 1340 SYMBOL 230, 1, 1, 1, 1, 3, 3, 3, 7 1020 RESTORE 1030: FOR t=1 TO 14: READ a: P 1350 SYMBOL 231, 255, 255, 255, 255, 254, 254, OKE 29975+t, a: NEXT 254,252 1030 DATA & 21, & 30, & 75, & 11, & 31, & 75, 1, & 4b, 1360 SYMBOL 232, 31, 31, 31, 31, 15, 15, 15, 15 &31, &36, 95, &ed, &b0, &c9 1370 SYMBOL 233, 224, 224, 224, 224, 240, 240, 1040 RESTORE 1050: FOR t=1 TO 83: READ a: P 240,240 OKE 25199+t, a: NEXT 1380 SYMBOL 234, 7, 7, 15, 15, 15, 31, 31, 31 1050 DATA & 11, & 20, & 6c, & cd, & 9b, & bc, & c9 1390 SYMBOL 235, 252, 252, 248, 248, 248, 240, 1060 DATA &3e, &ff, &32, &37, &63, &6, 12, &21, 240,240 &2b, &63, &11, &20, &6c, &cd, &8c, &bc, &d0, &3e, 1400 SYMBOL 236, 7, 7, 7, 7, 3, 3, 3, 3 2, 1, 0, 0, & 21, 0, 0, & 11, 0, 0, & cd, & 98, & bc, & d0, 1410 SYMBOL 237, 248, 248, 248, 248, 252, 252, &cd, &8e, &bc, &d0, &3e, &1, &32, &37, &63, &c9 252,252 1070 DATA &3e, &ff, &32, &37, &63, &6, 12, &21, 1420 SYMBOL 238, 63, 63, 63, 127, 127, 127, 255 &2b, &63, &11, &20, &6c, &cd, &77, &bc, &d0, &21, , 255 0,0, &cd, &83, &bc, &d0, &cd, &7a, &bc, &d0, &3e, 1430 SYMBOL 239, 254, 254, 254, 255, 255, 255, 81, 832, 837, 863, 8c9 255,255 1080 RESTORE 1100: FOR t=&74BD TO &7515: R 1440 TAG:  $x=140: y=340: PLOT -2, -2, 3$ EAD a: POKE t, a: NEXT :PRINT STRING\$(3,143)CHR 1090 a=PEEK(&BDD4): POKE &BDD4, &BD: POKE & 1450 MOVE x, y "CHR\$(226)CHR\$(227)" "STRING\$(  $$(220)"$ BDD5, &74: IF a<>&4A THEN POKE &74BF, &C3: 4, 143) " "STRING\$(4, 143) " "CHR\$(143); POKE &74C0, &B7: POKE &74C8, &30: POKE &74C9 1460 MOVE x, y-16: PRINT CHR\$(143)" "CHR<sup>\$</sup> , &B7: POKE &74E3, &C4: POKE &74E4, &B7: POKE "CHR\$(228)CHR\$(229)SPACE\$(12);  $(143)$   $"$ &74EB, &C6: POKE &74EC, &B7: POKE &74C5, a 1470 MOVE x, y-32: PRINT CHR\$(143)" "CHR\$ 1100 DATA & 47, & 3a, & c8, & b1, & fe, & 2, & 78, & c2 (143) " "CHR\$(230)CHR\$(231)CHR\$(232)CHR\$( , & 4a, & 13, & 3a, & 90, & b 2, & b 7, & 28, & 2, & 3e, & 2f, 233) " "CHR\$(143)" "STRING\$(4, 143)" "C 832, &d, &75, &4c, &5d, &16, &0, &26, &0, &29, &29 HR\$(143); , & 19, & 29, & 29, & 29, & 29, & 59, & 19, & ed, & 5b, & c9 1480 MOVE x, y-48: PRINT " "CHR\$(143)" " &b1, &19, &7c, &e6, &7, &67, &3a, &cb, &b1 CHR\$(234)CHR\$(235)CHR\$(236)CHR\$(237)" "C 1110 DATA &84, &67, &eb, &3e, &fe, &0, &3c, &68 HR\$(222)CHR\$(223)" "CHR\$(222)CHR\$(223) , & 1, & 0, & 38, & bd, & 30, & 8, & ed, & 44, & 85, & 6f, & e "CHR\$(143); d, &4b, &96, &b2, &26, &0, &29, &29, &29, &9, &1, & 1490 MOVE x, y-64: PRINT STRING\$(3, 143)CHR 8, & 8, & 7e, & 0, & 12, & 23, & 7a, & 81, & 57, & 10, & f7, \$(221)" "CHR\$(238)STRING\$(2,143)CHR\$(239  $8c9$ ) " "CHR\$(224)CHR\$(225)CHR\$(143) " "CHR<sup>\$(</sup> 1120 FOR t=25300 TO 25318: READ a: POKE t, 224)CHR\*(225)STRING\*(2,143)" "CHR\*(143);  $a: NEXT$ 1130 DATA & 21, 0, 0, & 11, 0, 0, & 1, 0, 0, & 78, & b9 1500 TAGOFF 1510 WINDOW 10, 40, 5, 25 , & 20, 3, & fe, 0, & c8, & ed, & b0, & c9 1520 PRINT STRING\$(3,143)CHR\$(220)" 1140 FOR  $t=25320$  TO 25338: READ a: POKE  $t$ , HR\$(226)CHR\$(227)" "STRING\$(4,143)"  $a: NEXT$ ING\*(4,143)" "CHR\*(143)<br>1530 PRINT CHR\*(143)" "CHR\*(143)" 1150 DATA &21,0,0,&11,0,0,&1,0,0,&78,&b9 , & 20, 3, & fe, 0, & c8, & ed, & b8, & c9 R\$(228)CHR\$(229)SPACE\$(12) 1160 ad=25340 "CHR\$(143)" "CHR\$ 1540 PRINT CHR\$(143)" 1170 READ a: IF a<>-1 THEN POKE ad, a: ad=a (230) CHR\$(231) CHR\$(232) CHR\$(233) " "CHR\$( d+1:GOTO 1170 "STRING\$(4, 143)" "CHR\$(143)  $143)$  " 1180 DATA &21, 0, 0, &11, 0, 0, 1, 0, 0, &7e, &f5, "CHR\$(143)" "CHR\$(234)CHR 1550 PRINT " & 1a, & 77, & f 1, & 12, & 23, & 13, & b, & 78, & f e, 0, & c2 \$(235)CHR\$(236)CHR\$(237)" "CHR\$(222)CHR\$ ,&5,&63,&79,&fe,0,&c2,&5,&63,&c9,-1  $(223)$  " "CHR\$(222)CHR\$(223)" "CHR\$(14 1190 RUN" ! datei.prg 1200 NODE 1: PRINT CHR\$(22)CHR\$(1): INK 1, 3) 1560 PRINT STRING\$(3, 143)CHR\$(221)" "CHR  $0:INK$  2; 13: INK 3,5 \$(238)STRING\$(2,143)CHR\$(239)" "CHR\$(224) 1210 ORIGIN 0,0, 122, 500, 356, 234 ICHR\$(225)CHR\$(143)" "CHR\$(224)CHR\$(225 1220 CLG 2 )STRING\$(2, 143)" "CHR\$(143)<br>1570 WINDOW 8, 40, 3, 25 1230 SYMBOL AFTER 220 1240 SYMBOL 220, 128, 224, 248, 252, 252, 254, CHR\$(150)STRING\$ **1580 PRINT** 254,255 (23, 154) CHR\$(156) 1250 SYMBOL 221, 255, 254, 254, 252, 252, 248, 1590 FOR t=1 TO 7: PRINT CHR\$(149) STRING\$ 224, 128 (23, 32) CHR\$(149): NEXT 1260 SYMBOL 222, 255, 255, 255, 255, 127, 127, **1600 PRINT** CHR\$(147)STRING\$ 127,63  $(23, 154)$ CHR\$(153) 1270 SYNBOL 223, 0, 0, 128, 128, 192, 192, 240, 1610 RETURN

"C

"STR

"CH

## **TOPPROGRAMM**

#### **Hauptprogramm** LSE IF  $a*=CHR*(242)AND x>1$  THEN  $x=x-1$  EL SE IF  $a*=CHR*(243)AND$  x<80 THEN  $x=x+1$  EL SE IF a\*=CHR\*(127)AND x>1 THEN x=x-1:MID  $x =$  $\mathbf{1}$ --------------------\*  $\overline{2}$ '\* Hauptprogramm  $\ast$  $*(\text{bild}*(y), x, 1) = "$  $*$  $\overline{\mathbf{3}}$ 1270 IF  $a*=CHR*(13)AND y<25$  THEN  $x=1:y=y$  $\star$ \*\* DATEI.PRG  $\overline{\epsilon}$ +1 ELSE IF a\$=CHR\$(13)THEN 1230 ELSE GOT  $\star$ 5  $\bullet$ 士  $0 1290$ 6 '\* (c) Sept. 1986 Th. Engel \* 1280 GOTO 1320 7 1290 IF a\$<CHR\$(13)OR a\$>CHR\$(126)THEN 1  $\overline{a}$ 320 1000 CLEAR: DEFINT a-s, u, v, x-y: adr=30000: 1300 IF a\*="\_"AND x=80 THEN 1230 CALL 29976:drive=0:user=0:GOSUB 3700:PEN 1310 LOCATE x, y: PRINT a\$:: MID\$(bild\$(y), #3,0:PAPER#3,1:INK 1,24:INK 0,1:ik(2)=9:  $x, 1$ )=a\$:x=x+1:IF x>80 THEN x=80 ik(1)=24:ik(0)=1:KEY DEF 70,0,253,0,0 1320 GOTO 1230 1010 KEY DEF 72, 1, &F0, &F4, &F8: KEY DEF 75 1330 fanz=0:FOR y=1 TO 25:t=1. , 1, &F3, &F7, &FB: KEY DEF 73, 1, &F1, &F5, &F9: 1340 x=0:a=INSTR(t, bild\$(y), "\_") KEY DEF 74, 1, &F2, &F6, &FA: KEY DEF 76, 1, &E 1350 IF a=0 THEN 1380 0, &E0, &E0: KEY DEF 9, 0, 224, 224, 0: MODE 2: B 1360 FOR t=a TO 80: IF MID\$(bild\$(y), t, 1) ORDER 9: PAPER 0: PEN 1: ann=1: tes\$=""<br>1020 WINDOW#2, 60, 80, 7, 7: LOCATE 1, 6: GOSUB<br>3380: PRINT SPC(26) "E I N G A N G S M E ="\_"THEN x=x+1:NEXT ELSE fanz=fanz+1:IF fanz<36 THEN xw(fanz)=a:yw(fanz)=y:lw(fa  $nz$ ) = $x$ N U E": GOSUB 3380: PRINT: PRINT SPC(13) "Da 1370 GOTO 1340 tei von Diskette laden "STRING\$(30, ". "): P 1380 NEXT: IF fanz>35 OR fanz=0 THEN GOSU RINT SPC(13) "Neue Datei aufbauen "STRING\$ B 3150: GOTO 1230 ELSE FOR t=1 TO fanz: du (35, ". "): PRINT: GOSUB 3380: PRINT: me=1: GOS %=dw%+lw(t):NEXT:hanz=INT((42619-adr)/dw **UB 3680** %): WHILE hanz>1000: hanz=1000: WEND: wq(0)= 1030 a\$="":LOCATE 12, me+11: PRINT CHR\$(24 0: FOR  $t=1$  TO fanz: wq(t)=wq(t-1)+lw(t-1):  $6)$ **NEXT** 1040 a\$=INKEY\$:IF a\$="" GOTO 1040 1390 GOSUB 3340: PRINT: GOSUB 3390: anza=0: 1050 LOCATE 12, me+11: PRINT" " PRINT SPC(10)CHR\$(11) "DATEI AUFBAUEN": GO 1060 IF  $a*=CHR*(241)$  AND me<2 THEN me=ne SUB 3390: PRINT" Datei mit max. "hanz: PRI  $+1:GOTO$  1030 NT" Datensaetzen zu je"fanz"Feldern." 1070 IF  $a*=CHR*(240)$  AND me>1 THEN ne=ne 1400 PRINT:PRINT" Einsortieren erwuenscht (J/N) :":INPUT" ", t\$:IF UPPER\$(t\$)="  $-1:GOTO$  1030 1080 IF a\$=CHR\$(224) GOTO 1110 J"THEN b=0:GOSUB 2960:GOSUB 3220 ELSE so 1090 GOSUB 3710  $rt=0$ 1100 GOTO 1030 1410 WINDOW SWAP 0, 1:CLS:FOR t=1 TO 25:L 1110 DIM bild\$(25), xw(35), yw(35), lw(35), OCATE 1, t: PRINT bild\$(t); : NEXT: FOR S=1 T  $o(40), u(40), wq(35):$  IF me=1 THEN GOSUB 33 O hanz:FOR t=1 TO fanz:LOCATE xw(t), yw(t 40: GOSUB 2570: RUN ): PRINT STRING\$(lw(t),"\_"): NEXT: anza=anz 1120 me=1:1a=1:GOSUB 3340:PRINT:GOSUB 33 a+1:yy=anza:GOSUB 2070:IF sort<>0 THEN G 90: PRINT SPC(8) CHR\$(11) "MASKENGENERATOR" **OSUB 3010** : GOSUB 3390: PRINT: PRINT" Maske laden. 1420 IF s=hanz OR en =- 1 THEN 1430 ELSE N ................ ": PRINT" Maske erstell **EXT**  $en... \ldots ... \ldots$ 1430 CALL &BB03:RESTORE 1450:MODE 2:LOCA<br>TE 1,3:GOSUB 3380:PRINT SPC(26) "H A U P 1130 a\$="":LOCATE 3, 6+1a: PRINT CHR\$(246) 1140 a\$=INKEY\$:IF a\$="" GOTO 1140 T M E N U E": PRINT: GOSUB 3380: GOSUB 3730 1150 LOCATE 3, 6+1a: PRINT" :FOR t=1 TO 9:READ a\$:LOCATE 14, 8+t:PRIN 1160 IF  $a*=CHR*(240)$  AND  $1a>1$  THEN  $1a=1a$ T a\$+STRING\$(46-LEN(a\$),46):NEXT:LOCATE  $-1:GOTO$  1130 1,22: GOSUB 3380: PRINT SPC(10) "Anfangsnr: 1170 IF  $a*=CHR*(241)$  AND  $1a<2$  THEN  $1a=1a$ +1:GOTO 1130 "CHR\$(24); 1180 IF a\$=CHR\$(224) GOTO 1210 1440 IF ann>anza THEN ann=anza ELSE IF a 1190 GOSUB 3710 nn=0 AND anza<>0 THEN ann=1 1200 GOTO 1130 1450 PRINT USING"####";ann; : PRINT CHR\$(2 4) SPC(10) "Datensaetze: "CHR\$(24) anzachr\$( 1210 IF 1a=1 THEN GOSUB 2700: IF PEEK(253 99)=1 THEN WINDOW SWAP  $0, 1:CLS: x=1: y=1: F$ von max. : "CHR\$(24)hanzchr\$(24)  $24)$  " OR t=1 TO 25: PRINT bild\$(t); : NEXT: GOTO 1 1460 DATA "Gesamte Datei anzeigen", "Date 230 ELSE RUN nsatz suchen", "Block loeschen", "Block au 1220 WINDOW SWAP  $0, 1:CLS: x=1:y=1:FOR$   $t=1$ . sdrucken", "Datei sortiern", "Datei erweit TO 25:bild\$(t)=STRING\$(80," "):NEXT ern", "Disc Menue", "Farben aendern" 1230 LOCATE x, y: PRINT CHR\$(24) MID\$(bild\$ 1470 WINDOW#2, 60, 80, 4, 4: GOSUB 3680: DATA  $(y), x, 1)$ CHR\$(24); "Programm neu starten" 1240 a\*=INKEY\$: IF INKEY(9)=0 THEN GOSUB 1480 a<sup>\$=""</sup>:LOCATE 21, 24: PRINT USING"!### 3040 ELSE IF INKEY(9)=128 THEN 1330 ELSE<br>IF a\*="" THEN 1230 #! "; CHR\$(24); ann ; CHR\$(24) 1490 LOCATE 12.8+me: PRINT CHR\$(246) 1250 LOCATE x, y: PRINT MID\*(bild\*(y), x, 1) 1500 a\$=INKEY\$ 1510 LOCATE 12, 8+me: PRINT" " 1260 IF  $a*=CHR*(240)AND$  y>1 THEN y=y-1 E 1520 IF  $a*=CHR*(240)$  AND me>1 THEN me=ne LSE IF  $a*=CHR*(241)AND$  y<25 THEN y=y+1 E  $-1$

#### **TOPPROGRAMM**

0:NEXT ELSE GOSUB 1820 1530 IF a\$=CHR\$(241) AND me<9 THEN me=ne 1810 NEXT: RETURN  $+1$ 1820 in \*= "": GOSUB 3550: IF INSTR(in\*, such 1540 IF a\*=CHR\*(224) GOTO 1590 \$1>0 THEN y=yy+1:GOSUB 3570:GOSUB 3560:e 1550 IF a\$=CHR\$(242)AND ann>1 THEN ann=a  $n=0:GOTO$  1830 ELSE IF INKEY(68)=128 THEN  $nn-1$ 1560 IF a\*=CHR\*(243) AND ann<anza THEN a 1430 ELSE RETURN 1830 IF INKEY(68)=32 THEN CALL &BB03:GOS  $nn = ann + 1$ UB 2070:GOTO 1860 ELSE IF INKEY(68)=128 1570 IF INKEY(8)=128 THEN ann=1 ELSE IF INKEY(8)=32 AND ann>10 THEN ann=ann-10 E THEN 1430 ELSE IF INKEY(68)=0 THEN PRINT LSE IF INKEY(1)=128 THEN ann=anza ELSE I "":GOTO 1800 ELSE IF INKEY(79)=32 THEN G OSUB 1770 ELSE IF INKEY(9)=0 THEN GOSUB F INKEY(1)=32 AND ann<anza-9 THEN ann=an  $n+10$  ELSE IF INKEY(9)=128 THEN GOSUB 324 3140 0:GOTO 1430 ELSE GOSUB 3710 1840 IF INKEY(79)=160 THEN s=anza: GOSUB 1580 GOTO 1480 1730: IF anza<>s THEN RETURN 1590 IF anza=0 AND me<6 THEN PRINT CHR\$( 1850 GOTO 1830 7):GOTO 1480 1860 IF en=-1 THEN RETURN ELSE IF en=1 T 1600 ON me GOSUB 1620, 1780, 1880, 1910, 281 HEN en=0:GOTO 1830 0, 1870, 2100, 1930, 3290 1870 GOSUB 3340: PRINT: GOSUB 3390: PRINT S 1610 GOTO 1430 PC(9) "DATEI ERWEITERN": GOSUB 3390: GOTO 1 1620  $en=0:CLS: FOR t=1 TO 25: PRINT bild*()$ 400: RETURN 1880 IF ba=0 OR be=0 THEN RETURN ELSE GO t);:NEXT:yy=ann SUB 3340: PRINT: GOSUB 3390: PRINT SPC(8) "B 1630 GOSUB 3560 1640 a\$=INKEY\$:IF INKEY(79)=160 THEN GOS EREICH LOESCHEN": GOSUB 3390: INPUT" UB 1730 ELSE IF INKEY(9)=0 THEN GOSUB 30 Sie sicher (J/N) : ", t\$: IF UPPER\$(t\$)<> 80 ELSE IF INKEY(79)=128 THEN GOSUB 1770 "J"THEN RETURN ELSE IF a\*=""THEN 1640 1890 w=adr+(ba-1)\*dw%:ad=25304:GOSUB 275 0:w=adr+be\*dw%:ad=25301:GOSUB 2750:w=(an 1650 IF a\$=CHR\$(240)AND yy>1 THEN yy=yy-1:GOTO 1630 ELSE IF a\$=CHR\$(241)AND yy<a za-be) \*du%: ad=25307: GOSUB 2750: CALL 2530 nza THEN yy=yy+1:GOTO 1630 ELSE IF INKEY  $0:anza=anza-(be-ba+1):u=adr+anzaxdux:ad=$ (68)=32 THEN GOSUB 2070:GOTO 1680 ELSE I 25301:t=w:GOSUB 2750:w=t+1:ad=25304:GOSU **F INKEY(68)=128 THEN RETURN ELSE IF a\$=C** B 2750: w=(be-ba+1) \*dw%: ad=25307: GOSUB 27 HR\$(244)AND  $yy>10$  THEN  $yy=yy-10:GOTO$  163 50 1900 POKE t, 95: CALL 25300: ba=0: be=0: RETU 1660 IF a\$=CHR\$(245)AND yy<anza-9 THEN y **RN** y=yy+10:GOTO 1630 ELSE IF a\$=CHR\$(248)TH 1910 IF ba=0 OR be=0 THEN RETURN ELSE GO EN yy=1:GOTO 1630 ELSE IF a\$=CHR\$(249)TH SUB 3340: PRINT: GOSUB 3390: PRINT SPC(7) "B EREICH AUSDRUCKEN": GOSUB 3390: INPUT" Si EN yy=anza: GOTO 1630 1670 IF INKEY(54)=32 THEN GOSUB 1710 ELS nd Sie sicher (J/N) : ", t\$: IF UPPER\$(t\$) E IF INKEY(54)=128 AND ba<=yy THEN be=yy <>"J"THEN RETURN 1920 FOR yy=ba TO be: GOSUB 3760: NEXT: RET **:GOSUB 1700** 1680 IF en=-1 THEN RETURN ELSE IF en=1 T **URN** 1930 y=0:GOSUB 3340:GOSUB 3610:PRINT:GOS HEN en=0 1690 GOTO 1640 UB 3390: PRINT SPC(9)CHR\$(11) "FARBEN AEND 1700 PRINT CHR\$(7): RETURN ERN" 1940 GOSUB 3390: PRINT: PRINT" 1710 IF be=0 OR yy<=be THEN ba=yy:GOSUB Papierfar :":PRINT" 1700  $: " : PRINT"$ Schreibfarbe be :":FOR t=0 TO 2:LOCATE 1720 RETURN Randfarbe 23, 7+t: PRINT USING"##"; ik(t): NEXT 1730 GOSUB 3340: PRINT: INPUT" Sind Sie s icher  $(J/N)$ :", t\$: IF UPPER\$(t\$)<>"J"THEN 1950 LOCATE 26, 6+y: PRINT CHR\$(247); 1960 a\$=INKEY\$: IF a\$="" GOTO 1960 1760 1740 w=adr+(yy-1)\*dw%:ad=25304:GOSUB 275 1970 LOCATE 26, 6+y: PRINT" 0: w=adr+yy\*dw%:ad=25301:GOSUB 2750: w=(an 1980 IF a\$=CHR\$(240) AND y>0 THEN y=y-1: za-yy) \*dw%: ad=25307: GOSUB 2750: CALL 2530 GOTO 1950 0:u=duX-1:ad=25307:GOSUB 2750:anza=anza-1990 IF a\$=CHR\$(241) AND y<2 THEN y=y+1:  $1: w = adr + anzaxdu : t = w + 1: ad = 25301 : GOSUB$  275 GOTO 1950 2000 IF  $a*=CHR*(242)$  THEN ik(y)=ik(y)-1: 1750 w=t:ad=25304:GOSUB 2750:POKE t-1,95 **GOSUB 2040** :CALL 25300: IF yy>anza THEN yy=anza 2010 IF a\$=CHR\$(243) THEN ik(y)=ik(y)+1: 1760 IF anza=0 THEN 1430 ELSE WINDOW SWA **GOSUB 2040** P 0, 1: GOSUB 3570: GOSUB 3560: RETURN 2020 IF a\*=CHR\*(224) THEN RETURN ELSE GO 1770 GOSUB 3340: PRINT: PRINT "Ausdrucken": TO 1960 GOSUB 3760: GOSUB 3600: GOTO 1760 2030 GOSUB 3600: RETURN 2040 IF  $ik(y) = -1$  THEN  $ik(y) = 26$  ELSE IF i 1780 GOSUB 3340: PRINT: INPUT" Suchbegriff : ", such\$: sort=0: PRINT: INPUT" Alle Feld  $k(y)=27$  THEN ik(y)=0 er absuchen  $(J/N)$  ", a\$: IF UPPER\$(a\$)="N" 2050 LOCATE 23, 7+y: PRINT USING"##"; ik(y) : IF y=2 THEN BORDER ik(2) ELSE INK y, ik( THEN b=2:GOSUB 2960 1790 NODE 2: FOR  $t=1$  TO 25: LOCATE 1,  $t:PRI$  $y)$ NT bild\$(t);:NEXT:y=ann 2060 RETURN 1800 GOSUB 3230: FOR yy=y TO anza: xx=sort  $2070$  xx=1:en=0 : IF xx=0 THEN FOR xx=1 TO fanz: GOSUB 182 2080 GOSUB 3410: IF en<>0 THEN RETURN

Sind

2090 GOTO 2080 2100 la=1:GOSUB 3340 2110 CLS: GOSUB 3390: PRINT SPC(12)CHR\$(11 ) "DISC MENUE": GOSUB 3390 2120 RESTORE 2110: FOR t=1 TO 7: READ a\$: P "a\$+STRING\$(27-LEN(a\$),46):NEXT RINT" :DATA "Maske speichern", "Neue Maske lade n", "Daten' speichern" 2130 DATA "Neue Daten laden", "Neue Datei laden", "Catalogisieren", "Zurueck zum Ha  $\overline{\mathbf{n}}$ uptmenue" 2140 a\*="":LOCATE 3, 4+1a: PRINT CHR\$(246) 2150 a\$=INKEY\$:IF a\$="" GOTO 2150 2160 LOCATE 3, 4+1a: PRINT" "; 2170 IF  $a*=CHR*(240)$  AND  $1a>1$  THEN  $1a=1a$  $-1:GOTO$  2140 2180 IF  $a*=CHR*(241)$  AND  $1a<7$  THEN  $1a=1a$ +1:GOTO 2140 2190 IF a\$=CHR\$(224) GOTO 2220 2200 GOSUB 3710 2210 GOTO 2140 2220 ON la GOSUB 2240, 2290, 2350, 2440, 257 0,2690 2230 IF 1a=7 THEN RETURN ELSE 2110 2240 CLS: PRINT: GOSUB 3390: PRINT SPC(10)C HR\*(11) "MASKE SPEICHERN": GOSUB 3390 2250 PRINT" Unter welchem Name soll die Maske gespeichert werden' 2260 INPUT" (max. 8 Buchst.) :", t\$: IF LE **WX** N(t\$)>8 THEN PRINT CHR\$(7); : RETURN 2270 ad=25400:w=fanz:GOSUB 2750:FOR t=1 TO fanz:  $w=1w(t):GOSUB 2750:NEXT:FOR t=1$ TO fanz: w=xw(t): GOSUB 2750: w=yw(t): GOSUB 2750: NEXT: y=ad: w=80: ad=25307: GOSUB 2750 :FOR t=1 TO 25:POKE 25301, PEEK(@bild\$(t) +1): POKE 25302, PEEK(@bild\$(t)+2): w=y:ad= 25304 2280 GOSUB 2750: CALL 25300: y=y+80: NEXT: G OSUB 3620:t\$=t\$+".MSK":GOSUB 3650:RETURN 2290 CLS: PRINT: GOSUB 3390: PRINT SPC(8)CH R\$(11) "NEUE MASKE LADEN" : GOSUB 3390 2300 PRINT" Unter welchem Name ist die M aske gespeichert" 2310 INPUT" (max. 8 Buchst.) :", t\$: IF LE N(t\$)>8 THEN PRINT CHR\$(7):RETURN 2320 GOSUB 3620:t\$=t\$+".MSK":z=25400:GOS UB 3670: IF PEEK(25399)=1 THEN GOSUB 2770 **:GOSUB 2780** 2330 RETURN 2340 PRINT CHR\$(7): PRINT" Haske passt n icht zu den Daten": GOSUB 3600: CALL &BB03 **: RETURN** 2350 CLS: PRINT: GOSUB 3390: PRINT SPC(10)C HR\*(11) "DATEN SPEICHERN" : GOSUB 3390 2360 INPUT" Sollen alle Daten (Bei Nein der Block) gespeichert werden nur  $(J/N)$  : ", a\$: IF UPPER\$(a\$)<> "N"THEN a=1 : b=anza: GOTO 2380 2370 IF ba=0 OR be=0 THEN RETURN ELSE b=  $be: a = ba$ 2380 CLS: PRINT: GOSUB 3390: PRINT SPC(10)C HR\*(11) "DATEN SPEICHERN": GOSUB 3390 2390 PRINT" Unter welchem Name sollen die Daten gespeichert werden" 2400 INPUT" (max. 8 Buchst.) :", t\$:IF LEN(t\$)>8 THEN PRINT CHR\$(7): RETURN 2410 ad=25400:u=fanz:GOSUB 2750:FOR t=1 TO fanz:w=lw(t):GOSUB 2750:NEXT:la=b-a+1 : w=la: GOSUB 2750: w=hanz: GOSUB 2750: w=dw% : CALL &BB03: GOSUB 3340: RETURN

:GOSUB 2750:FOR t=1 TO fanz:w=wq(t):GOSU **B 2750:NEXT** 2420 GOSUB 3620:a\$=t\$:t\$=a\$+".DA1":GOSUB 3650: IF PEEK(25399)=1 THEN t#=a\*+". DA2" **:GOSUB 3640** 2430 la=3: RETURN 2440 CLS: PRINT; GOSUB 3390: PRINT SPC(8)CH R\$(11) "NEUE DATEN LADEN": GOSUB 3390 2450 INPUT" Sollen die vorhanenen Date weiterhin bestehen (J/N) :", a\$: I **F UPPER\***(a\*)<>"J"THEN  $s=1$  ELSE  $s=anza+1$ 2460 CLS: PRINT: GOSUB 3390: PRINT SPC(8)CH R\$(11) "NEUE DATEN LADEN" : GOSUB 3390 2470 PRINT" Unter welchem Name sind di Daten gespeichert" 2480 INPUT" (max. 8 Buchst.) :", t\$:IF LEN(t\$)>8 THEN PRINT CHR\$(7): RETURN ELSE GOSUB 3620:a\$=t\$ 2490 t\$=a\$+". DA1": z=25400: GOSUB 3670: IF PEEK(25399)<>1 THEN RETURN ELSE IF s=1 T HEN CALL 29976 2500 ad=25400:GOSUB 2760:IF w<>fanz THEN GOTO 2540 ELSE FOR t=1 TO fanz: GOSUB 27 60: IF w<>lw(t)THEN GOTO 2540 2510 NEXT: GOSUB 2760: la=w: IF la+s-1>hanz THEN 2550 ELSE GOSUB 2760: hanz=w: GOSUB 2760:dw%=w 2520 FOR t=1 TO fanz: GOSUB 2760: wq(t)=w: NEXT: IF s=1 THEN z=adr ELSE z=adr+anza\*d 2530 t\$=a\$+". DA2": anza=s+la-1: GOSUB 3670  $: la=4:RETURN$ 2540 PRINT CHR\$(7)" Daten passen nicht z ur Maske": GOTO 2560 2550 PRINT CHR\$(7)" Datei zu lang" 2560 GOSUB 3600: CALL &BB03: la=4: RETURN 2570 CLS: PRINT: GOSUB 3390: PRINT SPC(8)CH R\$(11) "NEUE DATEI LADEN": GOSUB 3390 2580 PRINT" Unter welchem Name ist die M gespeichert" aske 2590 INPUT" (max. 8 Buchst.) :", t\$: IF LE N(t\$)>8 THEN PRINT CHR\$(7):RETURN 2600 CALL 29976:me=1:ann=1:GOSUB 2730:IF PEEK(25399)<>1 THEN RETURN 2610 CLS: PRINT: GOSUB 3390: PRINT SPC(8)CH R\*(11) "NEUE DATEI LADEN" : GOSUB 3390 2620 PRINT" Unter welchem Name sind di Daten gespeichert" 2630 INPUT" (max. 8 Buchst.) :", t\$: IF LEN(t\*)>8 THEN PRINT CHR\*(7):GOTO 2610 E LSE GOSUB 3620:a\$=t\$ 2640 t\$=a\$+". DA1":z=25400:GOSUB 3670:WHI LE PEEK(25399)<>1:RUN:WEND:ad=25400:GOSU **B 2760: IF w<>fanz THEN 2680** 2650 FOR t=1 TO fanz: GOSUB 2760: IF w<>lw (t)THEN 2680 ELSE NEXT 2660 GOSUB 2760: la=w: GOSUB 2760: hanz=w: G OSUB 2760:dw%=w:FOR t=1 TO fanz:GOSUB 27  $60:$   $uq(t) = w: NEXT: z = adr$ 2670 t\*=a\*+". DA2": GOSUB 3670: IF PEEK(253 99)=1 THEN anza=la: GOTO 1430 ELSE anza=0 :GOTO 1430 2680 PRINT CHR\$(7): PRINT" Daten passen nicht zur Maske": GOSUB 3600: CALL &BB03:a nza=0:GOTO 1430 2690 WINDOW 1,45,3,10:CLS: PRINT STRING\$ 45, "-"): PRINT SPC(10) "Catalogisieren": WI NDOW 1,80,6,21:CLS:CALL 25200:LOCATE 60, 16: PRINT"(Weiter mit COPY )": WINDOW 1,8 0, 1, 25: GOSUB 3730: WHILE INKEY (9) <> 0: WEND

## **TOPPROGRAMM**

2700 CLS: PRINT: GOSUB 3390: PRINT SPC(10)C T ELSE IF w1>w2 THEN 3020 ELSE NEXT: RETU HR\$(11) "MASKE LADEN": GOSUB 3390 **RN** 2710 PRINT," Unter welchem Name ist die M 3020 w=adr+(anza-1)\*dw%:ad=25301:GOSUB 2 gespeichert" 750:u=25400:ad=25304:GOSUB 2750:u=du%:ad aske 2720 INPUT" (max. 8 Buchst.) :", t\$: IF LE =25307: GOSUB 2750: CALL 25300: w=adr+(anza N(t\$)>8 THEN PRINT CHR\$(7):RETURN  $-1$ ) \*dw%-1:ad=25321:GOSUB 2750:w=adr+anza 2730 GOSUB 3620:t\$=t\$+".MSK":z=25400:GOS \*dw%-1:ad=25324:GOSUB 2750:w=(anza-q)\*dw UB 3670: IF PEEK(25399)=1 THEN GOSUB 2790 %:ad=25327:GOSUB 2750:CALL 25320 3030 u=25400:ad=25301:GOSUB 2750:u=adr+( **:GOSUB 2780** 2740 RETURN q-1)\*dw%:ad=25304:GOSUB 2750:CALL 25300: 2750 POKE ad+1, INT(w/256): POKE ad, w-PEEK **RETURN** 3040 GOSUB 3300: PRINT SPC(4) "Maskengener  $(ad+1)*256:ad=ad+2:RETURN$ 2760 u=PEEK(ad+1)\*256+PEEK(ad):ad=ad+2:R ator": PRINT: PRINT" Datenfelder mit nen. ": PRINT: PRINT" CTRL+CO **ETURN** kennzeich-PY"SPC(5)"Datei aufbauen" 2770 ad=25400: GOSUB 2760: IF w<>fanz THEN 3050 PRINT" "CHR\$(240)" "CHR\$(241)" "CHR GOTO 2340 ELSE FOR  $t=1$  TO fanz: GOSUB 27 60: IF w<>lw(t)THEN GOTO 2340 ELSE NEXT:R \$(242)" "CHR\$(243)SPC(7)"Cursor bewegen" :GOSUB 3320:RETURN **RTIIRN** 2780 FOR  $t=1$  TO fanz: GOSUB 2760: xw(t)=w: 3060 GOSUB 3360: PRINT: PRINT" "CHR\$(240)" GOSUB 2760: yw(t)=w:NEXT: POKEGtes\$, 80: a=a und "CHR\$(241)SPC(9)"Feld wechseln' d: FOR  $t=1$  TO  $25: w=a: ad=0$ tes\$+1: GOSUB 275 3070 PRINT" SHIFT+TAB"SPC(7) "Neuer Daten  $Q:b11d*(t)=\texttt{tes*:a=a+80: NEXT:RETURN}$ satz/":PRINT SPC(12)"bzw. Aendern beende n":PRINT" CTRL+TAB"SPC(8) "Zum Hauptmenue 2790 ad=25400:GOSUB 2760:fanz=w:FOR t=1 TO fanz: GOSUB 2760: lw(t)=w: NEXT: RETURN ":PRINT" CTRL+SHIFT+TAB Alter Feld-":PR 2800 u=du%:ad=25347:GOSUB 2750:u=adr+(t-INT SPC(17) "inhalt": GOSUB 3330: RETURN 3080 GOSUB 3360: PRINT: PRINT" SHIFT+TAB"S 1)\*dw%:ad=25341:GOSUB 2750:w=adr+(g-1)\*d PC(10) "Aendern": PRINT" CTRL+TAB"SPC(11)" w%:ad=25344:GOSUB 2750:CALL 25340:RETURN Zum Hauptmenue";: PRINT" CTRL+SHIFT+DEL"S 2810 b=1:GOSUB 2960:GOSUB 3340:PRINT:GOS PC(5) "Loeschen": PRINT" CTRL+DEL"SPC(11)" UB 3390: PRINT SPC(12)CHR\$(11) "SORTIEREN" **:GOSUB 3390** Ausdrucken": PRINT" SHIFT+B"SPC(12) "Block anfang": PRINT" CTRL+B"SPC(13) "Blockende" 2820 PRINT" Bitte warten............. ...Datei wird sortiert....... ":PR **:GOSUB 3600** INT:PRINT! Abbruch mit CTRL+TAB" 3090 WINDOW 6.39.10.15:CLS: PRINT SPC(20) 2830 xx=sort:s=1:o(1)=1:u(1)=anza "Blaettern" 3100 PRINT" "CHR\$(240)" und "CHR\$(241)SP 2840  $a=0(s):b=u(s):s=s-1$ 2850 t=a:g=b:yy=(a+b)/2:GOSUB 3550:t\$=in C(12) "ler Schritt" 3110 PRINT" SHIFT+"CHR\$(240)" und "CHR\$( **S** 241) SPC(6) "10er Schritt" 2860 yy=t:GOSUB 3550:IF in\$<t\$AND t<br />b TH 3120 PRINT" CTRL+"CHR\$(240)" und "CHR\$(2 EN t=t+1:GOTO 2860 41)SPC(7) "Erster bzw." 2870 yy=g:GOSUB 3550:IF in\*>t\*AND g>a TH 3130 PRINT SPC(16) "letzter Datensatz": GO EN g=g-1:GOTO 2870 SUB 3330: RETURN 2880 IF INKEY(68)=128 THEN PRINT CHR\$(7) 3140 GOSUB 3360: PRINT: PRINT" TAB"SPC(16) **: RETURN** "Weitersuchen": PRINT" SHIFT+TAB"SPC(10)" 2890 IF t<= 8 THEN GOSUB 2800:t=t+1:g=g-1 Aendern": PRINT" CTRL+TAB"SPC(11) "Zum Hau : IF t<= 8 THEN 2860 ptmenue";:PRINT" CTRL+SHIFT+DEL"SPC(5)"L 2900 IF b-t>g-a THEN 2930 oeschen":PRINT" CTRL+DEL"SPC(11)"Ausdruc 2910 IF  $t$ <br THEN  $s=s+1:o(s)=t:u(s)=b$ ken": GOSUB 3330: RETURN 2920 b=g:GOTO 2950 3150 GOSUB 3340: PRINT CHR\$(7): PRINT" 7. 2930 IF  $a < g$  THEN  $s = s + 1 : o(s) = a : u(s) = g$ u";: IF fanz<>0 THEN PRINT"viele; "ELSE PR  $2940$  a=t INT"wenige"; 2950 IF b>a THEN 2850 ELSE IF s>0 THEN 2 3160 PRINT" Felder !!!!": PRINT: PRINT SPC 840 ELSE PRINT: PRINT" ...Datei ist sort : "fanz: PRINT SPC(8) "von max.  $(8)$  "Felder iert. ":GOSUB 2030: RETURN : 35 ": PRINT: PRINT" Bitte verbessern": G 2960 MODE 2: FOR t=1 TO 25: PRINT bild\$(t) OSUB  $3320:x=1:y=1:RETURN$  $: **NEXT** : **xx**=1$ 3170 GOSUB 3300: PRINT SPC(2);: GOSUB 3200 2970 LOCATE xw(xx), yw(xx): PRINT CHR\$(143 :PRINT" bestimmen":PRINT:PRINT" CTRL+TAB  $\mathbf{a}$ "SPC(8) "Feld bestimmen": PRINT SPC(17) "un 2980 a\$=INKEY\$:IF INKEY(9)=0 THEN GOSUB d zurueck" 3170: GOTO 2970 ELSE IF INKEY (68) = 128 THE 3180 PRINT" "CHR\$(240)" und "CHR\$(241)SP N sort=xx: RETURN ELSE IF a\$=CHR\$(240)AND C(9) "Cursor bewegen": PRINT: PRINT" ( Das  $xx>1$  THEN GOSUB 3000: $xx=xx-1$  ELSE IF a\* ";:GOSUB 3200 =CHR\$(241)AND xx<fanz THEN GOSUB 3000:xx 3190 PRINT" wird durch den Cursor besin  $=$  $x$  $x+1$ mt ) ": GOSUB 3320: RETURN 2990 GOTO 2970 3200 IF b=0 THEN PRINT"Einsortierfeld";E 3000 LOCATE xw(xx), yw(xx): PRINT"\_": RETUR LSE IF b=1 THEN PRINT"Sortierfeld"; ELSE IF b=2 THEN PRINT"Suchfeld"; 3010 IF sort=0 THEN RETURN ELSE FOR q=1 3210 RETURN TO anza-1:FOR  $x=0$  TO lw(sort)-1:w1=PEEK( 3220 GOSUB 3340: PRINT: PRINT: PRINT CHR\$(7 adr+(q-1)\*dw%+wq(sort)+x):w2=PEEK(adr+(a "::GOSUB 3200:PRINT" bestimmt":GOSU  $\mathbf{H}$ nza-1)\*dwX+wq(sort)+x):IF w1=w2 THEN NEX **B 3600: RETURN** 

3230 GOSUB 3300: PRINT" Suchbegriff 3500 IF  $x1<1a+1$  THEN  $x1=x1+1$  ELSE PRINT "isuch\$: PRINT: PRINT" CTRL+TAB"SPC(6) "Suc **CHR\$(7)** he abbrechen": WINDOW SWAP 0, 1: RETURN 3510 GOTO 3420 3240 GOSUB 3300: PRINT SPC(20)CHR\$(11) "An 3520 IF x1<2 THEN PRINT CHR\$(7):GOTO 342 fangsnr." 0 ELSE  $\texttt{in}= \texttt{MID}(\texttt{in}*, 1, x1-2) + \texttt{MID}(\texttt{in}*, x1,$ 3250 PRINT" "CHR\$(242)" und "CHR\$(243)SP LEN(in\*)-x1)+"\_"+ge\*:la=la-1:x1=x1-1:GOT  $C(13)*-/-1*$ 0 3420 3260 PRINT" SHIFT+"CHR\$(242)" und "CHR\$( 3530 IF x1>1a THEN PRINT CHR\$(7):GOTO 34 243) SPC(7) "-/+ 10" 20 ELSE in \*= MID\*(in\*, 1, x1-1)+ MID\*(in\*, x1 3270 PRINT" CTRL+"CHR\$(243)SPC(14)"Minim +1, LEN(in\$)-1-x1)+"\_"+ge\$:la=la-1:GOTO 3  $11 \text{ m}$ <sup>3</sup> 3280 PRINT" CTRL+"CHR\$(242)SPC(14)"Naxim 420 3540 LOCATE xw(xx), yw(xx): PRINT MID\$(in\$ um": GOSUB 2030: RETURN , 1, x1-1)CHR\$(24) MID\$(in\$, x1, 1)CHR\$(24) MI 3290 GOSUB 3340: PRINT: INPUT" Sind Sie s  $D*(in*, x1+1, LEN(in*)-x1):$ RETURN icher (J/N) :", t\$: IF UPPER\$(t\$)<>"J"THEN 3550 POKE@tes\$, lw(xx):ad=@tes\$+1:z=adr+( RETURN ELSE RUN yy-1)\*dw%+wq(xx):POKE ad+1, INT(z/256):PO 3300 GOSUB 3340: PRINT: PRINT" Information KE ad, z-PEEK(ad+1) \*256: in\$=tes\$: RETURN en:";: IF yy=0 THEN 3310 ELSE PRINT" 3560 FOR xx=1 TO fanz:in\$="":GOSUB 3550: **Blo** ck: "ba CHR\$(8)"-"; RIGHT\$(STR\$(be), LEN(ST LOCATE xw(xx), yw(xx): PRINT in\$;: NEXT: RET  $R*(be)$ )-1); **URN** 3310 GOSUB 3390: RETURN 3570 FOR t=3 TO 17: LOCATE 1, t: PRINT LEFT 3320 GOSUB 3600: WINDOW SWAP 0, 1: GOSUB 35  $*(bild*(t), 40): **REXT**: **RETURN**$ 70: RETURN 3580 FOR  $q=1$  TO fanz: IF xw(q)<41 AND yw( 3330 GOSUB 3600: WINDOW SWAP 0, 1: GOSUB 35 q)<18 AND yw(q)>2 THEN g=xx:xx=q:in\$="": 70: GOSUB 3580: RETURN GOSUB 3550: LOCATE xw(q), yw(q): PRINT in\$; 3340 WINDOW#1, 5, 40, 3, 17: WINDOW SWAP  $1.0:$ PAPER 1: PEN 0: CLS: PLOT 35, 135, 0: DRAW 35,  $:xx=g$ 3590 NEXT: in \$= "": GOSUB 3550: RETURN 360: DRAW 316, 360: DRAW 316, 135: DRAW 36, 13 5:DRAW 36, 358:DRAW 315, 358:DRAW 315, 137: 3600 WINDOW#3, 13, 33, 16, 16: PRINT#3, "( We1 ter mit COPY ) ": WHILE INKEY(9)<>0: WEND: P DRAW 36, 137: WINDOW#0, 6, 39, 4, 15 RINT#3: CALL &BB03: RETURN 3350 PRINT CHR\$(24): CLS: RETURN 3610 WINDOW#3, 13, 33, 16, 16: PRINT#3, "{ Wei 3360 GOSUB 3300: IF yy=anza THEN PRINT CH ter mit COPY ) ": RETURN  $R*(11)$ " Letzter Datensatz "ELSE IF yy=1 3620 t\$=UPPER\$(t\$)+STRING\$(8-LEN(t\$),32) THEN PRINT CHR\$(11)" Erster Datensatz" **: RETURN** 3370 PRINT" Datensatznr.: ";yy;" Max. 3630 FOR t=1 TO 12: POKE 25386+t, ASC(MID\* "; hanz: RETURN  $(t*, t, 1))$ : NEXT: RETURN 3380 PRINT STRING\$(80, "-"): RETURN<br>3390 PRINT STRING\$(34, "-"): RETURN 3640 z=(a-1)\*du%+adr:g=la\*du%:POKE 25231 INT(z/256): POKE 25230, z-PEEK(25231)\*256 3400 LOCATE xw(xx), yw(xx): PRINT in\$;: FOR : POKE 25234, INT(g/256): POKE 25233, g-PEEK t=1 TO lw(xx):POKE adr+(yy-1)\*dw%+wq(xx (25234) \*256: GOTO 3660 )+t-1, ASC(MID\$(in\$, t, 1)): NEXT: RETURN 3650 POKE 25230, &38: POKE 25231, &63: IF RI 3410 x1=1:in\$="":GOSUB 3550:in\$=in\$+MID\$ GHT\*(t\*, 1)="K" THEN POKE 25233, &AC:POKE  $(bild*(yu(xx)), xu(xx)+lu(xx), 1):ge*=RIGH$ 25234, &8 ELSE POKE 25233, &20: POKE 25234,  $T*(in*, 1):$   $1a=0:FOR$   $t=1$  TO  $1w(xx): IF$  MID\*<br> $(in*, t, 1)$  <>"\_"THEN  $1a=1a+1:NEXT$  $83$ 3660 GOSUB 3630: CALL 25207: IF PEEK(25399 3420 GOSUB 3540:a\$="": WHILE a\$="":a\$=INK 1=1 THEN RETURN ELSE 3600 EY\$:WEND: IF a\$=CHR\$(242)THEN 3480 ELSE I 3670 POKE 25268, INT(z/256): POKE 25267, z-F a\$=CHR\$(243)THEN 3500 ELSE IF a\$=CHR\$( PEEK(25268)\*256:GOSUB 3630:CALL 25249:IF 13) AND xx<fanz THEN GOSUB 3400:xx=xx+1:R PEEK(25399)=1 THEN RETURN ELSE 3600 ETURN ELSE IF a\$=CHR\$(127)THEN 3520 ELSE 3680 IF user>224 THEN user=0 ELSE IF use IF a\$=CHR\$(16)THEN 3530 r<0 THEN user=224 3430 IF a\$=CHR\$(240)AND xx>1 THEN GOSUB 3690 LOCATE#2, 1, 1: PRINT#2, "Drive "CHR\$(6 3400: xx=xx-1: RETURN ELSE IF a\$=CHR\$(241) 5+drive) ": user ";:PRINT#2,USING"###";us AND xx<fanz THEN GOSUB 3400:xx=xx+1:RETU RN ELSE IF INKEY(68)=32 THEN en=1:GOSUB er 3700 POKE &A700, drive: POKE &A701, user: RE 3400:RETURN ELSE IF INKEY(68)=160 THEN R **TURN ETURN** 3710 IF INKEY(61)=0 THEN drive=drive+1:d 3440 IF INKEY(68)=128 THEN en=-1:GOSUB 3 rive=drive AND 1:GOSUB 3680 ELSE IF INKE 400: RETURN ELSE IF INKEY(68)=0 THEN 3420 ELSE IF INKEY(9)=0 THEN a\*=in\*:GOSUB 30<br>60:in\*=a\*:GOTO 3420 ELSE IF la+1=LEN(in\*  $Y(25) = 0$  THEN user=user-1:GOSUB 3680:ELSE IF INKEY(28)=0 THEN user=user+1:GOSUB 3 680 ITHEN PRINT CHR\$(7):GOTO 3420 3720 RETURN 3450 IF ASC(a\$)>200 OR ASC(a\$)<32 THEN 3 3730 IF ba>anza THEN ba=anza 420 3740 IF be>anza THEN be=anza 3460 la=la+1:in\$=HID\$(in\$, 1, x1-1)+a\$+HID  $*(in*, x1, LEN(in*)-x1-1)+ge*: x1=x1+1$ 3750 LOCATE 60, 6: PRINT "Block : "ba"-"be: R **ETURN** 3470 GOTO 3420 3760 FOR t=1 TO 25:a\$=bild\$(t):FOR xx=1 3480 IF  $x1>1$  THEN  $x1=x1-1$  ELSE PRINT CHR TO fanz: IF yw(xx)=t THEN in\$="":GOSUB 35  $$(7)$ 50: MID\$(a\$, xw(xx), lw(xx))=in\$ 3490 GOTO 3420 3770 NEXT: PRINT #8, a\$: NEXT: RETURN

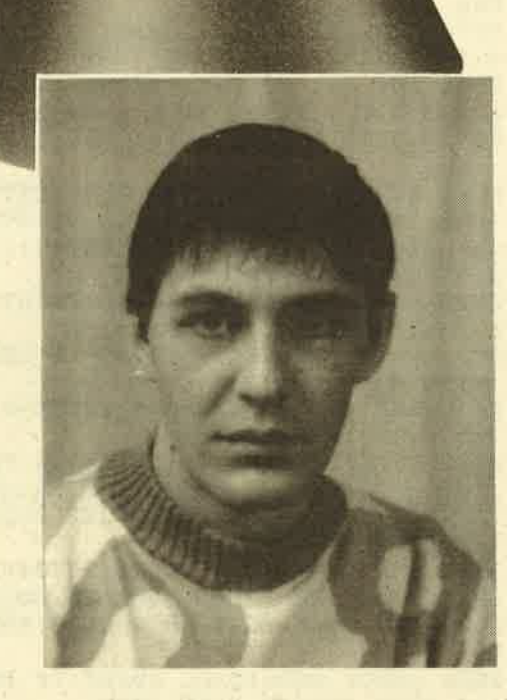

Bei unserem "Spiel des Monats" geht es um Astro, den kleinen Astronauten, der einen unbe-Itannten Asteroiden untersuchen muß. Das Spiel zeichnet sich durch eine professionelle Programmierurig mit schneller änimierter Grafik aus.

. Der Autor des Spiels ist Lutz Lubjuhn, 26 Jahie alt und Student im Studiengang Diplom-Pädagogik an der Universität GH Siegen. Er arbeitet mit einem' Schneider CPC 464, dem.Diskettenlaufwerk DDI'1 sowie einem NLO 401. Durch sein starkes Interesse an animierter Grafik stieg er recht bald vom Locomotive-Basic auf Z80-Assembler um. Und so begann er nach einigen Experimenten sein erstes Spielprogramm, mit dem er gleich eihen sehr güten Erfolg verbuchen konnte.

Lutz Lubjuhn beschäftigt sich in seiner Freizeit außer mit dem Computer noch mit Musik und Sport (Eishockey und Fußball).

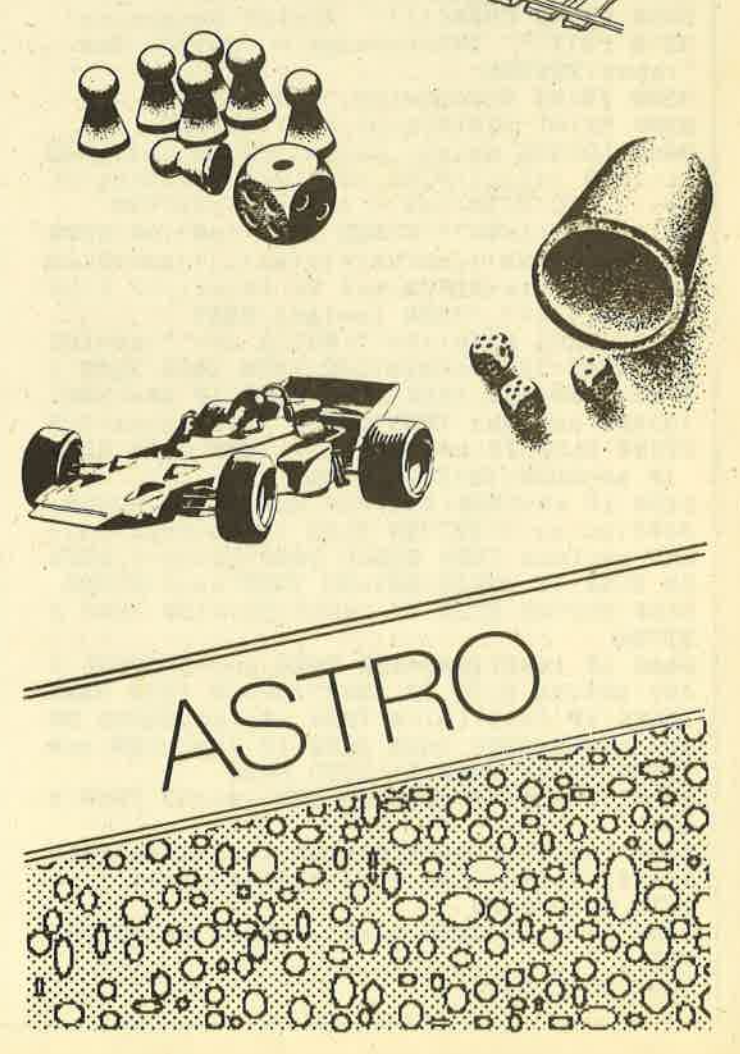

Dezernvör
# Die abenteuerliche Reise des kleinen Astronauten

Unser Spielprogramm des Monats ist in Maschinensprache geschrieben: ein Adventure in einem fernen Sonnensystem.

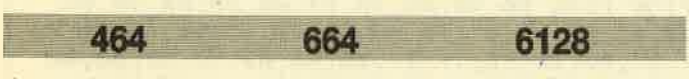

Astro, der kleine Astronaut, hatte den Auftrag, einen unbekannten Asteroiden in einem der Erde fernen Sonnensystem zu untersuchen. Bei der Erkundung eines seltsamen Kraters war er jedoch allzu sorglos, stürzte ab und fand sich plötzlich in einem unterirdischen Gewölbe wieder. Dank der Schwerelosigkeit blieb Astro bei dem Sturz unverletzt, verlor aber all seine Ausrüstungsgegenstände und Waffen.

Nach diesem Geschehen steigen Sie in das Spiel ein und müssen versuchen, den Ausgang des Gewölbes zu erreichen, das aus vier Etagen mit jeweils drei Räumen besteht. Um-in die nächste Etage zu gelangen, müssen Sie einen Transmitter benutzen, benötigen hiezu jedoch bestimmte Gegenstände, die es in den Räumen gibt.

lhnen steht für jede Etage nur eine begrenzte Menge Sauerstotf zur Verfügung. Sie müssen deshalb nach oben kommen, bevor lhnen der Sauerstotf ausgeht! Ganz unbewohnt ist das Gewölbe auch nicht! Merkwürdige Wesen schwirren in den Räumen umher und verringern bei Kontakt mit Astro dessen Energie.

Die Steuerung Astros erfolgt nach Wunsch mit Joystick oder Cursor-Tasten (die Pfeiltasten entsprechen den Joystick-Richtungen, COPY entspricht Fire):

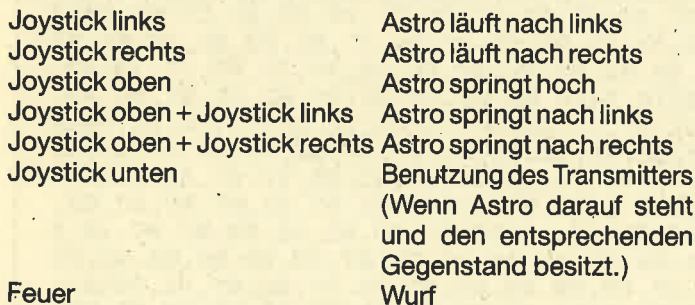

Um Astro besonders weit oder hoch springen zu lassen, müssen Sie die entsprechende Steuerung festhalten.

#### **Eintipphilfe**

- 1. Tippen Sie den Basic-Loaderein (Zeilennummern müssen übereinstimmen), und speichern Sie ihn mit SAVE "ASTRO.BAS" ab. Als Erleichterung sollten Sie folgendes kleine Programm eingeben und starten:<br>10 KEY 10.","
	-
	- 20 KEY 12,"DATA"
	- 30 KEY DEF 5,0,51,69,69
	- 40 KEY DEF 12,0,53,70,70
	- 50 KEY DEF 13,0,49,66,66

60 KEY DEF 14,0,50,67,67 70 KEY DEF 15,0,48,65,65<br>80 KEY DEF 20,0,52,69,69 90 NEW

Alle für die Eingabe der DATA-Zeiten benötigten Zeichen sind nun über den Ziffern-Tastenblock zu erreichen:

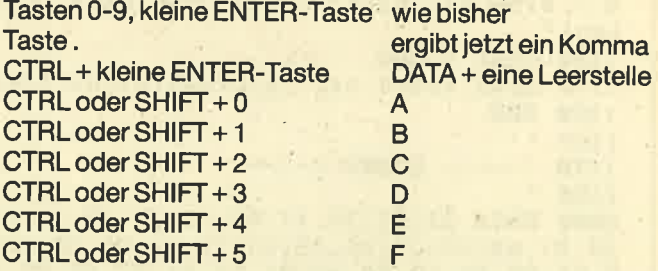

Dies wird lhnen die mühselige Arbeit des Eintippens etwas erleichtern.

- 2. Starten Sie den Basic-Loader mit RUN.
- 3. Die Nummer der gerade bearbeiteten Zeile wird angezeigt. Sollte in der Zeile ein DATA-Fehler auftreten, wird dies angezeigt und das Programm abgebrochen. Sie müssen dann den Fehler korrigieren. Ansonsten erscheint eine O.K.-Meldung.
- 4. Waren alle DATAs korrekt, müssen Sie die Cassette/ Diskette einlegen, auf die Sie das fertige MC-programm abspeichern wollen, und eine Taste drücken. Anschließend wird der Maschinencode automatisch gespeichert.
- 5. Für den Spiel-Start müssen Sie jetzt RUN "ASTRO.BIN" eingeben.
- 6. Noch ein Hinweis für Besitzer von Grünmonitoren: "Astro" wurde auf einem Farbmonitor entwickelt, weshalb für Grünmonitore die Farben möglicherweise etwas abgeändert werden müssen. Dies erreichen Sie durch Einpoken der gewünschten INK-Werte ab Speicherstelle &877A, wobei Adresse &872A INK 0 entspricht. Wollen Sie Farben verändern, gehen Sie wie folgt vor: Laden Sie das fertige MC-Programm mit ME-MORY &6FFF: LOAD "ASTRO.BIN". Danach können Sie mittels POKE Basisadresse + INK - Nummer, Farbwert die Farben verändern. Um z.B. INK 9 in Farbwert <sup>24</sup>umzuändern, geben Sie ein: POKE &877A + g,24. Haben Sie alle Anderungen vorgenommen, speichern Sie das. MO-Programm mit SAVE "ASTRO.BIN", B, &7000, &178A, &7000 wieder ab. Lutz Lubjuhn

#### **TOPSPIEL** 110

#### **MC-Generator**

 $(c)$  1986 Lutz Lubjuhn 5  $\bullet$ An Fuchsberg 16 6  $\overline{7}$ 5275 Bergneustadt  $\bullet$  $\mathbf{a}$  $\bullet$  $\mathbf{q}$ 1000 adr=&7000 1010 MEMORY adr-1 1020 FOR z=2000 TO 3250 STEP 10 1030 PRINT"Zeile"z;:sum=0 1040 FOR 1=1 TO 48 1050 READ b\$:byte=VAL("&"+b\$) 1060 POKE adr, byte 1070 adr=adr+1:sum=sum+byte **1080 NEXT** 1090 READ check 1100 IF sun=check THEN PRINT"ok" ELSE PR INT"FEHLER! Bitte korrigieren": PRINT TAB (19) "und neu starten. ": END **1110 NEXT** 1120 PRINT: PRINT "Jetzt entsprechende CAS S / DISK einlegen ": PRINT "und Taste druec ken!' 1130 CALL &BB06 1140 SAVE"astro.bin", B. & 7000, & 178A, & 7000 1150 END 1160 1170  $1$ ----- 88888 -----1180 2000 DATA 21, 81, 76, 11, 00, 6A, 01, 68, 04, ED, B0, 21, 4B, 87, 11, 00, A5, 01, 2F, 00, ED, B0, C3, E 9,7A,00,00,F0,F0,00,00,50,F0,CC,88,00,F0 CC, CC, 98, 00, E4, D8, C0, 34, 00, E4, E0, 5441 2010 DATA 48, 74, 00, E4, E0, 48, 7C, 00, E4, 84, 42.A9.00.DB.81.C0.03.00.40.C0.81.02.00.8 0,06,09,01,00,33,58,A4,02,00,67,52,D8,02 00,67,06,08,E0,00,67,03,48,C0,00,4113 2020 DATA 67, 52, A4, 48, 00, CF, 52, A1, 08, 00, OC, 48, D8, 40, 00, 89, 08, C4, E0, 00, 40, 03, 40, 4 2,00,00,00,01,02,00,00,F0,F0,00,00,50,F0 , CC, 88, 00, F0, CC, CC, 98, 00, E4, D8, C0, 4584 2030 DATA 34,00, E4, E0, 48, 74, 00, E4, E0, 48, 7C,00,E4,84,42,A9,00,D8,81,C0,03,00,40,C  $0, 81, 02, 00, 80, 06, 09, 01, 00, 33, 58, A4, 02, 00$ 67,52,D8,E0,00,67,06,C8,C0,00,67,4540 2040 DATA 03, 0C, 48, 00, 67, 52, A4, 02, 00, CF, 52, 84, 02, 00, 00, E4, 84, 48, 00, 50, 89, 04, 42, 0  $0, 50, 89, 01, 02, 00, 00, 00, 02, 00, 00, F0, F0, 00$ 00, 50, F0, CC, 88, 00, 70, CC, CC, C8, 00, 3854 2050 DATA 34, CC, E0, C0, 00, 34, D8, 84, C0, 00, 30, D8, 84, 81, 00, F4, C0, 09, 81, 00, D8, C0, 42, 0  $3,00,40,00,81,02,00,$  A0, 06, 09, 01, 00, 40, 58 , A4, 33, 00, 01, E4, 84, 67, 00, F0, C8, OC, 4698 2060 DATA 67,00, E4, 8C, 03, 67,00, 8C, 58, A4 67,00,04,52,84,CF,00,A0,E4,84,0C,00,F0,C  $8,04,03,00,$  CC, 02, C0, 02, 00, 01, 02, 00, 00, 00 , 00, F0, F0, 00, 00, 50, F0, CC, 88, 00, 70, 4131 2070 DATA CC, CC, C8, 00, 34, CC, E0, C0, 00, 34, D8, 84, C0, 00, 3C, D8, 84, 81, 00, F4, C0, 09, 81, 0  $0, D8, C0, 42, 03, 00, 40, C0, 81, 02, 00, A0, 06, 09$ ,01,00,01,58,A4,33,00,F0,E4,84,67,5030 2080 DATA 00, E4, C8, 0C, 67, 00, 8C, 0C, 03, 67, 00,04,52,A4,67,00,50,D0,8C,CF,00,84,58,C  $8,00,00,81,08,42,02,00,01,02,00,02,00,00$ 50, 81, 00, 00, 00, 00, 00, 00, 00, 00, 00, 2852 2090 DATA 32,00,00,00,11,34,A8,00,00,54,

 $C3, 82, 00, 00, 33, 30, 34, 00, 00, 32, 03, 70, 00, 0$ 0, 34, 03, FC, 00, 00, 3C, FC, FC, 00, 00, 41, C3, 82  $, 00, 00, 14, \text{FC}, A8, 00, 00, 00, 7 \text{C}, 00, 00, 2849$ 2100 DATA 00,00,00,00,00,00,00,22,00,00, 00,00, A0,00, 22,00, 50, DB, DB, A0, 00, F0, 89, D 8,00,11,89,03,A0,00,00,E4,03,CC,22,00,50 03, DB, 00, 00, 50, 89, A0, 00, 00, E4, 46, 3253 2110 DATA D8,00, 11, E4, E4, 50, 22, 00, 00, F0 00,00,00,00,11,00,00,00,67,0A,00,00,11,8  $F, 67, 00, 00, 50, F0, C0, 00, 00, 04, 00, 00, 00, 00$ 50, CO, 81, FO, 00, 04, OC, OC, 40, 00, 50, 2789 2120 DATA CO.03,40,00,04,00,00,03,00,50,<br>81,03,00,00,50,E0,81,00,00,00,03,02,00,0  $0, 04, 00, 00, 00, 00, 00, 11, 00, 22, 00, 00, 51, 00$ , A2, 00, 00, 77, 3B, BF, 00, 00, FB, 7F, B7, 2192 2130 DATA 00,00, FB, 7F, B7, 00,00, FB, 7F, B7, 00,00, FB, 7F, B7,00,00, FB, 7F, B7,00,00, FB, 7 F, B7, 00, 00, FB, 7F, B7, 00, 00, BF, 7F, 3F, 00, 00 00,00,00,00,00,00,00,00,00,00,00,3783 2140 DATA 33,00,00,00,11,67,0A,00,00,11, CF, 0A, 00, 00, 11, 8F, 0A, 00, 00, 00, 0E, 00, 00, 0 0, 11, 26, 33, 00, 00, 33, 1B, 67, 0A, 00, 67, 19, CF , 0A, 00, 27, 19, 8F, 0A, 00, 0D, 0E, 0F, 00, 1500 2150 DATA 04,0C,0C,0C,08,00,00,00,00,00, 00,00,00,00,00,00,11,32,28,00,00,00,41,8 2,00,00,11,34,A8,00,00,41,82,00,00,00,10  $3C, AB, 00, 00, 00, 41, 82, 00, 00, 10, 3C, 1297$ 2160 DATA A8, 00, 00, 41, 82, 00, 00, 00, 10, 7C, 88,00,00,00,00,00,00,00,11,00,00,00,00,4  $5,00,00,00,00,45,00,00,00,00,45,00,00,00$ ,00,04,00,00,00,00,33,33,22,00,00,1035 2170 DATA 22, CF, 0A, 00, 00, 67, 9B, 0A, 00, 00, 23, 8A, 0A, 00, 00, 23, 9B, 0A, 00, 00, 27, 0F, 0A, 0 0,00,00,00,08,00,19,26,33,8F,67,8F,67,0F 0D, 0E, 8A, 05, 00, 8A, 45, 00, 8A, 05, 05, 2144 2180 DATA 00, 27, 11, 33, 33, 33, 8F, 11, CF, CF, CF, 8F, 11, CF, CF, CF, 0F, 11, 0F, 0F, 0F, 00, 00, 0 0,00,00,33,33,33,0A,33,CF,CF,CF,0A,67,CF CF, CF, 0A, 67, CF, CF, CF, 0A, 67, 0F, 0F, 4294 2190 DATA 0F.0A.27.00.00.00.00.00.33.27. 11, 33, 33, CF, 8F, 11, CF, CF, CF, 8F, 11, CF, CF, 0  $F, OF, 11, OF, OF, 00, 00, 00, 00, 00, 30, 92, 30, 30$ , 30, FC, 92, FC, FC, FC, FC, 92, FC, FC, FC, 4558 2200 DATA FC, 92, FC, FC, FC, FC, 92, FC, FC, FC. FC, 92, FC, FC, FC, FC, 92, FC, FC, FC, C3, C3, C3, C 3, C3, 30, 30, 30, 92, 30, FC, FC, FC, 92, FC, FC, FC FC, 92, FC, FC, FC, FC, 92, FC, FC, FC, FC, 10147 2210 DATA 92, FC, FC, FC, FC, 92, FC, FC, FC, FC 92, FC, C3, C3, C3, C3, C3, CC, CC, CC, CC, 8C, 89, 0  $3,03,03,06,89,00,00,40,06,89,09,03,46,06$ , 89, 09, 03, 46, 06, 89, 4C, CC, CC, 06, 89, 6246 2220 DATA 03,03,03,06,8C,0C,0C,0C,0C,CC,  $CC, CC, CC, BC, 89, 03, 03, 03, 06, 89, 0C, 0C, 4C, 0$ 6, 89, 09, 03, 46, 06, 89, 09, 03, 46, 06, 89, 40, 00  $, CC, 06, 89, 03, 03, 03, 06, 8C, 0C, 0C, 0C, 2959$ 2230 DATA OC, FF, FF, FF, FF, BF, FF, FF, FF, FF, 3, F3, 3F, FF, F7, FF, 7B, 3F, FF, F7, F3, 7B, 3F, FF F7, F3, 7B, 3F, FF, F7, F3, 7B, 3F, FF, F7, 9721 2240 DATA F3, 7B, 3F, FF, F7, 3F, 7B, 3F, FF, F3, F, 3F, 3F, 3F, 3F, BF, 3F, 3F, 3F, 3F, 00, 00, 00, 00 2250 DATA 00,00,00,00,00,00,00,00,00,00, 33, 26, 33, 33, 33, CF, 8E, 67, CF, CF, 0C, 0C, 0C, 0  $C, 0C, 33, 33, 33, 26, 33, CF, CF, SE, 67, 00, 00$ 2260 DATA 00,00,00,00,00,00,00,00,00,00, 

00,00,00,00,00,33,33,33,33,33,30,303 2270 DATA 30, 30, 30, 30, FC, FC, FC, FC, FC, FC. 2280 DATA 00,00,00,00,00,00,00,00,00,00, 0,00,00, CC, CC, 4C, CC, 8C, 8C, 09, 4C, 0C, 06, 8C 89, 4C, 4C, 06, 8C, 89, 4C, 4C, 06, 8C, 89, 2218 2290 DATA 4C, 4C, 06, 89, 03, 4C, 03, 06, 00, 00, 2300 DATA 00,00,00,00,00,00,00,00,00,00, FF, FF, 7F, FF, BF, FB, F3, 7F, F3, B7, FB, F3, 7F, F 3, B7, FB, F3, 7F, F3, B7, FB, F3, 7F, F3, B7, BF, 3F 7F, 3F, 3F, 00, 00, 00, 00, 00, 00, 00, 00, 5778 2310 DATA 00,00,00,00,00,00,00,00,00,00. 2320 DATA 03,03,03,03,89,80,03,80,03,89, BC, 03, BC, 03, 89, 03, 03, 03, 03, 04, 00, 00, 00, 0 8,00, CC,03,03,00,00,44, CC,02,00,00,00,00 00,00,00,00,00,00,00,00,00,00,00,1539 2330 DATA 00,00,00,00,00,00,00,00,00,00. 0,00,00,32,30,30,30,74,30,30,30,30,FC,00 C3, C3, C3, 00, 00, 34, 3C, 7C, 00, 00, C3, 1806 2340 DATA C3, C3, 00, 32, 30, 30, 30, 74, 30, 3C. 30, 30, 70, 34, 30, 30, 30, 70, 41, 03, 03, 03, 82, 1  $0, 28, 70, 14, 48, 10, 28, 70, 14, 48, 11, 11, 11, 11$ 11, 11, 11, 11, 10, 00, 01, 00, 00, 10, 00, 3093 2350 DATA 00, 16, 60, 01, 00, 06, 10, 00, 00, 10, 00,01,00,00,00,06,61,10,00,61,60,00,00,0 0, 91, 16, 00, 00, 00, 16, 00, 00, 01, 10, 01, 60, 06 . 10,00,00,61,16,61,00,00,16,60,00,1129 2360 DATA 01, 10, 00, 00, 10, 10, 00, 00, 01, 11, 11, 11, 11, 11, 11, 11, 11, 03, 05, 41, 02, 2D, 41, 0 1, 2D, 91, 03, 46, 6D, 00, 00, 11, 11, 11, 11, 11, 11  $, 11, 11, 00, 00, 01, 00, 01, 00, 00, 01, 00, 883$ 2370 DATA 00,01,70,01,77,00,01,10,07,71, 00,00,00,00,71,10,00,01,77,77,00,00,01,1  $7, 00, 00, 00, 00, 00, 77, 71, 10, 01, 00, 00, 00, 00$ 00,00,10,71,77,00,71,70,00,00,10,1500 2380 DATA 01,00,00,01,0A,00,01,11,11,11,  $11, 11, 11, 11, 11, 03, 0A, AC, 03, 32, 41, 01, 1E, 4$ 1, 02, 00, 00, 37, 99, 11, 11, 11, 11, 11, 11, 11, 11 10,00,10,00,00,10,00,01,18,00,10,983 2390 DATA 00,00,18,80,01,10,00,00,18,00, 00,00,01,18,80,08,10,00,00,09,81,10,00,0  $0, 10, 00, 00, 00, 01, 00, 01, 88, 10, 00, 00, 08, 81$ , 00, 81, 00, 00, 01, 80, 00, 01, 10, 01, 00, 1107 2400 DATA 00,01,00,00,01,11,11,11,11,11, 11, 11, 11, 03, 37, 41, 05, 46, AC, 03, 19, AC, 04, 4 1,60,00,00,22,22,22,22,22,22,22,22,22,20,00 , 02, 55, 52, 00, 00, 00, 20, 00, 00, 00, 00, 1391 2410 DATA 00.00.00.20.00.00.00.00.09.25.  $52, 25, 20, 00, 00, 00, 00, 00, 02, 20, 25, 00, 00, 0$  $0,00,00,52,20,00,02,00,00,00,20,02,20,05$ , 52, 55, 50, 00, 25, 02, 20, 00, 02, 00, 00, 807 22,03,05,AC,01,41,51,03,41,AC,04,37,5D,0 20,00,00,02,00,02,20,00,27,77,00,1491 2430 DATA 02, 20, 02, 77, 20, 00, 00, 00, 72, 27  $0.00, 27, 70, 00, 00, 02, 20, 00, 00, 20, 00, 02, 7$  $7, 72, 20, 07, 77, 27, 00, 72, 00, 02, 27, 00, 00, 00$ 

, 00, 00, 00, 72, 20, 00, 00, 77, 27, 00, 00, 1448 2440 DATA 02, 22, 22, 22, 22, 22, 22, 22, 22, 03, 20, 41, 02, 46, 91, 03, 19, 81, 01, 00, 00, 00, 00, 2 00,02,2A,00,28,80,00,00,00,02,22,1346 2450 DATA 80,00,00,02,00,28,82,20,00,00, 09, 82, 80, 00, 02, 20, 00, 00, 00, 02, 00, 00, 82, 2  $0,00,00,28,82,88,00,02,28,80,08,20,00,00$ 08, 82, 20, 00, 00, 20, 00, 00, 00, 02, 22, 1551 2460 DATA 22,00,22,22,22,22,22,03,48,AC, 05, 23, AC, 02, 05, 91, 03, 23, 6D, 05, 39, 33, 33, 3 , 35, 59, 00, 00, 00, 00, 35, 53, 30, 00, 00, 1756 2470 DATA 00,03,00,30,03,35,53,00,00,03, 00,00,03,30,03,55,00,03,55,55,53,30,03,0 0,00,53,00,00,03,35,00,00,30,00,00,03,53 30,00,00,30,00,00,53,03,33,33,33,1247 2480 DATA 33, 33, 33, 33, 33, 03, 05, 91, 05, 2D. AC, 03, 46, 91, 01, 0F, 4D, 00, 00, 33, 33, 00, 33, 3 3, 33, 33, 33, 30, 03, 00, 00, 03, 66, 30, 03, 30, 63 30,00,00,00,30,03,30,00,00,00,00,1799 2490 DATA 00,00,93,36,60,00,03,60,00,00, 03, 30, 00, 00, 63, 00, 00, 06, 63, 30, 00, 30, 03, 6 6,30,00,03,30,06,36,00,00,36,00,63,30,A0 2500 DATA 30,03,33,03,0A,41,02,46,71,03, 28, AC, 01, 46, 5D, 0A, 99, 33, 33, 33, 33, 33, 33, 3  $3,33,30,00,00,03,00,03,00,03,30,00,00,83$ , 80, 00, 00, 03, 30, 08, 30, 03, 00, 00, 00, 1789 2510 DATA 83, 30, 00, 38, 83, 88, 80, 00, 03, 38, 00,00,00,00,00,08,83,30,00,00,00,09,30,0 0,03,38,80,00,00,00,38,80,03,30,00,00,00 2520 DATA 33,03,28,41,02,1E,61,03,48,AC, 0,00,40,00,40,00,00,00,4A,00,00,00,45,55 00,00,44,00,00,55,40,00,00,04,40,1972 2530 DATA 00,00,00,00,00,00,94,40,45,00, 00,00,00,00,04,45,40,00,00,00,40,00,04,4 0,00,05,40,05,45,50,04,40,00,00,40,00,40 , 00, 04, 44, 44, 44, 44, 44, 44, 44, 03, 1520 2540 DATA 2D, 41, 02, 23, 51, 01, 14, AC, 03, 46, 0,00,00,00,00,04,00,00,49,00,00,00,00,44 40,00,00,00,00,00,00,04,40,00,00,1482 2550 DATA 64,00,00,00,04,46,60,00,04,00, 00,00,64,40,00,46,64,66,00,00,04,40,06,4  $0,00,00,00,46,64,40,00,40,00,00,00,40,04$ 44, 44, 44, 44, 44, 44, 44, 03, 46, 71, 1944 2560 DATA 01,05, AC,03, 1E, AC,04, 19,4D,00,  $0,00,00,04,47,70,00,07,70,00,00,04,40,00$ , 00, 00, 00, 00, 00, 94, 40, 00, 00, 00, 00, 1683 2570 DATA 00,40,04,40,00,00,00,00,07,47, 74,47,00,07,74,00,00,00,04,40,00,00,04,7  $\boldsymbol{7,00,00,74,40,04,00,04,00,00,04,44,44}$ , 44, 44, 44, 44, 40, 04, 03, 05, 41, 05, 46, 1527 2580 DATA 71,02,28, AC,03,48,5D,00,00,3E, 01, 21, 0D, 85, CD, BC, BC, 3E, 02, 21, 11, 85, CD, B  $C, BC, 3E, 03, 21, 15, 85, CD, BC, BC, 3E, 04, 21, 22$ 85, CD, BC, BC, 3E, 05, 21, 2C, 85, CD, BC, 4494 2590 DATA BC, 3E, 06, 21, 33, 85, CD, BC, BC, 3E, 07, 21, 3A, 85, CD, BC, BC, 3E, 01, 21, 41, 85, CD, B F, BC, 3E, 02, 21, 45, 85, CD, BF, BC, 3E, 03, 21, 49 ,85,CD,BF,BC,3E,04,21,53,85,CD,BF,5288 2600 DATA BC, CD, 00, BB, CD, 4E, BB, CD, BA, BB, AF, CD, 0E, BC, 21, 7A, 87, E5, 46, 48, CD, 38, BC, E 1, AF, 06, 10, C5, E5, F5, 46, 48, CD, 32, BC, F1, E1 , C1, 3C, 23, 10, F1, 21, 1E, 1E, CD, 3E, BC, 6557

2610 DATA 21, A8, 85, 06, 16, CD, 98, 83, E5, 06, 04, 21, 50, CO, 11, B1, 73, C5, E5, 06, 10, C5, D5, E 5,06,10,CD,3E,83,E1,01,05,00,09,D1,C1,10 EF, E1, 01, A0, 00, 09, C1, 10, E3, E1, 06, 5169 2620 DATA 12.05.7E.06.08.17.F5.3E.20.38. 02, D6, 17, CD, 5A, BB, F1, 10, F2, C1, 23, 10, EA, 0 6,7E, CD, 98, 83, 21, 46, 87, CD, 18, BB, E6, 1F, FE 0A, 28, 15, FE, 0B, 20, F3, 36, 00, 23, 36, 5014 2630 DATA 02, 23, 36, 08, 23, 36, 01, 23, 36, 09, C3, E6, 7B, 3E, 48, 06, 05, 77, 23, 3C, 10, FB, CD, 6 C, BB, 3E, 02, CD, B4, BB, 21, 4E, 86, 06, 16, CD, 98 ,83,E5,01,00,00,CD,A0,83,CD,F9,83,4669 2640 DATA 3E, 01, CD, B4, BB, E1, 06, 0A, CD, 98, 83, E5, AF, 11, 00, 00, 01, A0, 00, 21, BF, 00, CD, 4 5, 84, 2B, CD, 45, 84, 21, A2, 00, CD, 45, 84, 2B, CD 45, 84, 2B, CD, 45, 84, 3E, 01, CD, DE, BB, 5201 2650 DATA 11,00,00,21,46,01,CD,C9,BB,11, 00,00,21,34,00,D5,CD,F9,BB,11,7F,02,E1,E 5, CD, F9, BB, D1, 21, CC, FF, D5, CD, F9, BB, 11, 81 FD, E1, E5, CD, F9, BB, 11, F6, 00, 21, 34, 6308 2660 DATA 00, CD, CO, BB, D1, 21, CC, FF, CD, F9, BB, E1, 06, 24, CD, 98, 83, E5, CD, 0C, 84, CD, 24, 8 4, AF, CD, B4, BB, E1, 06, 05, CD, 98, 83, 21, 81, 76 22, 4B, 87, AF, CD, B4, BB, CD, 6C, BB, CD, 7079 2670 DATA 7C, 7F, CD, 4B, 7D, 23, 4E, 23, 46, ED 43, 5E, 87, 23, 4E, 23, 46, ED, 43, 4F, 87, CD, 5A, 8 1, CD, C7, 7F, CD, 32, 80, CD, 7C, 7D, CD, 0C, 84, 11 , 5E, 00, 2A, 4B, 87, ED, 4B, 51, 87, 79, A7, 5463 2680 DATA 28, 66, FE, 4B, 28, 69, 78, FE, 2B, 38, 6A, FE, B2, 30, 6C, 3A, 72, 87, A7, 28, D9, 2A, 4F, 8 7,79, BD, 20, D2, 78, BC, 20, CE, 3A, 47, 87, CD, 1E BB, 28, C6, 21, 75, 87, 7E, FE, 03, CA, 51, 5743 2690 DATA 84, 34, 46, 21, 81, 76, 11, 1A, 01, 19, 10, FD, E5, CD, F9, 83, 21, 72, 85, CD, AA, BC, AF, 3 2,72,87,3E,18,32,57,87,3A,78,87,06,02,4F CD, A0, 83, 3E, 99, 32, 78, 87, CD, 24, 84, 5150 2700 DATA ED, 4B, 51, 87, E1, C3, 3F, 7D, ED, 52, 0E, 4A, C3, 3F, 7D, 19, 0E, 01, C3, 3F, 7D, 19, 06, B 0, C3, 3F, 7D, ED, 52, 06, 2B, E5, CD, E5, 84, ED, 43 51,87,E1,C3,85,7C,EB,22,4D,87,46,5850 2710 DATA C5, 23, 4E, 0C, 20, 05, 23, 23, C3, 78, 7D, 0D, 23, 46, 23, 7E, E5, F5, CD, 0D, 83, F1, EB, 2 1, E5, 71, 01, 3C, 00, 09, 3D, 20, FC, EB, 06, 0C, CD , 3E, 83, E1, C1, 10, D5, C9, 3A, 68, 87, A7, 5200 2720 DATA FA, 6C, 7E, 20, 52, 3A, 4A, 87, CD, 1E, BB, CA, 85, 7E, ED, 4B, 51, 87, 3A, 58, 87, 32, 67, 8 7, A7, 20, 04, 3E, 07, 81, 4F, 0D, 0D, 78, C6, 07, 47 C5, CD, 7D, 83, C1, A7, C2, 85, 7E, 3A, 74, 5392 2730 DATA 87, A7, CA, 85, 7E, 3D, 32, 74, 87, 3E, 01, 32, 68, 87, ED, 43, 63, 87, CD, 0D, 83, 11, 2C; 9 6, CD, 6B, 83, 21, 7B, 85, CD, AA, BC, CD, BF, 83, C3 85, 7E, ED, 4B, 63, 87, 3A, 67, 87, A7, 20, 5892 2740 DATA 12, C5, OC, OC, CD, 7D, 83, C1, A7, 20, 38, ED, 43, 65, 87, 0C, C3, 03, 7E, C5, 0D, CD, 7D, 8 3, C1, A7, 20, 27, OC, ED, 43, 65, 87, 0D, 0D, ED, 43 ,63,87,CD,0D,83,11,4D,73,CD,6B,83,5243 2750 DATA ED, 4B, 65, 87, CD, 0D, 83, 01, 00, 05, 71, CD, FC, 82, 10, FA, C3, 85, 7E, 3E, 0C, 32, 52, 8 1, 2A, 6A, 87, 11, 02, 05, CD, 40, 81, 38, 13, 3A, 6E 87, A7, 20, 0D, 3E, FF, 32, 6E, 87, C5, 01, 4763 2760 DATA 50,00, CD, A0, 83, C1, C5, CD, 0D, 83, 11,57,73,CD,6B,83,C1,3A,51,87,06,81,B9,3 0,02,06,84,21,84,85,70,CD,AA,BC,3E,FF,32 ,68,87,3E,0A,32,69,87,3A,69,87,3D,5252 2770 DATA 32, 69, 87, 20, 10, AF, 32, 66, 87, ED, 4B, 63, 87, CD, 0D, 83, 0E, 00, CD, 8C, 83, 3A, 79, 8 7, 3D, 20, 11, 3A, 78, 87, D6, 01, 27, DA, 98, 84, 32 78, 87, CD, 24, 84, 3E, 78, 32, 79, 87, 3E, 4906 2780 DATA 42, CD, 1E, BB, C2, 98, 84, 3E, 1B, CD,

1E, BB, 28, 13, CD, E5, 84, 3E, 32, CD, 1E, BB, 28, F 9, CD, 5A, 81, CD, C7, 7F, CD, 42, 80, ED, 5B, 51, 87 3A, 58, 87, A7, 7B, 06, 05, 20, 02, 80, 80, 5695 2790 DATA 90, 5F, 2A, 4D, 87, 23, 06, 03, BE, 20, 0E, 7A, 23, BE, 30, 0A, C6, 14, BE, 38, 05, 2B, C3, F 0, 7E, 23, 23, 23, 7B, 10, E9, C9, 16, FF, 4E, 72, 23 , 46, 72, 23, 7E, FE, 02, 38, 0B, 28, 1E, FE, 4425 2800 DATA 04, 38, 32, 28, 4A, C3, 5D, 7F, CD, 6B, 7F, 21, 73, 87, 7E, C6, 20, 27, 30, 02, 3E, 99, 77, 0 1,25,00, C3, A0, 83, CD, 6B, 7F, 21, 78, 87, 7E, C6 20, 27, 30, 02, 3E, 99, 77, CD, 24, 84, 01, 4544 2810 DATA 25,00, C3, A0, 83, CD, 6B, 7F, 3A, 74, 87, C6, 03, FE, 07, 38, 02, 3E, 06, 32, 74, 87, CD, B F, 83, 01, 25, 00, C3, A0, 83, CD, 6B, 7F, 3E, 1D, 32 ,57,87,01,50,00,C3,A0,83,CD,6B,7**F**,5019 2820 DATA 3E, 01, 32, 72, 87, 01, 75, 00, C3, A0, 83, CD, 0D, 83, 11, 00, 90, 06, 00, CD, 3E, 83, 21, 7 2,85, C3, AA, BC, 06, 0A, 21, 90, C1, ED, 5B, 4B, 87 C5, E5, 06, 08, C5, D5, E5, 1A, F5, OF, OF, 5029 2830 DATA OF, OF, E6, OF, C4, B5, 7F, F1, E1, 01, 05,00,09,E5,C5,E6,0F,C4,B5,7F,C1,E1,09,D 1, C1, 13, 10, DD, E1, 01, A0, 00, 09, C1, 10, D1, C9 , E5, 21, 11, 73, 11, 50, 00, 47, 19, 10, FD, 5390 2840 DATA 06, 10, D1, EB, C3, 3E, 83, 3A, 5E, 87, A7, C8, 21, 34, 87, 0E, FF, 06, 81, 11, D9, 7F, C3, D 7, BC, 3E, 08, 32, 33, 83, ED, 4B, 5E, 87, 3A, 62, 87 A7, F2, 05, 80, 0D, C5, CD, 2F, 83, C1, A7, 5720 2850 DATA 28,06,3E,01,32,62,87,C9,C5,3E, 05, 81, 4F, ED, 43, 60, 87, C1, C3, 1C, 80, C5, 3E, 0 5, 81, 4F, CD, 2F, 83, C1, A7, 28, 06, 3E, FE, 32, 62 87, C9, ED, 43, 60, 87, 0C, ED, 43, 5E, 87, 5285 2860 DATA CD.0D.83, 11, FA. 75, 06, 08, CD. 3E. 83, ED, 4B, 60, 87, C3, 5E, 83, 21, 43, 3B, 22, 6A, 8 7, 21, FF, 01, 22, 60, 87, AF, 32, 6E, 87, 21, 3D, 87 , 11, 4F, 80, 06, 81, 0E, FF, C3, D7, BC, 3A, 5091 2870 DATA 6E, 87, A7, 28, 1D, FA, F6, 80, 2A, 6F, 87, 2B, 7C, B5, 22, 6F, 87, CO, 21, 43, 3B, 22, 6A, 8 7, 21, FF, 01, 22, 6C, 87, AF, 32, 6E, 87, 3E, 0C, 32 33, 83, ED, 4B, 6A, 87, 2A, 6C, 87, C5, 78, 5144 2880 DATA FE, 2A, CC, 32, 81, 78, FE, BA, CC, 32, 81, 3E, 01, BC, 20, 04, 78, C6, 0D, 47, 05, E5, CD, 2 4,83, E1, A7, C4, 32, 81, 7C, C1, 80, 47, C5, 79, FE , 01, CC, 39, 81, 79, FE, 4A, CC, 39, 81, 3E, 6064 2890 DATA 01, BD, 20, 04, 3E, 06, 81, 4F, 0D, E5, CD, 2F, 83, E1, A7, C4, 39, 81, 7D, C1, 81, 4F, C5, E D, 43, 6A, 87, 22, 6C, 87, CD, 0D, 83, 11, A9, 71, 06 , OC, CD, 3E, 83, C1, 11, 05, OC, 2A, 51, 87, 4995 2900 DATA 3E, 14, 32, 52, 81, CD, 40, 81, D8, 3A, 73, 87, D6, 03, 27, 30, 01, AF, 32, 73, 87, C9, F5, E D, 4B, 6A, 87, CD, 0D, 83, 06, 0C, F1, 3C, 20, 1C, 3A ,71,87,3D,20,07,3E,FE,32,6E,87,3E,4851<br>2910 DATA 05,32,71,87,11,E5,71,CD,3E,83, 21,69,85, C3, AA, BC, 11, 00, 90, CD, 3E, 83, 21, E 8,03,22,6F,87,3E,01,32,6E,87,C9,7C,ED,44 , 67, C3, F7, 84, 7D, ED, 44, 6F, C3, F7, 84, 5771 2920 DATA 79,83, BD, D8, 79, D6, 05, BD, 28, 02, 3F, D8, 78, 82, BC, D8, 78, D6, 14, BC, 28, 02, 3F, D 8, A7, C9, 21, 2B, 87, 11, 67, 81, 06, 81, 0E, FF, C3 , D7, BC, 3E, 14, 32, 33, 83, 3A, 55, 87, A7, 5613 2930 DATA 20,09, CD, E3, 81, D2, 10, 82, C3, CC, 82, 5F, 3A, 46, 87, CD, 1E, BB, 28, 5A, 7B, 3D, 32, 5 5,87, FE, 0A, 30, 0C, CD, E3, 81, 30, 4C, 3A, 56, 87 5F, C3, 7A, 82, ED, 4B, 51, 87, 78, FE, 2A, 5637 2940 DATA 38, 30, C5, 05, C5, CD, 24, 83, C1, F5, 05, CD, 24, 83, 5F, F1, C1, A7, 20, 2A, 16, 01, B3, 2 0,01,14,7A,32,E6,82,78,92,47,ED,43,51,87 3E, 14, 80, 47, CD, 0D, 83, 22, 53, 87, 3A, 5056 2950 DATA 55, 87, FE, 1B, D2, CC, 82, 3A, 56, 87, 5F, C3, 7A, 82, AF, 32, 55, 87, C9, ED, 4B, 51, 87, 7

8, FE, B3, D0, C5, 16, 14, 82, 47, C5, CD, 24, 83, C1 F5,04,CD,24,83,5F,F1,C1,A7,28,02,6362 2960 DATA B7.C9, 16, 01, B3, 20, 01, 14, C5, 7A, 32, E6, 82, 80, 47, ED, 43, 51, 87, C1, CD, 0D, 83, 2 2,53,87,37,09,1E,00,3A,48,87,0D,1E,BB,28 , 1D, 3A, 58, 87, A7, 28, 04, 1D, C3, 65, 82, 4870 2970 DATA 3C, 32, 58, 87, 21, E1, 70, 22, 5A, 87, 21, 45, 71, 22, 50, 87, 03, 65, 82, 3A, 49, 87, CD, 1 E, BB, 28, 1A, 3A, 58, 87, A7, 20, 04, 10, 03, 65, 82 .3D, 32, 58, 87, 21, 19, 70, 22, 5A, 87, 21, 4352 2980 DATA 7D. 70. 22. 5C. 87. 3A. 48. 87. CD. 1E. BB, 28, 0D, 3A, 57, 87, 32, 55, 87, 7B, 32, 56, 87, C 3,67,81,7B,A7,28,4E,ED,4B,51,87,81,FE,FF , 28, 45, FE, 4C, 28, 41, C5, 57, 7B, FE, FF, 5641 2990 DATA 28, 02, 3E, 05, 81, 4F, D5, CD, 2F, 83, D1, C1, A7, 20, 2D, 4A, ED, 43, 51, 87, 3A, 55, 87, A 7, 20, 22, 3A, 59, 87, 3D, A7, 20, 18, 3E, 05, 2A, 5A 87, ED, 5B, 5C, 87, ED, 53, 5A, 87, 22, 5C, 4790 3000 DATA 87, F5, 21, 57, 85, CD, AA, BC, F1, 32, 59, 87, ED, 4B, 51, 87, CD, 0D, 83, ED, 5B, 5A, 87, 0 6, 14, CD, 3E, 83, 2A, 53, 87, 7C, A7, C8, C3, E5, 82 06, 02, C5, AF, E5, 06, 05, 77, 23, 10, FC, 5912 3010 DATA E1, CD, FC, 82, C1, 10, F0, AF, 32, 54, 87, C9, 7C, E6, 38, FE, 38, 20, 05, 11, 50, C8, 19, C 9, 70, 06, 08, 67, 09, 78, 26, F8, 6F, 26, 00, 29, 54 ,5D, 29, 29, 19, 78, E6, 07, 17, 17, 17, F6, 5564 3020 DATA C0,47,09,C9,CD,0D,83,06,05,AF, B6, 23, 10, FC, C9, CD, 0D, 83, 06, 14, 7E, A7, C0, C D. FC. 82, 10, F8, AF, C9, C5, EB, D5, 01, 05, 00, ED B0, D1, EB, 7C, E6, 38, FE, 38, 20, 07, 01, 6049 3030 DATA 50, C8, 09, C3, 5A, 83, 7C, C6, 08, 67,  $C1, 10, E1, C9, CD, 0D, 83, 01, 00, 08, 71, CD, FC, 8$ 2, 10, FA, C9, 06, 05, 1A, 77, 23, 13, 1A, 77, 13, D5 2B, CD, FC, 82, D1, 10, F1, C9, CD, 0D, 83, 5531 3040 DATA 06, 05, 7E, A7, CO, CD, FC, 82, 10, F8, AF, C9, 06, 05, 71, 23, 71, 2B, CD, FC, 82, 10, F7, C 9,7E, CD, 5A, BB, 23, 10, F9, C9, 3E, 02, CD, B4, BB 21,01,07,CD,75,BB,21,77,87,7E,81,5926 3050 DATA 27, F5, 77, 2B, 7E, 88, 27, 77, CD, 35, 84, F1, C3, 35, 84, 3A, 74, 87, 21, F5, D0, 11, 4D, 7 3, A7, 20, 05, 06, 01, C3, E9, 83, 47, ED, 44, C6, 06 F5, C5, D5, E5, CD, 6B, 83, E1, 11, 03, 00, 5803 3080 DATA 19, D1, C1, 10, F1, F1, A7, C8, 47, C5, E5, 0E, 0C, CD, 8C, 83, E1, C1, 11, 03, 00, 19, 10, F 1, C9, 3E, 02, CD, B4, BB, 21, 01, 14, CD, 75, BB, 3A ,75,87,C8,31,C3,5A,BB,3E,01,CD,B4,5888 3070 DATA BB. 21, 02, 11, CD. 75, BB. 3A. 73, 87, A7, F5, CD, 35, 84, F1, C0, C3, 98, 84, 3E, 01, CD, B 4, BB, 21, 03, 11, CD, 75, BB, 3A, 78, 87, C3, 35, 84 , F5, OF, OF, OF, OF, CD, 3E, 84, F1, E6, OF, 5850 3080 DATA C6, 30, C3, 5A, BB, F5, C5, D5, E5, CD, 5F, BC, E1, D1, C1, F1, C9, CD, E5, 84, 01, 00, 05, 0 D, AO, 83, 2A, 76, 87, E5, CD, CE, 84, E1, 22, 76, 87 21, 9B, 7E, CB, 3E, 21, 28, 81, CB, 3E, 2B, 6895 3080 DATA CB. 1E. AF. CD. B4. BB. 21. A6. 86. 06. 6D, CD, 98, 83, 06, 03, 21, 96, 85, C5, E5, CD, AA, B C, E1, C1, 10, F7, 21, 9F, 85, CD, AA, BC, CD, B7, 84 , C3, E6, 7B, E1, CD, E5, 84, AF, CD, B4, BB, 7405 3100 DATA 21, 97, 86, 06, 0F, CD, 98, 83, 21, 8D, 85, CD, AA, BC, CD, CE, 84, CD, B7, 84, C3, 41, 7B, 0 D, 00, BB, 21, 13, 87, 06, 14, CD, 98, 83, 3E, 12, CD .1E, BB, 28, F9, 06, 04, C3, 98, 83, 21, 00, 5548 3110 DATA 6A, 11, 81, 76, 01, 68, 04, ED, BO, 21 00, A5, 11, 4B, 87, 01, 2F, 00, ED, B0, C9, 21, 2B, 8 7, CD, DD, BC, 21, 34, 87, CD, DD, BC, 21, 3D, 87, C3 , DD, BC, C5, E5, 3A, 51, 87, 06, 01, B9, 30, 5411<br>3120 DATA 02, 06, 04, 21, 60, 85, 70, CD, AA, BC, E1, C1, C9, 01, 02, FD, 01, 01, 05, FE, 01, 04, 01, 0 F, 0A, 01, F1, 05, 01, 0F, 0A, 0D, FF, 08, 03, 03, 05 02,01.00.02,0E,FF,03.02.01.0D.0C.2981 3130 DATA OC. FF. 01. 02. 01. 00. DO. OE. FF. 03.

02, 01, 0E, 0F, 01, F2, 05, 01, 0F, 02, 0A, 01, 03, E  $C, 02, 03, 05, 02, 01, 08, \text{FD}, 02, 01, \text{FB}, 02, 01, \text{TD}$ 02, 02, 02, 01, 00, CC, 02, 0C, 0F, 02, 00, 2192 3140 DATA 04,02,00, A9,00,00,00, FF, FF, 85, 03, 01, 77, 07, 08, 00, FF, FF, 81, 04, 02, 50, 00, 0 0,00, FF, FF, 82, 05, 03, 64, 00, 00, 00, FF, FF, 81 , 01, 00, 50, 00, 00, 0F, 02, 00, 87, 06, 04, 3323 3150 DATA 1C.01.00.0F.FA.00.07.07.00.CS. 00,00,00, FF, FF, 07,05,00, 96,00,00,00, FF, F F, 0F, 06, A4, 31, 39, 38, 36, 20, 2D, 20, 4C, 55, 54 5A, 20, 4C, 55, 42, 4A, 55, 48, 4E, 11, 08, 3129 3160 DATA 81, 10, 88, 57, 9A, A1, 19, 8A, 5D, 99, A5, 19, A8, 51, 9A, 80, 1F, 04, 0D, 0F, 08, 4A, 20, 2 0,0F,01,F3,20,20,4A,4F,59,53,54,49,43,4B , 1F, 04, 0F, 0F, 08, 4B, 20, 20, 0F, 01, F3, 3440 3170 DATA 20, 43, 55, 52, 53, 4F, 52, 20, 4B, 45, 59, 53, 1F, 03, 12, 0F, 06, 44, 55, 52, 49, 4E, 47, 2 0, 47, 41, 4D, 45, 50, 4C, 41, 59, 1F, 04, 14, 0F, 04 , 50, 20, 20, 0F, 09, F3, 20, 20, 20, 20, 50, 2705 3180 DATA 41, 55, 53, 45, 1F, 04, 16, 0F, 04, 52, 20, 20, 0F, 09, F3, 20, 20, 20, 52, 45, 4C, 45, 41, 5 3, 45, 1F, 03, 18, 0F, 04, 45, 53, 43, 20, 0F, 09, F3 20, 20, 20, 20, 41, 42, 4F, 52, 54, 1A, 00, 2525 3190 DATA 13,00,00,0F,08,53,43,4F,52,45, 1F, 0E, 01, 4C, 45, 56, 45, 4C, 0F, 05, 1A, 00, 13, 0 1,04,0E,02,0F,01,0C,1F,02,02,41,4D,4D,55 4E, 1F, 0A, 02, 45, 4E, 45, 52, 47, 59, 20, 1908 3200 DATA 20, 20, 25, 1F, 0A, 03, 4F, 58, 59, 47, 45, 4E, 20, 20, 20, 25, 0F, 05, 1A, 00, 13, 05, 18, 0 C, 0F, 0C, 1F, 06, 09, 47, 41, 4D, 45, 20, 4F, 56, 45 52,00,0F,00,1F,03,04,43,4F,4E,47,1933 3210 DATA 52, 41, 54, 55, 4C, 41, 54, 49, 4F, 4E, 53, 21, 0F, 14, 1F, 04, 06, 41, 53, 54, 52, 4F, 20, 4 5, 53, 43, 41, 50, 45, 53, 0F, 06, 1F, 06, 09, 4E, 4F , 57, 20, 54, 52, 59, 20, 49, 54, 1F, 08, 0A, 2740 3220 DATA 41, 47, 41, 49, 4E, 21, 0F, 07, 1F, 03, 00, 28, 42, 55, 54, 20, 49, 54, 20, 57, 49, 40, 40, 2 0, 42, 45, 1F, 05, 0D, 48, 41, 52, 44, 45, 52, 20, 54 48, 49, 53, 1F, 07, 0E, 54, 49, 4D, 45, 2E, 2660 3230 DATA 2E, 2E, 29, 1C, 09, 01, 00, 0F, 09, 1F 05, 11, 50, 52, 45, 53, 53, 20, 45, 4E, 54, 45, 52, 00,00,00,00,00,00,00,00,00,00,00,1098 3240 DATA 00,00,00,00,00,00,00,00,00,00, 00, 81, 76, 00, 00, 00, 00, 41, A4, 00, 00, 00, 00, 1 8,01,01,E1,70,45,71,00,00,00,00,FF,00,00 00,00,00,00,00,43,3B, FF,01,01,00,1659 3250 DATA 00,05,00,99,00,00,00,00,99,78, 00, 0F, 03, 10, 14, 19, 0B, 02, 06, 01, 0A, 0D, 1A, 0 

### **An alle** Programm-**Einsender!**

Wir möchten uns bei allen Programmierern für die vielen eingesandten Programme bedanken, müssen aber immer wieder daran erinnern, daß ein ausreichend frankierter Rückumschlag beiliegen sollte, damit wir die Programme zurücksenden können.

# Neue Fragen - neue Antworten

Wenn man mit seinem Gomputer arbeitet, tauchen immer mal wieder Fragen auf. Wir werden versuchen, alle zu beantworten.

Frage: Wie kann man im Header eines Programms die Leerbytes mit einem MO-Programm füllen? lch habe versucht, den M-Code in den Header-Output (von &b86a bis &b88a; von &b84c bis &b869 liegen ja die Daten vom Header selbst) einzugeben, um ihn zusammen mit dem Programm abzuspeichem, aber leider war der M-Code nach dem Laden wieder weg. Das Programmm selbst wurde richtig abgespeichert.

Antwort: Der von lhnen genannte Bereich ist wirklich völlig frei und kann normalerweise genutzt werden. Doch offensichtlich wird er kurz vor dem Schreiben oder kurz nach dem Lesen gelöscht. Wie das zu umgehen ist, darauf kann ich lhnen leider auch keine Antwort geben.

Frage: Wie arbeitet der CPC mit dem Cassetten-Header? Welche Routinen werden dafür aufgerufen, welche Parameter übergeben?

Antwort: Es gibt sehr viele Cassetten-Routinen, die zu ganz verschiedenen Gelegenheiten benutzt werden. Diese alle hier vorzustellen, wäre zu aufwendig. Ich empfehle Ihnen daher die Lektüre des CPO-464-Firmware-Handbuches von Schneider. Dort werden diese Routinen und alles, was mit dem Abspeichern und Laden auf und von Cassette zu tun hat, genau erklärt (neben sehr vielen anderen interessanten Dingen).

Frage: An welche Adresse springt ein MO-Programm nach dem letzten RET?

Antwort: Der 464 springt an Adresse &B99A zurück, wo dann das Basic-Programm weiter abgedrbeitet wird. Der 664/6128 springt zur Adresse &890C. Dort steht ein Sprung auf Adresse &8470, wo eine ähnliche Routine abgelegt ist.

Frage: Es wird in verschiedenen Büchem behauptet, daß die Register l=lnterrupt und R=Refresh nicht vom Computer verwendet werden. Außerdöm könne man den Inhalt des R-Registers als Zufallsgenerator verwenden. Ich habe nur feststellen können, daß das l-Register irgendwie erhöht oder emiedrigt wird. Können Sie mir genauere lnformationen geben? Was passiert, wenn män das R-Register einfach im Programm auf irgendwelche Werte setzt?

Antwort: Das l-Register wird nur in einem speziellen lntenupt-Modus, dem rnaskierbaren lnterrupt, benötigt. Dieser lnterrupt-Modus wird im CPC jedoch nicht benutzt, so daß Sie das l-Register. beispielsweise als Zwischenspeicher für das A-Register benutzen können.

Das R-Register wird 4096mal in der Sekunde erhöht. Allerdings werden nur die unteren 7 Bit erhöht, d.h., es wird von 0 bis 127 bzw. von 1 28 bis 255 gezählt, je nachdem, ob Bit 7 gesetzt ist oder nicht. Das R-Registerwird also 32mal in der Sekunde durchgezählt. Es eignet sich deshalb hervorragend als Zufallsgenerator, denn es wird im CPC keinesfalls genutzt; die Refresh-lmpulse kommen direkt vom Gate Array. So können Sie das R:Register auf beliebige Werte setzen, ohne daß irgendein Schaden entsteht.

Frage: Wie kann man 5,25"-Disketten (80 Tracks) mit der CP/M-Systemdiskette auf 3"-Disketten kopieren?

Antwort: Sie können zwischen den beiden Diskettenstationen mit dem CP/M-Programm PIP (auf Systemdis-<br>kette) kopieren. Anleitung zum PIP-Programm siehe CPC-Schneider-Magazin 4/86 unter der Rubrik CP/M-Kurs.

Frage: Gibt es Aufstellungen bzw. Bücher über die Funktionen der verschiedenen OUT- und lN-Befehle auf dem CPC? Wäre dies nicht ein Kapitel, mit dem Sie sich mal beschäftigen könnten?

Antwort: Es gibt leider keine umfangreichere Aufstel. lung von lN- und OUT-Befehlen. Schon möglich, daß wir mal eine derartige Aufstellung bringen.

Fragei Gibt es schon Bücher über die vortex-Floppy, wie z.B. das Floppybuch von Data-Becker für das Schneider-Laufwerk mit ROM-Listing? Woher bekomme ich Schaltpläne für die vortex-Floppy? Die Firma vortex wie auch Cumana erteilen auf Anfrage keine Antwort.

Antwort: Es gibt keinerlei Bücher über die vortex-Floppy. Wenn vortex die Schaltpläne nicht herausrückt, so kann ich lhnen auch nicht sagen, wo Sie diese bekommen können.

Frage: lch habe mir kürzlich das Programm "Winter Games" auf Cassette gekauft und möchte es als Diskettenlaufwerkbesitzer natürlich auch auf Diskette überspielen. Leider kopieren verschiedene Kopierprogramme (wie z.B. "Transmat" und "Baudcopy") nurdas Ladeprogramm, den Rest aber nicht. Dieser spricht nicht einmal auf CAT oder ähnliches an. Woran liegt dies, und was kann ich dagegen tun?

Antwort: Leider kommen in letzter Zeit sehr viele Spiele heraus, die nicht im normalen, sondern in einem speziellen Format abgespeichert sind. Nur die ersten Programmteile sind noch im normalen Format abgespeichert und lassen sich deshalb ohne Probleme kopieren. Alle anderen Teile lassen sich mit den handelsüblichen Kopierprogrammen noch nicht überspielen.

Das geht nur, wenn man sich selbst immer eine ganz individuelle Lösung erarbeitet. Man muß in den Lader hineinkommen und das Programm regelrecht knacken. Das Kopierprogramm "Locksmith" kann helfen.

Frage: lch besitze ein vortex-Laufwerk und interessiere mich für den Kauf des Programms ''Locksmith", welches Sie in der Juli-Ausgabe Ihrer Zeitschrift vorgestellt haben. Läuft dieses Programm auch auf der vortex-Floppy? lst das Programm in MC geschrieben und könnte man es eventuell ändern, um es auf der vortex-Floppy lautfähig zu machen? Oder könnte man den Controller im Laufwerk ändern?

. Antwort: Das Programm "Locksmith" dürfte leider nicht auf der vortex-Floppy laufen. Es handelt sich bei "Locksmith" um ein reines Maschinenprogramm, so daß Anderungen im Programm wohl kaum oder nur sehr schwer möglich Sind. lch rate dringend davon ab, Anderungen im Controller vozunehmen, ganz davon abgesehen, daß dies absolut keinen Nutzen bringt.

Stattdessen mache ich lhnen einen anderen Vorschlag: Sie kennen doch sicher jemanden mit einer Schneider-Floppy in lhrerGegend. Kaufen Sie sich mit ihm zusammen "Locksmith", und kopieren Sie die Programme bei lhrem Bekannten zuerst auf normale Schneider-Disketten. Dann überspielen Sie die Programme vom Schneider- auf's vortex-Laufwerk: Dazu benötigen Sie nur einen Adapter, der im Handel erhältlich ist.

Frage: Sie haben in Ausgabe 7 den DMP-20O0-Drucker von Schneider vorgestellt. lch werde mir in nächster Zeit einen Drucker zulegen und.habe unter anderem auch den DMP 2000 in die engere Wahl miteinbezogen. Sie schreiben in lhrem Bericht, daß der DMP 2000 einen Dip-Schalter für die Umschaltung zwischen 7- und 8-Bit-Modus hat. Heißt das, daß ich den DMP 2000 sowohl an der 7-Bit-Schneider-Centronics-Schnittstelle betreiben als auch meine Schnittstelle mit der hinlänglich bekannten Methode (aus dem 1. Happy-Computer-Sonderheft) auf 8 Bit umbauen und den DMP 2000 dann im 8-Bit-Modus betreiben kann?

Antwort: Bei Schneider ist Bit 7 am Druckerport leider aus unerfindlichen Gründen nicht herausgeführt. Wenn jetzt mit einem normalen Kabel ein Drucker angeschlossen wird, so druckt dieser nur unsinnige Buchstaben. Um dem abzuhelfen, ist es notwendig, die Verbindung für Bit 7 im Druckerkabel durchzutrennen.

Wollen Sie aber lhren Drucker an einen anderen Rechner anschließen, der volle 8 Bit sendet (alle Rechner außer Schneider), ist es notwendig, daß die Leitung für Bit 7 nicht unterbrochen ist. Sie müßten also für jeden Computer ein anderes Verbindungskabel haben

Deshalb wurde im DMP 2000 der Dip-Schalter eingebaut. Es ist damit nicht mehr notwendig, die Leitung für Bit 7 durchzutrennen. Mit Hilfe dieses Schalters kann man einfach zwischen 8- und 7-Bit-Betrieb wählen.

Allerdings könnte man genauso gut einen Schalter zwischen die Unterbrechung der Bit-7-Datenleitung bauen, was den gleichen Etfekt hätte. Selbstverständlich können Sie lhren DMP 2000 auch mit herausgeführtem Bit 7 (Happy Computer) im 8-Bit-Modus betreiben.

Da beim CPC 464 und 664 ohnehin der Druckerausgang nur aus einer herausgeführten Platine besteht, ist der Schalter für Besitzer dieser Computer ohnehin sinnlos. Dieses Kabel mit dem Platinenstecker können Sie sowieso nicht an andere Computer, die normalerweise alle einen richtigen Centronics-Stecker besitzen, anschließen. Dem CPC 6128 hat man allerdings auch einen Centronics-Stekker spendiert, so daß der Dip-Schalter für 6128-Besitzer ganz nützlich wäre.

Vom Vorhandensein dieses Dip-Schalters sollte man aber den Kauf eines Druckers nicht abhängig machen, dazu ist er zu unwichtig.

Frage: Meine Frage betrifft des Malprogramm "The Painter" aus dem CPO-Magazin 3/86. Bei der Option "Kasten" sollen zwei Eckpunkte mit COPY markiert werden. Bei mir springt der Computer allerdings schon beim ersten Druck auf Gopy ins Hauptmenü, ohne die gewünschte Option auszuführen. Wo habe ich einen Fehler gemacht?

Antwort: Da die anderen Optionen bei Ihnen offensichtlich ordnungsgemäß funktionieren, kann der Fehler nur im Unterprogramm zu der genannten Option liegen. Dieses erstreckt sich von Zeile 1220 bis 1250 in Listing 1. Ganz genau genommen kann der Fehler nur in den Zeilen 1240 und 1250 stecken. Kontrollieren Sie diese nochmals genau durch! Funktionieren die anderen Optionen auch nicht, so liegt der Fehler woanders (vermutlich im Bereich von2200 bis 2240).

Frage: Welches Programm stellt die Baudrate eines abgespeicherten Files fest? Gibt es ein Programm, mit dem man die Baudrate verändern kann?

Antwort: Die Baudrate wird von den entsprechenden Routinen im ROM zum Laden von Files automatisch festgestellt. Sie können das Programm "Baudcopy" (CPC-Schneider-Magazin 4/86) zum Verändern der Baudrate benutzen.

Frage: Die Variable HIMEN bleibt bei mir immer solange auf 0, bis ich sie z.B. durch HIMEN=1 000 ändere. Auch ein MEMORY ändert nichts. Was mache ich falsch?

Antwort: Die Variable, die Sie meinen, heißt nicht HIMEN, sondern HIMEM.

Frage: lch habe den Testbericht über das Programm "Locksmith" gelesen und hätte dazu zwei Fragen: Woher bekomme ich die lnformationen über lenght und sync byte, die beim Befehl HCOPY benötigt werden? Kann ich mit diesem Programm alle headerlosen Programme auf Diskette bringen, auch "Winter Games" und "Ping Pong"?

Antwort: Die benötigten Angaben müßten Sie über den Befehl HEADER bekommen. "Locksmith" kopiert eigenlich alle Programme, wenn man als User alle Tricks nutzt. Es handelt sich aber nicht um ein Kopierprogramm, beidem man auf eine Taste drückt, und der Rest erledigt sich von alleine; bei "Locksmith" muß man schon überlegen. Denn genaugenommen ist es nur eine Lade-Hilfe mit speziellen Funktionen. Ob nun gerade die von lhnen genannten Programme kopiert werden, kann ich lhnen leider nicht sagen

Frage: Beim Start des Programms "The Painter" aus dem CPC-Schneider-Magazin 3/86 erfolgt nach Ausgabe des Hauptmenüs die Fehlermeldung "Syntax Error in 2790", obwohl ich diese Zeile bereits mehrmals kontrolliert habe.

Antwort: ln der Zeile 2790 haben Sie bestimmt ein I mit einer 1 verwechselt. Der Unterschied ist klein, aber dennoch sichtbar: Das I hat oben einen waagerechten Strich, die 1 nicht.

#### 116 LESERFRAGEN

Frage: Welche Speicherenryeiterungen sind fürden CPC 6128 erhältlich bzw. angekündigt?

Antwort: Meines Wissens gibt es im Augenblick noch keine Speichererweiterung für den CPC 6128, aber vortex will demnächst solche herausbringen. Preis und Umfang der Erweiterung entziehen sich meiner Kenntnis.

Frage: lch besitze das Programm "Elektra-Cad" (CPC-Magazin 5/86). Leider funktioniert die Hardcopy auf meinem CPA-80 GS nicht. lch habe nun eine andere Hardcopy-Routine entdeckt, die auch auf meinem Drucker funktioniert. Wie baue ich diese am besten in das Elektra-Programm ein?

Antwort: Dazu machen Sie folgendes. Da es sich um eine Hardcopy mit variabler Startadresse handelt, setzen Sie diese auf &44D0, damit sie an gleicher Stelle liegt wie die Elektra-Cad-Routine. Speichern sie die Hardcopy dann z.B. mit ELEKTRA.COP ab. Die Zeilen 5420 bis 5680 löschen Sie bitte und fügen folgende hinzu: 5420 LOAD "ELEKTRA.COP". Dadurch wird die Hardcopy-Routine geladen. Den CALL-Befehl in Zeile 5720 ersetzen Sie durch CALL&A4DO.

Frage: Was ist Ihrer Meinung nach das beste Pascal für den CPC 664? Falls es Turbo-Pascal ist, benötige ich zum Betrieb noch weitere Hilfsmittel, wie WordStar oder eine 64 K-Speichererweiterung ?

Antwort: ln der Tat ist Turbo-Pascal meiner Meinung nach einwandfrei der beste Pascal-Compiler. Zum Betrieb wäre eine Speichererweiterung sinnvoll (zumindest, wenn längere Programme erstellt werden). WordStar können Sie lediglich als Editor benutzen, was aberzu umständlich wäre.

### Offene Leserfragen

Beim Ausdrucken von Texten, die mit Startexter erstellt wurden, gibt es Probleme, wenn man dies mit einer Olympia Carrera Schreibmaschine und dem lF Carrera bewerkstelligen möchte. Der Zeilenvorschub wird nicht ausgeführt. Wer weiß Abhilfe? Bemhard Schmelzeisen

Gibt es für den CPC öin Programm, mit dem sich Frequenzen bis zu 2MHz sichtbar machen lassen? Thomas Loster

Wer hat genauere Informationen zum Plotter HI-80 und vielleicht ein kleines Demoprogramm? H.J. Hoffmann

Wer weiß, wie man Pin 8 des Centronics-Port nutzen kann? Oder wie kann man sonst die Zeichen 128 bis 255 auf dem Queen-Data 1000-1100 DMP nutzen? **Michael Schessl** 

Wer hat eine einwandfrei funktionierende REPEAT-UNTIL-Schleifen-Konstruktion als RSX-Erweiterung? Johan Jacobs

Wie kann ich HIDUMP (CPC-Magazin 4/86) an den Shinwa CP80 anpassen? Gerald Köppel

Wer hat eine Hardcopy-Routine für den Star SGl0 oder wer weiß, wie ich HIDUMP (CPO-Magazin 4/86) an den Star anpasse? Udo Raps

I

Wie kann ich meinen Star SG10 mit Tasword 6128 benutzen? Vor allem die ESC"K"-Funktion bereitet Probleme. Wie kann ich den Zeichengenerator (Basisadresse steht im Handbuch) manipulieren? Arno G. Kämpf

Wie kann ich bei TexPack den Druckvorgang sauber stoppen? Den trickreichen Weg kenne ich selbst. Jürg Moser

Wie kann ich mit TexPack Seitenzahlen automatisch ausdrucken lassen?

Wolfram Becker

Wie kann ich Daten vom 664 von der Diskette auf den Recorder des 464 übertragen, ohne eine 2. Floppy oder einen 2. Recorder kaufen zu müssen? Kann man eine Kabelverbindung herstellen ?

**Bemd Rückerl** 

Was ist zu tun, um mit dem Brother M 1009 Hardcopies vom Statistikprogramm (CPO-Magazin 4/86) und Elektra-CAD (CPC-Magazin 5/86)erstelfen zu können? Wie kann man die Zeichen 128 bis 255 ausgeben? PRINT#8, CHR\$(27) CHR\$(61) funktioniert nicht. Gerhard Dunkel, Hans Semmelmann

Wer hat ein Listing für die Druckeranpassung Brother EP-22 an den CPC 464? Peter Sommer

Wie kann ich den Cassettenrecorder CP20/64 von Commodore am CPC 664 anschließen? Die Motorsteuerung funktioniert. Aber wie geht es dann weiter? Jan Stüven

Wie paßt man den CPA-80GS an Tasword bzw. Starwriter 1 an? Auch Informationen zu den Dip-Schaltern und zu den Steuercodes im allgemeinen würden auf lnteresse sto-Ben.

Karsten Jördens, Roland Kaufmann, Martin Meins

Wie kann ich bei Multi Text in Verbindung mit dem DMP2000 deh Zeilenabstand richtig einstellen? Andreas Ludwig

We kann ich mit dem Statistikprogramm aus dem CPC-Magazin 4/86 Hardcopies auf dem Epson LX90 bzw. dem Modell RX8OF/T+ erstellen? Karl Genitheim, Till Heller

Wer hat ein genealogisches Programm oder weiß, wo ein solches zu haben ist? Das Programm sollte auch in der Lage sein, Stammbäume und agnatische Linien aufzubauen. Peter Krick

Gibt es eine Möglichkeit, mit Locoscript auf dem Joyce codierte Textstellen einzubringen, die beim Ausdruck nicht erscheinen? Gerhard Gömmel

Wer hat eine SM-Hardcopy-Routine für den Okimate 20?

**Ramin Goltchinfar** 

5800 Hagen

# HÄNDLERKARUSSELL

3414 Hardegsen

4322 Sprockhövel

**Schneider** 

vortex

**Pizie-Data** 

**5000 Köln** 

Toysoft

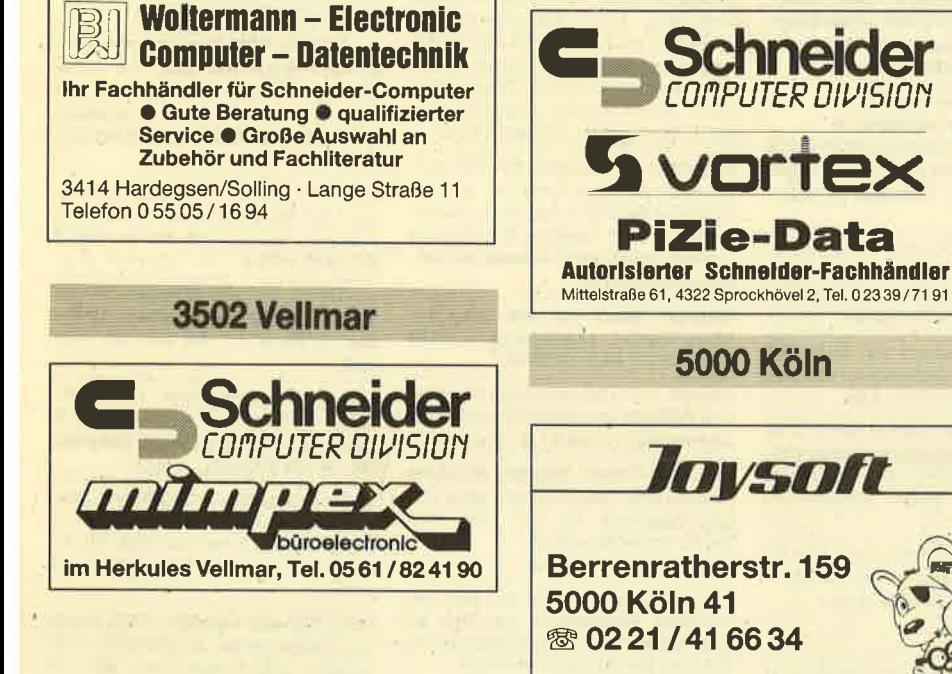

4000 Düsseldorf

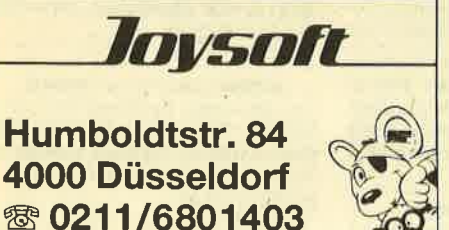

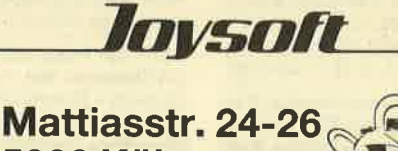

**5000 Köln ® 0221/239526** 

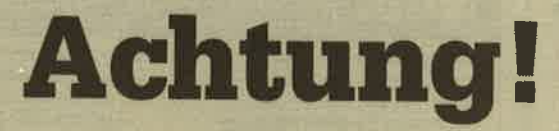

Anzeigenschluß für unsere Januar-Ausgabe: Montag, den 3. Dezember 1986.

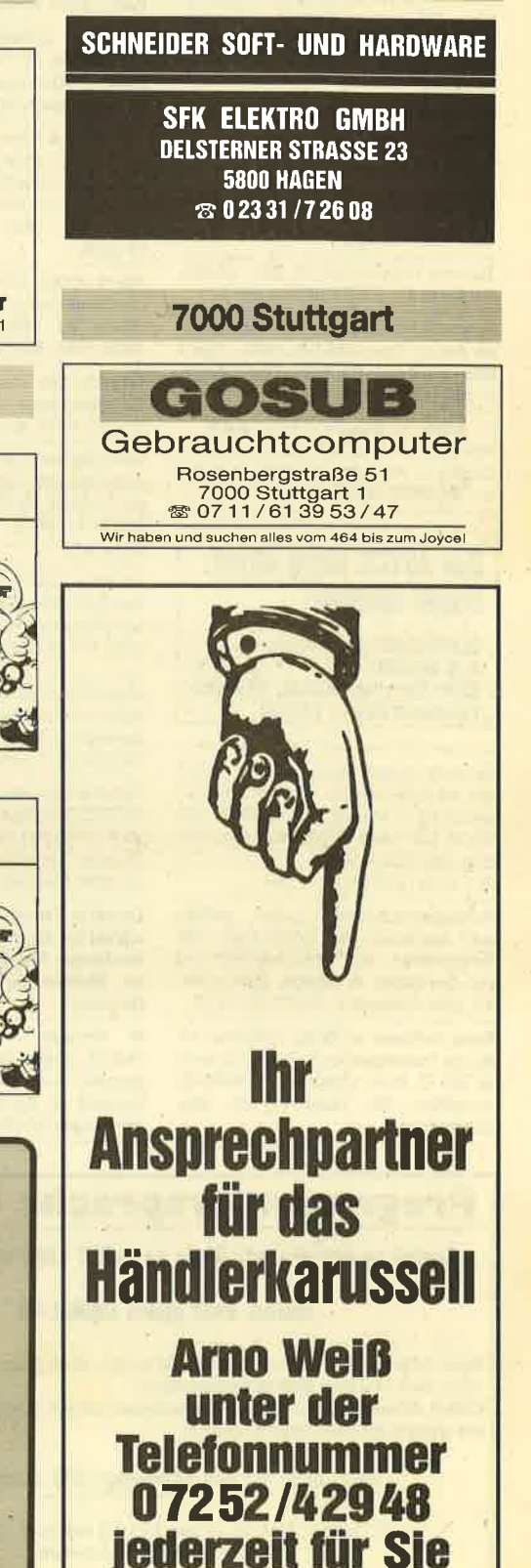

erreichbar.

Stereo-Soundbox für Schneider-Computer, kompl. nur 89.90 DM. J. Moysiszik, Kemnade 19, 5820 Gevelsberg 14

Suche Farbmonitor zum 464 unter 500 .-DM. Zahle bar oder per NN. Andreas Boebé, Bahnhofstr, 42, 5042 Erftstadt 1. 502235/1410

Original-Programme für CPC 464 (Disc), wenig gebraucht: Textomat m. Handbuch 70.- DM, Platinenkit m, Handbuch 120 .- DM, wegen Umstellung abzugeben. Viktor Parnitzke, Eichenweg 8, 6604 Saarbr.-Güdingen, 580681/ 871276

Verkaufe CPC 464 mit Grünmonitor, ca. 5 Monate alt, 600 .- DM. **\$207324/8256** 

Verk. Backgammon 15 .- DM, Beach Head 30 .- DM. Wirth, Badenweilerstr. 14A, 7800 Freiburg

Tausche Programme für 664. Eibisch, Birkenstr. 16, 8068 Pfaffenhofen 1

Schneider CPC 6128 mit Color Monitor neu m. Garantie VB: 1498 .- DM + DMP 2000 neu für 628 .- DM zu verk. **® 09 21 / 4 17 48 ab 18 Uhr** 

**OOO** Achtung DFÜ-Fans! OOO Interesse an privatem Datentausch im Großraum Köln-Bonn? Dann ruft mal an: 零 0 22 35 / 14 10 no Box1

#### Der JOYCE kann alles! **Sogar spielen!**

SUNSHINE-Software, 5270 Gummersbach, A.d. Schilde 14, Telefon 0 2261 / 7 57 52

Verkaufe wegen Systemwechsel: CPC 464 mit Grünmonitor + vortex 512K-Erweiterung + vortex F1D-Laufwerk mit VDOS 2.0 sowie Programme und Bücher. DM 1250.- VHB. **® 05223/62628 ab 19 Uhr** 

Außendienstreisender sucht selbige zum Austausch von Erfahrungen und Programmen zur Spesenabrechnung per Computer. A. Boebé, Bahnhofstr. 42, 5042 Erftstadt 1, ® 0 22 35 / 14 10

Biete Software in Basic + MCode an. Suche Tauschpartner für Programme aller Art. C. Arun, Hauptstr. 17, 6464 Altenhaßlau. PS: Tausche Farb- geg. Grünmonitor.

CPC 664 · Wer tauscht mit mir eine Joyce-Abdeckhaube gegen Abdeckhaube für CPC 664 oder Anwendersoftware oder Bücher für den Schneider CPC 664. Sollten Preisdifferenzen entstehen, bin ich bereit, diese zu begleichen! Thorsten Beck, Hochstr. 12, 3577 Neustadt, <sup>®</sup> 06692/6525 ● Joyce

Biete Joyce-Abdeckhaube, suche entsprechenden Tausch für CPC 464 mit Disk.-Laufw. Kontakt \$ 0261/44641

Tausche unbenutzte Plexi-Staubschutzhülle für CPC 664 gegen Errorfrele 3"-Diskette. Ulrik Harnisch, Kreuzstraße 5, 4156 Willich 1

#### **· Markensoftware** weit unter Ladenpreis ·

Garantiert keine Raubkopien! Preisliste kostenios bei Wolfgang Kunz, Stapelbrede 60, 4800 Bleiefeld, ® 0521/ 872504

128-K-Vortex CPC 464, Color, Speichererweiterung, Vortex F1-S Laufwerk, dBase zu verkaufen. Komplettpreis 1600. - DM. 零02402/20784

Tausche Der Diamant von Rabenfels (Cassette) gegen Software auf Diskette für CPC 6128. 3804602/880

Verkaufe Golf Construction Set für C 64 (oder Tausch). Verkaufe außerdem einige Originale für CPC. Ulrich Bildmann, **意07144/5269 (außer Montag und** Mittwoch)

Tausche Electric Studio Light Pen für den CPC 464 gegen CPC-6128-Zubehör/-Programme. Anfrage unter **需0711/387796** 

· Adventurelösungen von Gremlins und Robin of Sherwood mit Bilder! · Unkostenbeitrag: je 30.- öS oder 5.- DM. Harald Belyus, Postfach 84, A-1140 Wien

Tausche neue Abdeckhaube aus Plastik für CPC 664 gegen gleiche Abdeckhaube für CPC 464. Anruf oder Zuschrift an Thorsten Drumhardt, Oldentruper Str. 30, 4800 Bielefeld 1, B 05 21 / 29 64 65

Tausche Tastaturabdeckhaube (Plexiglas) für Joyce gegen CPC 464/vortex-Dinge, Angebote an Volker Paelke, Blomberger Straße 102a, 4930 **Detmold** 

Verkaufe Diskettenmonitor (RH  $\bullet$ DMON) gegen Gebot! · Suche Programme aus Eigenentwicklungen @ Schreibt an Elmar Schuler, Zwischen den Wegen 30, 6646 Wahlen.

### **Programmiersprache COMAL**

Pascal zu kompilziert? Basic zu "alt"? Logo unzureichend?

#### **Warum nicht gleich COMAL-80**

Diese Sprache ist strukturiert, schnell und modern. Auch Computerneulinge können schon nach 14 Tagen fließend programmieren. COMAL-80 wird in verschiedenen Bundesländern für den Schulunterricht empfohlen und vielfach in Universitäten eingesetzt:

#### **Jetzt auch für alle Schneider CPC Computer**

Diskette COMAL-80 Version 1.83 mit Handbuch DM 69,-**COMAL-80 Modul in Vorbereitung** 

#### **COMALGRUPPE-DEUTSCHLAND** Fa. B. Belz, 2270 Utersam/Führ, Tel.: 04683/500 Medem 554

Tausche Diskette für Lightpen Painter gegen Cassette. ® 084 66/737

#### **000 CPC 464/664/6128 000** eee Hard- u. Software eee

Tausche Software auf Disk: für 6128 Adreß-/Briefprogramm, für CPC 464/ 664 Anwenderprogramme und Spiele. Kopiere auch Programme von Cassette auf Diskette für 5.- DM. Thomas Danner, Neudekerstr. 31, 8906 Gersthofen, 需0821/494222 ab 14.00

Suche für Joyce PCW 8256 Software. Verk. orig. Joyce-Mailing-System für 100 .- DM sowie orig. CPU-ROM-Platinen aus gewerblichen Spielautomaten, alle kompl. mit EPROMs, RAMs, CPUs u.v.m. Rainer Rucha, Fasanenstr. 110, 8025 Unterhaching, \$ 089/61 64 91

Matrixdrucker Seikosha GP 100A inkl. Handbücher, Ersatzfarbband, u. Texthardcopy für CPC 6128, 240. - DM inkl. Versandkosten!! Andreas Schubert, Im Hasengrund 46, 6090 Rüsselsheim/M., 家06142/62146

#### Verkaufe Spiele für 464. Liste bei Claus Zeitler, Lessingweg 6, 8580 Bayreuth, ® 09 21 / 6 88 18

dBase II 140 .- DM oder gegen WordStar bzw. Multiplan zu tauschen. Alles Originale! 28 09 31 / 27 16 83 ab 18.00

Verkaufe: Finders Keepers, American Football und Cyrus II-Schach (alles Original-Cassetten) für 43.- DM oder Tausch gegen Elite (Disk). 需0551/78551 (Mecke)

Frstelle Sicherheitskopie von allen geschützten Programmen von Disk zu Disk, Beide Disks + 10 .- DM an Bernd Schrade, Iber 24, 8451 Hahnbach

Probleme mit Sicherheitskopien?? Verkaufe wegen Hobbyaufgabe Mirage Imager wahlweise mit Adapter für 6128 sowie Orig. Games wie Batman, Knight Rider, World C.C. Jack the Nipper... Angebote unter ® 0651/76033 ab 17 Uhr

Übertrage Programme von Cassette auf Diskette! Nur 4 .- DM! Einfach Cassette + Diskette einschicken (inkl. 4.- DM). Beides kommt zurück. Andre Rüggeberg, Hauptstr. 40, 6361 Niddatal 1, 206034/5238

CPC 464 Grün + 320-K-vortex-RAM + DDI-1 + NLQ 401 + Joysticks + Dataphon S21d + Terminalprogr. + Orig. Profiprogr. + Spiele + Literatur. ® 02 11 / 394104

Verkaufe Software und Bücher für CPC 464: Liste kostenlos! ® 072 43/6 66 29 von 17.00 bis 20.00 Uhr

Wo ist welcher User-Club? 100 Club-Adressen für 40.- DM. M. Bakmeier, Grüner Jäger 9, 3180 Wolfsburg 22

Farbmonitor für CPC 464 (CTM 640). 500 .- DM. 零 07 21/40 51 60

CPC 464 + vortex SP 320 + DD1 + vortex F1-X (708 KB) + DMP 2000 inkl. Bücher + Software, VB 2300 .-, eventuell auch einzeln. ® 060 45/43 44

**Achtung CPC-Tauschpartner!** Suche Programme aller Art. Habe ebenfalls Programme. Tausche auf Disk oder Tape. Marc Anwander, Dachwiesen 7, 3150 Peine, ® 05171/

81333

Habe Programm RH-Buero gewonnen ... Ich kann aber leider nichts damit anfangen. Wer will mit mir tauschen? 雷08851/5528!

Verk, neuw, CPC 464 (Colour) + sehr viel Softw. + 3 Joyst. + viele Hefte für 1100 .-DM. ® 089/3151398. Garantie noch vorh.

Voll Public-domain-Softs, Util., Adv., Spiele usw. zurück: Leerformatierte 3" Disk + 10 .- DM an U. Claus, Enzianstr. 10, 7464 Schömberg

Suche Tauschpartner für CPC 464 Tapel Disk, ca. 130 Spiele + Anwendungen. Listen an D. Arendt, Heinrich-Plett-Str. 42, 2850 Bremerhaven. Suche DDI-1 für  $200 -$ 

Verk. CPC 664 + eingeb. V24 (2 Kanal) neu, Datenrecorder, 20 Disketten, Sonderhefte, CPC-Magazin, etc.; alles auf Datenträger, Originalprogramme.

**® 051 41 / 477 23 (wegen Hobbyaufga**be!)

Verkaufe Drucker, Centronics-Super GLP 2, 100 Zeichen/sec. 495 .- DM. ● 069/7892393

#### esee !! Die Chance !! esee

Verkaufe wegen Systemwechsel: CPC 6128 mit Colour-Monitor und Zubehör (Basic-Lernkurs, Disketten, Literatur u. Spiele)! NP 2450.-, VB 1800.-. 需02274/2103

Original-Software teilw, unter 10.- DM. Tolle Spiele u. MIDI-Programm + Interface. Info 80-Pf.-Marke. Heinrich Hildebrandt, Eichenstr, 34, 5470 Andernach, Es lohnt sich!

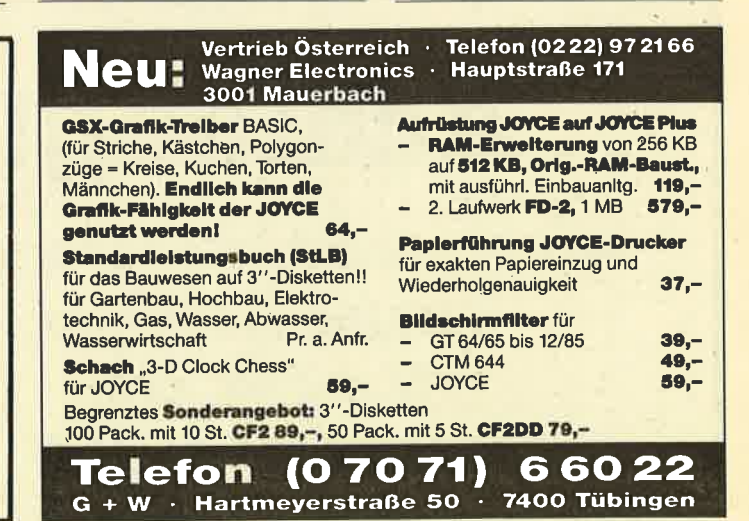

**Geos Verkaufe 0000** 

#### Suche Diskettenlaufwerk für Schneider CPC 464. ® 064 65/7401

.............. Ich gebe meine importierten superhei-Ben 3"-Disks von Intim-Soft-International ab. 30 .- DM V-Scheck o, bar, Uwe Ganter Haarhofstr 5, 5100 Aachen ................

#### Schneider CPC 464

Originale auf Disk und Cassette zu verkaufen oder Tausch ab 15.- DM -130 Stück. Georg Heiler, Pariser Str. 177, 6750 Kaiserslautern, \$0631/ 14667

Augenoptiker sucht selbige zum Austausch von Anregungen, Erfahrungen oder Programmen zur allgemeinen Optik per Computer. Andreas Boebé, Bahnhofstr. 42, 5042 Erftstadt 1, ● 022 35/14 10

● Aufsteiger - Systemwechsel?? ● Suche Hardware und Anwendersoftware rund um CPC/Joyce/PC 1512 - Info 80 Pfg. Uwe Ganter, Haarhofstr. 5, 5100 Aachen

#### **Spielen Sie doch mal** mit Ihrem JOYCE! **SUNSHINE-Software.** A.d. Schilde 14,

5270 Gummersbach. Telefon 0 22 61 / 7 57 52 Verkaufe CPC 464 grün + DDI-1 + 15

Sonderhefte + Bücher + 9 Disks + 7 Cass. mit Spiel und Anw. + Staubschutzh. + Schn.-Joyst. + die Hefte IN-TERN. 3/85-10/86, MAGAZIN 12/85-10/ 86, AKTIV 10/85-10/86 + Basic-Kurs Tell 1, alles zusammen für 700.- DM. Gratis dazu den Colecovision-Spielecomputer mit 12 Spielen. 素 02 09 / 78 86 58

Verk. CPC-Magazin, Heft 12/85-8-9/86, komplett VB 30.-DM. @ 08441/4378

Suche für CPC 464, 5.25-Zoll-Erst-Floppy mit Controller oder nur Controller. Angebote bitte an Dietmar Pilger, Am Hetzepetsch 7, 5000 Köln 71, ☎ 0221/707876

● Typenrad-Drucker ●

Profigerät (40 cps), DIN-A3-Breite, Traktor + Einzelblatt, Centronics-IF, neu: 1500 .- DM. N. Berger, \$ 0 22 71/6 38 37

**OO CPC O TOPGAMES O CPC OO** Tausche Garnes für alle CPCs!!! Schickt eure Listen an: Rolf Eppinger, Fraunhoferweg 4, 7440 Nürtingen **® 07022/8763 (Disk/Tape)** 

SOFTWARE-TAUSCH O DISK Suche Tauschpartner für Softwaretausch. Schickt eure Listen an Erik Lohse, Fasanenweg 19, 2074 Steinburg 1

#### Verkaufe CPC 464 Grün + Software + Lit. für 500.-DM. Grothe, Crantzstr. 8, 7535 Königsbach-Stein 2

CPC 664 (SP-64+), dBase, Textomat, Disk. Bücher, Zeitschriften, Spiele = 799. – DM, DMP 2000 + Kabel + Papier = 549. - DM, vortex F1-X (708K) + Disketten = 599 .- DM. ® 02241/334923

Suche Tauschpartner für CPC 464, Habe ausreichende Software auf Tape. Verkaufe dk'tronics Lightpen. Liste an Thorsten Olbrich, Eichenau Nr. 36, 6402 Großenlüder 1, \$ 06648/2667

#### Tausche gute Software aller Art für CPC auf Disk. ® 064 01 / 83 76

Laser-Basic-Disk 50 .- DM, Laser-Comp. Disk 60 .- DM, neu u. orig. m. Handb. ® 02136/34170

20.- für Cauldron 11 (3"), 15.- für Powerplay, 20.- für Sam. Fox (3"), 15.- für Spindizzy, 20 .- für Colossus 4.0 (3"), 15.- für Red Hawk, 10.- für Gyroscope, 20.- für Speech (3")! Diese und andere Originale zu verkaufen. Stephan Krause. Hittorfstr. 2, 5300 Bonn 1, ® 0228/ 239393

Wer erstellt mir ein Biorhythmus-Programm nach meinen Angaben? P. Paske, Schützenhof 99, 4470 Meppen, 雷05931/7177

SCHNEIDER-CPC: Programmiere individuelle Software gegen Bezahlung! BASIC/ASSEMBLER (auch CPC 6128) + TURBO-PASCAL unter CP/M 2.2. Michael Maucher, Wannental 3, 8990 Lindau/B, \$ 08382/78996

# **WANTED**

Sind SIE etwa derjenige, der sich bis heute allen Vorzügen unserer MOUSEPACK-Systeme für CPC und JOYCE zum Trotz noch nicht in den Besitz eines dieser deutschen Qualitätsprodukte gebracht hat?

**Stellen Sie sich freiwillig!** 

**Reward** 

Bearbeitungsgebühren:

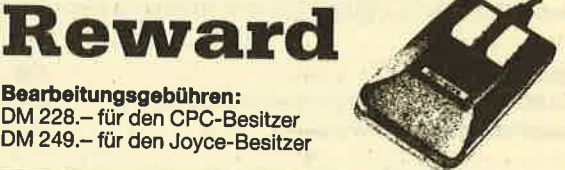

Rechtsbeistand oder Selbstanzeige bei:

Gerdes - Imperial SOFTware Systems Heidegartenstraße 36 · D-5300 Bonn 1 Telefon 02 28 / 25 24 74

Gelegenheit: CPC 464 mit Farbm. und Floppy DDI-1 + Software. ® 08375/ 8560

● Verkaufe für CPC 464/664 ● Datamat und Textomat zus. 100 .- DM. Yie Ar Kung Fu und The Way of the Tiger je 25.- DM. Alles Original-Disks. **®05322/80846 ab 17.00 Uhr** 

Tausche Si-Disc von SUPERCOPY gegen Si-Disc von MASTERKEY. 需0821/413768

Für CPC 6128 u. Joyce: Verkaufe Grafik DR Draw, DR Graph, WordStar 3.0 (nur CPC 6128), Originaldisks + Buch je 100 .- DM, NN od. Scheck. E. Schmidt, Ad.-Stifter-Str. 2, 8752 Mainaschaff, <sup>®</sup> 06021/76175

Tausche meinen Superwettbewerb-Gewinn Tasword 6128 mit einem ähnlich unglücklichen Gewinner gegen einen für den CPC 464 bestimmten Preis. Evtl. auch Verkauf für 70.- DM (statt 99.-DM). Ralf Wagner, G.-Fr.-Händel-Str. 25, 3410 Northeim, kein ft!

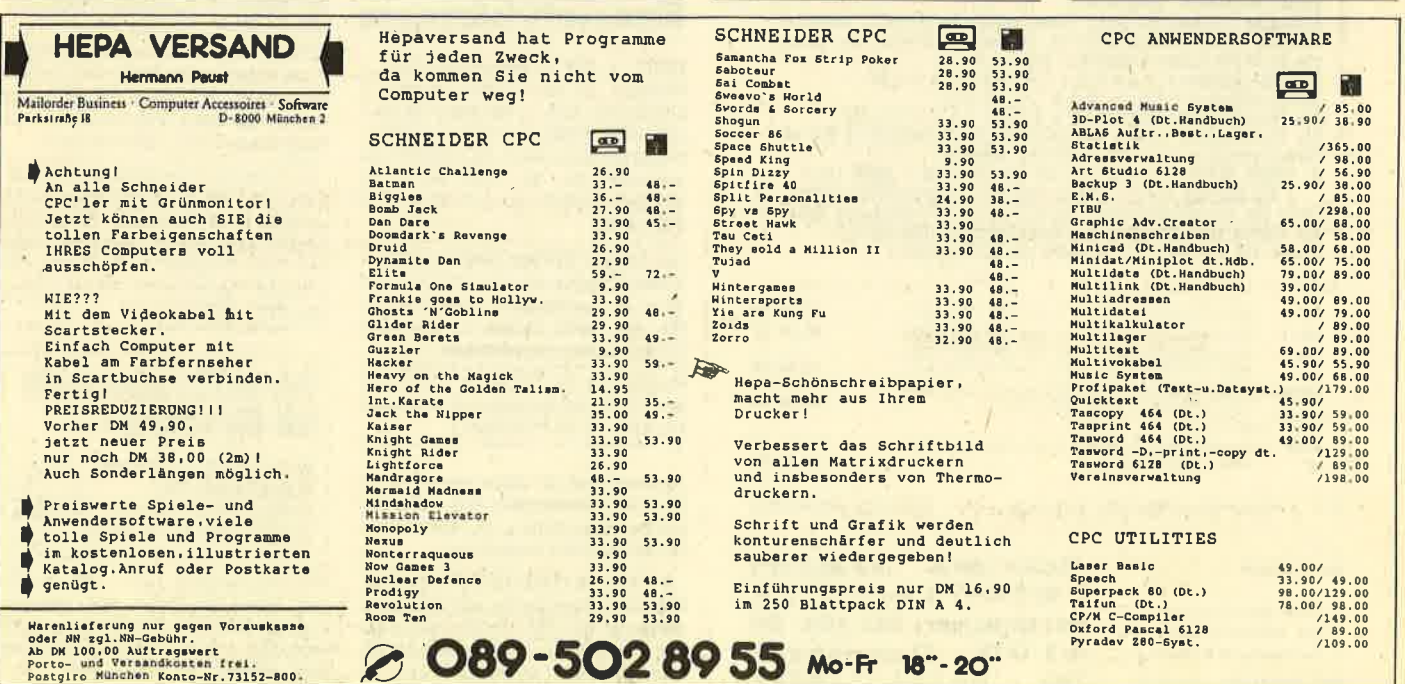

#### **KLEINANZEIGEN** 120

### Endlich Schuß mit der Rumhackerei!

Spielerisch lernen Sle 10-Finger-Bilndschreiben (Tastschreiben) mit Ihrem intelligenten Trainingspartner.

#### $(1) (2) (3) (4) (5) (6) (7) (6) (9) (6) (6) (7)$

 $\begin{array}{lllllllllll} \multicolumn{3}{l}{{\otimes}} & \multicolumn{3}{l}{{\otimes}} & \multicolumn{3}{l}{\otimes} & \multicolumn{3}{l}{\otimes} & \multicolumn{3}{l}{\otimes} & \multicolumn{3}{l}{\otimes} & \multicolumn{3}{l}{\otimes} & \multicolumn{3}{l}{\otimes} & \multicolumn{3}{l}{\otimes} & \multicolumn{3}{l}{\otimes} & \multicolumn{3}{l}{\otimes} & \multicolumn{3}{l}{\otimes} & \multicolumn{3}{l}{\otimes} & \multicolumn{3}{l}{\otimes} & \multicolumn{3}{l}{\$  $(4)$  $(B)$   $(B)$  $\circledcirc \quad \circledcirc \quad \circledcirc \quad \circledcirc \quad \circledcirc \quad \circledcirc \quad \circledcirc$  $\mathcal{L}(\mathcal{E})$ 

Das Trainingssplei für Anfänger, Fortgeschrittene, Wiedereinsteiger und Programmierer. Im Schulunterricht bewährt, vollständige DIN-Tastatur mit Sonderzeichen. Optimale Unterstützung durch ständige Reaktionszeit- und Fehleranalyse.

3 Spielstufen, Anfängerstufe, 5-Phasen-Training für jeden Zeichenbereich, Testfunktion, gezielte Wiederholung und Vertiefung.

**CPC 464** CPC 664/6128 (autom. Ergebnisspeicherung) Produktinfo gegen Briefmarken

DM 98.-DM 108,-DM 2,40

TASTSET®

Lernsystem für Tastschreiben

H. E. Zimmerle · Am Eckbusch 39/110 · 5600 Wuppertal 1 · Tel. 0202/721129

Lieferung gegen Vorkasse (Scheck) oder Nachnahme zzgl. DM 5. - Versandkosten.

® reg. Warenzeichen. Händleranfragen erwünscht.

# APOS Textprogramm

We 1986 by Aurel Jahn, 6188 DA #8 1986 by Aurel Jahn, 6188 DA<br>Einfügen \* Spalte 1 \* Zeile 1 \* 23 Zeilen \* FRE 6601 \* Text : DEMOBILD

Fetter bzw. unterstrichener Text wird auf dem Bildschirm fett bzw.<br>unterstrichen dargestellt! Der linke Rand ist natürlich auch zu sehen.

Kurz : Das APOS Textprogramm macht endlich Schluss mit dem Schattenboxen!

- $*$
- 
- 
- 
- Ł
- 
- vas wrvs lextyrugramm matunk enousien schuts mit dem schattenbooken!<br>
Arbeitet in Einfüge-Modus (= Insert). (Hierdurch sind<br>
functioner wie "Zeile einfügem" oder "Merse Text" nicht nötig.)<br>
Altockoperationen wortweise et
- 
- 
- 
- 

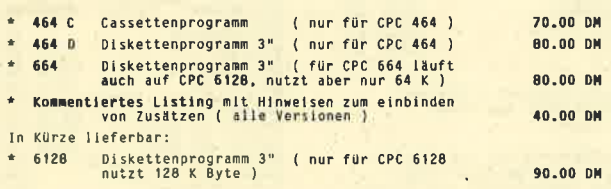

Alle Preise sind Endpreise inclusive Porto und Vernackung.

**Bestellungen :** 

\* gegen Vorausrechnung.

per Nachnahme oder mit

Verrechnungs Scheck. Handleranfragen erwünscht

Aurel Jahn Datentechnik Heinheimer Straße 20 6100 Darmstadt Tel 06151-718817

Suche Color Monitor für CPC 6128. Endbetrag ca. 300 .- DM. Carsten Abicht, Industriestr. 35, 3408 Duderstadt

**BAAG III 6128 III 6666** 

Ich tausche ein Brief- u. Adreßverwaltungsprogramm gegen Software für den CPC 464. 205531/4769

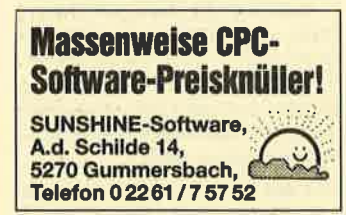

Verkaufe oder tausche Staubschutzhaube für CPC 6128. Suche Staubschutzhaube für CPC 464. Interessenten bitte melden bei Thomas Böttge, Hauptstraße 247, 6236 Eschborn, ₹06173/63681

**OOOO** SUPERWETTBEWERB **OOOO** Programm Rechnung auf Diskette, neuwertig! (Gewinn beim Ratekrimi) Neupreis 142.50 DM - Testbericht im CPC-Magazin 6/86 gegen andere Soft- oder Hardware zu tauschen (CPC 464 -Cass.) Angebote an Michael Korber, Schlaiten 70, A-9951 Ainet, Österreich. Stichwort: "Superwettbewerb"

Umständehalber abzugeben: Schneider CPC 6128, kaum benutzt mit Farbmonitor u. Software, Abdeckhaube, Literatur 1350.- DM. Sport Spiegler, @040/ 6726753

Verkaufe CPC 664 + Grünmonitor + Joyst. + Software (8 Monate alt) für 600 .- DM. Abzugeben tägl. ab 18.00 Uhr, 208331/69674

Verkaufe Hisoft C-Compiler 100,- (D), Wintergames 25 .- (C), Mini-Office 20 .-(C), Dark Star 25 .- (C), 50 Zeltschriften 130 .- 20 Disketten 3" nur 100 .-● 08375/8560

#### **Eigenentwicklungen**

RITTY + CW (Funkfernschreiben + Morsen) mit allen CPCs. Senden u. Empfangen, Soft- u. Hardware als Bausatz oder Fertigvers. Weitere Infos u. Prelse bei Stefan Peim, DL7AGQ, Friedrichsruher Str. 32, 1000 Berlin 33, 金030/8242943, ab ca. 2/87 金030/ 8253943

Für Lehrer: Schüler-Zensturendatei u. Klassenarbeiten-Korrektur; 3"-Disk, DM 49 .-; Th. Lichtenstein, Hans-Pfitzner-Str. 15a, 4270 Dorsten 1. Mit frank. Rückumschlag Info anfordern.

Programme für Schneider CPC 464/ 664/6128. Liste kostenlos! G. Murdfield, Hauptstr. 61, 5377 Dahlem 1

Agrarsoftware für Joyce und CPC, ab 98.- DM. Sauenplaner 298.- DM. Bewährte Programme v. U. Helm, Ausoniusstr. 14, 6802 Ladenburg

**O JOYCE O LOCO-SCRIPT-FIBEL O** Präzise, systematische, einfache Kurzanleitung. 19. - DM + Portp + Nachnahme. Walter Ehlers, 2000 Hamburg 56, Rheingoldweg 5, \$ 040/813721

#### eee Schneidersoft eee

Viele preiswerte Spiele, Mathe, Anwendungen (z.B. MINIVISICALC) von 2.- bis 28.- DM! Katalog geg. 1.- DM von<br>SCHNEIDERSOFT Andreas Wagner, Gartenstr. 4, 8201 Neubeuern

Textverarbeitung und Dateiverwaltung auf einer Cassette für nur 20.- DM. Gratisinfo gegen Rückumschlag. Klaus Ziehr, Ilextwiete 1, 2000 Hamburg 74

Software für Schneider-PC. IBM und kompatible. Z.B. universelle Dateiverw .-Mehrplatzsoftware. (Alle Programme laufen unter Prolog). Indiv. Progr.-Erstellung. Info von Jürgen Ruhr, Montzstr. 28, 4048 Grevenbroich

CPC 464 Col., DDI-1-F1X, AMX Maus. Sprachsynth., 4er ROM-Karte, 2 Sticks, Orig. SW., Bü., Zeitschr. etc., VB 2300 .-DM. Ausführl. Liste gegen -. 80 DM. B. Kommode, Th.-Heuss-Platz 2, 7012 Fellbach, ® 07 11/57 22 27, ab 19.30 **Uhr** 

● NEU ● Video-Archiv ● NEU ● Programm zur Erstellung eines Video-Archivs mit Etikettendrucker für Ihre Videocassette mit deutschem DIN-Zeichensatz. Für CPC 464 + DD1- 664 + 6128. Unbegrenzte Aufnahme von Videocassetten, Ausgabe auf Bildschirm oder Drucker mit bis zu 50 Zeichen Text pro Cassette. 70.- DM ohne Etikettendrucker, 60 .- DM per NN, Bestellung und nähere Infos ab 18.00 Uhr. 雷07146/43520

Software für CPC 664: Painter II, das Grafikprogramm; Mailbox, das Terminalprogramm ... und vieles mehr. Außerdem jede Menge gebr. Software bei J. Ruhr, Montzstr. 28, 4048 Grenvenbroich, 素02181/1588 ab 17 Uhr

Preisgünstige Programme (Action, Anwendung, Denkspiele) für jeden Schneider-CPC-Computer erhalten Sie von Friedrich Neuper, 8473 Pfreimd, Postfach 72. Fordern Sie das kostenlose Info an. Postkarte genügt!

#### **ONEU ONEU ONEU ONEU ONEU O Basic-Programm-SHORTER**

Sens. univ. Tool für Profl-Programmierer, Anfäng. + Anwender, Programm-Kürzungen bis zur 25% + mehr. Gnadenloser Entwanzer bei sämtl. Basic-Progr./Eigenentw., alle CPC/Einfüh-<br>rungsprelse: 3"-D: V1.0 nur 98.-, V2.0 148.-, V3.0 198.-, Vork. m. Scheck. G. Rühl, Burgstr. 19d, 4150 Krefeld 11

● Endlich auch für Schneider CPC! ● Super-Joystick mit Dauerfeuer! Microschalter, 3 auswechselb. Griffe, Umschalter für schnelles Dauerfeuer - Normal. Preis 49.95 DM, zuzügl. Porto. Info: L. Busch, Schilfweg 22, 5200 Siegburg, ® 02241/66942

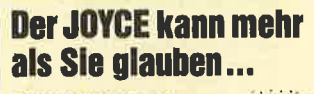

SUNSHINE-Software, A.d. Schilde 14, ن⊻-5270 Gummersbach. Telefon 02261/75752

CPC-Mouse-Pack 150 .- DM, RS 232 von Schneider 200 .- DM. Akustik-Koppler 150 .- DM. Günstig gebr. Software bei: J. Ruhr, Montzstr. 28, 4048 Grevenbroich

#### **KLEINANZEIGEN**  $121$

Hardcopy für CP/M-Programme Ein- u. zweifache Größe als Source in PAS u. ASM. Printprogr. mit allen Steuerbefehlen u. zusätzl. manueller Eingabe in PAS sowie COM-Dateien für CPC 6128 und DMP 2000. Disk. 29. - DM, V-Scheck o. NN. W. Bucher, Kapellenstr. 12, 7990 Friedrichshafen 1

**@@@LOTTO-STATISTIK6aus49@@@** 

Für alle CPC- und Lotto-Freaks!!! Auswertung aller Ziehungen seit 1955 mit Gewähr! Bank- und Auswahlzahlen in 10 Sek! Siehe Schneider-CPC-Magazin 7/86, S. 28, C 45 .- DM, D3" 58 .- DM, für 464, 664 u. 6128. G. Blatt, Wiesenstr. 10, 5509 Schillingen

#### Gewerbliche **Kleinanzeigen**

Schneider Flugtraining (CPC 464/664/ 6128) Umfassende Flug-Bewertung A) Hubschrauber-Simulator in Aktion, 9

Anzeigen im Cockpit, 3 Flugprogr. zur Wahl: 29 .- DM. B) Space-Shuttle-Landung. Echtzeitsi-

mulation, nach NASA-Unterlagen: 29.-**DM** 

C) Boeing-727-Simulator. Zur Anfänger-+ Instrumentenflugschulung geeignet. Mit Anleitung: 34. - DM.

Ab 2 Programme jedes minus 5 .- DM. Auf Disk plus 7.- DM. Info gegen Rückporto. Fluging. F. Jahnke, Am Berge 1. 3344 Flöthe 1, \$ 053 41/9 16 18

Nutzen Sie Ihren CPC gewerblich? Dann brauchen Sie ein richtiges Buchhaltungs-Programm! Doppelte Buchführung bietet Ihnen doppelte Sicherheit! Für Kleinst-Anwender, Buchhaltungshelfer (mandantenfähig) oder den mittelständischen Anwender: In vielen oder speziell angepaßten Versionen, mit einem oder zwei Laufwerken, 3" oder 51/4", mit Speicher-Erweiterung oder unter CP/M. Ausführliche Informationen gegen Freiumschlag (DIN A5, 80 Pf.) bei DENISOFT, Pf. 1064 21, 2800 Bremen 1

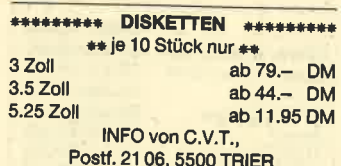

Warum lange rumrennen und immer noch nicht das richtige Programm haben! Mit über 1000 Positionen (über 800 Titel) und 32 Seiten nur für CPC + Joyce ist dieser Katalog ein umfassendes Angebot. Preisliste gegen Rückumschlag, Katalog 3 DM in Briefmarken bei DENI-SOFT, Pf. 106421, 2800 Bremen 1

VALCOM I, die bewährte RS232C-<br>Schnittstelle für Ihren CPC. Jetzt zu noch günstigeren Preisen. Schon ab 169.00 DM. Sehr gute Händlerkonditionen. MASCOD Digitalsysteme, Watzmannstr. 7, 8233 Aufham

\*\* Utilities vom Spezialisten \*\* \*\* ARNOR \*\* ARNOR \*\* ARNOR \*\* Preisangaben jeweils Dis./ROM/AD2<br>(AD2 ist ROM+Erweiterungskarte). **PROTEXT, die schnelle Textverarbei-**<br>tung DM 107.90/158.90/198.90 · PRO-MERGE (+) nicht nur Mailmerge, auch PROTEXT-Erweiterung um 55 Befehle DM 98.90/138.90/- · PROSPELL, schnellster Spellchecker (200 Worte/Minute) für Englisch DM 98.90/138.90/-(für Deutsch bald lieferbar) · UTOPIA, dieses Spitzen-ROM hat 52 Utilities für Basic-Bearbeitung, Disk-Editor + Monitor, Text- und Grafik-Hardcopy usw. DM  $-$ /128.90/ $\bullet$  MAXAM, (siehe auch CPC-Magazin 7/86!) DM 93.90/158.90/ 198,90 MAXAM + PROTEXT noch auf Cass. vorrätig. DENISOFT, Pf. 106421, 28 Bremen 1

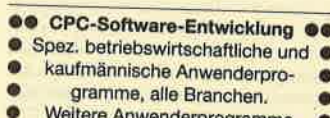

auf Anfrage! Software-Entwicklung & Vertrieb  $\bullet$ 

Bernd Terwerth.  $\bullet$ Scharmannstr. 3a.  $\bullet$ 

 $\bullet$ 

 $\bullet$ 

4050 Mönchengladbach 2

### **Bezugsquellenverzeichnis**

Was hilft ein Testbericht, wenn keine Bezugsquelle angegeben ist. Deshalb hier die entsprechenden Lieferanschriften. Dies ist allerdings nur eine Auswahl, die meisten Produkte gibt es auch bei anderen Lieferfirmen.

Super-Hardcopy - RSE-Software, Obere Münsterstraße 33, 4620 Castrop-Rauxel · Adreßverwaltung, Karteikasten, Unidatei - RSE Software · Vokabeltrainer - RSE Software · Disk-Wizard - Waldeck Heimcomputer Shop, Bahnhofstraße 10, 2870 Delmenhorst · Mirage Imager - data berger, Im Lichtenfelde 76, 4790 Paderborn · Druckerumschalter und Modulator - EDV Partner G. Turba, Birkenwald 157, 7000 Stuttgart 1 O PROFIREM

Van der Zalm, Schieferstätte, 2949 Wangerland 3 · Carat-Soft - Mikro Market Worms, Johannes-Westermann-Platz 1, 4780 Lippstadt C Lord of the Rings-Profisoft GmbH, Sutthauser Stra-Be 50-52, 4500 Osnabrück · Hitchhiker's Guide to the Galaxy-SFK-Elektro, Delsterner Straße 23, 5800 Hagen · Fairlight -<br>Schneider-Magazin, Postfach 1640, 7518 Bretten · Room 10 -Profisoft @ Mermaid Madness-Microland, Ziegenmarkt 6, 3300 Braunschweig · Knight Games - Profisoft · Activator, Tobruk -Joysoft, Berrenrather Straße 159, 5000 Köln 41 · Hunchback, Space Shuttle - Profisoft @ Questor, Prodigy - Joysoft @ After Shock, N.E.X.O.R. - Profisoft @ Zombi, Trivial Pursuit - Joysoft.

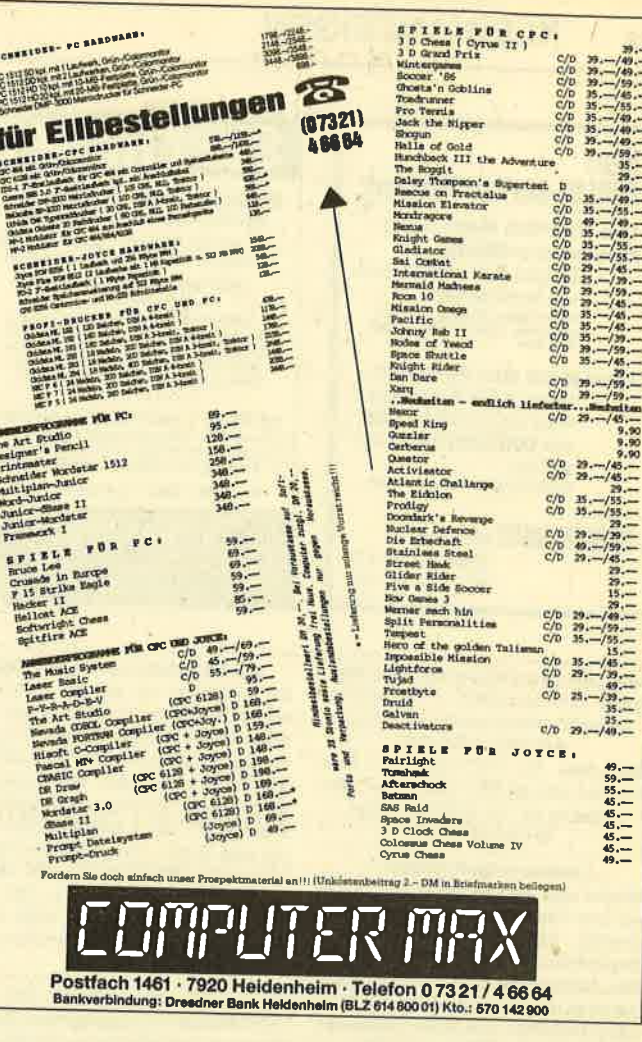

### Universeller EPROM-Programmer 4003 für Schneider CPC 464 / 664 / 6128

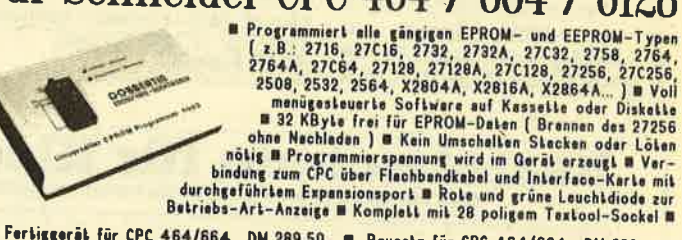

Fertiggerät für CPC 464/664 DM 289,50 **= Bausetz für CPC 464/664 DM 239,- =**<br>Fertiggerät für CPC 6128 DM 319,50 Bausetz für CPC 6128 DM 269,- Aufpreie Ē EPROM-Karte 2-64 KByte für alle CPC

**EXECUTE INCLUDE COMPRESS AND RESPONSE AND RESPONSE AND RESPONSE AND RESPONSE AND SERVED BY A STATE OF SALE AND RESPONSE AND RESPONSE AND RESPONSE AND RESPONSE AND RESPONSE AND RESPONSE AND RESPONSE AND RESPONSE AND RESPON** 

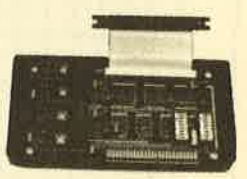

**u Fertiggeräl für 464/664 DM 229,50 m Fertiggeräl für 1841/664 DM 229,50 m Fertiggeräl für 1842/664 DM 229,50 m Bausatz mit Anleitung für 464/664 DM 239,50 m Bausatz mit Anleitung für 6128 DM 219,50 m Bausatz mit Anleitun** 

### preisgünstige Matrix-Drucker

SPEEDY 100-80 100 Zeichen pro Sekunde m FX80 kompatibel m Near Letter Quality m Bis zu 142 Zeichen pro Zeile m Friktionswalze und Traktorantrieb m nur DM 739,-<br>SPEEDY 130-80 130 Zeichen pro Sekunde m Bis zu 132 Zeichen pro Citizen LSP-120D 120 Zeichen pro Sekunde B IBM und EPSON kompetibel B 9\*9 Metrix<br>
8 4K Puffer serienmäßig B Schriften : Pice, Elite, invers, proportional, kursiv, komprimiert,<br>
doppelt breit, doppelt hoch ... B Near Letter

**Druckerkabel** für CPC 464/664<br>für CPC 6128<br>für PC 1512

**DOBBERTIN INDUJTRIE-ELEKTRONIK** 

Brahmsstraße 9, 6835 Brühl, Tel.: (06202) 71417

#### **KLEINANZEIGEN** 122

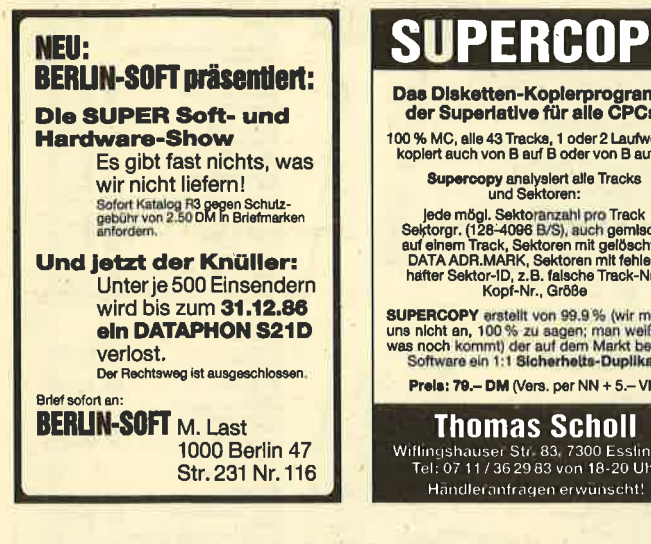

**CO Lohn- und Einkommensteuer CO** Super Jahresausgleich + Steuerklassenwahl + Rentenertrag + Analyse! **OO CPC + IBM OO** 

Jährl. Aktu. 10 .- DM. Cass. 60 .- , Disk 70.- DM, Info gg. RP. Horst lichen, Niederfelder Str. 44, 8072 Manching, 窗08459/1669

#### Software für Pfenniget

Mieten oder kaufen Sie Freiprogramme und Shareware für Ihren Schneider-PC. Utilities, Textverarbeitung, Kopierhlifen, Französisch-Kurs, XY-Plot, Kalkulation, Spiele usw. Fordern Sie noch heute ihr info-Pack mit 3 Katalog-Disketten von Esser Computer, Postfach 5 22c, 5100 Aachen an

O

 $\bullet$ 

e

 $\bullet$ 

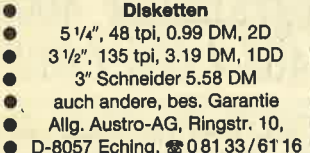

Datum

Unterschrift

### **SUPERCOPY**

Das Disketten-Kopierprogramm<br>der Superiative für alle CPCs. 100 % MC, alle 43 Tracks, 1 oder 2 Laufwerk<br>koplert auch von B auf B oder von B auf A.

Supercopy analysiert alle Tracks<br>und Sektoren:

und exercision and the second product of Track<br>Sektorgr. (128-4096 B/S), auch gemischt<br>auf einem Track, Sektoren mit gelöschter<br>DATA ADR.MARK, Sektoren mit feller<br>hafter Sektor-ID, z.B. falsche Track-Nr.,<br>Kopf-Nr., Größe

**SUPERCOPY** erstellt von 99.9% (wir maßen<br>uns nicht an, 100 % zu aagen; man weiß nie,<br>was noch kommt) der auf dem Markt befindi.<br>Software ein 1:1 Sicherheits-Duplikat.

**Prels: 79.- DM (Vers. per NN + 5.- VK)** 

#### **Thomas Scholl** Wiflingshauser Str. 83, 7300 Esslingen<br>Tel: 07 11 / 36 29 83 von 18-20 Uhr

eee Biorhythmus-Total @@@

Ein Programm mit wirklich optimalem Nutzwert. Voll menügesteuert, sehr ansprechende Bildschirmdarstellung, 2 Grafikebenen, unendlich viele ausführliche Hinweise für jeden Tag. Zusätzlich umfassende Partnerschaftsanalyse. Bei Druckerbetr. ca. 8 DIN-A4-Seiten/Monat plus Grafik. Inter. Nebenverdienstmöglichkeit. Testbericht im CPC-Magazin 10/86, Seite 6. Cass. 30.- DM, Disk 40 .- DM bei Hilterscheid, 2050 Hamburg 80, Ludwig-Rosenberg-Ring 47, ☎ 040/721 1974

Expansions-Bus-System für CPC 464, ROM-Platine mit 6 Steckplätzen, Relais-Platine für Softwaresteuerung, RS-232und Parallelschnittstellen, Epromer inkl. Software, Uhrenkarte, Atari-Maussteuerung. Wir haben auch die CPC-Peripherie für Sie.

Neu! PC-Hard- + Software Burkhardt, Schwabstr. 13, 7250 Leonberg,

雷07152/22195

#### **Cas./Disk** Silent Service (U-Boot) 35.90/48.90 Leader Board (Golf) 35.90/48.90 Tomahawk 31.90/43.90 **Winter Games** 35.90/54.90 29.90/41.90 Nexor  $-489.00$ Handy Man (Utl.) Discovery (Uti.)  $-159.00$ **Hardware** Amdrive 3"-Zweitlaufwerk 325.00 **Disc Wizard** 143.00 Markendisketten 5er/10er Pack 47.50/90.00 Versand gegen Nachnahme+Versandkosten. **Kostenlosen Katalog** S8/86 anfordern! Soft- und Hardwareversand Ulrike Becker · Fasanenweg 2 6690 St. Wendel 8 Hotline täglich ab 17 Uhr: 068 56 / 504

Laser Basic - 200 neue Befehle, Interpreter, Sprite-Generator plus 235 vordefinierte Sprites, Sound-Generator sowie ein atemberaubendes 10-Minuten Demo - voll listbar! Anleitung: Kas/ Disc: 59,90/79,90. Laser Complier compiliert auch jedes andere CPC-BA-SIC-Programm! Kas/Disc: 79,90/99,90. Profi-Assembler, Profi-Sound-Generator und Source-Listing demnächst lieferbar. Neuer Katalog mit über 800 Positionen für CPC/JOYCE gegen DM 3.- in Briefmarken. Denisoft, Pf 1064 21, 28 Bremen 1

**@@** CPC 464 und CPC 664/6128 @@ Speed-Un-Lock, ein neuer Maßstab für den Freak. 1. zuverlässige high-speed-Back-Ups auch von den Speedlock-Programmen von USGold, Ocean usw. 2. Spectrum-Tapes in CPC einlesen, Ilsten und modifizieren! Gesetzliche Bestimmungen beachten! DM 39,95 inkl. Versand. NN zgl. DM 3 .- CPC-Typ angeben! Denisoft, Pf 10 64 21, 28 Bremen

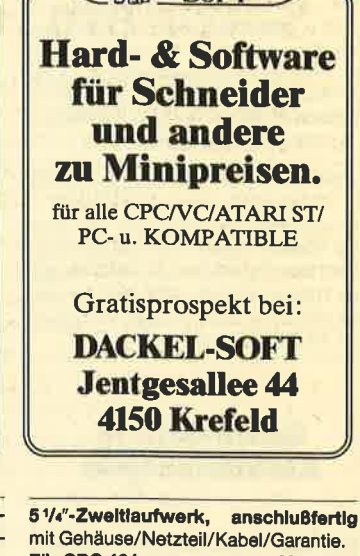

**A DACKEL** 

Für CPC 464 390.-DM Für CPC 664/6128 380,-DM 31/2"-Zweitlaufwerk wie oben. Für CPC 464 350.-DM **Für CPC 664/6128** 340.-DM Alle Kabel, auch Sonderwünsche! Weitere Laufwerke und Zubehör in der kostenlosen Listel Jürgen Merz - Elektronik Lengericher Str. 21, 4543 Lienen, ● 054 83/12 19 + 83 26

CPC 464 - CPC 664 - CPC 6128-User! Lichtgriffel mit Programmen und dt. Anleitung nur 49 .- DM. Versand gegen Scheck/Nachnahme. Info gratis! Fa. Schlßlbauer, Postfach 1171S, 8458 Sulzbach **12 0 96 61 / 65 92 bis 21 Uhr** 

**eee Utilities vom Spezlalisten @@@ GOODS PRIDE UTILITIES OCCOO** Preisangaben jeweils Cas/Dis/ROM. TRANSMAT, nur 464 DM 19.95/-/- · **TRANSMAT II (Tape-Disk-Transfer) DM** 35.95/49.95/73.95 ● SYSTEM X, 30 664-Befehle für den 464 DM 35.95/ 49.95/- ODDJOB (15 Disk-Utilities) DM -/49.95/73.95 ● FIDO Diskverwaltung bis zu 200 Disks DM -/49.95/- @ TOMCAT Backups, auch headerless<br>DM 29.95/-/← ● PRINTER PAC, Epsonkomp. Hardcopy DM 19.95/-/- · PRIN-TER PAC II, Grafikhardcopy DM 35.95/ 49.95/- SUPER SPRITE, Spritegenerator mit Arcade-Anleitung DM 35.95/ 49.95/- SPIRIT, headerless Disktransfer DM 29.95/-/- · SYCLONE I und ZEDIS II, Deprotector, + Disassembler, zusammen nur DM 39.95/-/-.

Vorkasse inkl. Versand, NN + 3 .- DM. DENISOFT, Pf 10 64 21, 2800 Bremen 1. Händler-/Club-Anfragen erwünscht!

#### **BE DRUCKER für CPC AN**

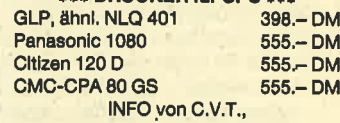

Postfach 21 06, 5500 TRIER

STATEX, Reinigungs- und Antistatiktuch für Blidschirme, Gehäuse und Tastatur. Info: Prinz, Fichtenstr. 14, 8071 Ernsgaden

EDOS-Diskmonitor, RSX-Erwelterung, U Disccopy, Filec, Multic Disc, 3" für alle CPCs, 59 .- DM, per NN oder Scheck. Hopplus, Bannstr. 27, 6330 Wetzlar

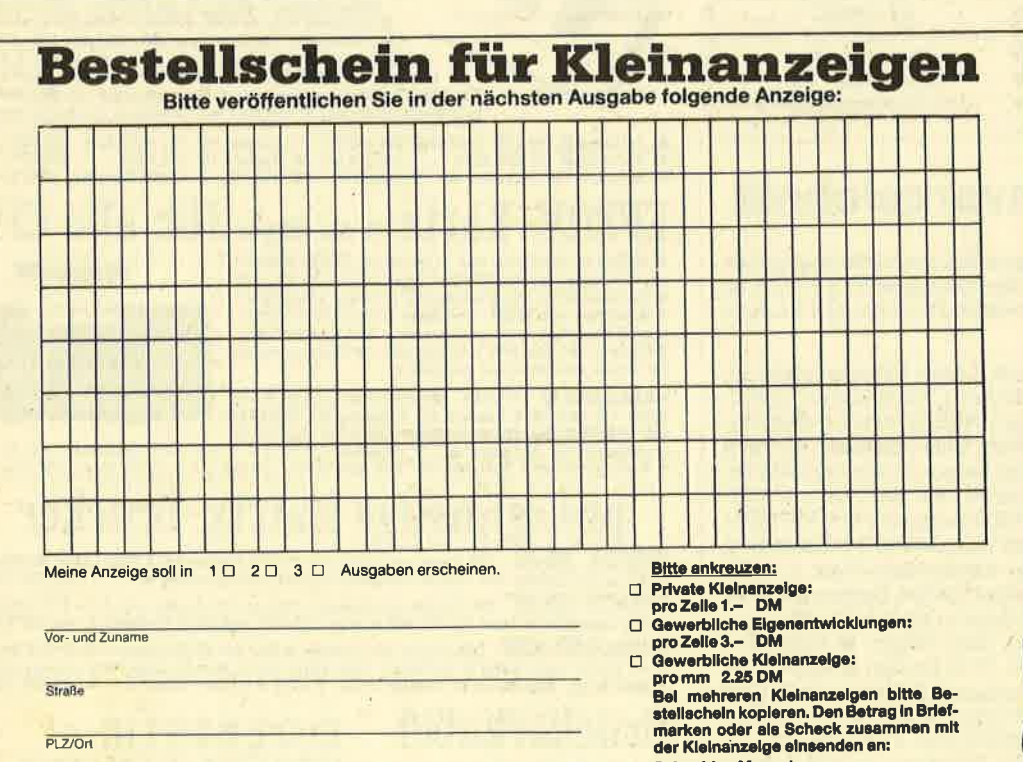

Schnelder-Magazin

Postfach 1640, 7518 Bretten

**Redaktio** 

### Software Hitparade

Das Schneider-Magazin veröffentlicht monatlich eine Hitist in zwei große Blöcke unterteilt: Einerseits werden die<br>Ergebnisse nach den Verkaufszahlen der aufgezählten Firmen ermittelt und andererseits durch Sie, die Leser.

Diese Unterteilung haben wir gewählt, damit jeder Anwender das nach seiner Meinung beste programm auswählen kann. Häufig stimmen nämlich die hohen Verkaufszahlen mit der Oualität der programme nicht überein, d.h., es werden manchmal auch sehr schlechte Programme in großer Anzahl verkauft. Mit der Software-Hitparade können Sie sich also sowohl an den Verkaufszah-<br>Ien als auch an der Meinung der anderen Schneider-Magazin-Leser orientieren und hoffentlich vermeiden, daß der nächste Programmkauf zu einem Fehlkauf wird.

Deshalb rufen wir hiermit alle Leser auf, uns den Na\_ men ihres Lieblingsspiels auf einer postkarte zuzuschikken. Zu gewinnen gibt's natürlich auch etwas: 5 Casset-<br>ten zum akuellen Heft und ein Exemplar vom Tip des Monats. Jeder User kann so mitentscheiden, wie die Leser-Top-Ten beim nächsten Mal aussehen wird.

Diese Software-Hitparade will auch kritisch sein, indem wir auch eine "Niete des Monats" berücksichtigen. AIso nennen Sie bitte auch den größten FeNeinkauf bzw. das Programm mit unzureichender Oualität oder schlechtem Preis-/Leistungsverhätnis auf der postkarte. Senden Sie diese dann mit Absender, Lieblingsspiel und "Niete" bis<br>zum 31. Dezember an folgende Adresse: Schneider-Magazin, Stichwort Leser-Top-Ten, Postfach 1640, 7518<br>Bretten.

Elite

Markus Pisters

#### Wer weiß mehr?

#### Everyone's a Wally

Wie verdient man sich hier Geld und wie bekommt man den Safe auf?

Ulf Hörmann, Weissenhorn

Mitten im Spiei stoppt bei mü das Programm und der Gefechtsstatus zeigt violett an. Ich muß das Spiel dann jedesmal wieder neu laden. Was kann man dagegen machen?

Stefan Faßbender, Bom

### **Leserecke!**

Wer sitzt nicht gelegentlich haareraufend vor dem Computer, und es gelingt einfach nicht, das dritte Bild zu überleben? Oder weil das Anwenderprogramm an entscheidender Stelle genau das nicht tut, was wir erwarten?

Mit Ausdauer oder Glück gelingt aber auch manche Entdeckung, die Anleitung oder Handbuch verschweigen. Damit aber nicht jeder in seinem stillen Kämmerlein das Rad neu erfinden muß, wollen wir in der Leserecke Hilfesuchende und Experten unter unseren Lesern zusammenbringen.

Schildern Sie uns die Probleme mit Ihren Programmen; schreiben Sie uns Ihre Entdeckungen. Ihre Fragen und Anregungen werden im Schneider-Magazin veröffentlicht.

Wie kann ich ohne Landecomputer andocken? Oder gibt es eine andere Möglichkeit bei Spielbeginn, damit man gleich genug Geld für den Landecomputer hat?

Peter Ilic, München

#### **Robin of Sherwood**

Wer kann mü hier die Lösung zusenden?

Thomas Smolinski Lessingstraße <sup>4</sup> 4350 Recklinghausen

#### **The Neverending Story**

Ich habe in Teil 2 zwar den goldenen Schlüssel bekommen, gelange aber trotzdem nicht in Teil 3. Wer kann mir helfen?

Marcus Schäfer Viktoriastraße 3 7737 Bad Dünheim

#### Robin of Sherlock

Die Geschichte mit den Schlümpfen habe ich zwar kapiert, komme aber nicht in die Hütte von Godfather Smurph. Au8erdem bekomme ich in der Sherwood Station zwar die Karte und gelange auch in den Zug, aber was dann? Und was macht man eigentlich im Parkhaus? Jens Scholz, Keltern

#### Superstory

Ich komme bis in die Bank und habe den Ring als Bürgschaft angeboten, aber es klappt nicht. Was mache ich falsch? Frank Hanne, Steinhagen

#### **Hacker**

Hier bekomme ich zwar alle Dokumente, kann sie aber nirgends verkaufen. Wer hilft mir weiter?

Ralf de Günther, Kaarst

#### Splat

Wie kommt man nach dem 8. Level in den oberen Bereich? Simone Thaler, Innsbruck

#### **Deathville**

Ich erreiche hier immer um 90 %. Wer kann mir sagen, wo ich Schere, Bubble Bus, Kiste, Besen, Stuhl und den Gegenstand beim Fallbeil anwenden kann? Wo ist der Ausgang? Michael Hullmann, Ülzen

#### Lord of the Rings

Wer kann mir zu diesem Spiel Tips oder einen Lösungsweg mit PIan zuschicken?

Gerhard Drosten Brückenweg <sup>2</sup> 2913 Apen

#### **Gremlins**

Ich suche hierzu eine Komplettlösung. Wer kann mir diese zuschicken?

Angelika Stracke H.-Etrlers-Straße 33 6730 Neustadt/Weinstraße 1

#### **Heavy on the Magick**

Ich suche bei diesem Spiel den Lösungsweg. Wie komme ich in Level 1(Wolfsdorn)?

Marcus Hamer, Verden

#### **Sorcery**

Kann mir hier jemand den kom- pletten Lösungsweg zuschikken?

Ralf de Günther Königstraße 29 4044 Kaarst 2

#### Ghiller

Wie kommt man im letzten Bild an die Zauberkreuze auf den Bäumen und auf dem Dach? Georg Öhler, Tennenbronn

#### Spindizzy

Wie gelangt man bei Spindizzy in die Räume unten links? Jörg Wetzig, Rheinbach

### Wie macht man Sicherheitskopien ?

Diese Frage wüd uns in der letzten Zeit immer öfters gesteilt. Zwar behandeln wir das grundsätzliche Verfahren bei unseren Assemblertips, aber die speziellen Pokes und Calls zu den einzelnen Spielen kennen wir nicht alle. Auch ist uns der komplette Kopiervorgang nicht immer bekannt. Im Moment liegen von verschiedenen Lesern Anfragen vor, wie man bestimmte Programme von Cassette auf Diskette kopiert bzw. eine Sicherheitskopie erstellt. Wer hier<br>die einzelnen Kopierschritte kennt, kann sie uns mitteilen. Wir werden sie dann veröffentlichen.

Hier die Namen der Programme, für die eine Hilfestellung gewünscht wird. Hierbei bedeutet <sup>S</sup>= Sicherheitskopie allgemein und D = auf Disk überspielen.

3D-Chess (D), Decathlon (S), Wintergames (S), Nonterraqueous (D), Barry McGuigan's Boxing (D), Harrier Attack (D), Spy vs Spy (S), Crafron & Xunk (D), Elite (D), Hanse (D), The Neverending Story (D), Finders Keepers (D), Match Point (D).

#### 124 LESERECKE

### **Spieletips**

#### Der blaue Kristall

Fragen zu diesem Spiel hatten wir schon mehrmals abgedruckt. Inzwischen liegen Tips sowie zwei Komplettlösungen vor. Zuerst die Tips: 1. Gibt man der Spinne den Schädel, zieht sie ab. 2. Am Urmenschen kommt der Spieler vorbei, wenn er ihm den Kiesel gibt. 3. Erreicht man das Meer, ist die Aufgabe gelöst. 4. Mit der SPACE-Taste erhält man zusätzliche Hinweise.

Jutta Schöps-Körbor Tannonstraße 78 7320 Göppingen 7

Elisabeth Reungchüegel Kasseler Straße 41 3501 Amatal

Eine,komplette Lösung haben uns Frank Hänel und Stefan Peim zugeschickt, Frank Hänel hat sich bereit erklärt, jedem interessierten Leser gegen einen frankierten Rückumschlag die Lösung zuzusenden.

Fran} Hänel Rhöhland8traße 15 5628H6iligenhaua .

Stefan Peim Friedriobsruher StraBe 32 1000 Berlin 33

#### **Get Dexter**

Bjöm Winter aus Saarlouis hatte in Heft 8/9 dazu eine Frage. Hier die Antwort: Man muß einen Zahlencode herausfinden, der aus acht Zahlen besteht. Die acht Ärzte, die in den Zimmern herumscileichen, wissen je eine Zahl. Um sie zum Sprechen zu bringen, braucht man Spritzen, die versteckt oder in meist gut bewachten Räumen zu finden sind. Damit geht man nun direkt auf einen Atzt zu, berührt ihn undverpaßtihm die Spritze, wor- auf er einige Verrenkungen macht und eine Zahl preisgibt.

Gegen die Roboter helfen der Bunsenbrenner, die kleine Flasche und der Feuerlöscher. Will man sie festsetzen, hilft das Hufeisen. Und der Gegenstand, der aussieht wie eine Plattform mit Gesicht, bewirkt nach dem Ablegen einen vorübergehenden Stillstand der Roboter.

Der Punk läßt sich mit der großen Flasche festsetzen. Läuft einem die Krankenschwester über den Weg, ist diese von dem Blumenstrauß ganz angetan. WiU der Spieler eine verschlossene Schiebetür öffnen, braucht er dazu eine Plakette in der richtigen

Farbe. Findet man ein grroßes H, kann man dort seine Energie wieder auftanken. übrigens sollte man auch den Professor so schnell wie möglich bestechen, sonst kommt eine Roboter-Spezialeinheit.

Zum Schluß noch einige Tips zur Steuerung: Mit R ruft man Xunk oder Scooten um Hilfe, mit D werden Gegenstände abgelegrt, mit Space aufgenommen und mit Fire springt man.

Michael Hullmann Esterholzer Straße 38 3110 Ulzen 1 Markus Hamer Südstraße 10 2810 Verden

#### Amsgolf

Bei diesem Spiel habe ich zu jedem Level das Paßwort herausgeknobelt. Hier sind sie:

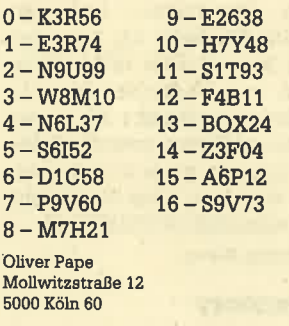

#### **Rocky Horror Show**

In Heft 8/9 fragte Michael Förster aus Braunschweig, ob es Zeit anzuhalten. Es geht! Transferiert man das Prognamm mittels Transmat-Anweisung von .Cassett auf Diskette, so kann man den Lader für das Hauptprogramm mit den nachstehenden Zeilen austauschen. Die Basic-Abfrage ist individuell. Pokt man einen Wert ungleich Nullvor dem Call in Adresse &B000, läuft das Programm normal, bei Null wird die Zeit angehalten.

Nachstehend das neue Ladeprogramm. Die unterstrichenen Stellen entsprechen dem Hauptprogramm ROCKYHO03.BIN.

1. DATAE, 7,27,80,89,11, 40, 0, CD, CE, BC, 6, 8, 21, B8, BE, cD,77,BC,2L,40, 0, CD, 83, BC, CD, 74, BC, 3A,0,80,87, 20,3,32,44, C, C3, 5A, 97,5a 4F, 43,48. 59,48, 4F, 33 2. FOR  $I = 8$ BE90 TO  $8$ BEBF: READ a\$: POKE i,VAL ("&r'+a\$):NEXT: CALL &BE9O Gino H. Bark Mahlsdorfweg <sup>4</sup> 3000 Hannover <sup>1</sup>

#### Roblnof \$henuood

Zu diesem Spiel hatte Stefan Neuman in Heft 10 einige Fragen.

Um aus dem Kerker herauszukommen, gibt man GO PRISO-NER ein und dann EXAMINE GRATING, bis der Wächter kommt. Dann tötet man ihn mit STRANGLE GUARD und untersucht ihn (EXAMINE GUARD). Jetzt nimmt man das Schwert (TAKE SWORD) und öffnet das Gitter mit UNDO BOLT und OPEN GRATING. Falls man einmalheruntergefallen ist, gibt man wieder GO PRISONER ein. Nunheißt es GO OUT und GO DOOR, und man ist im Hof von Nottingham Castle. Um endgültig rauszukommen, gibt man GO BATTLE-. MENTS, GO DOOR, GO SIGHT DOOR und GO WINDOW ein, und man ist in Sherwood Forest.

Weitere Tips: Wenn man Gregory fängrt, findet man beim Durchsuchen de6 Wagens <sup>200</sup> Goldstücke. Little John muß man mit der Stange angreifen. Geht man mit ihm zu Robin's Lager, erfährt man, daß in Nottingham ein Wettbewerb stattfindet. In den Augen der Statue im Schloß sind weitere 100 Goldstücke versteckt. Hinter dem Wasserfall ist eine Höhle und bei der Abtei muß man an die Tür klopfen.

Bekannt ist außerdem der Platz von vier Touchstones. Einen hat Simon de Bellöme, den man mit einem silbernen Pfeil bekämpft.'Einen haben die Templars, die ihn gegen das "Holy Crest" austauschen. Einer liegrt .auf dem Holy Tree beim Dorf Wickham, und einen haben die Mönche, die ihn gegen400 Ptund rausgeben.

Thomas Tegethoff Torsten Treder

Erkelenzer Stra8o <sup>1</sup> 4150 Krefeld Hans Blum

Ingstetten 78 7911 Roggenburg

#### One Man and hts Drold

Bei diesem Spiel gibt es {olgen' de Paßwörter

1. NONE, 2. EMPIRE, 3. PRE-DATORY, 4. RUMINATE, 5. RYE-GRASS, 6. VACUUM, 7. VAMPI-RE, 8. RAGOUT, 9. GRAIN, 10. AASVOGEL, 11. BLIZZARD, 12. CLOCHE, 13. COLANDER, 14. ECTOPLASM, 15. ECOLOGY, 16. FEROCIOUS, 17. FETLOCK, 18. GOOSEBERRY, 19. GRAVITATE, 20. UPANDAWAY.

Bernhard Steger Trailadorfer Straße 42 8651 Hallendorf

#### **Nonterraqueous**

Hier kann män seine "psyche" erhöhen, indem man die Spielfigur rhythmisch zischen zwei Räumen hin- und herbewegrt. pro Bewegung gibt es 5 Psyche-Punkte.

BjömHagedom Weimarer Straße 36 2870 Delmenhorst

#### Kaiser

Bei diesem Spiel muß man normalerweise stundenlang spielen, um zum Kaiser gekrönt zu werden. Damit man Kaiser wüd, ist die Errichtung eines Palastes und einer Kathedrale notwendig, und man braucht vor allen Dingen sehr viel Geld. Geld kann man sich besorgen, indem man bei niedrigem Landpreis (um 2000 Taler) soviel Land kauft, bis man ca. 5 Mill. Taler Schulden hat. Um jetzt nicht bankrott zu gehen, ist dafür zu sorgen, daß man seiner Macht enthoben wird (2. B. dem Volk kein Kom geben, Zölle und Steuern auf 99% erhö. hen und die Gerichtsbarkeit ändem). Dann wartet man solange, bis der Landpreis auf über 5000 Taler angestiegen ist und verkauft seinen Landbesitz (bis auf 200000 Hektar). Um wieder an die Macht zu kommen, muß man nun dem Volk genug Getreide geben, die Zölle senkenusw. Mit dem gewonnenen Geld kannder Spieler nun die Kathedrale und den Palast bauen. Jetzt rückt die Ikönung Runde um Runde näher.

Volker Hellmich Felheuerstraße 28 4600 Dortnund-Kurl Tilmann Schnoor

#### Schritt-für-Schritt-Adventurelösungen

Hier haben wir wieder drei komplette Lösungen erhalten, die wir allerdings nicht abdrukken wollen, um den anderen Lesern die Spielfreude zu erhalten. Wer sich die entsprechende Lösung beschaffen will, kann sie gegen Rückporto plus Kopierkosten selbst anfordern.

Everyone's a Wally ulf Hörmann

Lindenweg <sup>1</sup> 7912 Weißenhom

Saboteur Harald Suggitz

Am Hochstand 17 8000 München 82

Willow Pattern

Rolf Künzel Betm Tannenhof 65 7900 IIm

Die Grafik von "Mermaid Madness" ist sehr gut gelungen und zeichnet sich sowohl durch liebevolle Details als auch durch einen wohldosierten Schuß Humor aus, den man bei vielen derartigen Spielen schmerzlich vermißt. Der Sound präsentiert eine gelungene Titelmelodie<br>
und eine relativ ansprechende Ge-<br>
räuschuntermalung während des<br>
Spiels. Die Steuerung erfolgt über Joystick und reagiert für meinen Geschnack etwas träge - aber im Wasser läuft nun mal alles etwas langsamer ab. Sobald man seine Figur über die Bildschirmränder hinausbewegt, wird in erstaunlicher Geschwindigkeit eine neue Hintergrundgrafik eingeblendet. Dies<br>führt bei einem Aufenthalt der Spielfigur nahe am Rand in manchen Situationen zu einem sohnellen Hin- und Herflackern der Hintergrundgrafiken; ein Umstand, an den man sich gewöhnen muß.

"Mermaid Madness" ist ein Action-Adventure, das durch Spielwitz und eine gute Grafik überzeugt und sich dadurch aus der Masse heraushebt. Die Spielmotivation ist auch noch nach längerer Zeit gegeben, da man sich nicht an einem Problem festbeißt, sondem relativ kontinuierlich zum Ziel kommt. Mit den kleinen Unzulänglichkeiten kann man leben; der positive Gesamteindruck tiberwiegt eindeutig.

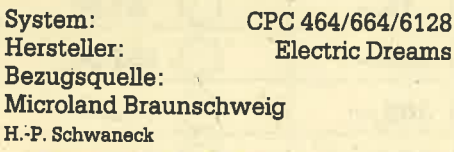

### Knight Games

Man könnte das vorliegende Programm auch "Sommerspiele im Mittelalter" betiteln, denn von der Grundidee her ist es den bisher erschienenen Sportspielen nicht unähnlich. Der Spieler tritt in mehreren Disziplinen an, die durch ein Hauptmenü verbunden sind und nach Belieben geladen werden können. Diese Praxis ist aufgrund des Speicherplatzes unumgänglich, doch in der Regel hatten die Käufer der Cassettenversion

das Nachsehen, denn was ihnenteilwei se mit einem Gewirr von mehreren Cassetten, zu notierenden Zählerständen, Abstürzen beim kleinsten Load-Error und ellenlangen Wartezeiten geboten wurde, war alles andere als anwenderfreundlich.

Die Programmierer von "Knight Games " fanden die bisher beste Lösung für dieses Problem. Sie schufen ein übersichtliches und leicht zu bedienendes Hauptmenü, beschrifteten die Cassettenlabels ordentlich und ließen in der Anleitung auch Platz für die Zählerstände der Spiele, die sich ja von Recorder zu Recorder unterscheiden. Im Hauptmenü werden neben den einzelnen Disziplinen auch der Schwierigkeitsgrad (drei Stufen) und der Spielmodus (eine oder zwei Personen) festgelegt. Es kann also auch gegen den Computer gefightet werden, wobei man den Level nicht zu hoch setzen sollte, denn der unscheinbare Ka'sten ist ein ernstzunehmender Gegener in allen mittelalterlichen Sportarten.

Damit wären wir schon bei den acht Disziplinen, deren Steuerung immer nach dem gleichen Grundmuster abläuft. Angriffs- und Verteidigungsbewegungen sowie Vor- und Rückschritte werden wie gewohnt mit dem Joystick ausgefährt. Sollten zwei Spieler gegeneinander antreten, muß sich der eine mit der Steuerung äber Tastatur abmühen, was ein wenig gewöhnungsbedürftig, aber dann ebenso effizient ist. Im folgenden nun eine kurze Beschreibung der einzelnen Disziplinen :

Swordfight 1+2: Die Gegner gehen jeweils mit dem Schwert aufeinander los, wobei wesentliche Unterschiede im Schwierigkeitsgrad und der Steuerung bestehen.

Crossbow: Der Spieler schießt mit dem Bogen auf drei Zielscheiben, die ständig in Bewegung sind.

Ouarterstaff: Zwei junge Recken gehen mit dem Stock aufeinander los, während sie auf einem Baumstamm über einem reißenden Fluß stehen.

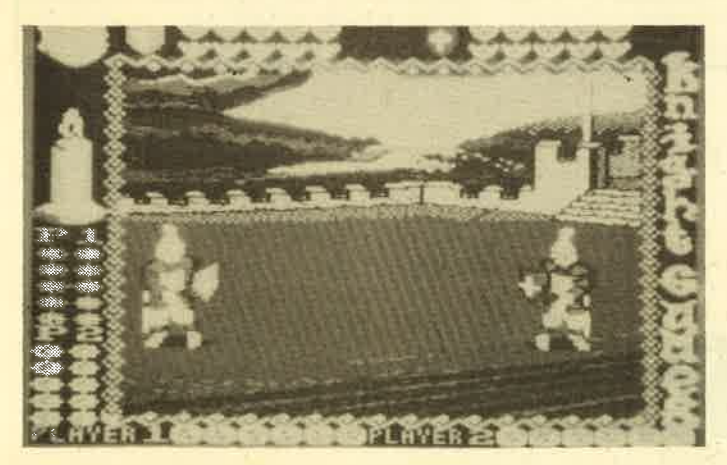

Knlght Games Eine Variante der **Sportspiele: Mit** Schwert, Morgenstem oder Armbrust gehen Ritter.sportlicher Betätigung nach.

Batl & Chain: Hier geht es mit dem Morgenstem hart zw Sache.

Archery: Mit der Armbrust schießen Sie auf Holzattrappen, die sich vor Ihnen bewegen.

Pike Staff : Zwei mit Lanzen bewaffnete Ritter stehen sich gegenüber.

Axe Man: Die Axt in der Hand eines erfahrenen Kämpfers ist eine gefährliche Waffe. Diese Disziplin wird zum Härtetest für alle angehenden Ritter.

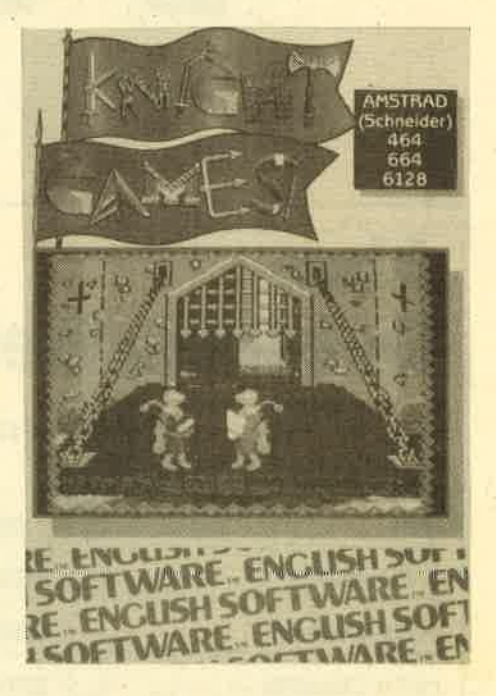

Allen Disziplinen gemeinsam sind eine sehenswerte Hintergrundgrafik und ein Supersound, det wüklich zu den besten gehört, die jemals auf dem CPC programmiert wurden. Nur stört dabei ein wenig, daß die Melodie ständig dreistimmig im Hintergrund mitläuft, was sehr schnell in Gedudel ausarten kann. Dann hilft nur eines: Die Lautsprecher abstellen. Ansonsten überzeugt das Programm durch die sprichwörtliche "Liebe zum Detail". Im Rahmen, der um alle Spielszenen gezogen wird, erscheint z.B. eine flackemde Kerze; die dem Ganzen die richtige Atmosphäre gibt.

"Knight Games" ist eine gelungene Variante der bisher ersghienenen Sportspiele. Es wird sicher ebenso denAnfänger wie auch den Profi zufriedenstellen, denn die Sprossen der einzelnen Levels hochzusteigen, ist ein erstrebenswertes, aber nicht leicht zu erreichendes Ziel.

System: CPC 4641664/6128 Hersteller: English Software Bezugsguelle: Profisoft GmbH, Osnabrück Thomas Tai

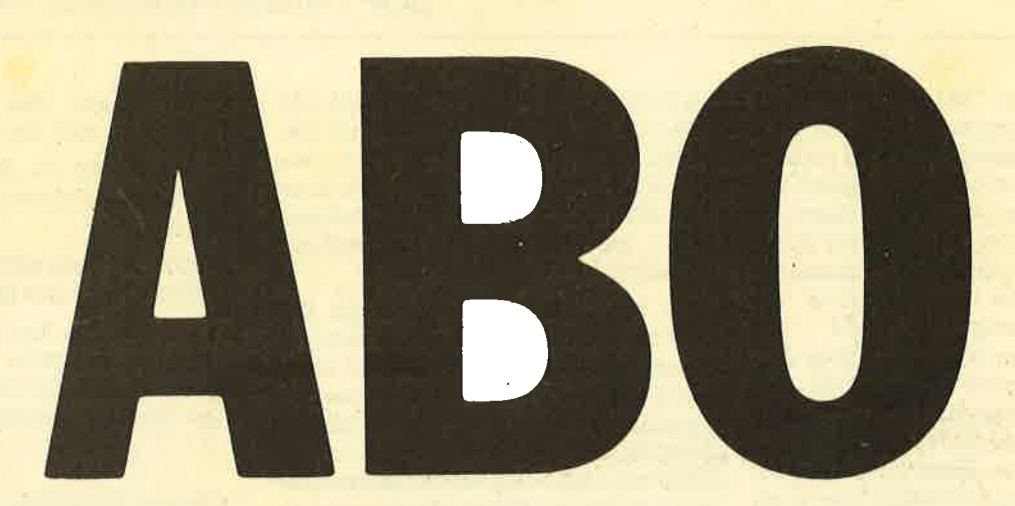

## Abo-**Bestellschein**

Name/Vorname

Ich möchte das CPC-Magazin in Zukunft regelmäßig zugeschickt bekommen. Die Abodauer beträgt 12/6 Ausgaben und kann bis spätestens 4 Wochen vor Aboende wieder gekündigt werden. Die Abonne-<br>mentspreise sind einschließlich Versandkosten angegeben. Sie müssen nur noch Ihr gewünschtes Abo ankreuzen.

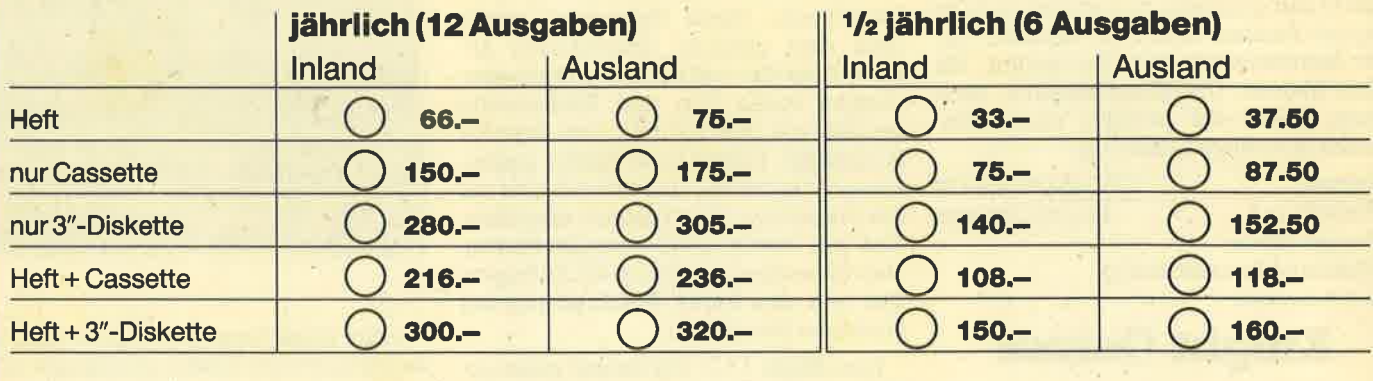

pi 7

**Ort** 

Ich bezahle wie folgt: .□ Scheck liegt bei<br>□ Vorauskasse auf Postscheckkonto Karlsruhe Nr. 434 23-756

Mir ist bekannt, daß ich diese Bestellung innerhalb 8 Tagen widerrufen kann und bestätige dies mit meiner zweiten Unterschrift. (Dieses Widerrufsrecht ist per Gesetz vorgeschrieben.)

Ich bestelle ab Ausgabe: ............

Datum/Unterschrift (Bei Minderjährigen Unterschrift d. Erzlehungsberechtigten.)

Datum/Unterschrift (Bel Minderjährigen Unterschrift d. Erziehungsberechtigten.)

Diesen Bestellschein ausschneiden oder fotokopieren und an das CPC-Magazin, Postfach 1640, 7518 Bretten schicken

Straße

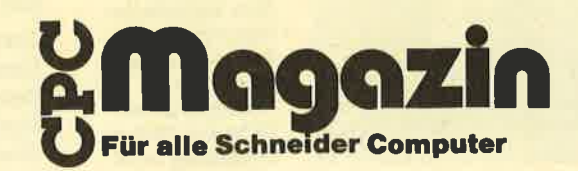

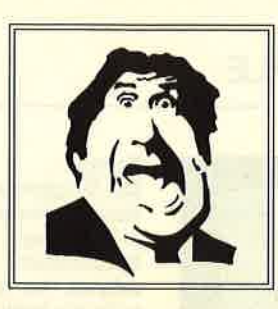

# $\Delta$  $\mathbf D$

### $\star$  Der Versand mit den teuflischen Preisen!  $\star$

### **Frankie goes to Hollywood** Cass. DM 12.90

### **Movie** Cass. DM 15,90

**OCP Art Studio** (nur für CPC 6128) Disk DM 49.90

**Stairway to Hell** Cass. DM 5.90

### **Way of the Tiger Disk. DM 19.90**

Alien Highway II **Batman** Battle beyond the Stars **Blue Ribbon Games Bounder** Caves of Doom Chiller Codename Mat II Core Crafton Deactivator Death Wake Devils Crown Disc 50 Doomsday Blues Doppleganger **Eden Blues** Equinox Eye Spy Fairlight Friday the 13th **Fighter Pilot** Finders Keepers Frankie goes to Hollywood **Get Dexter** Glass **Green Beret Heavy on the Magick** Heavy on the Magick **Hypersports** Into Oblivion Kane Killerpede<br>Last V8 Locomotion Magick Clock Match Day Meltdown (nur für CPC 6128) **Mission Omega** Movie Nick Faldos Open Night Gunner Nodes of Jesod Nomad Nonterragueous Nuclear Heist OCP Art Studio (nur für CPC 6128) One Man and his Droid Ping Pong Radzone Rescue on Fractalus Room Ten Samantha Fox Shadowfire Shogun Speech (nur für CPC 6128) Spellbound Spindizzy **Spy Trek** Soul of a Robot **Stairway to Hell** Tau Ceti Toadrunner **Turbo Esprit Trolly Wally** Tomahawk Way of the Tiger **Winter Games Wizzards Lair** Yie are Kung Fu Zoids

3 D Quasar

Disk. Cass. **DM** 29.90 **DM** 24.90 DM 8.90 19.90 **DM** DM 15.90  $- -$ **DM** 8.90  $\rightarrow$ **DM** 8.90 19.90 **DM** DM 12.90  $14.90$  $DM - -$ **DM** 19,90 DM 15.90 24.90 **DM** --**DM** 19.90 **DM** 19.90 DM 8.90 19.90  $DM -$ — . **DM** 24,90 DM 8.90 **DM** 24.90 **DM** 14.90 DM 15.90 цц DM 8.90  $-$ -DM 12.90 14.90 **DM DM** 29.90 DM  $19.90$ 24.90 **DM** 24.90 **DM DM** 16.90 **DM** 24.90 **DM** 8.90 8.90 **DM** 8.90 **DM DM** 8.90 8.90 **DM DM** 8.90 **DM** 9.90  $24.90$ **DM** DM 12.90 24.90 DM 15.90 24.90 DM 15.90  $19.90$ DM 12.90 **DM** 24.90 DM 12.90 —− **DM** 8.90 DM 8.90 **DM** 49.90 DM 8.90 19.90 DM 12.90 DM 8.90 DM 15.90  $-$ DM 15.90 **DM** 29.90 DM 12.90 24.90 24.90  $DM -$ **DM** 24.90 DM 8.90 DM 15.90 24.90 **DM** 8.90 8.90 **DM DM** 24.90 **DM**  $-$ . $-$ **DM** 29.90 **DM** 19.90 **DM** 19.90 8.90 **DM** DM 15.90 DM 12.90 19.90 DM 15.90 24.90 DM 12.90 24,90 **DM DM** 19.90 DM 8.90

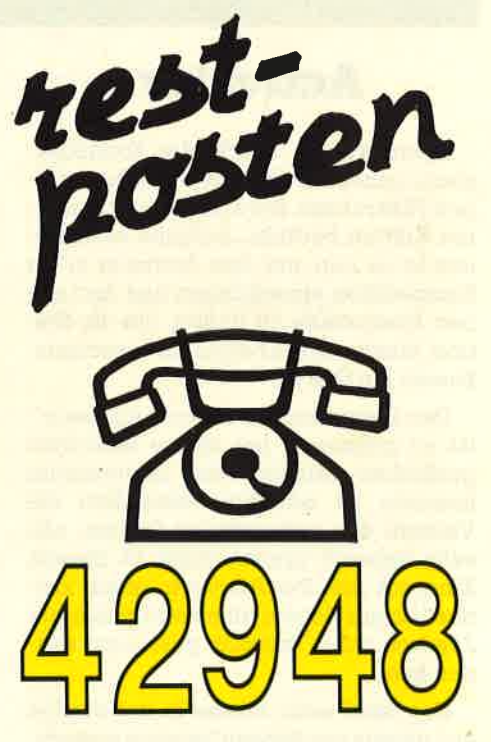

### Software-**Bestellschein**

Ich bestelle aus dem Diabolo-Versand folgende Software:

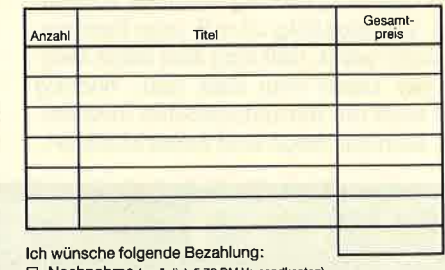

Nachnahme (zuzüglich 5.70 DM Ve 

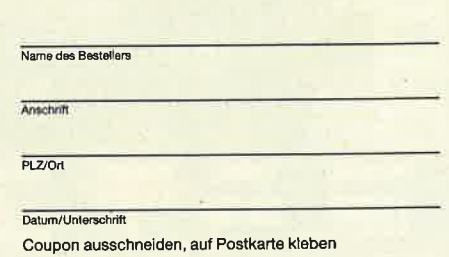

und einsenden an:

Diabolo-Versand, Postfach 1640, 7518 Bretten.

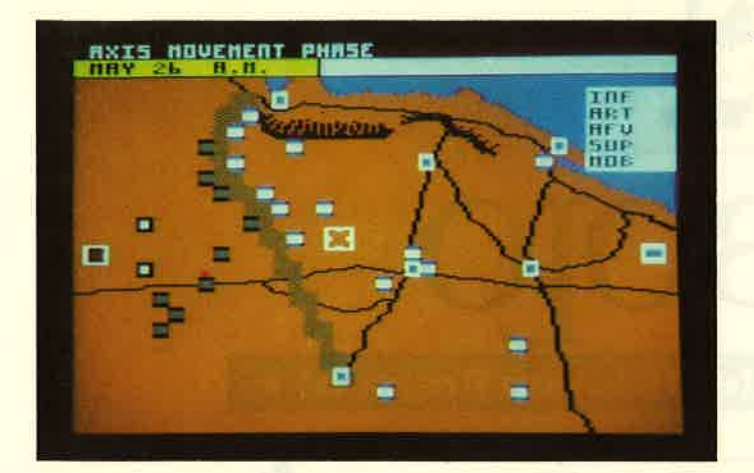

### **Activator**

Irgendwo am Rande des Sonnensystems sendet die Raumstation Antari einen Hilferuf aus. Sie wird von unbekannten Kräften bedroht. Aufgabe des Spielers ist es nun, mit dem Activator in die Raumstation einzudringen und dort sieben Brennstäbe zu finden, um die Station wieder mit Energie zu versorgen. Soweit die Story.

Den Programmierern von "Activator" ist es gelungen, mit relativ einfachen grafischen Mitteln eine interessante Szenerie zu schaffen. Besonders die Vielzahl der vorhandenen Sprites, alle sehr liebevoll kreiert, trägt zu diesem Eindruck bei. Der Activator ist ein kleines Ufo mit Beinen, das vom Spieler per Joystick oder Tastatur gesteuert werden kann.

Das Spiel setzt mitten in der Station ein, die aus unzähligen Räumen besteht. Diese sind numeriert, hängen aber nicht fortlaufend aneinander. Es ist deshalb ratsam, sich einen Plan anzufertigen. Ich habe mich schon in Räumen bewegt, die 200er Nummern trugen. Insgesamt kann das Ufo drei Gegenstände aufnehmen. Zweckmäßig ist z.B. eine Patrone, die dafür sorgrt, daß man sich seine Gegner per Laser vom Hals hält. Wichtig sind auch die herumliegenden Buchstaben. Manche Wege sind damit blockiert ;

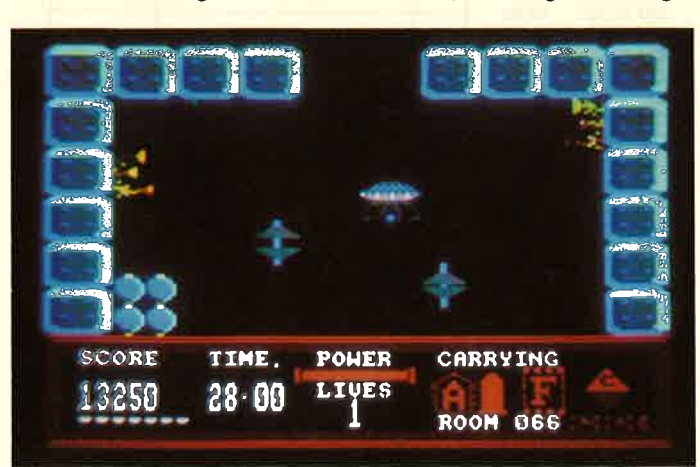

Tobruk Der Ort gleichen Namens hat im 2. Weltkrieg Berühmtheit erlangt. Wer will, kann die Schlacht zwischen Rommel und den Alliierten nachvollziehen.

hat man aber einen passenden Buchstaben bei sich, kann man passieren. Die Brennstäbe zu finden, ist in diesem riesigen Labyrinth natürlich nicht einfach. Zudem sollten sie in einer gewissen Reihenfolge in einen bestimmten Raum gebracht werden. Hier wimmelt es fast überall von haarigen Viechern, kieinen Gespenstern, wabbeligen Ouallen oder elektrischen Blitzen. Zu allem Ubel hat man für die Aufabe maximal 30 Minuten Zeit, und nur 9 Leben stehen zur Verfügung. Alles in allem also ein haarsträubendes Abenteuer mit viel Spielwitz.

Auch wenn die Idee nicht gerade neu ist, macht "Activator" einfach Spaß. Auf den Markt gebracht hat dieses Spiel mit viersprachiger Kurzanleitung die englische Firma Cascade Games Ltd., die bisher noch kaum in Erscheinung getreten ist. Man darf gespannt sein, was da noch kommt.

RolfKnorre

System: CPC 464/664/6128 Disk<br>Hersteller: Cascade Games Bezugsquelle: direkt aus England

### Tobruk-Theclash of armour

Mit "Tobruk" liegt wieder ein neues Strategiespiel für die CPC-Fans vor, die sich gerne kriegerisch betätigen. Simu;

> **Activator** 30 Minuten Zeit für die Rettungsaktion mit dem Ufo. Und das am Rande unseres Sonnensystems!

liert wüd die Schlacht zwischen Rommel und den alliierten Truppen in der weiten Wüste Afrikas. Auf dem Bildschirm reduziert sichdieWüste zwar auf einüberschaubares Areal, trotzdem werden Strategiefans genug zu tun haben. Spielen können ein oder zwei Gegner. Auf der Rückseite der Cassette ist noch eine Version abgespeichert, mit der zwei Computer gegeneinander antreten können. Dazu muß man aber bei PSS, dem englischen Vertrieb von "Tobruk", ein spezielles Kabel kaufen.

Der Spielverlauf ist relativ vielschichtig. Bevor irgendwelche Aktionen eingeleitet werden, sind zunächst im Map-Mode Truppen zu plazieren usw., wozu aber die umfangreiche Anleitung studiert werden sollte. Wer viel Zeit hat und sich für strategische Kriegsspiele interessiert, sollte sich "Tobruk" einmal ansehen.

Stephan König

System: CPC 4641664/6728 Hersteller: PSS Wargames Series

### Hunchback - **The Adventure**

Nach "Hunchback" und "Hunchback at the Olympics" nun das Adventure um den legendären Glöckner von Notre Dame. Wer die Programmpackung öffnet, findet vier Cassetten vor, auf die die drei Teile des Adventures gleichmäßig verteilt wurden. Hier kommt schon ein Verdacht auf, der sich nach Laden des Programms dann bestätigt: Aufmachung und Stil entsprechen vollkommen "The Neverending Story". Dies ist allerdings kaum verwunderlich, denn für beide Programme zeichnet das renommierte englische Softwarehaus Ocean verantwortlich.

Im oberen Teil des Bildschirms präsentiert sich eine große Hintergrundgrafik, die nur von Zeit zu Zeit wechselt. In dieses Bild werden die Akteure und die getragenen Gegenstände eingeblendet. Der Text des Adventures wird wie bei "The Neverending Story" in einem neuen geschwungenen Zeichensatz dargestellt, wobei sich auch beim vorliegenden Spiel gravierende Nachteile durch den langsarnen Bildaufbau ergeben. Vielleicht hätte man doch mit dem normalen Zeichensatz vorlieb nehmen sollen, anstatt den Spieler bei jeder Raumbeschreibung durch lange Wartezeiten auf die Pdlme zu bringen. Der Wortschatz ist nicht gerade groß, doch Anfänger werden darüber recht froh sein. Mit den einfachen Zwei-Wort-Kommandos kann man sich schon ganz gut durch das Spiel kämpfen. Geübtere Adventurefreunde sollten lieber die Finger von

#### SOFTWARE-REVIEWS: SPIELE 133

dem Spiel lassen, da die Gefahr allzu schneller Lösung besteht.

Nach diesen Außerlichkeiten nun zur Handlung des Adventures. Wie bereits erwähnt, besteht das Spiel aus drei Tei-Ien, die nacheinander geladen werden. Nur wenn ein Teil gelöst ist, kann man mit dem nächsten beginnen. Das oberste Ziel ist die Befreiung der schönen Esmeralda, dem Schwarm von Quasimodo. Zu diesem Zweck muß er zunächst einmal aus der schwer bewachten Kirche fliehen. Danach macht sich der bucklige Glöckner auf, durch die Pariser Kanalisation zum Domizil des Kardinals zu gelangen, der die schöne Jungfrau gefangenhält. Im letzten Teil wird es schließlich doch noch ein wenig knifflig, wenn Quasimodo seinen Rivalen besiegen und Esmeralda in Sicherheit bringen muß.

Alles in allem ein sehr gutes Adventure, das nur im langsamen Bildschirmaufbau einige Wünsche offenläßt. "Hunchback - The Adventure" ist das ideale Programm für diejenigen, die den Einstieg in die Abenteuerwelt bisher noch nicht gewagt oder aufgrund mehrerer frustrierender Erlebnisse bereits aufgegeben haben.

System: CPC 464/664/6128<br>Hersteller: Coean Software Bezugsquelle: Profisoft GmbH, Osnabrück Thomas Tai

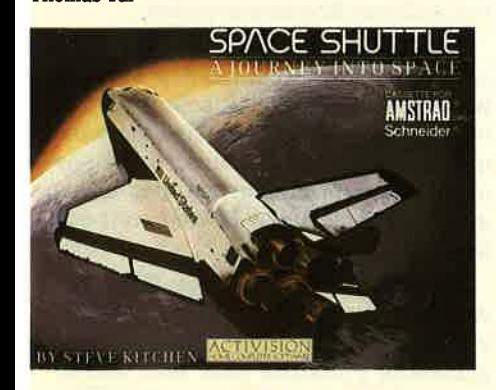

### Space Shuttle

Die Space-Shuttle-Mission zu simulieren, ist sicherlich eine reizvolle Aufgabe für Programmierer, doch nach der Challenger-Katastrophe'in den USA, bei der sieben Astronauten ums Leben kamen, muß man auch hier einige Zweifel anmelden, ob das Programm von allen akzeptiert wird.

Der Spieler wird durch den Kauf des Programms gleich zum Kapitän des Shuttles, der einen geheimen Militärsalelliten ins All befördern und dann zur Erde zurückkehren soll. Es stehen drei Flugmodi zur Verfügung, mit denen man nach und nach an die vollen Schwierigkeiten der Mission herangefährt wird. Der Take-Off geht noch relativ schnell **Space Shuttle** Die lnstrumententafel des Raumschiffs - der Kommandantwird durchaus gefordert. Wenn auch nicht der Start, so wird doch die Landung zuerst einmal schiefgehen.

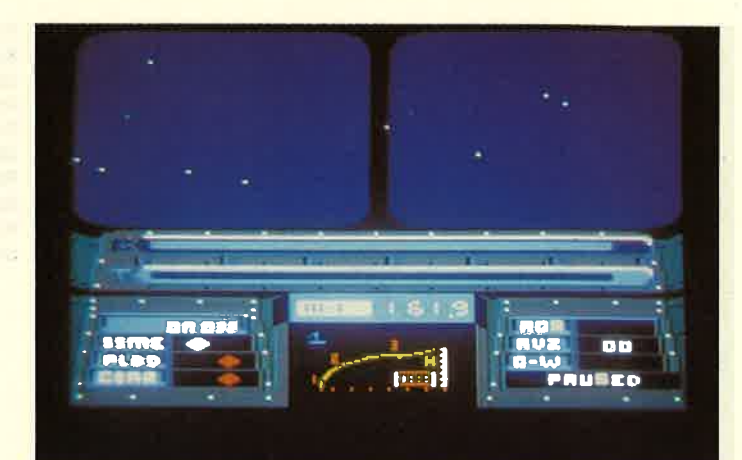

und einfach vonstatten, aber bei der Stabilisierung einer bestimmten Umlaufbahn bekommt man schnell Schwierigkeiten. Erst wenn dieser Zustand erreicht ist, kann der Satellit ausgeklinkt und die Rückreise angetreten werden. Die Landung ist wiederum ein Kunststück, das dem ungeübten Computerspieler nicht so ohne weiteres gelingt.

Die Simulation ist recht gut gelungen, wenn man sich bei den Instrumenten auch nur auf das Wichtigste beschränkte. Der Schwerpunkt liegrt eben nicht auf einem vollends perfekten, sondern leicht zu bedienenden Simulator, der das Space-Shuttle-Feeling ein wenig vermitteln soll. Hierzu ist das Programm wirklich hervorragend geeignet, doch mit einer richtigen Simulation kann man "Space Shuttle" nicht gleichsetzen. Die Oualität der Grafik ist guter Durchschnitt und vervollständigt das Bild eines mittelmäßigen Spiels. Es konnte nur ein wirklich gravierender Minuspunkt gefunden werden: Wer 15 Sekunden nach dem Laden nicht mit dem Spiel beginnt, muß mit dem Start des Demo-Programms rechnen, und es kann erst weitergespielt werden, wenn der Computer seine Partie beendet hat.

System: CPC 464/664/6128<br>Hersteller: Activision Bezugsquelle: Profisoft GmbH

Thomas Tai

**Questor** Der Hersteller hat mit diesem Spiel eine ldeewohl gleich zweimal verwertet, Questor erinnert stark an Activator aus dem gleichen Hause.

**Questor** 

Das vorliegende Spiel von Cascade Games erinnert stark an das Programm "Activator" der gleichen Firma. Vom Programmaufbau her sind beide weitgehend identisch. Natürlich vvurde zu "Ouestor" eine neue Geschichte erfunden.

Diesmal geht es um die Katakomben von Garr. Dort soll Ouestor, ein kleiner Kerl, der fliegen kann, die Tochter von Nawab befreien. Sie wird im Inneren der Katakomben gefangengehalten. Der Spieler muß den Giant Key finden, um die Zelle aufzusperren. Auch bei "Questor" kann man immer nur 3 Gegenstände mit sich führen. Es ist also ratsam, genau zu überlegen, was man mitnimmt und was nicht. Ansonsten ist tatsächlich alles wie bei "Activator": Riesenlabyrinth, zahlreiche Gegner, einige Hilfen, relativ gute Grafik.

Beide Programme muß man nicht haben. Ich persönlich tendiere zu "Activator", aber das muß natürlich jeder selbst entscheiden. Schade, das Cascade Games hier nicht mehr gebracht hat.

Rolf Knorre

System: CPC 464/66416728 Hersteller: Cascade Games Bezugsquelle: direkt aus England

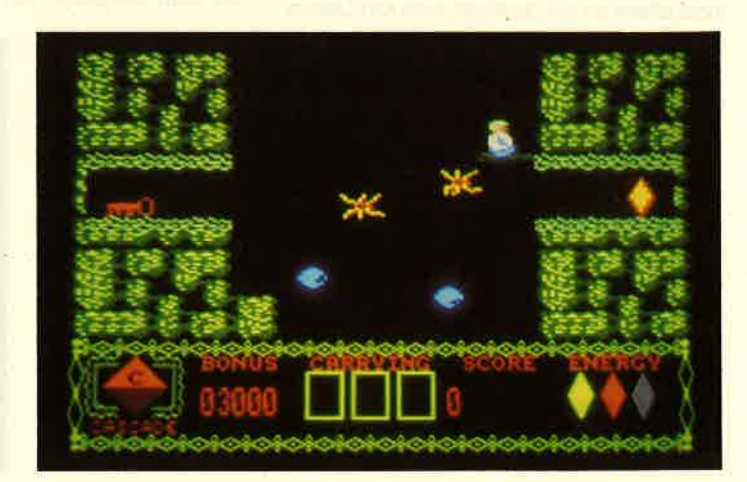

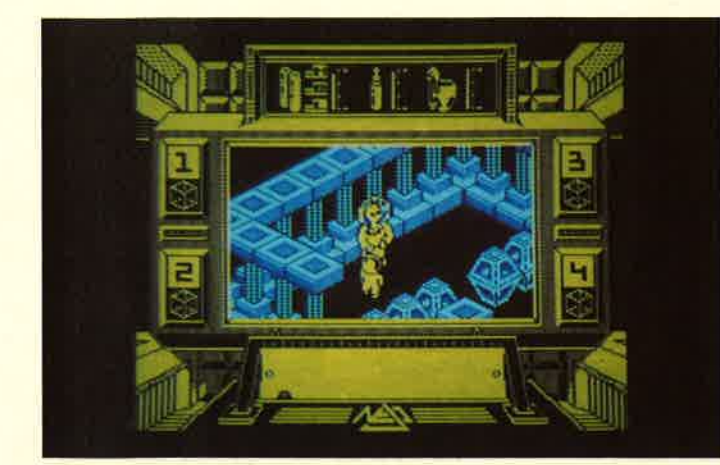

### Prodigy

Mit der Vorabversion von "Prodigy" aus dem Hause Activision hatte ich schon meine liebe Not. Außer einer handbeschrifteten Cassette keine Informationen, keine Rahmenhandlung, keine Bedienungsanleitung.

Ich habe das Programm einfach mal geladen. Aus dem Titelbild geht hervor, daß immerhin die englische Firma Electric Dreams für die Programmierung verantwortlich zeichnet. Überrascht wurde' ich nach beendetem Ladevorgang durch eine schräge, aber höllisch gut klingende Musik. Glüöklicherweise taucht hier auch ein Hinweis auf, wie das Programm gestartet werden muß.

Das erste Bild zeigrt eine tempelähnliche Umgebung (Säulen etc.) und zwei Gestalten. Die größere der beiden Figuren sieht mit dickem HeIm und Sauerstoffflaschen wie ein Raumfahrer aus. Diese Figur kann vom Spieler bewegt werden. Die kleine Figur ist wohl des Raumfahrers Baby. Jedenfalls krabbelt sie manchmal hinter ihm her. Steuert man die Hauptfigur aus dem Anfangsbild heraus, erscheint ein Labyrinth, das immer noch an einen Tempel erinnert, der diesmal jedoch mit viel Technik ausgestattet ist. Auf dem Weg durch diese Gänge und Räume tauchen immer wieder merkwürdige Gestalten auf. Berührt man diese zu oft, verliert man ein Leben. Im Zeitraffer wird der Raumfahrer dann wieder in den Anfangsraum zurückgeschickt.

Prodigy bedeutet Wunder oder, auf ein Kind bezogen, Wunderkind. Das Baby spielt hier auch eine tragende Rolle. Leider konnte ich es nicht aktivieren. Ich vermute, daß man im Spielverlauf wieder einmal Gegenstände einsammeln muß, um irgendwen oder irgendetwas zu retten.

Die Grafik in 3-D-Technik ist den Programmierern sehr gut gelungen. Auch wenn ich bisher noch zu keinem Spielerfolg kommen konnte, macht "Prodigy" einen sehr guten Eindruck. Dem Spiel wird sicher auch bald eine Beschreibung beiliegen.

Prodigy Bei diesem Spiel lag uns nur eine Vorabversion vor. Grafik und Sound sind aber auf jeden Fall eine Empfehlung wert. Nur die Anleitung fehlt noch.

System: CPC Hersteller: Activision Bezugsguelle: JoYsoft Stephan König

### **After Shock**

Die Katastrophe von Tschernobyl spukt uns allen noch im Kopf herum, doch wenn wir jetzt nicht ein wenig nachsichtig sind, könnte das vorliegende Spiel mit einem Kopfschütteln als geschmacklos zu den Akten gelegt werden. Es geht unter anderem um die Explosion eines Atomkraftwerks, doch konnten die Autoren ja nicht ahnen, daß sich ihre fiktive Geschichte ähnlich in der Realität abspielen würde.

"After Shock" ist das erste vernünftige Grafik-Adventure, das parallel zur CPC-Familie auch für den Joyce herauskommt. Zwar ist nicht jeder Raum illustriert, doch wenn erst einmal die Grafik auf dem Bildschirm erscheint, dann<br>sperrt man Mund und Augen auf über die Möglichkeiten, die ein einfacher Grünmonitor bietet. Grafik- und Textseite sind getrennt, d.h., erst wenn man sich an einem Bild sattgesehen hat, erscheint der Text. Bei der getesteten Joyce-Version war das Text-Scrölling leider sehr langsam; im Vergleich zu Kon-

kurrenzprodukten ließ es sich aber ertra gen.

Der Spieler schlüpft in die Rolle des Er bauers eines Atomkraftwerks. Alles an diesem Reaktor scheint zu funktionie ren, bis eines Tages das Kühlsystem einen unbedeutenden Defekt aufweist, der innerhalb kürzester Zeit repariert werden kann. Doch dann kommt alles zusammen. Ein unkontrollierter unterir discher Atomversuch des Militärs be wirkt einige starke Erdbeben und verur sacht verheerende Schäden am Reaktor. Die Reparaturmannschaft flieht, die Stadt wird evakuiert, und nur Sie wissen von der kurz bevorstehenden Katastro phe. Mit einem defekten Kühlsystem und den neuerlichen Schäden wird der Reaktor bald explodieren und das ganze Land verseuchen. In einem Kampf ge gen die Uhr und andere Tücken müssen Sie von Ihrem Büro zum anderen Ende der Stadt eilen, wo das Kraftwerk steht. Dort sollen Sie dann schnell den Fehler finden und reparieren, um eine Katastro phe zu verhindern.

In Anbetracht der aktuellen Umstän de ist die Handlung zwar ziemlich makaber, doch die Reparatur des Kraftwerks ist eigentlich nur der Endpunkt der gan zen Story. Hauptsächlich geht es darum, den Weg durch die ganze Stadt so schnell wie möglich zu finden, und hier unterscheidet sich "After Shock" nicht von anderen Abenteuerspielen.

Der Parser versteht neben den übli chen Zwei-Wort-Kommandos auch et was komplexere Sätze, sofern man es mit der englischen Grammatik genau nimmt. Hilfen werden nur ab und zu ge geben, die dann zudem in Andeutungen und geheimnisvollen Rätseln verpackt sind.

Trotzdem kann man "After Shock" so wohl Anfängern als auch geübten Ad venture-Spielern empfehlen, denn die gestellten Probleme sind sehr interes sant und schwierig, mit ein wenig Überlegung aber immer zu lösen. Sie können sich ja schon einmal überlegen, wie Sie aus dem 40. Stockwerk eines Hochhau-

After Shock Gespenstische Bilder nach der Katastrophe. Nachdem die Wirklichkeit dieses Spiel eingeholt hat, ist das Adventure sicher nicht jedermanns Sadhe.

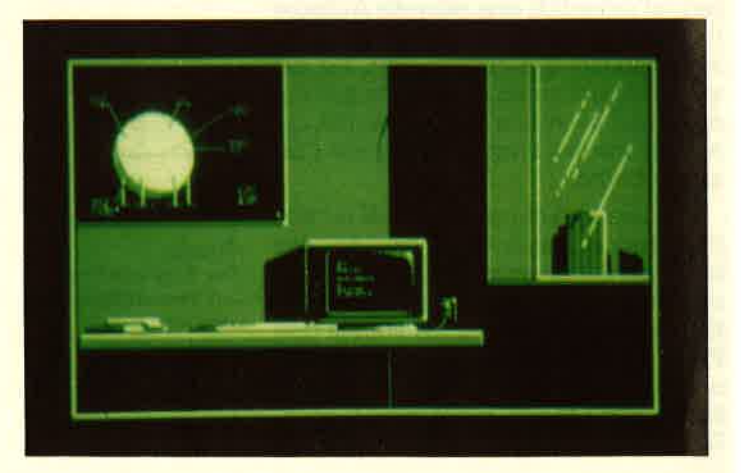

#### SOFTWARE-REVIEWS: SPIELE 135

ses bei Stromausfall mit dem Fahrstuhl herauskommen.

Wenn man bereit ist, die zum augenblicklichen Zeitpunkt etwas geschmack' lose Handlung zu akzeptieren, erhält man ein Adventure, das zwar nichtüber den guten Durchschnitt hinausragt, als erstes gutes Adventure für den Joyce aber sicherlich Beachtung verdient. Die Grafik ist auf jeden Fall sehenswert und motivierend.

System: PCW 8256/8512,<br>CPC 464/664/6128 Hersteller: Interceptor Micros

Bezugsguelle: Profisoft GmbH, Osnabrück Thomas Tai

### **N.E.X.O.R.**

Action-Adventures überlluten den Spielemarkt. Sie unterscheiden sich in der Regel nur durch die Rahmenhandlung und die Oualität von Grafik und Sound. Auch das vorliegende Programm ragrt nicht so aus der Masse heraus, wie es sich, für ein Spitzenspiel gehören würde. Trotzdem wollen wir uns mit "N.E.X.O.R. " beschäftigen, denn die gestellten Aufgaben sind recht originell und fordern zum Nachdenken auf.

Kurz zur Rahmenhandlung. Von den Andromeda-Bewohnern besiegt und unterdrückt, wollen die Menschen auf der Erde endlich wieder in Freiheit leben und konstruieren die Nemesis-Waffe, um die Eindringlinge von Nachschub und Verpflegung abzuschneiden. Doch das Projekt fliegt auf, und alle Mitarbeiter bis auf ihren Chef werden getötet. Er muß nun die Pläne und bisher fertiggestellten Teile von Nemesis in Sicherheit bringen, damit sie den Feinden nicht in die Hände fallen. Diese wichtige Aufgabe wird natürlich dem Spieler äbertragen, det mehrere Möglichkeiten hat, seine Mission erfolgreich zu beenden. Wenn er alle Teile findet, kann er sie mit einem Richtstrahl an einen anderen Ort beamen und so in Sicherheit bringen. Die zweite Möglichkeit ist die Aktivierung des Selbstzerstörüngssystems von Nemesis. Zuvor muß allerdings das Tonband mit den Plärien der Waffe gefunden und mitgenommen werden, da es in einer Stahlkapsel verpackt ist und die Explosion überstehen würde.

Beim Kampf gegen die Uhr hat man mit vielen Schwierigkeiten zu kämpfen, denn auch die Roboter der Feinde sind schon auf der Suche. Sie verteilen außerdem riesige Mengen Bomben, die vom Helden des Spiels nicht berührt werden dürfen. Die einzelnen Räume des Adventures halten aber noch andere Überraschungen bereit, wie z.B. das ÜberZombi Ein französisches Rollenspiel, bei dem man mit verschiedenen Personen agieren kann. Die drei dimensionale Grafik bietet dafür den nötigen Raum.

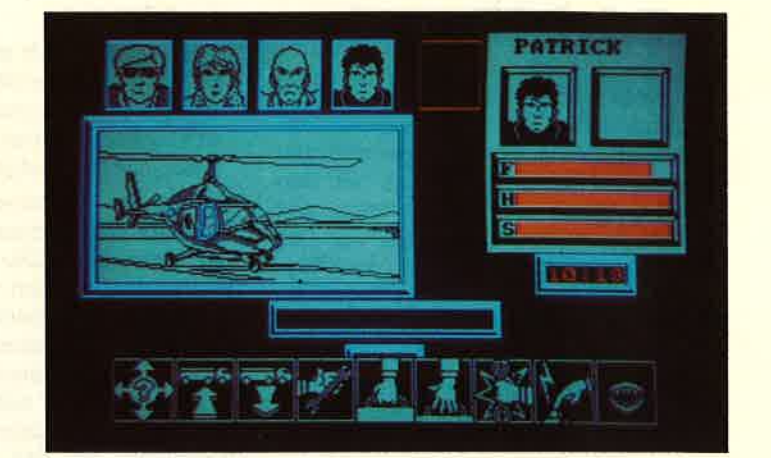

winden einer Bombenbarriere durch die Synchronisation von zwei Fahrstühlen.

'N.E.X.O.R." muß in die Gruppe des besseren Durchschnitts eingeordnet werden. Für ein Spitzenspiel ist die Gra fik zu ruckartig und die Handlung nicht aufregend genug. Trotzdem machen viele Ideen das Spiel zu einem Pro gramm, das man sich auf jeden FalI an sehen sollte.

System: CPC 464/664/6128<br>Hersteller: Design Design Bezugsquelle: Profisoft GmbH, Osnabrück Thomas Tai

### Zombi

.Ubi Soft aus Frankreich hat uns wie der mal ein neues Programm mit dem netten Titel "Zombi" beschert. Der Dis kette liegrt ein kleines Heftchen bei, in dem in Comicform die Hintergrundge schichte zum Programm erzählt wird. Leider kann ich sie hier nicht wiederge ben, da ich der französischen Sprache nicht mächtig bin. Glücklicherweise kann man auch ohne die Story ins Pro gramm einsteigen.

Vor Spielbeginn sollte man sich erst einmal in Ruhe den Vorspann des Pro gramms ansehen. Er läuft zu einer wirklich schauerlichen Musik wie bei einem Spielfilm ab. Nach einigen Texteinblendungen erscheint das gruselige Titelbild auf dem Schirm. Ein grinsender Toten schädel verspricht hier einiges. Dieses Bild ist übrigens ein gutes Beispiel für einfache Grafik (Modus 0), die durch hervorragende Farbgestaltung beein druckt.

Jetzt aber zum Spiel, das nach dieser kleinen Einlage startet. Es handelt sich un ein symbolgesteuertes Action-Ad venture, bei dem keine Texteingaben notwendig sind. Der Bildschirm zeigt unten die symbolleiste, in der Mitte ein Window mit der aktuellen Spielszene und oben eine Übersicht der agierenden Personen. Mittels Joystick kann man nun wäNen, in welche Rolle man schlüpfen möchte; auch die verschiedenen Aktionen werden so aufgerufen. Leider sind die Kommentare ebenfalls in Französisch gehalten. Eine deutsche Übersetzung der Anleitung und des Pro gramms wäre wünschenswert. Ich möchte hier deshalb keine Vermutun' gen anstellen, worum es bei "Zombi" geht; auch eine Wertung verkneife ich mir. Tatsache ist, daß das Programm eine grute Grafik und eine interessante Idee bietet. Sobald eine deutsche Ver sion vorliegrt, komme ich auf ,,Zombi" zu rück.

System: Hersteller: Bezugsquelle: Rolf Knorre CPC 464/664/6128<br>
Rezugsquelle: Peter West Records<br>
Rolf Knorre

N.E.X.O.R Eln welteres **Action-Adventure** nach bekanntem Strickmuster: Der Held muß sich mit Hilfe des Spielers selner Feinde erwehren. Für Liebhaber trotzdom Iohnend.

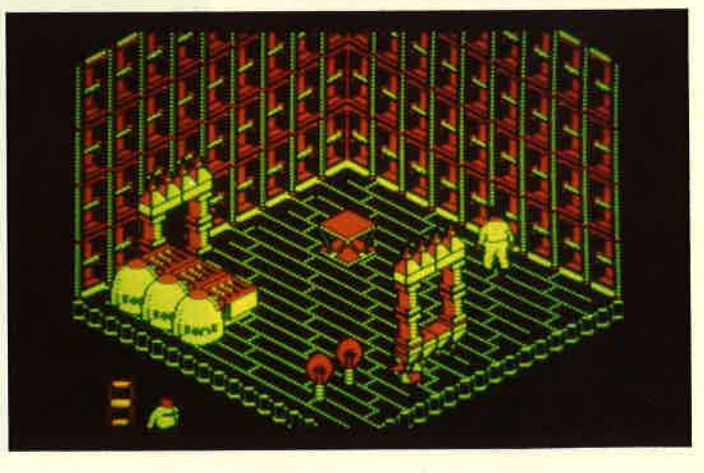

### Trivial Pursuit - Load Questions

Obwohl gerade erst einige Wochen vergangen sind, seit das englische Softwarehaus Domark mit seinem witzigen Programm "Split Personalities" auf den Markt gekommen ist, liegt schon das nächste Produkt dieser Firma vor. Der Titel venät schon viel, denn "Trivial Pursuit" ist sicher einigen als Brettspiel bekannt. Darum will ich hier auch nicht lange auf die Spielregeln eingehen, sondern nur kurz anreißen, worum es bei dem Spiel und der Computerumsetzung geht.

Grundlage ist ein großer Bestand an Fragen aus verschiedenen Bereichen des Lebens. Sie werden nun den Spielern gestellt. Wer die meisten richtigen Antworten gibt, gewinnt das Spiel. Interessant und unterhaltsam wird "Trivial Pursuit" durch die Art der Fragen. Neben schier unlösbaren, weil völlig abwegigen Fragen, sind es besonders die vielen Gags, die dazu beitragen.

Jetzt aber zur Computerversion des Spiels. Schon die äußere Aufmachung des Programms (großformatige Kunststoffhüüle mit zwei cassetten und Anleitung) macht einen guten Eindruck. Auf Cassette 1 befindet sich das Hauptprogramm, in dem auch schon ein Fragenblock enthalten ist. Cassette 2 stellt weitere Fragen zur Verfügung. Die Domark-Programierer haben mit dieser Cassette übrigens ein Stück Pionierarbeit geleistet. Der dort abgespeicherte Datablock kann nämlich ohne Einschränkungen für die Amstrad-, Spectrum- und Commodore-Computer verwendet werden. Es handelt sich hier nicht um einen Druckfehler; die gleiche Cassette kann tatsächJich bei allen drei Computern eingesetzt werden. Möglich macht das ein neues System namens Uniload. Leider gilt das (noch) nicht für das Hauptprogramm.

Nach Programmstart erscheint auf dem Bildschirm das Hauptmenü mit zahlreichen Optionen. Zunächst wird die Namenseingabe der Mitspieler verlangrt. Zwischen einem und sechs Spielern können teilnehmen. Darüber hinaus kann man folgendes wählen:

#### - Start eines Spiels

- Fortsetzung eines unterbrochenen Spiels
- Timer (kann ausgeschaltet werden; eingeschaltet hat man die Wahl von fünf Sekunden bis neun Minuten zur Beantwortung einer Frage. )
- TP (der Quizmaster, kann ein- oder ausgeschaltet werden; dazu später mehr.)
- Sound ein/aus

- Score Chart (ruft eine Grafik auf, in der angezeigrt wüd, welcher Spieler wie viele Fragen aus welchem Gebiet richtig beantwortet hat. Diese Option kann jederzeit aufgerufen werden. )

Wenn alle Optionen im Hauptmenü wunschgemäß eingestellt sind, kann man beginnen. Die nun folgenden Schritte wiederholen sich zu jeder Frage. Zunächst erscheint das Board, also das Spielfeld. Auf einem Spieltisch sind die sechs Themenbereiche in Kästchenform unterteilt. TP wirft auf Knopfdruck einen Pfeil; nun kann man ein Thema auswäNen. Ist das geschehen, verschwindet das Board. Auf dem Bildschirm taucht der Question-Screen auf. Es handelt sich dabei um ein grafisch hervorragend dargestelltes Wohnzimmer. Vorne läuft der Ouizmaster, ein kleiner Kerl mit superdicker Nase, auf und ab. Mit der Option "TP ein/aus" kann man ihn wieder verschwinden lassen und ist dann alleine im Wohnzimmer. TP ist aber so ulkig gestaltet, daß man auf ihn nicht verzichten sollte.

Am oberen Bildrand taucht jetzt die Frage auf. Hin und wieder gibt es dazu weitere Hilfestellungen. Im Themenbereich Entertainment erklingt z. B. bei Bedarf eine kleine Melodie, und im wissenschaftlichen Teil wird auch schon mal eine Leinwand ausgerollt, das Wohnzimmer verdunkelt und eine Grafik vorgestellt. Allein das Zusehen macht schon eine Menge Spaß. An solchen Details kann man erkennen, wo das Programm herkommt. Hat man den Timer aktiviert, wird nicht einfach eine Uhr dargestellt, nein, eine Kerze, die im Regal steht, brennt langsam ab (bei "Split Personali-<br>ties" war es die Lunte!). Ohne Timer kann man beliebig lange überlegen. Hat man die Frage verstanden, kommt auf Knopfdruck eine Antwort, die jetzt mit Ja/Nein quittiert werden muß. Hier sehe ich den einzigen Nachteil von " Trivial Pursuit", denn annähernd richtige Antworten scheiden aus. Reines Raten kann dagegen zum Erfolg führen. Trotzdem macht das Spiel unheimlich Spaß. Natürlich sollte man die englische Sprache ein wenig beherrschen, da es keine deutsche Ubersetzung des Programms gibt.

Laut Anleitung sollen über 3000 Fragen gespeichert sein. Das konnte ich nicht überpnifen, bin jedoch überzeugt, daß es annähernd stimmt. Nach jeder beantworteten Frage gibt TP einen launigen Kommentar. Dann beginnt die nächste Runde wie zuvor beschrieben. Ein Teil der Fragen ist wirklich haarsträubend und besonders hierzulande kaum zu beantworten. Wer weiß denn schon, ob England gegen Australien mal irgendwelche besonderen Erfolge im Kricket erzielt hat. Das ist aber bei "Trivial Pursuit" auch nicht das Entscheidende. Im Vordergrund steht reine Unterhaltung, und die ist garantiert. Allerdings sollten möglichst viele Spieler mitmachen, denn alleine wird die Sache doch schnell langweilig. In geselliger Runde könnte sich diese Programm jedoch schnell zu einem Hit entwickeln, wozu auch die aufwendige Gestaltung beitragen wird.

Rolf Knorre

System: CPC 464/664/6128<br>Hersteller: Domark Bezugsquelle: direkt aus England

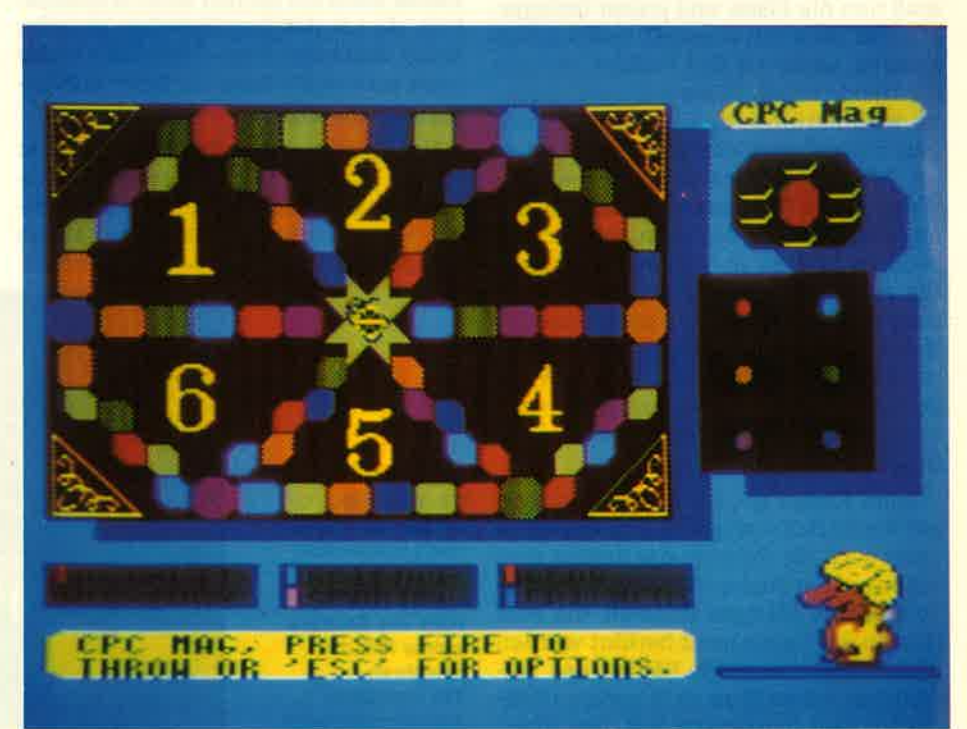

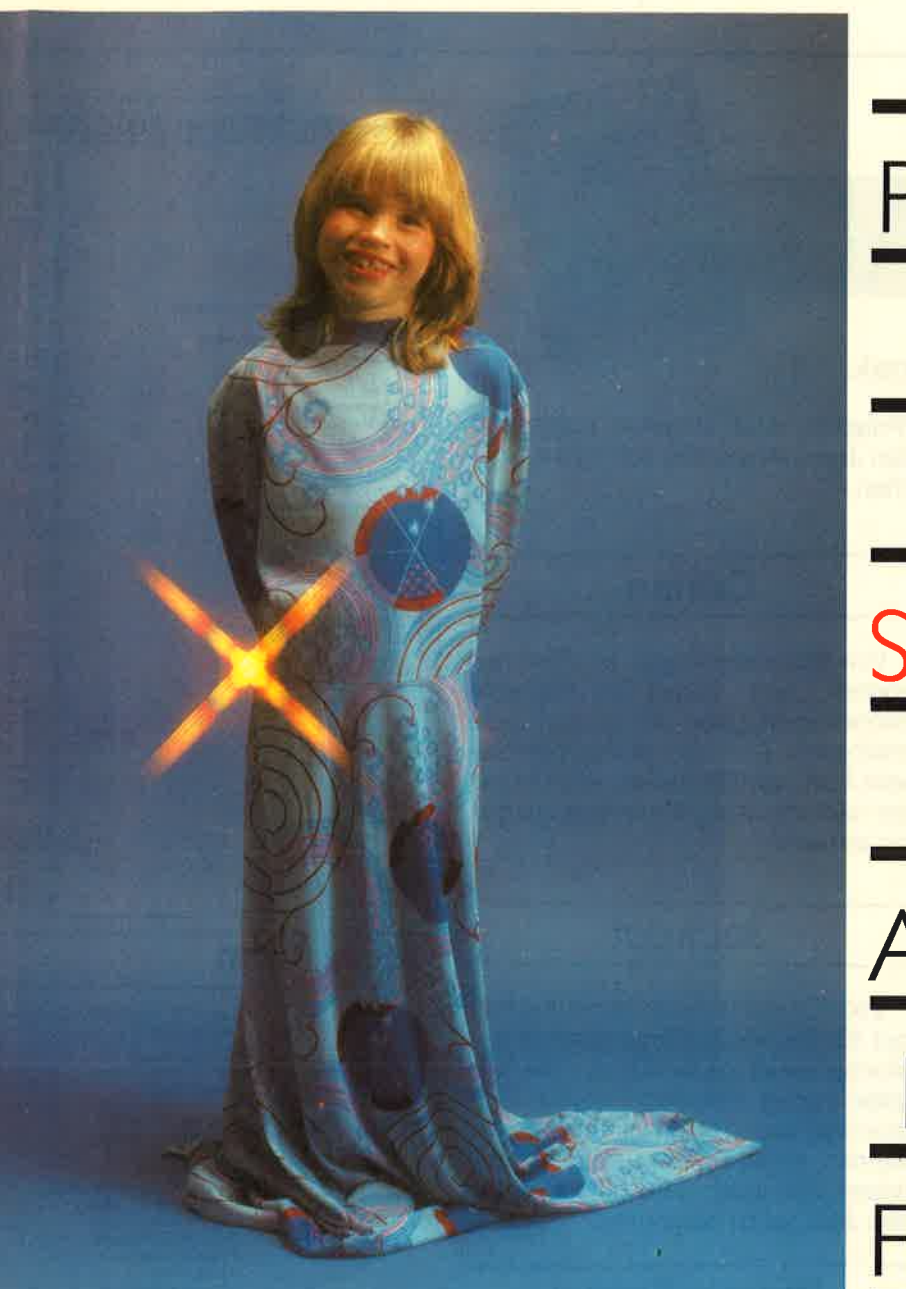

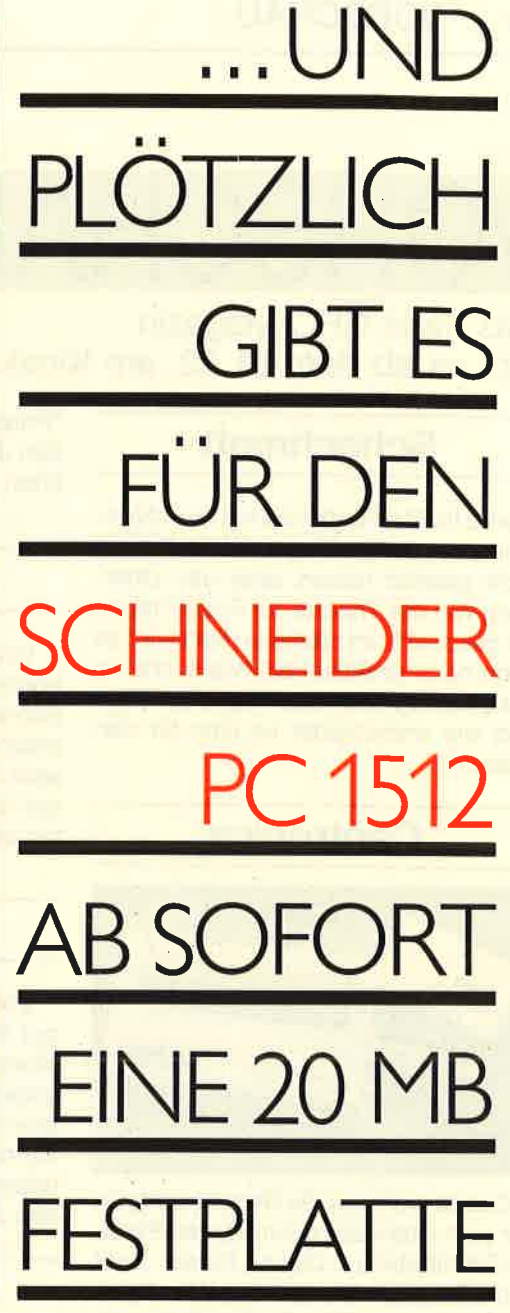

... UND NICHT NUR DAS...

마케 다 보기에 이 작은 5위 보이

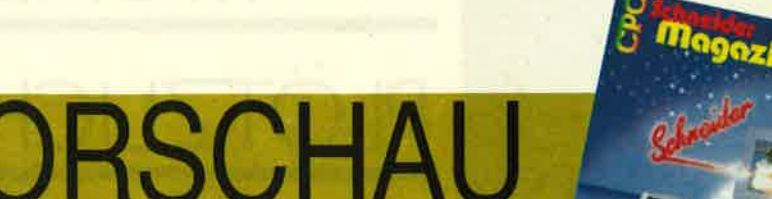

Das neue CPC-Magazin gibt es ab dem 31.12. am Kiosk

### **Schachmatt**

wird lhr Computer Sie mit dem Algorithmus in dem vorliegenden Heft noch nicht gesetzt haben, aber den Übergang von derTheorie zur Praxis haben wir geschafft. Im nächsten Heft wird es dann noch praktischer: Wie sucht ein Schachprogramm die möglichen Züge und wie entscheidet es sich für den besten?

### **Centronics**

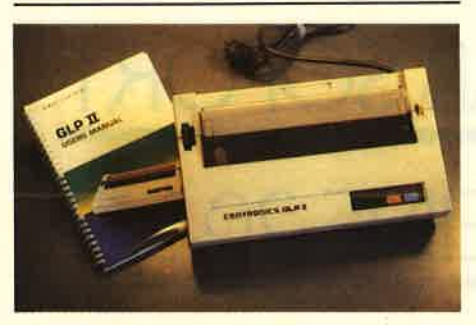

Das ist nicht nur die Bezeichnung einer zum Standard gewordenen Parallel-Schnittstelle, diese Firma baut auch Drucker. Ob die Qualität dieser Geräte ebenso Standards setzen, untersuchen wir in unserem Test des Centronics GLP ll.

### Video

ln vielen Computerspielen begegnen uns Bilder, die otfensichtlich der Wirklichkeit abgeschaut sind. Digitalisieren heißt das Zauberwort. So können z.B. mit dem Video-1O0O-Digitizer Video-Bilder in den Computer übernommen und wie ein normaler Screen weiterverarbeitet werden.

### Joyce-Programme

Der Joyce wird von Schneider in erster Linie als preiswertes Textsystem vermarktet. Dennoch ist das mitgelie- ferte Textprogramm "Locosgript" nicht jedermanns Sache. Die neuen Programme "Pölyword", "Polymail",

"Polyprint" und "Polyplot" sollen jetzt den Joyce-Anwender zufriedener machen.

### **Conan**

Von Schwarzenegger im Film verkörpert, wird Conan im nächsten Schneider-Magazin als neues Puzzle erscheinen. Alle, die das Puzzle in diesem Heft vermißt haben, können mit der nächsten Ausgabe wieder ausgiebig puzzeln.

### **Jackpot**

2000 Deutsche Mark liegen im Jackpot für das Anwenderprogramm des Monats bereit, da für die nächste Ausgabe keines der eingesandten Programme zum Top-Programm gekürt werden konnte. Alle Programmierer haben also noch eine gute Chance, den Jackpot zu gewinnen.

### Stereo-Sound

So klingen die Töne aus Ihrem CPC-Computer, wenn Sie sich ein Peripheriegerät mit dem ebenso klingenden Namen "Maestro" zulegen. Enthalten sind ein Soundverstärker, zwei 30- Watt-Boxen, ein Kopfhörer und eine Democassette. Damit will die Firma Vanguard Leisure Ltd. Sie zum Maestro an lhrem Computer machen. Ob es wohl gelingt?

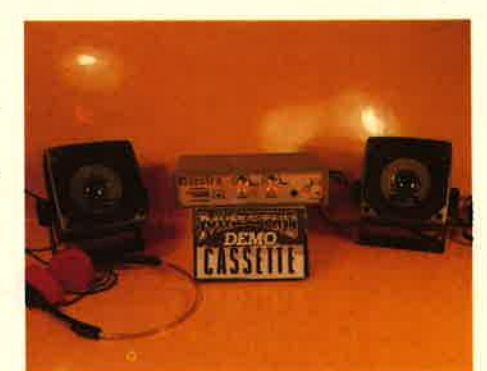

#### **Inserentenverzeichnis**

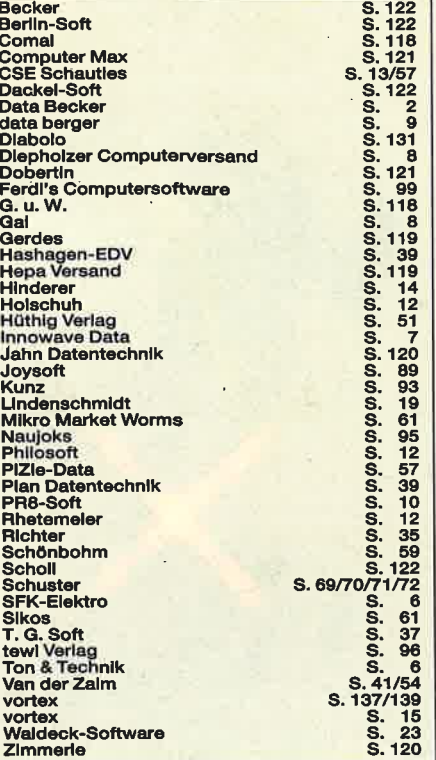

### lmpressum

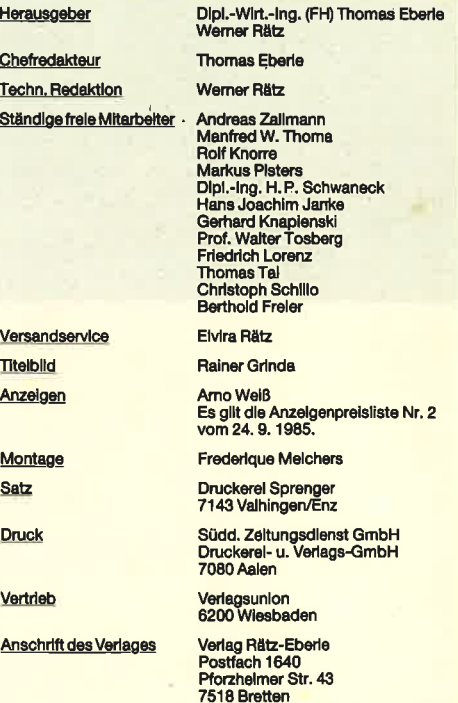

Manuskript- und Programmeinsendungen: Manuskripte und<br>Programmeistings werden gerne von der Redaktion angenom-<br>emen. Sie müssen frei von Bechten Dritter sein. Soliten sie auch<br>an anderer Stelle zur Veröffentlichung oder ge

Telefon 072 52/4 29 48

Das CPC-Magazin erscheint monatiich jeweils am letzten Mitt-<br>woch des Vormonats. Das Einzelheft kostet 6.– DM.

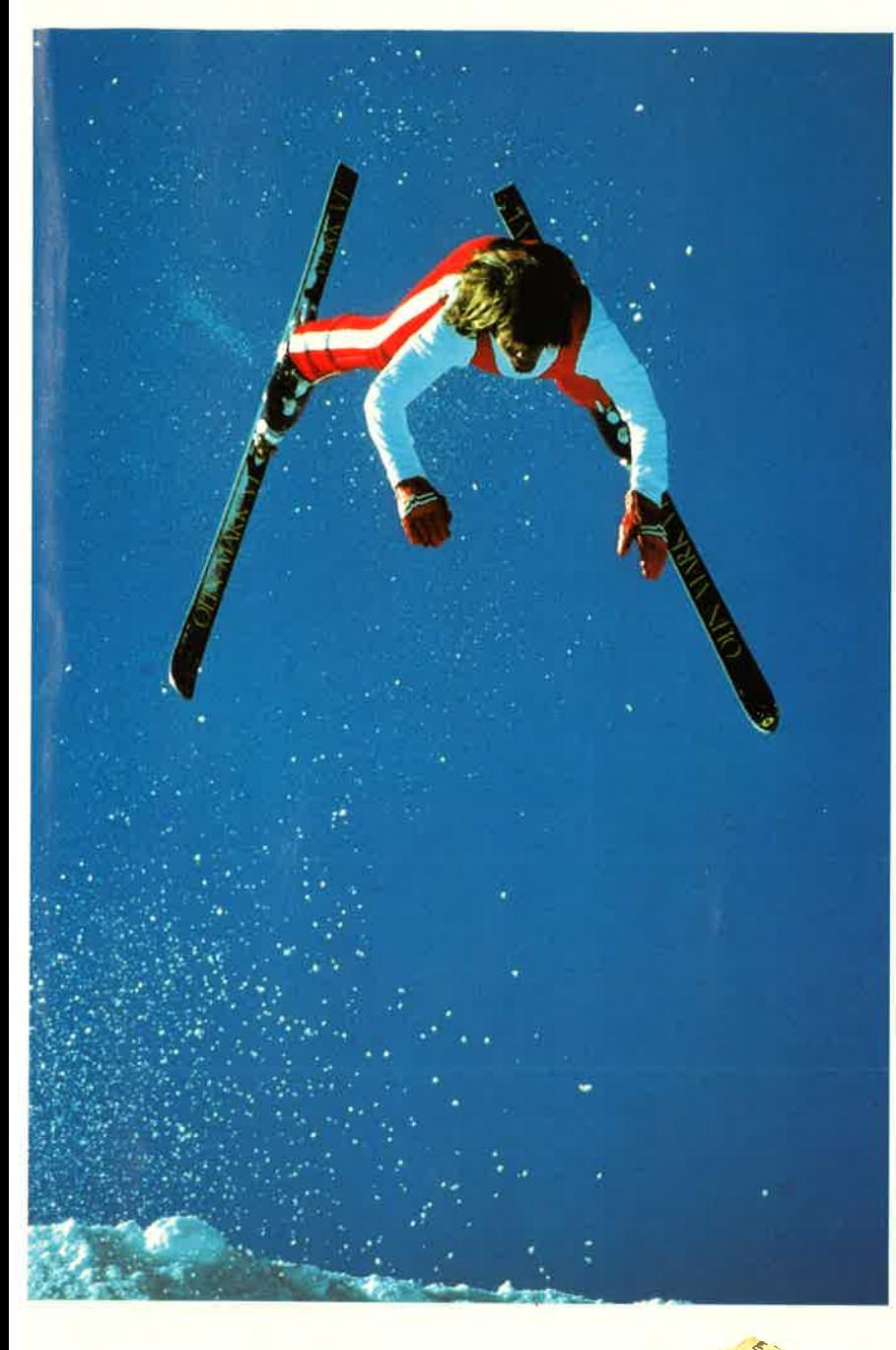

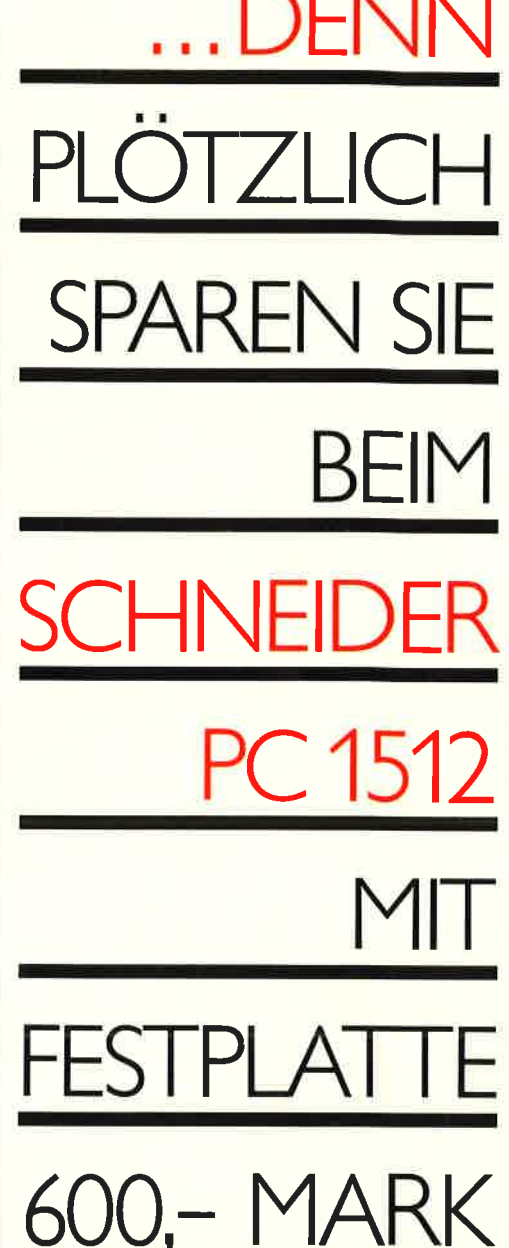

#### Die 20 MB vortex-Drivecard

... zum Nachrüsten, macht aus Ihrem Schneider PC 1512

...zum Nachrüsten, macht aus Ihrem Schneider PC 1512<br>einen Computer, wie ihn Profis brauchen. Denn plötz-<br>lich haben Sie ein Winchester-Laufwerk mit 20 MB<br>Speicherkapazität für nur 1.398,- Mark\*. Und<br>fortigarität für 2 Flo system eingebunden.

Also: Sofort zum Schneider-Händler oder Info-Scheck an vortex schicken! \*empfohlener Verkaufspreis

I.N.F.O-S.C.H.E.C.K Bitte senden Sie mir weitere Informationen über Ihren<br>"Schneider PC 1512" und einen Händlernachweis.

/Orte>

... UND PLOTZLICH HABEN SIE EINEN PROFI-COMPUTER

vortex Computersysteme GmbH · Falterstraße 51-53 · 7101 Flein

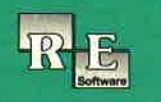

### **The** PLAYER'S **DREAM**

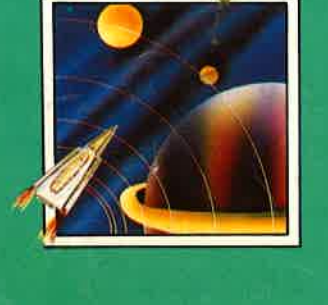

Für alle, die Ihren Computer nicht nur mit Anwendungen langweilen wollen, haben wir aus den Heften 12/85 bis 10/86 zehn tolle Spiele herausgesucht und auf Cassette verpackt. Ihre Augen können sich somit voll der Grafik widmen, anstatt gerötet auf Listings zu starren. Damit es aber noch angenehmer wird, bieten wir die Sammlung auch gleich auf Diskette an. In Sekundenschnelle katapultiert man sich mitten hinein ins Spielgeschehen. Auf beiden Datenträgern sind folgende Zeitvertreiber abgespeichert:

Darts (12/85), Senso (12/85), Showdown<br>(1/86), Jump Over (2/86), Pingo (2/86),<br>Zentus (5/86), Steinschlag (6/86), Centibug (7/86), Jolly Jumper (8-9/86) und Pyramide (10/86).

Damit Anwender keine kostbare Zeit mit Abtippen verschwenden müssen, gibt es jetzt 15 praktische Programme aus den Heften 12/85 bis 10/86 auf Diskette. Da Anwendungen auch schnell sein sollen, haben wir auf eine Cassettenversion verzichtet. Vom Dateiprogramm bis zum Speicherkibitzer ist so manches Problem erfaßt.

F X

Hexmonitor (12/85), Sprites mit Editor (12/ 85), Kalender (12/85), Datenverwaltung (1/ 86), DIR-Doctor (Directory-Editor) (2/86), Mini-Monitor (3/86), Mathematik (3/86), Statistik (4/86), Baudcopy (4/86), Hidump<br>(Hardcopy) (4/86), Bücherdatei (5/86), Labelassembler ASSO (6/86), Notizblock (Sideklick, 6/86), Basic-Compiler (8-9/86), Disassembler (10/86).

Damit Sie sich mehr mit der Theorie unseres Pascal-Kurses in den CPC-Magazinen 1/86 bis 11/86 als mit dem Abtippen der Beispiele beschäftigen können, bieten wir die Programme auf einer einzelnen Diskette an. Wenn Sie aber mit der unten aufgeführten Liste nicht viel anfangen können, so schauen Sie sich doch einfach noch einmal alle Kursteile daraufhin durch, ob Pascal nicht doch etwas für Ihren CPC wäre.

**ASCAL** 

Adreßverwaltung (6/86), ASCII-Lister (7/ 86), WS-Konverter (7/86), File Verwaltung<br>(BDOS-Funktionen) (8-9/86), Grafik-Funktionen (10/86), Firmware-Funktionen (10/ 86), Grafikgag (10/86), Liste (11/86) und noch ein paar mehr.

### **Software-Bestellschein**

Ich bestelle aus dem CPC-Programmservice folgende Software:

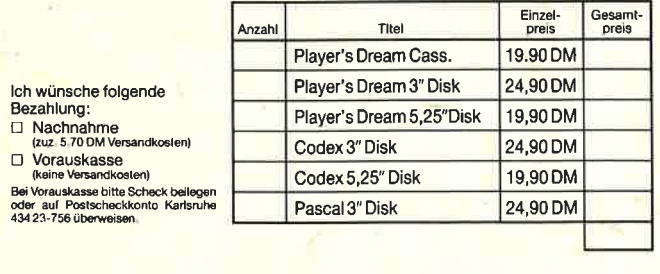

Name das Bestellers

Anschrif

Datum/Unterschrift

 $PIZ/Ort$ 

Auf 3"-Disk und Cassette

Fingerschonend "GPC Fingerschonend" gibt es natürlich auch weiterhin. Neu ist nur das wunderbar gestylte Cover.<br>Aber, und darauf haben sicher viele schon gewartet, jetzt gibt es die tollen Programme – von Lesern für Leser – endlich auch auf Diskette. Abtippfehler und lange Ladezeiten haben keine Chance mehr. Für Einzelbestellung oder Abonnement von "Fingerschonend" benutzen Sie bitte den Bestellschein beim Software-Service.

Coupon ausschneiden, auf Postkarte kleben und einsenden an:

Verlag Rätz-Eberle/CPC-Software, Postfach 16 40, 7518 Bretten.